## Antenna Toolbox™ Reference

# MATLAB®

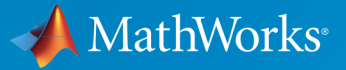

 $(\widehat{\mathsf{R}})$ 

R2017a

#### How to Contact MathWorks

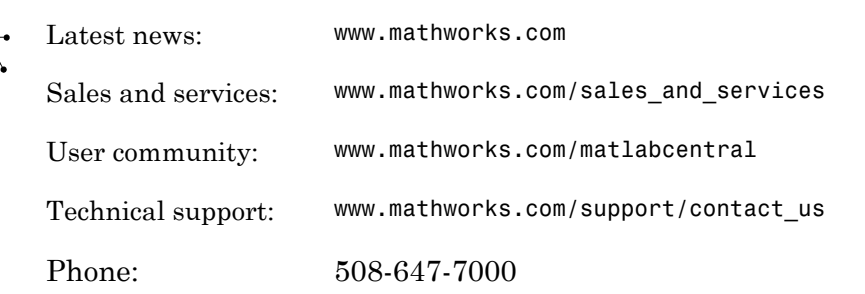

The MathWorks, Inc. 3 Apple Hill Drive Natick, MA 01760-2098

 $\boldsymbol{\pi}$ 

 $\blacktriangleright$ 

#### *Antenna Toolbox™ Reference*

© COPYRIGHT 2015–2017 by The MathWorks, Inc.

The software described in this document is furnished under a license agreement. The software may be used or copied only under the terms of the license agreement. No part of this manual may be photocopied or reproduced in any form without prior written consent from The MathWorks, Inc.

FEDERAL ACQUISITION: This provision applies to all acquisitions of the Program and Documentation by, for, or through the federal government of the United States. By accepting delivery of the Program or Documentation, the government hereby agrees that this software or documentation qualifies as commercial computer software or commercial computer software documentation as such terms are used or defined in FAR 12.212, DFARS Part 227.72, and DFARS 252.227-7014. Accordingly, the terms and conditions of this Agreement and only those rights specified in this Agreement, shall pertain to and govern the use, modification, reproduction, release, performance, display, and disclosure of the Program and Documentation by the federal government (or other entity acquiring for or through the federal government) and shall supersede any conflicting contractual terms or conditions. If this License fails to meet the government's needs or is inconsistent in any respect with federal procurement law, the government agrees to return the Program and Documentation, unused, to The MathWorks, Inc.

#### **Trademarks**

MATLAB and Simulink are registered trademarks of The MathWorks, Inc. See [www.mathworks.com/trademarks](http://www.mathworks.com/trademarks) for a list of additional trademarks. Other product or brand names may be trademarks or registered trademarks of their respective holders.

#### **Patents**

MathWorks products are protected by one or more U.S. patents. Please see [www.mathworks.com/patents](http://www.mathworks.com/patents) for more information.

#### Revision History

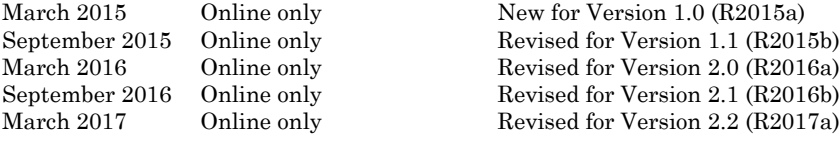

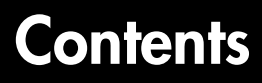

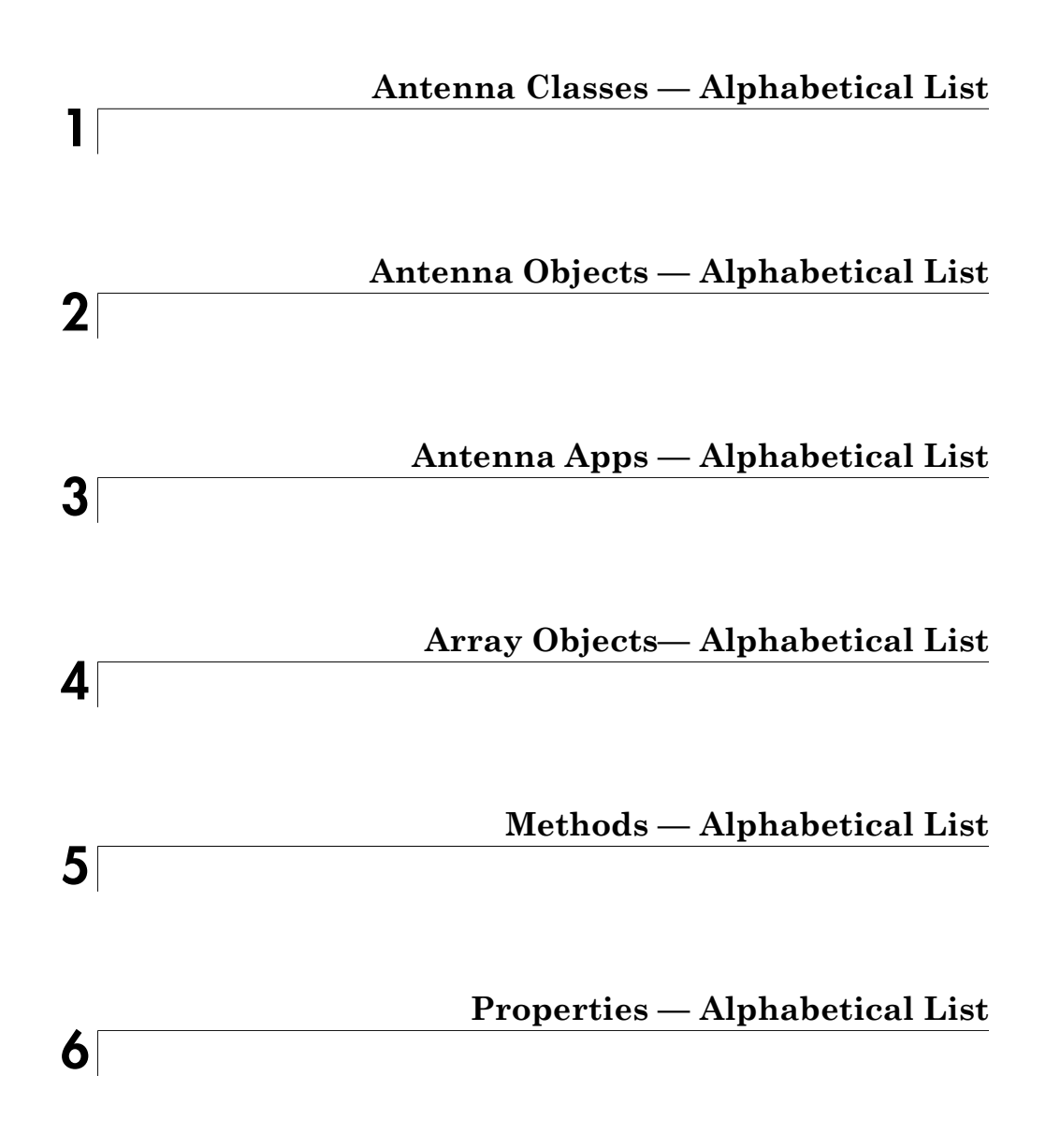

## <span id="page-4-0"></span>Antenna Classes — Alphabetical List

1

## polarpattern class

Interactive plot of radiation patterns in polar format

## **Description**

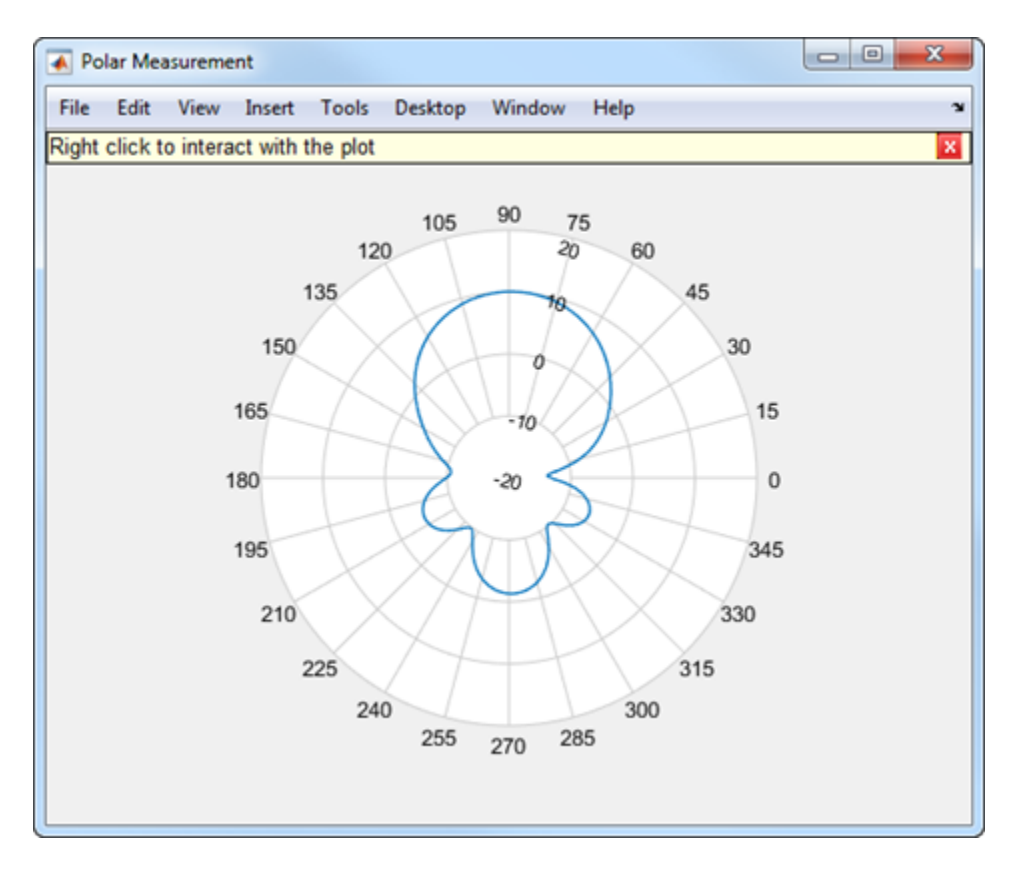

polarpattern class plots antenna or array radiation patterns in interactive polar format. You can also plot other types of polar data. Use these plots when interactive data visualization or measurement is required. Right-click the **Polar Measurement** window to change the properties, zoom in, or add more data to the plot.

### **Construction**

polarpattern plots antenna or array radiation patterns and other types of data in polar format. polarpattern plots field value data of radiation patterns for visualization and measurement. Right-click the polar plot to interact.

polarpattern(data) creates a polar plot with magnitude values in the vector d. In this polar plot, angles are uniformly spaced on the unit circle, starting at 0 degrees.

polarpattern(angle,magnitude) creates a polar plot from a set of angle vectors and corresponding magnitudes. You can also create polar plots from multiple sets for angle vectors and corresponding sets of magnitude using the syntax: polarpattern(angle1, magnitude1, angle2, magnitude2...).

p = polarpattern( \_\_\_ ) returns an object handle that you can use to customize the plot or add measurements. You can specify any of the arguments from the previous syntaxes.

p = polarpattern('gco') returns an object handle from polar pattern in the current figure.

polarpattern( , Name, Value) creates a polar plot, with additional properties specified by one or more name-value pair arguments. Name is the property name and Value is the corresponding property value. You can specify several name-value pair arguments in any order as Name1, Value1, ..., NameN, ValueN. Properties not specified retain their default values. To list all the property  $Name, Value \ pairs, use details(p).$ To list all the property Name, Value pairs, use  $\text{details}(p)$ . You can use the properties to extract any data from the radiation pattern from the polar plot. For example,  $p =$ polarpattern(data,'Peaks',3) identifies and displays the three highest peaks in the pattern data.

For a list of properties, see PolarPattern Properties.

polarpattern(ax, \_\_\_ ) creates a polar plot using axes handle, ax instead of the current axes handle.

### Input Arguments

#### **data** — Antenna or array data

real length-*M* vector | real *M*-by-*N* matrix | real *N-D* array | complex vector or matrix

Antenna or array data, specified as one of the following:

• A real length-*M* vector, where *M* contains the magnitude values with angles assumed

to be 
$$
\frac{(0:M-1)}{M} \times 360^{\circ}
$$
 degrees.

Alphabetical List<br>
or array data, specified as one of the following:<br>
length-*M* vector, where *M* contains the magnitude valu<br>  $\frac{(0: M-1)}{M} \times 360^{\circ}$ <br>
degrees.<br> *M*-by-*N* matrix, where *M* contains the magnitude valu<br> • A real *M*-by-*N* matrix, where *M* contains the magnitude values and *N* contains the independent data sets. Each column in the matrix has angles taken from the vector sses - Alphabetical List<br>
enna or array data, specified as one of the following:<br>
A real length- $M$  vector, where  $M$  contains the magnitud<br>  $\frac{(0:M-1)}{M} \times 360^\circ$  degrees.<br>
A real  $M$ -by- $N$  matrix, where  $M$  contains the

$$
\frac{(0: M-1)}{M} \times 360^{\circ}
$$
 degrees.

- A real *N-D* array, where *N* is the number of dimensions. Arrays with dimensions 2 and greater are independent data sets.
- A complex vector or matrix, where data contains Cartesian coordinates (*x*, *y*) of each point. *x* contains the real (data) and *y* contains the imaginary (data).

When data is in a logarithmic form, such as dB, magnitude values can be negative. In this case,polarpattern plots the smallest magnitude values at the origin of the polar plot and largest magnitude values at the maximum radius.

#### **angle** — Set of angles

vector in degrees

Set of angles, specified as a vector in degrees.

#### **magnitude** — Set of magnitude values

vector | matrix

Set of magnitude values, specified as a vector or a matrix. For a matrix of magnitude values, each column is an independent set of magnitude values and corresponds to the same set of angles.

## **Methods**

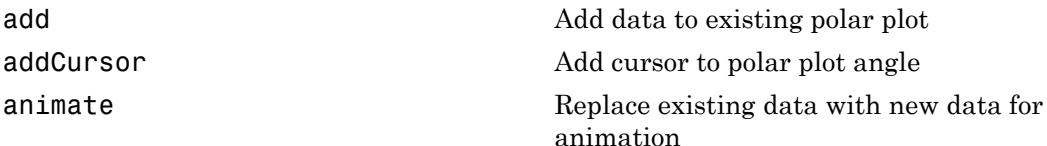

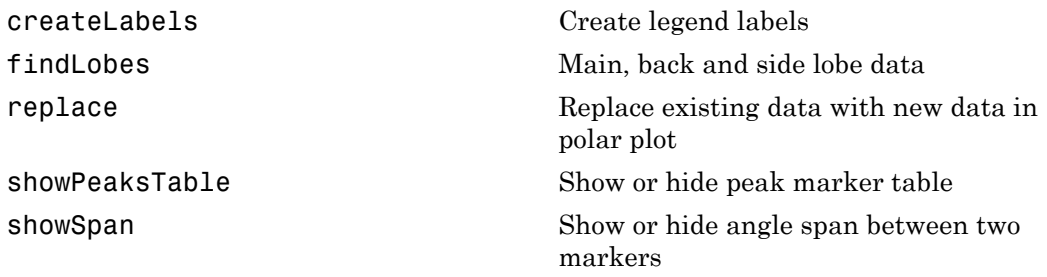

## Examples

#### Polar Pattern for Vivaldi Antenna

Create a default Vivaldi antenna and calculate the directivity at 1.5 GHz.

v = vivaldi;  $V = pattern(v, 1.5e9, 0.0:1:360);$ 

Plot the polar pattern of the calculated directivity.

 $P = polar pattern(V);$ 

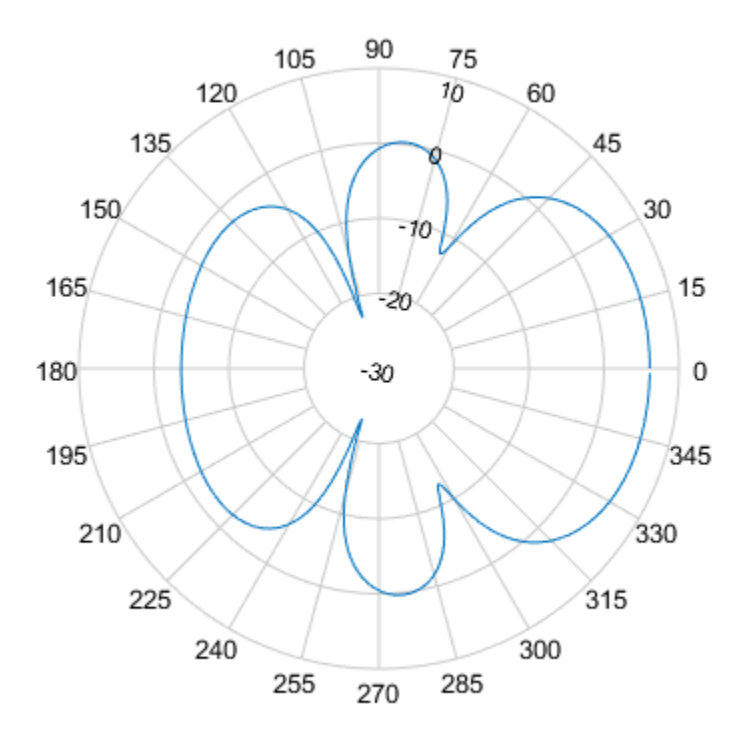

#### Polar Pattern of Cavity Antenna

Create a default cavity antenna. Calculate the directivity of the antenna and write the data to cavity.pln using the msiwrite function.

 $c = cavity;$ msiwrite(c,2.8e9,'cavity','Name','Cavity Antenna Specifications');

Read the cavity specification file into Horizontal, Vertical, and Optional structures using the msiread function.

[Horizontal,Vertical,Optional] = msiread('cavity.pln')

```
Horizontal = 
   struct with fields:
     PhysicalQuantity: 'Gain'
            Magnitude: [360×1 double]
                 Units: 'dBi'
              Azimuth: [360×1 double]
            Elevation: 0
            Frequency: 2.8000e+09
                 Slice: 'Elevation'
Vertical = 
   struct with fields:
     PhysicalQuantity: 'Gain'
            Magnitude: [360×1 double]
                 Units: 'dBi'
              Azimuth: 0
           Elevation: [360×1 double]
            Frequency: 2.8000e+09
                 Slice: 'Azimuth'
Optional = 
   struct with fields:
          name: 'Cavity Antenna Specifications'
     frequency: 2.8000e+09
          gain: [1×1 struct]
```
Plot the polar pattern of the cavity at azimuth angles.

P = polarpattern(Horizontal.Azimuth,Horizontal.Magnitude);

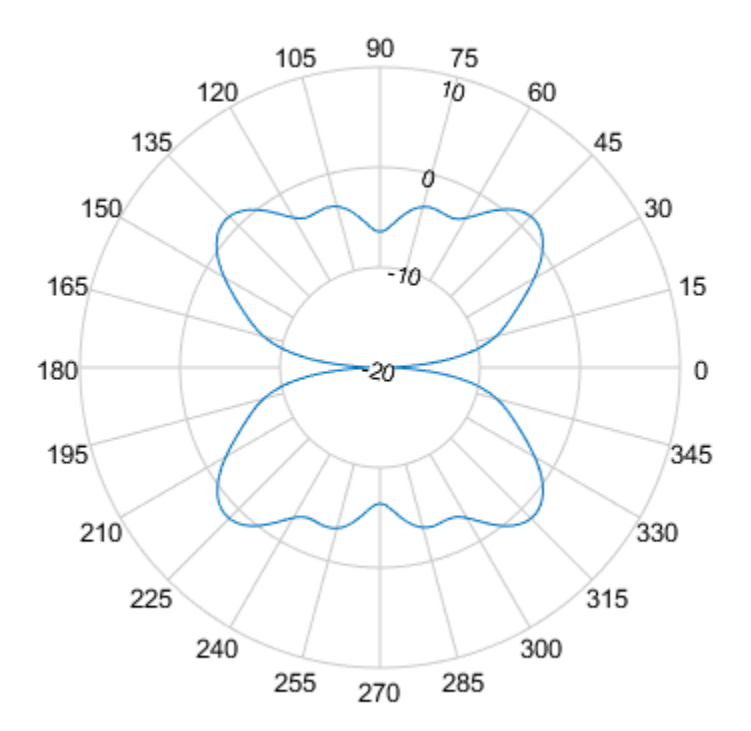

#### Add Title to Polar Plot

Create a default monopole antenna and calculate the directivity at 75 MHz.

```
m = monopole;
M = pattern(m, 75e6, 0, 0:1:360);
```
Plot the polar pattern of the antenna.

```
P = polarpattern(M,'TitleTop','Polar Pattern of Monopole');
```
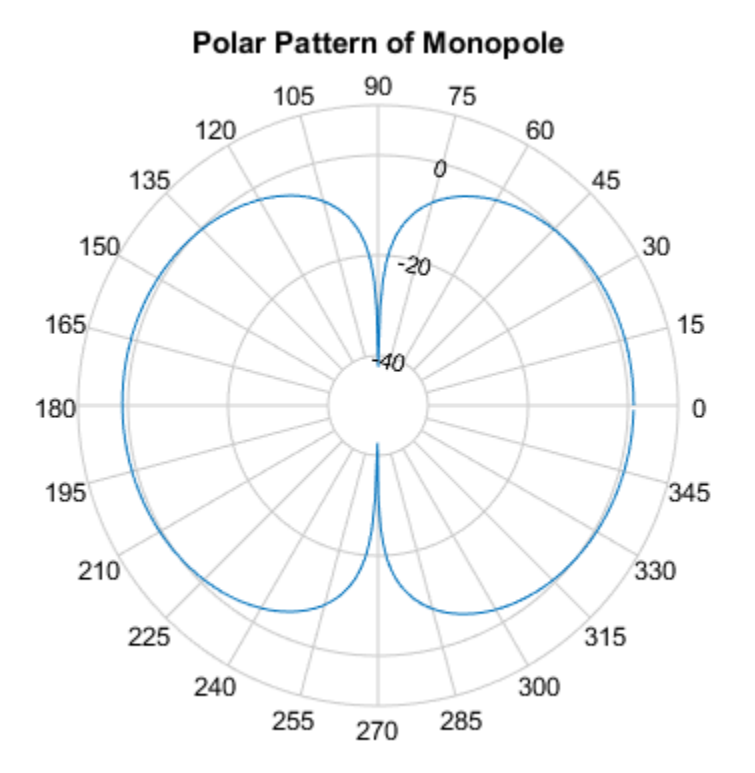

## Polar Pattern Properties

Create a default dipole antenna and calculate the directivity at 75 MHz.

 $d = dipole;$  $D =$  pattern(d,75e6,0,0:1:360);

Plot the polar pattern of the antenna and display the properties of the plot.

 $P = polar pattern(D);$ details(P)

internal.polari handle with properties:

```
 Interactive: 1
                   LegendLabels: ''
                 AntennaMetrics: 0
                      CleanData: 1
                      AngleData: [361×1 double]
                  MagnitudeData: [361×1 double]
                  IntensityData: []
                   AngleMarkers: [0×1 struct]
                  CursorMarkers: [0×1 struct]
                    PeakMarkers: [0×1 struct]
                  ActiveDataset: 1
               AngleLimVisible: 0
                  LegendVisible: 0
                           Span: 0
                       TitleTop: ''
                    TitleBottom: ''
                         Peaks: []
                       FontSize: 10
                   MagnitudeLim: [-50 10]
            MagnitudeAxisAngle: 75
                  MagnitudeTick: [-40 -20 0]
       MagnitudeTickLabelColor: 'k'
                       AngleLim: [0 360]
                AngleTickLabel: {1×24 cell}
           AngleTickLabelColor: 'k'
    TitleTopFontSizeMultiplier: 1.1000
 TitleBottomFontSizeMultiplier: 0.9000
            TitleTopFontWeight: 'bold'
         TitleBottomFontWeight: 'normal'
       TitleTopTextInterpreter: 'none'
    TitleBottomTextInterpreter: 'none'
                 TitleTopOffset: 0.1500
             TitleBottomOffset: 0.1500
                       ToolTips: 1
            MagnitudeLimBounds: [-Inf Inf]
   MagnitudeFontSizeMultiplier: 0.9000
       AngleFontSizeMultiplier: 1
                     AngleAtTop: 90
                AngleDirection: 'ccw'
               AngleResolution: 15
        AngleTickLabelRotation: 0
          AngleTickLabelFormat: '360'
       AngleTickLabelColorMode: 'contrast'
                   PeaksOptions: {}
```

```
 AngleTickLabelVisible: 1
                        Style: 'line'
                    DataUnits: 'dB'
                DisplayUnits: 'dB'
               NormalizeData: 0
            ConnectEndpoints: 0
         DisconnectAngleGaps: 0
                    EdgeColor: 'k'
                    LineStyle: '-'
                    LineWidth: 1
                     FontName: 'Helvetica'
                 FontSizeMode: 'auto'
         GridForegroundColor: [0.8000 0.8000 0.8000]
         GridBackgroundColor: 'w'
            DrawGridToOrigin: 0
                 GridOverData: 0
          GridAutoRefinement: 0
                    GridWidth: 0.5000
                  GridVisible: 1
                     ClipData: 1
             TemporaryCursor: 1
            MagnitudeLimMode: 'auto'
      MagnitudeAxisAngleMode: 'auto'
           MagnitudeTickMode: 'auto'
 MagnitudeTickLabelColorMode: 'contrast'
   MagnitudeTickLabelVisible: 1
              MagnitudeUnits: ''
               IntensityUnits: ''
                       Marker: 'none'
                   MarkerSize: 6
                       Parent: [1×1 Figure]
                     NextPlot: 'replace'
                   ColorOrder: [7×3 double]
             ColorOrderIndex: 1
                 SectorsColor: [16×3 double]
                 SectorsAlpha: 0.5000
                         View: 'full'
                ZeroAngleLine: 0
```
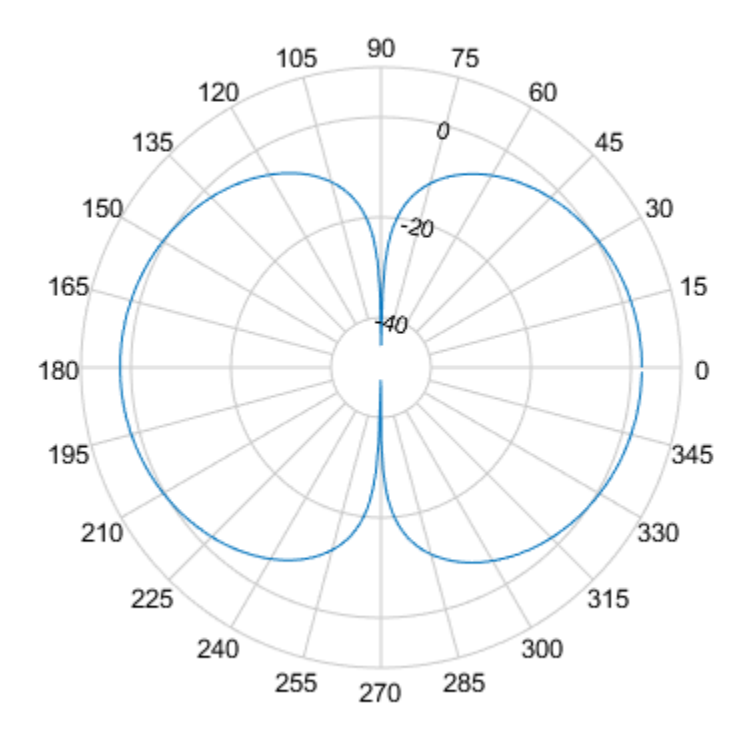

#### Remove -Inf and NaN Values in Antenna PolarPattern

Use Clean Data in Antenna Metrics to remove -inf and NaN values in a monopole antenna polar pattern. It is recommended to use Clean Data for partial data with -inf and NaN values.

m = monopole; m.GroundPlaneLength = inf;

Plot the beamwidth of the antenna at 70 MHz.

figure; beamwidth(m,70e6,0,-50:30)

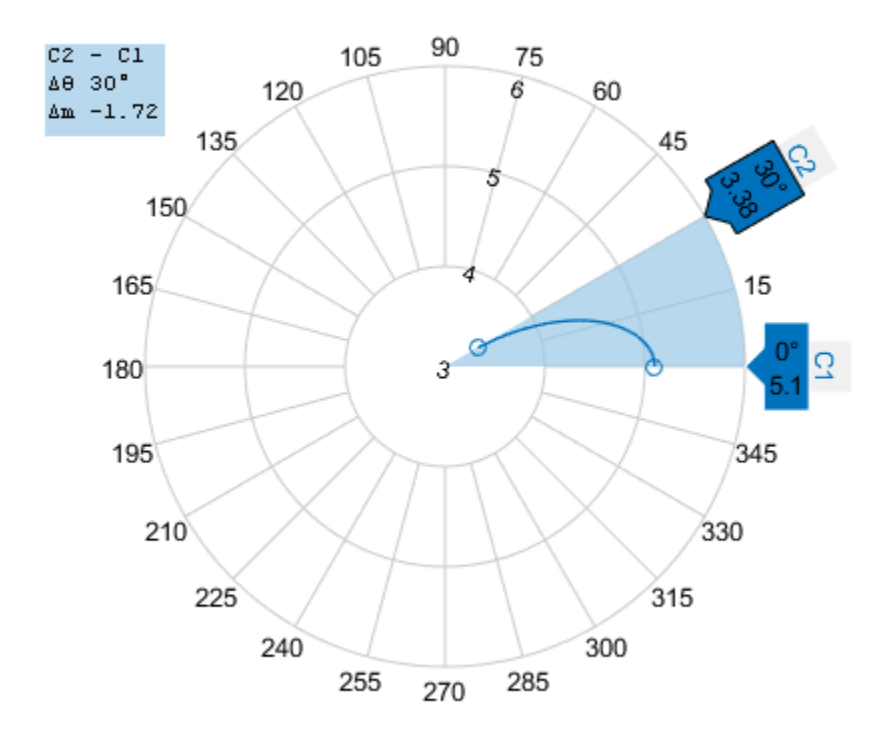

Plot the radiation pattern of the antenna at 70 MHz.

figure; pattern(m,70e6,0,-50:30);

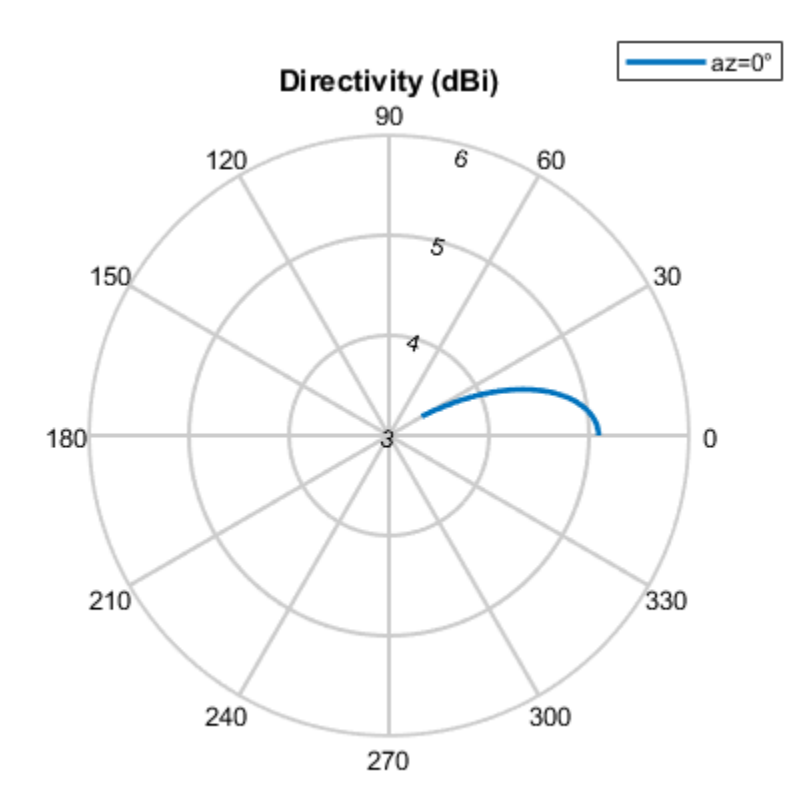

Use polarpattern to view antenna metrics of the radiation pattern.

P = polarpattern('gco'); P.AntennaMetrics = 1;

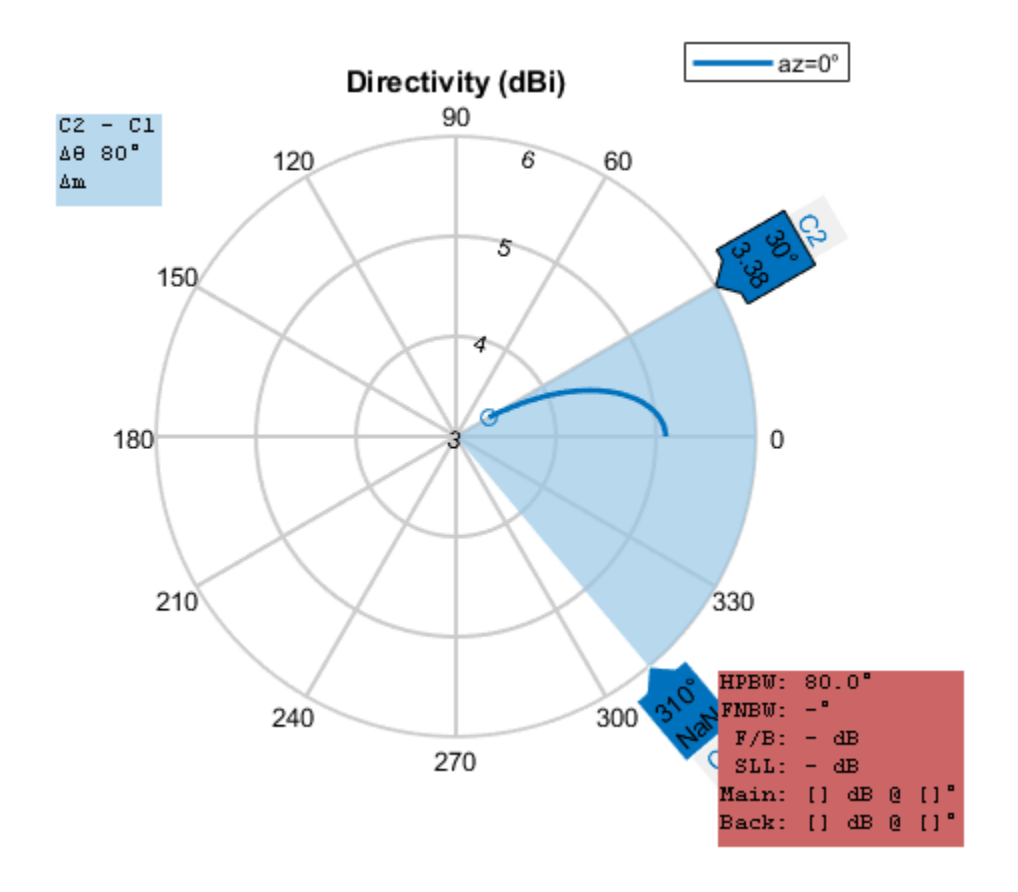

Compare the beamwidth plot and the polarpattern plot. You will see that Antenna Metrics does not represent the beamwidth correctly.

Use Clean Data to clean the -inf and NaN values.

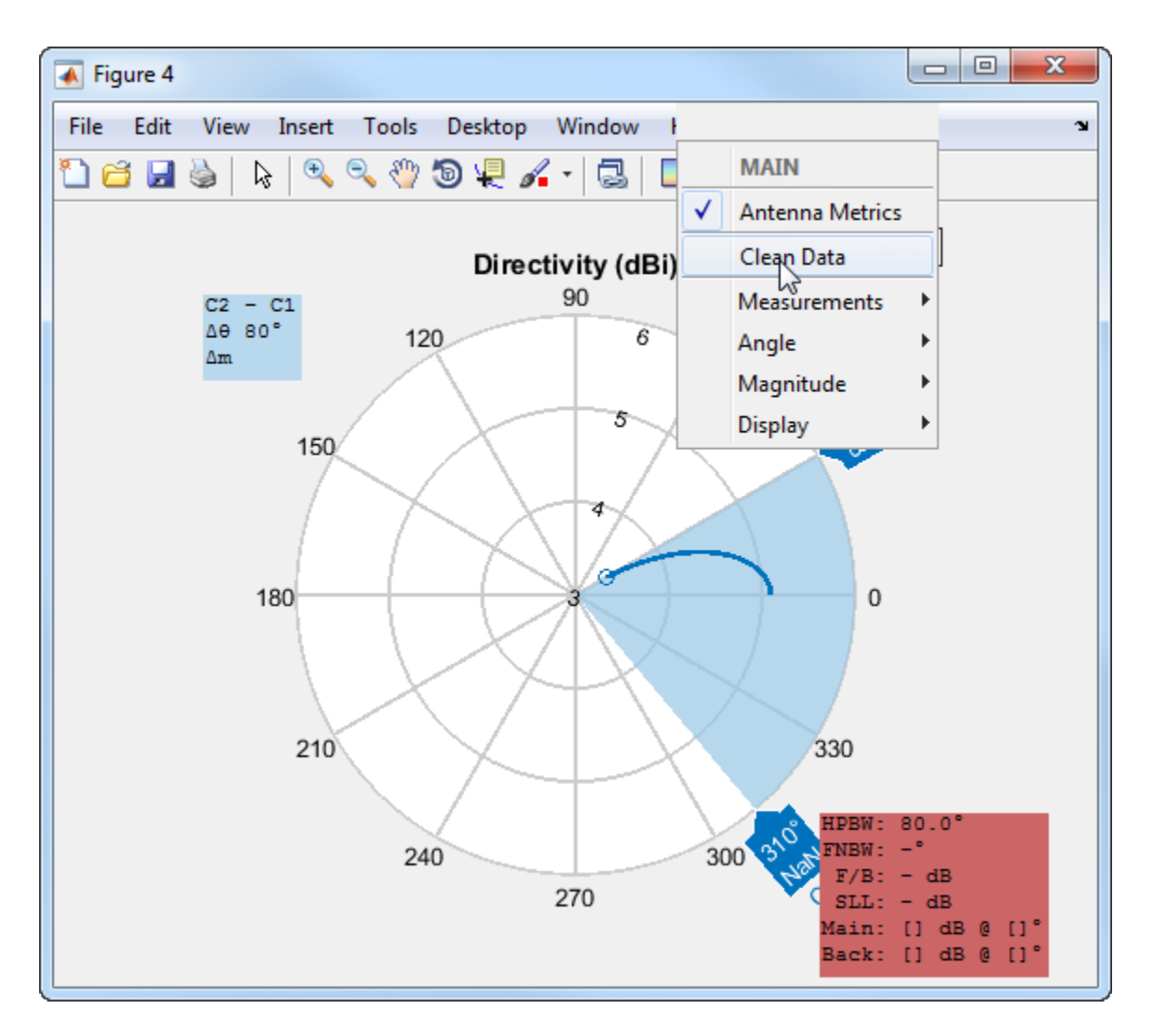

After using Clean Data, you see that the polarpattern beamwidth calculation matches the beamwidth plot calculation.

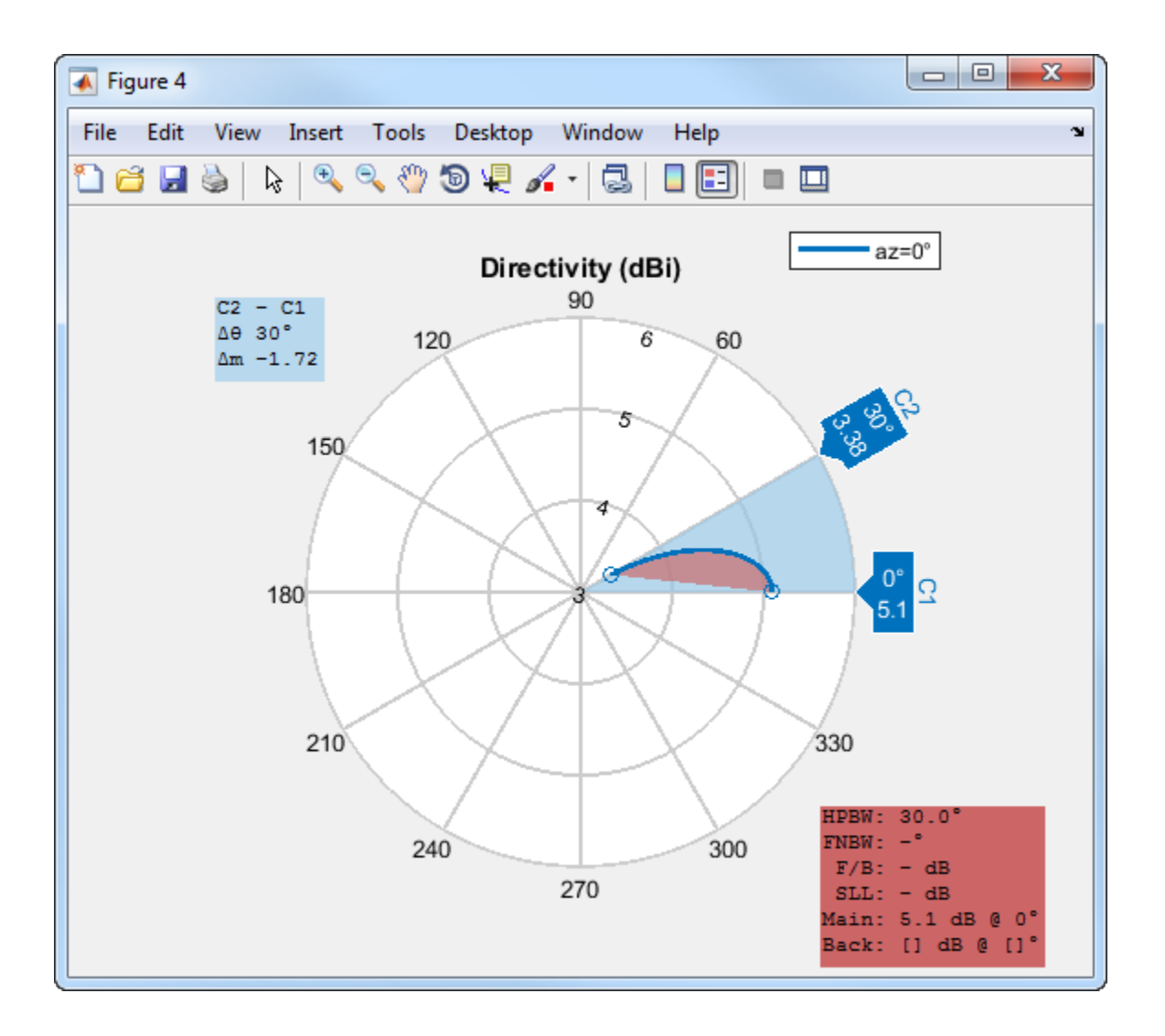

• "Interact with Polar Plot"

## See Also

**Topics** "Interact with Polar Plot"

Introduced in R2016a

## <span id="page-22-0"></span>Antenna Objects — Alphabetical List

## biquad

Create biquad antenna

## **Description**

The biquad antenna is center fed and symmetric about its origin. The default length is chosen for an operating frequency of 2.8 GHz. *w* details and the biquad antenna<br> **w d**<br> **w d**<br> **w** iquad antenna is center fed and symmetric<br>
prigonal antenna is center fed and symmetric<br>
prigonal of the strip is related to the diameter a<br>  $w = 2d = 4r$ 

The width of the strip is related to the diameter an equivalent cylinder:

, where:

- *d* is the diameter of equivalent cylindrical dipole.
- *r* is the radius of equivalent cylindrical dipole.

For a given cylinder radius, use the cylinder2strip utility function to calculate the equivalent width. The default strip dipole is center-fed. The feed point coincides with the origin. The origin is located on the Y-Z plane.

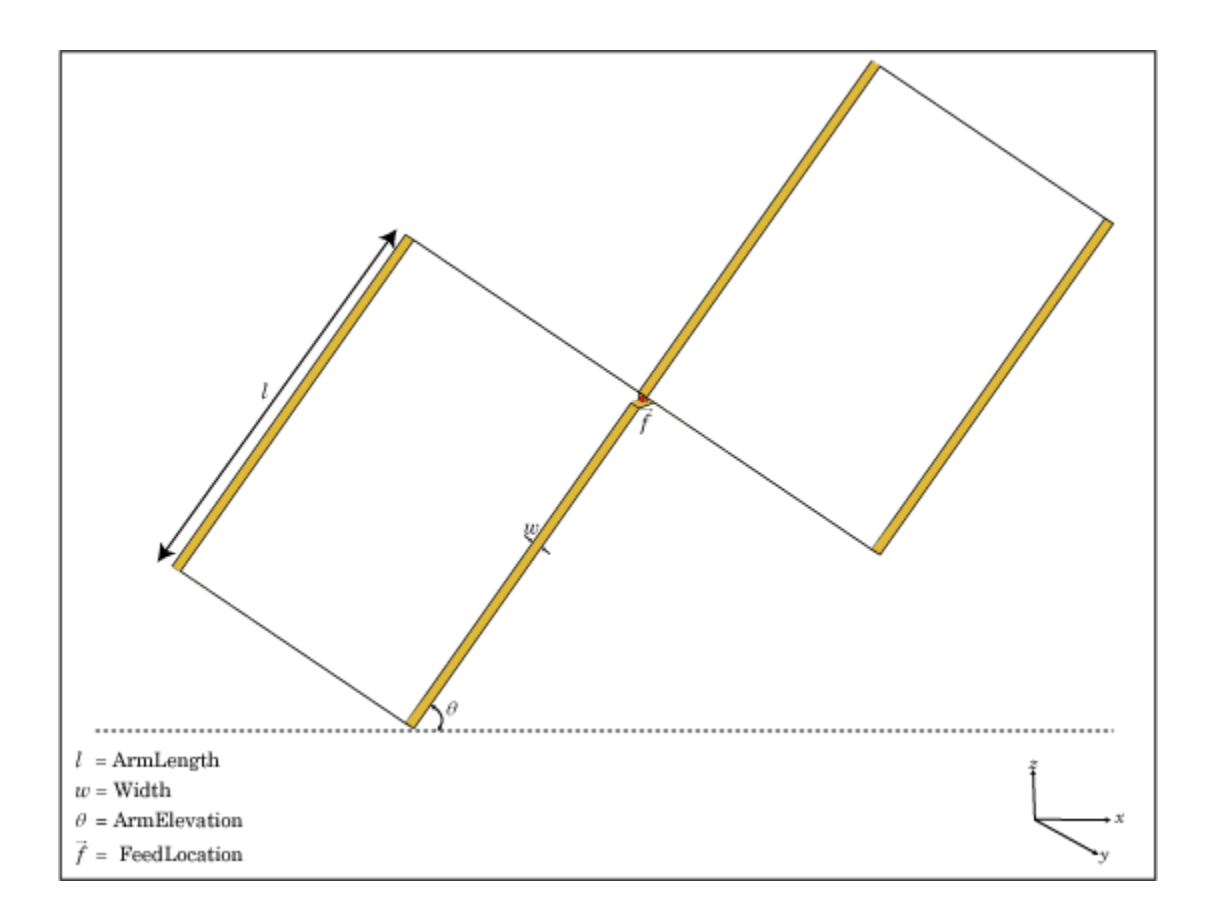

## Create Object

bq = biquad creates a biquad antenna.

bq = biquad(Name,Value) creates a biquad antenna with additional properties specified by one or more name-value pair arguments. Name is the property name and Value is the corresponding value. You can specify several name-value pair arguments in any order as Name1, Value1, ..., NameN, ValueN. Properties not specified retain their default values.

## **Properties**

#### **'ArmLength'** — Length of two arms

0.0305 (default) | scalar in meters

Length of two arms, specified as the comma-separated pair consisting of 'ArmLength' and a scalar in meters. The default length is chosen for an operating frequency of 2.8 GHz.

Example: 'ArmLength',0.0206

Data Types: double

**'Width'** — Biquad arm width 1.0000e-03 (default) | scalar in meters

Biquad arm width, specified as the comma-separated pair consisting of 'Width' and a scalar in meters.

Example: 'Width',0.006

Data Types: double

#### **'ArmElevation'** — Angle formed by biquad arms to X-Y plane

45 (default) | scalar in degrees

Angle formed by biquad arms to the X-Y plane, specified as the comma-separated pair consisting of 'ArmElevation' and a scalar in meters.

Example: 'ArmElevation', 50

Data Types: double

#### **'Load'** — Lumped elements

[1x1 LumpedElement] (default) | lumped element object handle

Lumped elements added to the antenna feed, specified as the comma-separated pair consisting of 'Load' and a lumped element object handle. For more information, see lumpedElement.

Example: 'Load', lumpedelement. lumpedelement is the object handle for the load created using lumpedElement.

#### **'Tilt'** — Tilt angle of antenna

0 (default) | scalar in degrees | vector in degrees

Tilt angle of antenna, specified as the comma-separated pair consisting of 'Tilt' and a scalar or vector in degrees.

Example: 'Tilt',90 Example: 'Tilt',[90 90 0] Data Types: double

#### **'TiltAxis'** — Tilt axis of antenna

[1 0 0] (default) | three-element vector of Cartesian coordinates in meters | two threeelement vector of Cartesian coordinates in meters | 'X' | 'Y' | 'Z'

Tilt axis of the antenna, specified as the comma-separated pair consisting of 'TiltAxis' and:

- A three-element vector of Cartesian coordinates in meters. In this case, the first element in the three-element vector is the origin and the third element is the Z-axis.
- Two points in space as three-element vectors of Cartesian coordinates. In this case, the antenna rotates along the line joining the two points space.
- A string input for simple rotations around the principal planes, X, Y, or Z.

For more information see, "Rotate Antenna and Arrays"

Example: 'TiltAxis',[0 1 0] Example: 'TiltAxis',[0 0 0;0 1 0] Example: 'TiltAxis','Z' Data Types: double

## Object Functions

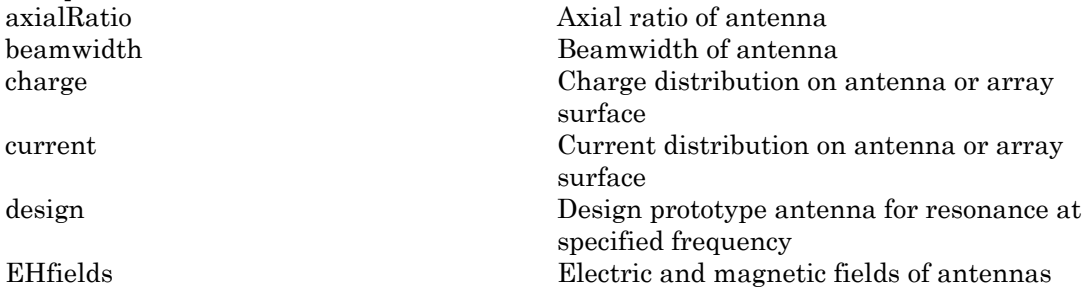

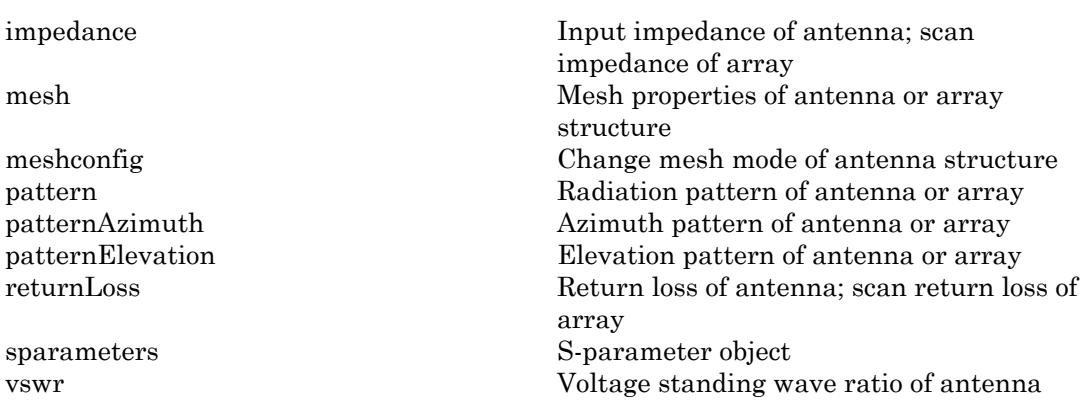

## Examples

#### Create and View Biquad Antenna

Create a biquad antenna with arm angles at 50 degrees and view it.

```
bq = biquad('ArmElevation',50);
show(bq)
```
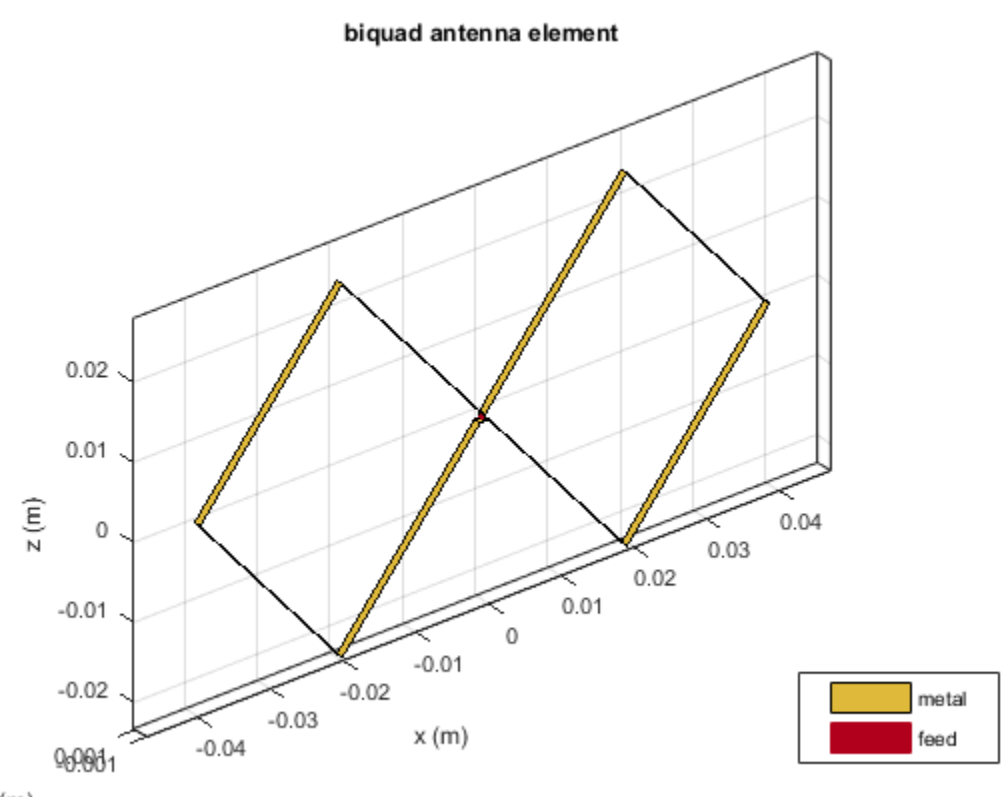

y (m)

#### Impedance of Biquad Antenna

Calculate the impedance of a biquad antenna over a frequency span 2.5GHz-3GHz.

```
bq = biquad('ArmElevation',50);
impedance(bq,linspace(2.5e9,3e9,51));
```
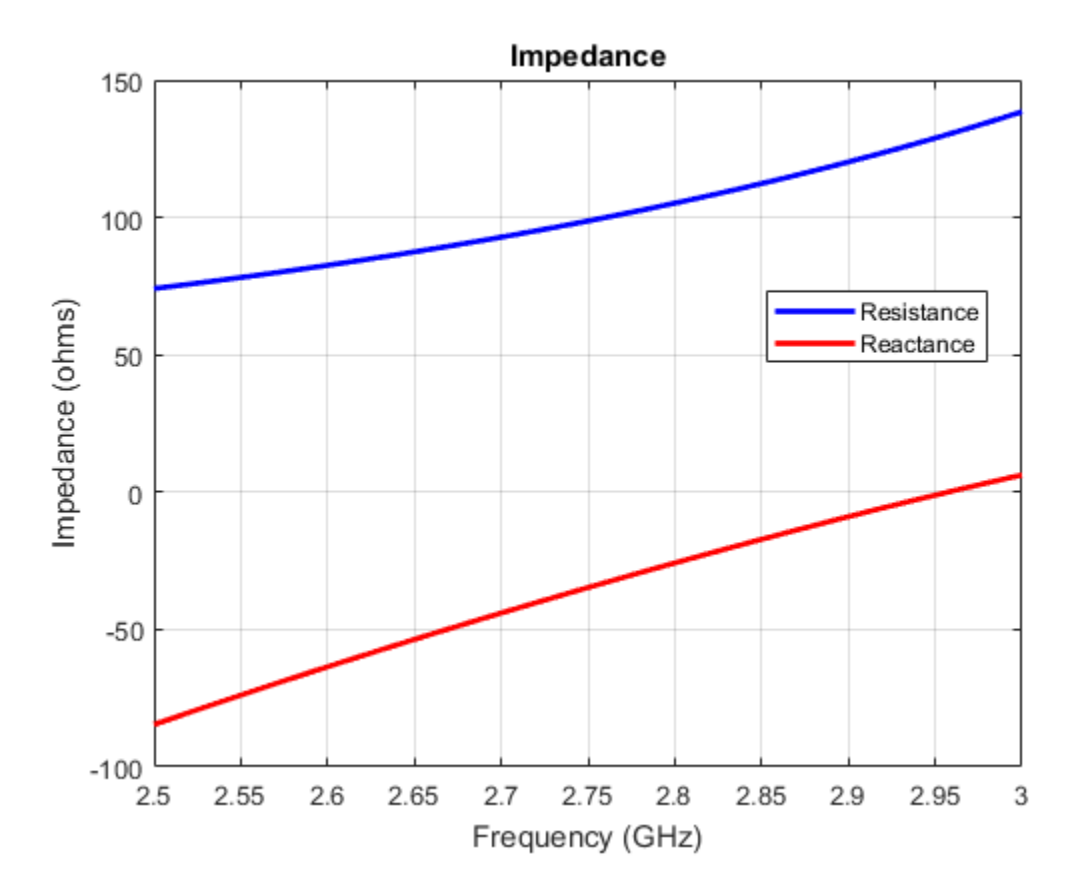

## See Also

See Also dipole | dipoleFolded | loopCircular

#### **Topics**

"Rotate Antenna and Arrays"

#### Introduced in R2015b

## bowtieRounded

Create rounded bowtie dipole antenna

## **Description**

The bowtieRounded object is a planar bowtie antenna, with rounded edges, on the Y–Z plane. The default rounded bowtie is center fed. The feed point coincides with the origin. The origin is located on the Y-Z plane.

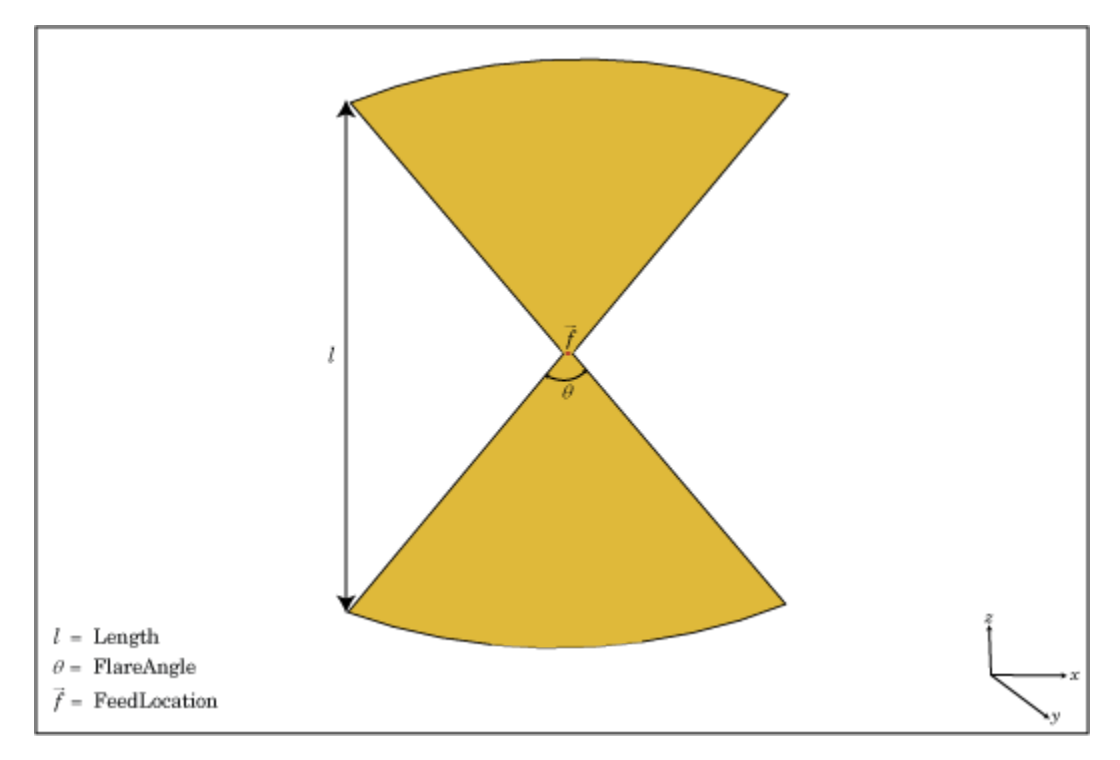

## Create Object

br = bowtieRounded creates a half-wavelength planar bowtie antenna with rounded edges.

br = bowtieRounded(Name,Value) creates a planar bowtie antenna with rounded edges, with additional properties specified by one or more name-value pair arguments. Name is the property name and Value is the corresponding value. You can specify several name-value pair arguments in any order as Name1, Value1, ..., NameN, ValueN. Properties not specified retain their default values.

## **Properties**

#### **Length** — Rounded bowtie length

0.2000 (default) | scalar in meters

Rounded bowtie length, specified as the comma-separated pair consisting of 'Length' and a scalar in meters. By default, the length is chosen for the operating frequency of 490 MHz.

Example: 'Length',3

Data Types: double

#### **FlareAngle** — Rounded bowtie flare angle

90 (default) | scalar in degrees

Rounded bowtie flare angle, specified as the comma-separated pair consisting of 'FlareAngle' and a scalar in degrees.

Note: Flare angle should be less than 175 degrees and greater than 5 degrees.

Example: 'FlareAngle',80

Data Types: double

**'Load'** — Lumped elements [1x1 LumpedElement] (default) | lumped element object handle

Lumped elements added to the antenna feed, specified as the comma-separated pair consisting of 'Load' and a lumped element object handle. For more information, see lumpedElement.

Example: 'Load', lumpedelement. lumpedelement is the object handle for the load created using lumpedElement.

#### **'Tilt'** — Tilt angle of antenna

0 (default) | scalar in degrees | vector in degrees

#### Tilt angle of antenna, specified as the comma-separated pair consisting of 'Tilt' and a scalar or vector in degrees.

Example: 'Tilt',90 Example: 'Tilt',[90 90 0] Data Types: double

#### **'TiltAxis'** — Tilt axis of antenna

[1 0 0] (default) | three-element vector of Cartesian coordinates in meters | two threeelement vector of Cartesian coordinates in meters | 'X' | 'Y' | 'Z'

Tilt axis of the antenna, specified as the comma-separated pair consisting of 'TiltAxis' and:

- A three-element vector of Cartesian coordinates in meters. In this case, the first element in the three-element vector is the origin and the third element is the Z-axis.
- Two points in space as three-element vectors of Cartesian coordinates. In this case, the antenna rotates along the line joining the two points space.
- A string input for simple rotations around the principal planes, X, Y, or Z.

#### For more information see, "Rotate Antenna and Arrays"

```
Example: 'TiltAxis',[0 1 0]
Example: 'TiltAxis',[0 0 0;0 1 0]
Example: 'TiltAxis','Z'
Data Types: double
```
## Object Functions

axialRatio Axial ratio of antenna beamwidth Beamwidth beamwidth beamwidth beamwidth of antenna charge Charge distribution on antenna or array surface current Current distribution on antenna or array surface

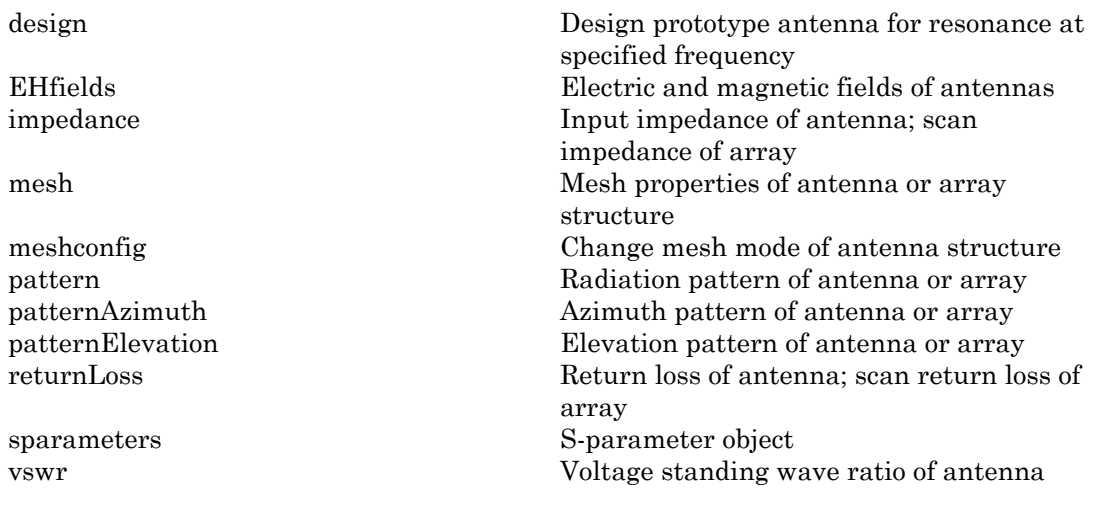

## Examples

#### Create and View Center-Fed Rounded Bowtie Antenna

Create and view a center-fed rounded bowtie that has a flare angle of 60 degrees.

```
b = bowtieRounded('FlareAngle',60);
show(b);
```
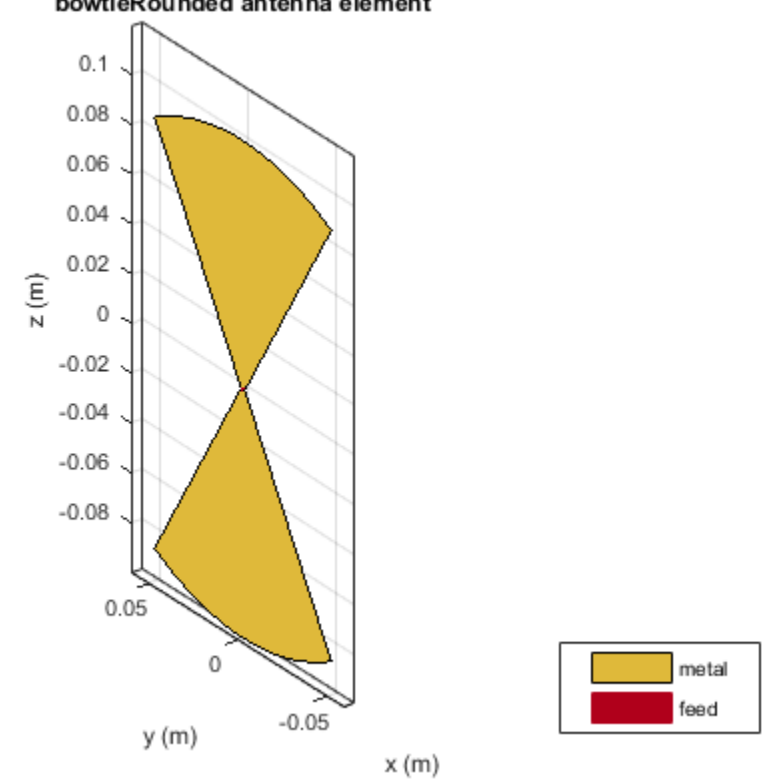

#### bowtieRounded antenna element

#### Impedance of Rounded Bowtie Antenna

Calculate and plot the impedance of a rounded bowtie over a frequency range of 300MHz-500MHz.

b = bowtieRounded('FlareAngle',60); impedance(b,linspace(300e6,500e6,51))

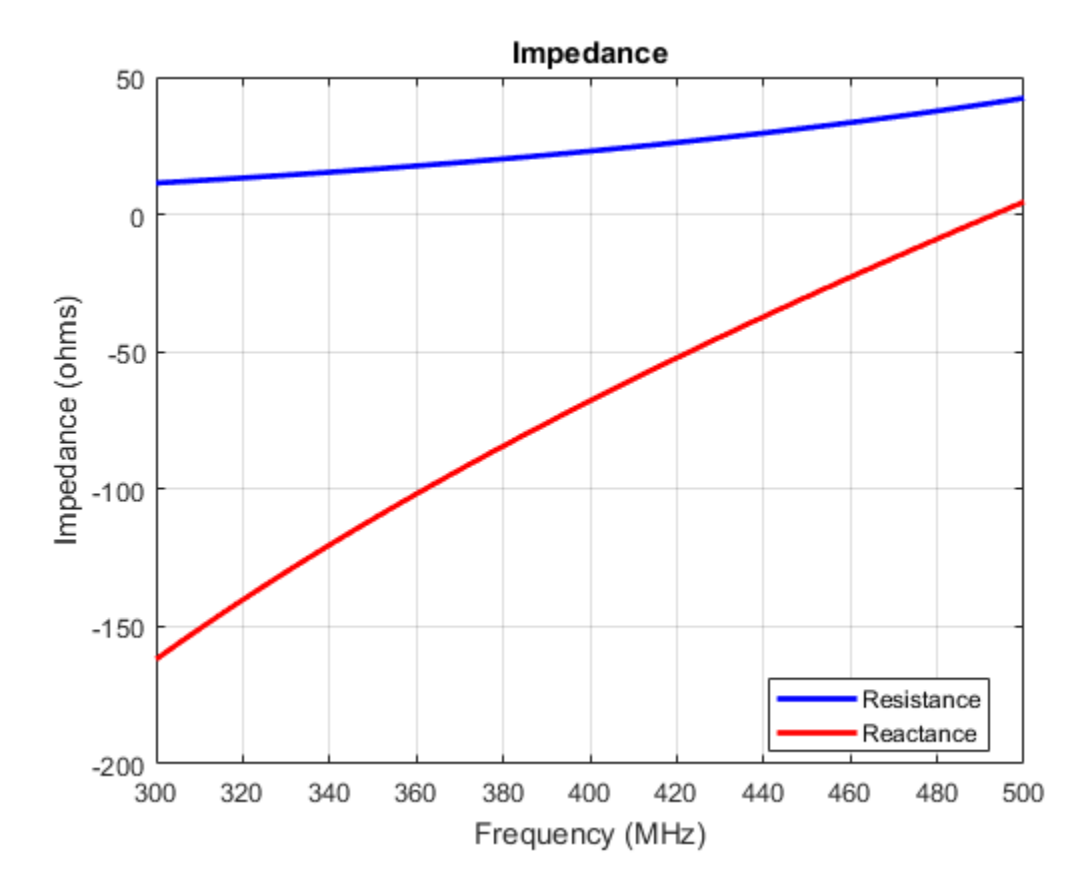

#### References

- [1] Balanis, C.A.*Antenna Theory: Analysis and Design*.3rd Ed. New York: Wiley, 2005.
- [2] Brown, G.H., and O.M. Woodward Jr. "Experimentally Determined Radiation Characteristics of Conical and Triangular Antennas". *RCA Review*. Vol.13, No.4, Dec.1952, pp. 425–452
### See Also

See Also bowtieTriangular | dipole | dipoleFolded

**Topics** "Rotate Antenna and Arrays"

#### Introduced in R2015a

# bowtieTriangular

Create planar bowtie dipole antenna

## **Description**

The bowtieTriangular object is a planar bowtie antenna on the Y-Z plane. The default planar bowtie dipole is center-fed. The feed point coincides with the origin. The origin is located on the Y-Z plane.

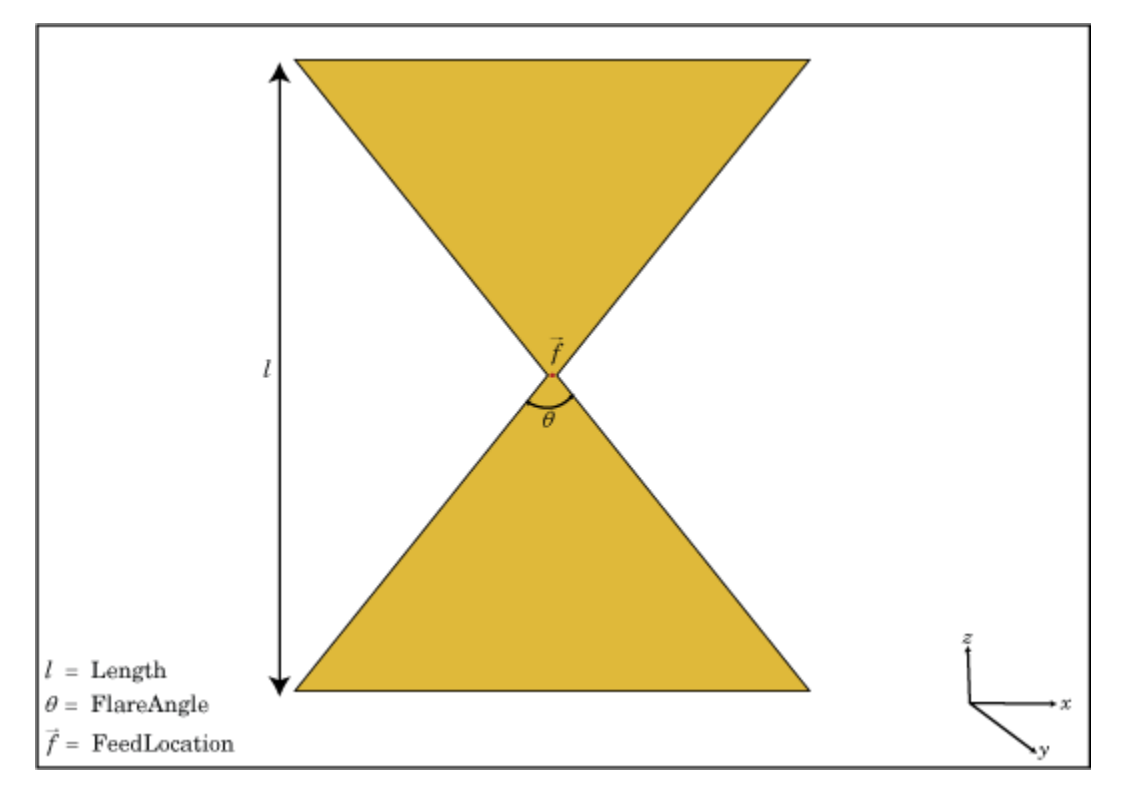

# Create Object

bt = bowtieTriangular creates a half-wavelength planar bowtie antenna.

bt = bowtieTriangular(Name,Value) creates a planar bowtie antenna with additional properties specified by one or more name-value pair arguments. Name is the property name and Value is the corresponding value. You can specify several namevalue pair arguments in any order as Name1, Value1, ..., NameN, ValueN. Properties not specified retain their default values.

### **Properties**

#### **Length** — Planar bowtie length

0.2000 (default) | scalar in meters

Planar bowtie length, specified as the comma-separated pair consisting of 'Length' and a scalar in meters. By default, the length is chosen for the operating frequency of 410 MHz.

Example: 'Length',3

Data Types: double

#### **FlareAngle** — Planar bowtie flare angle

90 (default) | scalar in degrees

Planar bowtie flare angle near the feed, specified as the comma-separated pair consisting of 'FlareAngle' and a scalar in meters.

Note: Flare angle should be less than 175 degrees and greater than 5 degrees.

Example: 'FlareAngle',80

Data Types: double

#### **'Load'** — Lumped elements

[1x1 LumpedElement] (default) | lumped element object handle

Lumped elements added to the antenna feed, specified as the comma-separated pair consisting of 'Load' and a lumped element object handle. For more information, see lumpedElement.

Example: 'Load', lumpedelement. lumpedelement is the object handle for the load created using lumpedElement.

#### **'Tilt'** — Tilt angle of antenna

0 (default) | scalar in degrees | vector in degrees

Tilt angle of antenna, specified as the comma-separated pair consisting of 'Tilt' and a scalar or vector in degrees.

Example: 'Tilt',90 Example: 'Tilt',[90 90 0]

Data Types: double

#### **'TiltAxis'** — Tilt axis of antenna

[1 0 0] (default) | three-element vector of Cartesian coordinates in meters | two threeelement vector of Cartesian coordinates in meters | 'X' | 'Y' | 'Z'

Tilt axis of the antenna, specified as the comma-separated pair consisting of 'TiltAxis' and:

- A three-element vector of Cartesian coordinates in meters. In this case, the first element in the three-element vector is the origin and the third element is the Z-axis.
- Two points in space as three-element vectors of Cartesian coordinates. In this case, the antenna rotates along the line joining the two points space.
- A string input for simple rotations around the principal planes, X, Y, or Z.

For more information see, "Rotate Antenna and Arrays"

```
Example: 'TiltAxis',[0 1 0]
Example: 'TiltAxis',[0 0 0;0 1 0]
Example: 'TiltAxis','Z'
Data Types: double
```
# Object Functions

axialRatio Axial ratio of antenna beamwidth Beamwidth beamwidth beamwidth beamwidth of antenna charge Charge distribution on antenna or array surface current Current distribution on antenna or array surface

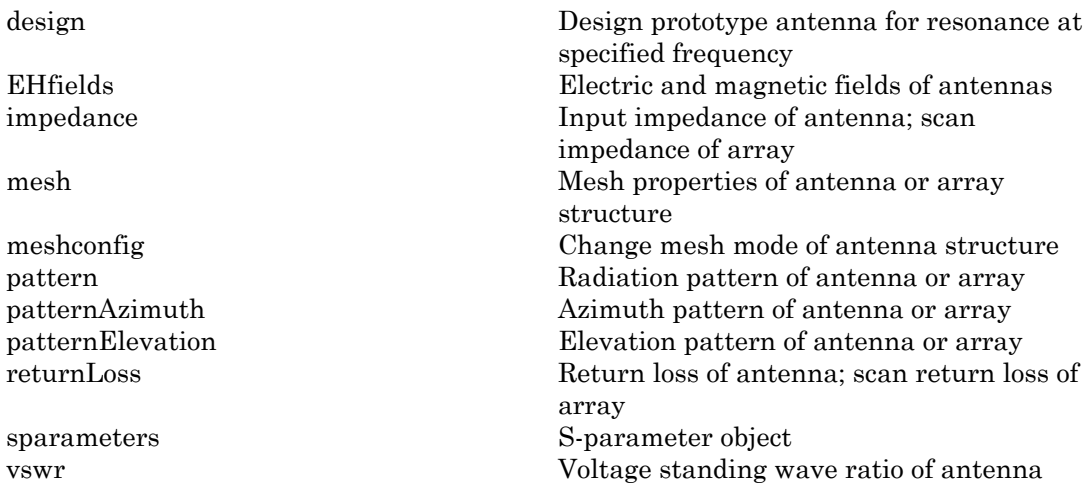

### Examples

#### Create and View Center-Fed Planar Bowtie Antenna

Create and view a center-fed planar bowtie antenna that has a 60 degrees flare angle.

```
b = bowtieTriangular('FlareAngle',60)
show(b)
```
 $b =$ 

bowtieTriangular with properties:

```
 Length: 0.2000
 FlareAngle: 60
       Tilt: 0
  TiltAxis: [1 0 0]
      Load: [1×1 lumpedElement]
```
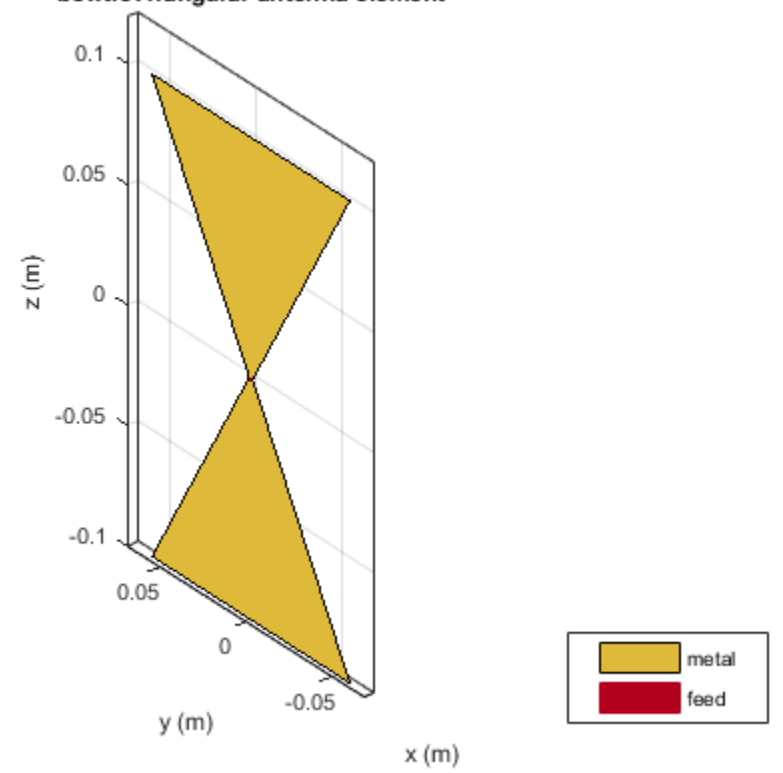

#### bowtieTriangular antenna element

#### Impedance of Planar Bowtie Antenna

Calculate and plot the impedance of a planar bowtie antenna over a frequency range of 300MHz-500MHz.

b = bowtieTriangular('FlareAngle',60); impedance(b,linspace(300e6,500e6,51))

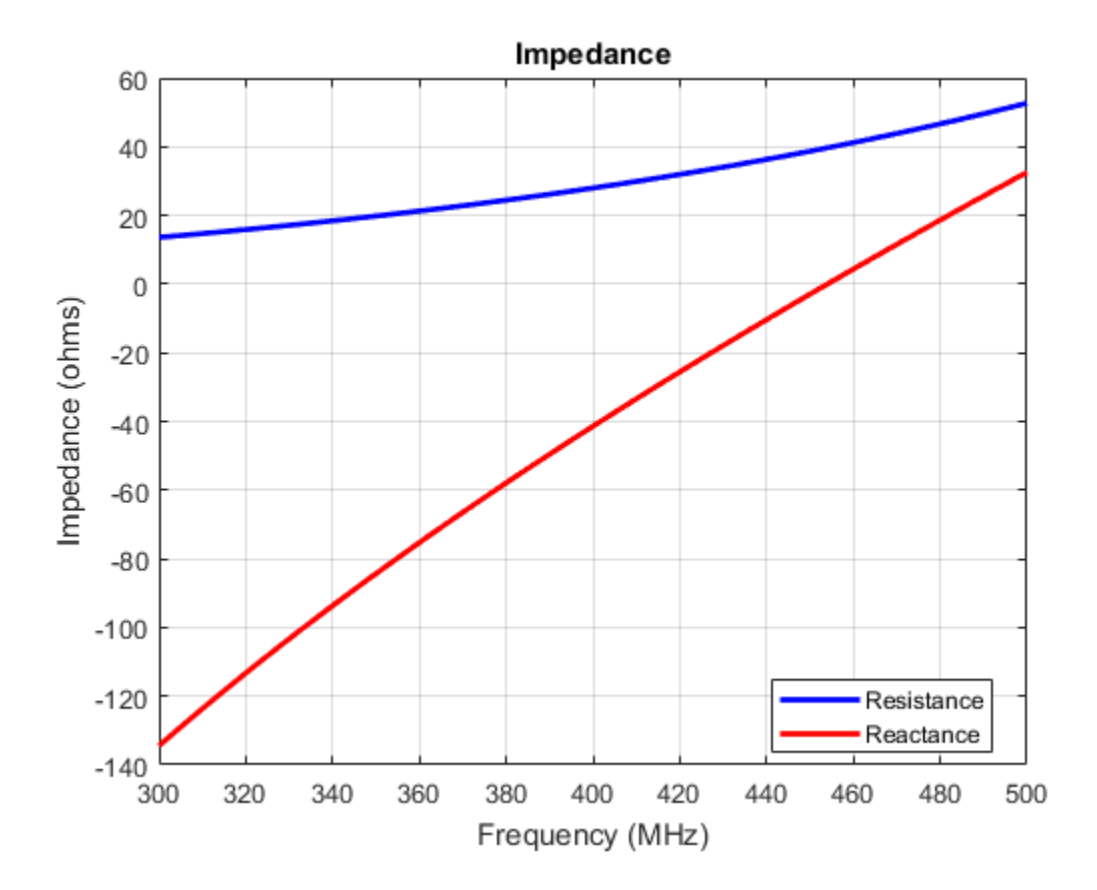

### References

- [1] Balanis, C.A.*Antenna Theory: Analysis and Design*.3rd Ed. New York: Wiley, 2005.
- [2] Brown, G.H., and O.M. Woodward Jr. "Experimentally Determined Radiation Characteristics of Conical and Triangular Antennas". *RCA Review*. Vol.13, No.4, Dec.1952, pp. 425–452

### See Also

See Also bowtieRounded | dipole | dipoleVee

**Topics** "Rotate Antenna and Arrays"

#### Introduced in R2015a

# cavity

Create cavity-backed antenna

# **Description**

The cavity object is a cavity-backed antenna located on the X-Y-Z plane. The default cavity antenna has a dipole as an exciter. The feed point is on the exciter.

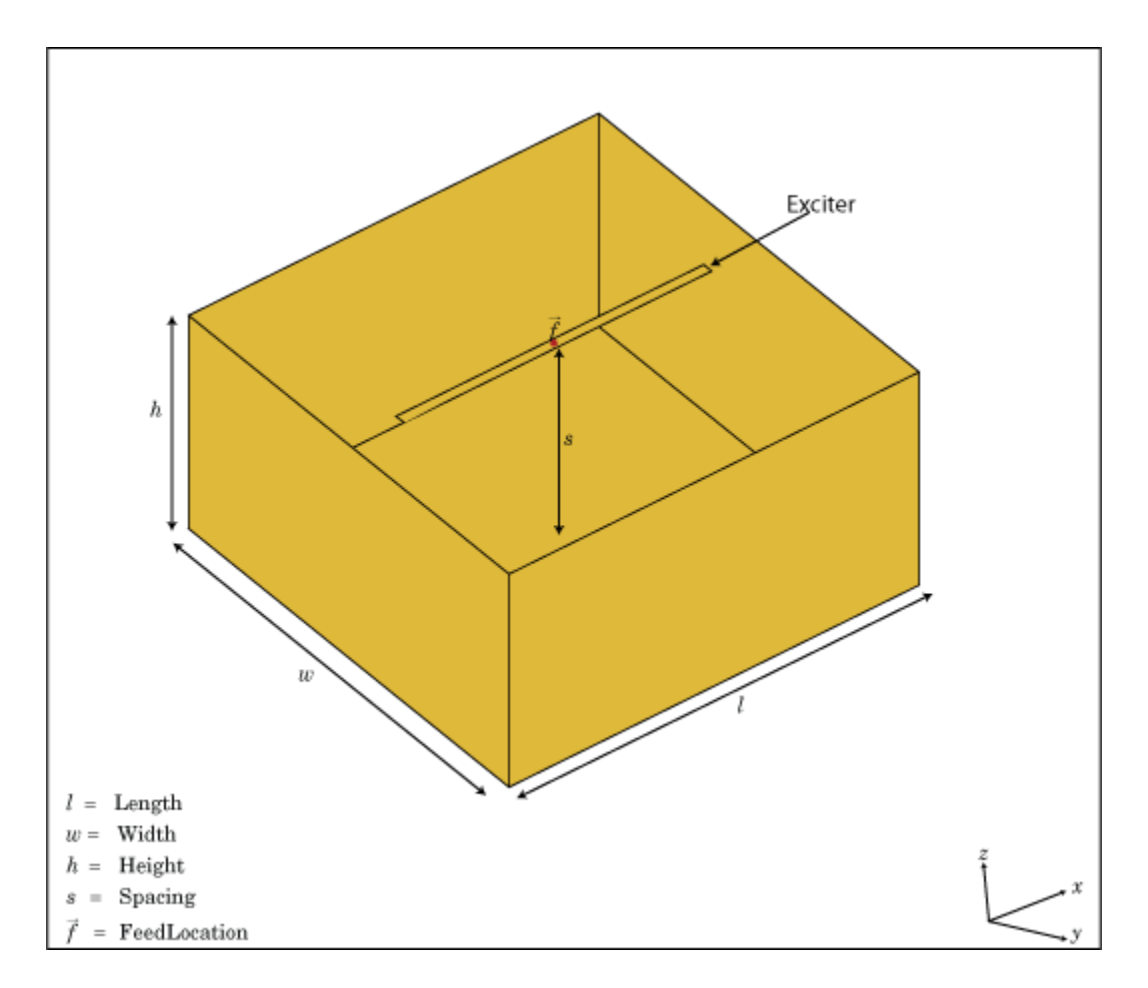

## Create Object

c = cavity creates a cavity backed antenna located on the X-Y-Z plane. By default, the dimensions are chosen for an operating frequency of 1 GHz.

 $c = \text{cavity}$  (Name, Value) creates a cavity-backed antenna, with additional properties specified by one or more name–value pair arguments. Name is the property name and Value is the corresponding value. You can specify several name-value pair arguments in any order as Name1, Value1, ..., NameN, ValueN. Properties not specified retain their default values.

### **Properties**

#### **Exciter** — Antenna type used as exciter

dipole (default) | antenna element handle or antenna element

Antenna type used as an exciter, specified as the comma-separated pair consisting of 'Exciter' and an antenna element handle or antenna element. Except reflector and cavity antenna elements, you can use all the single elements in the Antenna Toolbox<sup>™</sup> as an exciter.

Example: 'Exciter',dipole

#### **Substrate** — Type of dielectric material

'Air' (default) | dielectric material object handle | dielectric material from dielectric catalog

Type of dielectric material used as a substrate, specified as the comma-separated pair consisting of 'Substrate' and dielectric material object handle or dielectric material from dielectric catalog. For more information refer, dielectric. For more information on dielectric substrate meshing, refer "Meshing".

Example: 'Substrate','FR4'

#### **Length** — Length of rectangular cavity along x-axis

0.2000 (default) | scalar in meters

Length of the rectangular cavity along the x-axis, specified as the comma-separated pair consisting of 'Length' and a scalar in meters.

Example: 'Length',30e-2

Data Types: double

#### **Width** — Width of rectangular cavity along y-axis

0.2000 (default) | scalar in meters

Width of the rectangular cavity along the y-axis, specified as the comma-separated pair consisting of 'Width' and a scalar in meters.

Example: 'Width',25e-2

Data Types: double

#### **Height** — Height of rectangular cavity along z-axis

0.0750 (default) | scalar in meters

Height of the rectangular cavity along the z-axis, specified as the comma-separated pair consisting of 'Height' and a scalar in meters.

Example: 'Height',7.5e-2

Data Types: double

#### **Spacing** — Distance between exciter and base of cavity

0.0750 (default) | scalar in meters

Distance between the exciter and the base of the cavity, specified as the commaseparated pair consisting of 'Spacing' and a scalar in meters.

Example: 'Spacing',7.5e-2

Data Types: double

#### **'Load'** — Lumped elements

[1x1 LumpedElement] (default) | lumped element object handle

Lumped elements added to the antenna feed, specified as the comma-separated pair consisting of 'Load' and a lumped element object handle. For more information, see lumpedElement.

Example: 'Load', lumpedelement. lumpedelement is the object handle for the load created using lumpedElement.

**'EnableProbeFeed'** — Create probe feed from backing structure to exciter  $0$  (default) | 1

Create probe feed from backing structure to exciter, specified as the comma-separated pair consisting of 'EnableProbeFeed' and 0 or 1. By default, probe feed is not enabled.

```
Example: 'EnableProbeFeed',1
```
Data Types: double

#### **'Tilt'** — Tilt angle of antenna

0 (default) | scalar in degrees | vector in degrees

Tilt angle of antenna, specified as the comma-separated pair consisting of 'Tilt' and a scalar or vector in degrees.

Example: 'Tilt',90 Example: 'Tilt',[90 90 0] Data Types: double

#### **'TiltAxis'** — Tilt axis of antenna

[1 0 0] (default) | three-element vector of Cartesian coordinates in meters | two threeelement vector of Cartesian coordinates in meters | 'X' | 'Y' | 'Z'

Tilt axis of the antenna, specified as the comma-separated pair consisting of 'TiltAxis' and:

- A three-element vector of Cartesian coordinates in meters. In this case, the first element in the three-element vector is the origin and the third element is the Z-axis.
- Two points in space as three-element vectors of Cartesian coordinates. In this case, the antenna rotates along the line joining the two points space.
- A string input for simple rotations around the principal planes, X, Y, or Z.

For more information see, "Rotate Antenna and Arrays"

```
Example: 'TiltAxis',[0 1 0]
Example: 'TiltAxis',[0 0 0;0 1 0]
Example: 'TiltAxis','Z'
Data Types: double
```
### Object Functions

axialRatio axial ratio of antenna

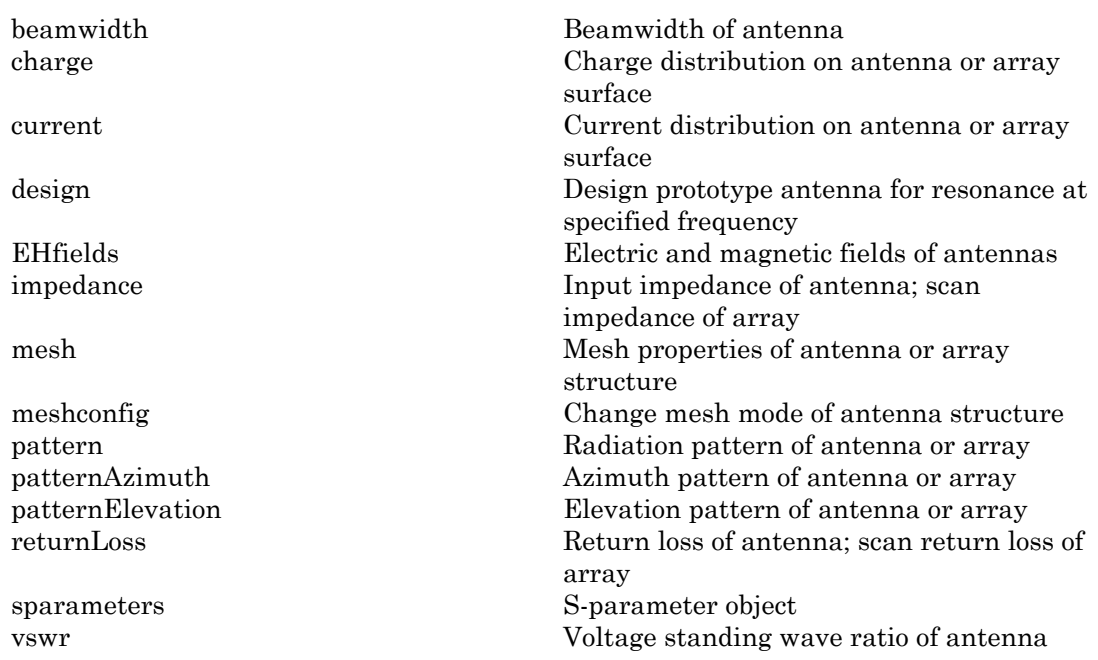

### Examples

#### Create and View Cavity-Backed Antenna.

Create and view a cavity-backed dipole antenna with 30cm length, 25cm width, 7.5cm height and spaced 7.5cm from the bowtie for operation at 1GHz.

c = cavity('Length',30e-2, 'Width',25e-2,'Height',7.5e-2,'Spacing',7.5e-2); show(c)

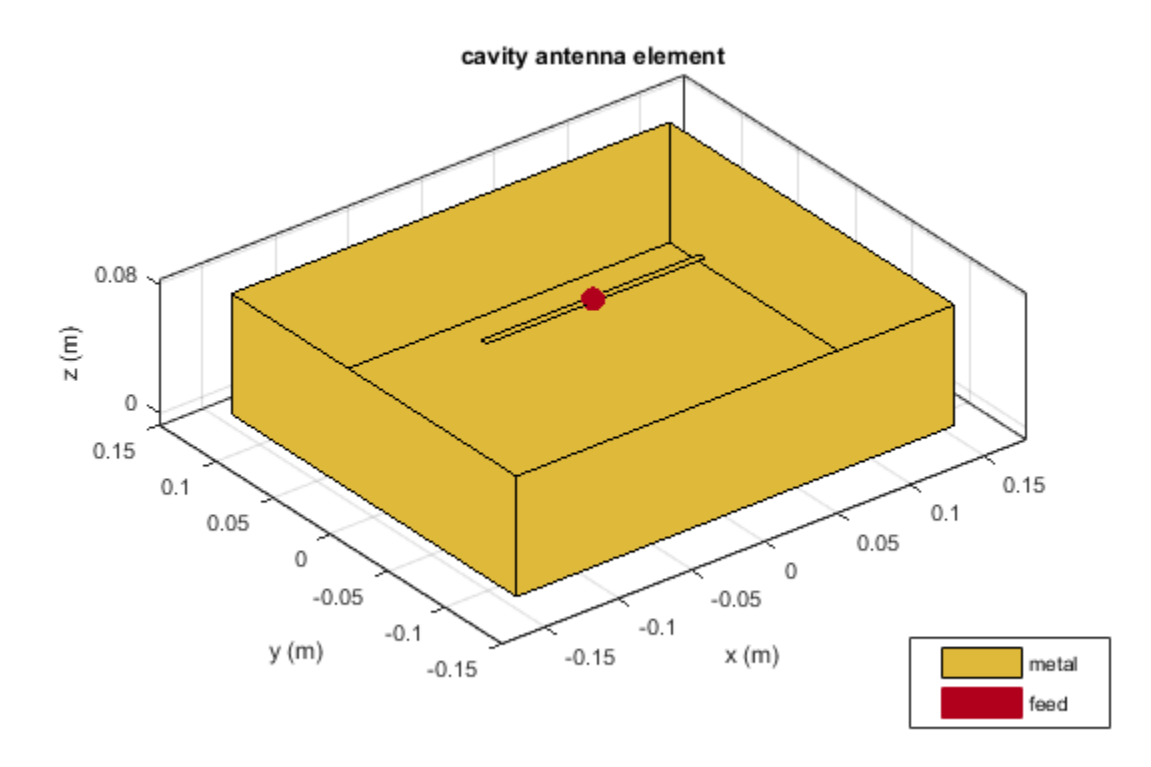

#### Radiation Pattern of Cavity-Backed Antenna

Create a cavity-backed antenna using a dielectric substrate **'FR4'**.

```
d = dielectric('FR4');c = cavity('Length',30e-2,'Width',25e-2,'Height',20.5e-3,'Spacing',7.5e-3,...
     'Substrate',d)
show(c)
c = cavity with properties:
```

```
 Exciter: [1x1 dipole]
 Substrate: [1x1 dielectric]
    Length: 0.3000
     Width: 0.2500
    Height: 0.0205
   Spacing: 0.0075
      Tilt: 0
  TiltAxis: [1 0 0]
```
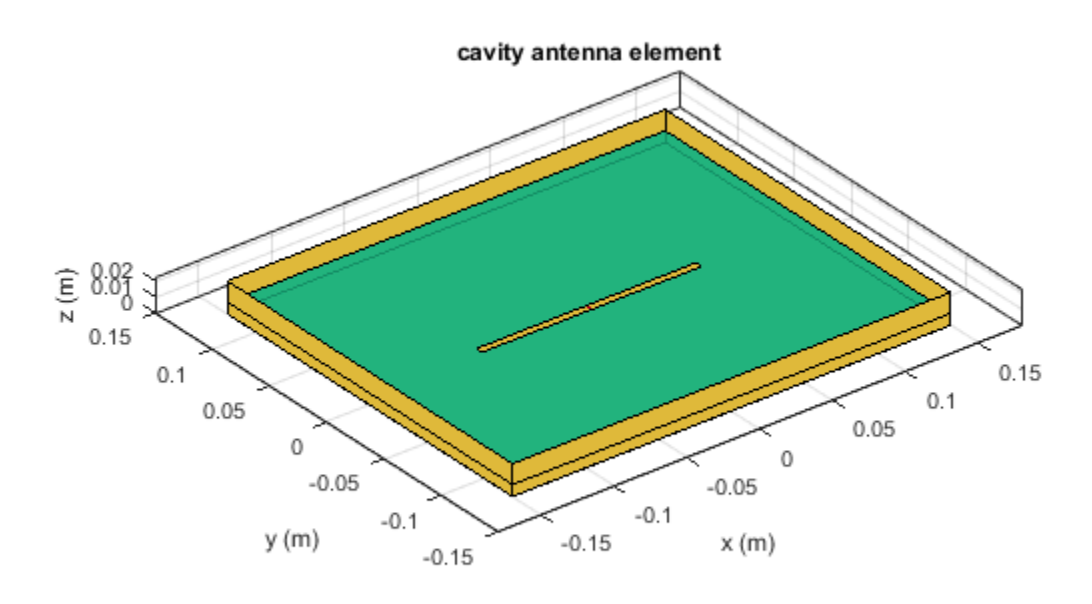

Plot the radiation pattern of the antenna at a frequency of 1 GHz.

figure pattern(c,1e9)

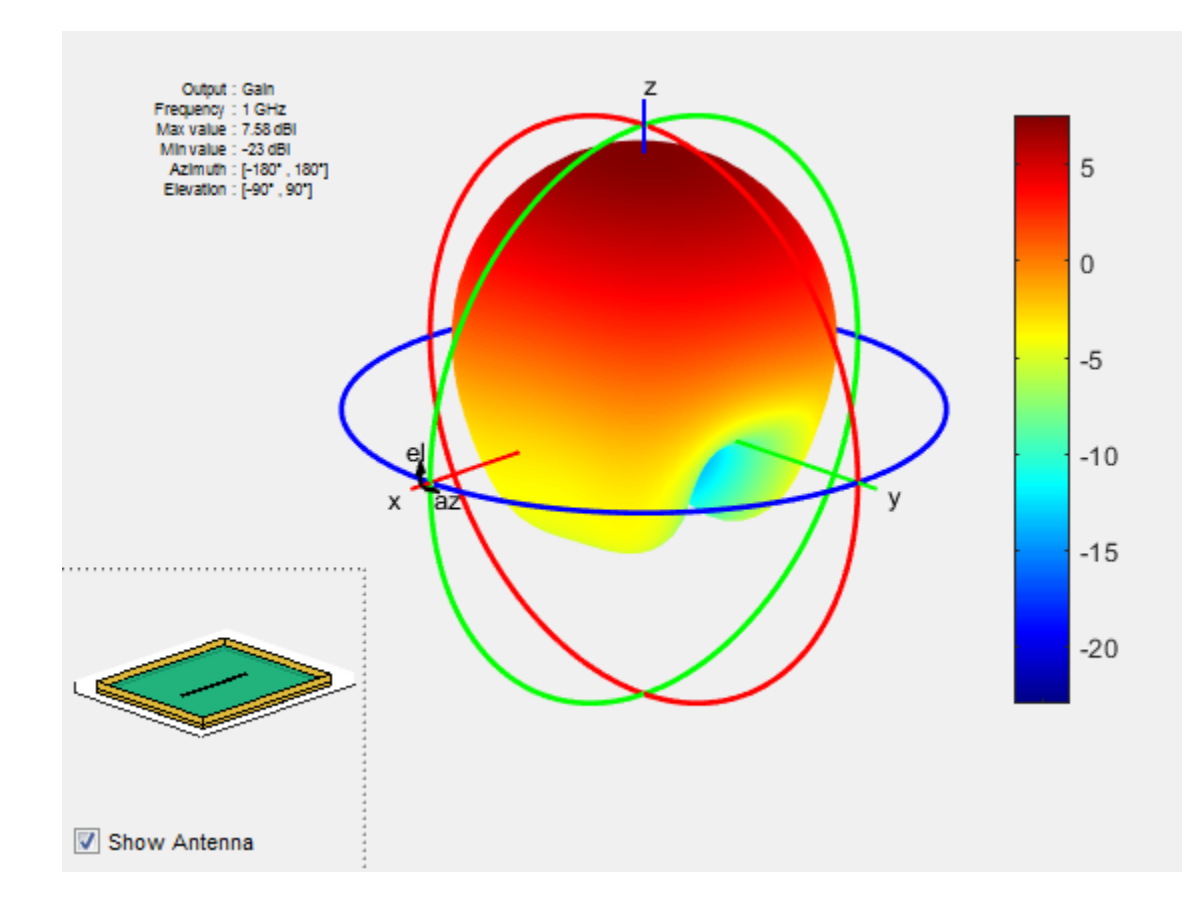

### References

[1] Balanis, C.A.*Antenna Theory: Analysis and Design*.3rd Ed. New York: Wiley, 2005.

### See Also

### See Also

reflector | spiralArchimedean | spiralEquiangular

### **Topics**

"Rotate Antenna and Arrays"

Introduced in R2015a

# dipole

Create strip dipole antenna

## **Description**

The dipole object is a strip dipole antenna on the Y-Z plane.

The width of the dipole is related to the diameter of an equivalent cylindrical dipole by the equation *w* defined the extending the strip dipole antenna<br> **w** and the strip dipole antenna on the dipole object is a strip dipole antenna on the vidth of the dipole is related to the diameter quation<br>  $w = 2d = 4r$ 

where:

- *d* is the diameter of equivalent cylindrical dipole.
- *r* is the radius of equivalent cylindrical dipole.

For a given cylinder radius, use the cylinder2strip utility function to calculate the equivalent width. The default strip dipole is center-fed. The feed point coincides with the origin. The origin is located on the Y-Z plane.

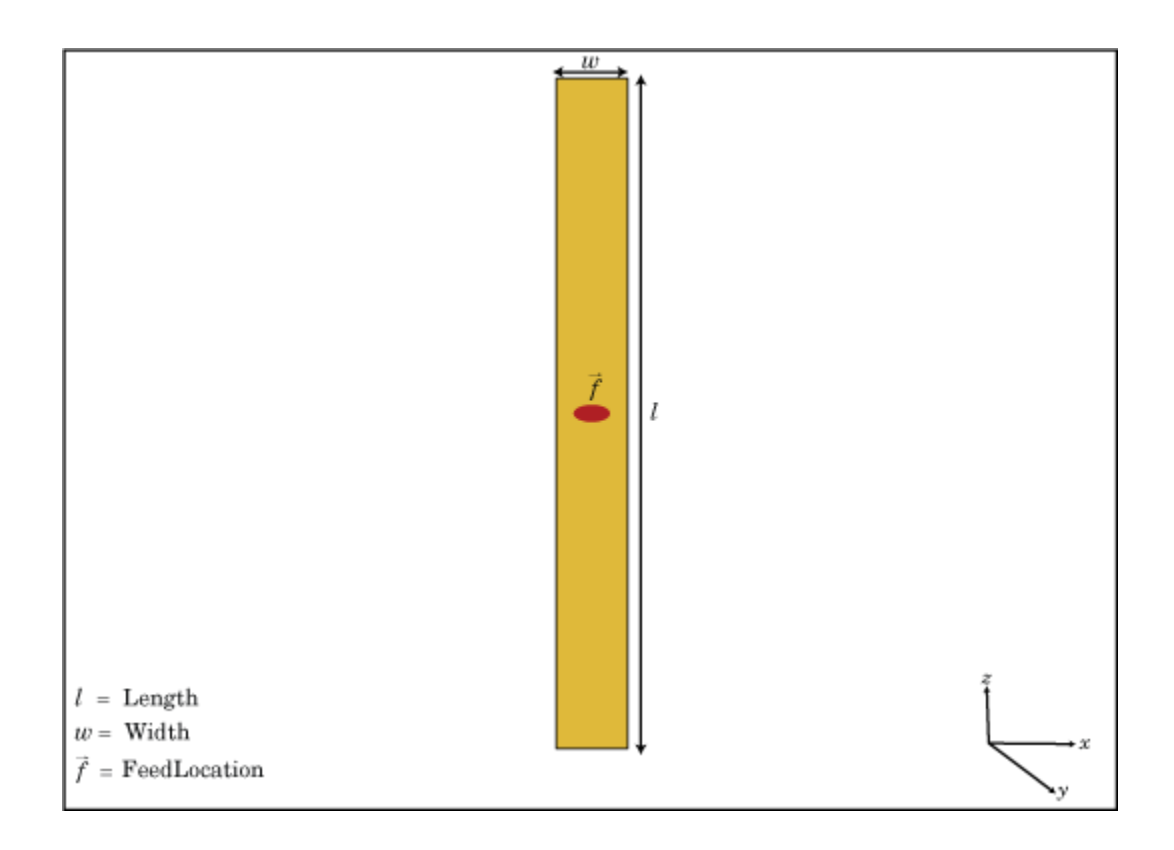

# Create Object

 $d = dipole creates a half-wavelength strip dipole antenna on the Y-Z plane.$ 

 $d = dipole(Name, Value)$  creates a dipole antenna, with additional properties specified by one or more name-value pair arguments. Name is the property name and Value is the corresponding value. You can specify several name-value pair arguments in any order as Name1, Value1, ..., NameN, ValueN. Properties you do not specify retains their default values.

### **Properties**

#### **'Length'** — Dipole length

2 (default) | scalar in meters

Dipole length, specified as the comma-separated pair consisting of 'Length' and a scalar in meters. By default, the length is chosen for an operating frequency of 75 MHz.

Example: 'Length',3

Data Types: double

#### **'Width'** — Dipole width

0.1000 (default) | scalar in meters

Dipole width, specified as the comma-separated pair consisting of 'Width' and a scalar in meters.

Note: Dipole width should be less than 'Length'/5 and greater than 'Length'/1001. [2]

Example: 'Width',0.05

Data Types: double

#### **'FeedOffset'** — Signed distance from center of dipole

0 (default) | scalar in meters

Signed distance from center of dipole, specified as the comma-separated pair consisting of 'FeedOffset' and a scalar in meters. The feed location is on Y-Z plane.

Example: 'FeedOffset',3

Data Types: double

#### **'Load'** — Lumped elements

[1x1 LumpedElement] (default) | lumped element object handle

Lumped elements added to the antenna feed, specified as the comma-separated pair consisting of 'Load' and a lumped element object handle. For more information, see lumpedElement.

Example: 'Load', lumpedelement. lumpedelement is the object handle for the load created using lumpedElement.

#### **'Tilt'** — Tilt angle of antenna

0 (default) | scalar in degrees | vector in degrees

#### Tilt angle of antenna, specified as the comma-separated pair consisting of 'Tilt' and a scalar or vector in degrees.

Example: 'Tilt',90 Example: 'Tilt',[90 90 0] Data Types: double

#### **'TiltAxis'** — Tilt axis of antenna

[1 0 0] (default) | three-element vector of Cartesian coordinates in meters

Tilt axis of the antenna, specified as the comma-separated pair consisting of 'TiltAxis' and:

- A three-element vector of Cartesian coordinates in meters. In this case, the first element in the three-element vector is the origin and the third element is the Z-axis.
- Two points in space as three-element vectors of Cartesian coordinates. In this case, the antenna rotates along the line joining the two points space.
- A text input for simple rotations around the principal planes, X, Y, or Z.

For more information see,"Rotate Antenna and Arrays"

Example: 'TiltAxis', [0 0 0;0 1 0] Example: 'TiltAxis','Z' Data Types: double | char

### Object Functions

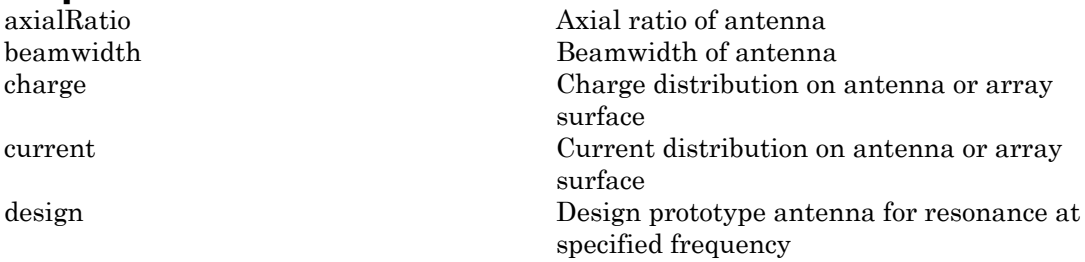

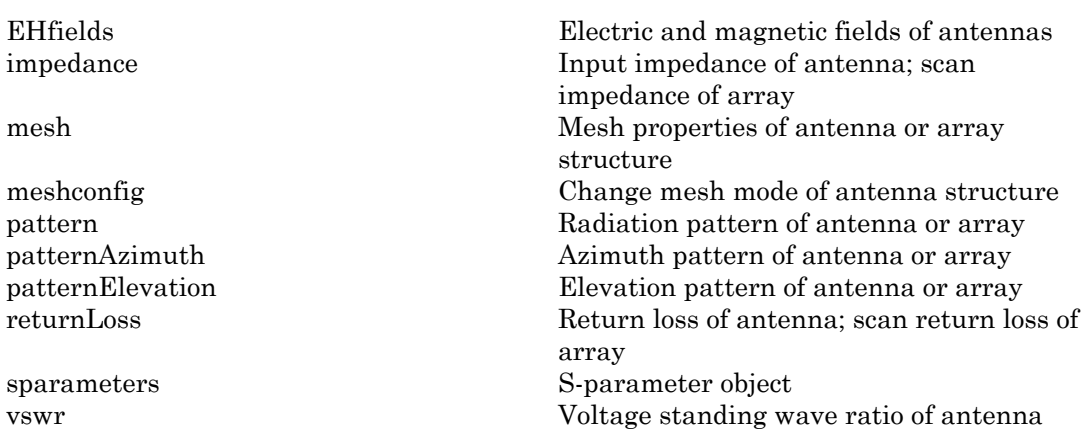

### Examples

#### Create and View Dipole Antenna

Create and view a dipole with 2m length and 0.5m width.

```
d = dipole('Width', 0.05)show(d)
d = dipole with properties:
         Length: 2
          Width: 0.0500
     FeedOffset: 0
           Tilt: 0
       TiltAxis: [1 0 0]
          Load: [1×1 lumpedElement]
```
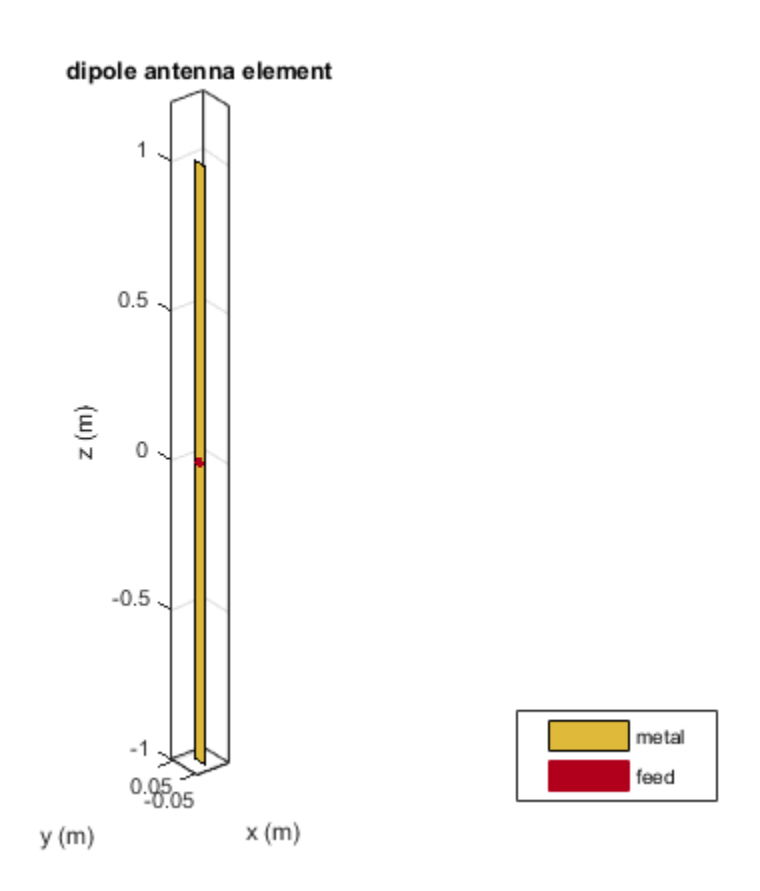

#### Impedance of Dipole Antenna

Calculate the impedance of a dipole over a frequency range of 50MHz - 100MHz.

d = dipole('Width',0.05); impedance(d,linspace(50e6,100e6,51))

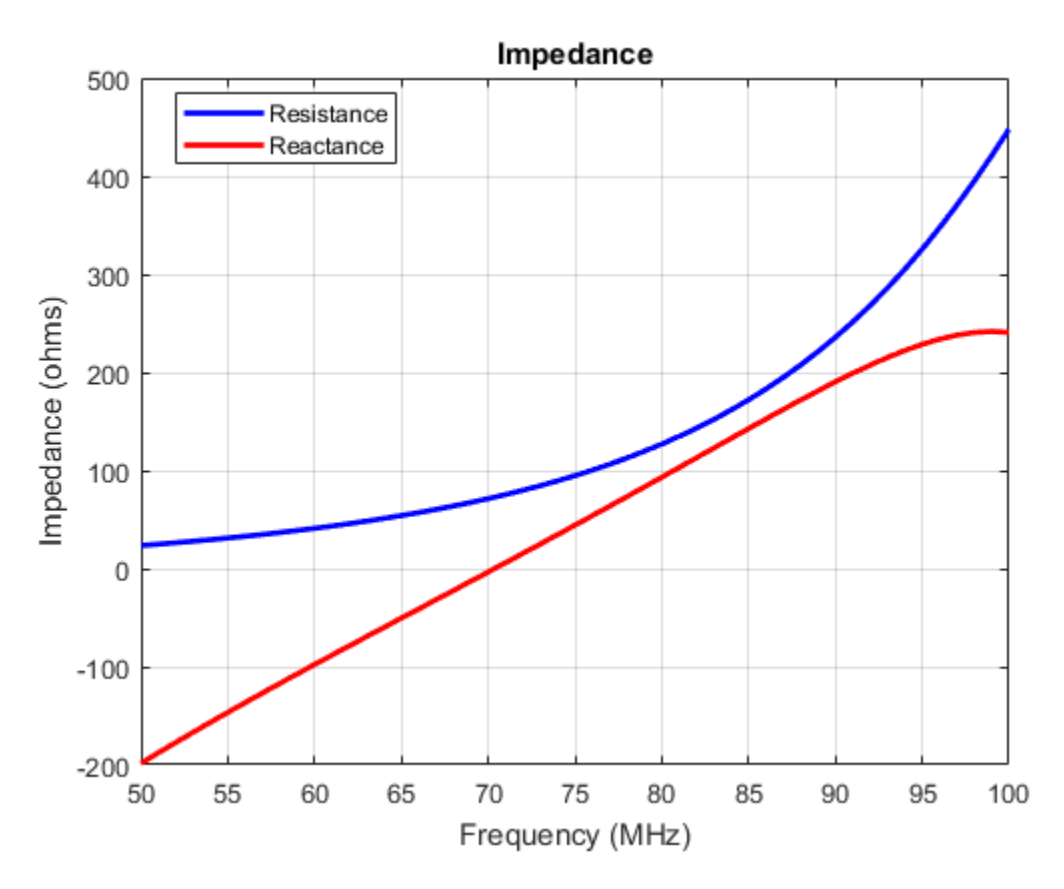

#### Infinite Reflector Backed Dielectric Substrate Antenna

Design a dipole antenna backed by a dielectric substrate and an infinite reflector.

Create a dipole antenna of length, 0.15 m, and width, 0.015 m.

```
d = dipole('Length',0.15,'Width',0.015, 'Tilt',90,'TiltAxis',[0 1 0]);
```
Create a reflector using the dipole antenna as an exciter and the diecltric, teflon as the substrate.

```
t = dielectric('Teflon')
rf = reflector('Exciter',d,'Spacing',7.5e-3,'Substrate',t);
```

```
t = 
   dielectric with properties:
            Name: 'Teflon'
        EpsilonR: 2.1000
     LossTangent: 2.0000e-04
       Thickness: 0.0060
For more materials see <a href="matlab:openDielectricCatalog">catalog</a>
```
Set the groundplane length of the reflector to inf. View the structure.

```
rf.GroundPlaneLength = inf;
show(rf)
```
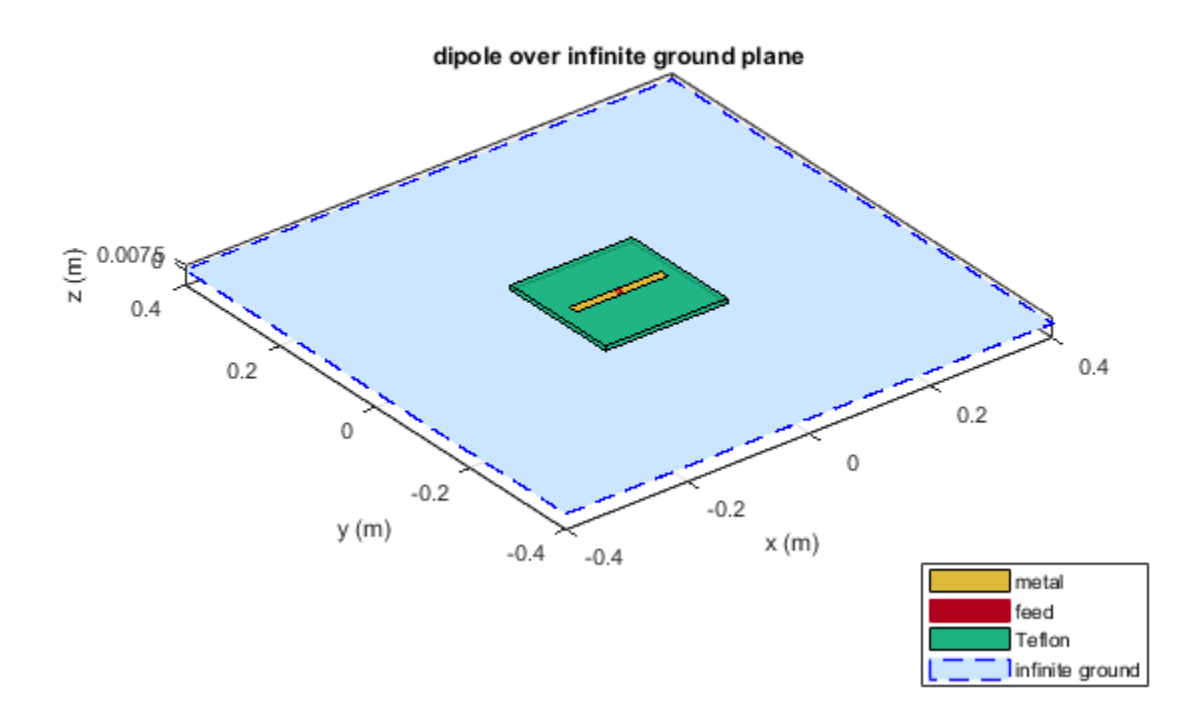

Calculate the radiation pattern of the antenna at 70 MHz.

#### pattern(rf,70e6)

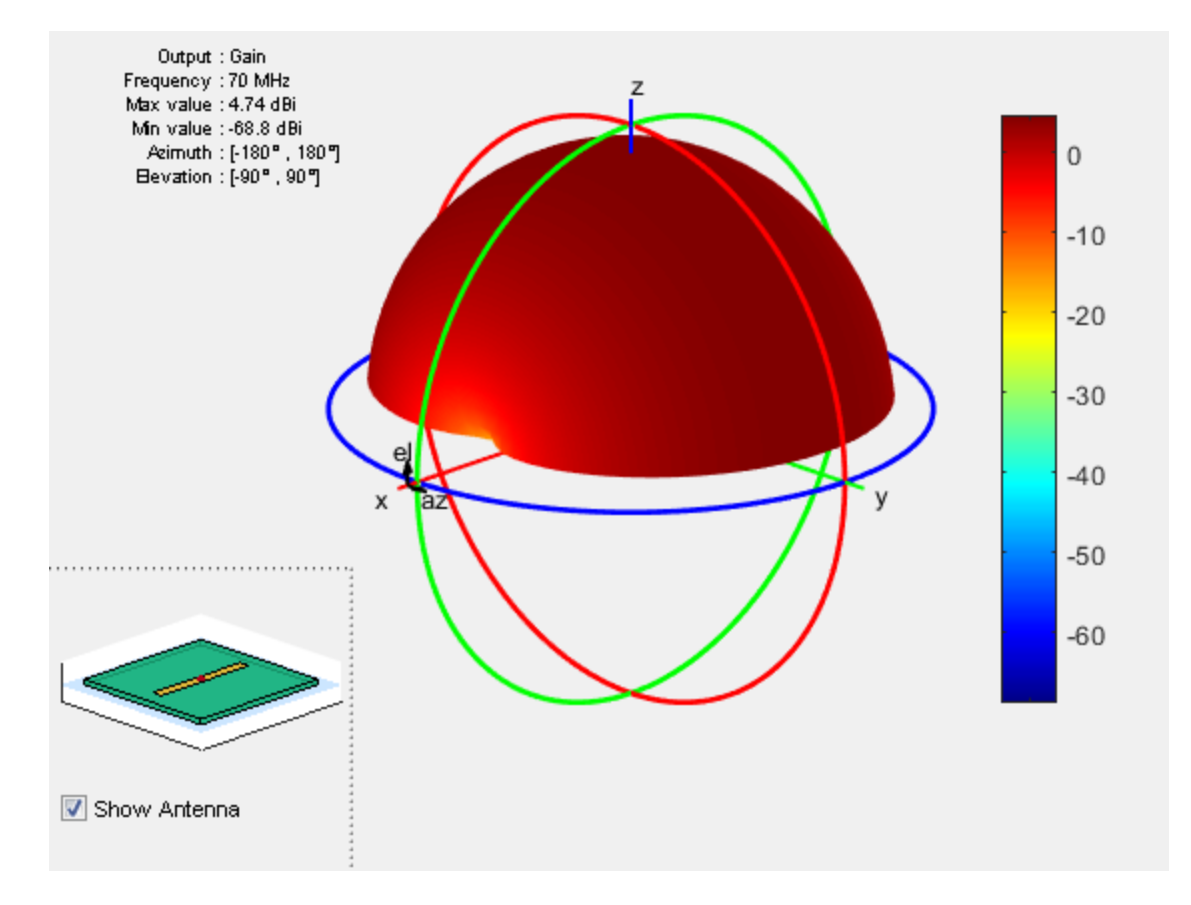

### References

- [1] Balanis, C.A. *Antenna Theory: Analysis and Design*. 3rd Ed. New York: Wiley, 2005.
- [2] Volakis, John. *Antenna Engineering Handbook*, 4th Ed. New York: Mcgraw-Hill, 2007.

### See Also

See Also cylinder2strip | loopCircular | monopole | slot

**Topics** "Rotate Antenna and Arrays"

#### Introduced in R2015a

# dipoleFolded

Create strip dipole antenna

## **Description**

The dipolefolded object is a folded dipole antenna on the X-Y plane.

The width of the dipole is related to the diameter of an equivalent cylindrical dipole by the equation *w* defined the set of the set of the set of the set of the set of the set of the set of the set of the diagree of the diagree set of the diagree set of the diagree set of the diagree set of the diagree set of the diagree

, where

- *d* is the diameter of the equivalent cylindrical pole
- *r* is the radius of the equivalent cylindrical pole.

For a given cylinder radius, use the cylinder2strip utility function to calculate the equivalent width. The default folded dipole is center-fed. The feed point of the dipole coincides with the origin. The origin is located on the X-Y plane. When compared to the planar dipole, the folded dipole structure increases the input impedance of the antenna.

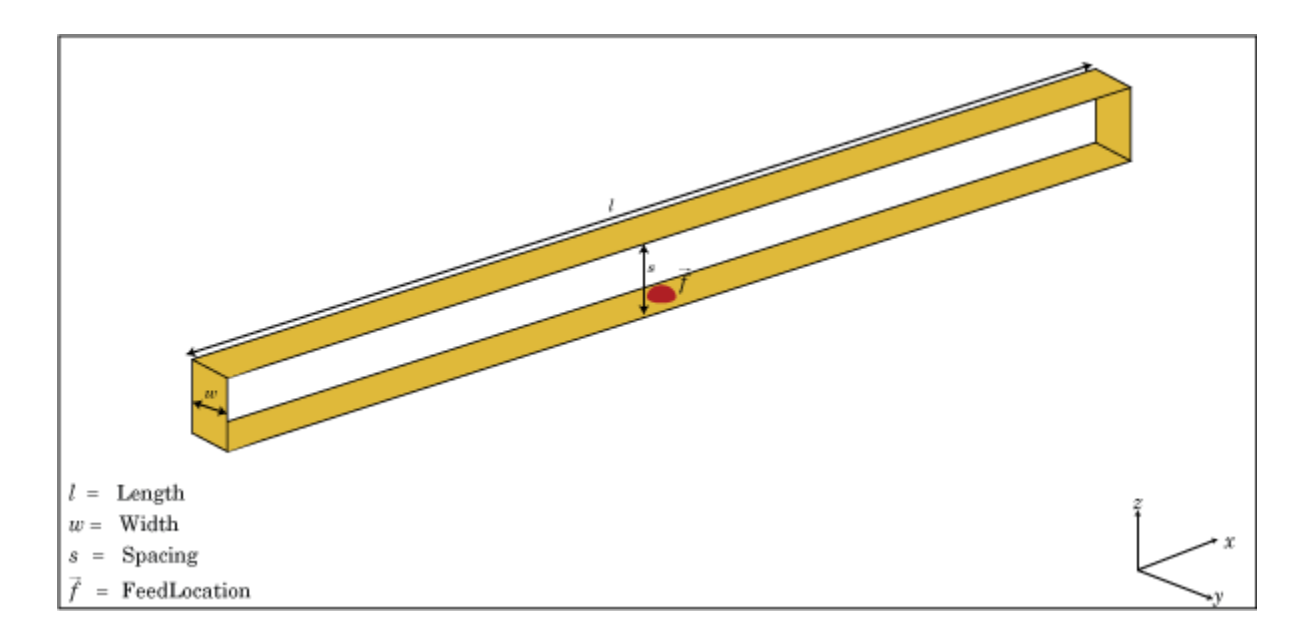

## Create Object

dF = dipoleFolded creates a half-wavelength folded dipole antenna.

dF = dipoleFolded(Name,Value) creates a half-wavelength folded dipole antenna with additional properties specified by one or more name-value pair arguments. Name is the property name and Value is the corresponding value. You can specify several namevalue pair arguments in any order as Name1, Value1, ..., NameN, ValueN. Properties not specified retain their default values.

### **Properties**

#### **'Length'** — Folded dipole length

2 (default) | scalar in meters

Folded dipole length, specified as the comma-separated pair consisting of 'Length' and a scalar in meters. By default, the length is chosen for an operating frequency of 70.5 MHz.

```
Example: 'Length',3
```
Data Types: double

#### **'Width'** — Folded dipole width

0.0040 (default) | scalar in meters

Folded dipole width, specified as the comma-separated pair consisting of 'Width' and a scalar in meters.

Note: Folded dipole width should be less than 'Length'/20 and greater than 'Length'/1001. [2]

Example: 'Width',0.05

Data Types: double

### **'Spacing'** — Shorting stub lengths at dipole ends

0.0245 (default) | scalar

Shorting stub lengths at dipole ends, specified as the comma-separated pair consisting of 'Spacing' and a scalar in meters. The value must be less than Length/50.

Example: 'Spacing',3

Data Types: double

#### **'Load'** — Lumped elements

[1x1 LumpedElement] (default) | lumped element object handle

Lumped elements added to the antenna feed, specified as the comma-separated pair consisting of 'Load' and a lumped element object handle. For more information, see lumpedElement.

Example: 'Load',lumpedelement. lumpedelement is the object handle for the load created using lumpedElement.

#### **'Tilt'** — Tilt angle of antenna

0 (default) | scalar in degrees | vector in degrees

Tilt angle of antenna, specified as the comma-separated pair consisting of 'Tilt' and a scalar or vector in degrees.

Example: 'Tilt',90 Example: 'Tilt',[90 90 0] Data Types: double

#### **'TiltAxis'** — Tilt axis of antenna

[1 0 0] (default) | three-element vector of Cartesian coordinates in meters

Tilt axis of the antenna, specified as the comma-separated pair consisting of 'TiltAxis' and:

- A three-element vector of Cartesian coordinates in meters. In this case, the first element in the three-element vector is the origin and the third element is the Z-axis.
- Two points in space as three-element vectors of Cartesian coordinates. In this case, the antenna rotates along the line joining the two points space.
- A text input for simple rotations around the principal planes, X, Y, or Z.

For more information see,"Rotate Antenna and Arrays"

Example: 'TiltAxis', [0 0 0;0 1 0] Example: 'TiltAxis','Z' Data Types: double | char

## Object Functions

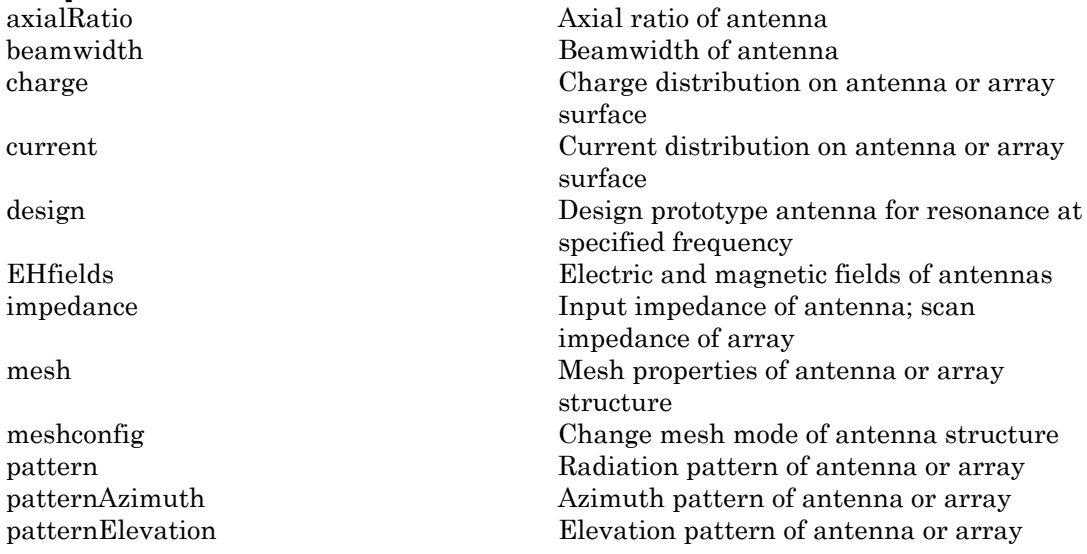

returnLoss Return loss of antenna; scan return loss of array sparameters S-parameter object vswr Voltage standing wave ratio of antenna

### Examples

#### Create and View Folded Dipole Antenna

Create and view a folded dipole with 2m length and 0.05m width.

```
df = dipoleFolded('Length',2,'Width',0.05)
show(df)
df = dipoleFolded with properties:
       Length: 2
        Width: 0.0500
      Spacing: 0.0245
         Tilt: 0
     TiltAxis: [1 0 0]
        Load: [1×1 lumpedElement]
```
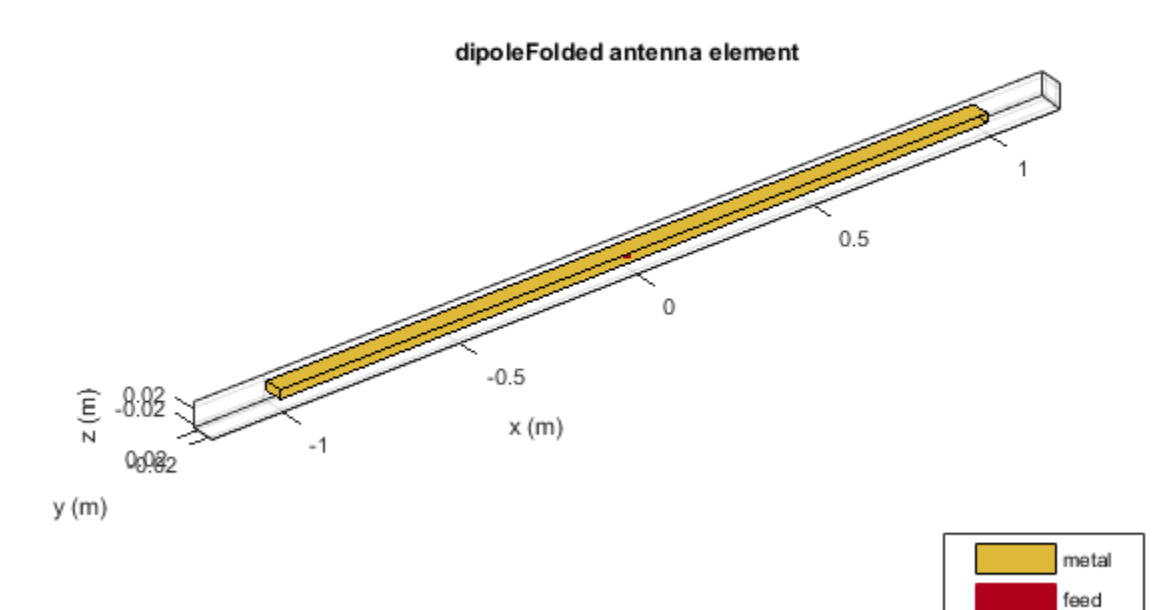

#### Raditaion Pattern of Folded Dipole Antenna

Plot the radiation pattern of a folded dipole at 70.5 MHz.

```
df = dipoleFolded
pattern(df, 70.5e6);
df = dipoleFolded with properties:
       Length: 2
        Width: 0.0180
```
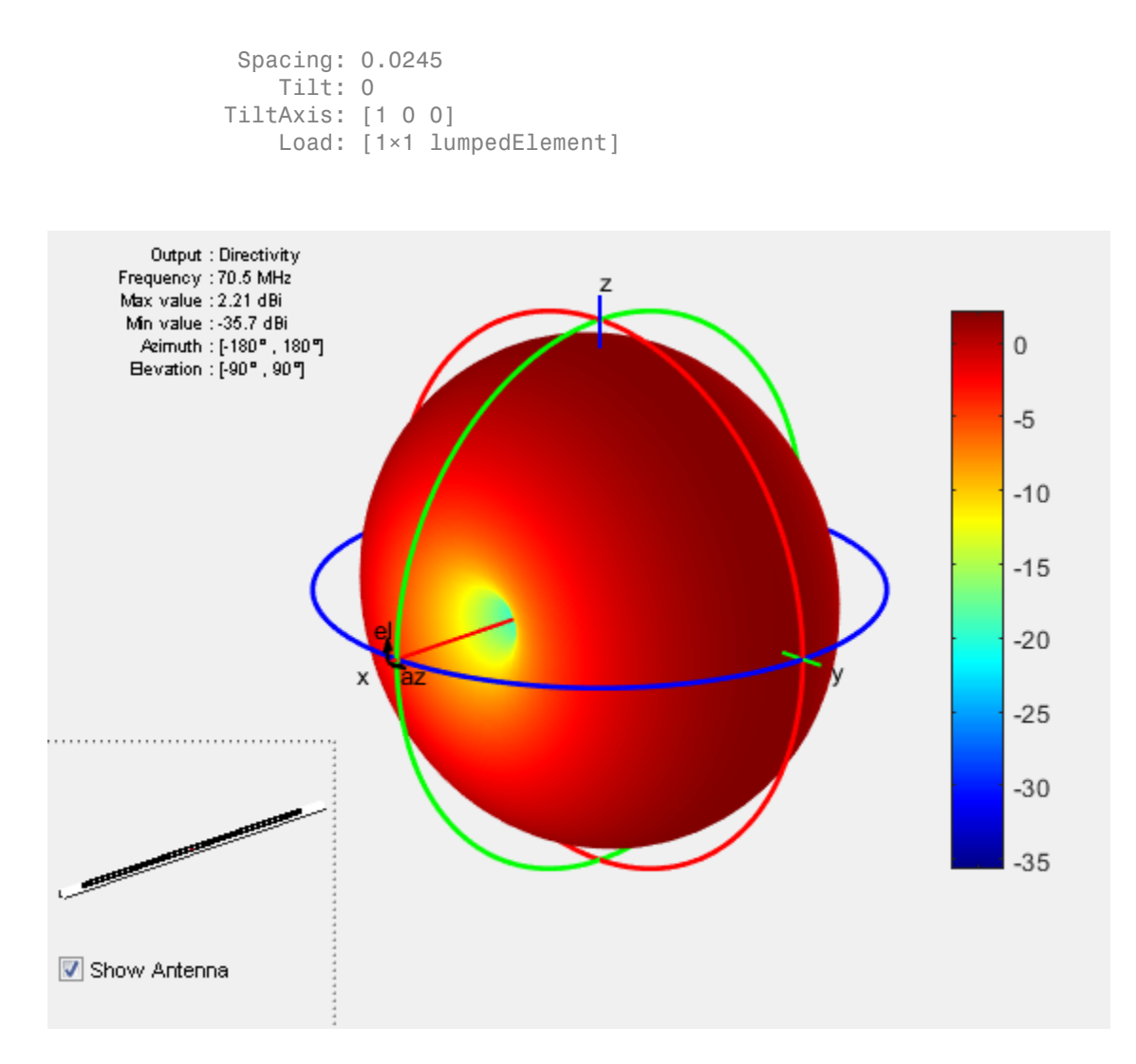

### References

- [1] Balanis, C.A. *Antenna Theory: Analysis and Design*. 3rd Ed. New York: Wiley, 2005.
- [2] Volakis, John. *Antenna Engineering Handbook*, 4th Ed. New York: Mcgraw-Hill, 2007.

### See Also

### See Also

bowtieTriangular | cylinder2strip | dipole | monopole

### **Topics**

"Rotate Antenna and Arrays"

#### Introduced in R2015a

# dipoleVee

Create V-dipole antenna

## **Description**

The dipoleVee object is a planar V-dipole antenna in the X-Y plane. *w* **d = 2** Alphabetical List<br> **w D d EVee**<br> **w** V-dipole antenna<br> **w** intervalse to the dipole is related to the circular of<br>  $w = 2d = 4r$ 

The width of the dipole is related to the circular cross-section by the equation

, where:

- *d* is the diameter of equivalent cylindrical pole
- *r* is the radius of equivalent cylindrical pole

For a given cylinder radius, use the cylinder2strip utility function to calculate the equivalent width. The V-dipole antenna is bent around the feed point. The default Vdipole is center-fed and is in the X-Y plane. The feed point of the V-dipole antenna coincides with the origin.

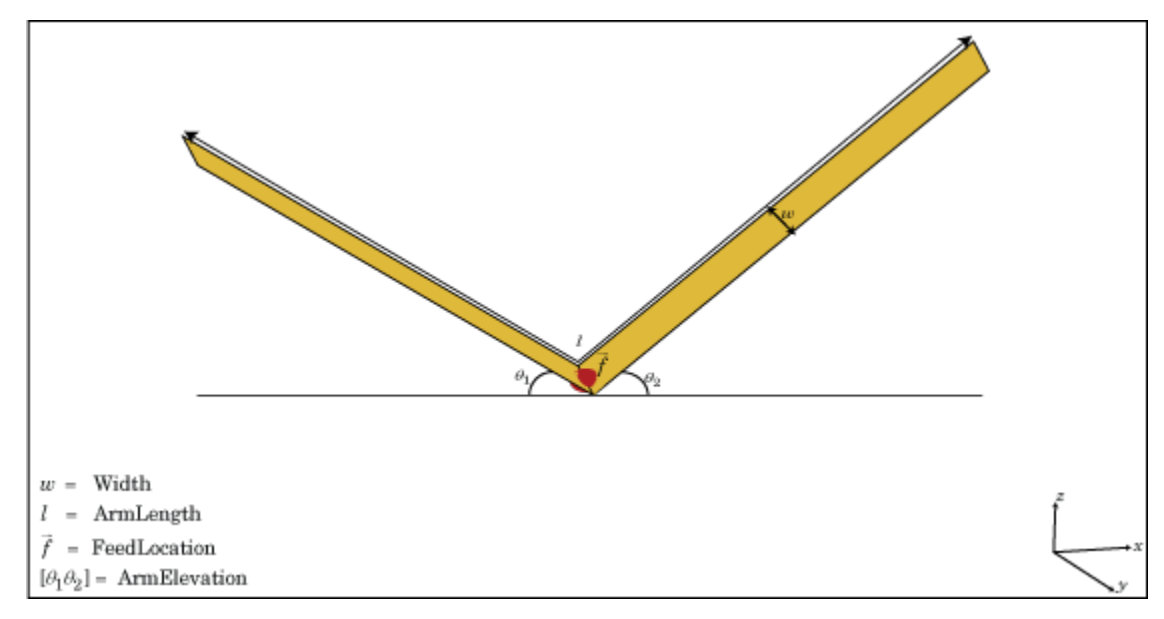
### Create Object

dv = dipoleVee creates a half-wavelength V-dipole antenna.

dv = dipoleVee(Name,Value) creates a half-wavelength V-dipole antenna, with additional properties specified by one or more name-value pair arguments. Name is the property name and Value is the corresponding value. You can specify several namevalue pair arguments in any order as Name1, Value1, ..., NameN, ValueN. Properties not specified retain their default values.

### **Properties**

#### **'ArmLength'** — Length of two arms

[1 1] (default) | two-element vector in meters

Length of two arms, specified as the comma-separated pair consisting of 'ArmLength' and a two-element vector in meters. By default, the arm lengths are chosen for an operating frequency of 75 MHz.

Example: 'ArmLength',[1,3]

Data Types: double

#### **'Width'** — V-dipole arm width

0.1000 (default) | scalar in meters

V-dipole arm width, specified as the comma-separated pair consisting of 'Width' and a scalar in meters.

Note: Dipole width should be less than Total Arm Length/5 and greater than Total Arm Length/1001. [2]

Example: 'Width',0.05

Data Types: double

#### **'ArmElevation'** — Angle made by two arms about X-Y plane

[45 45] (default) | two-element vector in degrees

Angle made by two arms about X-Y plane, specified as the comma-separated pair consisting of 'ArmElevation' and a two-element vector in degrees.

```
Example: 'ArmElevation',[55 35]
```
Data Types: double

#### **'Load'** — Lumped elements

[1x1 LumpedElement] (default) | lumped element object handle

Lumped elements added to the antenna feed, specified as the comma-separated pair consisting of 'Load' and a lumped element object handle. For more information, see lumpedElement.

Example: 'Load',lumpedelement. lumpedelement is the object handle for the load created using lumpedElement.

#### **'Tilt'** — Tilt angle of antenna

0 (default) | scalar in degrees | vector in degrees

Tilt angle of antenna, specified as the comma-separated pair consisting of 'Tilt' and a scalar or vector in degrees.

Example: 'Tilt',90 Example: 'Tilt',[90 90 0] Data Types: double

#### **'TiltAxis'** — Tilt axis of antenna

[1 0 0] (default) | three-element vector of Cartesian coordinates in meters | two threeelement vector of Cartesian coordinates in meters | 'X' | 'Y' | 'Z'

Tilt axis of the antenna, specified as the comma-separated pair consisting of 'TiltAxis' and:

- A three-element vector of Cartesian coordinates in meters. In this case, the first element in the three-element vector is the origin and the third element is the Z-axis.
- Two points in space as three-element vectors of Cartesian coordinates. In this case, the antenna rotates along the line joining the two points space.
- A string input for simple rotations around the principal planes, X, Y, or Z.

For more information see, "Rotate Antenna and Arrays"

```
Example: 'TiltAxis',[0 1 0]
```
Example: 'TiltAxis',[0 0 0;0 1 0] Example: 'TiltAxis','Z' Data Types: double

### **Object Functions**

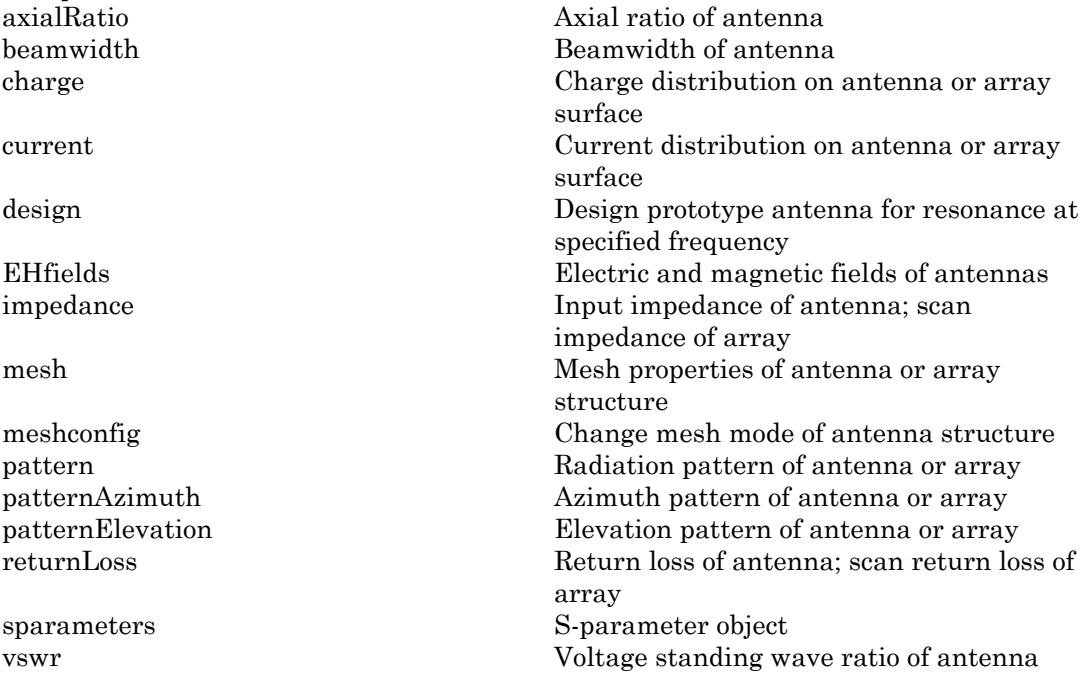

### Examples

#### Create V-Dipole Antenna

Create and view a center-fed V-dipole that has 50 degree arm angles .

```
dv = dipoleVee('ArmElevation',[50 50])
show(dv)
```
 $dv =$ 

```
 dipoleVee with properties:
```
 ArmLength: [1 1] ArmElevation: [50 50] Width: 0.1000 Tilt: 0 TiltAxis: [1 0 0] Load: [1×1 lumpedElement]

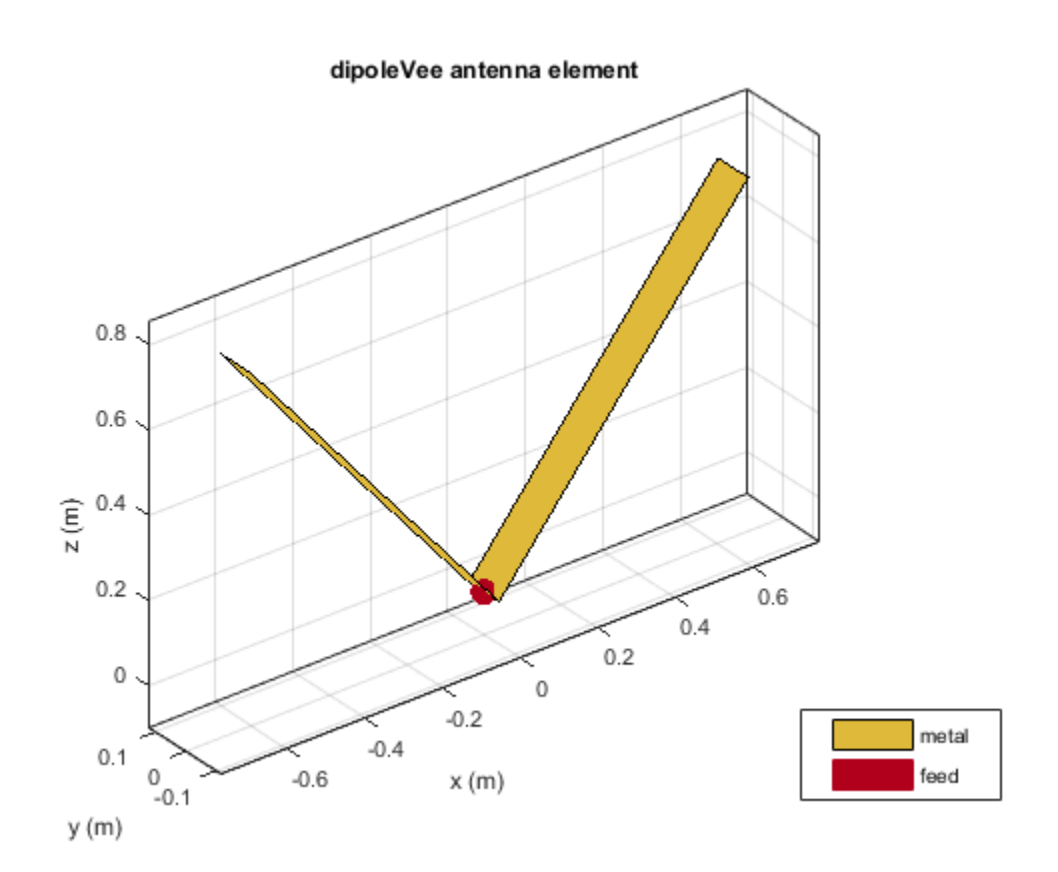

#### Impedance of V-Dipole Antenna

Calculate the impedance of a V-dipole antenna over the frequency range of 50MHz - 100MHz.

```
dv = dipoleVee('ArmElevation',[50 50]);
impedance(dv,linspace(50e6,100e6,51))
```
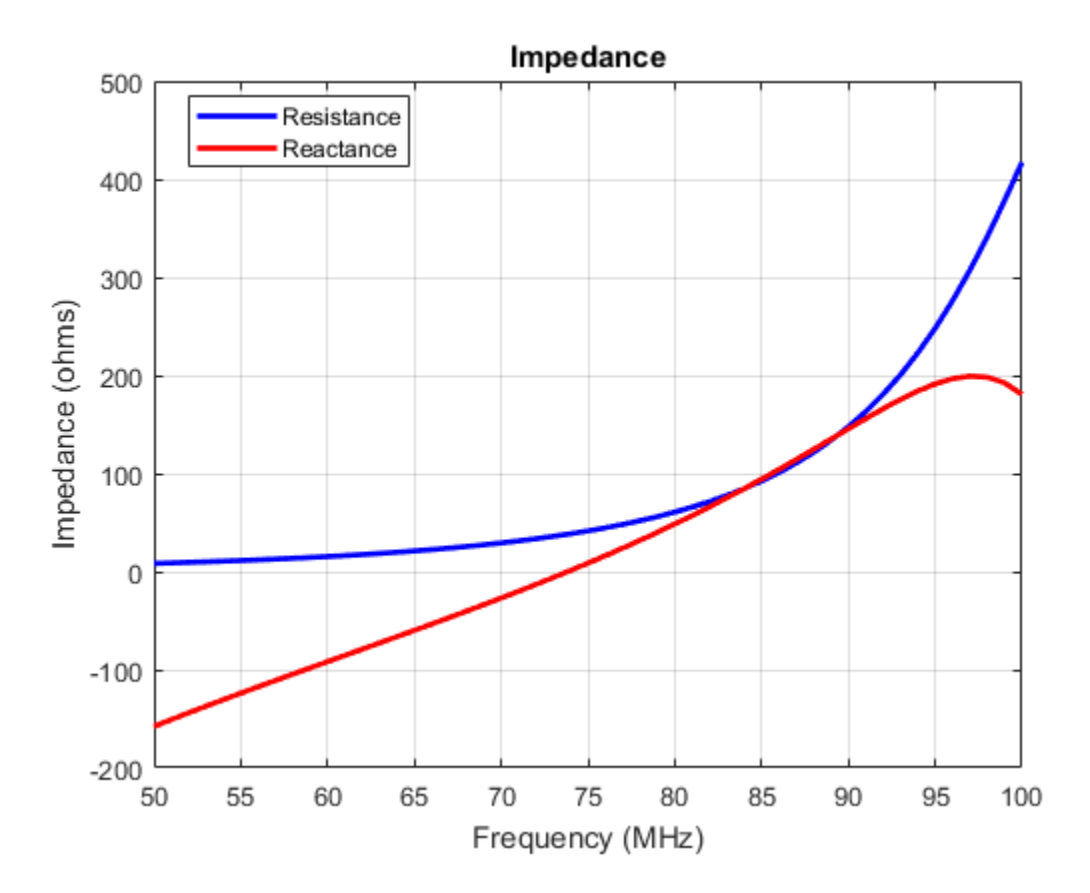

### References

- [1] Balanis, C.A. *Antenna Theory: Analysis and Design*. 3rd Ed. New York: Wiley, 2005.
- [2] Volakis, John. *Antenna Engineering Handbook*. 4th Ed. New York: McGraw-Hill, 2007.

## See Also

### See Also

```
cylinder2strip | dipole | dipoleFolded | loopCircular
```
### Topics

"Rotate Antenna and Arrays"

Introduced in R2015a

# dipoleMeander

Create meander dipole antenna

# **Description**

The dipoleMeander class creates a meander dipole antenna with four dipoles. The antenna is center fed and it is symmetric about its origin. The first resonance of meander dipole antenna is at 200 MHz. *w* defined the meander dist<br> **w defined to the meander dist**<br> **w** and the meander distance distance distance distance distance distance distance distance distance and it is symmetric about it<br>
width of the dipole is relat

The width of the dipole is related to the diameter of an equivalent cylindrical dipole by the equation

, where:

- *d* is the diameter of equivalent cylindrical dipole.
- *r* is the radius of equivalent cylindrical dipole.

For a given cylinder radius, use the cylinder2strip utility function to calculate the equivalent width. The default strip dipole is center-fed. The feed point coincides with the origin. The origin is located on the X-Y plane.

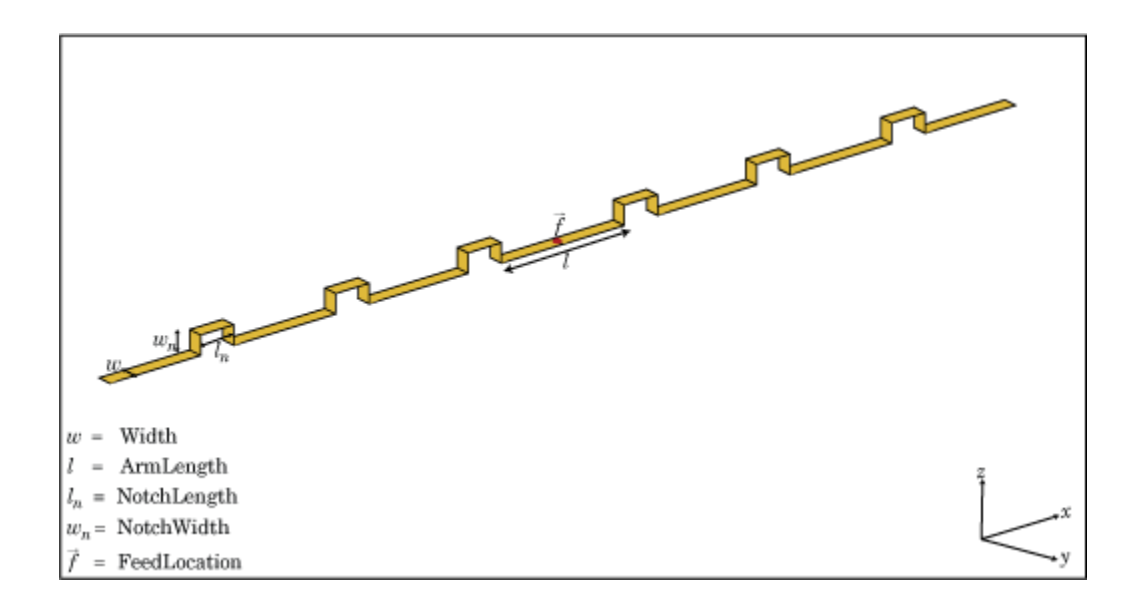

## Create Object

dm = dipoleMeander creates a meander dipole antenna with four dipoles.

dm = dipoleMeander(Name,Value) creates a meander dipole antenna with four dipoles, with additional properties specified by one or more name-value pair arguments. Name is the property name and Value is the corresponding value. You can specify several name-value pair arguments in any order as Name1, Value1, ..., NameN, ValueN. Properties not specified retain their default values.

### **Properties**

**'Width'** — Dipole width 0.0040 (default) | scalar in meters

Dipole width, specified as the comma-separated pair consisting of 'Width'and a scalar in meters.

Example: 'Width',0.05

Data Types: double

#### **'ArmLength'** — Length of individual dipole arms

[0.0880 0.0710 0.0730 0.0650] (default) | vector in meters

Length of individual dipole arms, specified as the comma-separated pair consisting of 'ArmLength' and vector in meters. The total number of dipole arms generated is : ects — Alphabetical List<br> **Length ' — Length of individual**<br>
280 0.0710 0.0730 0.0650] (defau<br>
th of individual dipole arms, spe<br> **Length '** and vector in meters.<br>
2 \* N – 1

where *N* is the number of specified arm lengths.

```
Example: 'ArmLength',[0.6000 0.5000 1 0.4000]
```
Data Types: double

#### **'NotchLength'** — Notch length along length of antenna

0.0238 (default) | scalar in meters

Notch length along the length of the antenna, specified as the comma-separated pair consisting of 'NotchLength' and a scalar in meters.

For example, in a dipole meander antenna with seven stacked arms there are six notches.

```
Example: 'NotchLength',1
```
Data Types: double

#### 'NotchWidth' — Notch width perpendicular to length of antenna

0.0238 (default) | scalar in meters

Notch width perpendicular to the length of the antenna, specified as the commaseparated pair consisting of 'NotchWidth' and a scalar in meters.

```
Example: 'NotchWidth',1
```
Data Types: double

#### **'Load'** — Lumped elements

[1x1 LumpedElement] (default) | lumped element object handle

Lumped elements added to the antenna feed, specified as the comma-separated pair consisting of 'Load' and a lumped element object handle. For more information, see lumpedElement.

Example: 'Load',lumpedelement. lumpedelement is the object handle for the load created using lumpedElement.

#### **'Tilt'** — Tilt angle of antenna

0 (default) | scalar in degrees | vector in degrees

#### Tilt angle of antenna, specified as the comma-separated pair consisting of 'Tilt' and a scalar or vector in degrees.

Example: 'Tilt',90 Example: 'Tilt',[90 90 0]

Data Types: double

#### **'TiltAxis'** — Tilt axis of antenna

[1 0 0] (default) | three-element vector of Cartesian coordinates in meters | two threeelement vector of Cartesian coordinates in meters | 'X' | 'Y' | 'Z'

Tilt axis of the antenna, specified as the comma-separated pair consisting of 'TiltAxis' and:

- A three-element vector of Cartesian coordinates in meters. In this case, the first element in the three-element vector is the origin and the third element is the Z-axis.
- Two points in space as three-element vectors of Cartesian coordinates. In this case, the antenna rotates along the line joining the two points space.
- A string input for simple rotations around the principal planes, X, Y, or Z.

#### For more information see, "Rotate Antenna and Arrays"

```
Example: 'TiltAxis',[0 1 0]
Example: 'TiltAxis',[0 0 0;0 1 0]
Example: 'TiltAxis','Z'
Data Types: double
```
## Object Functions

axialRatio Axial ratio of antenna beamwidth Beamwidth beamwidth beamwidth beamwidth of antenna charge Charge distribution on antenna or array surface current Current distribution on antenna or array surface

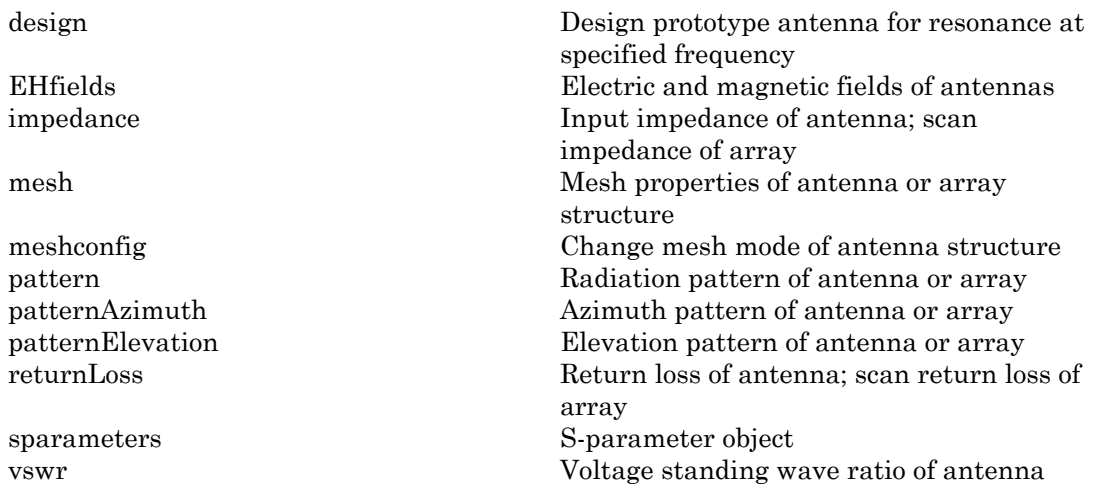

### Examples

#### Create and View Meander Dipole Antenna

Create and view the default meander dipole antenna.

```
dm = dipoleMeander
show(dm)
dm = dipoleMeander with properties:
           Width: 0.0040
       ArmLength: [0.0880 0.0710 0.0730 0.0650]
     NotchLength: 0.0238
      NotchWidth: 0.0170
            Tilt: 0
        TiltAxis: [1 0 0]
           Load: [1×1 lumpedElement]
```
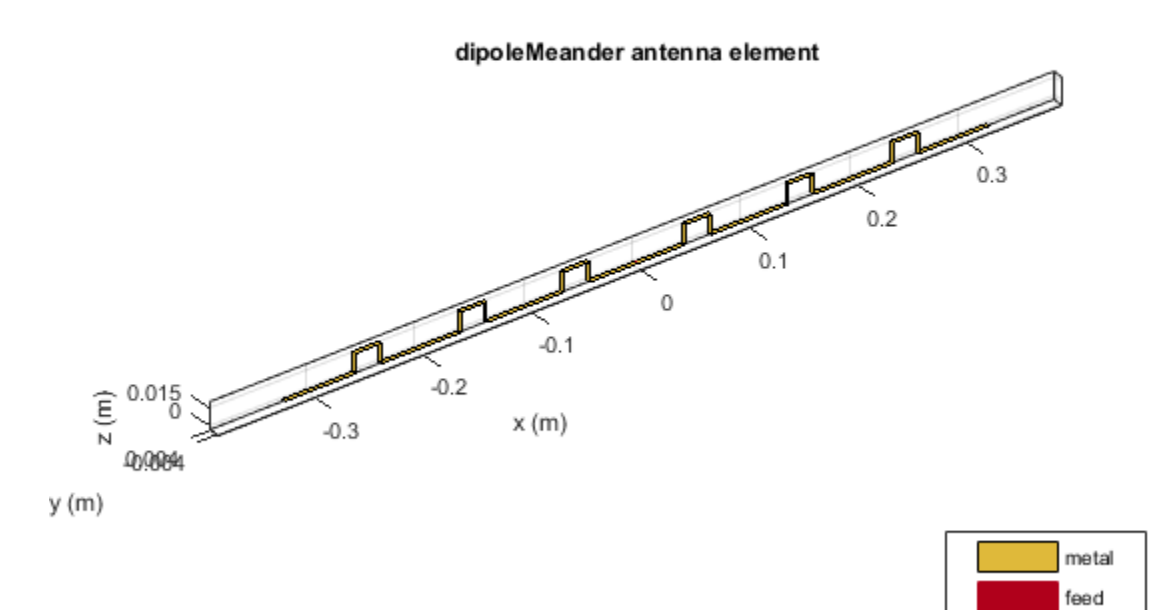

#### Plot Radiation Pattern Of Meander Dipole Antenna

Plot the radiation pattern of meander dipole antenna at a 200MHz frequency.

dm = dipoleMeander; pattern(dm,200e6)

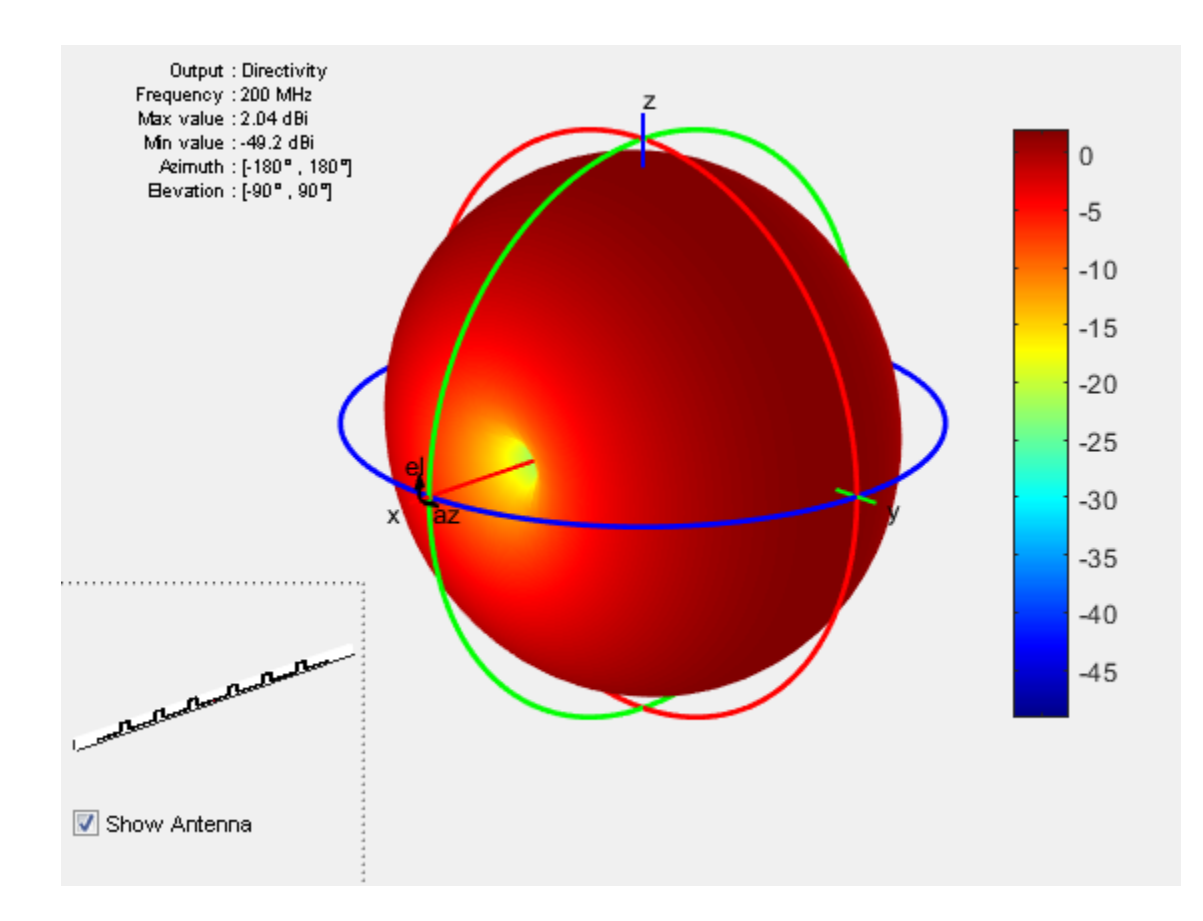

### References

[1] Balanis, C.A. *Antenna Theory: Analysis and Design*. 3rd Ed. New York: Wiley, 2005.

### See Also

### See Also

dipole | dipoleFolded | loopCircular

#### Topics

"Rotate Antenna and Arrays"

Introduced in R2015a

# dipoleBlade

Create blade dipole antenna

# **Description**

The dipoleBlade object is a wideband blade dipole antenna oriented along the X-Y plane.

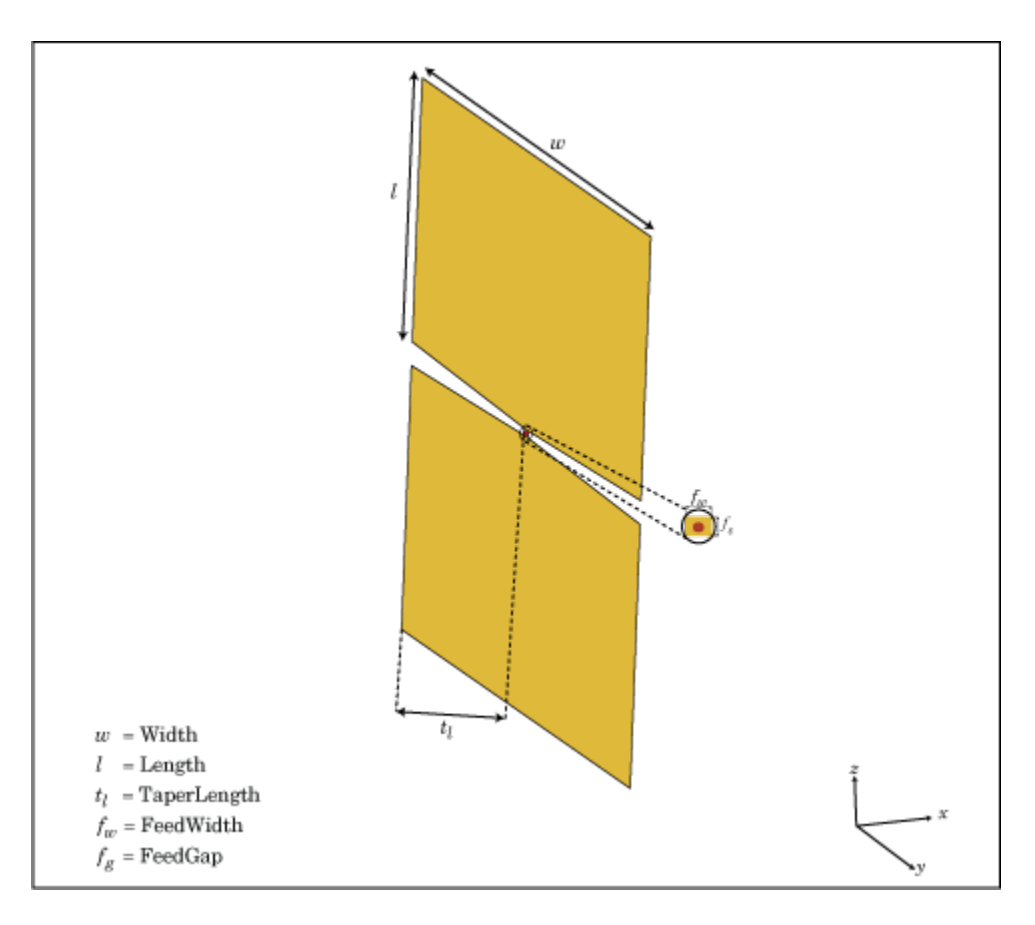

The width of the dipole is related to the circular cross-section by the equation,

$$
w = 2d = 4r
$$

, where:

- *d* is the diameter of equivalent cylindrical pole
- *r* is the radius of equivalent cylindrical pole

For a given cylinder radius, use the cylinder2strip utility function to calculate the equivalent width.

### Create Object

db = dipoleBlade creates a wideband blade dipole antenna on the X-Y plane.

db = dipoleBlade(Name,Value) creates a wideband blade dipole antenna, with additional properties specified by one or more name-value pair arguments. Name is the property name and Value is the corresponding value. You can specify several namevalue pair arguments in any order as Name1, Value1, ..., NameN, ValueN. Properties not specified retain their default values.

### **Properties**

#### **'Length'** — Blade dipole length

0.1170 (default) | scalar in meters

Blade dipole length, specified as the comma-separated pair consisting of 'Length' and a scalar in meters.

Example: 'Length',0.5

Data Types: double

#### **'Width'** — Blade dipole width

0.1400 (default) | scalar in meters

Blade dipole width, specified as the comma-separated pair consisting of 'Width' and a scalar in meters.

Example: 'Width',0.2

Data Types: double

#### **'TaperLength'** — Taper length

0.1120 (default) | scalar in meters

Taper length, specified as the comma-separated pair consisting of 'TaperLength' and a scalar in meters.

Example: 'TaperLength',0.500

Data Types: double

#### **'FeedWidth'** — Blade dipole feed width

0.0030 (default) | scalar in meters

Blade dipole feed width, specified as the comma-separated pair consisting of 'FeedWidth' and a scalar in meters.

Example: 'FeedWidth',0.006

Data Types: double

**'FeedGap'** — Blade dipole feed length or distance between the two wings of the dipole

0.0030 (default) | scalar in meters

Blade dipole feed length or distance between the two wings of the dipole, specified as the comma-separated pair consisting of 'FeedGap' and a scalar in meters.

Example: 'FeedGap',0.006

Data Types: double

#### **'Load'** — Lumped elements

[1x1 LumpedElement] (default) | lumped element object handle

Lumped elements added to the antenna feed, specified as the comma-separated pair consisting of 'Load' and a lumped element object handle. For more information, see lumpedElement.

Example: 'Load', lumpedelement. lumpedelement is the object handle for the load created using lumpedElement.

#### **'Tilt'** — Tilt angle of antenna

0 (default) | scalar in degrees | vector in degrees

Tilt angle of antenna, specified as the comma-separated pair consisting of 'Tilt' and a scalar or vector in degrees.

Example: 'Tilt',90 Example: 'Tilt',[90 90 0] Data Types: double

#### **'TiltAxis'** — Tilt axis of antenna

[1 0 0] (default) | three-element vector of Cartesian coordinates in meters | two threeelement vector of Cartesian coordinates in meters | 'X' | 'Y' | 'Z'

Tilt axis of the antenna, specified as the comma-separated pair consisting of 'TiltAxis' and:

- A three-element vector of Cartesian coordinates in meters. In this case, the first element in the three-element vector is the origin and the third element is the Z-axis.
- Two points in space as three-element vectors of Cartesian coordinates. In this case, the antenna rotates along the line joining the two points space.
- A string input for simple rotations around the principal planes, X, Y, or Z.

For more information see, "Rotate Antenna and Arrays"

Example: 'TiltAxis',[0 1 0] Example: 'TiltAxis',[0 0 0;0 1 0] Example: 'TiltAxis','Z' Data Types: double

### **Object Functions**

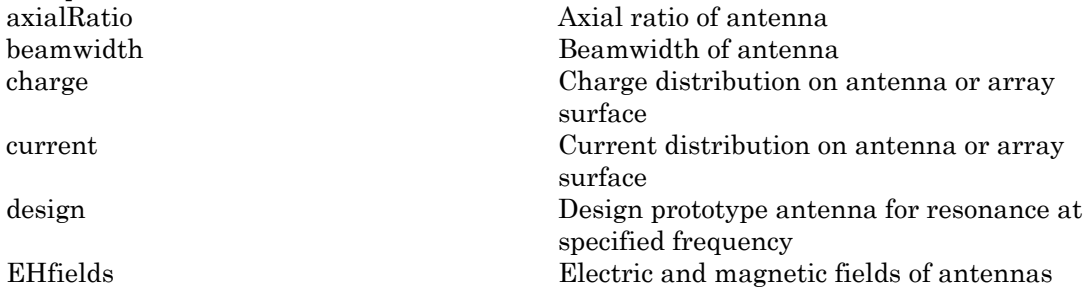

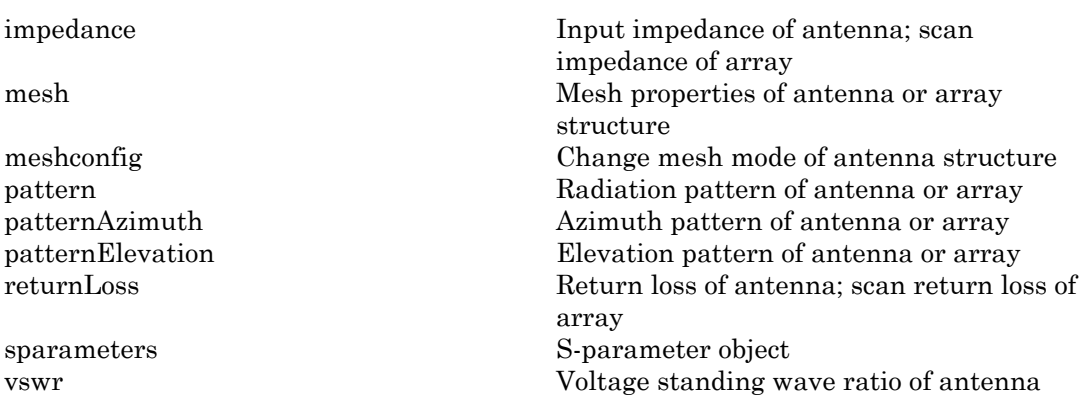

## Examples

#### Default Blade Dipole and Radiation Pattern

Create and view a default blade dipole.

```
db = dipoleBlade
db = dipoleBlade with properties:
          Length: 0.1170
     TaperLength: 0.1120
           Width: 0.1400
       FeedWidth: 0.0030
         FeedGap: 0.0030
            Tilt: 0
        TiltAxis: [1 0 0]
           Load: [1×1 lumpedElement]
```

```
show(db);
```
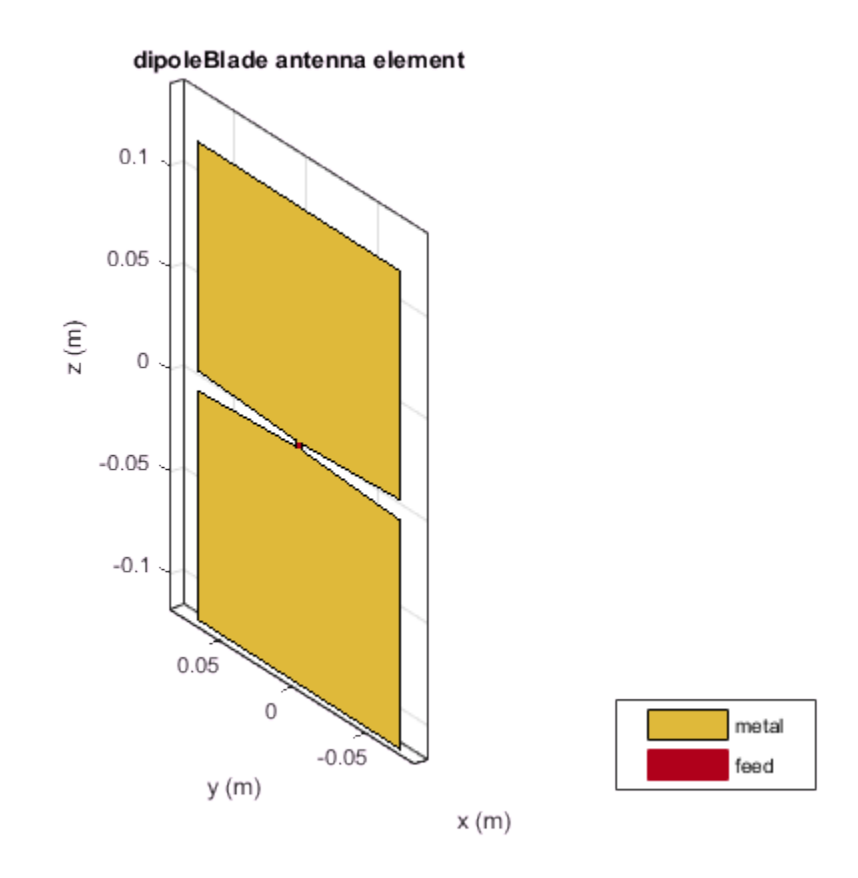

Plot the radiation pattern of the blade dipole at 600 MHz.

pattern(db,600e6)

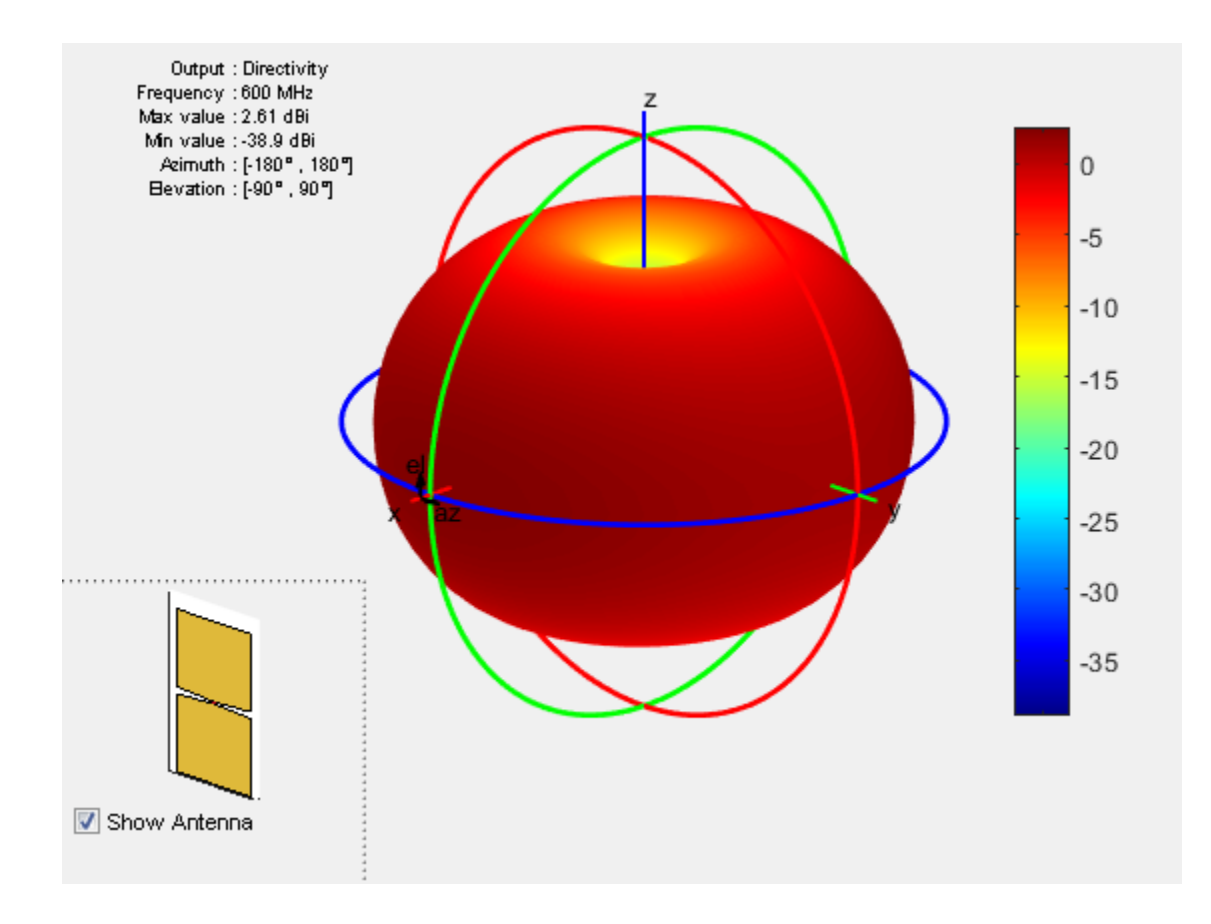

### **References**

- [1] Balanis, C.A. *Antenna Theory: Analysis and Design*. 3rd Ed. New York: Wiley, 2005.
- [2] Volakis, John. *Antenna Engineering Handbook*. 4th Ed. New York: McGraw-Hill, 2007.

### See Also

See Also cylinder2strip | dipole | loopCircular | slot

**Topics** "Rotate Antenna and Arrays"

#### Introduced in R2017a

# dipoleCycloid

Create cycloid dipole antenna

# **Description**

The dipoleCycloid object is a half-wavelength cycloid dipole antenna. For the default cycloid dipole, the feed point is on the loop section. The default length is for an operating frequency of 48 MHz.

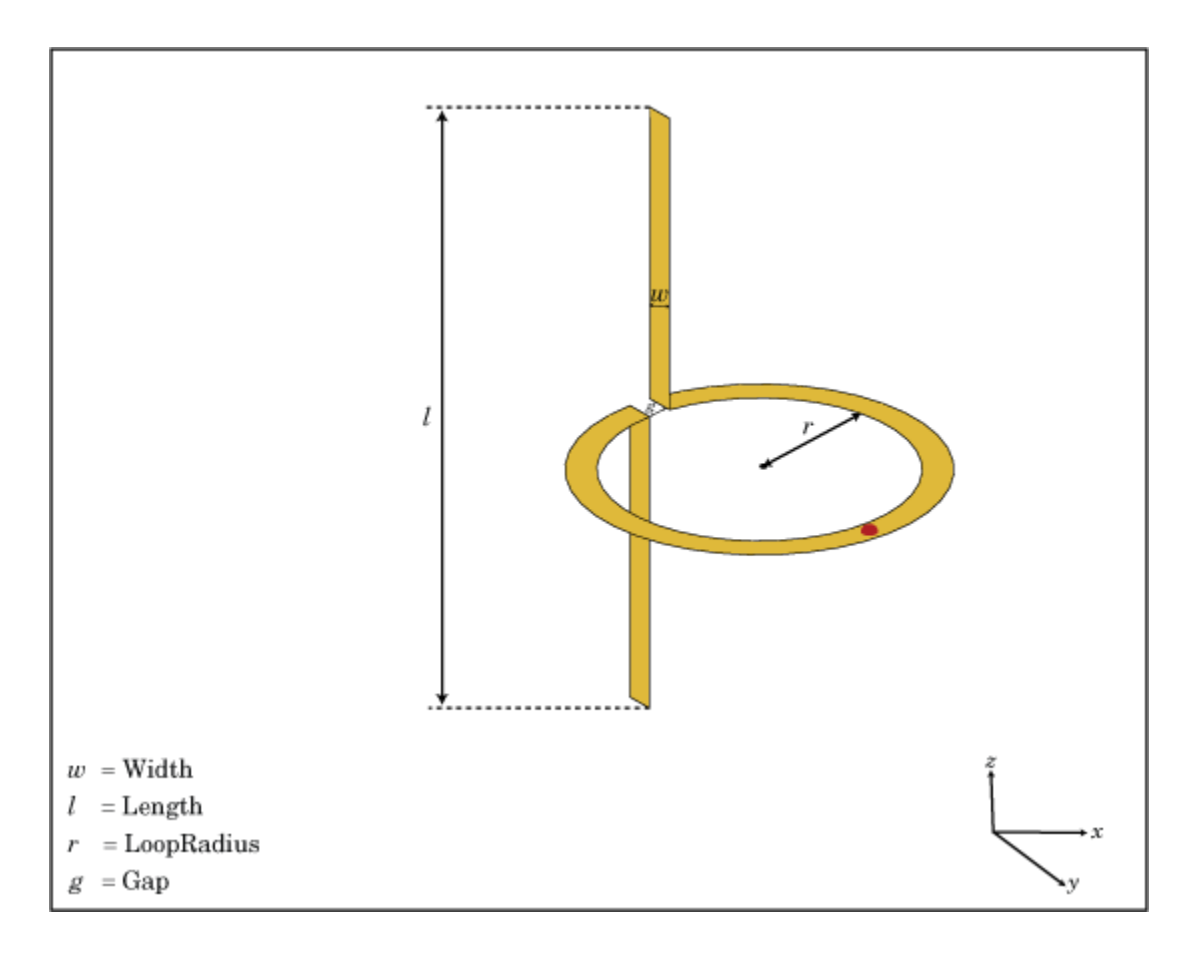

The width of the dipole is related to the circular cross-section by the equation width of the dipole is related to the circular  $a = 2d = 4r$ 

, where:

- *d* is the diameter of equivalent cylindrical pole
- *r* is the radius of equivalent cylindrical pole

For a given cylinder radius, use the cylinder2strip utility function to calculate the equivalent width.

## Create Object

dc = dipoleCycloid creates a half-wavelength cycloid dipole antenna oriented along Z-axis.

dc = dipoleCycloid(Name,Value) creates a half-wavelength cycloid dipole antenna, with additional properties specified by one or more name-value pair arguments. Name is the property name and Value is the corresponding value. You can specify several namevalue pair arguments in any order as Name1, Value1, ..., NameN, ValueN. Properties not specified retain their default values.

### **Properties**

#### **'Length'** — Dipole length along z-axis

1.2200 (default) | scalar in meters

Dipole length along z-axis, specified as the comma-separated pair consisting of 'Length' and a scalar in meters. By default, the length is for an operating frequency of 48 MHz.

```
Example: 'Length',0.9
```
Data Types: double

#### **'Width'** — Dipole width

0.0508 (default) | scalar in meters

Dipole width, specified as the comma-separated pair consisting of 'Width' and a scalar in meters.

Example: 'Width',0.09

Data Types: double

#### **'LoopRadius'** — Circular loop radius in X-Y plane

0.3100 (default) | scalar in meters

Circular loop radius in X-Y plane, specified as the comma-separated pair consisting of 'LoopRadius' and a scalar in meters.

Example: 'LoopRadius',0.500

Data Types: double

#### **'Gap'** — Gap of loop in X-Y plane

0.0400 (default) | scalar in meters

Gap of loop in X-Y plane, specified as the comma-separated pair consisting of 'Gap' and a scalar in meters.

Example: 'Gap',0.006

Data Types: double

#### **'Load'** — Lumped elements

[1x1 LumpedElement] (default) | lumped element object handle

Lumped elements added to the antenna feed, specified as the comma-separated pair consisting of 'Load' and a lumped element object handle. For more information, see lumpedElement.

Example: 'Load', lumpedelement. lumpedelement is the object handle for the load created using lumpedElement.

#### **'Tilt'** — Tilt angle of antenna

0 (default) | scalar in degrees | vector in degrees

Tilt angle of antenna, specified as the comma-separated pair consisting of 'Tilt' and a scalar or vector in degrees.

Example: 'Tilt',90

Example: 'Tilt',[90 90 0]

Data Types: double

#### **'TiltAxis'** — Tilt axis of antenna

[1 0 0] (default) | three-element vector of Cartesian coordinates in meters | two threeelement vector of Cartesian coordinates in meters | 'X' | 'Y' | 'Z'

#### Tilt axis of the antenna, specified as the comma-separated pair consisting of 'TiltAxis' and:

- A three-element vector of Cartesian coordinates in meters. In this case, the first element in the three-element vector is the origin and the third element is the Z-axis.
- Two points in space as three-element vectors of Cartesian coordinates. In this case, the antenna rotates along the line joining the two points space.
- A string input for simple rotations around the principal planes, X, Y, or Z.

#### For more information see, "Rotate Antenna and Arrays"

Example: 'TiltAxis',[0 1 0] Example: 'TiltAxis',[0 0 0;0 1 0] Example: 'TiltAxis','Z' Data Types: double

## **Object Functions**

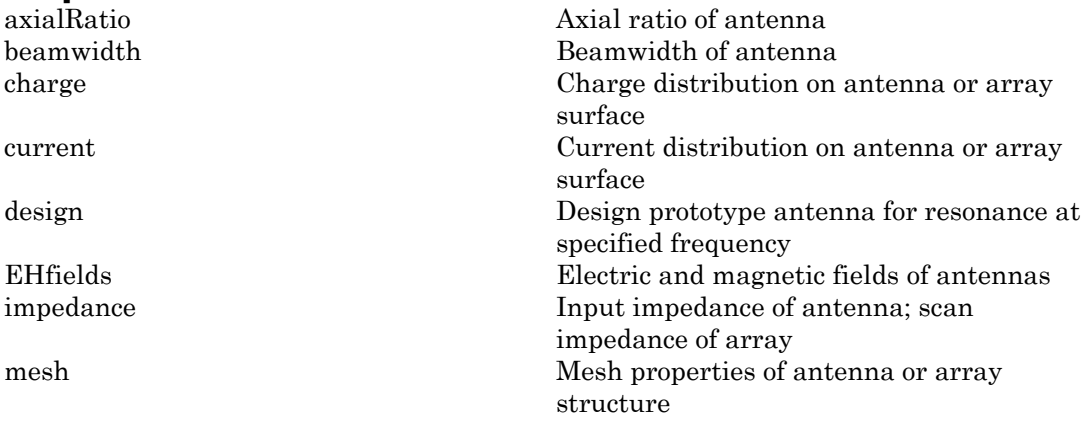

meshconfig Change mesh mode of antenna structure pattern Radiation pattern of antenna or array patternAzimuth Azimuth pattern of antenna or array patternElevation Elevation pattern of antenna or array returnLoss The Community Return loss of antenna; scan return loss of antenna; scan return loss of array sparameters S-parameter object vswr Voltage standing wave ratio of antenna

### Examples

#### Default Cycloid Dipole

Create a default cyloid dipole antenna using the dipoleCycloid object and view it.

```
dc = dipoleCycloid
show(dc)
```
 $dc =$ 

```
 dipoleCycloid with properties:
       Length: 1.2200
        Width: 0.0508
   LoopRadius: 0.3100
          Gap: 0.0400
         Tilt: 0
     TiltAxis: [1 0 0]
        Load: [1×1 lumpedElement]
```
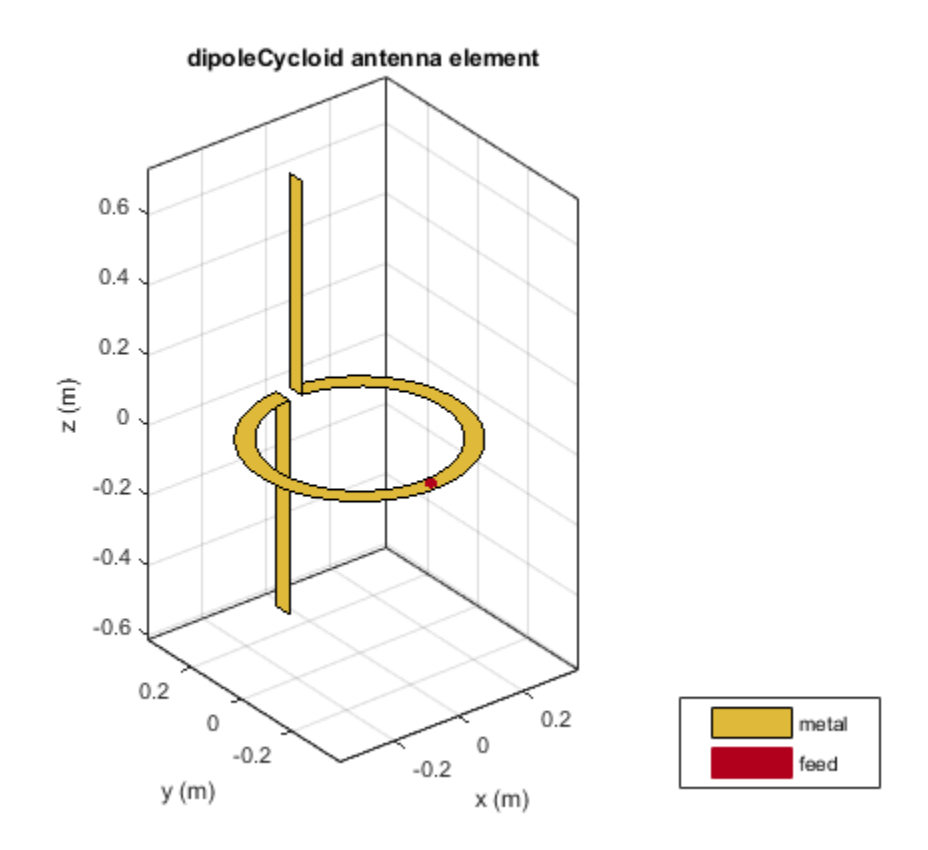

#### Impedance of Cycloid Dipole

Calculate the impedance of a cyloid dipole of width, 0.05 m, over a frequency span of 50 MHz - 100 MHz.

```
d = dipoleCycloid('Width',0.05);
impedance(d,linspace(50e6,100e6,51))
```
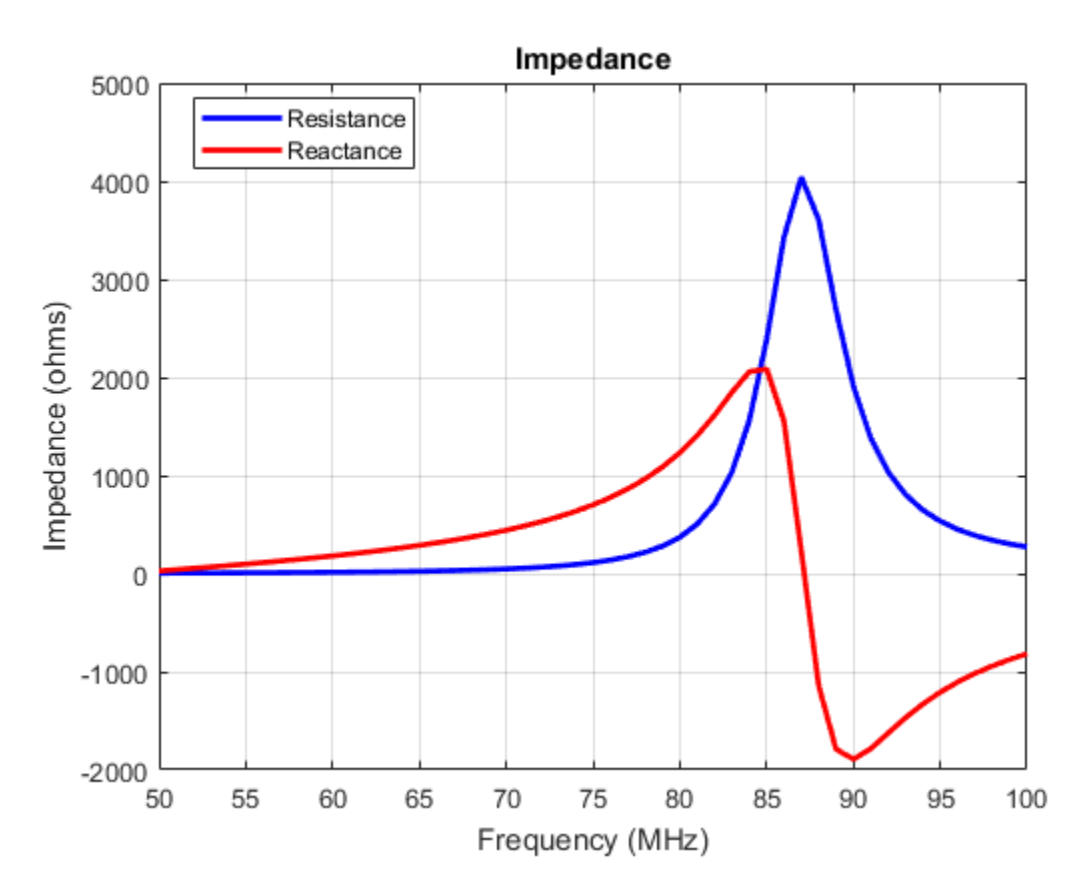

Radiation Pattern of Cycloid Dipole

Plot the radiation pattern of a cyloid dipole of width,0.05 m, at a frequency of 48 MHz.

```
d = dipoleCycloid('Width',0.05)
pattern(d,48e6)
```
 $d =$ 

dipoleCycloid with properties:

 Length: 1.2200 Width: 0.0500

```
 LoopRadius: 0.3100
        Gap: 0.0400
       Tilt: 0
   TiltAxis: [1 0 0]
       Load: [1×1 lumpedElement]
```
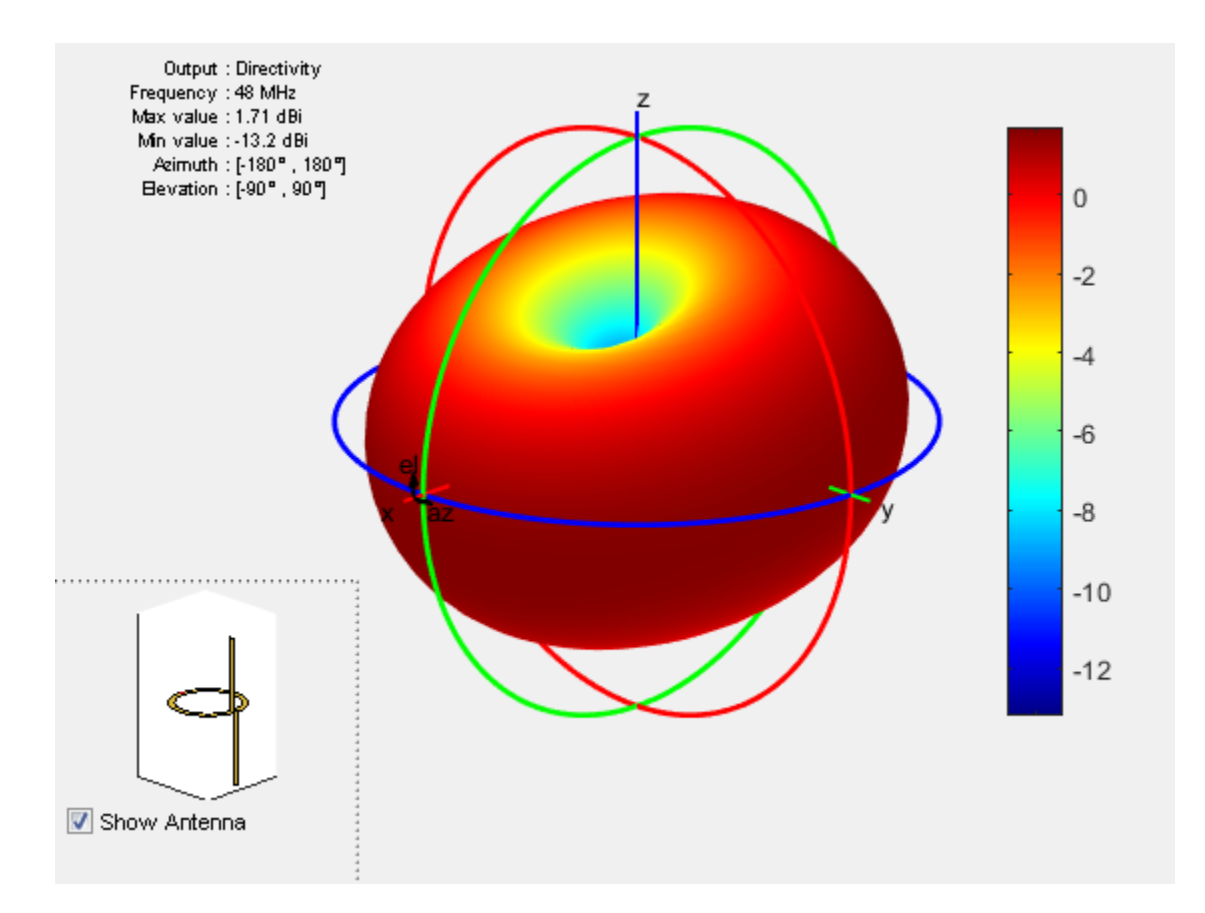

### References

- [1] Balanis, C.A. *Antenna Theory: Analysis and Design*. 3rd Ed. New York: Wiley, 2005.
- [2] Volakis, John. *Antenna Engineering Handbook*. 4th Ed. New York: McGraw-Hill, 2007.

### See Also

See Also cylinder2strip | dipole | loopCircular | slot

**Topics** "Rotate Antenna and Arrays"

#### Introduced in R2017a

# dipoleHelix

Create helical dipole antenna

# **Description**

The dipoleHelix object is a helical dipole antenna. The antenna is typically center fed. You can move the feed along the antenna length using the feed offset property. Helical dipoles are used in satellite communications and wireless power transfers. *w* **defined a** dipole antenna<br>*w* **interpretent and the distribution of the set of the set of the set of the set of the set of the set of the set of the set of the set of the set of the set of the set of the diameter of** 

The width of the strip is related to the diameter of an equivalent cylinder by this equation

where:

- *w* is the width of the strip.
- *d* is the diameter of an equivalent cylinder.
- *r* is the radius of an equivalent cylinder.

For a given cylinder radius, use the cylinder2strip utility function to calculate the equivalent width. The default helical dipole antenna is center-fed. The circular ground plane is on the X-Y plane. Commonly, helical dipole antennas are used in axial mode. In this mode, the helical dipole circumference is comparable to the operating wavelength, and has maximum directivity along its axis. In normal mode, the helical dipole radius is small compared to the operating wavelength. In this mode, the helical dipole radiates broadside, that is, in the plane perpendicular to its axis. The basic equation for the helical dipole antenna is: **dipoleHelix**<br>Create helical dipole antenna<br>**Description**<br>The dipoleHelix object is a heliced. You can move the feed along the<br>Helical dipoles are used in satellite the width of the strip is related to t<br>quation<br> $w = 2d = 4$ **dipoleHelix**<br> *Preate helical dipole antenna*<br> **Description**<br>
The dipoleHelix object is a helical You can move the feed along the<br> *Helical dipoles are used in satellite*<br> *Phe width of the strip is related to t*<br> *y q z z z* **<b>***z z z z z z z z z z z z z z z z z z z z z z z z z z z z z z z <i>z***</del>** *<i>z* **<b>***z* **COLOGET CONTACT CONTACT CONTACT:**<br>
Solution to the helical dipole antenna<br> **COLOGET COLOGET COLOGET COLOGET COLOGET COLOGET COLOGET COLOGET COLOGET COLOGET COLOGET COLOGET COLOGET COLOGET COLOGET COLOGET is on the X-Y pl CleHelix**<br>
se helical dipole antenna<br> **Cription**<br>
lipoleHelix object is a helical dipolemental dipole<br>
ou can move the feed along the antennal dipoles are used in satellite comm<br>
width of the strip is related to the dia:

```
= r \cos(\theta)= r \sin(\theta)= S\theta
```
where:

- *r* is the radius of the helical dipole.
- $\cdot$  *θ* is the winding angle.
- *S* is the spacing between turns.

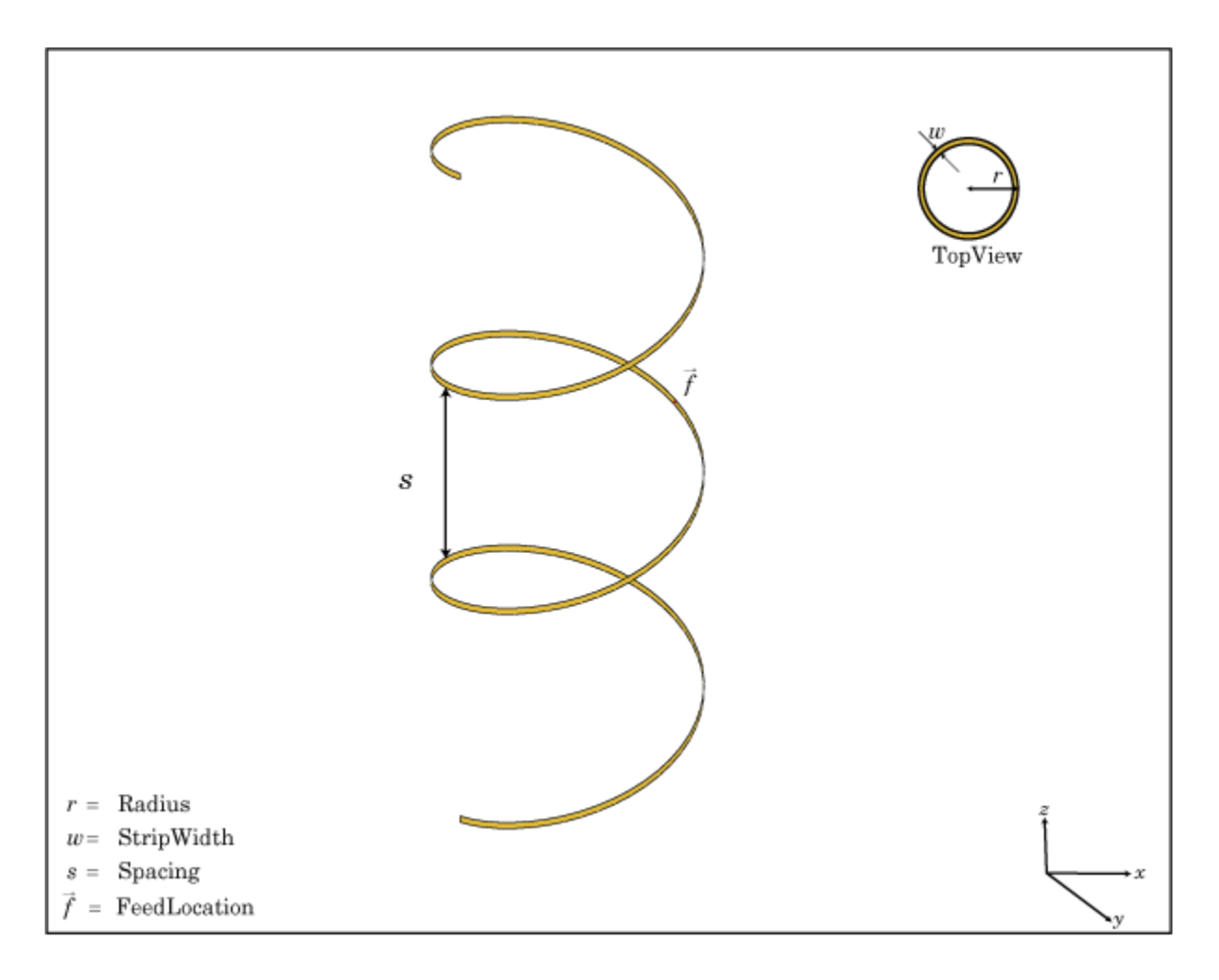

For a given pitch angle in degrees, use the helixpitch2spacing utility function to calculate the spacing between the turns in meters.

### Create Object

dh = dipoleHelix creates a helical dipole antenna. The default antenna operates around 2 GHz.

dh = dipoleHelix(Name,Value) creates a helical dipole antenna, with additional properties specified by one or more name–value pair arguments. Name is the property name and Value is the corresponding value. You can specify several name-value pair arguments in any order as Name1, Value1, ..., NameN, ValueN. Properties not specified retain their default values.

### **Properties**

**'Radius'** — Turn radius 0.0220 (default) | scalar in meters

Turn radius, specified as the comma-separated pair consisting of 'Radius' and a scalar in meters.

Example: 'Radius',2

Data Types: double

**'Width'** — Strip width 1.0000e-03 (default) | scalar in meters

Strip width, specified as the comma-separated pair consisting of 'Width' and a scalar in meters.

Note: Strip width should be less than 'Radius'/5 and greater than 'Radius'/250. [4]

Example: 'Width',5 Data Types: double

**'Turns'** — Number of turns of helical dipole 3 (default) | scalar

Number of turns of the helical dipole, specified as the comma-separated pair consisting of 'Turns' and a scalar.

Example: 'Turns',2

Data Types: double

**'Spacing'** — Spacing between turns

0.0350 (default) | scalar in meters

Spacing between turns, specified as the comma-separated pair consisting of 'Spacing' and a scalar in meters.

Example: 'Spacing',1.5

Data Types: double

**'WindingDirection'** — Direction of helical dipole turns (windings)

```
'CCW' (default) | 'CW'
```
Direction of helical dipole turns (wingdings), specified as the comma-separated pair consisting of 'WindingDirection' and 'CW' or 'CCW'.

```
Example: 'WindingDirection','CW'
```
Data Types: string

#### **'Load'** — Lumped elements

[1x1 LumpedElement] (default) | lumped element object handle

Lumped elements added to the antenna feed, specified as the comma-separated pair consisting of 'Load' and a lumped element object handle. For more information, see lumpedElement.

Example: 'Load',lumpedelement. lumpedelement is the object handle for the load created using lumpedElement.

#### **'FeedOffset'** — Signed distance of feedpoint from origin

0 (default) | two-element vector in meters

Signed distance from center along length and width of ground plane, specified as the comma-separated pair of 'FeedOffset' and a two-element vector in meters. Use this property to adjust the location of the feedpoint relative to the ground plane and patch.

```
Example: 'FeedOffset',[0.01 0.01]
```
Data Types: double

#### **'Tilt'** — Tilt angle of antenna

0 (default) | scalar in degrees | vector in degrees

Tilt angle of antenna, specified as the comma-separated pair consisting of 'Tilt' and a scalar or vector in degrees.

Example: 'Tilt',90
Example: 'Tilt',[90 90 0]

Data Types: double

## **'TiltAxis'** — Tilt axis of antenna

[1 0 0] (default) | three-element vector of Cartesian coordinates in meters | two threeelement vector of Cartesian coordinates in meters | 'X' | 'Y' | 'Z'

#### Tilt axis of the antenna, specified as the comma-separated pair consisting of 'TiltAxis' and:

- A three-element vector of Cartesian coordinates in meters. In this case, the first element in the three-element vector is the origin and the third element is the Z-axis.
- Two points in space as three-element vectors of Cartesian coordinates. In this case, the antenna rotates along the line joining the two points space.
- A string input for simple rotations around the principal planes, X, Y, or Z.

#### For more information see, "Rotate Antenna and Arrays"

Example: 'TiltAxis',[0 1 0] Example: 'TiltAxis',[0 0 0;0 1 0] Example: 'TiltAxis','Z' Data Types: double

# **Object Functions**

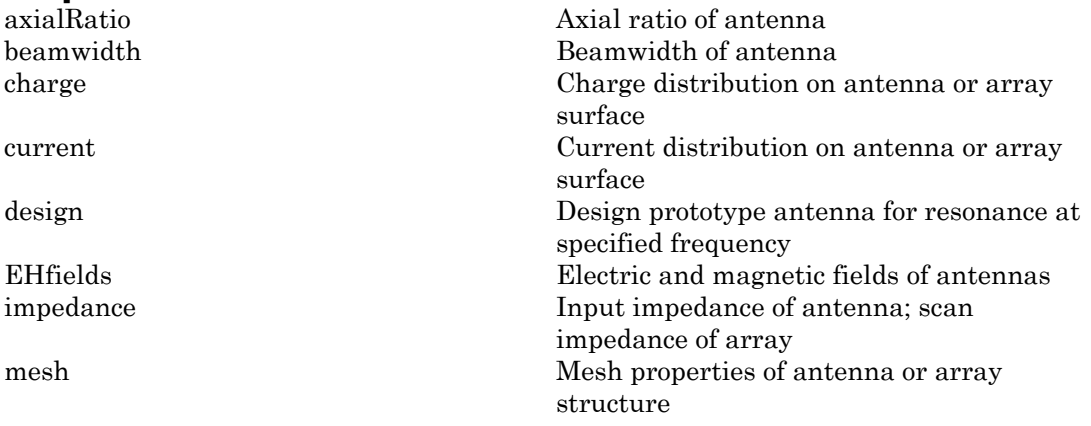

meshconfig Change mesh mode of antenna structure pattern Radiation pattern of antenna or array patternAzimuth Azimuth pattern of antenna or array patternElevation Elevation pattern of antenna or array returnLoss The Community Return loss of antenna; scan return loss of antenna; scan return loss of array sparameters S-parameter object vswr Voltage standing wave ratio of antenna

## Examples

## Helical Dipole Antenna

Create a default helical dipole antenna and view it.

```
dh = dipoleHelix
show(dh)
```
 $dh =$ 

```
 dipoleHelix with properties:
```

```
 Radius: 0.0220
             Width: 1.0000e-03
             Turns: 3
           Spacing: 0.0350
 WindingDirection: 'CCW'
       FeedOffset: 0
              Tilt: 0
         TiltAxis: [1 0 0]
              Load: [1×1 lumpedElement]
```
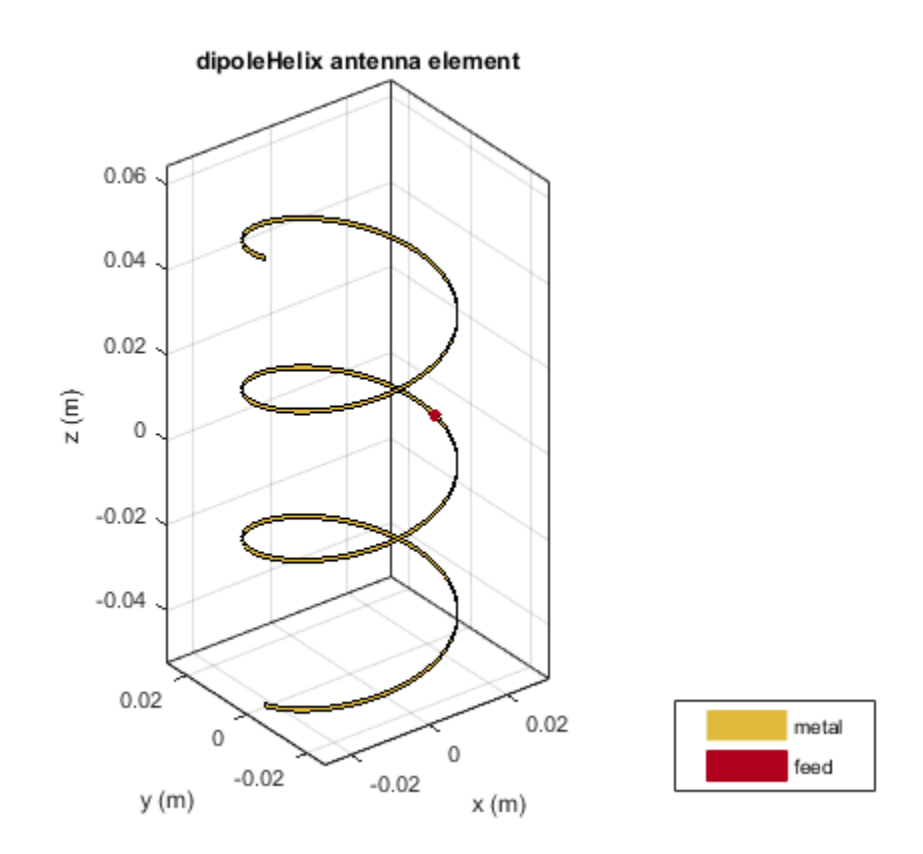

### Radiation Pattern of Helical Dipole

Create a four-turn helical dipole antenna with a turn radius of 28 mm and a strip width of 1.2 mm.

```
dh = dipoleHelix('Radius',28e-3,'Width',1.2e-3,'Turns',4);
show(dh)
```
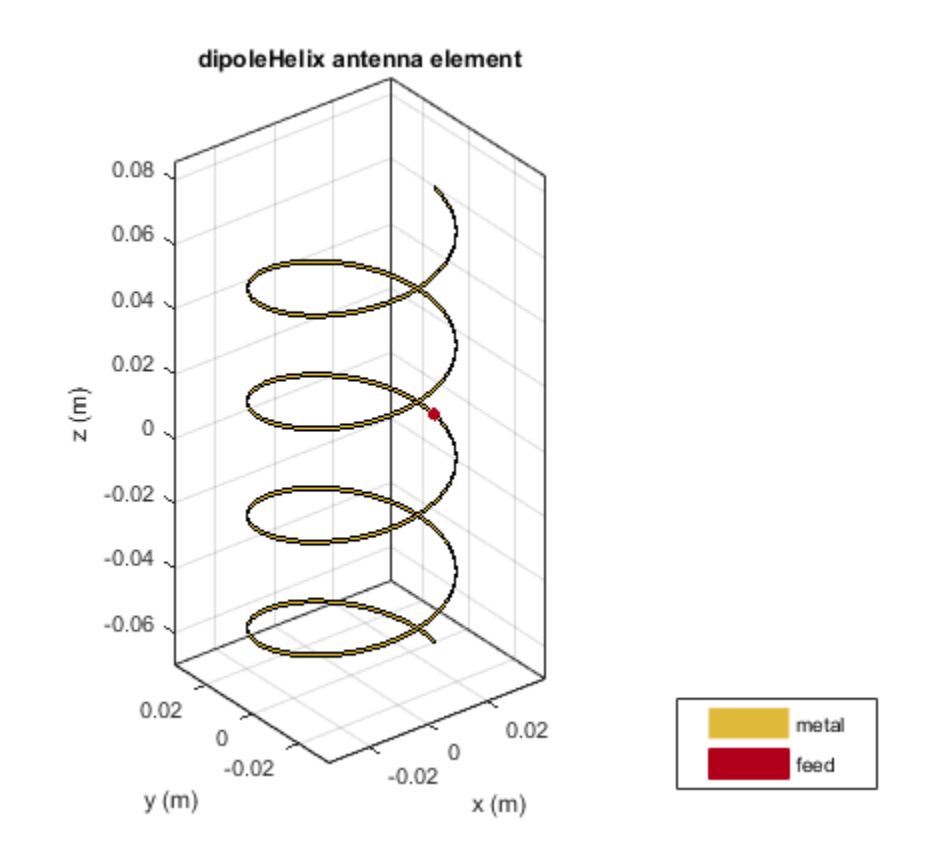

Plot the radiation pattern of the helical dipole at 1.8 GHz.

pattern(dh, 1.8e9);

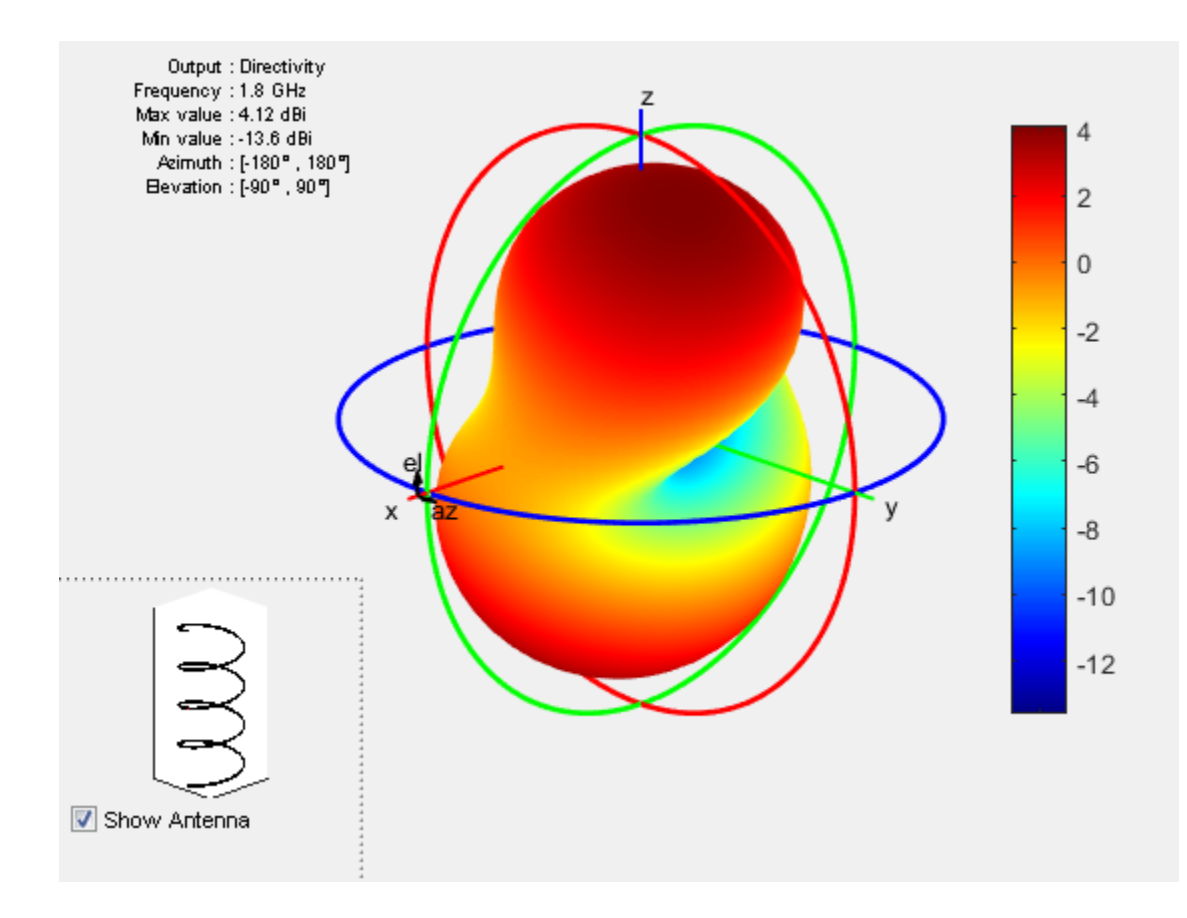

## References

- [1] Balanis, C. A. *Antenna Theory. Analysis and Design*. 3rd Ed. Hoboken, NJ: John Wiley & Sons, 2005.
- [2] Volakis, John. *Antenna Engineering Handbook*. 4th Ed. New York: McGraw-Hill, 2007.

## See Also

## See Also

cylinder2strip | helix | helixpitch2spacing | monopole | pifa | spiralArchimedean

## **Topics**

"Rotate Antenna and Arrays"

Introduced in R2016b

# helix

Create helix antenna on ground plane

# **Description**

The helix object is a helix antenna on a circular ground plane. The helix antenna is a common choice in satellite communication. *w*<br>**ix**<br>**icription**<br>**icription**<br>**i** a helix antenna on a circular<br>**ion** choice in satellite communication.<br>**ion** width of the strip is related to the diameter of<br> $w = 2d = 4r$ 

The width of the strip is related to the diameter of an equivalent cylinder by the equation

where:

- *w* is the width of the strip.
- *d* is the diameter of an equivalent cylinder.
- *r* is the radius of an equivalent cylinder.

For a given cylinder radius, use the cylinder2strip utility function to calculate the equivalent width. The default helix antenna is end-fed. The circular ground plane is on the X-Y plane. Commonly, helix antennas are used in axial mode. In this mode, the helix circumference is comparable to the operating wavelength and the helix has maximum directivity along its axis. In normal mode, helix radius is small compared to the operating wavelength. In this mode, the helix radiates broadside, that is, in the plane perpendicular to its axis. The basic equation for the helix is **helix**<br>Create helix antenna on ground plan<br>**Description**<br>The helix object is a helix antenna<br>common choice in satellite communi<br>The width of the strip is related to t<br> $w = 2d = 4r$ <br>where:<br> $\cdot$  w is the width of the strip.<br> **helix**<br>
Create helix antenna on ground plan<br> **Description**<br>
The helix object is a helix antenna<br>
common choice in satellite communi<br>
The width of the strip is related to t<br>  $w = 2d = 4r$ <br>
where:<br>  $\cdot u$  is the width of the **helix**<br>Create helix antenna on ground pla<br> **Description**<br>
The helix object is a helix antenna<br>
common choice in satellite communi<br>
The width of the strip is related to t<br>  $w = 2d = 4r$ <br>
where:<br>  $\cdot$  w is the width of the s **Example 18**<br> **Example 18**<br> **Example 12**<br> **Example 12**<br> **Example 12**<br> **Example 12**<br> **Example 12**<br> **Example 12**<br> **Example 12**<br> **Example 12**<br> **Example 12**<br> **Example 12**<br> **Example 12**<br> **Example 12**<br> **Example 12**<br> **Example 12 Example 18**<br> **Example 18**<br> **Example 12**<br> **Example 12**<br> **Example 12**<br> **Example 12**<br> **Example 12**<br> **Example 12**<br> **Example 12**<br> **Example 12**<br> **Example 12**<br> **Example 12**<br> **Example 12**<br> **Example 12**<br> **Example 12**<br> **Example 12** 

 $= r \cos(\theta)$  $= r \sin(\theta)$  $= S\theta$ 

where

- *r* is the radius of the helix.
- $\cdot$   $\theta$  is the winding angle.
- *S* is the spacing between turns.

For a given pitch angle in degrees, use the helixpitch2spacing utility function to calculate the spacing between the turns in meters.

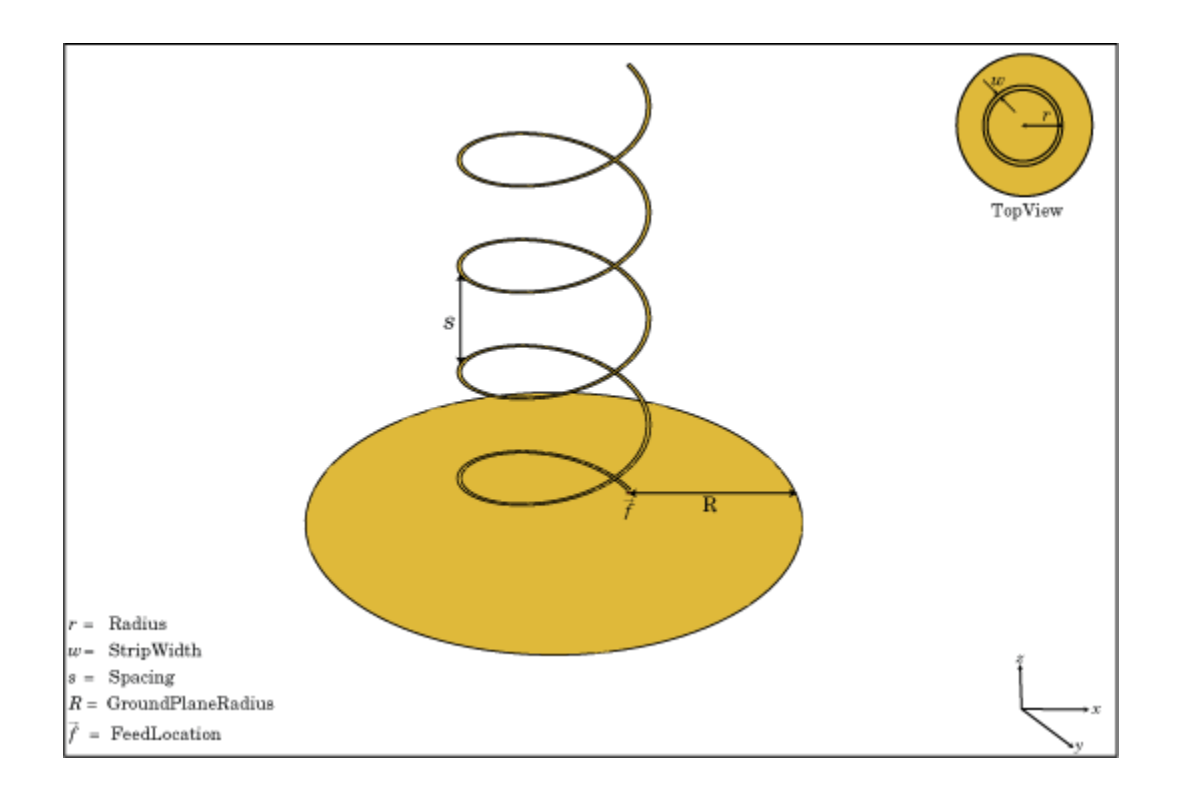

# Create Object

hx = helix creates a helix antenna operating in axial mode. The default antenna operates around 2 GHz.

 $hx = helix(Name,Value)$  creates a helix antenna, with additional properties specified by one or more name–value pair arguments. Name is the property name and Value is the corresponding value. You can specify several name-value pair arguments in any order as Name1, Value1, ..., NameN, ValueN. Properties not specified retain their default values.

## **Properties**

**'Radius'** — Turn radius 0.0220 (default) | scalar in meters Turn radius, specified as the comma-separated pair consisting of 'Radius' and a scalar in meters.

Example: 'Radius',2

Data Types: double

## **'Width'** — Strip width

1.0000e-03 (default) | scalar in meters

Strip width, specified as the comma-separated pair consisting of 'Width' and a scalar in meters.

Note: Strip width should be less than 'Radius'/5 and greater than 'Radius'/250. [4]

Example: 'Width',5

Data Types: double

**'Turns'** — Number of turns of helix

3 (default) | scalar

Number of turns of the helix, specified as the comma-separated pair consisting of 'Turns' and a scalar.

Example: 'Turns',2

Data Types: double

### **'Spacing'** — Spacing between turns

0.0350 (default) | scalar in meters

Spacing between turns, specified as the comma-separated pair consisting of 'Spacing' and a scalar in meters.

Example: 'Spacing',1.5

Data Types: double

## **'WindingDirection'** — Direction of helix turns (windings)

CW | CCW

Direction of helix turns (wingdings), specified as the comma-separated pair consisting of 'WindingDirection' and CW or CCW.

Example: 'WindingDirection',CW

Data Types: string

#### **'GroundPlaneRadius'** — Ground plane radius

0.0750 (default) | scalar in meters

Ground plane radius, specified as the comma-separated pair consisting of 'GroundPlaneRadius' and a scalar in meters. By default, the ground plane is on the X-Y plane and is symmetrical about the origin.

Example: 'GroundPlaneRadius',2.05

Data Types: double

#### **'Load'** — Lumped elements

[1x1 LumpedElement] (default) | lumped element object handle

Lumped elements added to the antenna feed, specified as the comma-separated pair consisting of 'Load' and a lumped element object handle. For more information, see lumpedElement.

Example: 'Load',lumpedelement. lumpedelement is the object handle for the load created using lumpedElement.

#### **'Tilt'** — Tilt angle of antenna

0 (default) | scalar in degrees | vector in degrees

Tilt angle of antenna, specified as the comma-separated pair consisting of 'Tilt' and a scalar or vector in degrees.

Example: 'Tilt',90 Example: 'Tilt',[90 90 0] Data Types: double

## **'TiltAxis'** — Tilt axis of antenna

[1 0 0] (default) | three-element vector of Cartesian coordinates in meters | two threeelement vector of Cartesian coordinates in meters | 'X' | 'Y' | 'Z'

Tilt axis of the antenna, specified as the comma-separated pair consisting of 'TiltAxis' and:

• A three-element vector of Cartesian coordinates in meters. In this case, the first element in the three-element vector is the origin and the third element is the Z-axis.

- Two points in space as three-element vectors of Cartesian coordinates. In this case, the antenna rotates along the line joining the two points space.
- A string input for simple rotations around the principal planes, X, Y, or Z.

For more information see, "Rotate Antenna and Arrays"

```
Example: 'TiltAxis',[0 1 0]
Example: 'TiltAxis',[0 0 0;0 1 0]
Example: 'TiltAxis','Z'
Data Types: double
```
## **Object Functions**

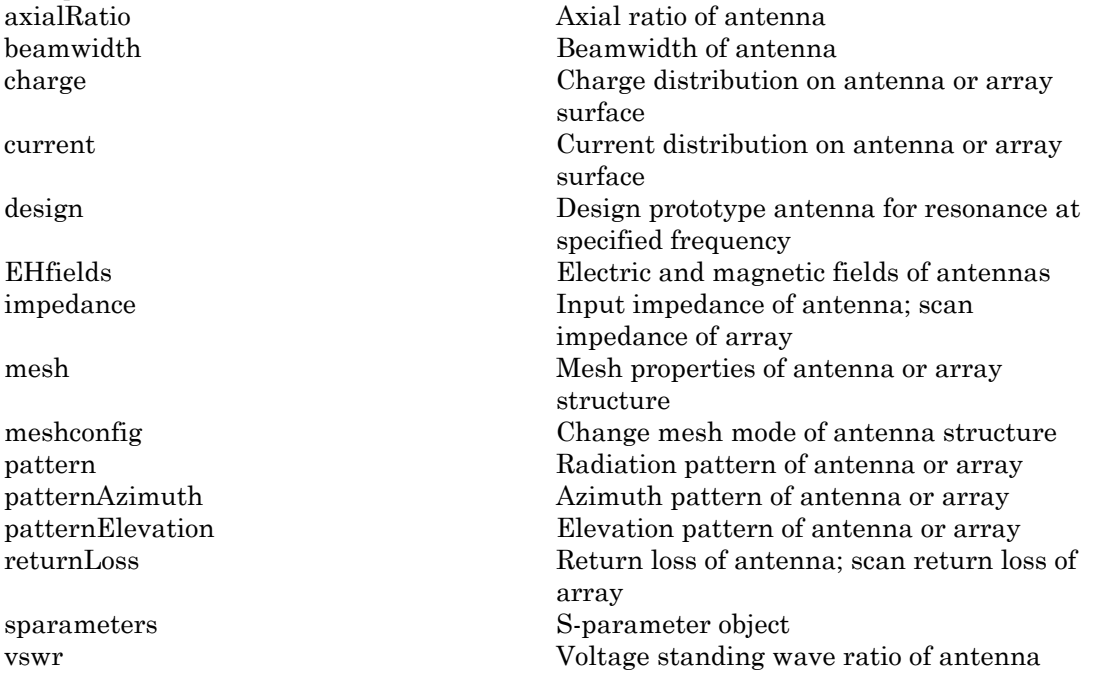

# Examples

## Create and View Helix Antenna

Create and view a helix antenna that has 28 mm turn radius, 1.2 mm strip width, and 4 turns.

```
hx = helix('Radius',28e-3,'Width',1.2e-3,'Turns',4)
show(hx)
hx = helix with properties:
                Radius: 0.0280
                 Width: 0.0012
                 Turns: 4
               Spacing: 0.0350
      WindingDirection: 'CCW'
     GroundPlaneRadius: 0.0750
                  Tilt: 0
              TiltAxis: [1 0 0]
                 Load: [1×1 lumpedElement]
```
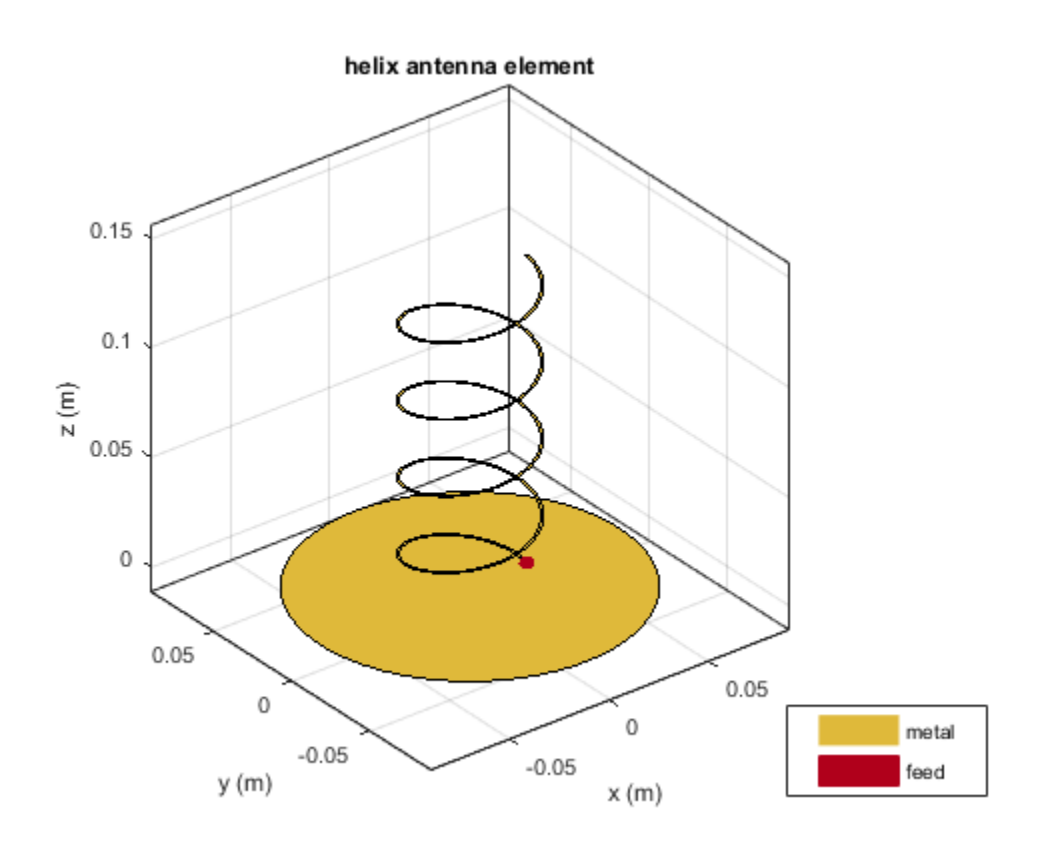

## Radiation Pattern of Helix Antenna

Plot the radiation pattern of a helix antenna at a frequency of 1 GHz.

hx = helix('Radius',28e-3,'Width',1.2e-3,'Turns',4); pattern(hx,1.8e9);

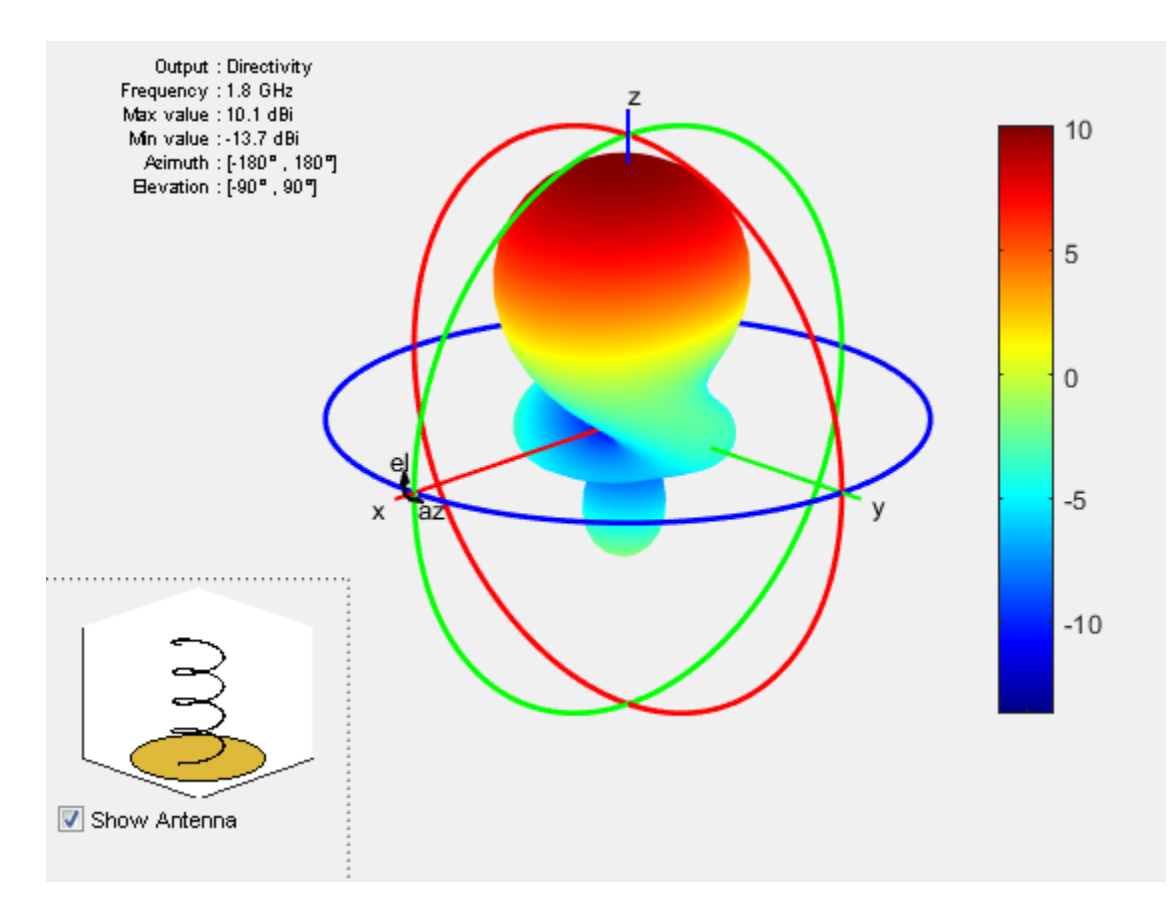

### Calculate Spacing of Helix Antenna with Varying Radius

Calculate spacing of a helix that has a pitch of 12 degrees and a radius that varies from 20 mm to 22 mm in steps of 0.5 mm.

```
s = helixpitch2spacing(12,20e-3:0.5e-3:22e-3)
```
 $s =$ 

0.0267 0.0274 0.0280 0.0287 0.0294

## References

- [1] Balanis, C.A. *Antenna Theory. Analysis and Design*, 3rd Ed. New York: Wiley, 2005.
- [2] Volakis, John. *Antenna Engineering Handbook*, 4th Ed. New York: Mcgraw-Hill, 2007.
- [3] Zhang, Yan, Q. Ding, J. Chen, S. Lu, Z. Zhu and L. L. Cheng. "A Parametric Study of Helix Antenna for S-Band Satellite Communications." *9th International Symposium on Antenna Propagation and EM Thoery (ISAPE)*. 2010, pp. 193–196.
- [4] Djordjevic, A.R., Zajic, A.G., Ilic, M. M., Stuber, G.L. "Optimization of Helical antennas (Antenna Designer's Notebook)" *IEEE Antennas and Propagation Magazine*. December, 2006, pp. 107, pp.115.

## See Also

## See Also

cylinder2strip | helixpitch2spacing | monopole | pifa | spiralArchimedean

## **Topics**

"Rotate Antenna and Arrays"

### Introduced in R2015a

# horn

Create horn antenna

# **Description**

The horn object is a pyramidal horn antenna with a standard-gain, 15 dBi. The default horn antenna operates in the X-Ku band, which ranges from 10 GHz to 15 GHz. By default, the horn antenna feed is a WR-75 rectangular waveguide with an operating frequency at 7.87 GHz.

For a given flare angles of the horn and dimensions of the waveguide, use the hornangle2size utility function to calculate the equivalent flare width and flare height of the horn.

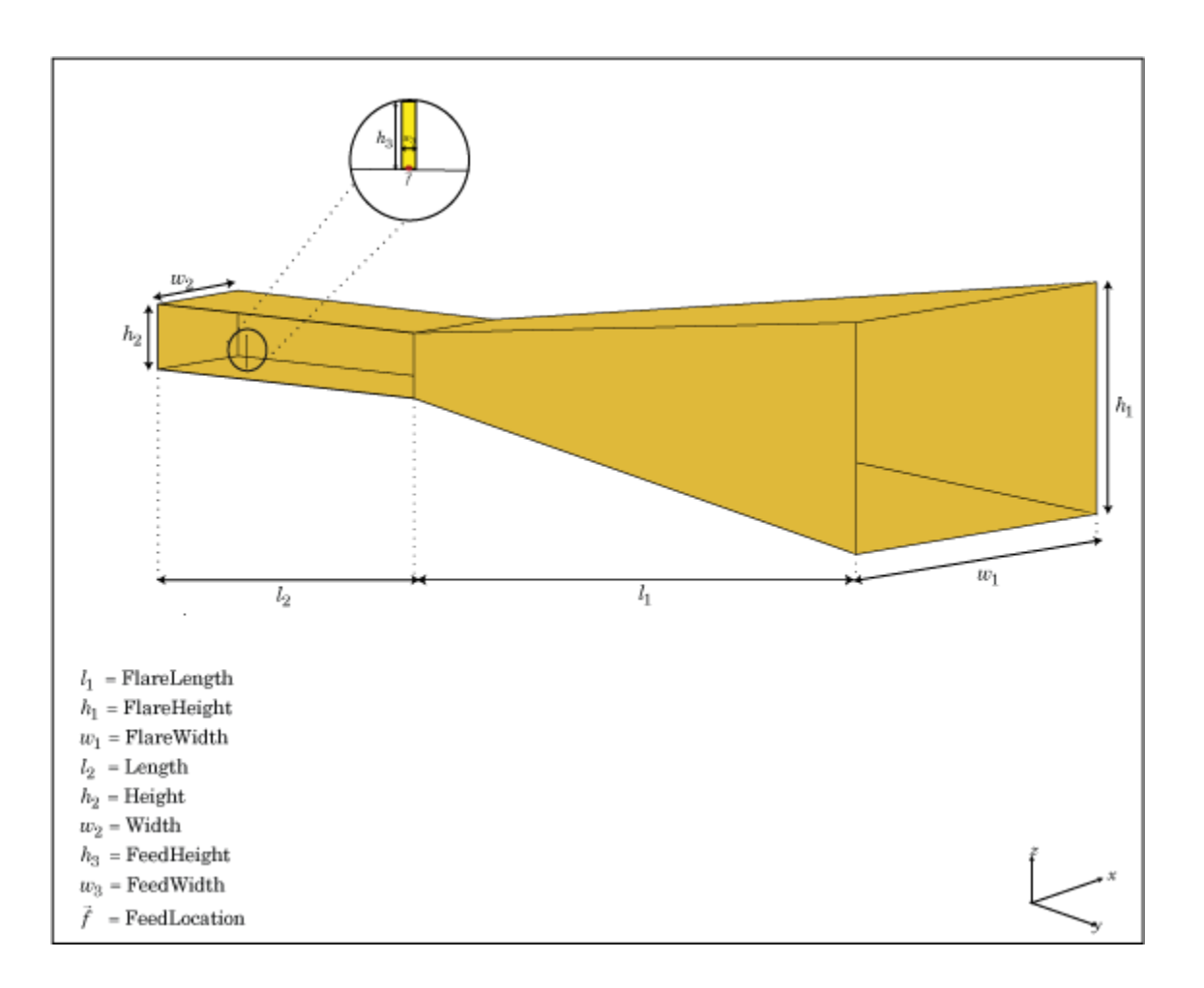

## Create Object

hr = horn creates a standard-gain pyramidal horn antenna.

 $hr = horn(Name,Value)$  creates a horn antenna with additional properties specified by one or more name-value pair arguments. Name is the property name and Value is the corresponding value. You can specify several name-value pair arguments in any order as Name1,Value1,...,NameN,ValueN. Properties not specified retain their default values.

## **Properties**

**'FlareLength'** — Flare length of horn

0.1020 (default) | scalar in meters

Flare length of horn, specified as the comma-separated pair consisting of 'FlareLength' and a scalar in meters.

Example: 'FlareLength',0.35

Data Types: double

## **'FlareWidth'** — Flare width of horn

0.0571 (default) | scalar in meters

Flare width of horn, specified as the comma-separated pair consisting of 'FlareWidth' and a scalar in meters.

Example: 'FlareWidth',0.2

Data Types: double

## **'FlareHeight'** — Flare height of horn

0.0338 (default) | scalar in meters

Flare height of horn, specified as the comma-separated pair consisting of 'FlareHeight' and a scalar in meters.

Example: 'FlareHeight',0.15

Data Types: double

### **'Length'** — Rectangular waveguide length

0.0500 (default) | scalar in meters

Rectangular waveguide length, specified as the comma-separated pair consisting of 'Length' and a scalar in meters.

Example: 'Length',0.09

Data Types: double

### **'Width'** — Rectangular waveguide width

0.0190 (default) | scalar in meters

Rectangular waveguide width, specified as the comma-separated pair consisting of 'Width' and a scalar in meters.

Example: 'Width',0.05

Data Types: double

### **'Height'** — Rectangular waveguide height

0.0095 (default) | scalar in meters

Rectangular waveguide height, specified as the comma-separated pair consisting of 'Height' and a scalar in meters.

Example: 'Height',0.0200

Data Types: double

### **'FeedHeight'** — Height of feed

0.0048 (default) | scalar in meters

Height of feed, specified as the comma-separated pair consisting of 'FeedHeight' and a scalar in meters.

Example: 'FeedHeight',0.0050

Data Types: double

### **'FeedWidth'** — Width of feed

1.0000e-04 (default) | scalar in meters

Width of feed, specified as the comma-separated pair consisting of 'FeedWidth' and a scalar in meters.

Example: 'FeedWidth',5e-05

Data Types: double

## **'FeedOffset'** — Signed offset of feedpoint from center of ground plane

[–0.0155 0] (default) | two-element vector in meters

Signed offset from center of ground plane, specified as the comma-separated pair of 'FeedOffset' and a two-element vector in meters.

Example: 'FeedOffset',[–0.0070 0.01]

Data Types: double

#### **'Load'** — Lumped elements

[1x1 LumpedElement] (default) | lumped element object handle

Lumped elements added to the antenna feed, specified as the comma-separated pair consisting of 'Load' and a lumped element object handle. For more information, see lumpedElement.

Example: 'Load',lumpedelement. lumpedelement is the object handle for the load created using lumpedElement.

## **'Tilt'** — Tilt angle of antenna

0 (default) | scalar in degrees | vector in degrees

Tilt angle of antenna, specified as the comma-separated pair consisting of 'Tilt' and a scalar or vector in degrees.

Example: 'Tilt',90 Example: 'Tilt',[90 90 0]

Data Types: double

### **'TiltAxis'** — Tilt axis of antenna

[1 0 0] (default) | three-element vector of Cartesian coordinates in meters | two threeelement vector of Cartesian coordinates in meters | 'X' | 'Y' | 'Z'

Tilt axis of the antenna, specified as the comma-separated pair consisting of 'TiltAxis' and:

- A three-element vector of Cartesian coordinates in meters. In this case, the first element in the three-element vector is the origin and the third element is the Z-axis.
- Two points in space as three-element vectors of Cartesian coordinates. In this case, the antenna rotates along the line joining the two points space.
- A string input for simple rotations around the principal planes, X, Y, or Z.

For more information see, "Rotate Antenna and Arrays"

```
Example: 'TiltAxis',[0 1 0]
Example: 'TiltAxis',[0 0 0;0 1 0]
Example: 'TiltAxis','Z'
Data Types: double
```
# **Object Functions**

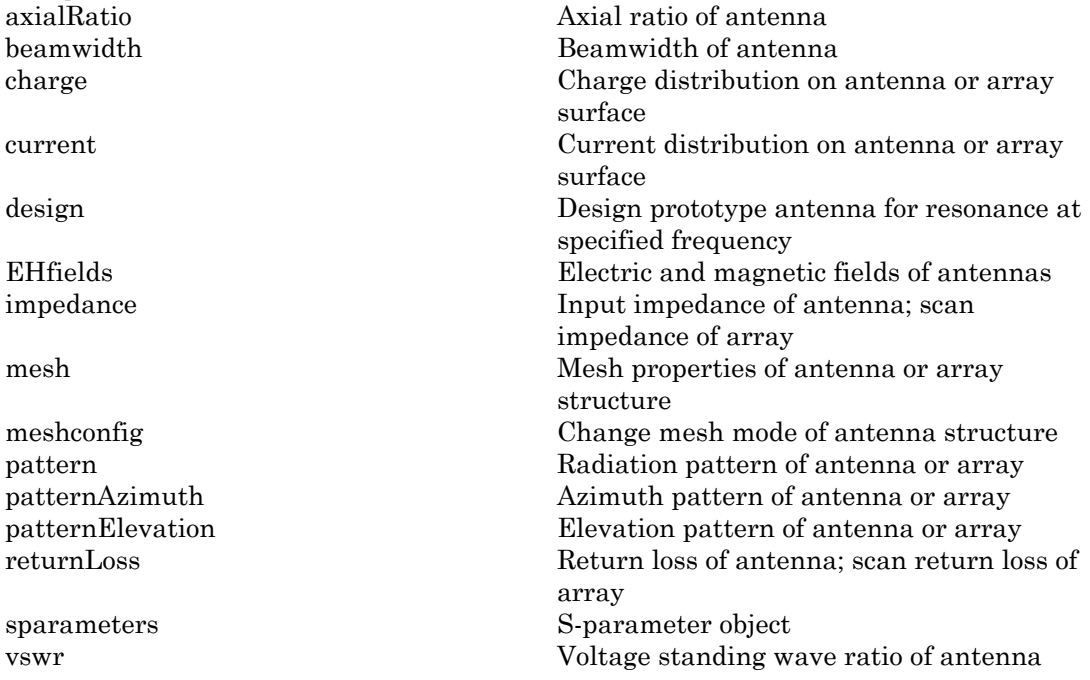

## Examples

## Default Horn Antenna

Create and view a default horn antenna.

```
h = hornshow(h)
h = horn with properties:
     FlareLength: 0.1020
     FlareWidth: 0.0571
     FlareHeight: 0.0338
```

```
 Length: 0.0500
      Width: 0.0190
     Height: 0.0095
  FeedWidth: 1.0000e-04
 FeedHeight: 0.0048
 FeedOffset: [-0.0155 0]
       Tilt: 0
   TiltAxis: [1 0 0]
      Load: [1×1 lumpedElement]
```
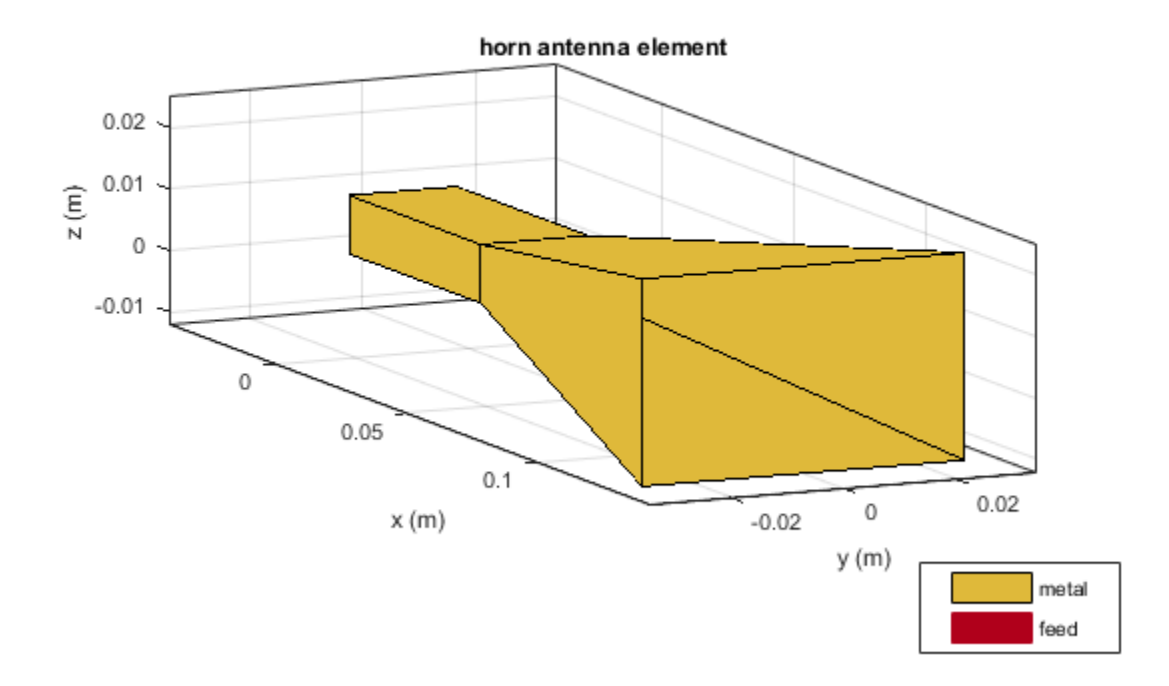

## References

[1] Balanis, Constantine A.*Antenna Theory. Analysis and Design*. 3rd Ed. New York: John Wiley and Sons, 2005.

## See Also

See Also waveguide

## **Topics**

"Rotate Antenna and Arrays"

Introduced in R2016a

# invertedF

Create inverted-F antenna over rectangular ground plane

# **Description**

The invertedF object is an inverted-F antenna mounted over a rectangular ground plane. **erfedF**<br>te inverted-F antenna over rectangular grou<br> **cription**<br>
invertedF object is an inverted-F antenna is<br>
given that the metal strip is related to the diar<br>  $w = 2d = 4r$ 

The width of the metal strip is related to the diameter of an equivalent cylinder by the equation

$$
w=2d=4r
$$

where:

- *d* is the diameter of equivalent cylinder
- *r* is the radius of equivalent cylinder

For a given cylinder radius, use the utility function cylinder2strip to calculate the equivalent width. The default inverted-F antenna is center-fed. The feed point coincides with the origin. The origin is located on the X-Y plane.

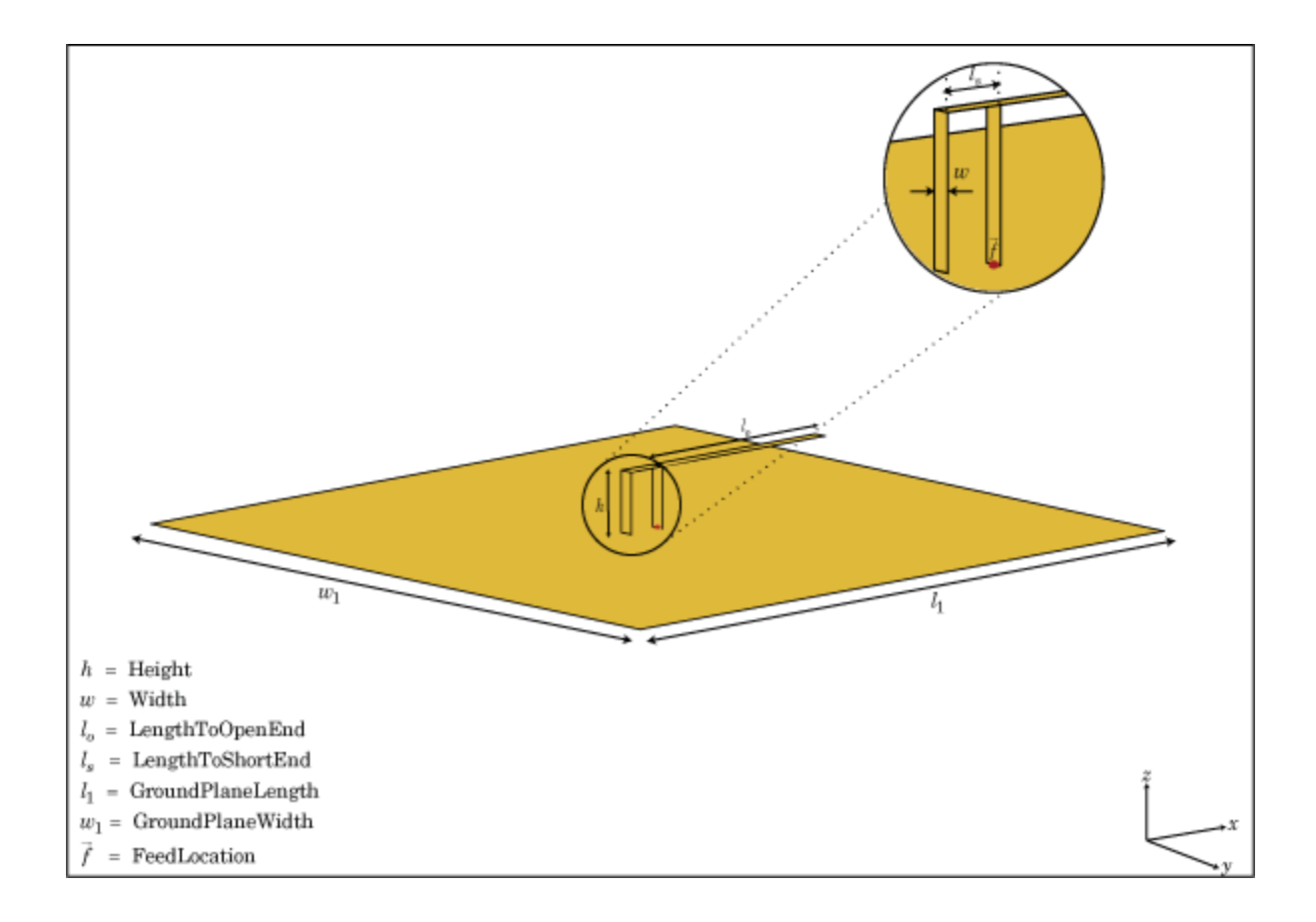

# Create Object

f = invertedF creates an inverted-F antenna mounted over a rectangular ground plane. By default, the dimensions are chosen for an operating frequency of 1.7 GHz.

f = invertedF(Name,Value) creates an inverted-F antenna, with additional properties specified by one, or more name-value pair arguments. Name is the property name and Value is the corresponding value. You can specify several name-value pair arguments in any order as Name1, Value1, ..., NameN, ValueN. Properties not specified retain their default values.

## **Properties**

### **'Height'** — Vertical element height along z-axis

0.0140 (default) | scalar in meters

Vertical element height along z-axis, specified as the comma-separated pair consisting of 'Height' and a scalar in meters.

Example: 'Height',3

Data Types: double

**'Width'** — Strip width 0.0020 (default) | scalar in meters

Strip width, specified as the comma-separated pair consisting of 'Width' and a scalar in meters.

Note: Strip width should be less than 'Height'/4 and greater than 'Height'/1001. [2]

Example: 'Width',0.05

Data Types: double

### **'LengthToOpenEnd'** — Stub length from feed to open end

0.0310 (default) | scalar in meters

Stub length from feed to open end, specified as the comma-separated pair consisting of 'LengthToOpenEnd' and a scalar in meters.

Example: 'LengthToOpenEnd',0.05

**'LengthToShortEnd'** — Stub length from feed to shorting end

0.0060 (default) | scalar in meters

Stub length from feed to shorting end, specified as the comma-separated pair consisting of 'LengthToShortEnd' and a scalar in meters.

Example: 'LengthToShortEnd',0.0050

**'GroundPlaneLength'** — Ground plane length along x-axis

0.1000 (default) | scalar in meters

Ground plane length along x-axis, specified as the comma-separated pair consisting of 'GroundPlaneLength' and a scalar in meters. Setting 'GroundPlaneLength' to Inf, will use the infinite ground plane technique for antenna analysis.

```
Example: 'GroundPlaneLength',4
```
Data Types: double

#### **'GroundPlaneWidth'** — Ground plane width along y-axis

0.1000 (default) | scalar in meters

Ground plane width along y-axis, specified as the comma-separated pair consisting of 'GroundPlaneWidth' and a scalar in meters. Setting 'GroundPlaneWidth' to Inf, will use the infinite ground plane technique for antenna analysis.

```
Example: 'GroundPlaneWidth',2.5
```
Data Types: double

**'FeedOffset'** — Signed distance from center along length and width of ground plane [0 0] (default) | two-element vector

Signed distance from center along length and width of ground plane, specified as the comma-separated pair of 'FeedOffset' and a two-element vector.

```
Example: 'FeedOffset',[2 1]
```
Data Types: double

#### **'Load'** — Lumped elements

[1x1 LumpedElement] (default) | lumped element object handle

Lumped elements added to the antenna feed, specified as the comma-separated pair consisting of 'Load' and a lumped element object handle. For more information, see lumpedElement.

Example: 'Load', lumpedelement. lumpedelement is the object handle for the load created using lumpedElement.

### **'Tilt'** — Tilt angle of antenna

0 (default) | scalar in degrees | vector in degrees

Tilt angle of antenna, specified as the comma-separated pair consisting of 'Tilt' and a scalar or vector in degrees.

Example: 'Tilt',90 Example: 'Tilt',[90 90 0] Data Types: double

## **'TiltAxis'** — Tilt axis of antenna

[1 0 0] (default) | three-element vector of Cartesian coordinates in meters | two threeelement vector of Cartesian coordinates in meters | 'X' | 'Y' | 'Z'

Tilt axis of the antenna, specified as the comma-separated pair consisting of 'TiltAxis' and:

- A three-element vector of Cartesian coordinates in meters. In this case, the first element in the three-element vector is the origin and the third element is the Z-axis.
- Two points in space as three-element vectors of Cartesian coordinates. In this case, the antenna rotates along the line joining the two points space.
- A string input for simple rotations around the principal planes, X, Y, or Z.

For more information see, "Rotate Antenna and Arrays"

Example: 'TiltAxis',[0 1 0] Example: 'TiltAxis',[0 0 0;0 1 0] Example: 'TiltAxis','Z' Data Types: double

# Object Functions

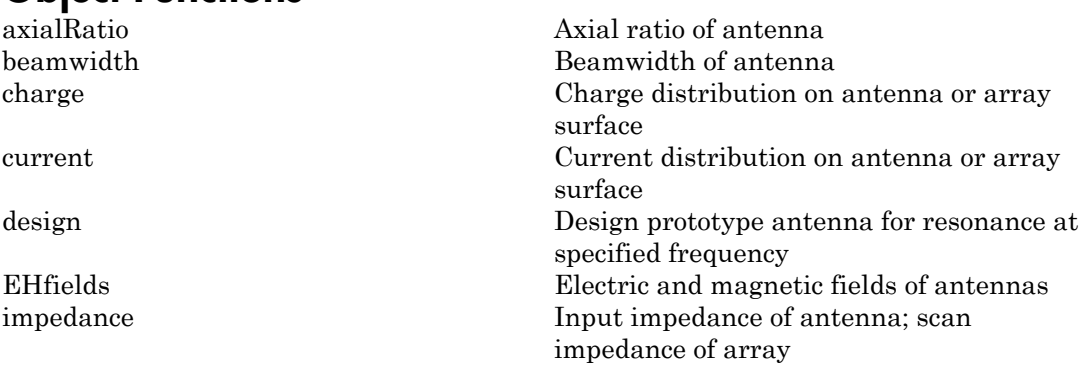

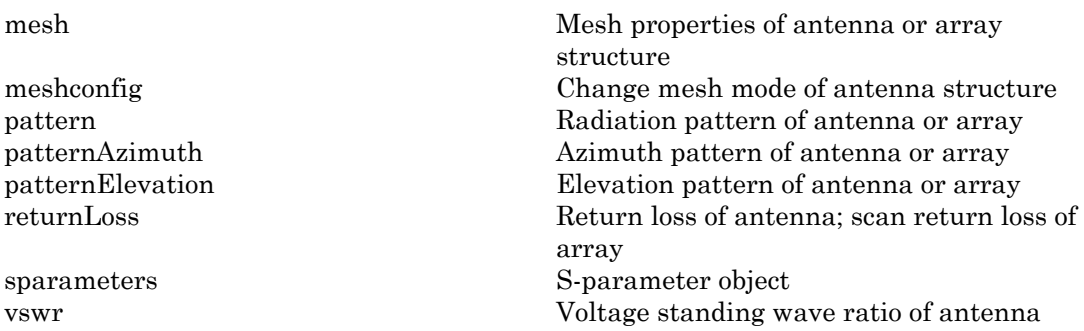

## Examples

## Create and View Inverted-F Antenna

Create and view an inverted-F antenna with 14mm height over a ground plane of dimensions 200mmx200mm.

```
f = invertedF('Height', 14e-3, 'GroundPlaneLength', 200e-3, \ldots 'GroundPlaneWidth',200e-3);
show(f)
```
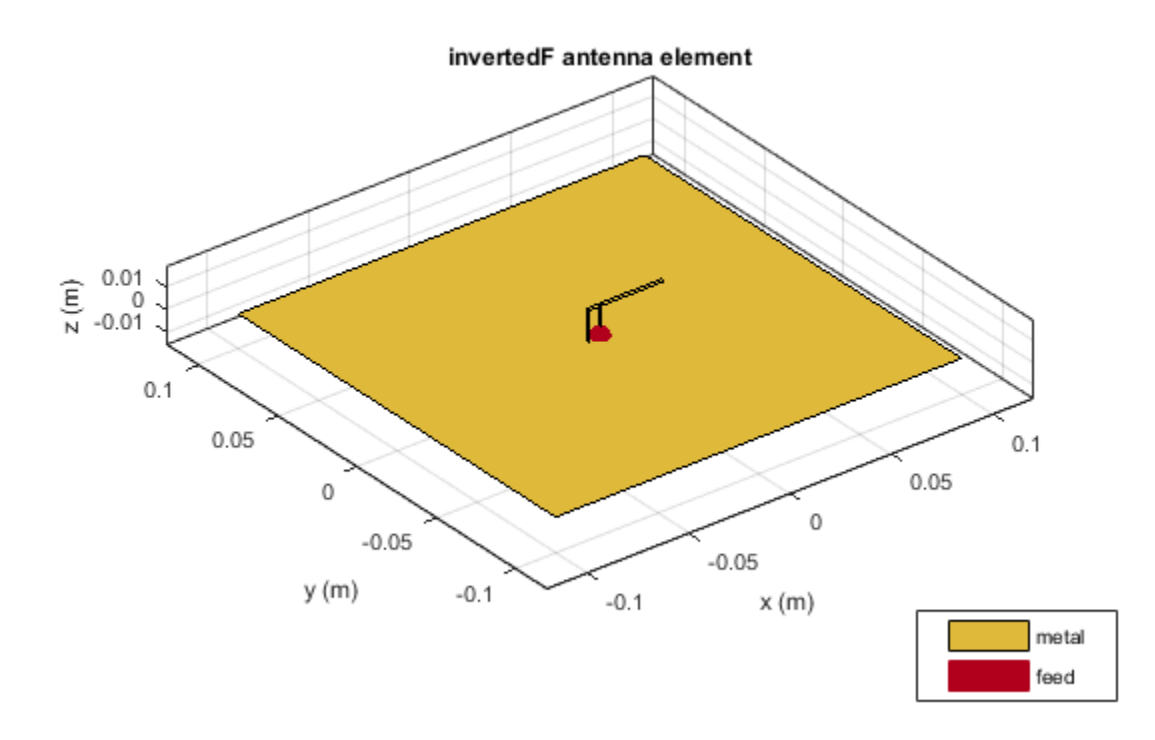

## Plot Radiation Pattern of Inverted-F

This example shows you how to plot the radiation pattern of an inverted-F antenna for a frequency of 1.3GHz.

```
f = invertedF('Height',14e-3, 'GroundPlaneLength', 200e-3, ...
 'GroundPlaneWidth', 200e-3);
pattern(f,1.39e9)
```
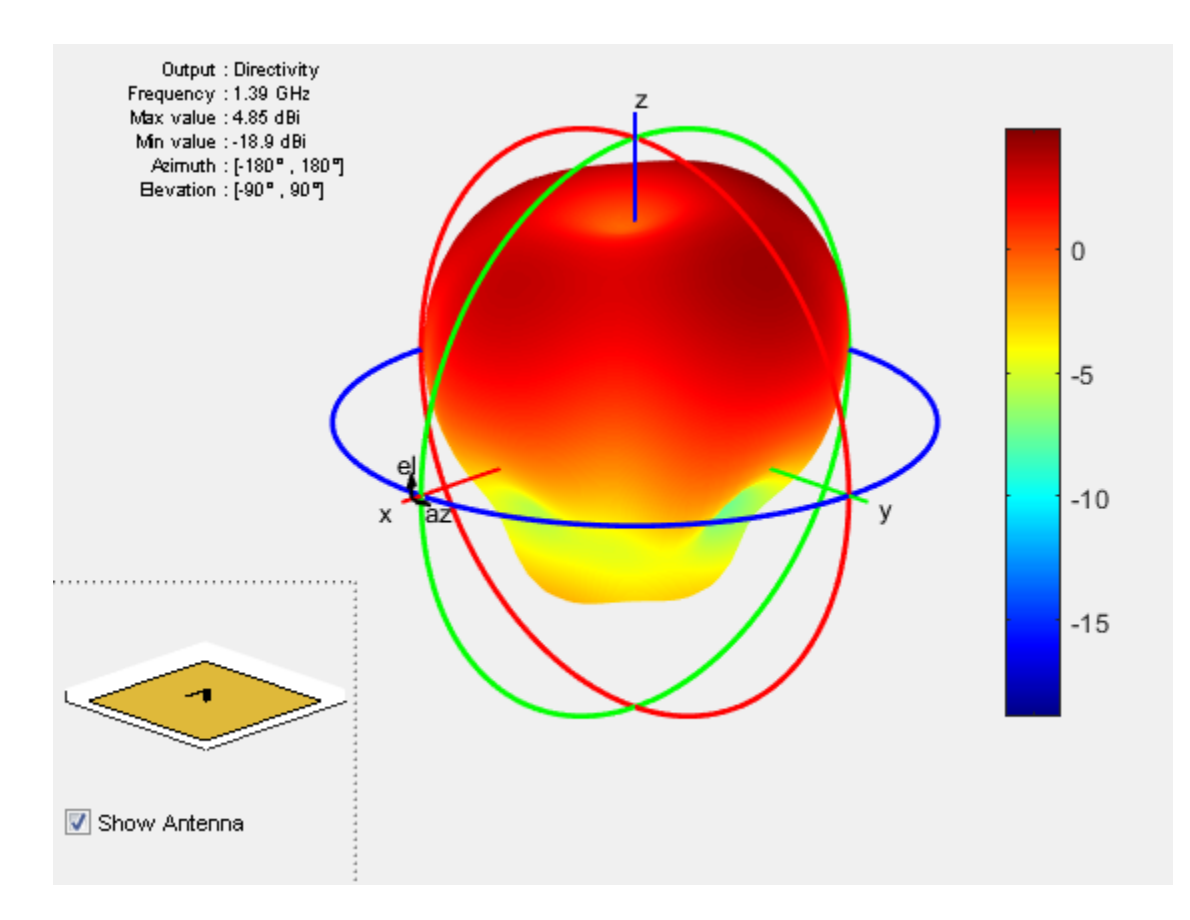

## References

- [1] Balanis, C.A. *Antenna Theory. Analysis and Design*, 3rd Ed. New York: Wiley, 2005.
- [2] Volakis, John. *Antenna Engineering Handbook*, 4th Ed. New York: Mcgraw-Hill, 2007.

# See Also

## See Also

```
cylinder2strip | invertedL | patchMicrostrip | pifa
```
## **Topics**

"Rotate Antenna and Arrays"

Introduced in R2015a

# invertedL

Create inverted-L antenna over rectangular ground plane

# **Description**

The invertedL object is an inverted-L antenna mounted over a rectangular ground plane. *w* external position<br> **external definition**<br> **w interpreted L** antenna over rectangular grous<br> **cription**<br>
inverted L object is an inverted L antenna is<br>
width of the metal strip is related to the diar<br>
fition<br>  $w = 2d = 4r$ 

The width of the metal strip is related to the diameter of an equivalent cylinder by the equation

$$
w=2d=4r
$$

where:

- $\cdot$  *d* = diameter of equivalent cylinder
- $\cdot$  *a* = radius of equivalent cylinder

For a given cylinder radius, use the cylinder2strip utility function to calculate the equivalent width. The default inverted-L antenna is center-fed. The feed point coincides with the origin. The origin is located on the X-Y plane.

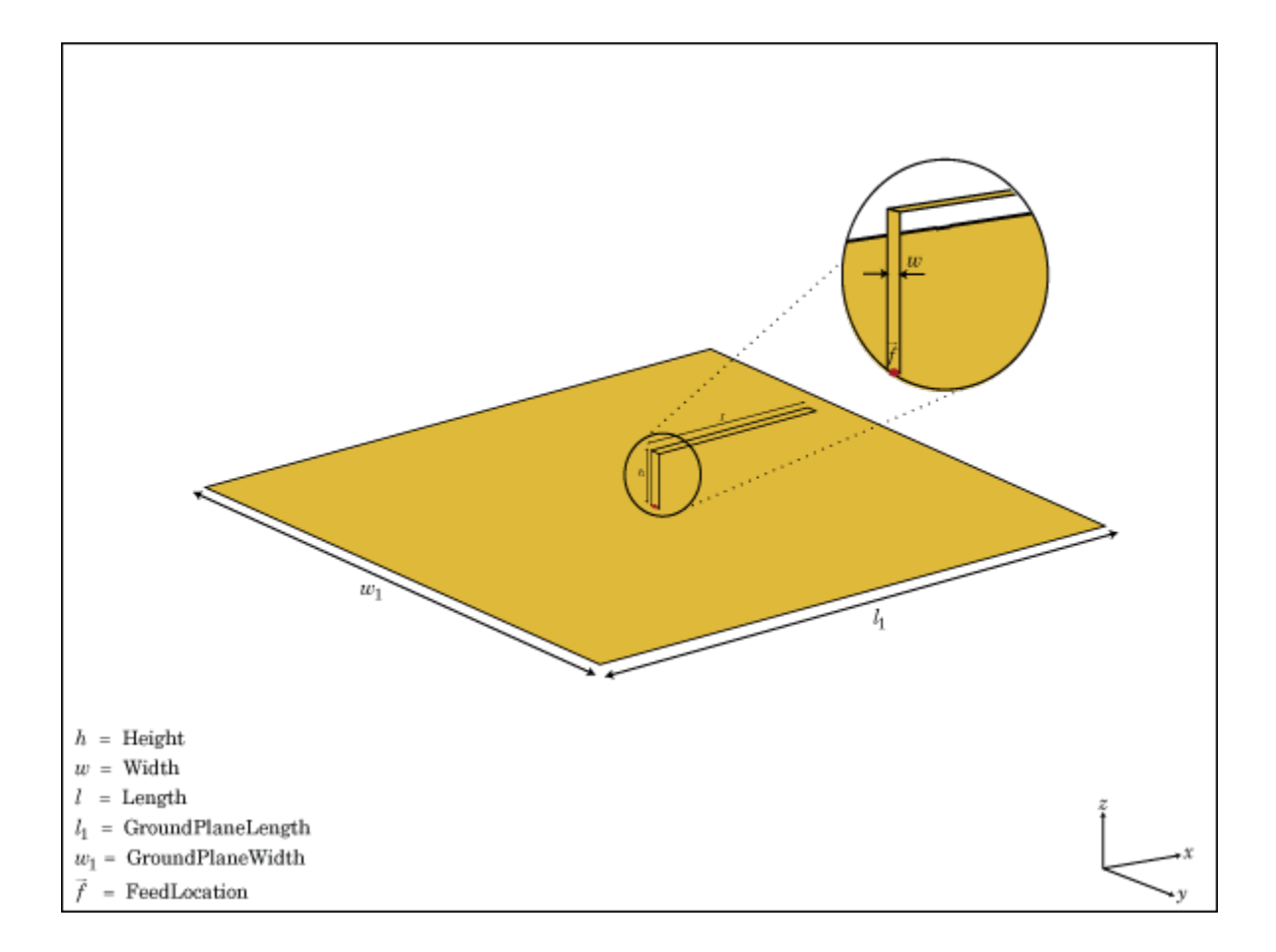

## Create Object

h = invertedL creates an inverted-L antenna mounted over a rectangular ground plane. By default, the dimensions are chosen for an operating frequency of 1.7 GHz.

h = invertedL(Name, Value) creates an inverted-L antenna, with additional properties specified by one or more name-value pair arguments. Name is the property name and Value is the corresponding value. You can specify several name-value pair arguments in any order as Name1, Value1, ..., NameN, ValueN. Properties not specified retain their default values.

## **Properties**

### **'Height'** — Height of inverted element along z-axis

0.0140 (default) | scalar in meters

Height of inverted element along z-axis, specified as the comma-separated pair consisting of 'Height' and a scalar in meters.

Example: 'Height',3

Data Types: double

### **'Width'** — Strip width

0.0020 (default) | scalar in meters

Strip width, specified as the comma-separated pair consisting of 'Width' and a scalar in meters.

Note: Strip width should be less than 'Height'/4 and greater than 'Height'/1001. [2]

Example: 'Width',0.05 Data Types: double

#### **'Length'** — Stub length along x-axis

0.0310 (default) | scalar in meters

Stub length along x-axis, specified as the comma-separated pair consisting of 'Length' and a scalar in meters.

Example: 'Length',0.01

### **'GroundPlaneLength'** — Ground plane length along x-axis

0.1000 (default) | scalar in meters

Ground plane length along x-axis, specified as the comma-separated pair consisting of 'GroundPlaneLength' and a scalar in meters. Setting 'GroundPlaneLength' to Inf, uses the infinite ground plane technique for antenna analysis.

```
Example: 'GroundPlaneLength',4
```
Data Types: double
### **'GroundPlaneWidth'** — Ground plane width along y-axis

0.1000 (default) | scalar in meters

Ground plane width along y-axis, specified as the comma-separated pair consisting of 'GroundPlaneWidth' and a scalar in meters. Setting 'GroundPlaneWidth' to Inf, uses the infinite ground plane technique for antenna analysis.

Example: 'GroundPlaneWidth',2.5

Data Types: double

**'FeedOffset'** — Signed distance from center along length and width of ground plane [0 0] (default) | two-element vector

Signed distance from center along length and width of ground plane, specified as the comma-separated pair of 'FeedOffset' and a two-element vector.

Example: 'FeedOffset',[2 1]

Data Types: double

#### **'Load'** — Lumped elements

[1x1 LumpedElement] (default) | lumped element object handle

Lumped elements added to the antenna feed, specified as the comma-separated pair consisting of 'Load' and a lumped element object handle. For more information, see lumpedElement.

Example: 'Load',lumpedelement. lumpedelement is the object handle for the load created using lumpedElement.

### **'Tilt'** — Tilt angle of antenna

0 (default) | scalar in degrees | vector in degrees

Tilt angle of antenna, specified as the comma-separated pair consisting of 'Tilt' and a scalar or vector in degrees.

Example: 'Tilt',90

Example: 'Tilt',[90 90 0]

Data Types: double

### **'TiltAxis'** — Tilt axis of antenna

[1 0 0] (default) | three-element vector of Cartesian coordinates in meters | two threeelement vector of Cartesian coordinates in meters | 'X' | 'Y' | 'Z'

Tilt axis of the antenna, specified as the comma-separated pair consisting of 'TiltAxis' and:

- A three-element vector of Cartesian coordinates in meters. In this case, the first element in the three-element vector is the origin and the third element is the Z-axis.
- Two points in space as three-element vectors of Cartesian coordinates. In this case, the antenna rotates along the line joining the two points space.
- A string input for simple rotations around the principal planes, X, Y, or Z.

For more information see, "Rotate Antenna and Arrays"

Example: 'TiltAxis',[0 1 0] Example: 'TiltAxis',[0 0 0;0 1 0] Example: 'TiltAxis','Z' Data Types: double

## **Object Functions**

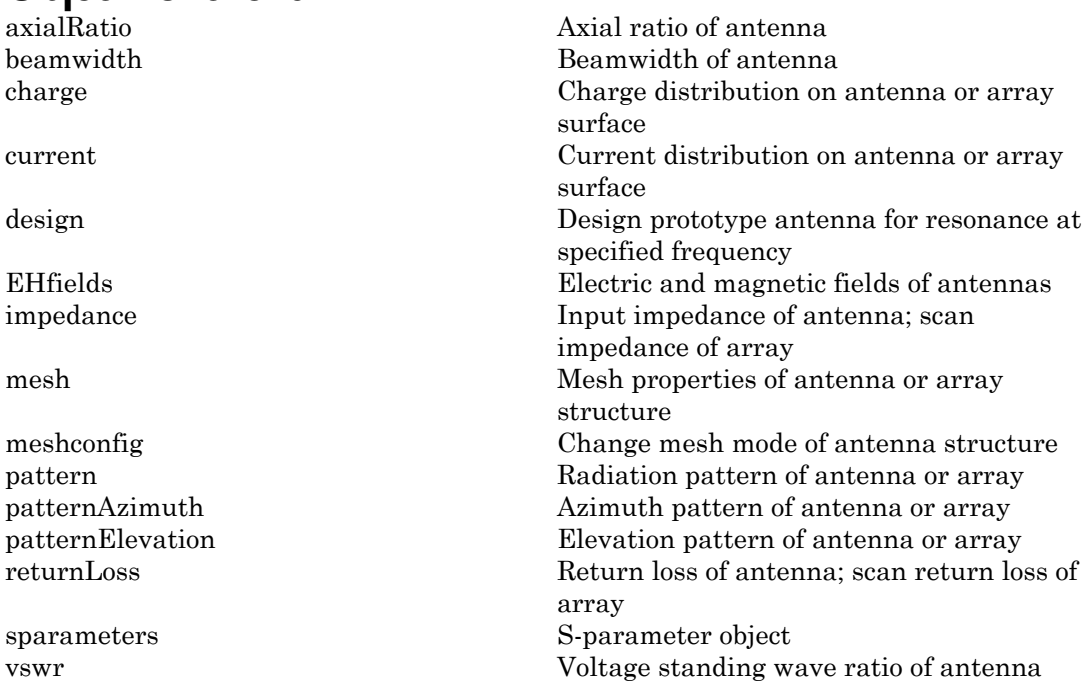

## Examples

### Create and View Inverted-L Antenna

Create and view an inverted-L antenna that has 30mm length over a ground plane of dimensions 200mmx200mm.

```
il = invertedL('Length',30e-3, 'GroundPlaneLength',200e-3,...
                   'GroundPlaneWidth',200e-3);
show(il)
```
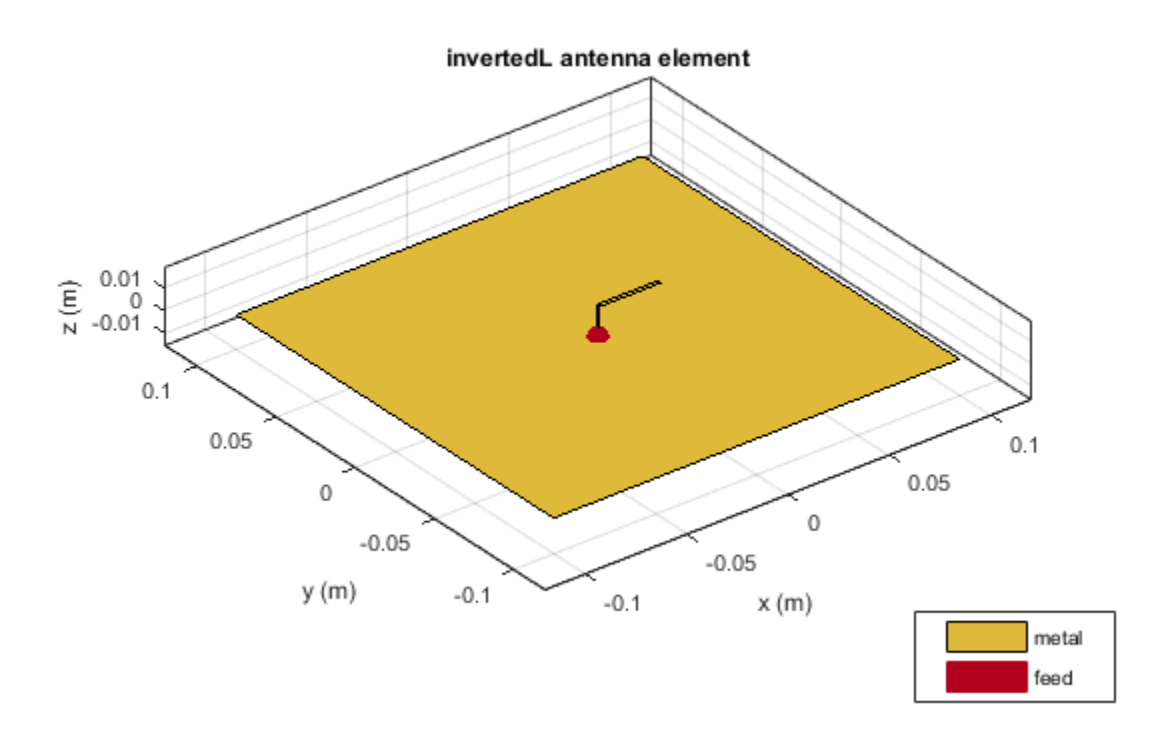

### Radiation Pattern of Inverted-L Antenna

Plot the radiation pattern of an inverted-L at a frequency of 1.7GHz.

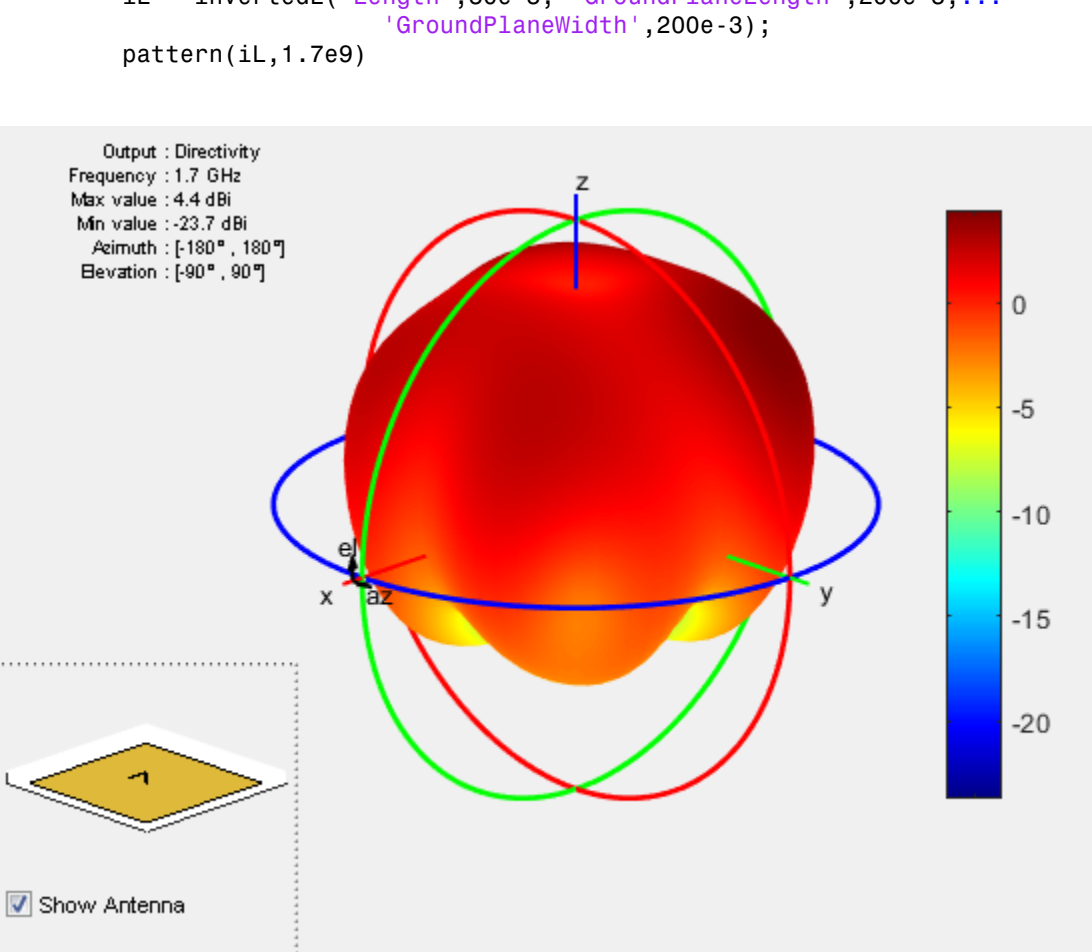

# iL = invertedL('Length',30e-3, 'GroundPlaneLength',200e-3,...

## References

- [1] Balanis, C.A. *Antenna Theory. Analysis and Design*, 3rd Ed. New York: Wiley, 2005.
- [2] Volakis, John. *Antenna Engineering Handbook*, 4th Ed. New York: Mcgraw-Hill, 2007.

## See Also

See Also cylinder2strip | invertedF | patchMicrostrip | pifa

**Topics** "Rotate Antenna and Arrays"

Introduced in R2015a

# invertedFcoplanar

Create inverted-F antenna in same plane as rectangular ground plane

# **Description**

The invertedFcoplanar object is a coplanar inverted-F antenna with a rectangular ground plane. By default, the dimensions are chosen for an operating frequency of 1.7 GHz. Coplanar inverted-F antennas are used in RFID tags and Internet of Things (IoT) applications. This antenna is an altered version of the inverted-F antenna, providing a low-profile antenna with more design parameters and a wider bandwidth.

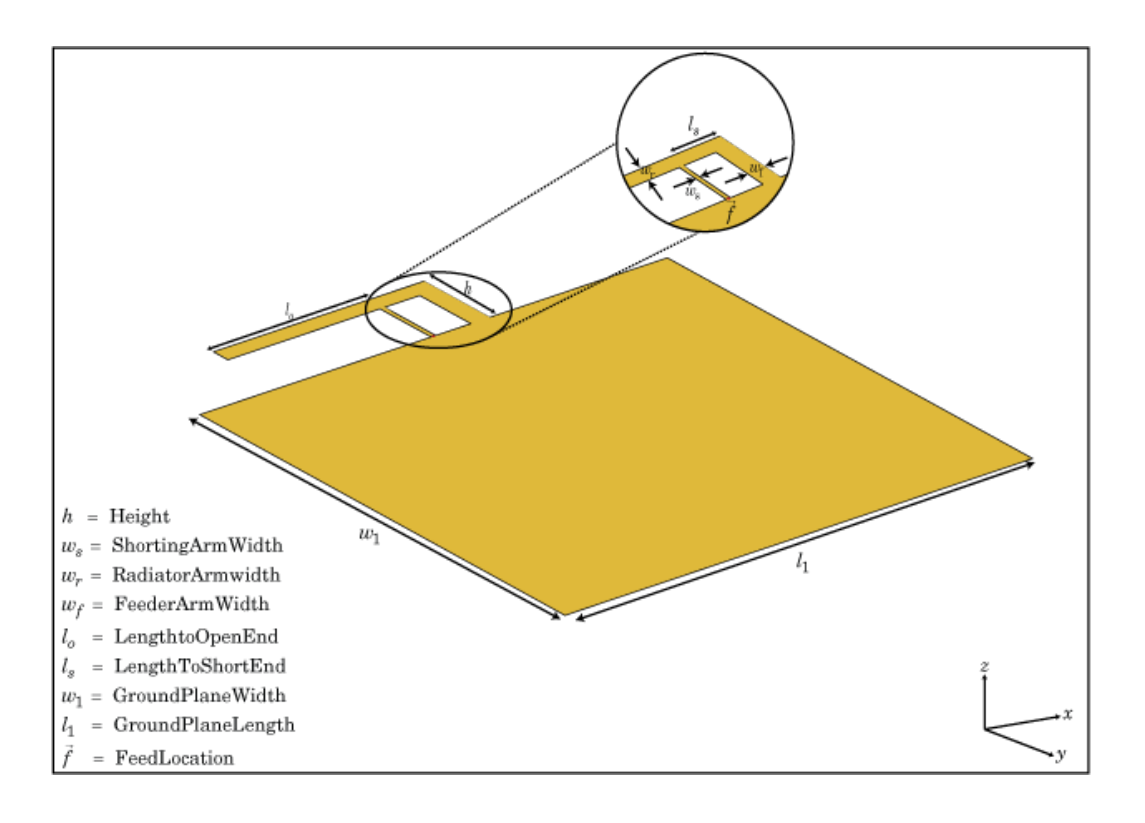

## Create Object

fco = invertedFcoplanar creates a coplanar inverted-F antenna with the rectangular ground plane. By default, the antenna dimensions are for an operating frequency of 1.7 GHz.

fco = invertedF(Name,Value) creates a coplanar inverted-F antenna, with additional properties specified by one or more name-value pair arguments. Name is the property name and Value is the corresponding value. You can specify several namevalue pair arguments in any order as Name1, Value1, ..., NameN, ValueN. Properties not specified retain their default values.

## **Properties**

### **'RadiatorArmWidth'** — Width of radiating arm

0.0040 (default) | scalar in meters

Width of radiating arm, specified as the comma-separated pair consisting of 'RadiatorArmWidth'and a scalar in meters.

Example: 'RadiatorArmWidth',0.05

Data Types: double

### **'FeederArmWidth'** — Width of feeding arm

1.0000e-03 (default) | scalar in meters

Width of feeding arm, specified as the comma-separated pair consisting of 'FeederArmWidth' and scalar in meters.

Example: 'FeederArmWidth',0.05

Data Types: double

### **'ShortingArmWidth'** — Width of shorting arm

0.0040 (default) | scalar in meters

Width of shorting arm, specified as the comma-separated pair consisting of 'ShortingArmWidth' and a scalar in meters.

Example: 'ShortingArmWidth',1

Data Types: double

### **'Height'** — Height of antenna

0.0100 (default) | scalar in meters

Height of antenna from ground plane, specified as the comma-separated pair consisting of 'Height' and a scalar in meters.

Example: 'Height',0.0800

Data Types: double

### **'LengthToOpenEnd'** — Length of stub from feed to open end

0.0350 (default) | scalar in meters

Length of the stub from feed to the open-end, specified as the comma-separated pair consisting of 'LengthToOpenEnd' and a scalar in meters.

Example: 'LengthToOpenEnd',0.050

Data Types: double

### **'LengthToShortEnd'** — Length of stub from feed to shorting end

0.0100 (default) | scalar in meters

Length of the stub from feed to the shorting end, specified as the comma-separated pair consisting of 'LengthToShortEnd' and a scalar in meters.

Example: 'LengthToShortEnd',0.035

Data Types: double

### **'GroundPlaneLength'** — Length of ground plane

0.0800 (default) | scalar in meters

Length of the ground plane, specified as the comma-separated pair consisting of 'GroundPlaneLength' and a scalar in meters.

Example: 'GroundPlaneLength',0.035

Data Types: double

### **'GroundPlaneWidth'** — Width of ground plane

0.0700 (default) | scalar in meters

Width of the ground plane, specified as the comma-separated pair consisting of 'GroundPlaneWidth' and a scalar in meters.

Example: 'GroundPlaneWidth',0.035

Data Types: double

### **'FeedOffset'** — Signed distance from center of ground plane

0 (default) | scalar in meters

Signed distance from center of groundplane, specified as the comma-separated pair consisting of 'FeedOffset' and a scalar in meters.

Example: 'FeedOffset',0.06

Data Types: double

### **'Load'** — Lumped elements

[1x1 LumpedElement] (default) | lumped element object handle

Lumped elements added to the antenna feed, specified as the comma-separated pair consisting of 'Load' and a lumped element object handle. For more information, see lumpedElement.

Example: 'Load',lumpedelement. lumpedelement is the object handle for the load created using lumpedElement.

### **'Tilt'** — Tilt angle of array

0 (default) | scalar in degrees | vector in degrees

Tilt angle of an array, specified as the comma-separated pair consisting of 'Tilt' and a scalar or vector in degrees.

Example: 'Tilt',90 Example: 'Tilt',[90 90 0]

Data Types: double

### **'TiltAxis'** — Tilt axis of antenna

[1 0 0] (default) | three-element vector of Cartesian coordinates in meters | two threeelement vector of Cartesian coordinates in meters | 'X' | 'Y' | 'Z'

Tilt axis of the antenna, specified as the comma-separated pair consisting of 'TiltAxis' and:

- A three-element vector of Cartesian coordinates in meters. In this case, the first element in the three-element vector is the origin and the third element is the Z-axis.
- Two points in space as three-element vectors of Cartesian coordinates. In this case, the antenna rotates along the line joining the two points space.

• A string input for simple rotations around the principal planes, X, Y, or Z.

### For more information see, "Rotate Antenna and Arrays"

Example: 'TiltAxis',[0 0 0;0 1 0] Example: 'TiltAxis','Z' Data Types: double

## **Object Functions**

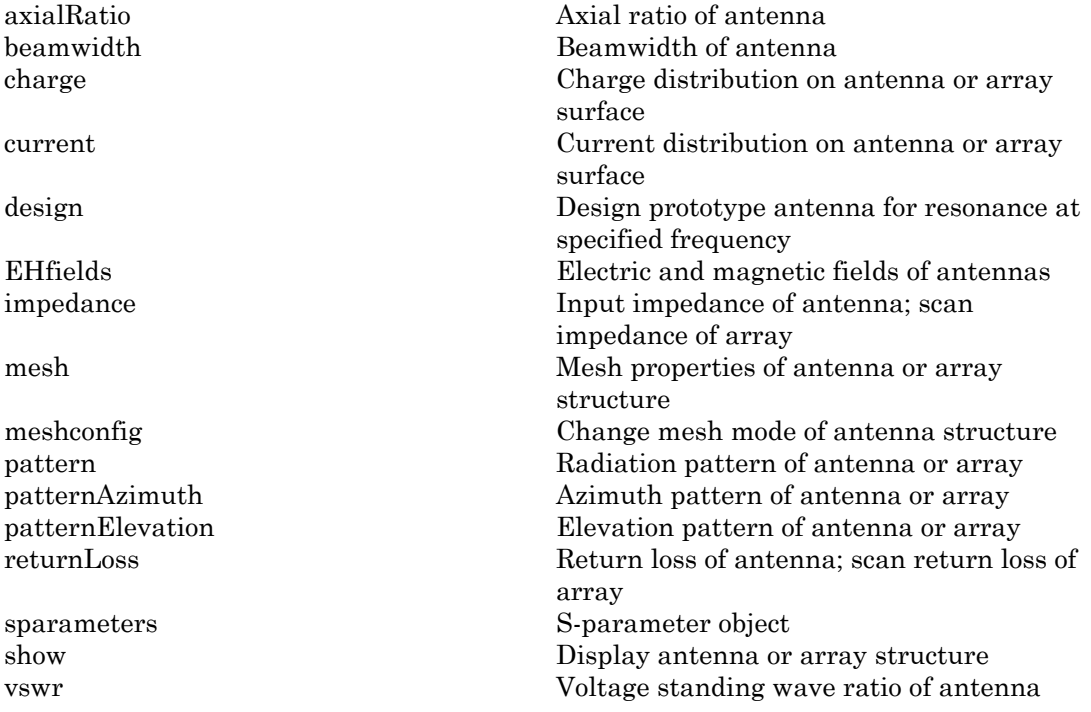

## Examples

### Coplanar Inverted-F Antenna

Create a default coplanar inverted-F antenna and view it.

```
fco = invertedFcoplanar
show(fco)
```
 $fco =$ 

```
 invertedFcoplanar with properties:
    RadiatorArmWidth: 0.0040
      FeederArmWidth: 1.0000e-03
    ShortingArmWidth: 0.0040
    LengthToOpenEnd: 0.0350
    LengthToShortEnd: 0.0100
              Height: 0.0100
   GroundPlaneLength: 0.0800
    GroundPlaneWidth: 0.0700
          FeedOffset: 0
                Tilt: 0
            TiltAxis: [1 0 0]
               Load: [1×1 lumpedElement]
```
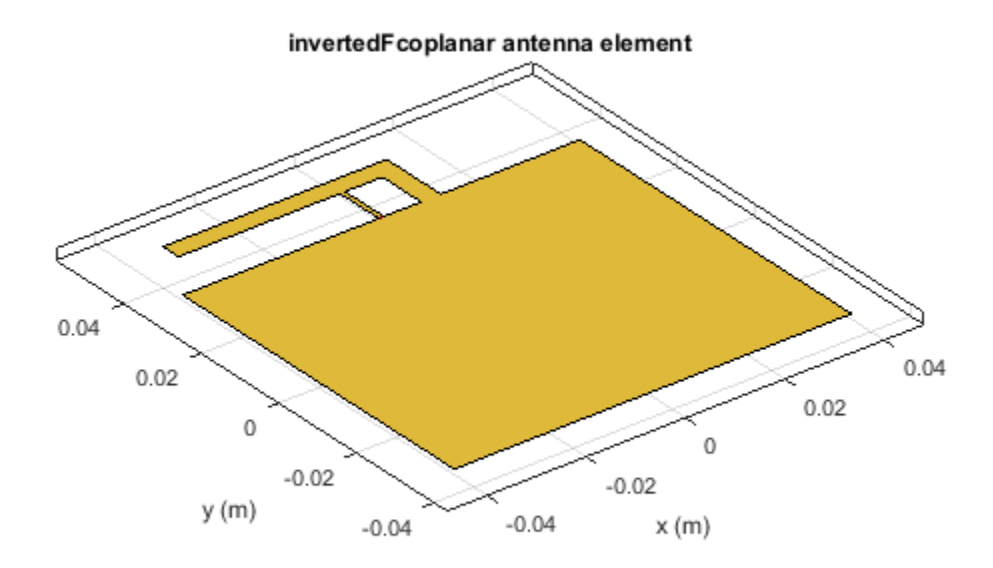

### Radiation Pattern of Coplanar Inverted-F Antenna

Create a coplanar inverted-F antenna of height 0.014 m, ground plane length 0.1 m, and ground plane width 0.1 m.

```
 fco = invertedFcoplanar('Height',14e-3,'GroundPlaneLength', 100e-3, ...
 'GroundPlaneWidth', 100e-3);
```
Plot the radiation pattern of the above antenna at 1.30 GHz.

pattern(fco,1.30e9)

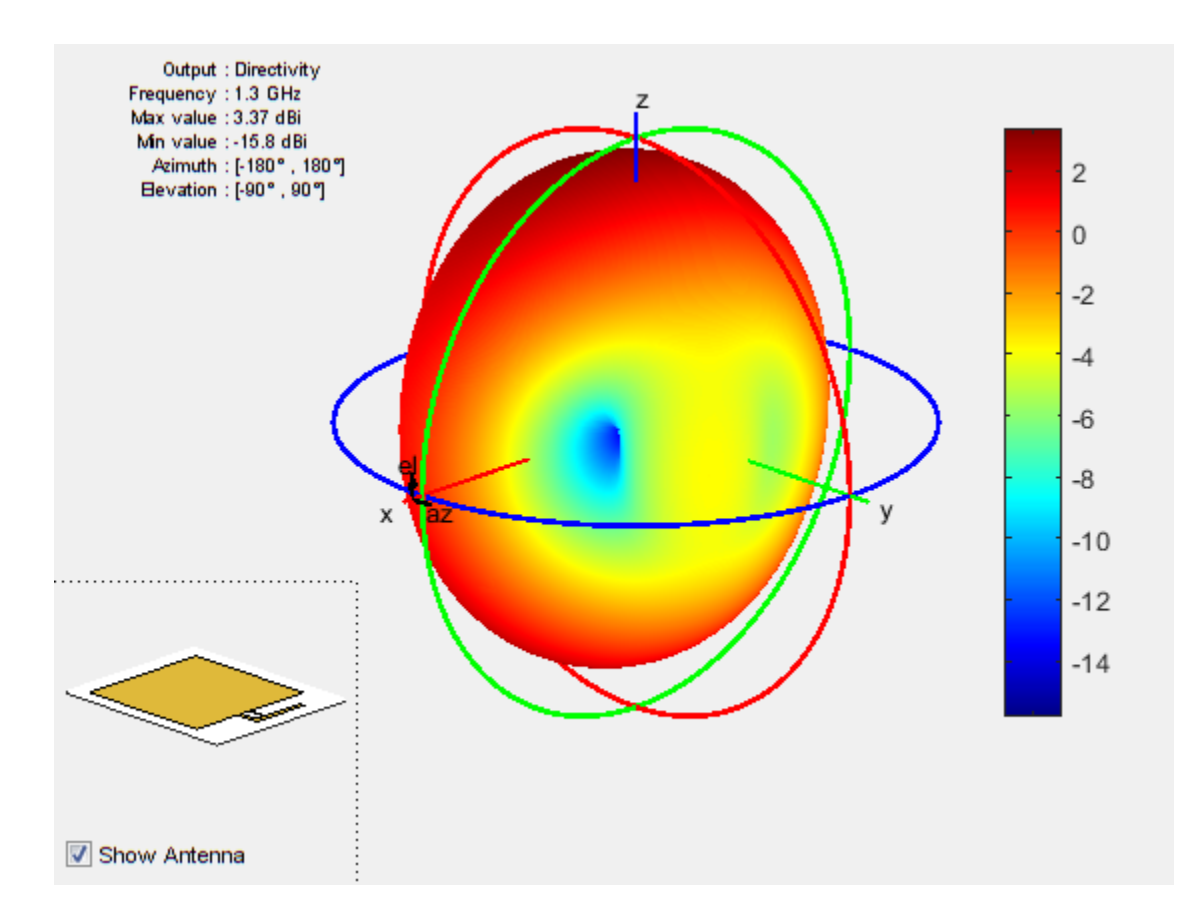

### References

- [1] Balanis, C. A. *Antenna Theory. Analysis and Design*. 3rd Ed. Hoboken, NJ: John Wiley & Sons, 2005.
- [2] Stutzman, W. L. and Gary A. Thiele. *Antenna Theory and Design*. 3rd Ed. River Street, NJ: John Wiley & Sons, 2013.

## See Also

See Also  $\;$ inverted<br/>L $\;$   $\;$ l $\;$ inverted<br/>Lcoplanar

**Topics** "Rotate Antenna and Arrays"

### Introduced in R2016b

# invertedLcoplanar

Create inverted-L antenna in same plane as rectangular ground plane

## **Description**

The invertedLcoplanar object is a coplanar inverted-L antenna with the rectangular ground plane. By default, the dimensions are chosen for an operating frequency of 1.6 GHz. This antenna is used in applications that require low-profile narrow-bandwidth antennas, such as the transmitter for a garage door opener and Internet of Things (IoT) applications.

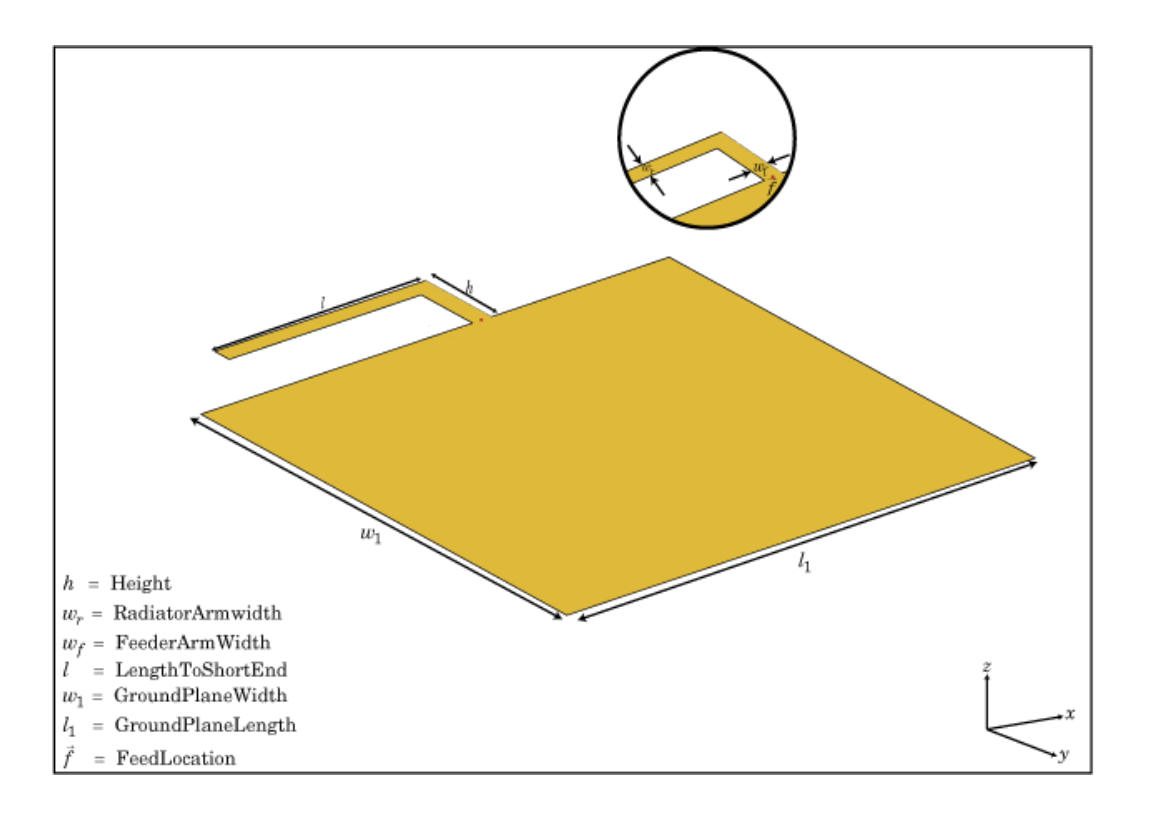

# Create Object

lco = invertedLcoplanar creates a coplanar inverted-L antenna with the rectangular ground plane. By default, the antenna dimensions are for an operating frequency of 1.6 GHz.

lco = invertedLcoplanar(Name,Value) creates a coplanar inverted-L antenna, with additional properties specified by one or more name-value pair arguments. Name is the property name and Value is the corresponding value. You can specify several namevalue pair arguments in any order as Name1, Value1, ..., NameN, ValueN. Properties not specified retain their default values.

## **Properties**

### **'RadiatorArmWidth'** — Width of radiating arm

0.0020 (default) | scalar in meters

Width of radiating arm, specified as the comma-separated pair consisting of 'RadiatorArmWidth'and a scalar in meters.

Example: 'RadiatorArmWidth',0.05

Data Types: double

### **'FeederArmWidth'** — Width of feeding arm

0.0020 (default) | scalar in meters

Width of feeding arm, specified as the comma-separated pair consisting of ''FeederArmWidth' and scalar in meters.

Example: 'FeederArmWidth',0.05

Data Types: double

### **'Height'** — Height of antenna

0.0100 (default) | scalar in meters

Height of antenna from ground plane, specified as the comma-separated pair consisting of 'Height' and a scalar in meters.

Example: 'Height',0.0800 Data Types: double

### **'Length'** — Length of stub from feed to open end

0.0350 (default) | scalar in meters

Length of the stub from the feed to the open-end, specified as the comma-separated pair consisting of 'Length' and a scalar in meters.

Example: 'Length',0.0800

Data Types: double

**'GroundPlaneLength'** — Length of ground plane

0.0800 (default) | scalar in meters

Length of the ground plane, specified as the comma-separated pair consisting of 'GroundPlaneLength' and a scalar in meters.

Example: 'GroundPlaneLength',0.035

Data Types: double

### **'GroundPlaneWidth'** — Width of ground plane

0.0700 (default) | scalar in meters

Width of the ground plane, specified as the comma-separated pair consisting of 'GroundPlaneWidth' and a scalar in meters.

Example: 'GroundPlaneWidth',0.035

Data Types: double

#### **'FeedOffset'** — Signed distance from center of ground plane

0 (default) | scalar in meters

Signed distance from center of groundplane, specified as the comma-separated pair consisting of 'FeedOffset' and a scalar in meters.

Example: 'FeedOffset',0.06

Data Types: double

#### **'Load'** — Lumped elements

[1x1 LumpedElement] (default) | lumped element object handle

Lumped elements added to the antenna feed, specified as the comma-separated pair consisting of 'Load' and a lumped element object handle. For more information, see lumpedElement.

Example: 'Load',lumpedelement. lumpedelement is the object handle for the load created using lumpedElement.

### **'Tilt'** — Tilt angle of array

0 (default) | scalar in degrees | vector in degrees

Tilt angle of an array, specified as the comma-separated pair consisting of 'Tilt' and a scalar or vector in degrees.

Example: 'Tilt',90 Example: 'Tilt',[90 90 0] Data Types: double

### **'TiltAxis'** — Tilt axis of antenna

[1 0 0] (default) | three-element vector of Cartesian coordinates in meters | two threeelement vector of Cartesian coordinates in meters | 'X' | 'Y' | 'Z'

Tilt axis of the antenna, specified as the comma-separated pair consisting of 'TiltAxis' and:

- A three-element vector of Cartesian coordinates in meters. In this case, the first element in the three-element vector is the origin and the third element is the Z-axis.
- Two points in space as three-element vectors of Cartesian coordinates. In this case, the antenna rotates along the line joining the two points space.
- A string input for simple rotations around the principal planes, X, Y, or Z.

For more information see, "Rotate Antenna and Arrays"

Example: 'TiltAxis',[0 0 0;0 1 0] Example: 'TiltAxis','Z' Data Types: double

# Object Functions

axialRatio Axial ratio of antenna beamwidth Beamwidth beamwidth beamwidth beamwidth of antenna charge Charge distribution on antenna or array surface current Current distribution on antenna or array surface

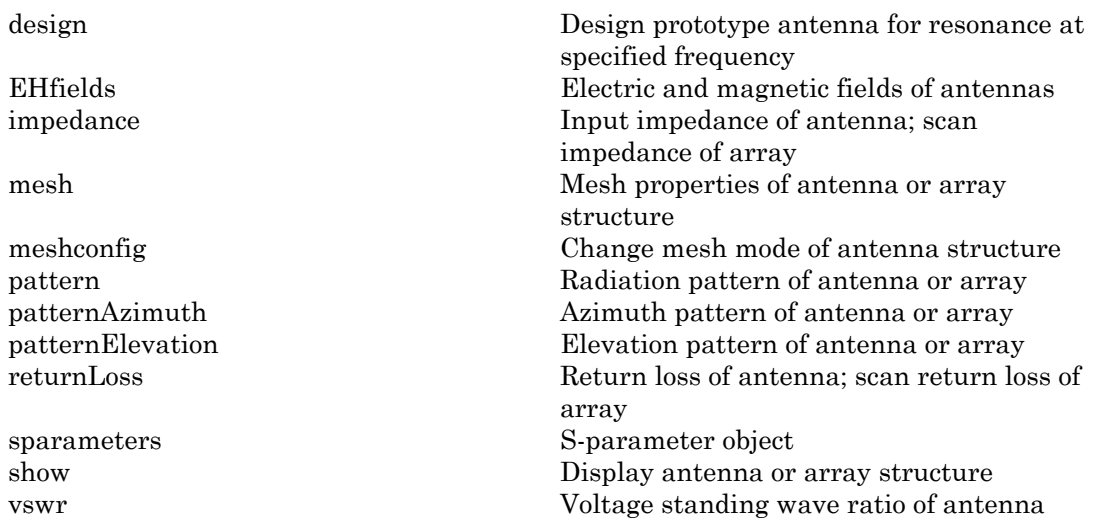

## Examples

### Coplanar Inverted-L Antenna

Create a default coplanar inverted-L antenna and view it.

```
lco = invertedLcoplanar
show(lco)
```
 $lco =$ 

invertedLcoplanar with properties:

```
 RadiatorArmWidth: 0.0020
    FeederArmWidth: 0.0020
            Length: 0.0350
            Height: 0.0100
 GroundPlaneLength: 0.0800
  GroundPlaneWidth: 0.0700
        FeedOffset: 0
              Tilt: 0
          TiltAxis: [1 0 0]
             Load: [1×1 lumpedElement]
```
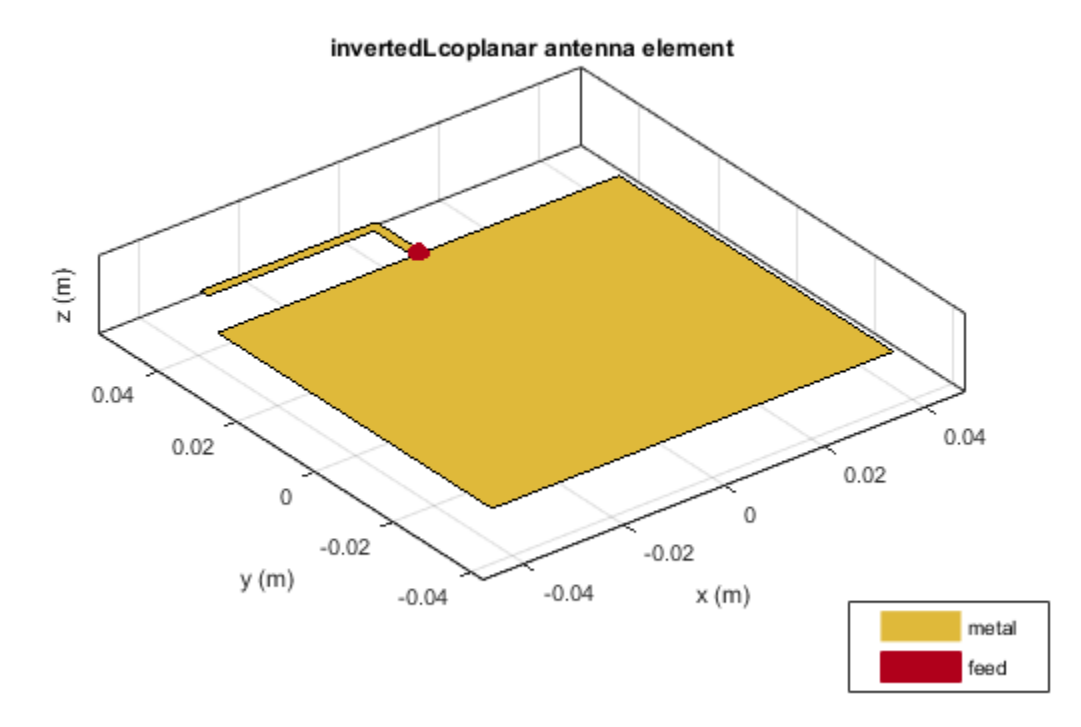

### Impedance of Coplanar Inverted-L Antenna

Create a coplanar inverted-L antenna of length 0.050 m, height 0.014m, ground plane length 0.1 m, and ground plane width 0.1 m.

```
lco = invertedLcoplanar('Length',50e-3, 'Height',14e-3,...
     'GroundPlaneLength',100e-3,'GroundPlaneWidth',100e-3)
lco = invertedLcoplanar with properties:
      RadiatorArmWidth: 0.0020
```
 FeederArmWidth: 0.0020 Length: 0.0500 Height: 0.0140 GroundPlaneLength: 0.1000 GroundPlaneWidth: 0.1000 FeedOffset: 0 Tilt: 0 TiltAxis: [1 0 0] Load: [1×1 lumpedElement]

Plot the impedance over 1.1 GHz to 1.5 GHz in steps of 10 MHz.

impedance(lco,1.1e9:10e6:1.5e9);

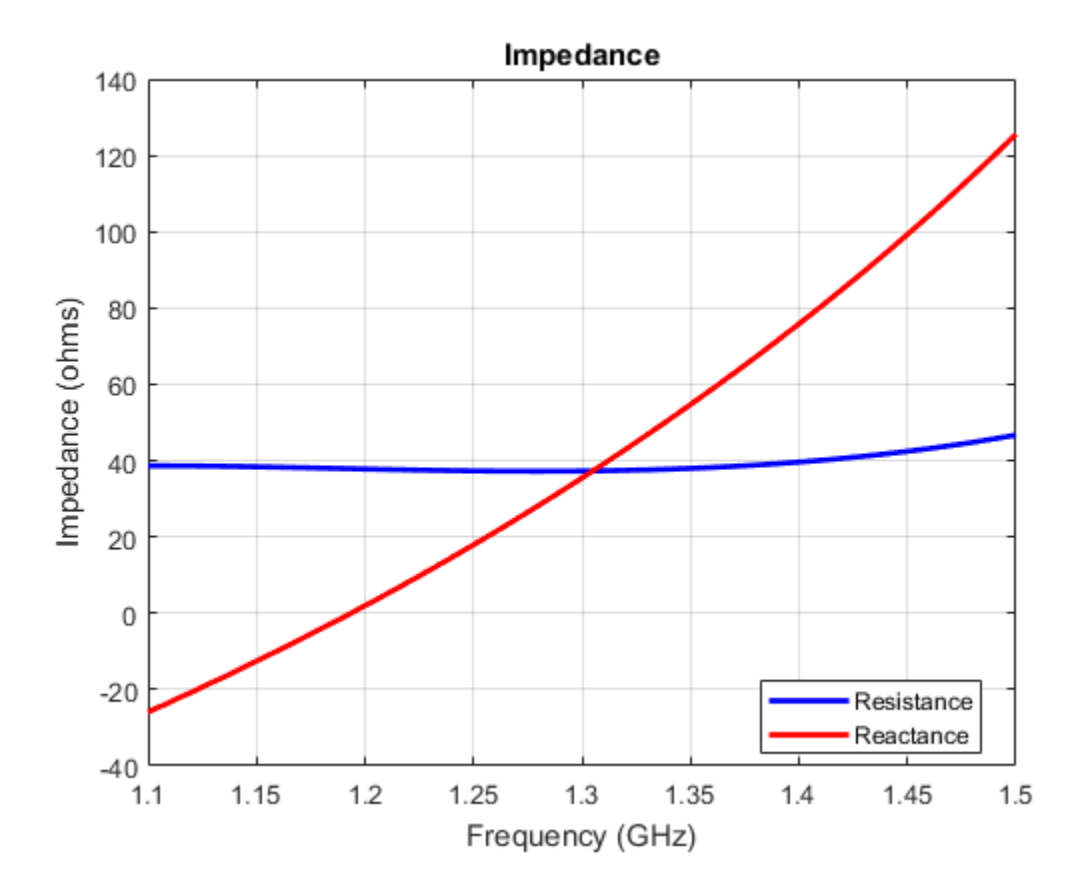

### References

- [1] Balanis, C. A. *Antenna Theory. Analysis and Design*. 3rd Ed. Hoboken, NJ: John Wiley & Sons, 2005.
- [2] Stutzman, W. L. and Gary A. Thiele. *Antenna Theory and Design*. 3rd Ed. River Street, NJ: John Wiley & Sons, 2013.

## See Also

See Also invertedF | invertedFcoplanar | invertedL

**Topics** "Rotate Antenna and Arrays"

### Introduced in R2016b

# loopCircular

Create circular loop antenna

# **Description**

The loopCircular object is a planar circular loop antenna on the X-Y plane.

The thickness of the loop is related to the diameter of an equivalent cylinder loop by the equation *tots* - Alphabetical List<br> **pCircular**<br>
te circular loop antenna<br> **total replication**<br> **total replication**<br> *t* = 2*d* = 4*r* 

, where:

- *d* is the diameter of equivalent cylindrical loop
- *r* is the radius of equivalent cylindrical loop

For a given cylinder radius, use the cylinder2strip utility function to calculate the equivalent width. The default circular loop antenna is fed at the positive X-axis. The point of the X-axis is at the midpoint of the inner and outer radii.

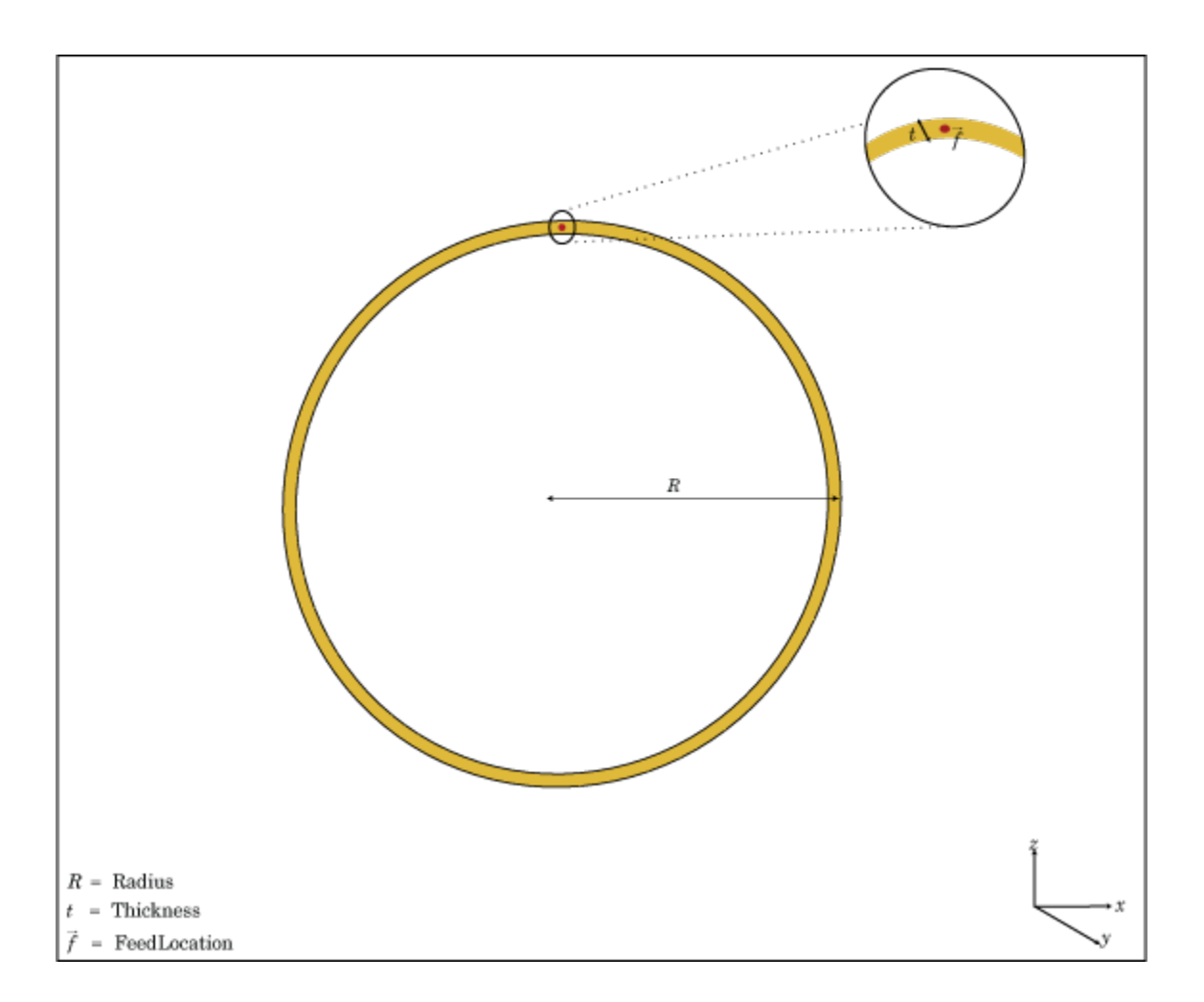

## Create Object

h = loopCircular creates a one wavelength circular loop antenna in the X-Y plane. By default, the circumference is chosen for the operating frequency 75 MHz.

h = loopCircular(Name, Value) creates a one wavelength circular loop antenna, with additional properties specified by one, or more name-value pair arguments. Name is the property name and Value is the corresponding value. You can specify several namevalue pair arguments in any order as Name1, Value1, ..., NameN, ValueN. Properties not specified retain their default values.

## **Properties**

### **'Radius'** — Outer radius of loop

0.6366 (default) | scalar in meters

Outer radius of loop, specified as the comma-separated pair consisting of 'Radius' and a scalar in meters.

Example: 'Radius',3

Data Types: double

### **'Thickness'** — Thickness of loop

0.0200 (default) | scalar in meters

Thickness of loop, specified as the comma-separated pair consisting of 'Thickness' and a scalar in meters.

Example: 'Thickness',2

Data Types: double

### **'Load'** — Lumped elements

[1x1 LumpedElement] (default) | lumped element object handle

Lumped elements added to the antenna feed, specified as the comma-separated pair consisting of 'Load' and a lumped element object handle. For more information, see lumpedElement.

Example: 'Load',lumpedelement. lumpedelement is the object handle for the load created using lumpedElement.

### **'Tilt'** — Tilt angle of antenna

0 (default) | scalar in degrees | vector in degrees

Tilt angle of antenna, specified as the comma-separated pair consisting of 'Tilt' and a scalar or vector in degrees.

Example: 'Tilt',90

Example: 'Tilt',[90 90 0]

Data Types: double

### **'TiltAxis'** — Tilt axis of antenna

[1 0 0] (default) | three-element vector of Cartesian coordinates in meters | two threeelement vector of Cartesian coordinates in meters | 'X' | 'Y' | 'Z'

### Tilt axis of the antenna, specified as the comma-separated pair consisting of 'TiltAxis' and:

- A three-element vector of Cartesian coordinates in meters. In this case, the first element in the three-element vector is the origin and the third element is the Z-axis.
- Two points in space as three-element vectors of Cartesian coordinates. In this case, the antenna rotates along the line joining the two points space.
- A string input for simple rotations around the principal planes, X, Y, or Z.

### For more information see, "Rotate Antenna and Arrays"

Example: 'TiltAxis',[0 1 0] Example: 'TiltAxis',[0 0 0;0 1 0] Example: 'TiltAxis','Z' Data Types: double

## Object Functions

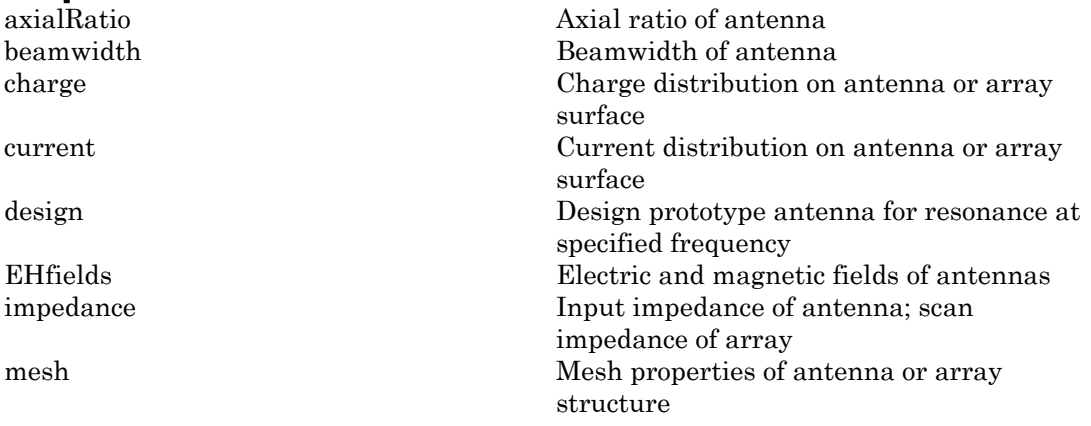

meshconfig Change mesh mode of antenna structure pattern Radiation pattern of antenna or array patternAzimuth Azimuth pattern of antenna or array patternElevation Elevation pattern of antenna or array returnLoss Return loss of antenna; scan return loss of array sparameters S-parameter object vswr Voltage standing wave ratio of antenna

## Examples

### Create and View Circular Loop Antenna

Create and view a circular loop with 0.65 m radius and 0.01 m thickness.

```
c = loopCircular('Radius', 0.64,'This\n... has a function of the following equations.show(c)
```
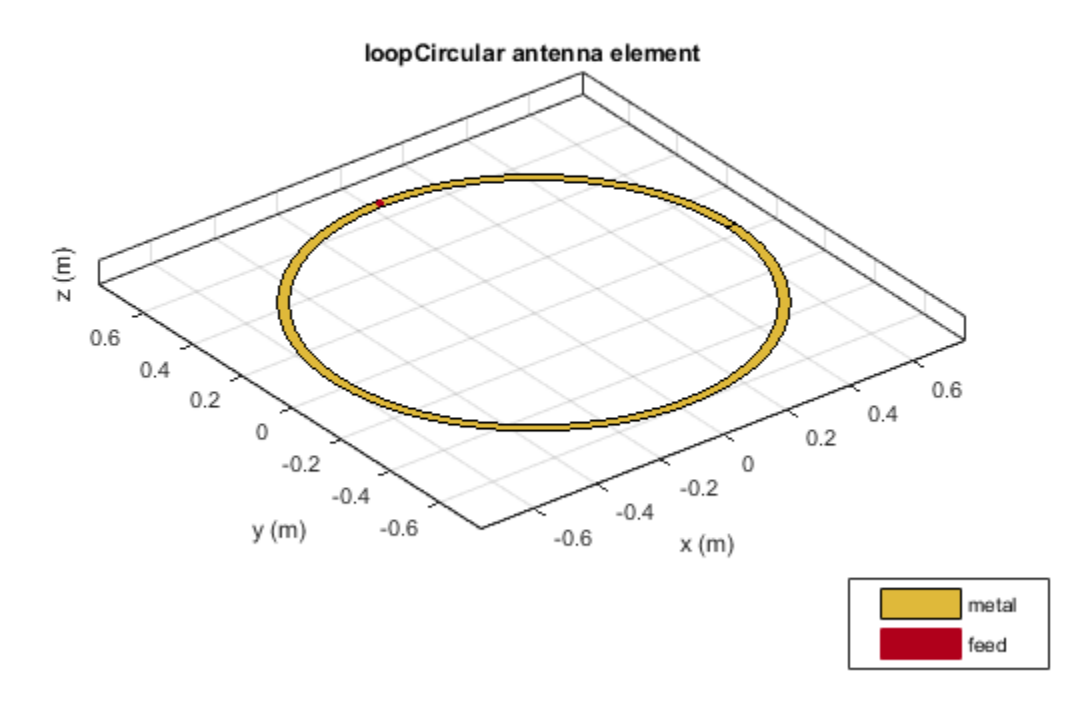

### Impedance of Circular Loop Antenna

Calculate the impedance of a circular loop antenna over a frequency range of 70MHz-90MHz.

```
c = loopCircular('Radius',0.64,'Thickness',0.03);
impedance(c,linspace(70e6,90e6,31))
```
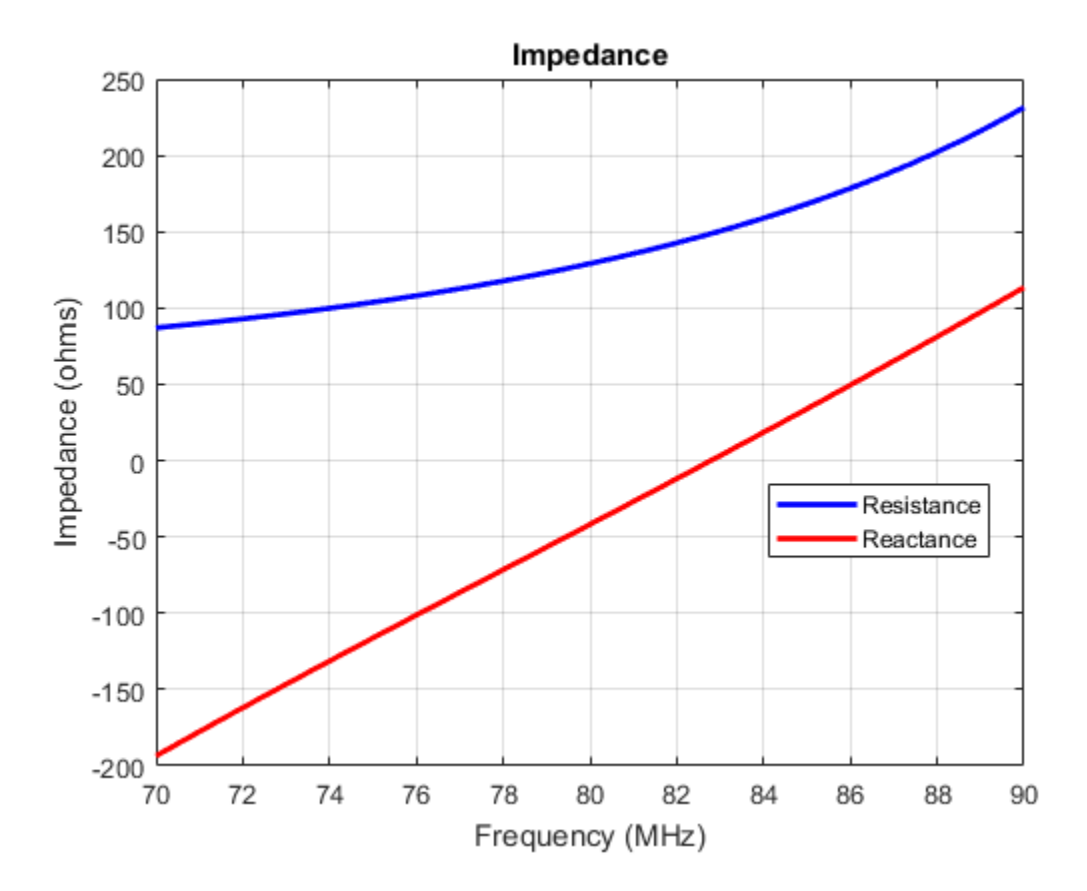

## References

[1] Balanis, C.A. *Antenna Theory. Analysis and Design*, 3rd Ed. New York: Wiley, 2005.

## See Also

## See Also

dipole | loopRectangular | slot

### Topics

"Rotate Antenna and Arrays"

### Introduced in R2015a

# loopRectangular

Create rectangular loop antenna

# **Description**

The loopRectangular object is a rectangular loop antenna on the X-Y plane.

The thickness of the loop is related to the diameter of an equivalent cylinder loop by the equation *tes – Alphabetical List*<br> **pRectangular**<br> *te* rectangular loop antenna<br> *terpoon*<br> *terpoone diagrams<br>
<i>terpoone diagrams*<br> *terpoone is related to the diar<br>
<i>terpoone is related to the diar*<br> *terpoone is related to* 

, where:

- *d* is the diameter of equivalent cylindrical loop
- *r* is the radius of equivalent cylindrical loop

For a given cylinder radius, use the cylinder2strip utility function to calculate the equivalent width. The default circular loop antenna is fed at the positive Y-axis. The point of the Y-axis is the midpoint of the inner and outer perimeter of the loop.

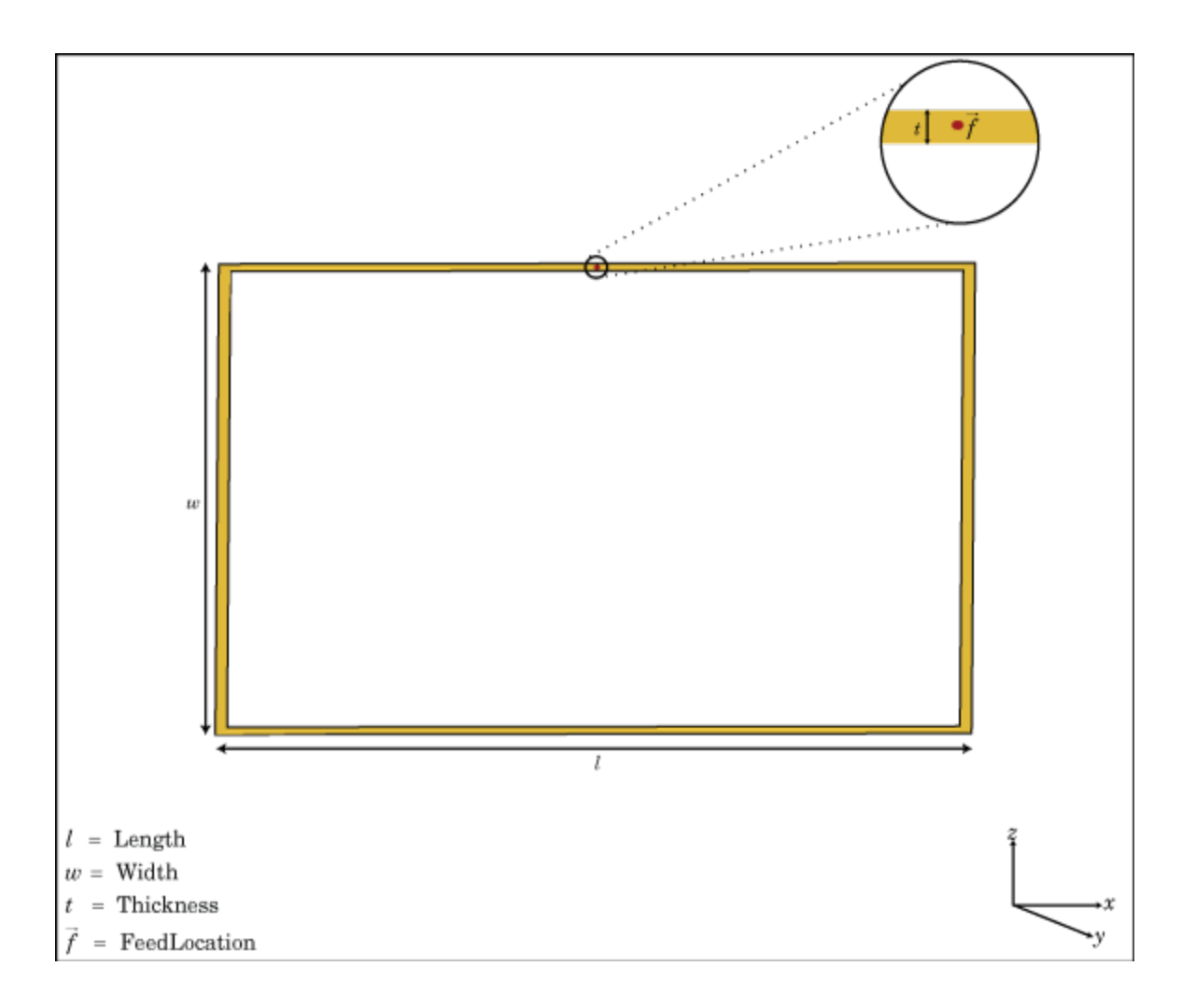

## Create Object

h = loopRectangular creates a rectangular loop antenna in the X-Y plane. By default, the dimensions are chosen for the operating frequency 53 MHz.

h = loopRectangular(Name,Value) creates a rectangular loop antenna, with additional properties specified by one, or more name-value pair arguments. Name is the property name and Value is the corresponding value. You can specify several namevalue pair arguments in any order as Name1, Value1, ..., NameN, ValueN. Properties not specified retains their default values.

## **Properties**

#### **'Length'** — Loop length along x-axis

2 (default) | scalar in meters

Loop length along x-axis, specified as the comma-separated pair consisting of 'Length' and a scalar in meters.

Example: 'Length',3

Data Types: double

### **'Width'** — Loop width along y-axis

1 (default) | scalar in meters

Loop width along y-axis, specified as the comma-separated pair consisting of 'Width'and a scalar in meters.

Example: 'Width',2

Data Types: double

### **'Thickness'** — Loop thickness

0.0100 (default) | scalar in meters

Loop thickness, specified as the comma-separated pair consisting of 'Thickness' and a scalar in meters.

Example: 'Thickness',2

Data Types: double

### **'Load'** — Lumped elements

[1x1 LumpedElement] (default) | lumped element object handle

Lumped elements added to the antenna feed, specified as the comma-separated pair consisting of 'Load' and a lumped element object handle. For more information, see lumpedElement.

Example: 'Load', lumpedelement. lumpedelement is the object handle for the load created using lumpedElement.

### **'Tilt'** — Tilt angle of antenna

0 (default) | scalar in degrees | vector in degrees

Tilt angle of antenna, specified as the comma-separated pair consisting of 'Tilt' and a scalar or vector in degrees.

Example: 'Tilt',90 Example: 'Tilt',[90 90 0] Data Types: double

### **'TiltAxis'** — Tilt axis of antenna

[1 0 0] (default) | three-element vector of Cartesian coordinates in meters | two threeelement vector of Cartesian coordinates in meters | 'X' | 'Y' | 'Z'

Tilt axis of the antenna, specified as the comma-separated pair consisting of 'TiltAxis' and:

- A three-element vector of Cartesian coordinates in meters. In this case, the first element in the three-element vector is the origin and the third element is the Z-axis.
- Two points in space as three-element vectors of Cartesian coordinates. In this case, the antenna rotates along the line joining the two points space.
- A string input for simple rotations around the principal planes, X, Y, or Z.

For more information see, "Rotate Antenna and Arrays"

Example: 'TiltAxis',[0 1 0] Example: 'TiltAxis',[0 0 0;0 1 0] Example: 'TiltAxis','Z' Data Types: double

## **Object Functions**

axialRatio axial ratio of antenna beamwidth Beamwidth of antenna charge Charge distribution on antenna or array surface

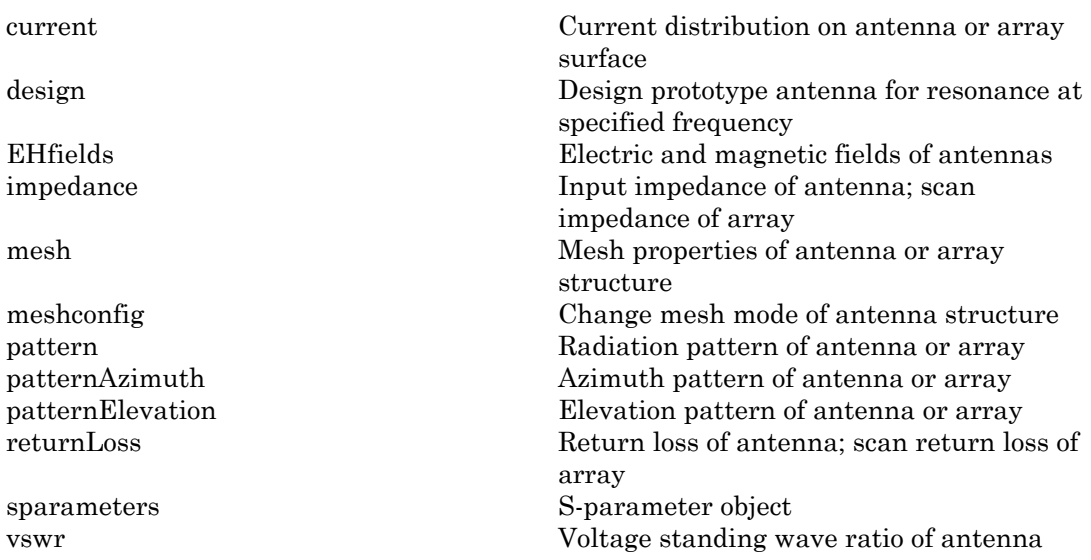

## Examples

### Create and View Rectangular Loop Antenna

Create and view a rectangular loop antenna with 0.64m length, 0.64m width.

```
r = loopRectangular('Length', 0.64, 'Width', 0.64)
show(r)
r = loopRectangular with properties:
        Length: 0.6400
         Width: 0.6400
     Thickness: 0.0100
          Tilt: 0
      TiltAxis: [1 0 0]
         Load: [1×1 lumpedElement]
```
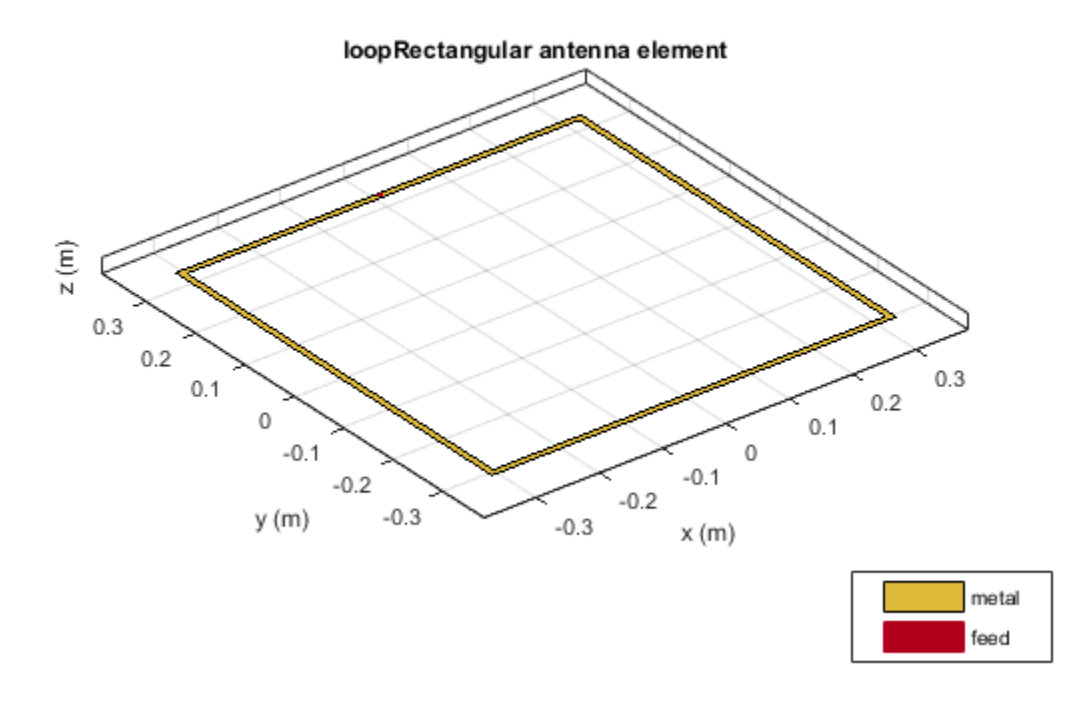

### Impedance of Rectangular Loop Antenna

Calculate the impedance of a rectangular loop antenna over a frequency range of 120MHz-140MHz.

```
r = loopRectangular('Length',0.64,'Width',0.64)
impedance(r,linspace(120e6,140e6,31))
```
 $r =$ 

loopRectangular with properties:

Length: 0.6400

```
 Width: 0.6400
 Thickness: 0.0100
      Tilt: 0
  TiltAxis: [1 0 0]
     Load: [1×1 lumpedElement]
```
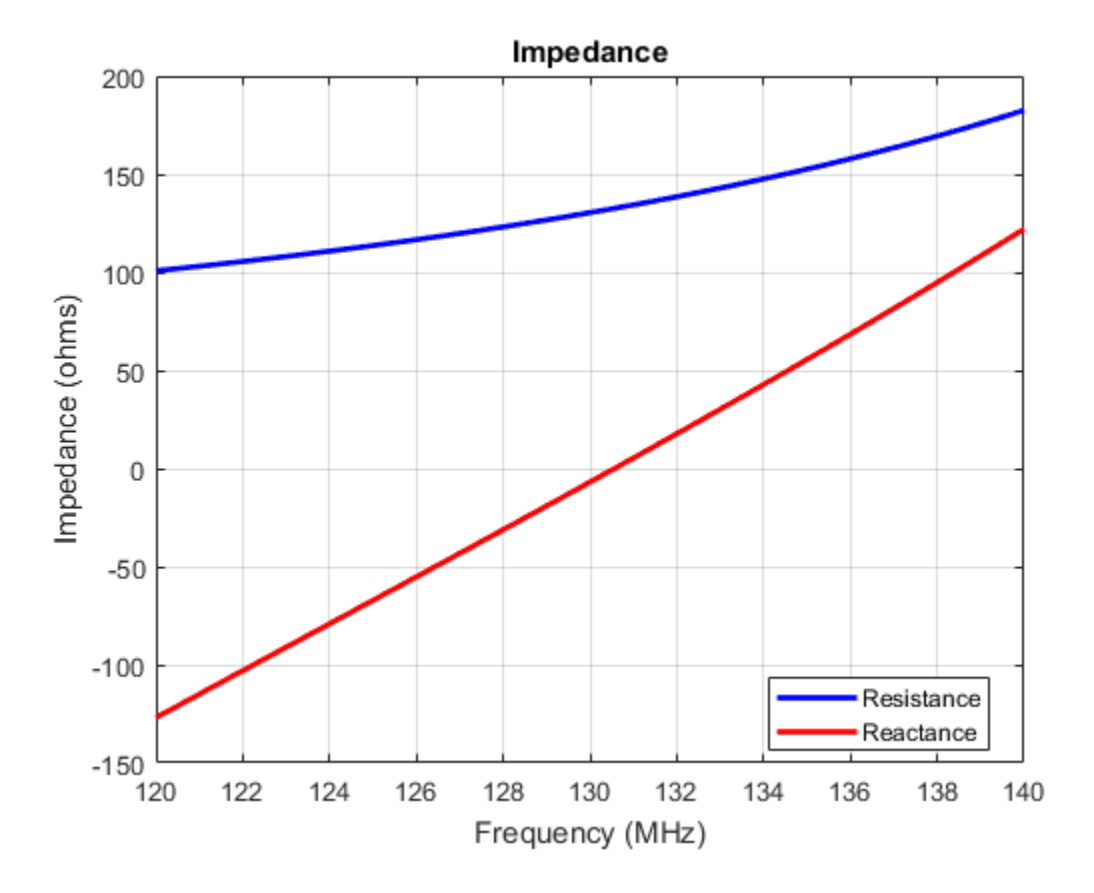

### References

[1] Balanis, C.A. *Antenna Theory. Analysis and Design*, 3rd Ed. New York: Wiley, 2005.

# See Also

See Also dipole | loopCircular | monopole

**Topics** "Rotate Antenna and Arrays"

Introduced in R2015a

# monopole

Create monopole antenna over rectangular ground plane

# **Description**

The monopole object is a monopole antenna mounted over a rectangular ground plane.

The width of the monopole is related to the diameter of an equivalent cylindrical monopole by the equation *w* and the Mycketical List<br> **the monopole antenna over rectangular grour**<br> **the monopole antenna over rectangular grour**<br> **the monopole** object is a monopole antenna monopole by the monopole is related to the diameter<br>  $w$ 

, where:

- *d* is the diameter of equivalent cylindrical monopole
- *r* is the radius of equivalent cylindrical monopole.

For a given cylinder radius, use the cylinder2strip utility function to calculate the equivalent width. The default monopole is center-fed. The feed point coincides with the origin. The origin is located on the X-Y plane.

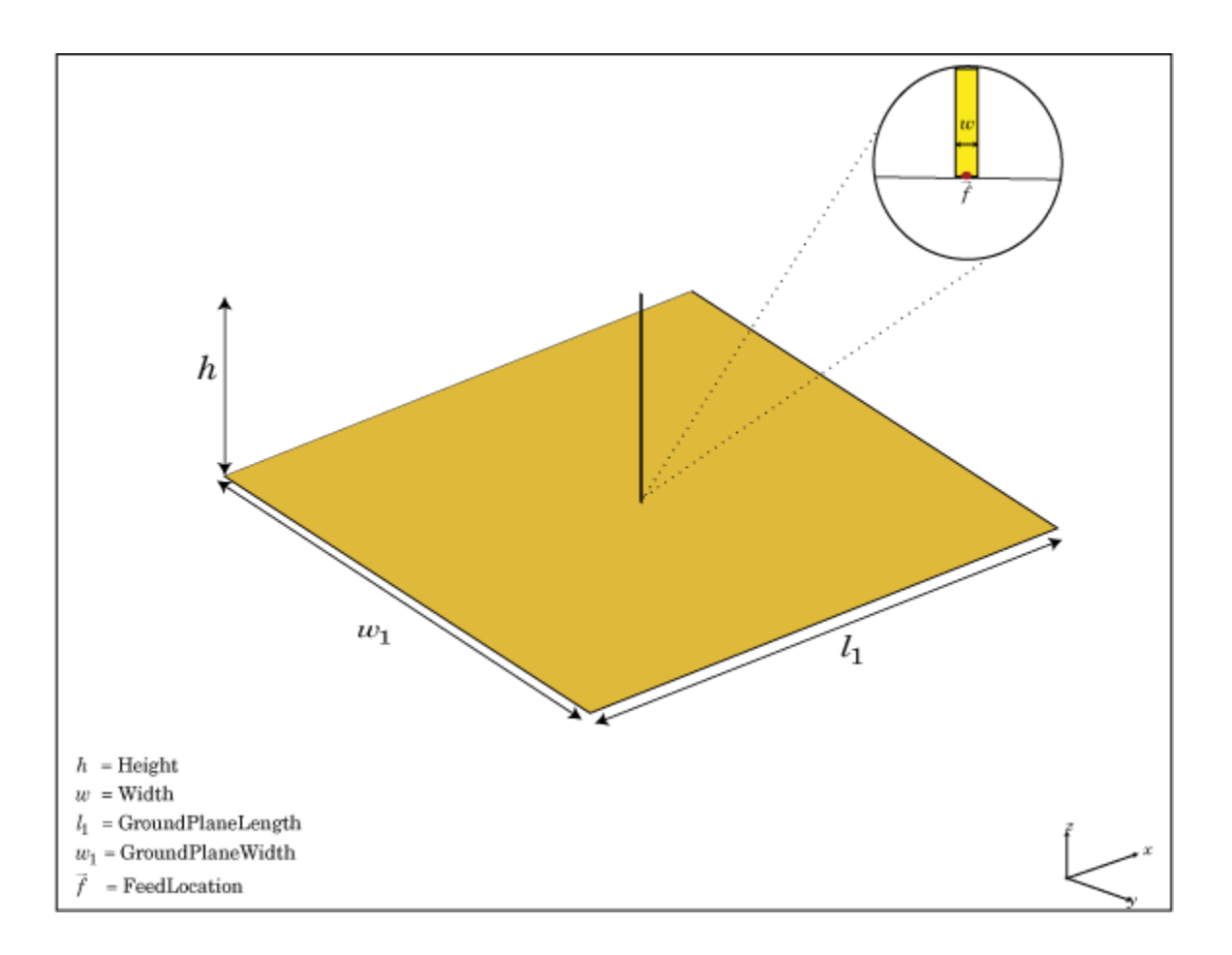

## Create Object

h = monopole creates a quarter-wavelength monopole antenna.

h = monopole(Name,Value) creates a quarter-wavelength monopole antenna with additional properties specified by one or more name-value pair arguments. Name is the property name and Value is the corresponding value. You can specify several namevalue pair arguments in any order as Name1, Value1, ..., NameN, ValueN. Properties not specified retain their default values.

## **Properties**

### **'Height'** — Height of vertical element along z-axis

1 (default) | scalar in meters

Height of vertical element along z-axis, specified as the comma-separated pair consisting of 'Height' and a scalar in meters. By default, the height is chosen for an operating frequency of 75 MHz.

Example: 'Height',3

Data Types: double

### **'Width'** — Monopole width

0.1000 (default) | scalar in meters

Monopole width, specified as the comma-separated pair consisting of 'Width' and a scalar in meters.

Note: Monopole width should be less than 'Height'/4 and greater than 'Height'/1001. [2]

Example: 'Width',0.05

Data Types: double

### **'GroundPlaneLength'** — Ground plane length along x-axis

2 (default) | scalar in meters

Ground plane length along x-axis, specified as the comma-separated pair consisting of 'GroundPlaneLength' and a scalar in meters. Setting 'GroundPlaneLength' to Inf, uses the infinite ground plane technique for antenna analysis.

```
Example: 'GroundPlaneLength',4
```
Data Types: double

### **'GroundPlaneWidth'** — Ground plane width along y-axis

2 (default) | scalar in meters

Ground plane width along y-axis, specified as the comma-separated pair consisting of 'GroundPlaneWidth' and a scalar in meters. Setting 'GroundPlaneWidth' to Inf, uses the infinite ground plane technique for antenna analysis.

Example: 'GroundPlaneWidth',2.5

Data Types: double

### **'FeedOffset'** — Signed distance from center along length and width of ground plane [0 0 ] (default) | two-element vector

Signed distance from center along length and width of ground plane, specified as the comma-separated pair of 'FeedOffset' and a two-element vector.

```
Example: 'FeedOffset',[2 1]
```
Data Types: double

### **'Load'** — Lumped elements

[1x1 LumpedElement] (default) | lumped element object handle

Lumped elements added to the antenna feed, specified as the comma-separated pair consisting of 'Load' and a lumped element object handle. For more information, see lumpedElement.

Example: 'Load',lumpedelement. lumpedelement is the object handle for the load created using lumpedElement.

### **'Tilt'** — Tilt angle of antenna

0 (default) | scalar in degrees | vector in degrees

Tilt angle of antenna, specified as the comma-separated pair consisting of 'Tilt' and a scalar or vector in degrees.

Example: 'Tilt',90 Example: 'Tilt',[90 90 0] Data Types: double

### **'TiltAxis'** — Tilt axis of antenna

[1 0 0] (default) | three-element vector of Cartesian coordinates in meters | two threeelement vector of Cartesian coordinates in meters | 'X' | 'Y' | 'Z'

Tilt axis of the antenna, specified as the comma-separated pair consisting of 'TiltAxis' and:

• A three-element vector of Cartesian coordinates in meters. In this case, the first element in the three-element vector is the origin and the third element is the Z-axis.

- Two points in space as three-element vectors of Cartesian coordinates. In this case, the antenna rotates along the line joining the two points space.
- A string input for simple rotations around the principal planes, X, Y, or Z.

For more information see, "Rotate Antenna and Arrays"

```
Example: 'TiltAxis',[0 1 0]
Example: 'TiltAxis',[0 0 0;0 1 0]
Example: 'TiltAxis','Z'
Data Types: double
```
# **Object Functions**

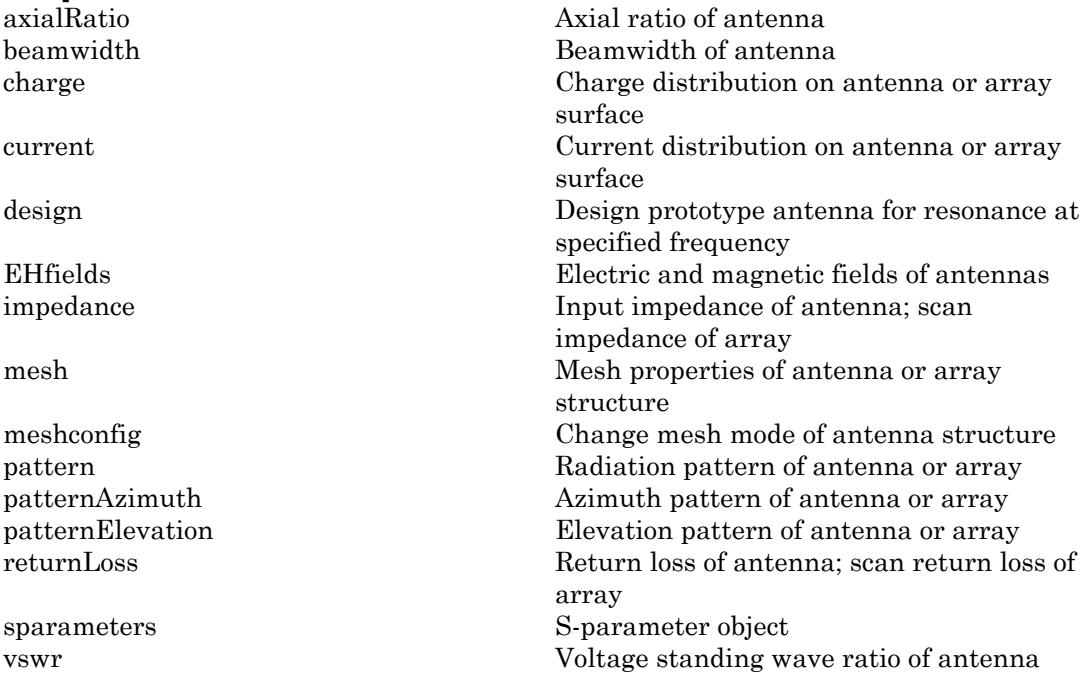

# Examples

### Create and View Monopole Antenna

Create and view a monpole of 1 m length, 0.01 m width and ground plane of dimensions 2.5mx2.5m.

```
m = monopole('GroundPlaneLength',2.5,'GroundPlaneWidth',2.5)
show(m)
```
 $m =$ 

```
 monopole with properties:
```

```
 Height: 1
             Width: 0.0100
 GroundPlaneLength: 2.5000
 GroundPlaneWidth: 2.5000
        FeedOffset: [0 0]
              Tilt: 0
          TiltAxis: [1 0 0]
             Load: [1×1 lumpedElement]
```
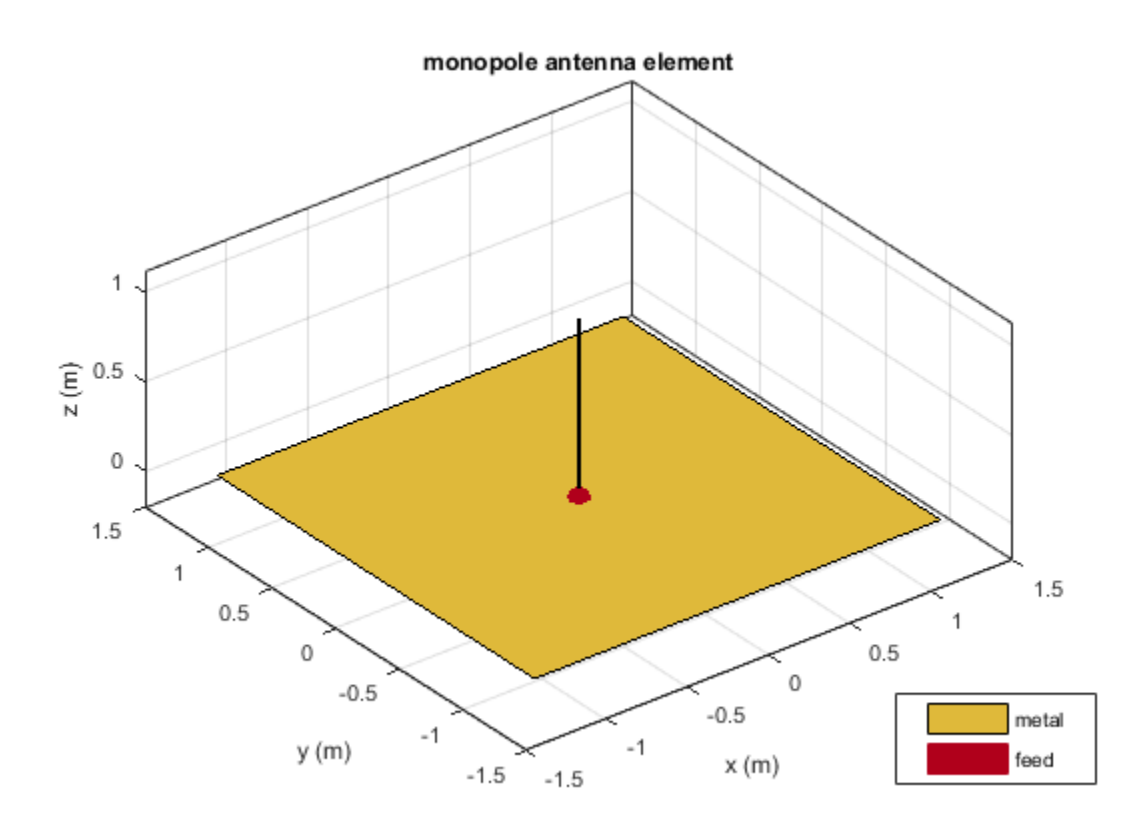

### Radiation Pattern of Monopole Antenna

Radiation pattern of a monopole at a frequency of 75MHz.

m = monopole('GroundPlaneLength',2.5, 'GroundPlaneWidth',2.5); pattern (m,75e6)

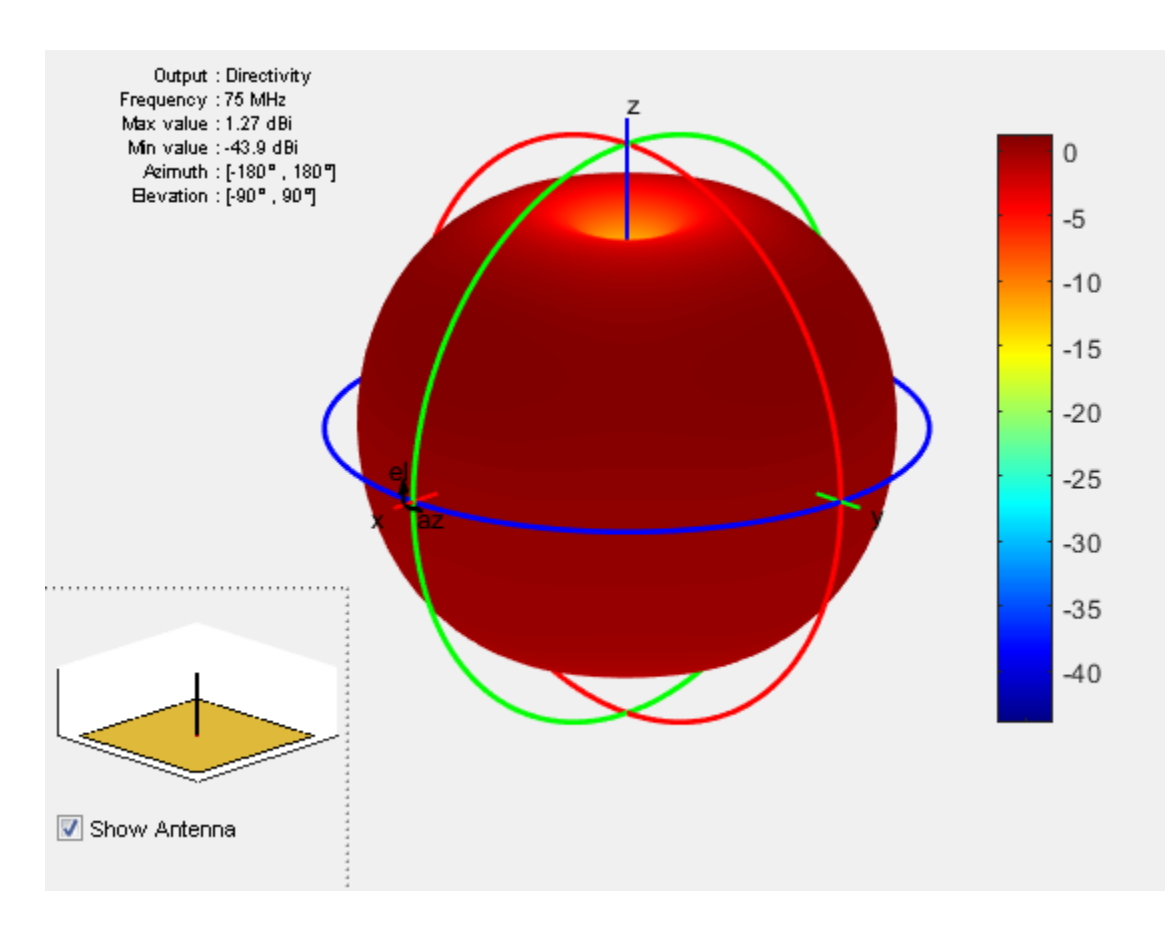

### References

- [1] Balanis, C.A. *Antenna Theory. Analysis and Design*, 3rd Ed. New York: Wiley, 2005.
- [2] Volakis, John. *Antenna Engineering Handbook*, 4th Ed. New York: Mcgraw-Hill, 2007.

# See Also

### See Also

dipole | monopoleTopHat | patchMicrostrip

## **Topics**

"Rotate Antenna and Arrays"

Introduced in R2015a

# monopoleTopHat

Create capacitively loaded monopole antenna over rectangular ground plane

# **Description**

The monopoleTopHat object is a top-hat monopole antenna mounted over a rectangular ground plane. The monopole always connects with the center of top hat. The top hat builds up additional capacitance to ground within the structure. This capacitance reduces the resonant frequency of the antenna without increasing the size of the element. **nopole TopHat**<br>te capacitively loaded monopole antenna ove<br>**scription**<br>monopole TopHat object is a top-hat monopo<br>ad plane. The monopole always connects with<br>superadifferency of the antenna without in<br>width of the monopo

The width of the monopole is related to the diameter of an equivalent cylindrical monopole by the expression

,where:

- *d* is the diameter of equivalent cylindrical monopole
- *r* is the radius of equivalent cylindrical monopole.

For a given cylinder radius, use the cylinder2strip utility function to calculate the equivalent width. The default top-hat monopole is center-fed. The feed point coincides with the origin. The origin is located on the X-Y plane.

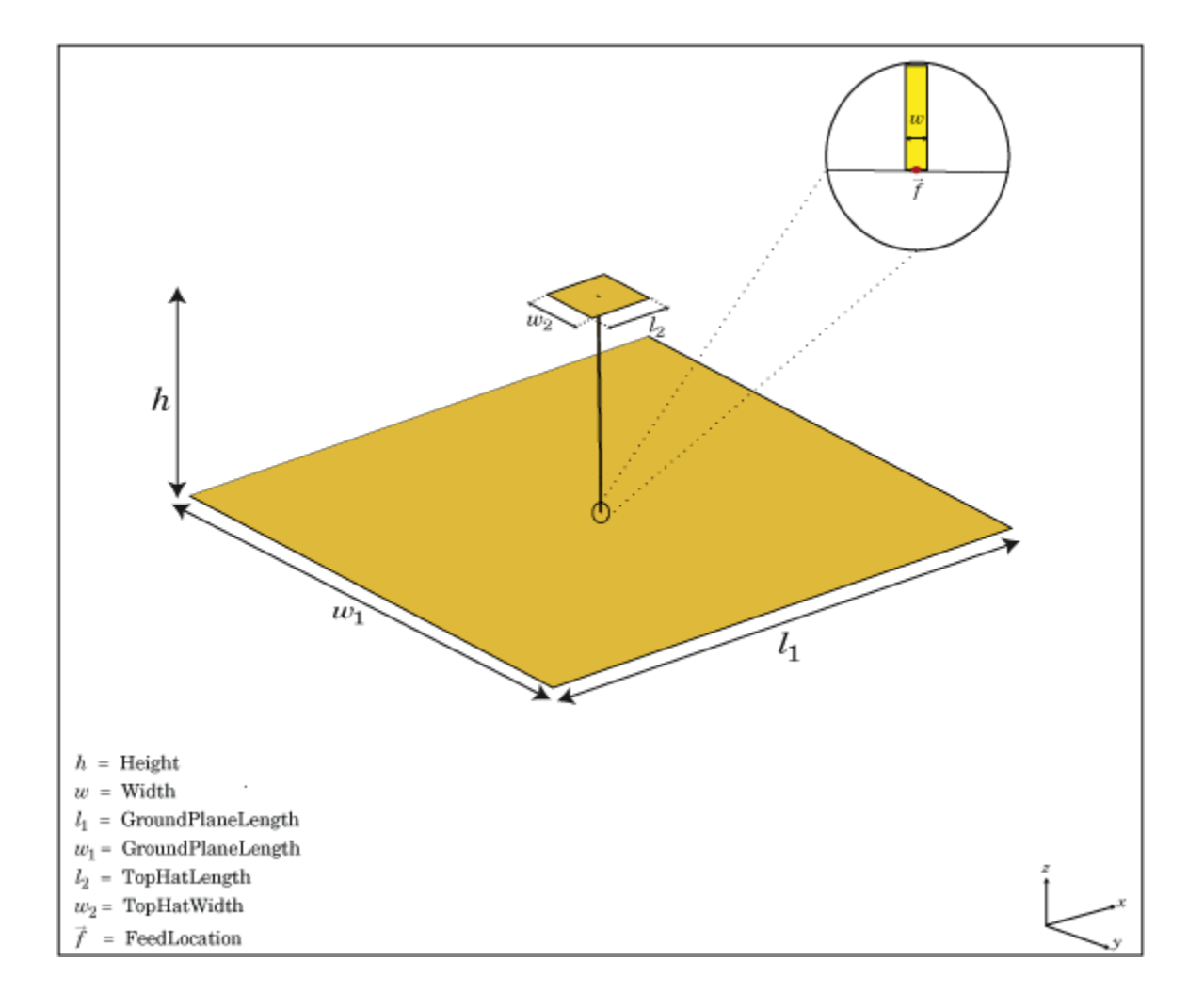

# Create Object

h = monopoleTopHat creates a capacitively loaded monopole antenna over a rectangular ground plane.

h = monopoleTopHat(Name,Value) creates a capacitively loaded monopole antenna with additional properties specified by one or more name-value pair arguments. Name is

the property name and Value is the corresponding value. You can specify several namevalue pair arguments in any order as Name1, Value1,..., NameN, ValueN. Properties not specified retains their default values.

## **Properties**

### **'Height'** — Monopole height

1 (default) | scalar in meters

Monopole height, specified as the comma-separated pair consisting of 'Height' and a scalar in meters. By default, the height is chosen for an operating frequency of 75 MHz.

Example: 'Height',3

Data Types: double

### **'Width'** — Monopole width

0.1000 (default) | scalar in meters

Monopole width, specified as the comma-separated pair consisting of 'Width' and a scalar in meters.

Note: Monopole width should be less than 'Height'/4 and greater than 'Height'/1001. [2]

Example: 'Width',0.05

Data Types: double

### **'GroundPlaneLength'** — Ground plane length along x-axis

2 (default) | scalar in meters

Ground plane length along x-axis, specified as the comma-separated pair consisting of 'GroundPlaneLength' and a scalar in meters. Setting 'GroundPlaneLength' to Inf, uses the infinite ground plane technique for antenna analysis.

Example: 'GroundPlaneLength',4

Data Types: double

**'GroundPlaneWidth'** — Ground plane width along y-axis

2 (default) | scalar in meters

Ground plane width along y-axis, specified as the comma-separated pair consisting of 'GroundPlaneWidth' and a scalar in meters. Setting 'GroundPlaneWidth' to Inf, uses the infinite ground plane technique for antenna analysis.

Example: 'GroundPlaneWidth',2.5

Data Types: double

#### **'TopHatLength'** — Top hat length along x-axis

0.2500 (default) | scalar in meters

Top hat length along x-axis, specified as the comma-separated pair consisting of 'TopHatLength' and a scalar in meters.

Example: 'TopHatLength',4

Data Types: double

#### **'TopHatWidth'** — Top hat width along y-axis

0.2500 (default) | scalar in meters

Top hat width along y-axis, specified as the comma-separated pair consisting of 'TopHatWidth' and a scalar in meters.

Example: 'TopHatWidth',4

Data Types: double

**'FeedOffset'** — Signed distance from center along length and width of ground plane [0 0 ] (default) | two-element vector

Signed distance from center along length and width of ground plane, specified as the comma-separated pair of 'FeedOffset' and a two-element vector.

```
Example: 'FeedOffset',[2 1]
```
Data Types: double

#### **'Load'** — Lumped elements [1x1 LumpedElement] (default) | lumped element object handle

Lumped elements added to the antenna feed, specified as the comma-separated pair consisting of 'Load' and a lumped element object handle. For more information, see lumpedElement.

Example: 'Load',lumpedelement. lumpedelement is the object handle for the load created using lumpedElement.

### **'Tilt'** — Tilt angle of antenna

0 (default) | scalar in degrees | vector in degrees

### Tilt angle of antenna, specified as the comma-separated pair consisting of 'Tilt' and a scalar or vector in degrees.

Example: 'Tilt',90 Example: 'Tilt',[90 90 0]

Data Types: double

### **'TiltAxis'** — Tilt axis of antenna

[1 0 0] (default) | three-element vector of Cartesian coordinates in meters | two threeelement vector of Cartesian coordinates in meters | 'X' | 'Y' | 'Z'

Tilt axis of the antenna, specified as the comma-separated pair consisting of 'TiltAxis' and:

- A three-element vector of Cartesian coordinates in meters. In this case, the first element in the three-element vector is the origin and the third element is the Z-axis.
- Two points in space as three-element vectors of Cartesian coordinates. In this case, the antenna rotates along the line joining the two points space.
- A string input for simple rotations around the principal planes, X, Y, or Z.

#### For more information see, "Rotate Antenna and Arrays"

```
Example: 'TiltAxis',[0 1 0]
Example: 'TiltAxis',[0 0 0;0 1 0]
Example: 'TiltAxis','Z'
Data Types: double
```
# Object Functions

axialRatio Axial ratio of antenna beamwidth Beamwidth beamwidth beamwidth beamwidth of antenna charge Charge distribution on antenna or array surface current Current distribution on antenna or array surface

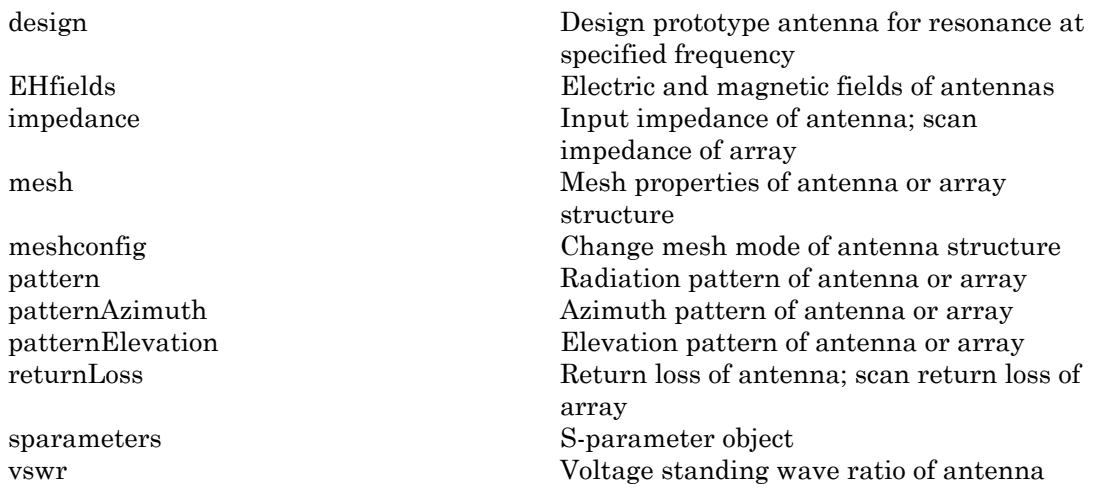

# Examples

### Create and View Top Hat Monopole.

Create and view a top hat monopole with 1 m length, 0.01 m width, groundplane dimensions 2mx2m and top hat dimensions 0.25mx0.25m.

```
th = monopoleTopHat
show(th)
th = monopoleTopHat with properties:
                Height: 1
                 Width: 0.0100
     GroundPlaneLength: 2
      GroundPlaneWidth: 2
          TopHatLength: 0.2500
           TopHatWidth: 0.2500
            FeedOffset: [0 0]
                   Tilt: 0
              TiltAxis: [1 0 0]
                  Load: [1×1 lumpedElement]
```
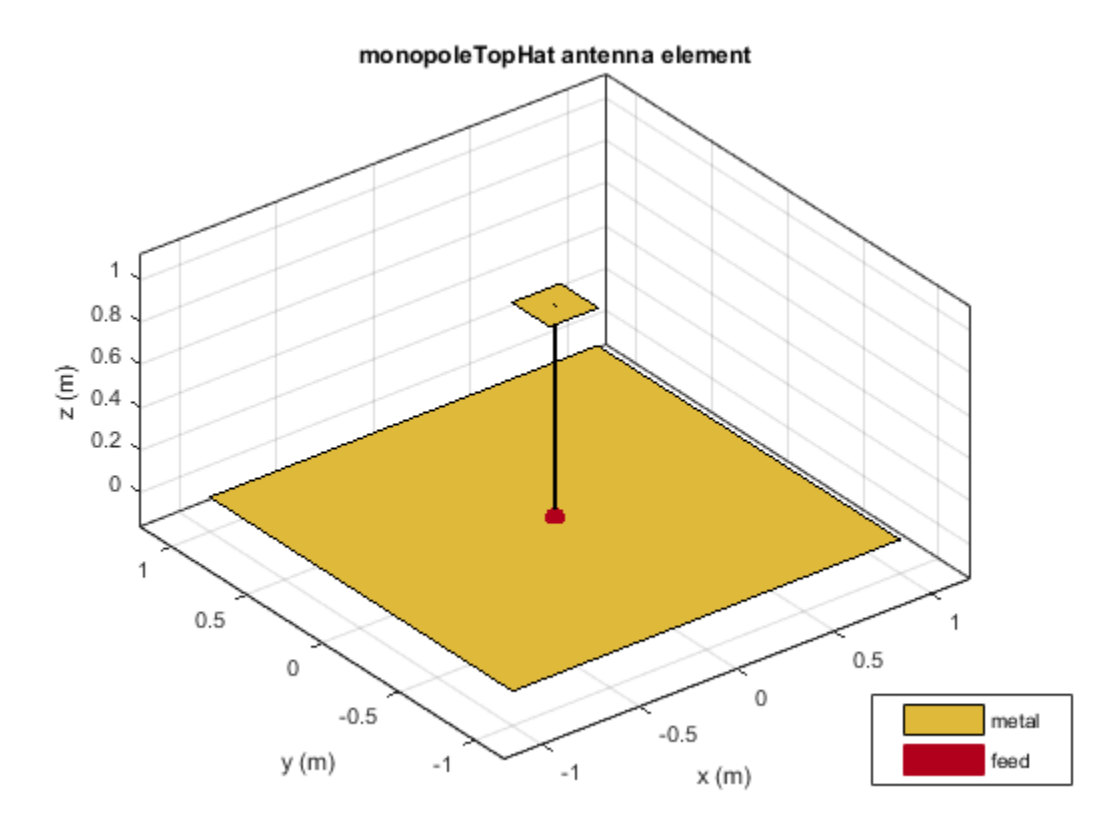

### Calculate Impedance of Top Hat Monopole Antenna

Calculate and plot the impedance of a top hat monopole over a frequency range of 40MHz-80MHz.

```
th = monopoleTopHat;
impedance(th,linspace(40e6,80e6,41));
```
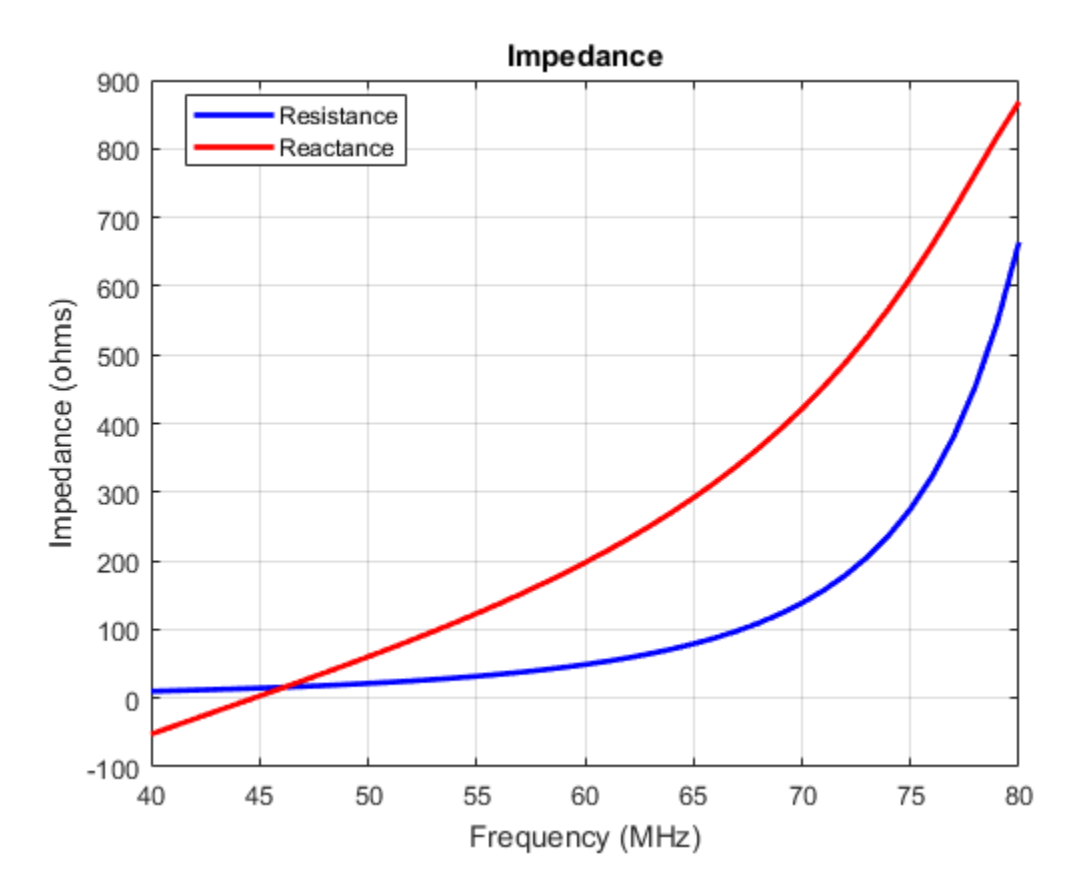

### Compare Impedance of Top Hat Monopole Antenna and Monopole Antenna

Impedance comparison between a monopole of similar dimensions and the top hat monopole in example 2.

```
m = monopole;
figure
impedance(m,linspace(40e6,80e6,41));
```
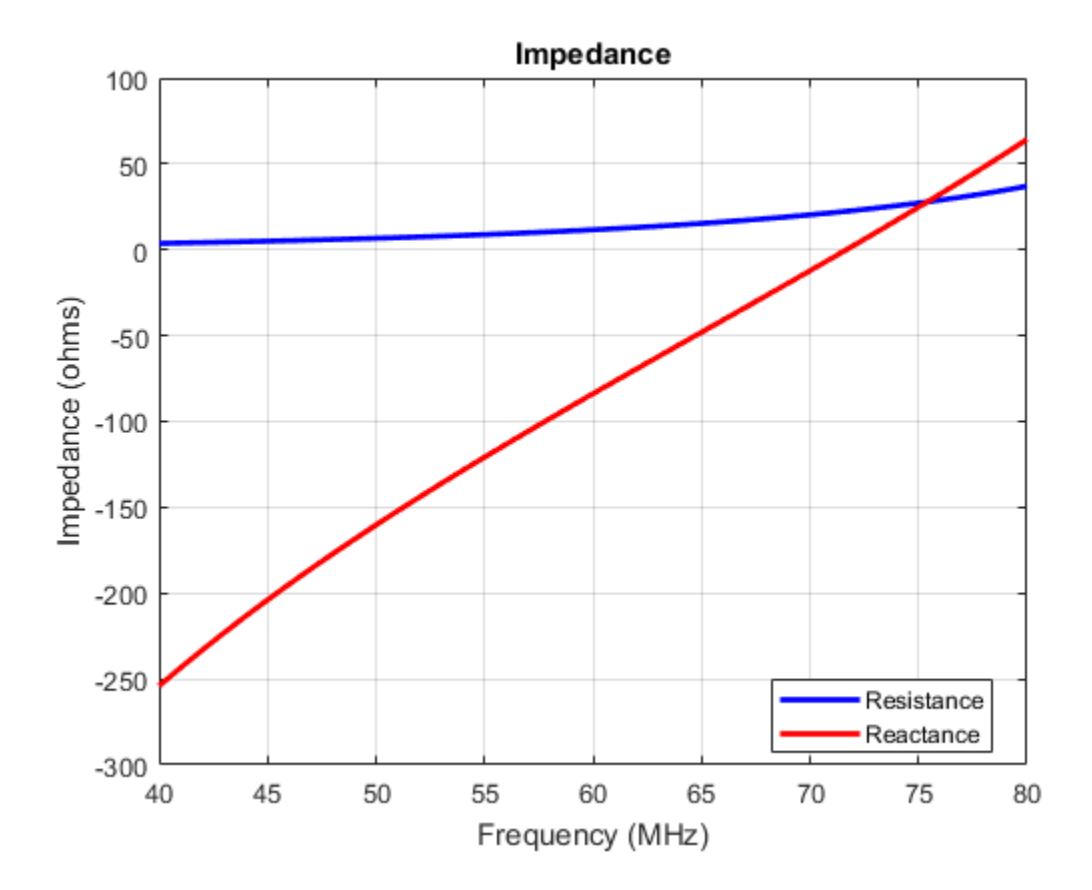

### References

- [1] Balanis, C.A. *Antenna Theory. Analysis and Design*, 3rd Ed. New York: Wiley, 2005.
- [2] Volakis, John. *Antenna Engineering Handbook*, 4th Ed. New York: Mcgraw-Hill, 2007.

# See Also

### See Also

dipole | monopole | patchMicrostrip

## **Topics**

"Rotate Antenna and Arrays"

Introduced in R2015a

# patchMicrostrip

Create microstrip patch antenna

# **Description**

The patchMicrostrip object is a microstrip patch antenna. The default patch is centered at the origin. The feed point is along the length of the antenna.

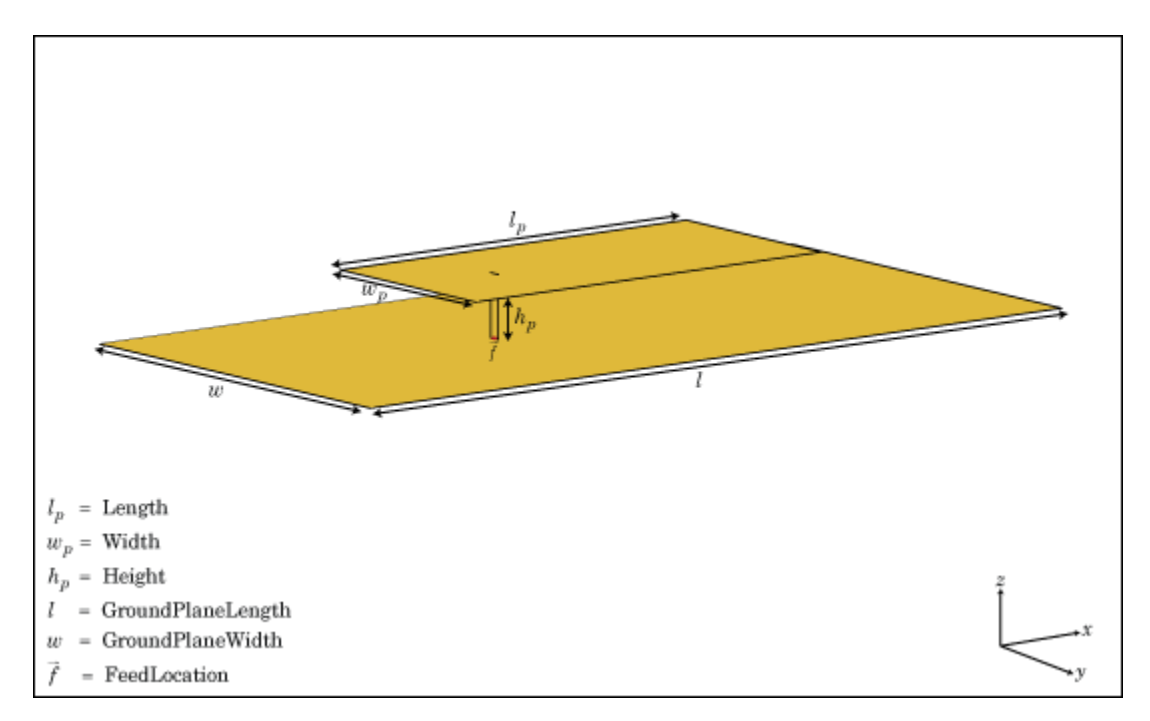

# Create Object

pm = patchMicrostrip creates a microstrip patch antenna.

pm = patchMicrostrip(Name,Value) creates a microstrip patch antenna, with additional properties specified by one or more name-value pair arguments. Name is the

property name and Value is the corresponding value. You can specify several namevalue pair arguments in any order as Name1, Value1, ..., NameN, ValueN. Properties not specified retain their default values.

## **Properties**

### **'Length'** — Patch length along x-axis

0.0750 (default) | scalar in meters

Patch length, specified as the comma-separated pair consisting of 'Length'and a scalar in meters. By default, the length is measured along the x-axis.

Example: 'Length',50e-3

Data Types: double

### **'Width'** — Patch width along the y-axis

0.0375 (default) | scalar in meters

Patch width, specified as the comma-separated pair consisting of 'Width' and a scalar in meters. By default, the width is measured along the y-axis.

Example: 'Width',60e-3

Data Types: double

### **'Height'** — Height of substrate

0.0060 (default) | scalar in meters

Height of substrate, specified as the comma-separated pair consisting of 'Height' and a scalar in meters.

Example: 'Height',37e-3

Data Types: double

### **Substrate** — Type of dielectric material

'Air' (default) | dielectric material object handle | dielectric material from dielectric catalog

Type of dielectric material used as a substrate, specified as the comma-separated pair consisting of 'Substrate' and dielectric material object handle or dielectric material

from dielectric catalog. For more information refer, dielectric. For more information on dielectric substrate meshing, refer "Meshing".

**Note:** The substrate dimensions must be lesser than the groundplane dimensions.

```
Example: 'Substrate','FR4'
```
### **'GroundPlaneLength'** — Ground plane length along x-axis

0.1500 (default) | scalar in meters

Ground plane length, specified as the comma-separated pair consisting of 'GroundPlaneLength' and a scalar in meters. By default, ground plane length is measured along x-axis. Setting 'GroundPlaneLength' to Inf, uses the infinite ground plane technique for antenna analysis.

```
Example: 'GroundPlaneLength',120e-3
```
Data Types: double

### **'GroundPlaneWidth'** — Ground plane width along y-axis

0.0750 (default) | scalar in meters

Ground plane width, specified as the comma-separated pair consisting of 'GroundPlaneWidth' and a scalar in meters. By default, ground plane width is measured along y-axis. Setting 'GroundPlaneWidth' to Inf, uses the infinite ground plane technique for antenna analysis.

Example: 'GroundPlaneWidth',120e-3

Data Types: double

### **'PatchCenterOffset'** — Signed distance from center along length and width of ground plane

[0 0] (default) | two-element vector in meters

Signed distance from center along length and width of ground plane, specified as the comma-separated pair consisting of 'PatchCenterOffset' and a two-element vector in meters. Use this property to adjust the location of the patch relative to the ground plane.

```
Example: 'PatchCenterOffset',[0.01 0.01]
```
Data Types: double

**'FeedOffset'** — Signed distance from center along length and width of ground plane [–0.0187 0] (default) | two-element vector in meters

Signed distance from center along length and width of ground plane, specified as the comma-separated pair of 'FeedOffset' and a two-element vector. Use this property to adjust the location of the feedpoint relative to ground plane and patch.

Example: 'FeedOffset',[0.01 0.01]

Data Types: double

### **'Load'** — Lumped elements

[1x1 LumpedElement] (default) | lumped element object handle

Lumped elements added to the antenna feed, specified as the comma-separated pair consisting of 'Load' and a lumped element object handle. For more information, see lumpedElement.

Example: 'Load',lumpedelement. lumpedelement is the object handle for the load created using lumpedElement.

### **'Tilt'** — Tilt angle of antenna

0 (default) | scalar in degrees | vector in degrees

Tilt angle of antenna, specified as the comma-separated pair consisting of 'Tilt' and a scalar or vector in degrees.

Example: 'Tilt',90 Example: 'Tilt',[90 90 0]

Data Types: double

### **'TiltAxis'** — Tilt axis of antenna

[1 0 0] (default) | three-element vector of Cartesian coordinates in meters | two threeelement vector of Cartesian coordinates in meters | 'X' | 'Y' | 'Z'

Tilt axis of the antenna, specified as the comma-separated pair consisting of 'TiltAxis' and:

- A three-element vector of Cartesian coordinates in meters. In this case, the first element in the three-element vector is the origin and the third element is the Z-axis.
- Two points in space as three-element vectors of Cartesian coordinates. In this case, the antenna rotates along the line joining the two points space.
- A string input for simple rotations around the principal planes, X, Y, or Z.

#### For more information see, "Rotate Antenna and Arrays"

Example: 'TiltAxis',[0 1 0] Example: 'TiltAxis',[0 0 0;0 1 0] Example: 'TiltAxis','Z' Data Types: double

## **Object Functions**

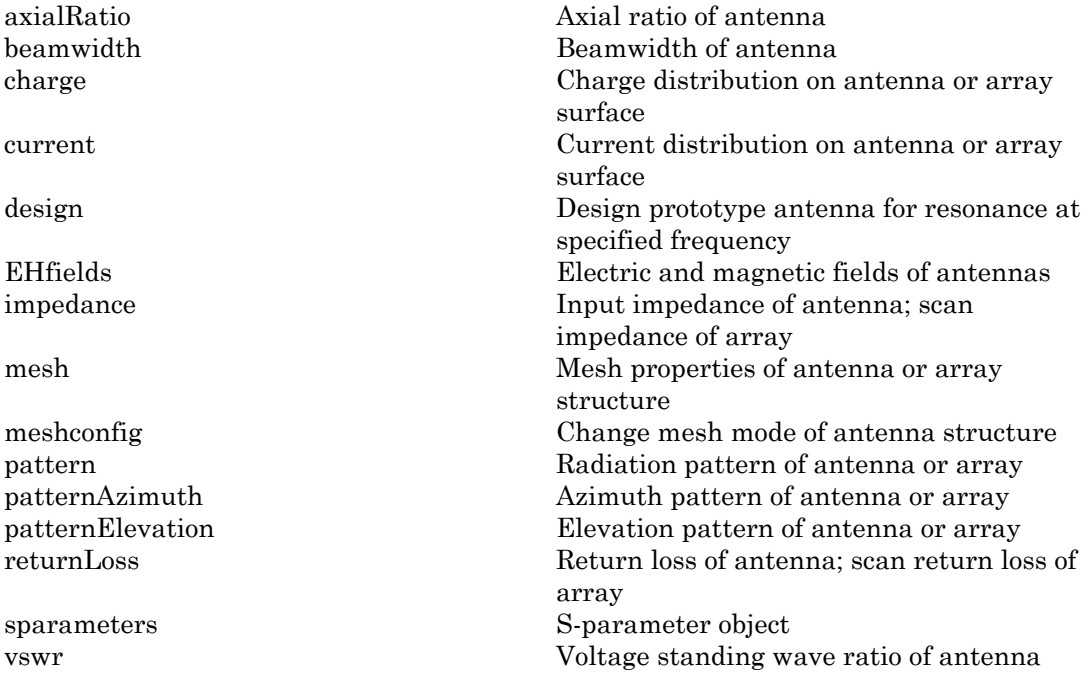

## Examples

### Create and View Microstrip Patch Antenna

Create and view a microstrip patch that has 75 mm length and 37.5 mm width over a 120 mm x 120 mm ground plane.

```
pm = patchMicrostrip('Length',75e-3, 'Width',37e-3, ...
         'GroundPlaneLength',120e-3, 'GroundPlaneWidth',120e-3)
show (pm)
pm = patchMicrostrip with properties:
                Length: 0.0750
                Width: 0.0370
                Height: 0.0060
             Substrate: [1×1 dielectric]
     GroundPlaneLength: 0.1200
      GroundPlaneWidth: 0.1200
     PatchCenterOffset: [0 0]
            FeedOffset: [-0.0187 0]
                 Tilt: 0
              TiltAxis: [1 0 0]
                Load: [1×1 lumpedElement]
```
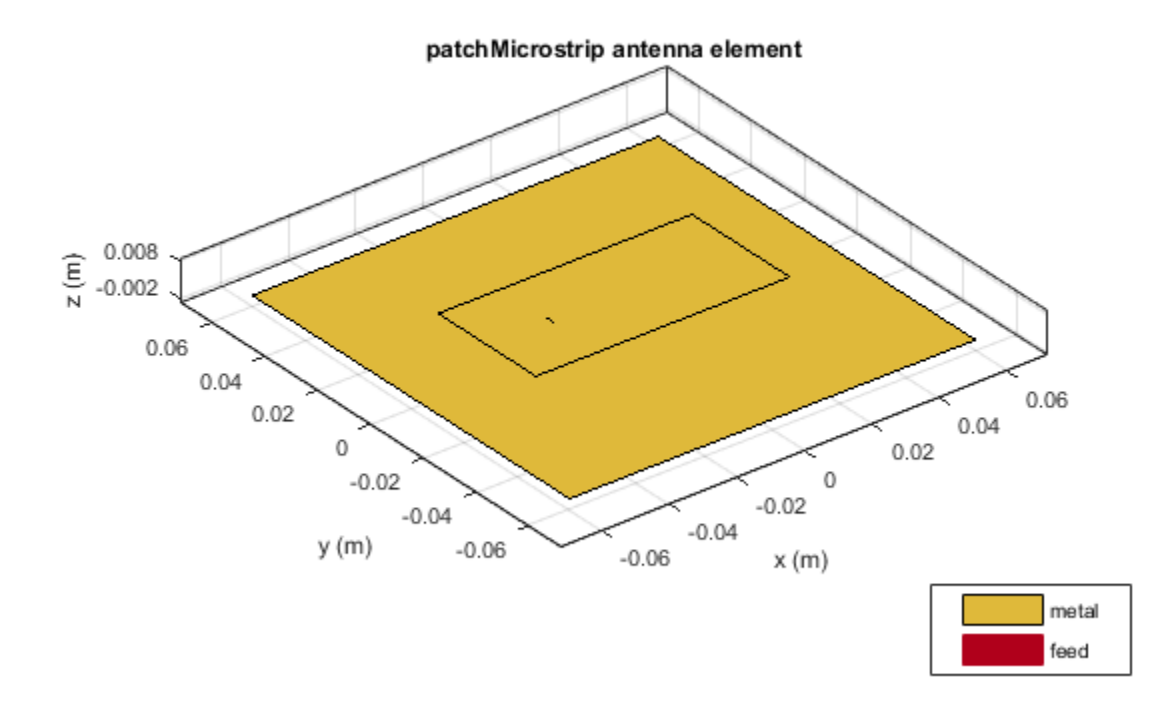

### Radiation Pattern of Microstrip Patch Antenna

Create a microstrip patch antenna using **'FR4'** as the dielectric substrate.

```
d = dielectric('FR4');pm = patchMicrostrip('Length',75e-3, 'Width',37e-3, ...
 'GroundPlaneLength',120e-3, 'GroundPlaneWidth',120e-3, ...
        'Substrate',d)
show(pm)
pm =
```

```
 patchMicrostrip with properties:
```
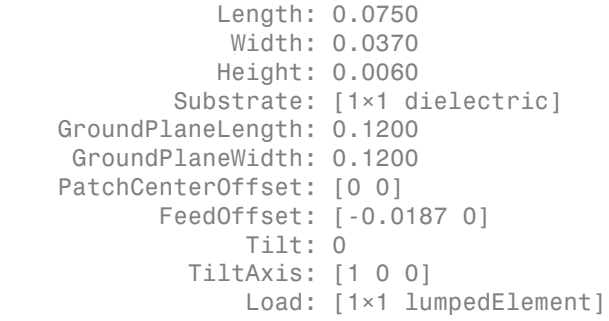

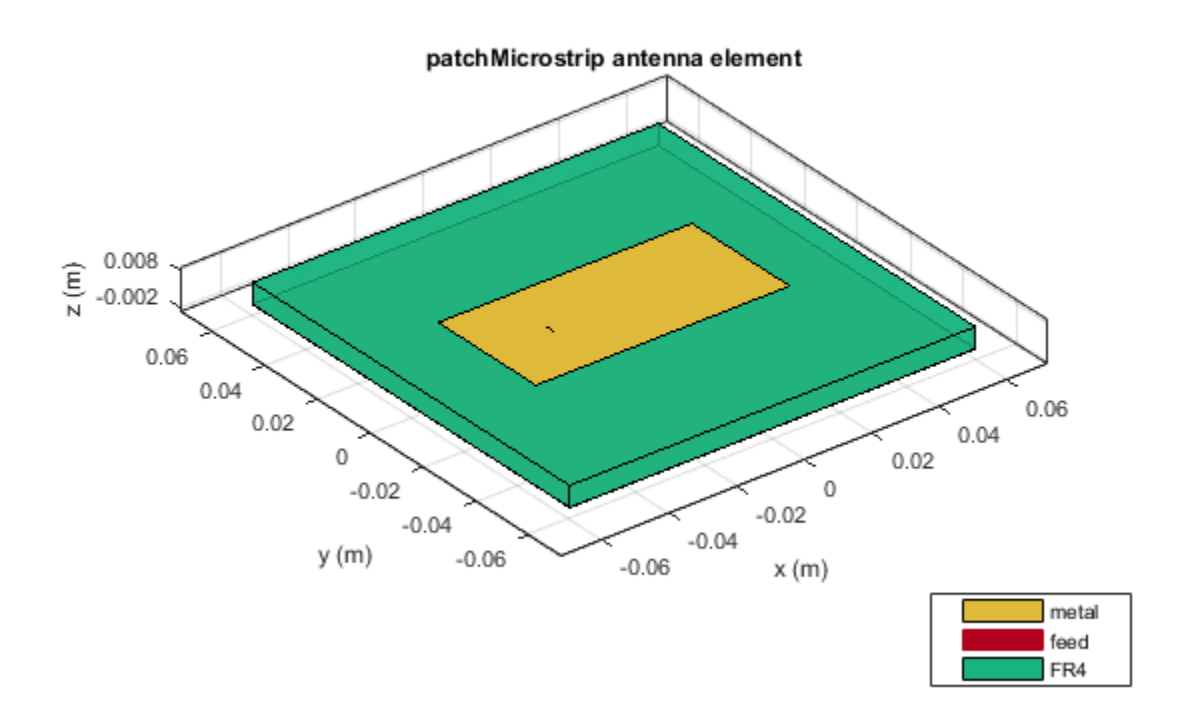

Plot the radiation pattern of the antenna at a frequency of 1.67 GHz.

#### figure pattern(pm,1.67e9)

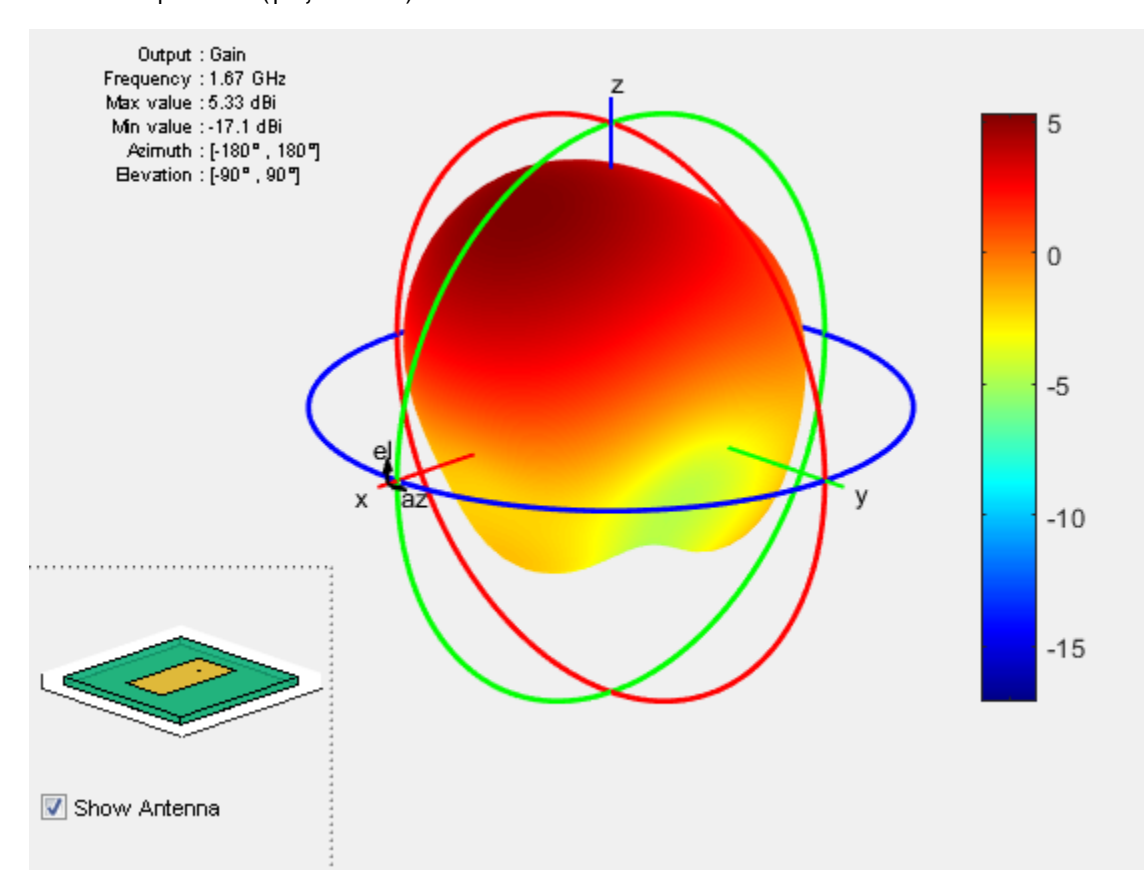

### Impedance of Microstrip Patch Antenna

Calculate and plot the impedance of a microstrip patch antenna over a frequency range of 1.5-2 GHz.

```
pm = patchMicrostrip
impedance(pm,linspace(1.5e9,2e9,31));
```
 $pm =$ 

```
 patchMicrostrip with properties:
```
 Length: 0.0750 Width: 0.0375 Height: 0.0060 Substrate: [1×1 dielectric] GroundPlaneLength: 0.1500 GroundPlaneWidth: 0.0750 PatchCenterOffset: [0 0] FeedOffset: [-0.0187 0] Tilt: 0 TiltAxis: [1 0 0] Load: [1×1 lumpedElement]

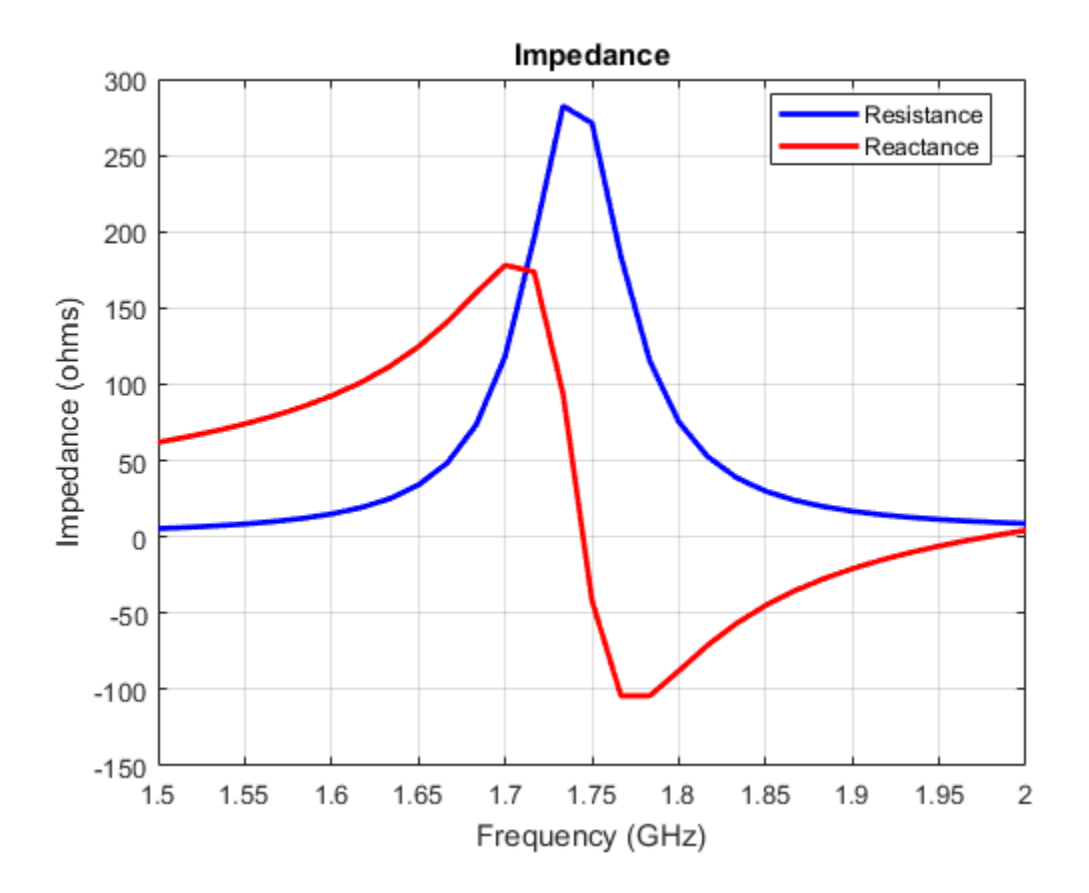

### References

[1] Balanis, C.A. *Antenna Theory. Analysis and Design*, 3rd Ed. New York: Wiley, 2005.

## See Also

### See Also

pifa | vivaldi | yagiUda

## **Topics**

"Rotate Antenna and Arrays"

Introduced in R2015a

# planeWaveExcitation

Create plane wave excitation environment for antenna or array

## **Description**

The planeWaveExcitation object creates an environment where a plane wave excites an antenna or array. Plane wave excitation is a scattering solution that solves the receiving antenna problem. By default, the antenna element is a dipole. The dipole is excited using a plane wave that travels along the positive x-axis having a z-polarization.

# Create Object

h = planeWaveExcitation creates an environment where a plane wave excites the antenna or array. By default, the plane wave excites a dipole antenna.

h = planeWaveExcitation(Name,Value) returns a planeWaveExcitation environment, with additional properties specified by one or more name-value pair arguments. Name is the property name and Value is the corresponding value. You can specify several name-value pair arguments in any order as Name1, Value1, ..., NameN, ValueN. Properties not specified retain their default values.

## **Properties**

### **'Element'** — Antenna or array element

dipole (default) | object handle

Antenna or array element, specified as the comma-separated pair consisting of 'Element' and an object handle.

Example: 'Element',linearArray

### **'Direction'** — Incidence of plane wave

[1 0 0] (default) | three-element real vector

Incidence of plane wave, specified as the comma-separated pair consisting of 'Direction' and a three-element real vector.

Example: 'Direction',[0 0 1]

Data Types: double

### **'Polarization'** — Polarization of incident electric field

[0 0 1] (default) | three-element complex vector

Polarization of incident electric field in *x*, *y*, and *z* components, specified as the commaseparated pair consisting of 'Polarization' and a three-element complex vector.

Example: 'Polarization',[0 1 0]

Data Types: double

## **Object Functions**

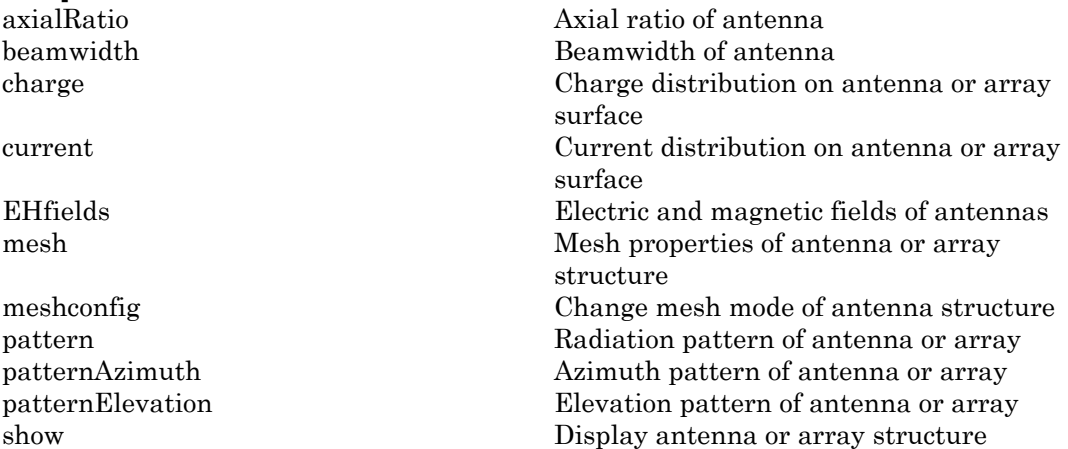

## Examples

### Default Plane Wave Excitation

Excite a dipole antenna using a plane wave and view it.

```
h = planeWaveExcitation;
show(h)
```
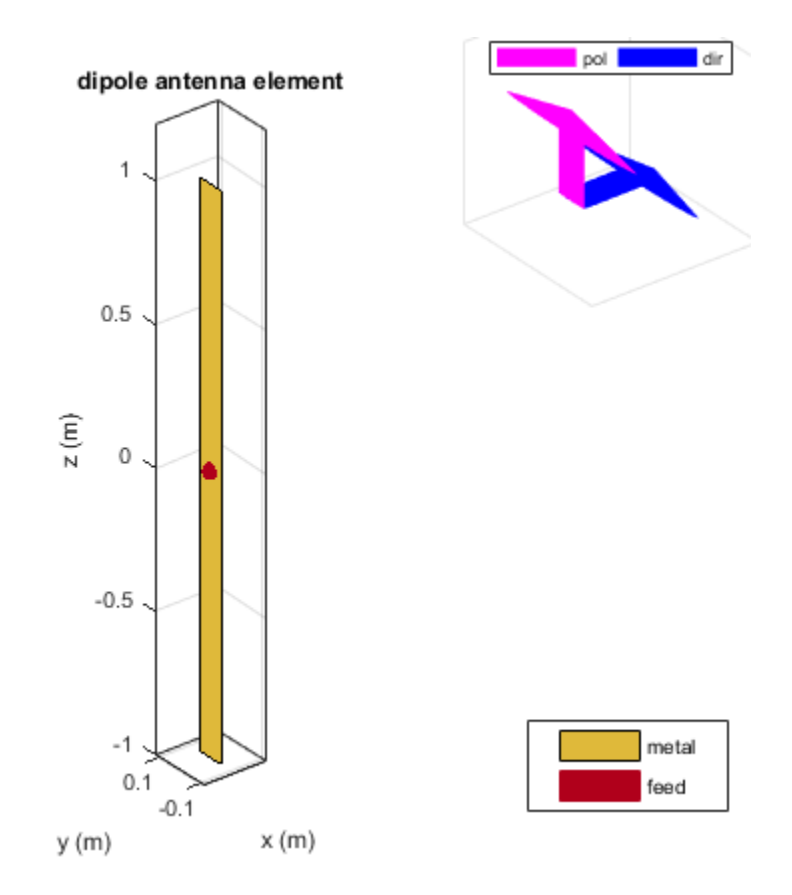

The blue arrow shows the direction of propagation of the plane wave. By default, the direction is along the x-axis. The pink arrow shows polarization of the plane wave. By default, the polarization is perpendicular to the direction of propagation i.e along the zaxis.

#### Feed Current of Antenna Excited By Plane Wave.

Excite a dipole antenna using plane wave. Calculate the feed current at 70 MHz.

h = planeWaveExcitation cur = feedcurrent(h, 70e6)

 $h =$ 

```
 planeWaveExcitation with properties:
          Element: [1×1 dipole]
        Direction: [1 0 0]
     Polarization: [0 0 1]
cur =
```

```
 0.0181 - 0.0033i
```
#### Current Distribution On Antenna

Excite a dipole antenna using a plane wave. The polarization of the wave is along the zaxis and the direction of propagation is along the negative x-axis. View the antenna.

p = planeWaveExcitation('Element', dipole, 'Direction', [-1 0 0], 'Polarization', [0 0 show(p);

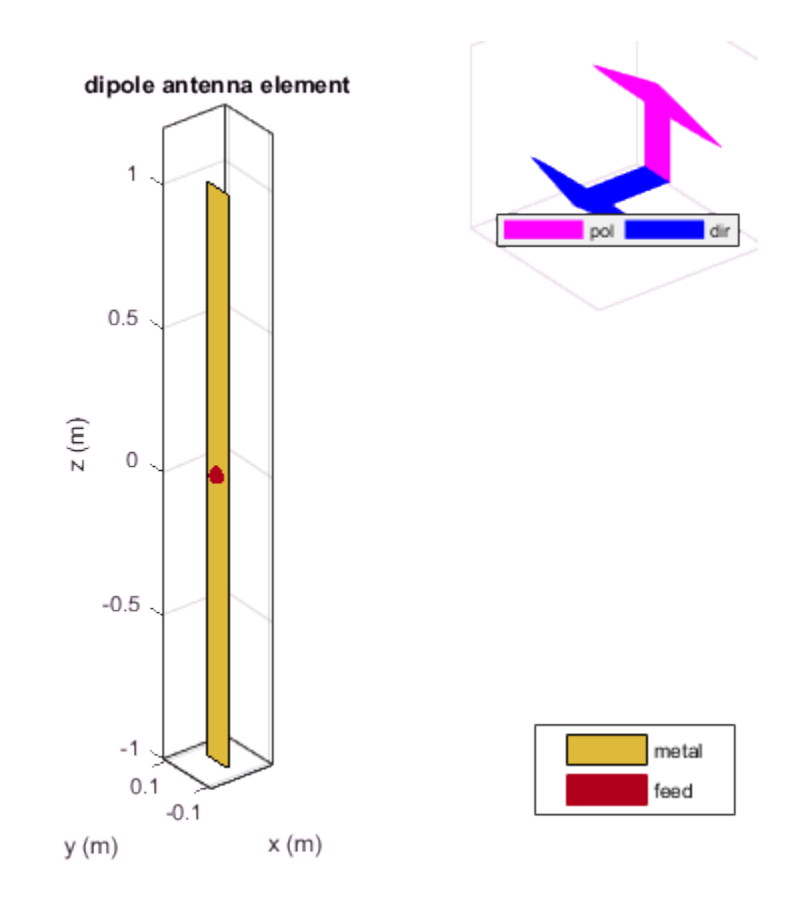

Plot the current distribution on the dipole antenna at 70 MHz.

current(p, 70e6);

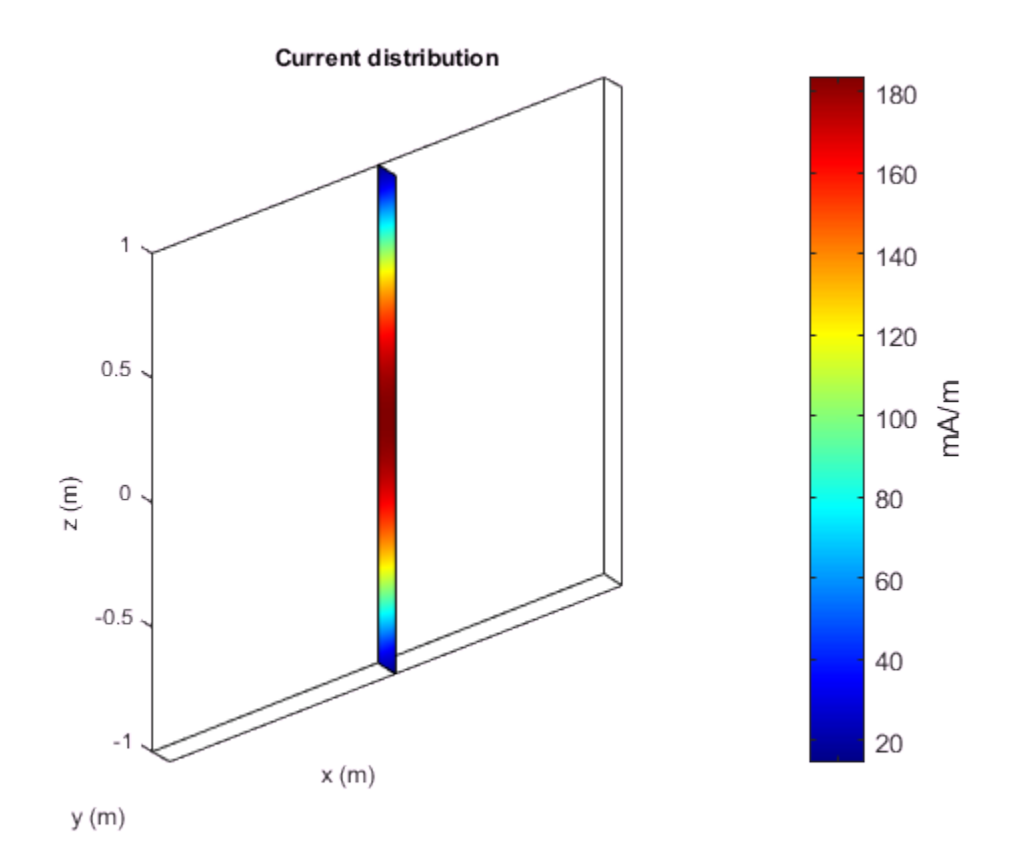

### Antenna Excited By Plane Wave In Arbitary Direction

Consider a dipole excited by a plane wave.

p = planeWaveExcitation; p.Direction = [0 1 1]; show(p)

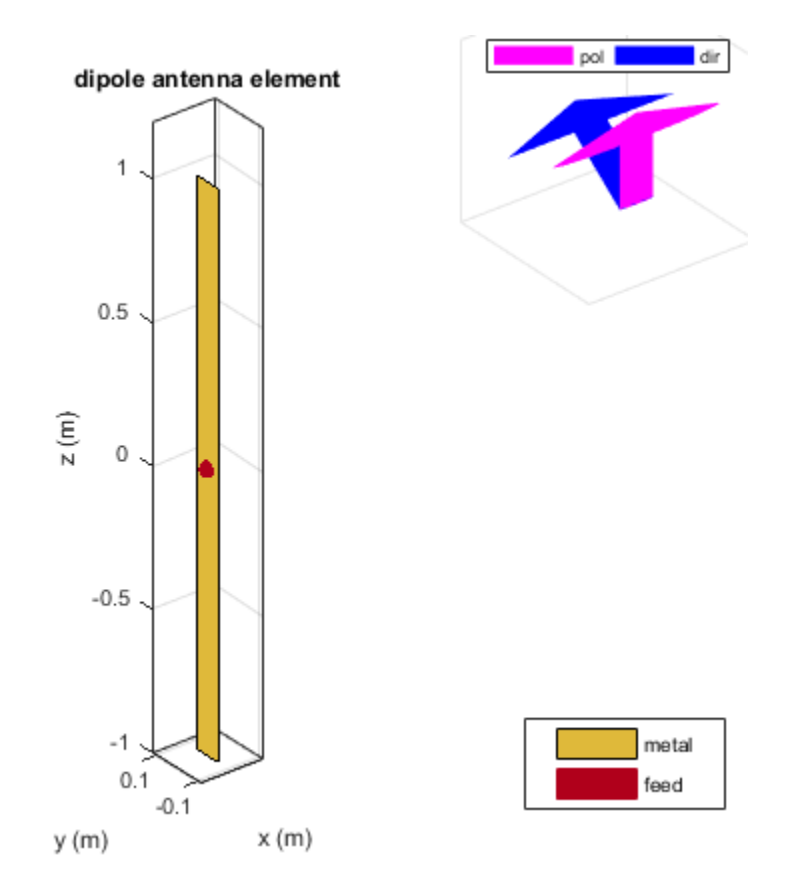

If you use the above option, any analysis of this antenna will error out as the polarization and direction vector are not orthogonal to each other.

Use the cross product function to find the approprate polarization direction of such a wave.

```
p = planeWaveExcitation;
p.Polarization = cross(p.Direction, [0 1 1]);
show(p);
```
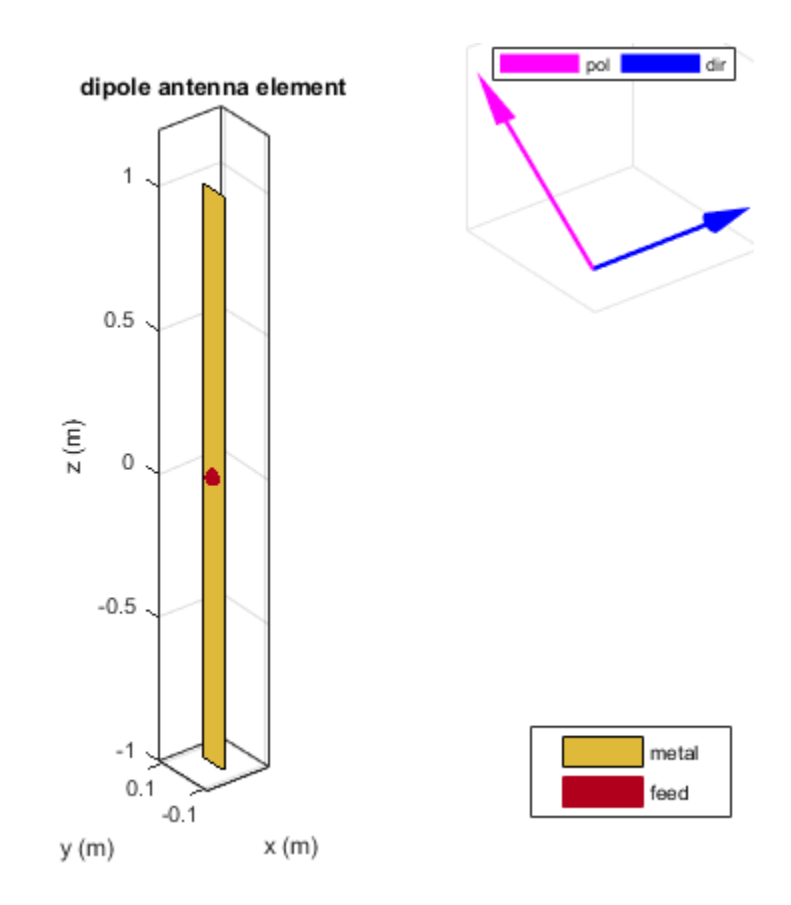

Calculate the current distribution of the antenna.

current(p,75e6);

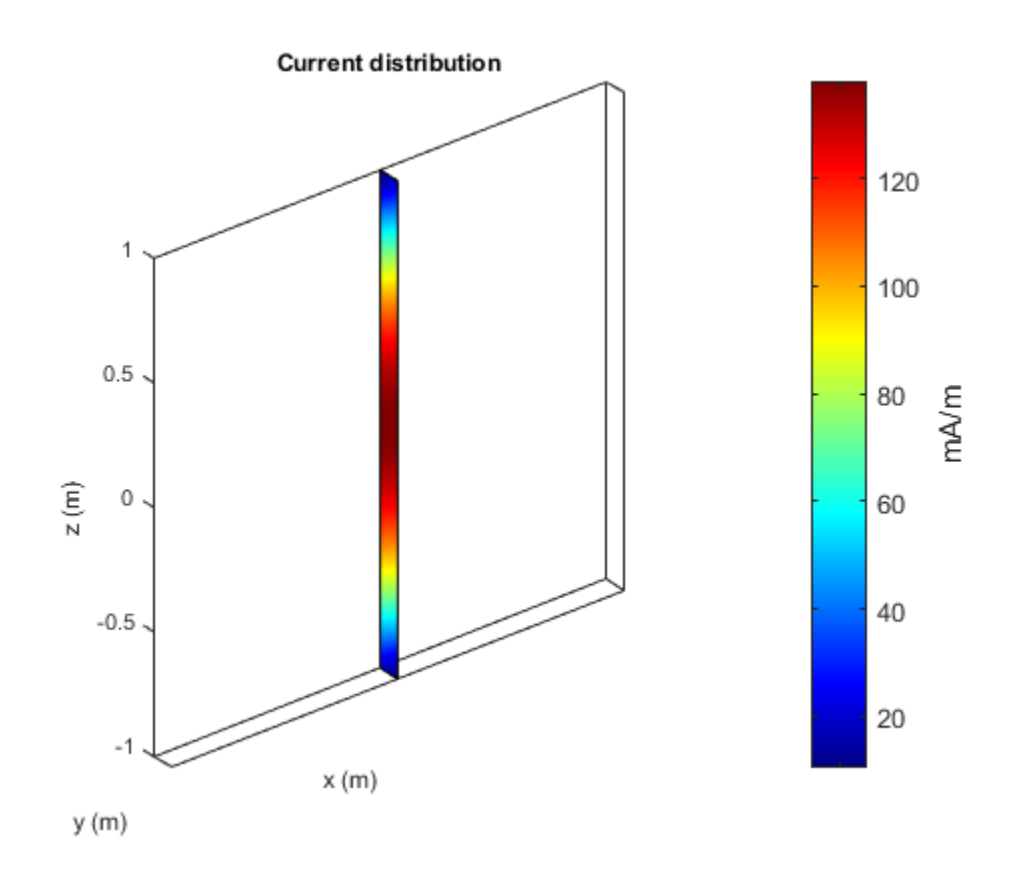

# References

[1] Balanis, C. A. *Antenna Theory. Analysis and Design*. 3rd Ed. Hoboken, NJ: John Wiley & Sons, 2005.

# See Also

# See Also

dipole | linearArray

Introduced in R2017a

# pifa

Create planar inverted-F antenna

# **Description**

The pifa object is a planar inverted-F antenna. The default PIFA antenna is centered at the origin. The feed point is along the length of the antenna.

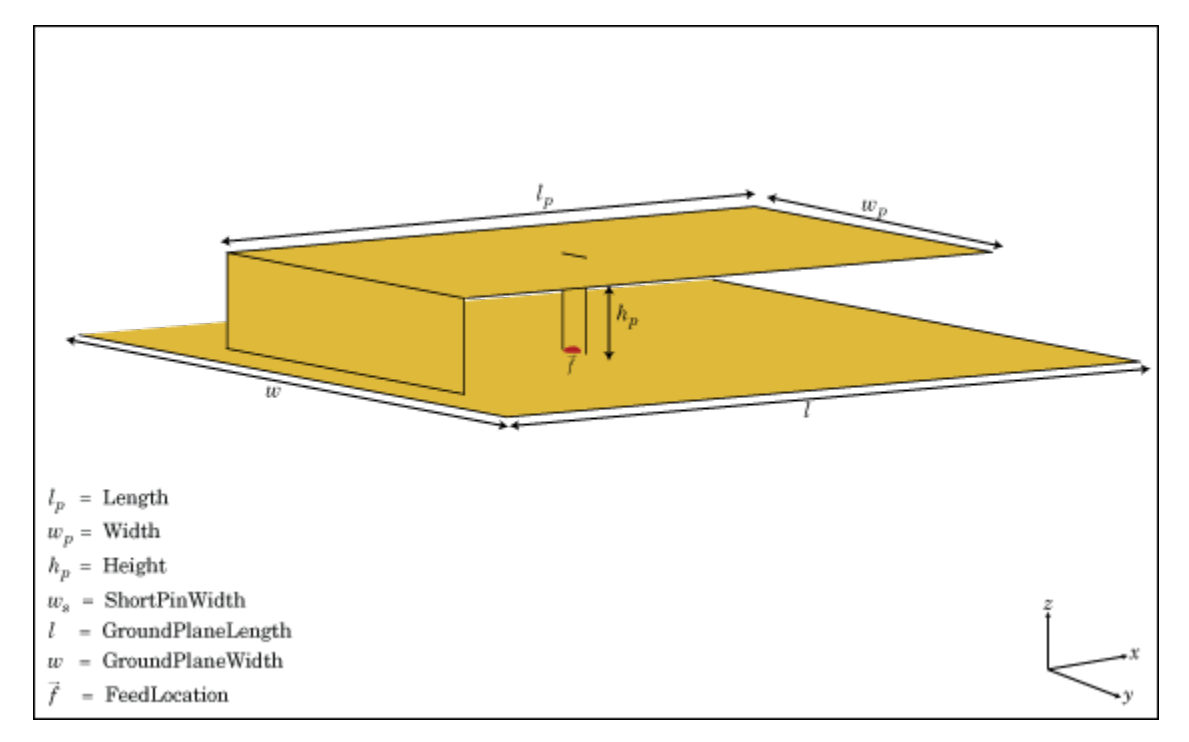

# Create Object

pf = pifa class to create a planar inverted-F antenna.

 $pf = pifa(Name, Value)$  class to create a planar inverted-F antenna, with additional properties specified by one, or more name-value pair arguments. Name is the property

name and Value is the corresponding value. You can specify several name-value pair arguments in any order as Name1, Value1, ..., NameN, ValueN. Properties not specified retain their default values.

# **Properties**

### **'Length'** — PIFA antenna length

0.0300 (default) | scalar in meters

PIFA antenna length, specified as the comma-separated pair consisting of 'Length' and a scalar in meters. By default, the length is measured along the x-axis.

Example: 'Length',75e-3

Data Types: double

### **'Width'** — PIFA antenna width

0.0200 (default) | scalar in meters

PIFA antenna width, specified as the comma-separated pair consisting of 'Width' and a scalar in meters. By default, the width is measured along the y-axis.

Example: 'Width',35e-3

Data Types: double

### **'Height'** — Height of substrate

0.0100 (default) | scalar in meters

Height of the substrate, specified as the comma-separated pair consisting of 'Height' and a scalar in meters.

Example: 'Height',37e-3

Data Types: double

### **Substrate** — Type of dielectric material

'Air' (default) | dielectric material object handle | dielectric material from dielectric catalog

Type of the dielectric material used as a substrate, specified as the comma-separated pair consisting of 'Substrate' and dielectric material object handle or dielectric material from dielectric catalog. For more information refer, dielectric. For more information on dielectric substrate meshing, refer "Meshing".

Example: 'Substrate','FR4'

#### **'GroundPlaneLength'** — Ground plane length

0.0360 (default) | scalar in meters

Ground plane length, specified as the comma-separated pair consisting of 'GroundPlaneLength' and a scalar in meters. By default, ground plane length is measured along the x-axis. Setting 'GroundPlaneLength' to Inf, uses the infinite ground plane technique for antenna analysis.

Example: 'GroundPlaneLength',3

Data Types: double

### **'GroundPlaneWidth'** — Ground plane width

0.0360 (default) | scalar in meters

Ground plane width, specified as the comma-separated pair consisting of 'GroundPlaneWidth' and a scalar in meters. By default, ground plane width is measured along the y-axis. Setting 'GroundPlaneWidth' to Inf, uses the infinite ground plane technique for antenna analysis.

Example: 'GroundPlaneWidth',2.5

Data Types: double

### **'PatchCenterOffset'** — Signed distance from center along length and width of ground plane

[0 0] (default) | two-element vector in meters

Signed distance from the center along length and width of the ground plane, specified as the comma-separated pair consisting of 'PatchCenterOffset' and a two-element vector in meters. Use this property to adjust the location of the patch relative to the ground plane.

```
Example: 'PatchCenterOffset',[0.01 0.01]
```
Data Types: double

### **'ShortPinWidth'** — Shorting pin width of patch

0.0200 (default) | scalar in meters

Shorting pin width of patch, specified as the comma-separated pair consisting of 'ShortPinWidth' and a scalar in meters. By default, the shorting pin width is measured along the y-axis.

```
Example: 'ShortPinWidth',3
```
Data Types: double

#### **'FeedOffset'** — Signed distance of feedpoint from origin

[–0.0020 0] (default) | two-element vector in meters

Signed distance from center along length and width of ground plane, specified as the comma-separated pair of 'FeedOffset' and a two-element vector. Use this property to adjust the location of the feedpoint relative to ground plane and patch.

```
Example: 'FeedOffset',[0.01 0.01]
```
Data Types: double

### **'Load'** — Lumped elements

[1x1 LumpedElement] (default) | lumped element object handle

Lumped elements added to the antenna feed, specified as the comma-separated pair consisting of 'Load' and a lumped element object handle. For more information, see lumpedElement.

Example: 'Load',lumpedelement. lumpedelement is the object handle for the load created using lumpedElement.

### **'Tilt'** — Tilt angle of antenna

0 (default) | scalar in degrees | vector in degrees

Tilt angle of antenna, specified as the comma-separated pair consisting of 'Tilt' and a scalar or vector in degrees.

Example: 'Tilt',90 Example: 'Tilt',[90 90 0] Data Types: double

### **'TiltAxis'** — Tilt axis of antenna

[1 0 0] (default) | three-element vector of Cartesian coordinates in meters | two threeelement vector of Cartesian coordinates in meters | 'X' | 'Y' | 'Z'

Tilt axis of the antenna, specified as the comma-separated pair consisting of 'TiltAxis' and:

• A three-element vector of Cartesian coordinates in meters. In this case, the first element in the three-element vector is the origin and the third element is the Z-axis.

- Two points in space as three-element vectors of Cartesian coordinates. In this case, the antenna rotates along the line joining the two points space.
- A string input for simple rotations around the principal planes, X, Y, or Z.

For more information see, "Rotate Antenna and Arrays"

```
Example: 'TiltAxis',[0 1 0]
Example: 'TiltAxis',[0 0 0;0 1 0]
Example: 'TiltAxis','Z'
Data Types: double
```
# **Object Functions**

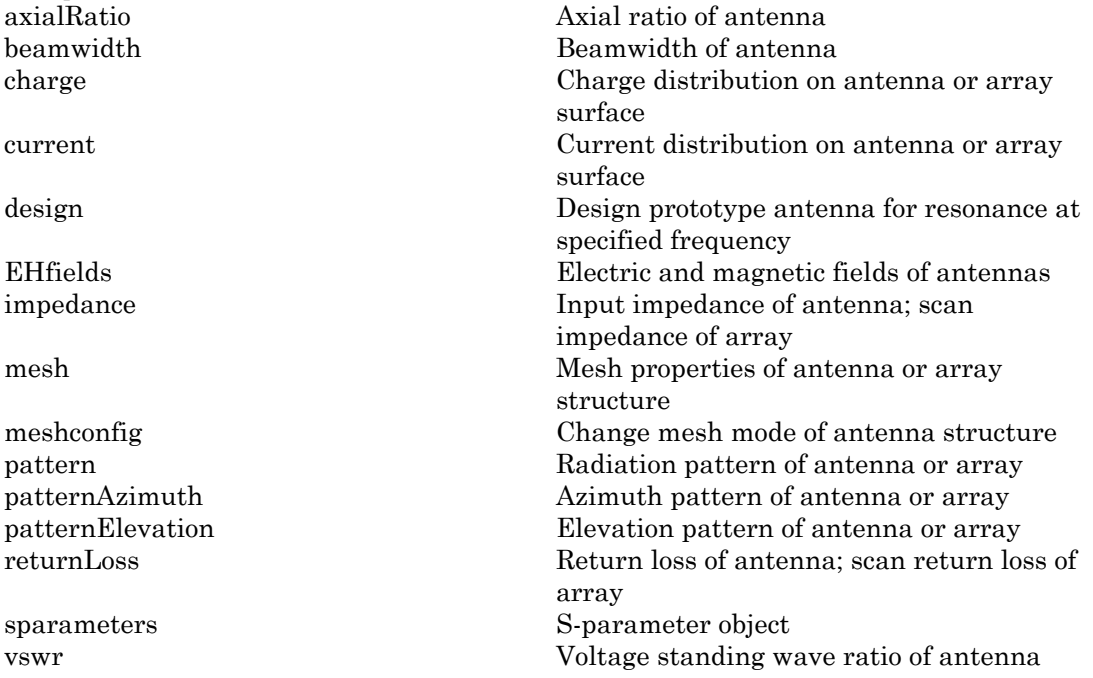

# Examples

### Create and View Planar Inverted-F Antenna(PIFA) Antenna

Create and view a PIFA antenna with 30mm length, 20mm width over a 35mm x 35mm ground plane, and feedpoint at (-2mm,0,0).

```
pf = pifa
show(pf)
pf = pifa with properties:
                Length: 0.0300
                 Width: 0.0200
                Height: 0.0100
             Substrate: [1×1 dielectric]
     GroundPlaneLength: 0.0360
      GroundPlaneWidth: 0.0360
     PatchCenterOffset: [0 0]
         ShortPinWidth: 0.0200
            FeedOffset: [-0.0020 0]
                  Tilt: 0
              TiltAxis: [1 0 0]
                 Load: [1×1 lumpedElement]
```
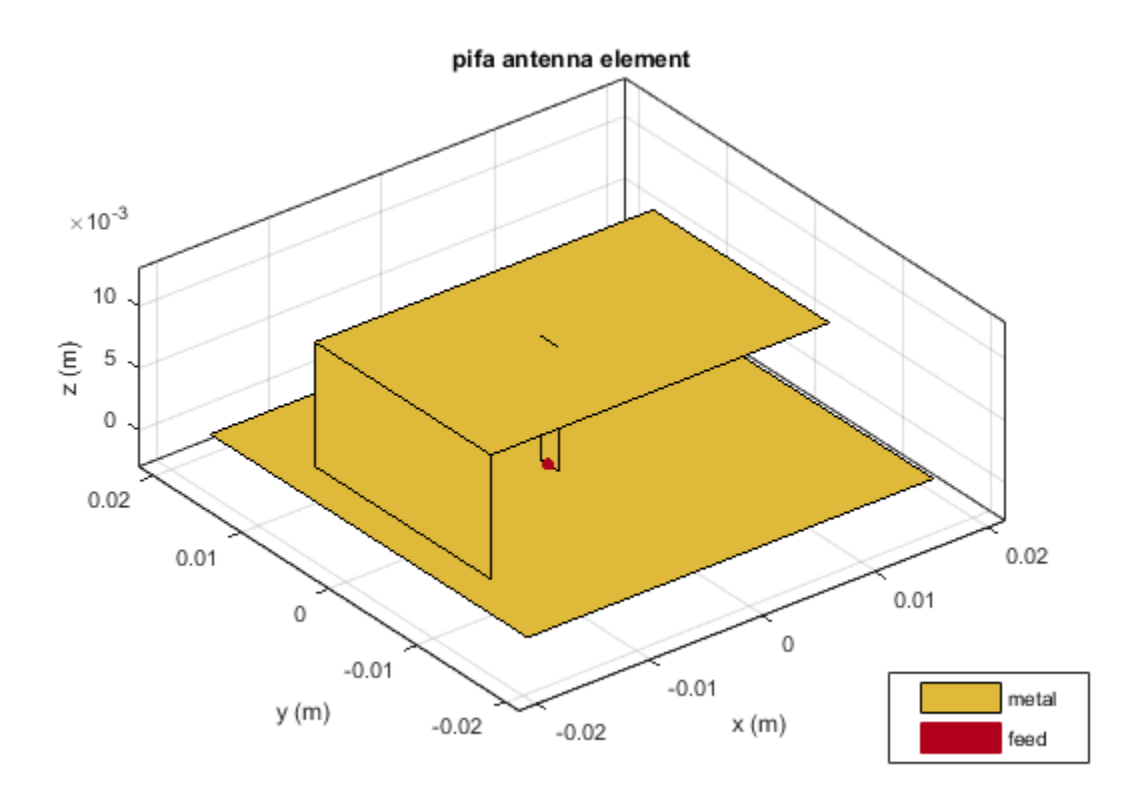

#### Radiation Pattern of PIFA Antenna

Plot the radiation pattern of a PIFA antenna at a frequency of 2.3 GHz.

```
pf = pifa('Length',30e-3, 'Width',20e-3, 'GroundPlaneLength',35e-3,...
           'GroundPlaneWidth',35e-3)
pattern(pf,2.3e9);
pf = pifa with properties:
                Length: 0.0300
                 Width: 0.0200
```
 Height: 0.0100 Substrate: [1×1 dielectric] GroundPlaneLength: 0.0350 GroundPlaneWidth: 0.0350 PatchCenterOffset: [0 0] ShortPinWidth: 0.0200 FeedOffset: [-0.0020 0] Tilt: 0 TiltAxis: [1 0 0] Load: [1×1 lumpedElement]

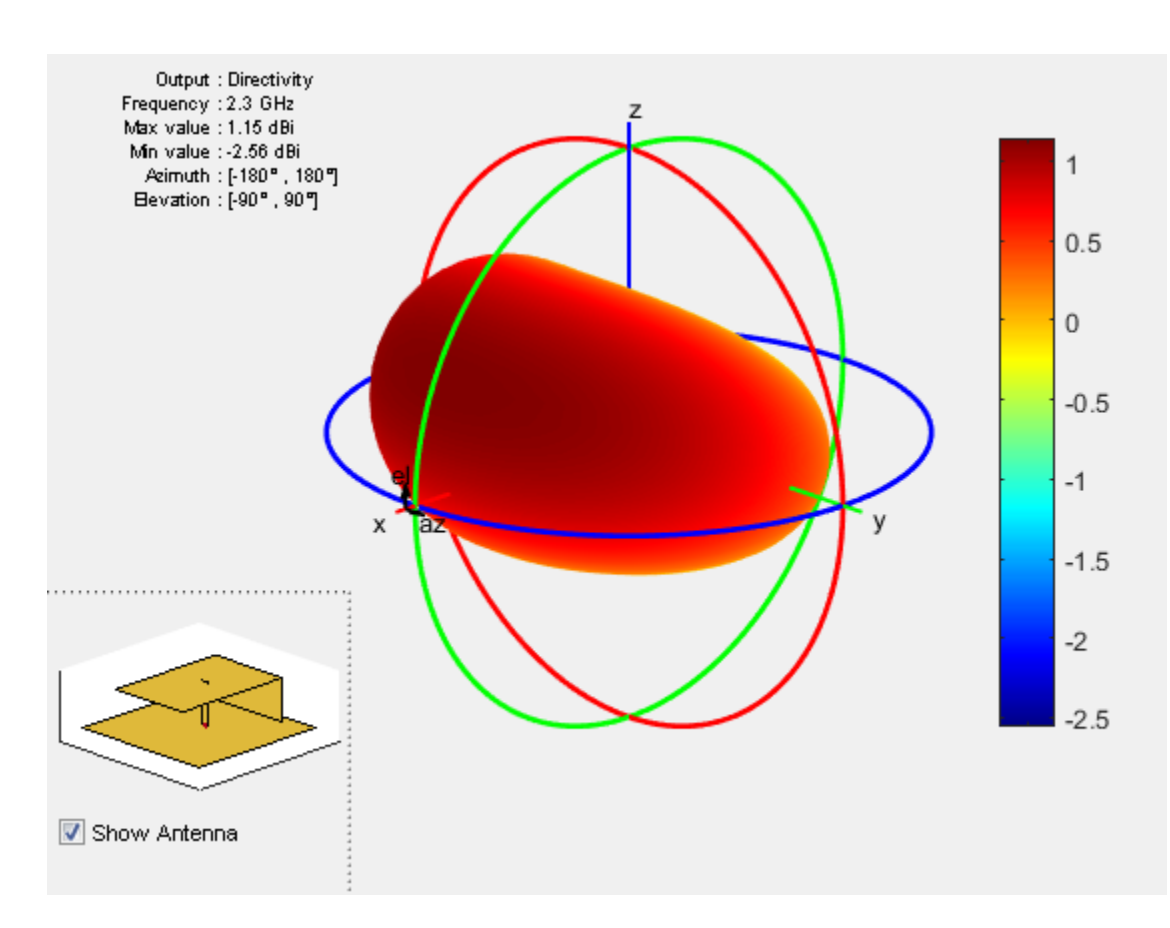

### Impedance of PIFA Antenna

Create a PIFA antenna using a dielectric substrate **'RO4725JXR'**.

```
d = dielectric('R04725JXR');pf = pifa('Length',30e-3, 'Width',20e-3,'Height',0.0060, 'GroundPlaneLength',35e-3, ...
 'GroundPlaneWidth', 35e-3,'Substrate',d)
show(pf)
pf = pifa with properties:
```
pifa

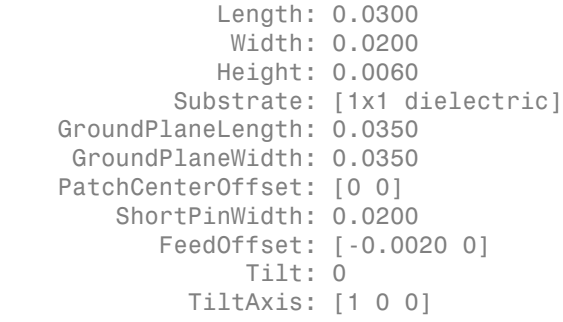

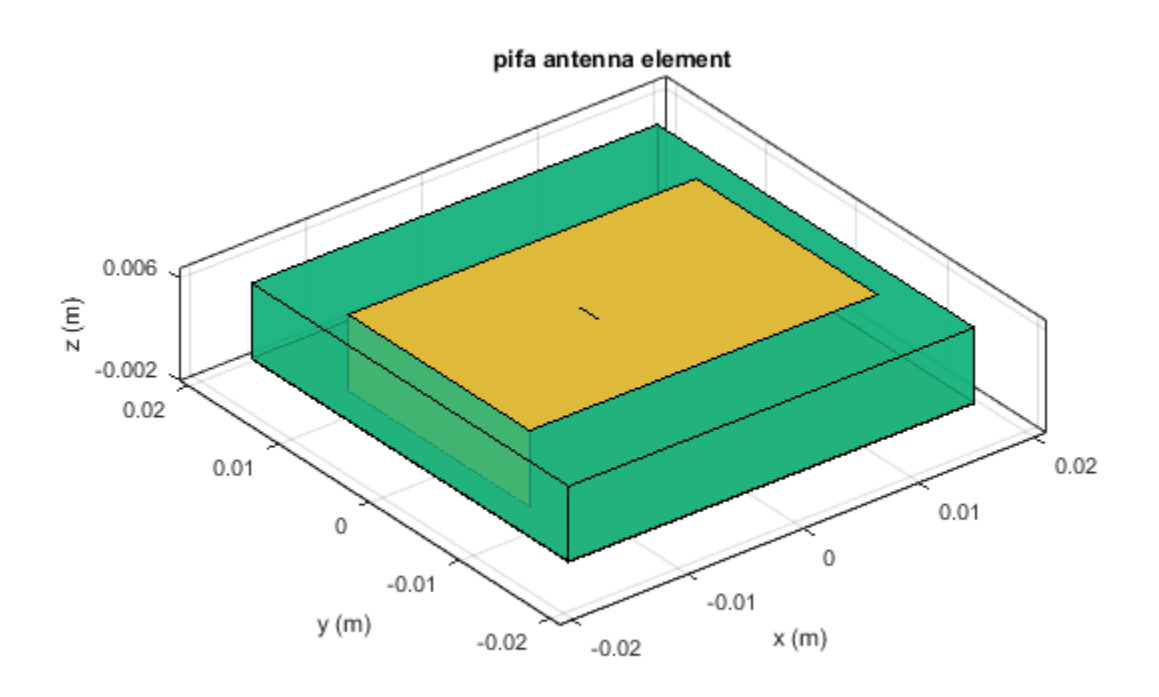

Calculate the impedance of the antenna over a frequency range of 2-2.6 GHz.

impedance(pf,linspace(2.2e9,2.5e9,31));

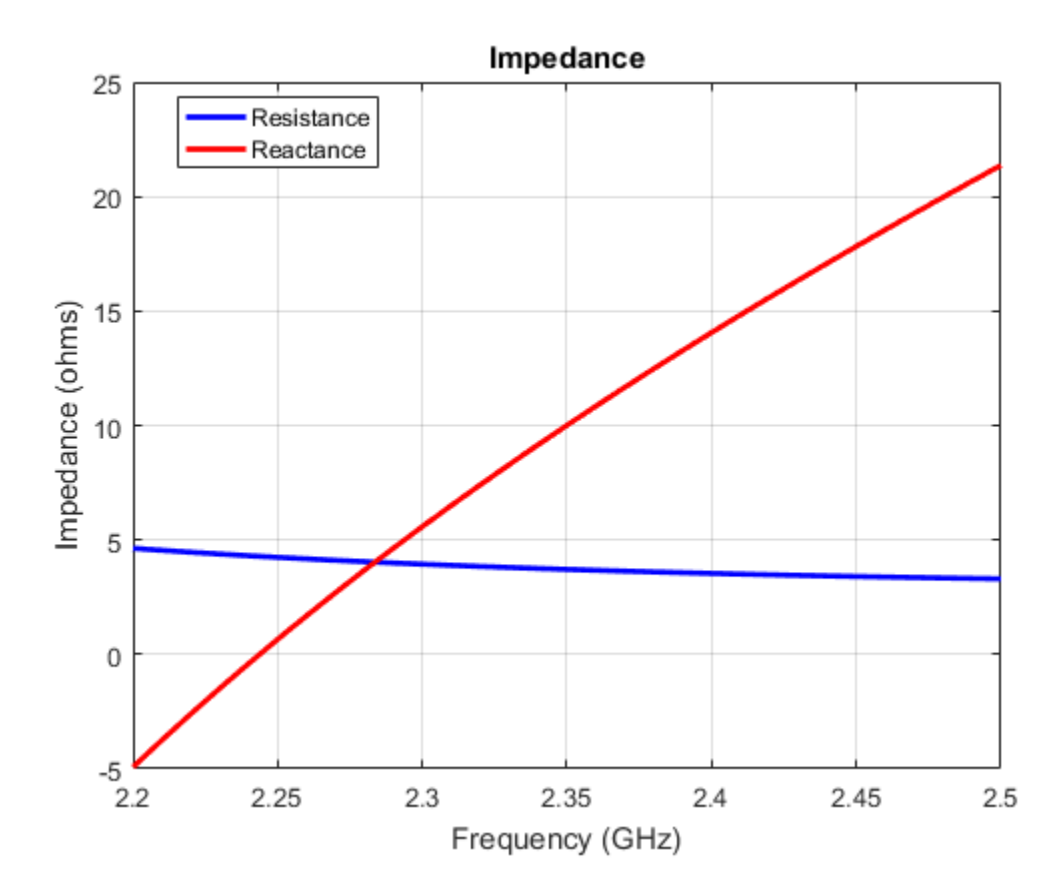

## References

[1] Balanis, C.A. *Antenna Theory. Analysis and Design*, 3rd Ed. New York: Wiley, 2005.

# See Also

## See Also

invertedF | invertedL | patchMicrostrip

pifa

# **Topics**

"Rotate Antenna and Arrays"

Introduced in R2015a

# reflector

Create reflector-backed antenna

# **Description**

The reflector object is a reflector-backed antenna on the X-Y-Z plane. The default reflector antenna uses a dipole as an exciter. The feed point is on the exciter.

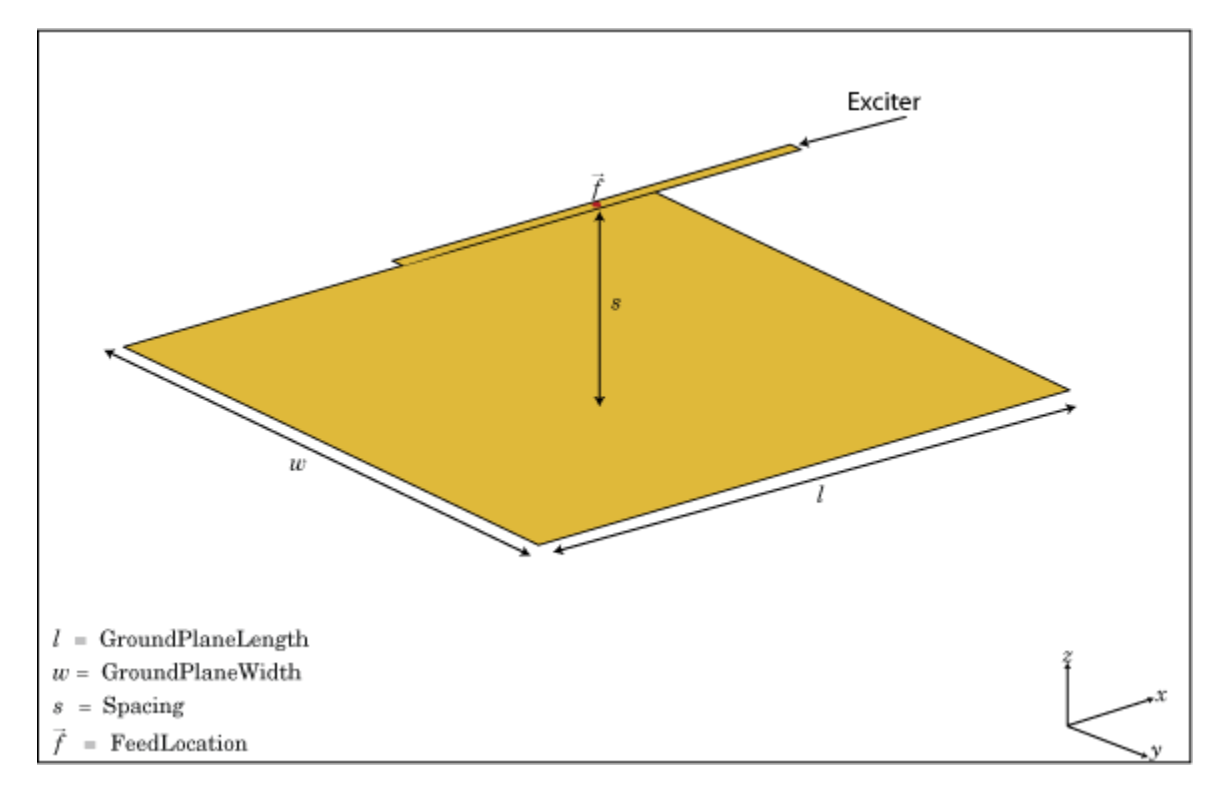

# Create Object

rf = reflector creates a reflector backed antenna located in the X-Y-Z plane. By default, dimensions are chosen for an operating frequency of 1 GHz.

rf = reflector(Name,Value) creates a reflector backed antenna, with additional properties specified by one or more name-value pair arguments. Name is the property name and Value is the corresponding value. You can specify several name-value pair arguments in any order as Name1, Value1, ..., NameN, ValueN. Properties not specified retain their default values.

# **Properties**

#### **'Exciter'** — Antenna type used as exciter

dipole (default) | antenna element handle or antenna element

Antenna type used as an exciter, specified as the comma-separated pair consisting of 'Exciter' and an antenna element handle or antenna element. Except reflector and cavity antenna elements, you can use all the single elements in the Antenna Toolbox as an exciter.

Example: 'Exciter',dipole

### **Substrate** — Type of dielectric material

'Air' (default) | dielectric material object handle | dielectric material from dielectric catalog

Type of dielectric material used as a substrate, specified as the comma-separated pair consisting of 'Substrate' and dielectric material object handle or dielectric material from dielectric catalog. For more information refer, dielectric. For more information on dielectric substrate meshing, refer "Meshing".

**Note:** The substrate dimensions must be lesser than the groundplane dimensions.

Example: 'Substrate','FR4'

#### **'GroundPlaneLength'** — Reflector length along x-axis

0.2000 (default) | scalar in meters

Reflector length along the x-axis, specified as the comma-separated pair consisting of 'GroundPlaneLength' and a scalar in meters. By default, ground plane length is measured along the x-axis. Setting 'GroundPlaneLength' toInf, uses the infinite ground plane technique for antenna analysis. You can also set the 'GroundPlaneLength' to zero.

Example: 'GroundPlaneLength',3

Data Types: double

#### **'GroundPlaneWidth'** — Reflector width along y-axis

0.2000 (default) | scalar in meters

Reflector width along the y-axis, specified as the comma-separated pair consisting of 'GroundPlaneWidth' and a scalar in meters. By default, ground plane width is measured along the y-axis. Setting 'GroundPlaneWidth' toInf, uses the infinite ground plane technique for antenna analysis. You can also set the 'GroundPlaneWidth' to zero.

Example: 'GroundPlaneWidth',2.5

Data Types: double

#### **'Spacing'** — Distance between reflector and exciter

0.0750 (default) | scalar in meters

Distance between the reflector and the exciter, specified as the comma-separated pair consisting of 'Spacing' and a scalar in meters. By default, the exciter is placed along the x-axis.

```
Example: 'Spacing',7.5e-2
```
Data Types: double

#### **'Load'** — Lumped elements

[1x1 LumpedElement] (default) | lumped element object handle

Lumped elements added to the antenna feed, specified as the comma-separated pair consisting of 'Load' and a lumped element object handle. For more information, see lumpedElement.

Example: 'Load', lumpedelement. lumpedelement is the object handle for the load created using lumpedElement.

# **'EnableProbeFeed'** — Create probe feed from backing structure to exciter

 $0$  (default) | 1

Create probe feed from backing structure to exciter, specified as the comma-separated pair consisting of 'EnableProbeFeed' and 0 or 1. By default, probe feed is not enabled.

```
Example: 'EnableProbeFeed',1
```
Data Types: double

## **'Tilt'** — Tilt angle of antenna

0 (default) | scalar in degrees | vector in degrees

Tilt angle of antenna, specified as the comma-separated pair consisting of 'Tilt' and a scalar or vector in degrees.

Example: 'Tilt',90 Example: 'Tilt',[90 90 0] Data Types: double

## **'TiltAxis'** — Tilt axis of antenna

[1 0 0] (default) | three-element vector of Cartesian coordinates in meters | two threeelement vector of Cartesian coordinates in meters | 'X' | 'Y' | 'Z'

Tilt axis of the antenna, specified as the comma-separated pair consisting of 'TiltAxis' and:

- A three-element vector of Cartesian coordinates in meters. In this case, the first element in the three-element vector is the origin and the third element is the Z-axis.
- Two points in space as three-element vectors of Cartesian coordinates. In this case, the antenna rotates along the line joining the two points space.
- A string input for simple rotations around the principal planes, X, Y, or Z.

For more information see, "Rotate Antenna and Arrays"

```
Example: 'TiltAxis',[0 1 0]
Example: 'TiltAxis',[0 0 0;0 1 0]
Example: 'TiltAxis','Z'
Data Types: double
```
# **Object Functions**

axialRatio Axial ratio of antenna beamwidth Beamwidth of antenna

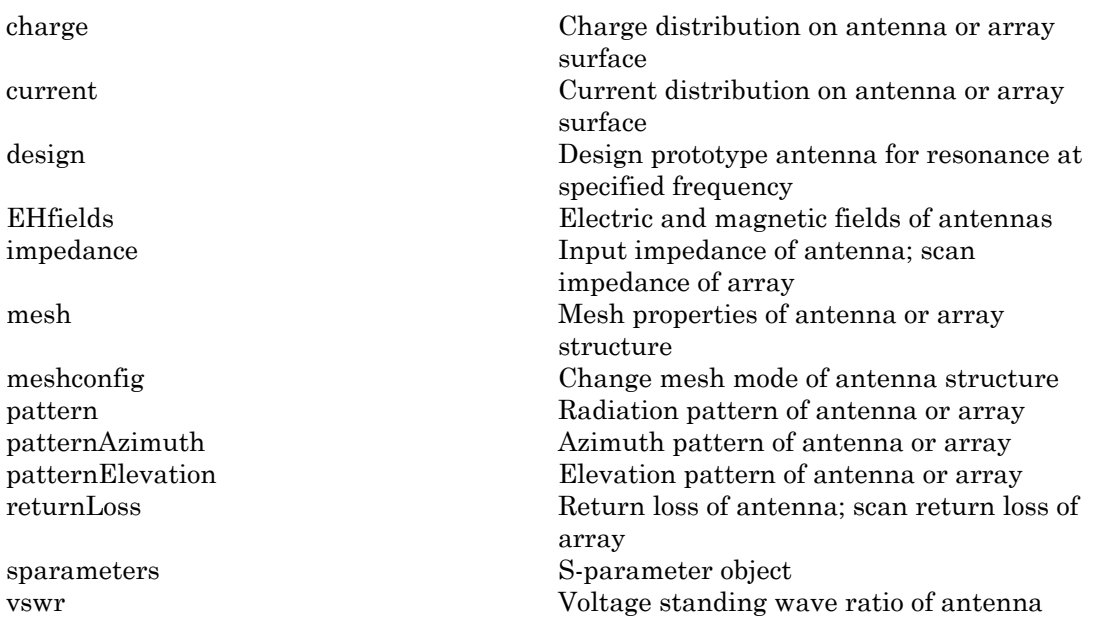

# **Examples**

### Create and View Reflector-Backed Dipole Antennna

Create a reflector backed dipole that has 30cm length, 25cm width and spaced 7.5cm from the dipole for operation at 1 GHz.

```
d = dipole('Length',0.15,'Width',0.015, 'Tilt',90,'TiltAxis',[0 1 0]);
rf = reflector('GroundPlaneLength',30e-2, 'GroundPlaneWidth',25e-2,...
                'Spacing',7.5e-2);
rf.Exciter = d
show(rf)
rf = reflector with properties:
               Exciter: [1×1 dipole]
             Substrate: [1×1 dielectric]
     GroundPlaneLength: 0.3000
```
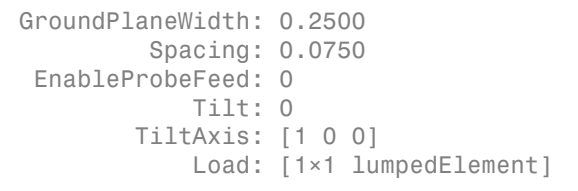

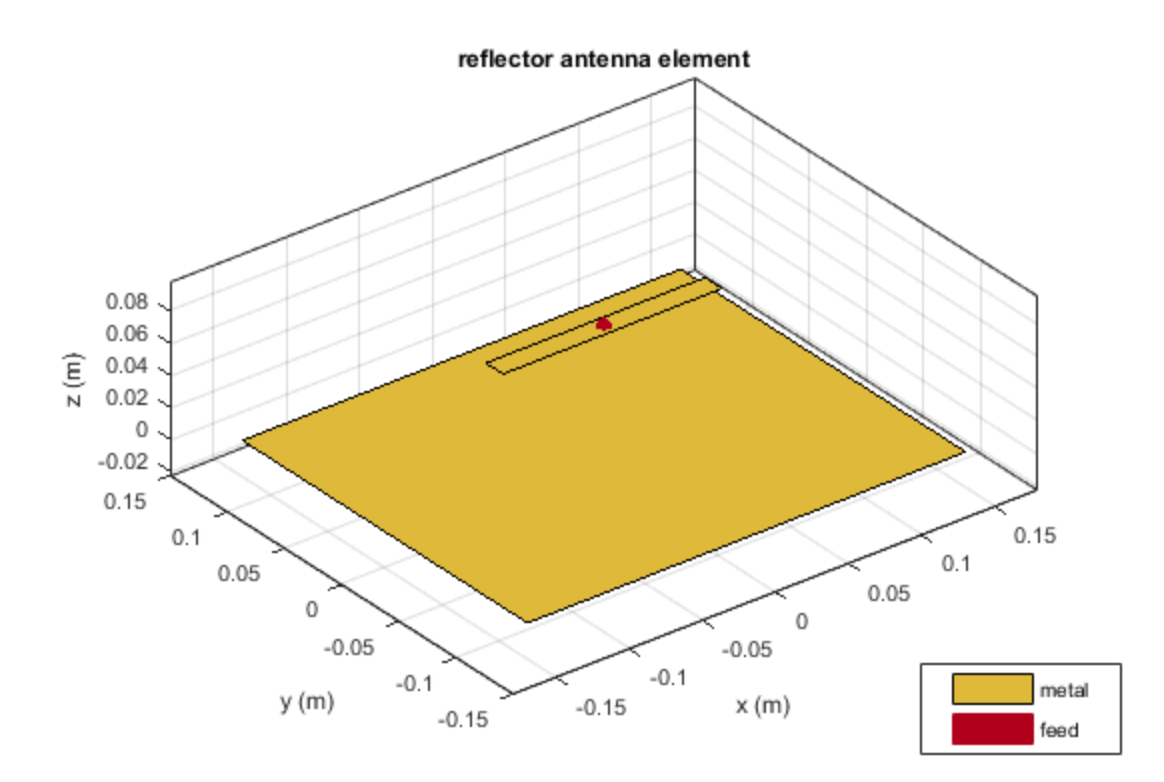

## Radiation Pattern of Reflector Backed Antenna

Create a reflector backed dipole antenna using a dielectric substrate **'FR4'**.  $d = dielectric('FR4');$ 

$$
\bf 2\text{-}220
$$

```
di = dipole('Length',0.15,'Width',0.015, 'Tilt',90,'TiltAxis','Y');
rf = reflector('GroundPlaneLength',30e-2, 'GroundPlaneWidth',25e-2, ...
                'Spacing',7.5e-3,'Substrate',d);
rf.Exciter = di;
show(rf)
```
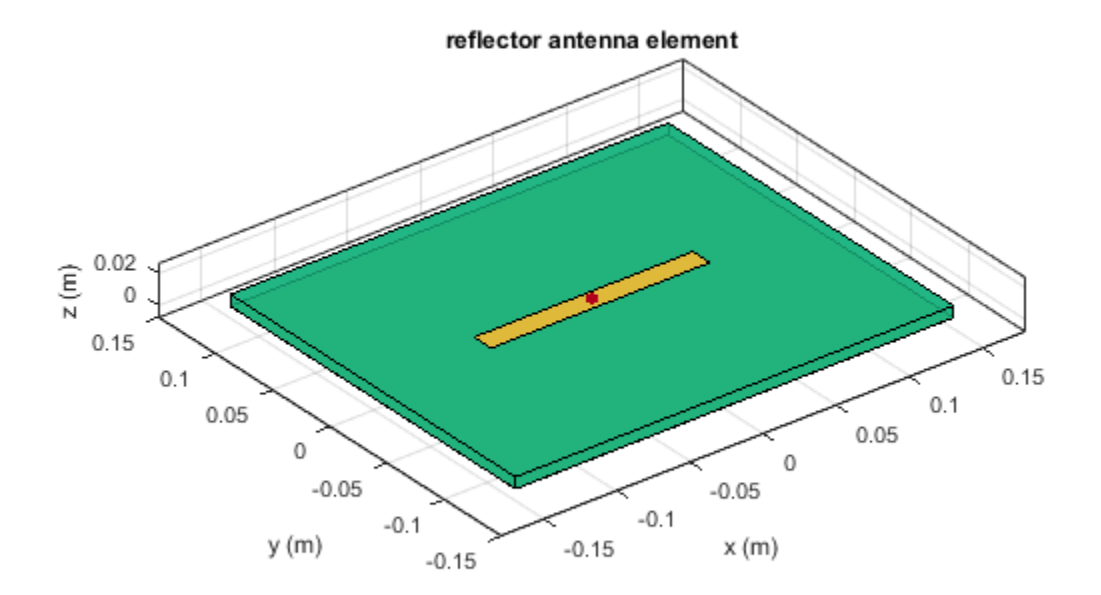

Plot the radiation pattern of the antena at a frequency of 1 GHz.

figure pattern(rf,1e9)

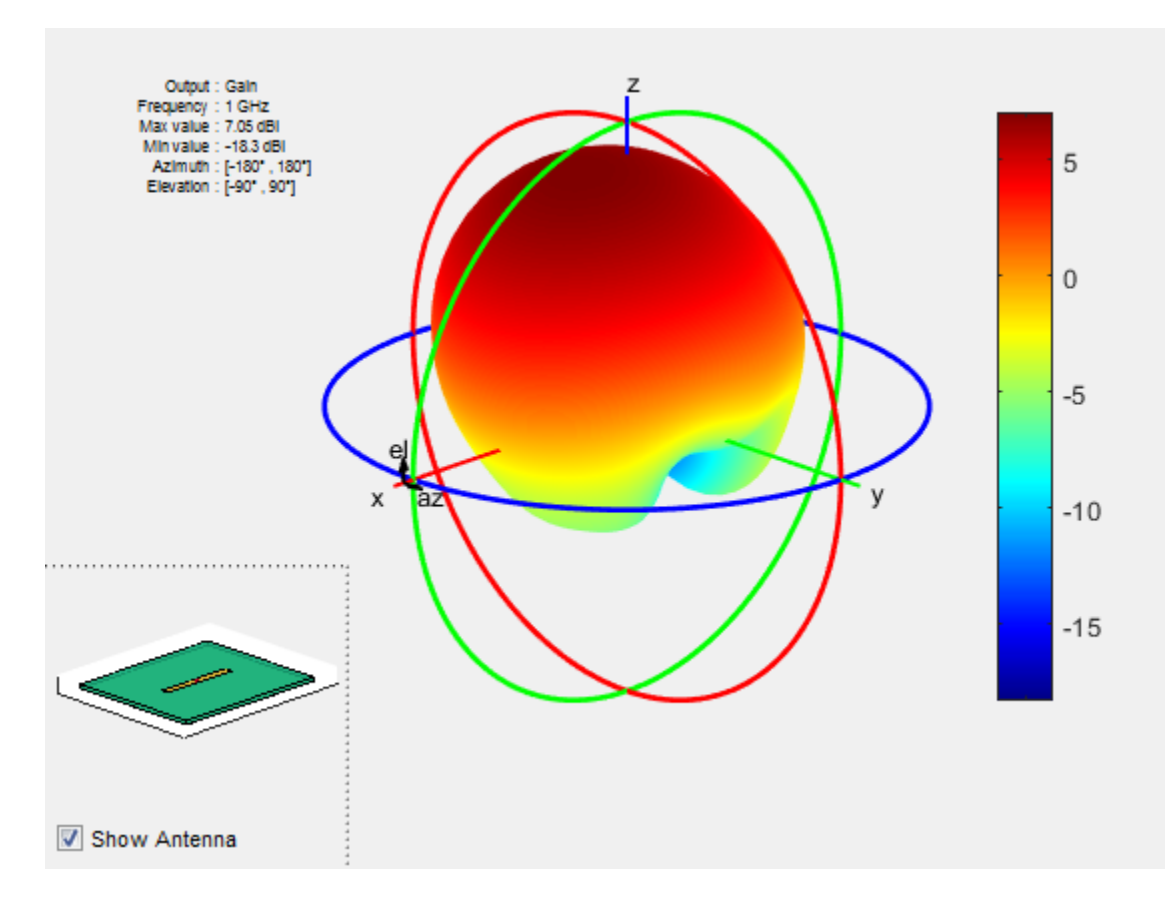

### Create Reflector-Backed Antennna Over Infinite Ground Plane

Create a reflector backed dipole that has 30cm length, 25cm width and spaced 7.5cm from the dipole for operation at 1 GHz.

```
d = dipole('Length',0.15,'Width',0.015, 'Tilt',90,'TiltAxis',[0 1 0]);
rf = reflector('GroundPlaneLength',inf, 'GroundPlaneWidth',25e-2,...
                'Spacing',7.5e-2);
rf.Exciter = d
show(rf)
```

```
rf =
```
 reflector with properties: Exciter: [1×1 dipole] Substrate: [1×1 dielectric] GroundPlaneLength: Inf GroundPlaneWidth: 0.2500 Spacing: 0.0750 EnableProbeFeed: 0 Tilt: 0 TiltAxis: [1 0 0] Load: [1×1 lumpedElement]

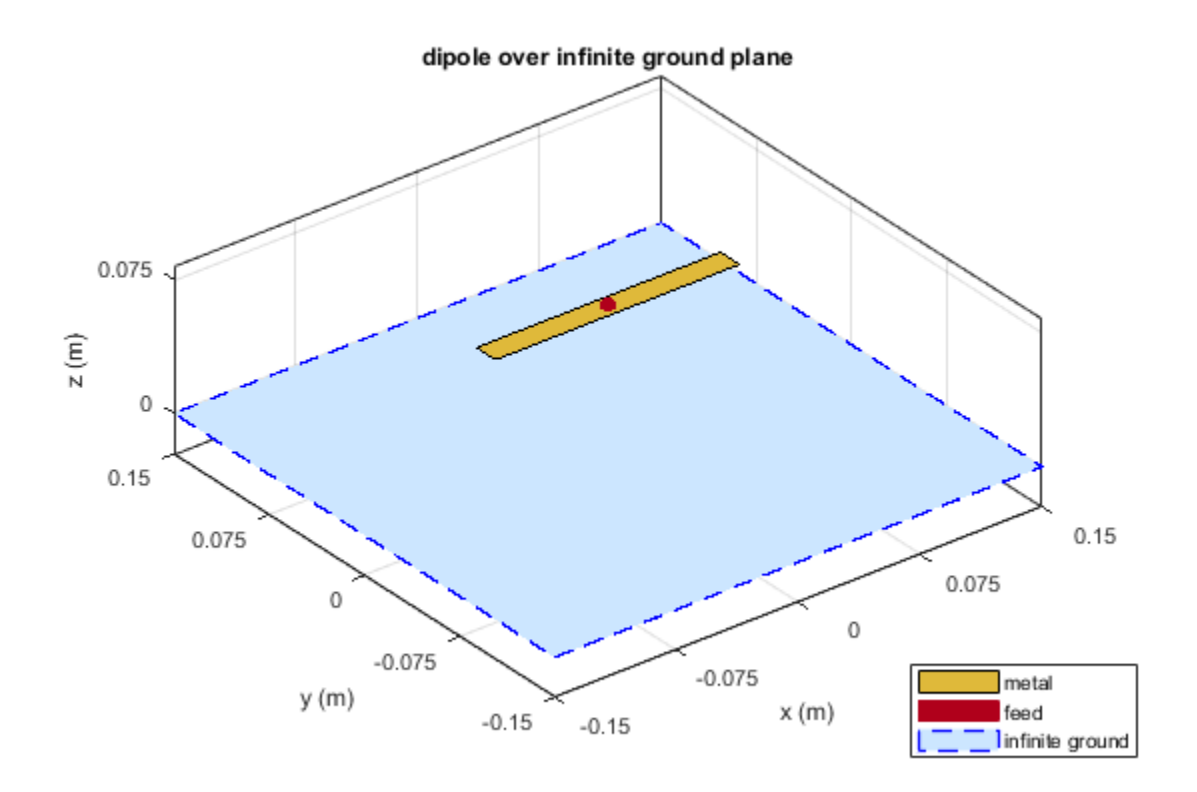

#### Antenna On Dilectric Substrate - Compare Gain Values

Compare the gain values of a dipole antenna in free space and dipole antenna on a substrate.

Design a dipole antenna at 1 GHz.

 $d = design(dipole, 1e9);$  $1_by_w = d.length/d.Width;$  $\overline{d}\cdot\overline{T}$ ilt = 90; d.TiltAxis =  $[0 1 0];$ 

Plot the radiation pattern of the dipole in free space at 1GHz.

figure

pattern(d,1e9);

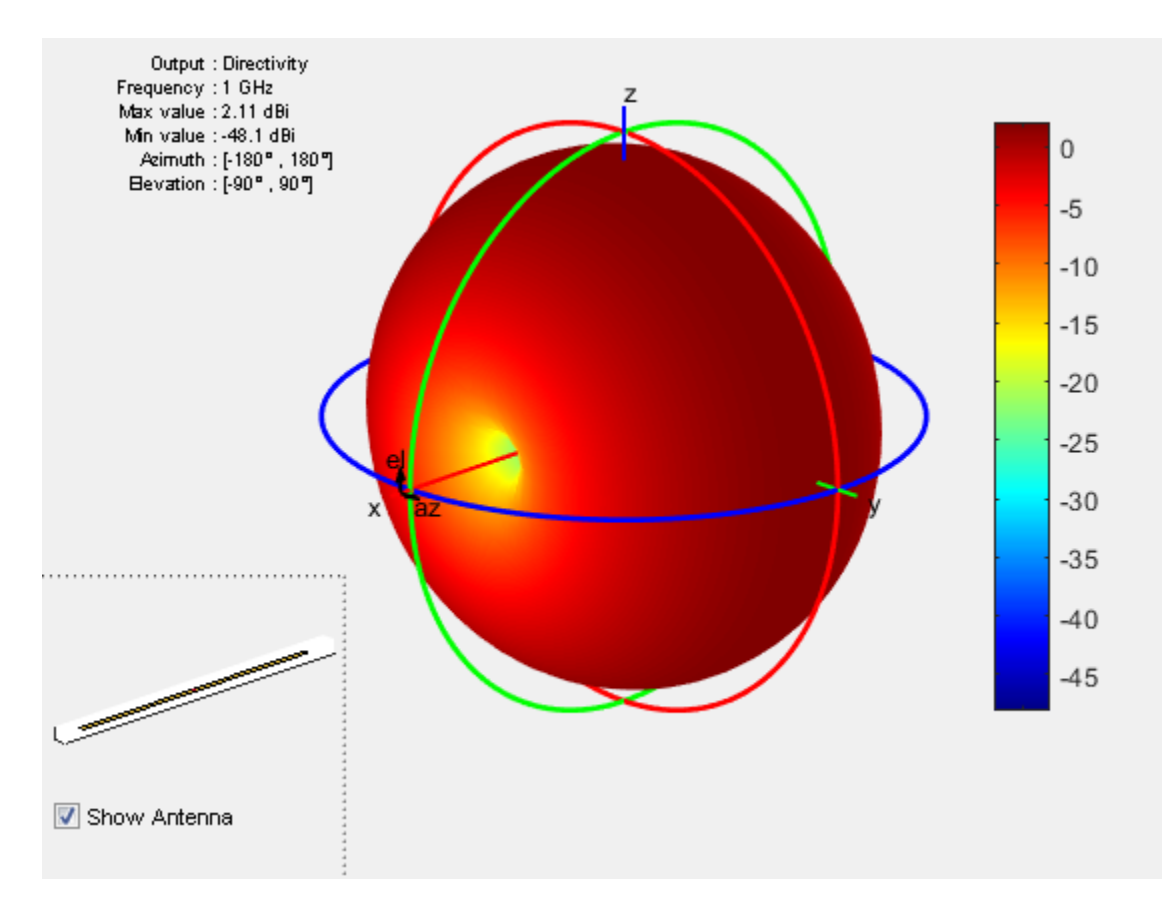

Use FR4 as the dielectric substrate.

```
t = dielectric('FR4')eps_r = t.EpsilonR;
lambda_0 = physconst('lightspeed')/1e9;
lambda_d = lambda 0/sqrt(eps r);
```
 $t =$ 

dielectric with properties:

```
 Name: 'FR4'
        EpsilonR: 4.8000
     LossTangent: 0.0260
       Thickness: 0.0060
For more materials see <a href="matlab:openDielectricCatalog">catalog</a>
```
Adjust the length of the dipole based on the wavelength.

d.Length =  $lambda$ d/2; d.Width =  $d$ .Length/1 by w;

Design a reflector at 1 GHz with the dipole as the excitor and FR4 as the substrate.

```
rf = design(reflector,1e9);
rf = reflector('Exciter',d,'Spacing',7.5e-3,'Substrate',t);
rf.GroundPlaneLength = lambda d;rf.GroundPlaneWidth = lambda d/4;figure
show(rf)
```
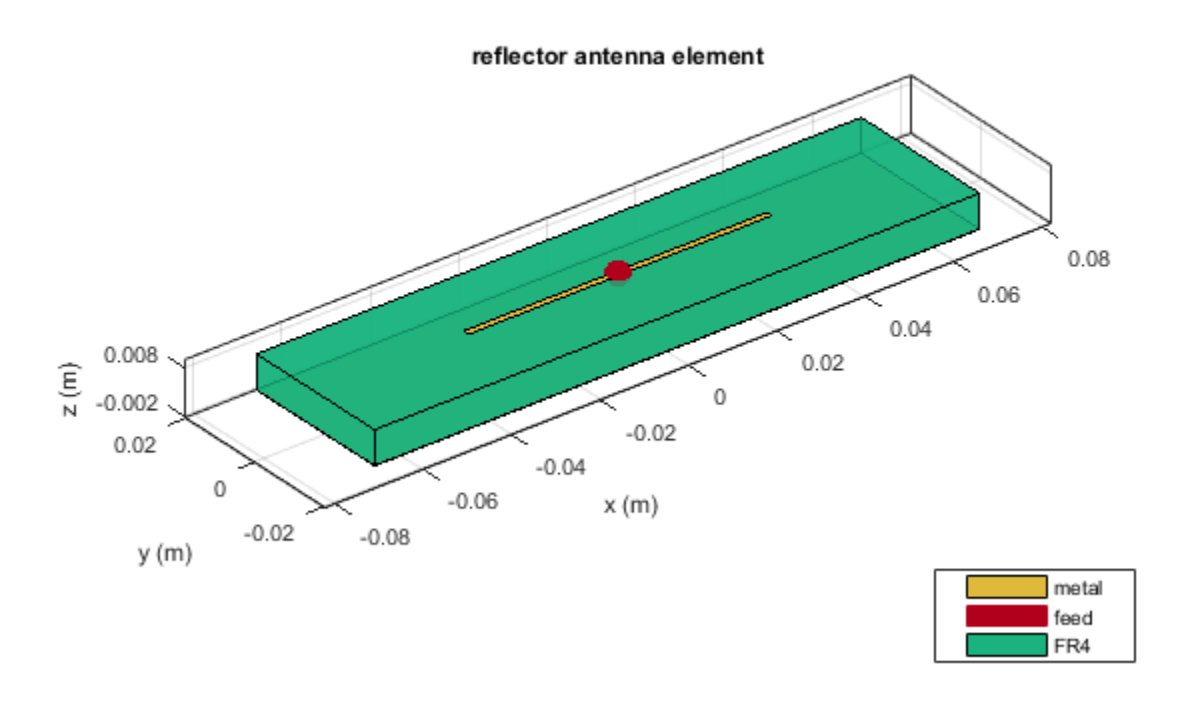

Remove the groundplane for plotting the gain of the dipole on the substrate.

```
rf.GroundPlaneLength = 0;
show(rf)
```
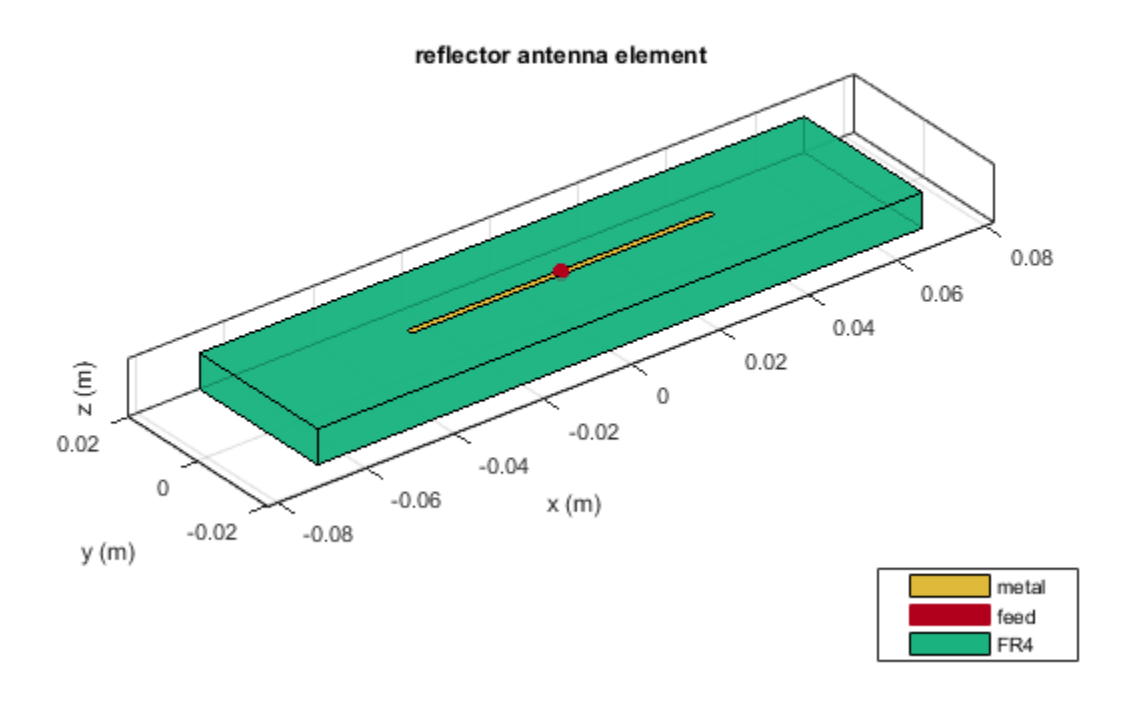

Plot the radiation pattern of the dipole on the substrate at 1 GHz.

figure pattern(rf,1e9);

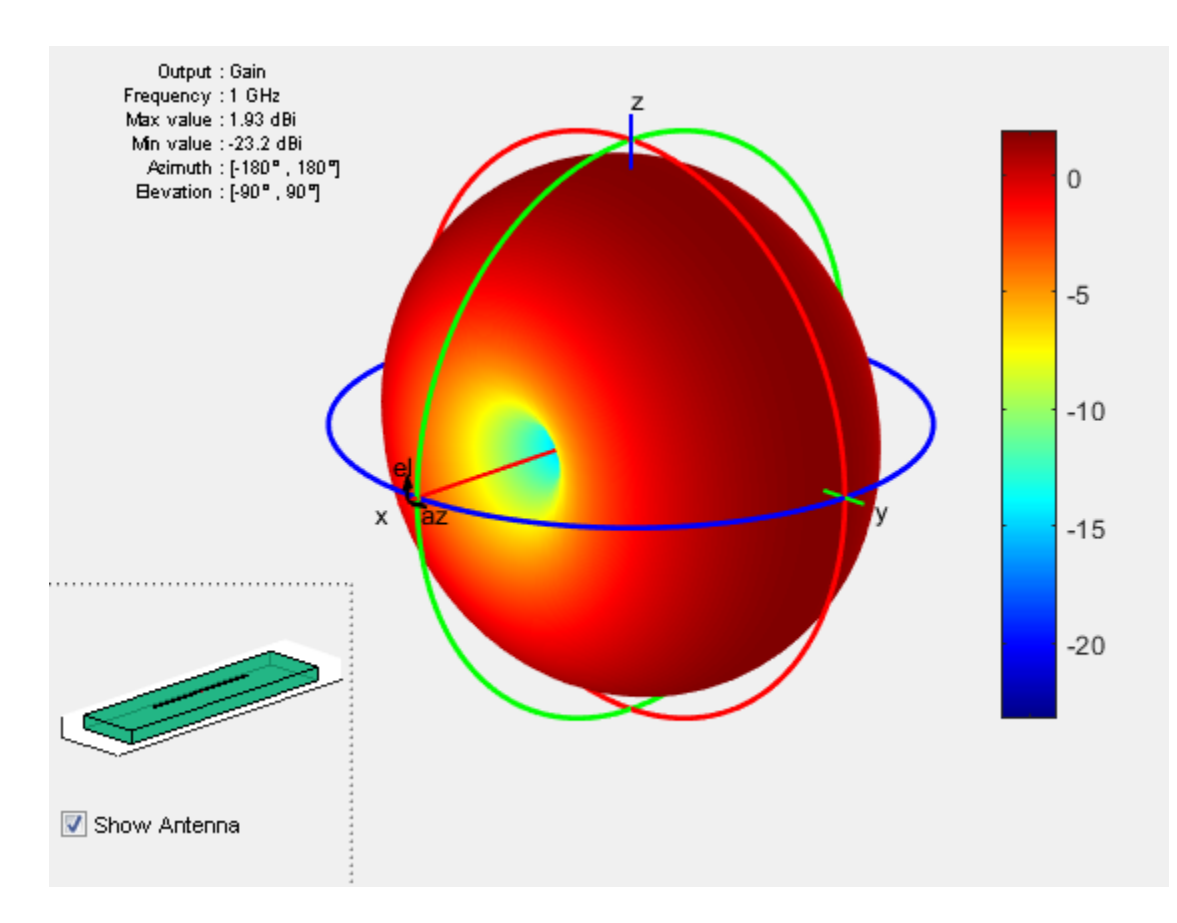

Compare the gain vlaues.

- Gain of the dipole in free space  $= 2.11$  dBi
- Gain of the dipole on substrate = 1.93 dBi

# **References**

[1] Balanis, C.A. *Antenna Theory. Analysis and Design*, 3rd Ed. New York: Wiley, 2005.

# See Also

See Also  $\operatorname{cavity}$ | spiral<br/>Archimedean | spiral<br>Equiangular

**Topics** "Rotate Antenna and Arrays"

Introduced in R2015a
# slot

Create rectangular slot antenna on ground plane

## **Description**

The slot object is a rectangular slot antenna on a ground plane. The default slot has its first resonance at 130 MHz.

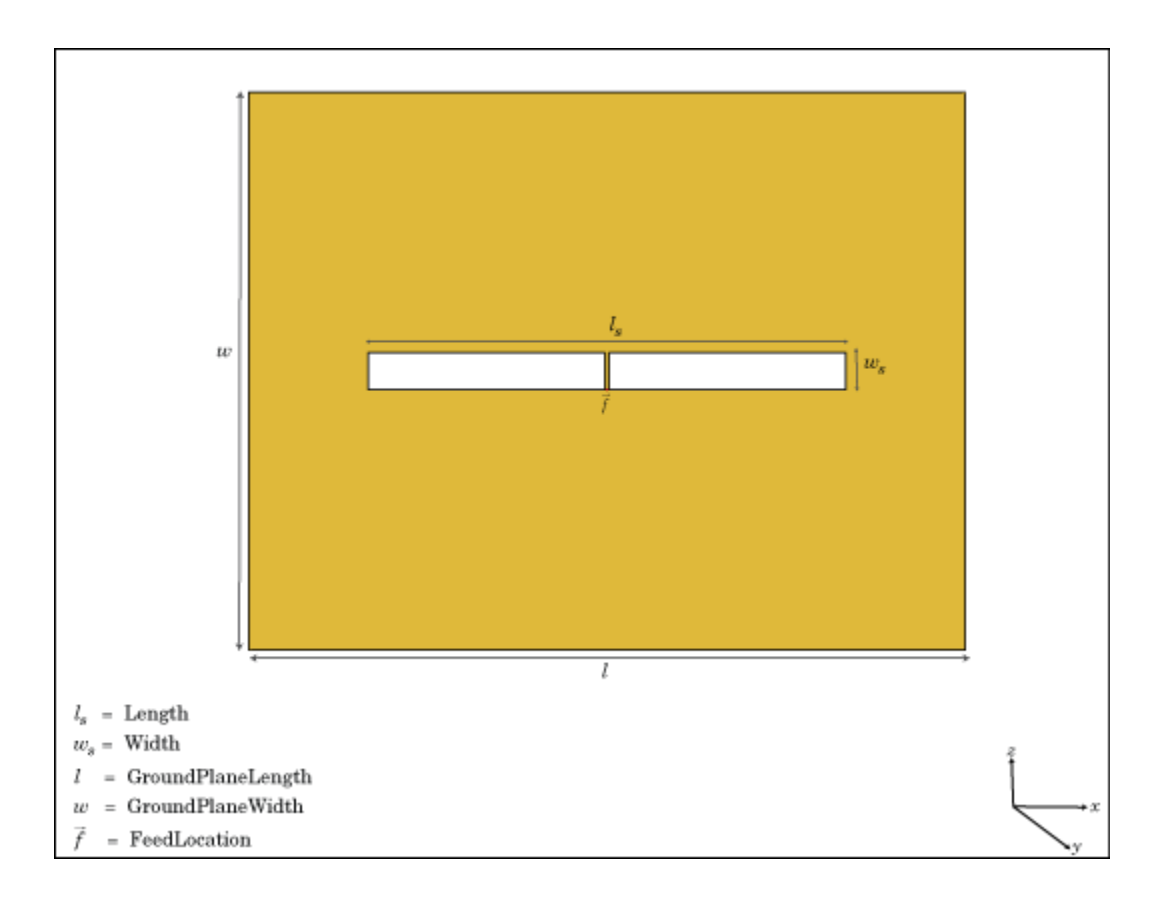

## Create Object

s = slot creates a rectangular slot antenna on a ground plane.

s = slot(Name,Value) creates a rectangular slot antenna, with additional properties specified by one, or more name-value pair arguments. Name is the property name and Value is the corresponding value. You can specify several name-value pair arguments in any order as Name1, Value1, ..., NameN, ValueN. Properties not specified retain default values.

### **Properties**

**'Length'** — Slot length

1 (default) | scalar in meters

Slot length, specified as the comma-separated pair consisting of 'Length' and a scalar in meters.

Example: 'Length',2

Data Types: double

### **'Width'** — Slot width

0.1000 (default) | scalar in meters

Slot width, specified as the comma-separated pair consisting of 'Width' and a scalar in meters.

Example: 'Width',0.02

Data Types: double

#### **'SlotCenter'** — Slot antenna center

[0 0 0] (default) | three-element vector in Cartesian coordinates

Slot antenna center, specified as the comma-separated pair consisting of 'SlotCenter' and a three-element vector in Cartesian coordinates.

Example: 'SlotCenter',[8 0 0]

Data Types: double

#### **'GroundPlaneLength'** — Ground plane length

1.5000 (default) | scalar in meters

Ground plane length, specified as the comma-separated pair consisting of 'GroundPlaneLength' and a scalar in meters. By default, the length is measured along the x-axis.

Example: 'GroundPlaneLength',3

Data Types: double

#### **'GroundPlaneWidth'** — Ground plane width

1.5000 (default) | scalar in meters

Ground plane width, specified as the comma-separated pair consisting of 'GroundPlaneWidth' and a scalar in meters. By default, the width is measured along the y-axis.

Example: 'GroundPlaneWidth',4

Data Types: double

#### **'FeedOffset'** — Distance from center along x-axis

0 (default) | scalar in meters

Distance from center along x-axis, specified as the comma-separated pair consisting of 'FeedOffset' and a scalar in meters. Offset from slot center is measured along the length.

```
Example: 'FeedOffset',3
```
Data Types: double

#### **'Load'** — Lumped elements

[1x1 LumpedElement] (default) | lumped element object handle

Lumped elements added to the antenna feed, specified as the comma-separated pair consisting of 'Load' and a lumped element object handle. For more information, see lumpedElement.

Example: 'Load',lumpedelement. lumpedelement is the object handle for the load created using lumpedElement.

#### **'Tilt'** — Tilt angle of antenna

0 (default) | scalar in degrees | vector in degrees

Tilt angle of antenna, specified as the comma-separated pair consisting of 'Tilt' and a scalar or vector in degrees.

Example: 'Tilt',90 Example: 'Tilt',[90 90 0] Data Types: double

#### **'TiltAxis'** — Tilt axis of antenna

[1 0 0] (default) | three-element vector of Cartesian coordinates in meters | two threeelement vector of Cartesian coordinates in meters | 'X' | 'Y' | 'Z'

Tilt axis of the antenna, specified as the comma-separated pair consisting of 'TiltAxis' and:

- A three-element vector of Cartesian coordinates in meters. In this case, the first element in the three-element vector is the origin and the third element is the Z-axis.
- Two points in space as three-element vectors of Cartesian coordinates. In this case, the antenna rotates along the line joining the two points space.
- A string input for simple rotations around the principal planes, X, Y, or Z.

For more information see, "Rotate Antenna and Arrays"

Example: 'TiltAxis',[0 1 0] Example: 'TiltAxis',[0 0 0;0 1 0] Example: 'TiltAxis','Z' Data Types: double

## Object Functions

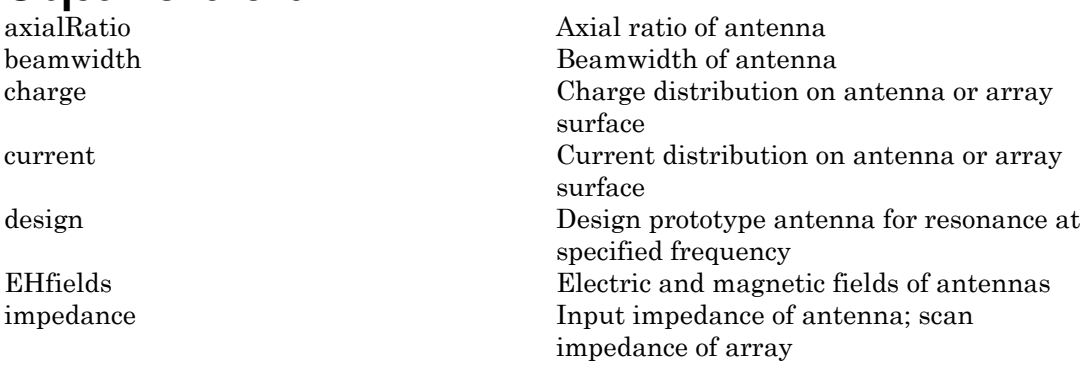

slot

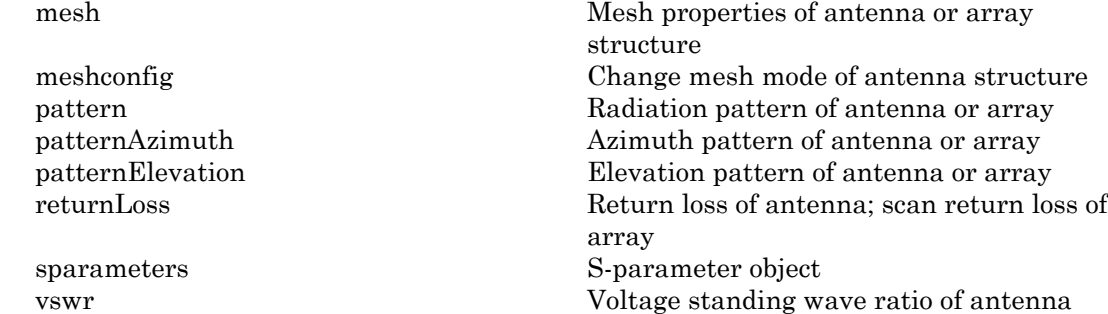

## Examples

#### Create and View Slot Antenna

Create and view a slot antenna that has 1m length and 100mm width.

```
s = slot('Length', 1, 'Width', 0.1);show(s)
```
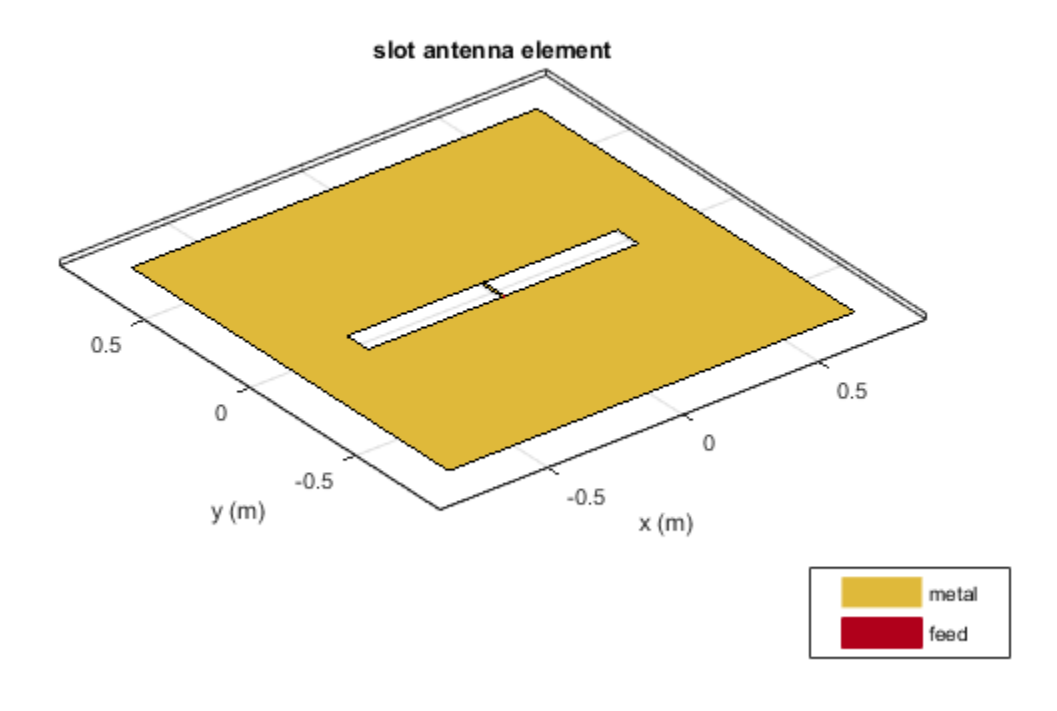

#### Impedance of Slot Antenna

Calculate and plot the impedance of a slot antenna over a frequency range of 100-150 MHz.

```
s = slot('Length',1,'Width',0.1);
impedance(s,linspace(100e6,150e6,51));
```
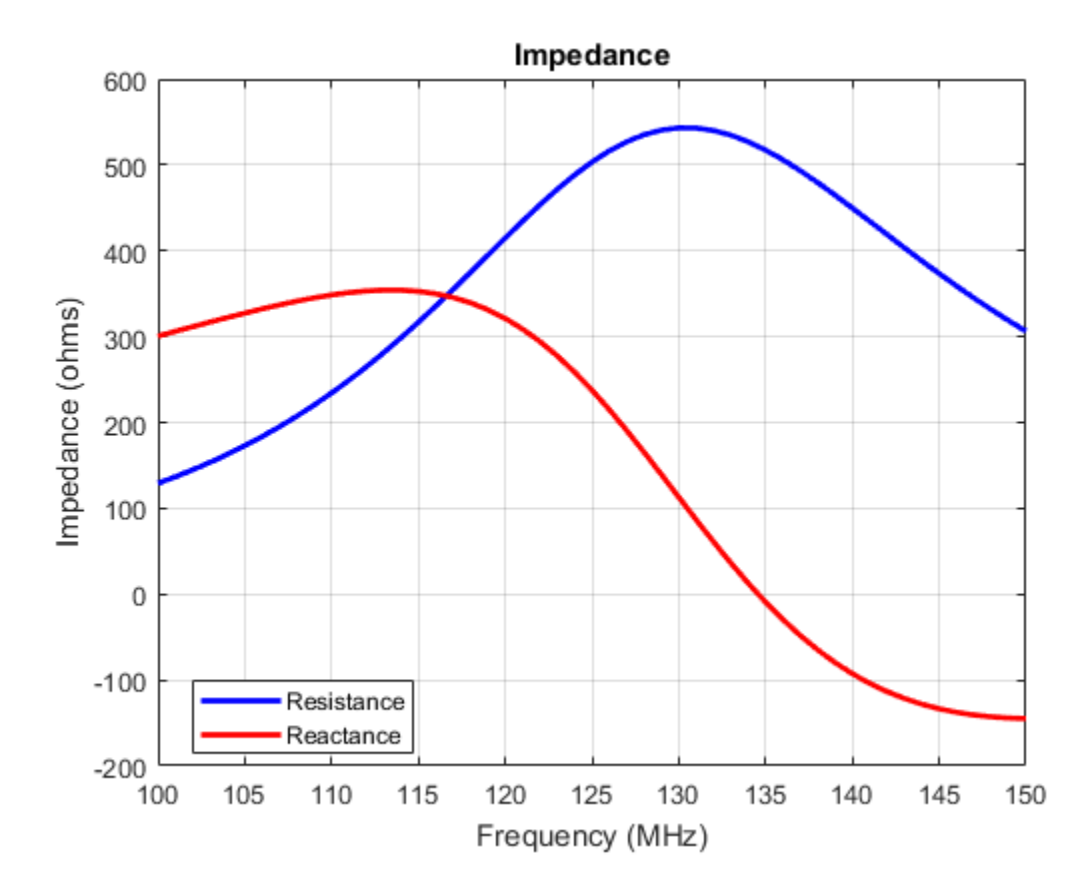

### References

[1] Balanis, C.A. *Antenna Theory. Analysis and Design*, 3rd Ed. New York: Wiley, 2005.

### See Also

### See Also

pifa | vivaldi | yagiUda

### **Topics**

"Rotate Antenna and Arrays"

Introduced in R2015a

# spiralArchimedean

Create Archimedean spiral antenna

## **Description**

The spiralArchimedean object is a planar Archimedean spiral antenna on the X-Y plane. The Archimedean spiral is always center fed and has two arms. The field characteristics of this antenna are frequency independent. A realizable spiral has finite limits on the feeding region and the outermost point of any arm of the spiral. The spiral antenna exhibits a broadband behavior. The outer radius imposes the low frequency limit and the inner radius imposes the high frequency limit. The arm radius grows linearly as a function of the winding angle. **ralArchimedean**<br>**refluind the Archimedean**<br>**refluind the Archimedean object is a plant**<br>**ne.** The Archimedean object is a plant<br>anne. The Archimedean spiral is always<br>acteristics of this antenna are frequent<br>on the ener

The equation of the Archimedean spiral is:

 $r = r_0 + a\phi$ 

where:

- *r0* is the inner radius
- *a* is the growth rate
- *ϕ* is the winding angle of the spiral

Archimedean spiral antenna is a self complimentary structure, where the spacing between the arms and the width of the arms are equal. The default antenna is center fed. The feed point coincides with the origin. the origin is located in the X-Y plane.

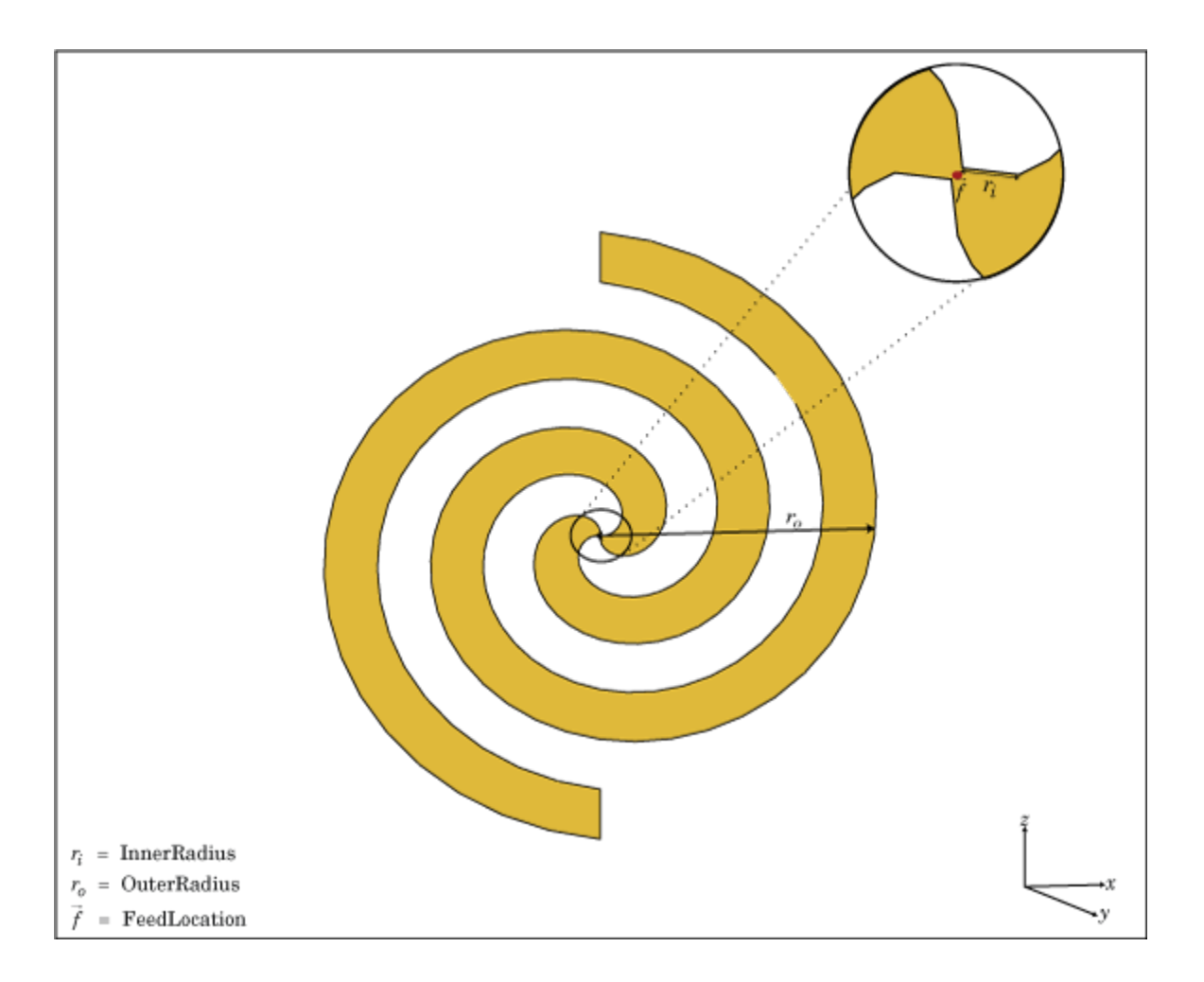

## Create Object

sa = spiralArchimedean creates a planar Archimedean spiral on the X-Y plane. By default, the antenna operates over a broadband frequency range of 3–5 GHz.

sa = spiralArchimedean(Name,Value) creates a planar Archimedean spiral, with additional properties specified by one, or more name–value pair arguments. Name is the property name and Value is the corresponding value. You can specify several namevalue pair arguments in any order as Name1, Value1, ..., NameN, ValueN. Properties not specified retain their default values.

### **Properties**

#### **'Turns'** — Number of turns of spiral

1.5000 (default) | scalar

Number of turns of spiral, specified as the comma-separated pair consisting of 'Turns' and a scalar.

```
Example: 'Turns',2
```
Data Types: double

#### **'InnerRadius'** — Inner radius of spiral

5.0000e-04 (default) | scalar in meters

Spiral inner radius, specified as the comma-separated pair consisting of 'InnerRadius' and a scalar in meters.

Example: 'InnerRadius',1e-3

Data Types: double

#### **'OuterRadius'** — Outer radius of spiral

0.0398 (default) | scalar in meters

Outer radius of spiral, specified as a comma-separated pair consisting of 'OuterRadius' and a scalar in meters.

Example: 'OuterRadius',1e-3

Data Types: double

#### **'WindingDirection'** — Direction of spiral turns (windings)

'CW' | 'CCW'

Direction of spiral turns (wingdings), specified as the comma-separated pair consisting of 'WindingDirection' and CW or CCW.

Example: 'WindingDirection','CW'

Data Types: char

#### **'Load'** — Lumped elements

[1x1 LumpedElement] (default) | lumped element object handle

Lumped elements added to the antenna feed, specified as the comma-separated pair consisting of 'Load' and a lumped element object handle. For more information, see lumpedElement.

Example: 'Load',lumpedelement. lumpedelement is the object handle for the load created using lumpedElement.

#### **'Tilt'** — Tilt angle of antenna

0 (default) | scalar in degrees | vector in degrees

Tilt angle of antenna, specified as the comma-separated pair consisting of 'Tilt' and a scalar or vector in degrees.

Example: 'Tilt',90 Example: 'Tilt',[90 90 0]

Data Types: double

#### **'TiltAxis'** — Tilt axis of antenna

[1 0 0] (default) | three-element vector of Cartesian coordinates in meters | two threeelement vector of Cartesian coordinates in meters | 'X' | 'Y' | 'Z'

Tilt axis of the antenna, specified as the comma-separated pair consisting of 'TiltAxis' and:

- A three-element vector of Cartesian coordinates in meters. In this case, the first element in the three-element vector is the origin and the third element is the Z-axis.
- Two points in space as three-element vectors of Cartesian coordinates. In this case, the antenna rotates along the line joining the two points space.
- A string input for simple rotations around the principal planes, X, Y, or Z.

For more information see, "Rotate Antenna and Arrays"

```
Example: 'TiltAxis',[0 1 0]
Example: 'TiltAxis',[0 0 0;0 1 0]
Example: 'TiltAxis','Z'
Data Types: double
```
## **Object Functions**

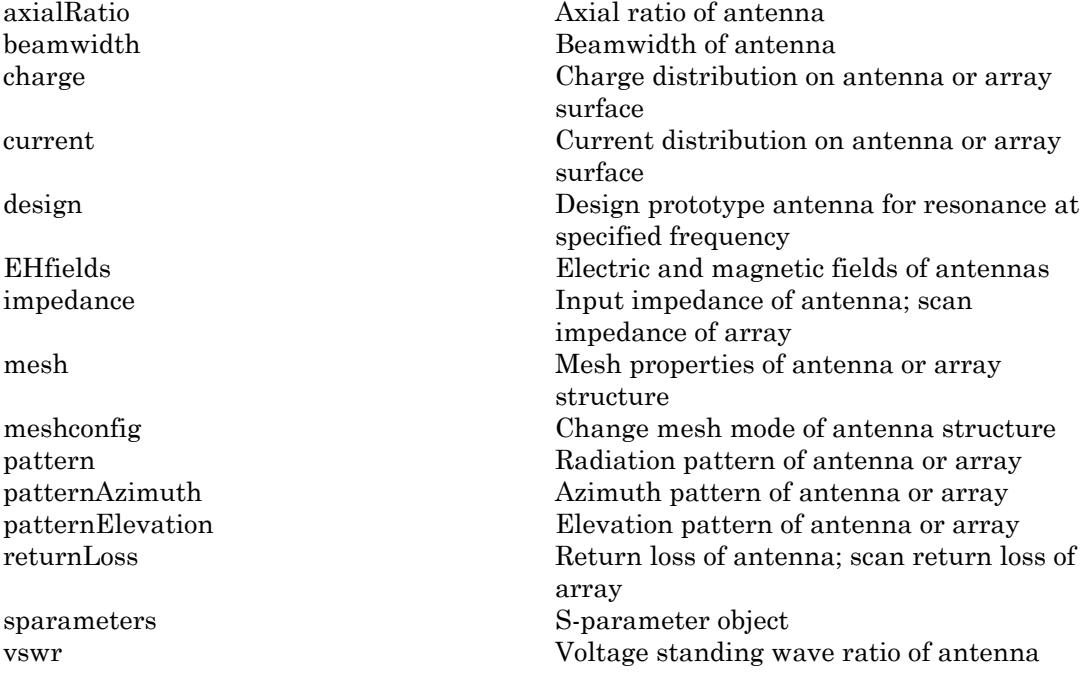

## Examples

#### Create and View Archimedean Spiral Antenna

Create and view a 2-turn Archimedean spiral antenna with a 1 mm starting radius and 40 mm outer radius.

```
sa = spiralArchimedean('Turns',2, 'InnerRadius',1e-3, 'OuterRadius',40e-3);
show(sa)
```
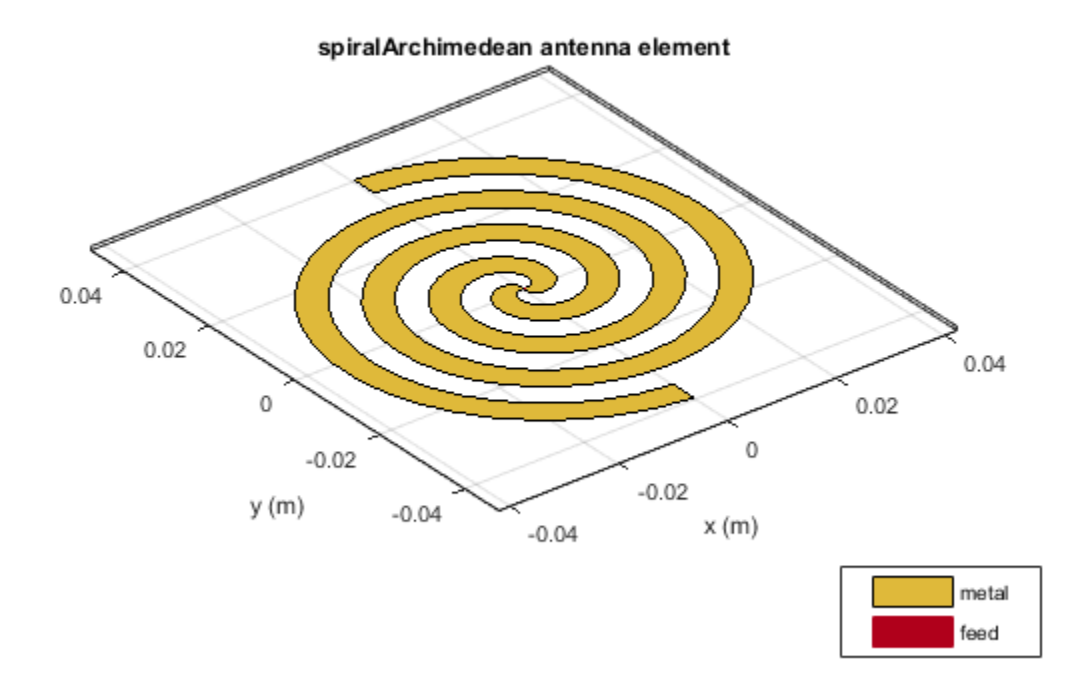

#### Impedance of Archimedean Spiral Antenna

Calculate the impedance of an Archimedean spiral antenna over a frequency range of 1-5 GHz.

sa = spiralArchimedean('Turns',2, 'InnerRadius',1e-3, 'OuterRadius',40e-3); impedance(sa, linspace(1e9,5e9,21));

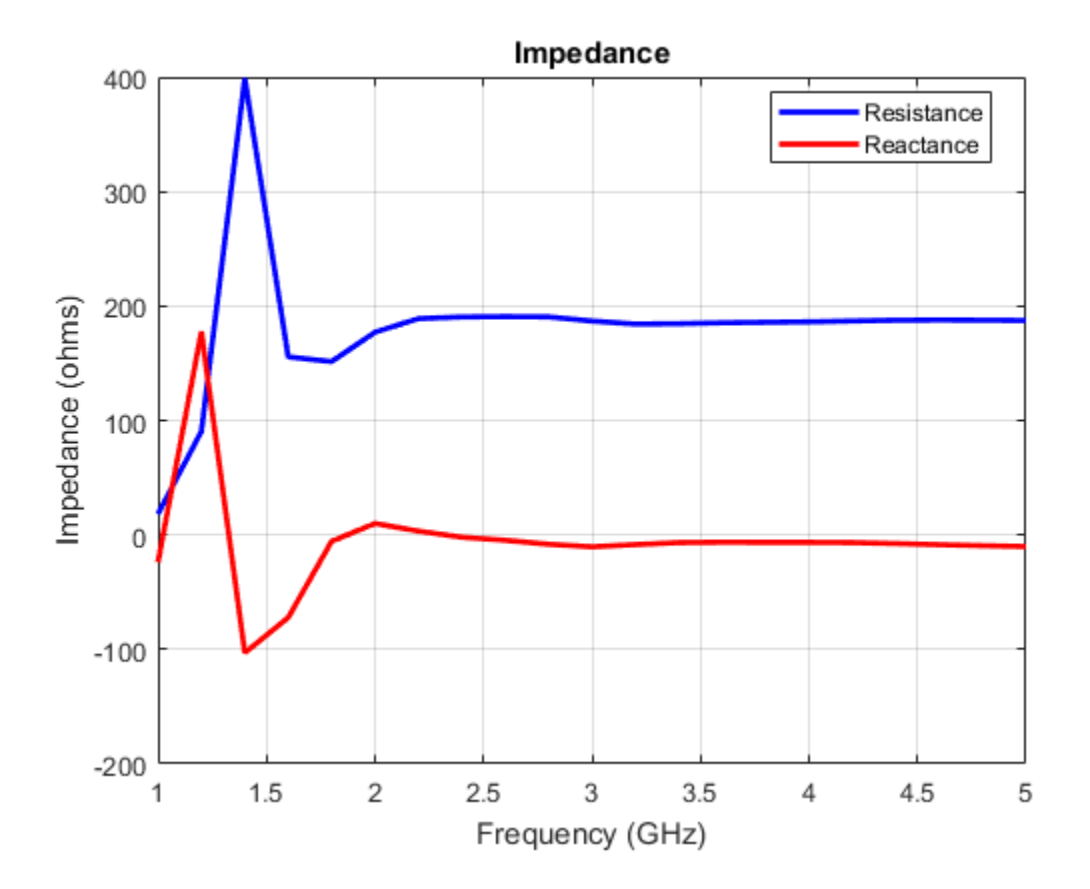

### **References**

- [1] Balanis, C.A. *Antenna Theory. Analysis and Design*, 3rd Ed. New York: Wiley, 2005.
- [2] Nakano, H., Oyanagi, H. and Yamauchi, J. "A Wideband Circularly Polarized Conical Beam From a Two-Arm Spiral Antenna Excited in Phase". *IEEE Transactions on Antennas and Propagation*. Vol. 59, No. 10, Oct 2011, pp. 3518-3525.
- [3] Volakis, John. *Antenna Engineering Handbook*, 4th Ed. McGraw-Hill

## See Also

See Also helix | spiralEquiangular | yagiUda

**Topics** "Rotate Antenna and Arrays"

#### Introduced in R2015a

# spiralEquiangular

Create equiangular spiral antenna

## **Description**

The spiralEquiangular object is a planar equiangular spiral antenna on the X-Y plane. The equiangular spiral is always center fed and has two arms. The field characteristics of the antenna are frequency independent. A realizable spiral has finite limits on the feeding region and the outermost point of any arm of the spiral. This antenna exhibits a broadband behavior. The outer radius imposes the low frequency limit and the inner radius imposes the high frequency limit. The arm radius grows linearly as a function of the winding angle. As a result, outer arms of the spiral are shaped to minimize reflections. **raleged and the set of the set of the set of the set of the set of the set of the spiral and the spiral Equiangular object is ne. The equiangular spiral is a acteristics of the antenna are from the set of the antenna are** 

The equation of the equiangular spiral is:

$$
r = r_0 e^{a\phi}
$$

, where:

- $\cdot$  *r*<sup>0</sup> is the starting radius
- *a* is the growth rate
- *ϕ* is the winding angle of the spiral

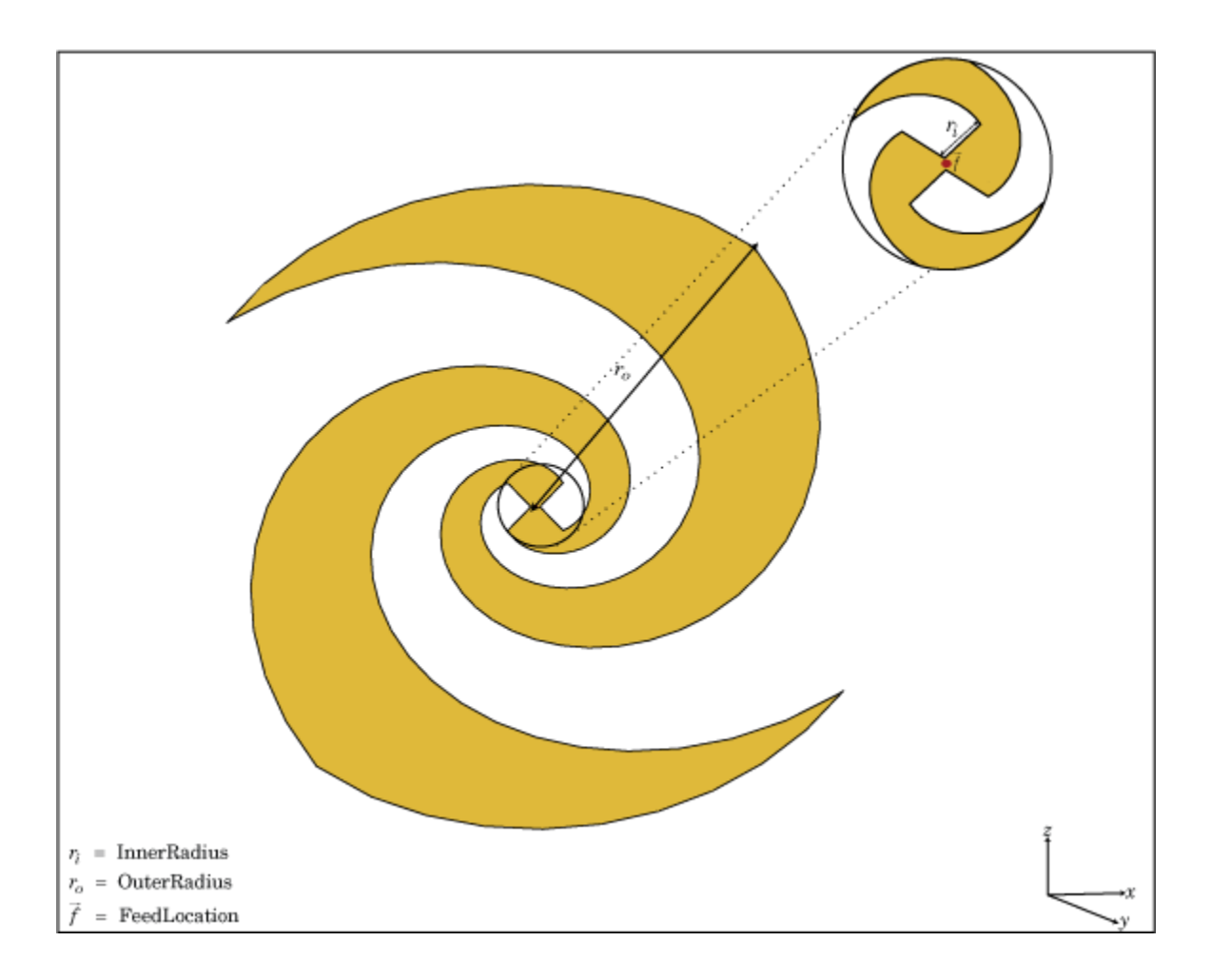

### Create Object

se = spiralEquiangular creates a planar equiangular spiral in the X-Y plane. By default, the antenna operates over a broadband frequency 4–10 GHz.

se = spiralEquiangular(Name,Value) creates an equiangular spiral antenna, with additional properties specified by one, or more name-value pair arguments. Name is the property name and Value is the corresponding value. You can specify several namevalue pair arguments in any order as Name1, Value1, ..., NameN, ValueN. Properties not specified retain their default values.

### **Properties**

#### **'GrowthRate'** — Equiangular spiral growth rate

0.3500 (default) | scalar

Equiangular spiral growth rate, specified as the comma-separated pair consisting of 'GrowthRate' and a scalar.

Example: 'GrowthRate',1.2

Data Types: double

#### **'InnerRadius'** — Inner radius of spiral

0.0020 (default) | scalar in meters

Inner radius of spiral , specified as the comma-separated pair consisting of 'InnerRadius' and a scalar in meters.

Example: 'InnerRadius',1e-3

Data Types: double

#### **'OuterRadius'** — Outer radius of spiral

0.0189 (default) | scalar in meters

Outer radius of spiral, specified as the comma-separated pair consisting of 'OuterRadius' and a scalar in meters.

Example: 'OuterRadius',1e-3

Data Types: double

#### **'WindingDirection'** — Direction of spiral turns (wingdings)

'CW' | 'CCW'

Direction of spiral turns (wingdings), specified as the comma-separated pair consisting of 'WindingDirection' and CW or CCW.

Example: 'WindingDirection','CW'

Data Types: char

#### **'Load'** — Lumped elements

[1x1 LumpedElement] (default) | lumped element object handle

Lumped elements added to the antenna feed, specified as the comma-separated pair consisting of 'Load' and a lumped element object handle. For more information, see lumpedElement.

Example: 'Load',lumpedelement. lumpedelement is the object handle for the load created using lumpedElement.

#### **'Tilt'** — Tilt angle of antenna

0 (default) | scalar in degrees | vector in degrees

Tilt angle of antenna, specified as the comma-separated pair consisting of 'Tilt' and a scalar or vector in degrees.

Example: 'Tilt',90 Example: 'Tilt',[90 90 0]

Data Types: double

#### **'TiltAxis'** — Tilt axis of antenna

[1 0 0] (default) | three-element vector of Cartesian coordinates in meters | two threeelement vector of Cartesian coordinates in meters | 'X' | 'Y' | 'Z'

Tilt axis of the antenna, specified as the comma-separated pair consisting of 'TiltAxis' and:

- A three-element vector of Cartesian coordinates in meters. In this case, the first element in the three-element vector is the origin and the third element is the Z-axis.
- Two points in space as three-element vectors of Cartesian coordinates. In this case, the antenna rotates along the line joining the two points space.
- A string input for simple rotations around the principal planes, X, Y, or Z.

For more information see, "Rotate Antenna and Arrays"

```
Example: 'TiltAxis',[0 1 0]
Example: 'TiltAxis',[0 0 0;0 1 0]
Example: 'TiltAxis','Z'
Data Types: double
```
## **Object Functions**

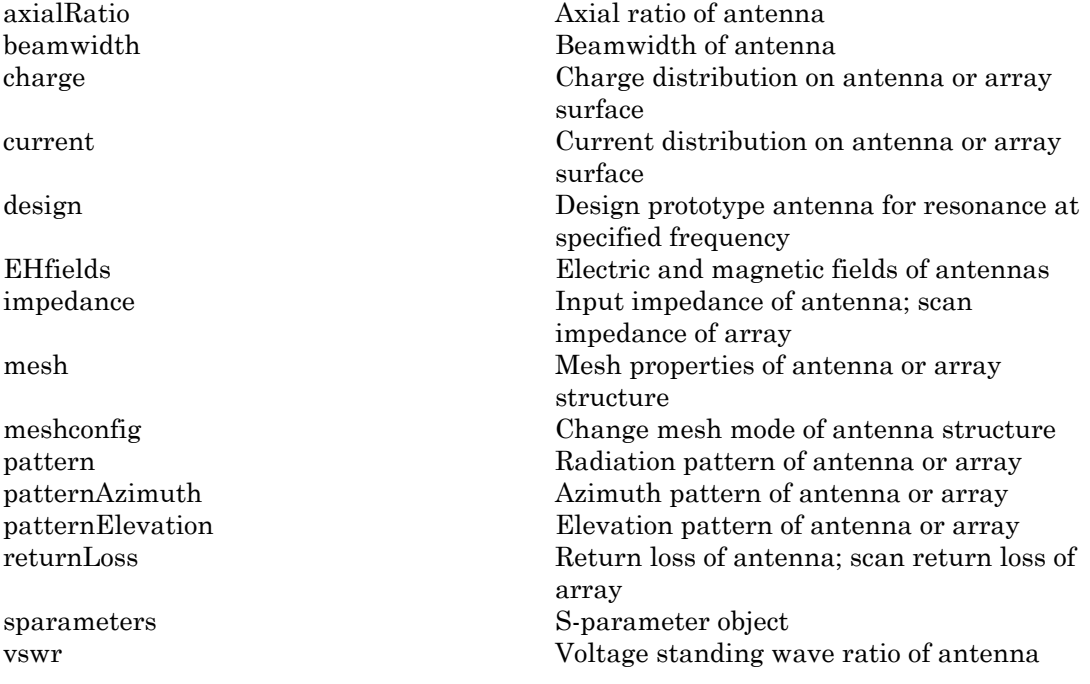

### Examples

#### Create and View Equiangular Spiral Antenna

Create and view an equiangular spiral antenna with 0.35 growth rate, 0.65 mm inner radius and 40 mm outer radius.

```
se = spiralEquiangular('GrowthRate', 0.35, 'InnerRadius', 0.65e-3, ...
                           'OuterRadius',40e-3);
show(se)
```
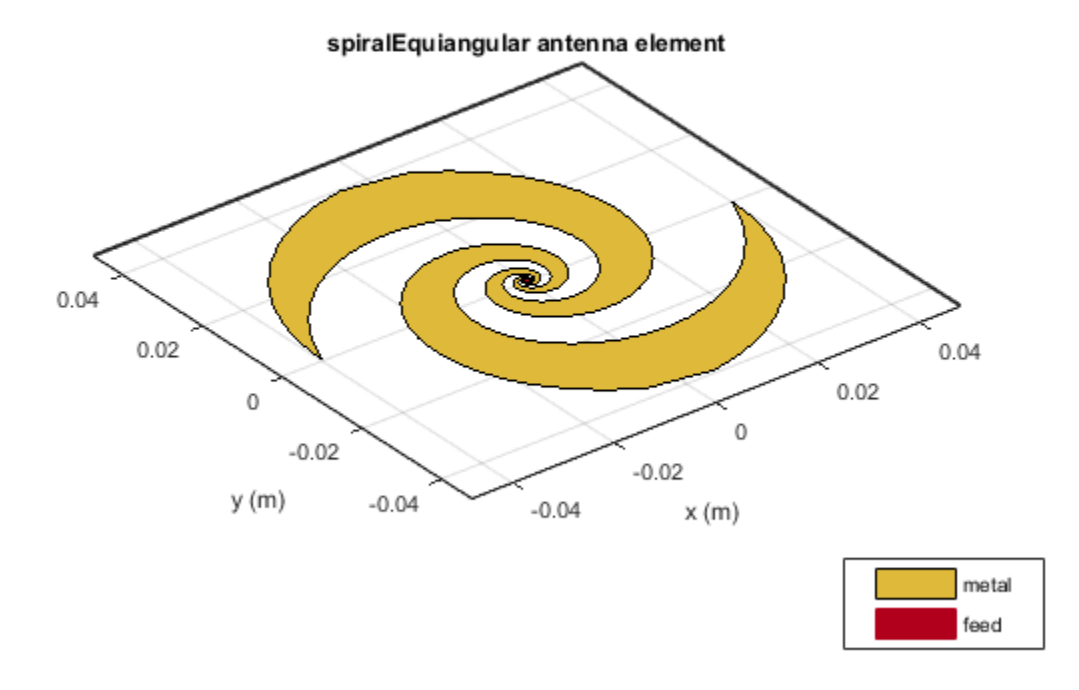

#### Radiation Pattern of Equiangular Spiral Antenna

Plot the radiation pattern of equiangular spiral at a frequency of 4 GHz.

```
se = spiralEquiangular('GrowthRate',0.35, 'InnerRadius',0.65e-3, ...
                            'OuterRadius',40e-3);
pattern(se,4e9);
```
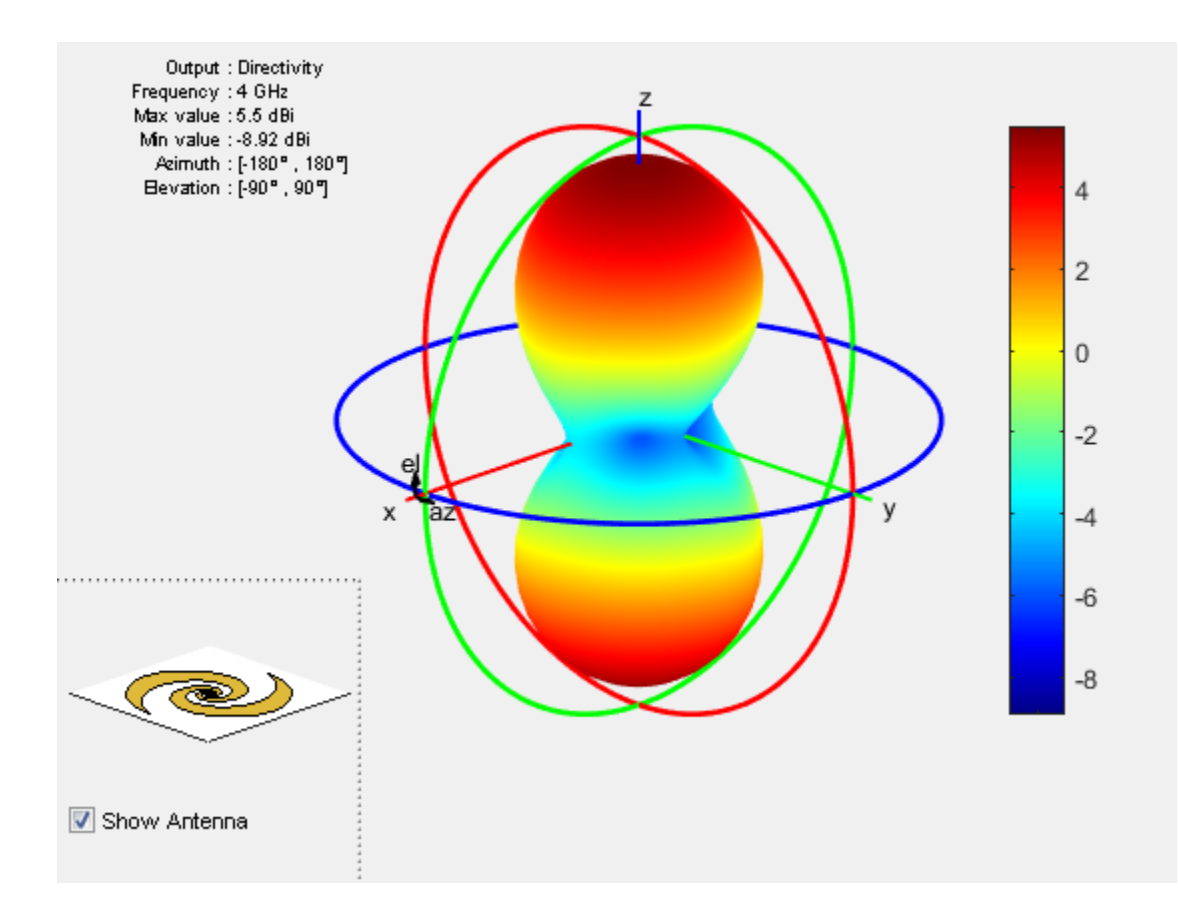

### References

- [1] Dyson, J. The equiangular spiral antenna." *IRE Transactions on Antennas and Propagation*. Vol.7, Number 2, pp. 181, 187, April 1959.
- [2] Nakano, H., K.Kikkawa, N.Kondo, Y.Iitsuka, J.Yamauchi. "Low-Profile Equiangular Spiral Antenna Backed by an EBG Reflector." *IRE Transactions on Antennas and Propagation*. Vol. 57, No. 25, May 2009, pp. 1309–1318.
- [3] McFadden, M., and Scott, W.R. "Analysis of the Equiangular Spiral Antenna on a Dielectric Substrate." *IEEE Transactions on Antennas and Propagation*. Vol. 55, No. 11, Nov. 2007, pp. 3163–3171.

[4] Violates, John *Antenna Engineering Handbook*, 4th Ed., McGraw-Hill.

## See Also

### See Also

cavity | spiralArchimedean | vivaldi

### **Topics**

"Rotate Antenna and Arrays"

Introduced in R2015a

# vivaldi

Create Vivaldi notch antenna on ground plane

## **Description**

The vivaldi object is a Vivaldi notch antenna on a ground plane.

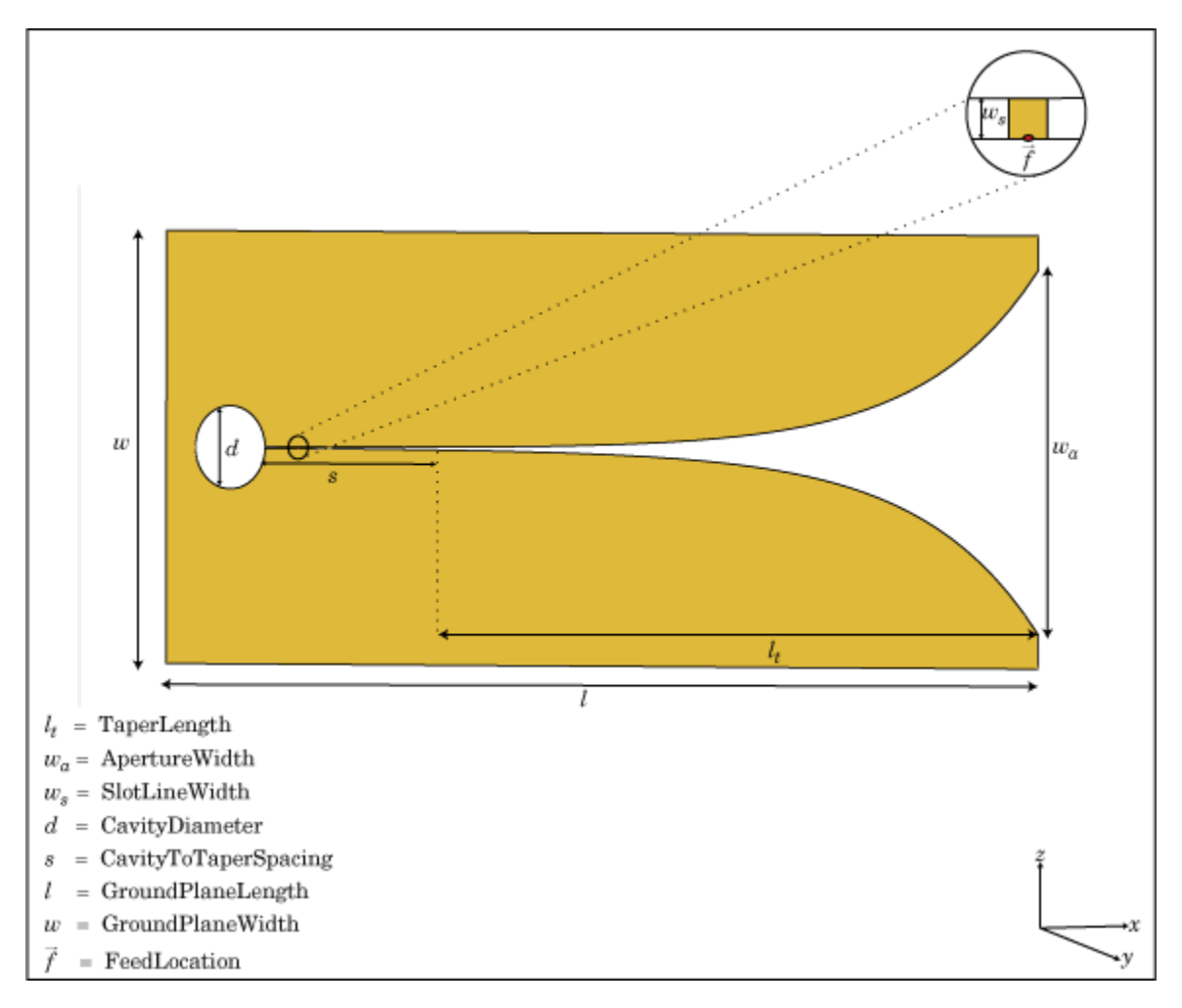

## Create Object

vi = vivaldi creates a Vivaldi notch antenna on a ground plane. By default, the antenna operates at a frequency range of 1–2 GHz and is located in the X-Y plane.

 $vi = vivaldi(Name,Value)$  creates Vivaldi notch antenna, with additional properties specified by one, or more name-value pair arguments. Name is the property name and Value is the corresponding value. You can specify several name-value pair arguments in any order as Name1, Value1, ..., NameN, ValueN. Properties you do not specify retains default values.

### **Properties**

**'TaperLength'** — Taper length 0.2430 (default) | scalar in meters

Taper length of vivaldi, specified as the comma-separated pair consisting of 'TaperLength' and a scalar in meters.

Example: 'TaperLength',2e-3

**'ApertureWidth'** — Aperture width

0.1050 (default) | scalar in meters

Aperture width, specified as the comma-separated pair consisting of 'ApertureWidth' and a scalar in meters.

Example: 'ApertureWidth',3e-3

#### **'OpeningRate'** — Taper opening rate

25 (default) | scalar

Taper opening rate, specified as the comma-separated pair consisting of 'OpeningRate' and a scalar.

```
Example: 'OpeningRate',0.3
```
Data Types: double

#### **'SlotLineWidth'** — Slot line width

5.0000e-04 (default) | scalar in meters

Slot line width, specified as the comma-separated pair consisting of 'SlotLineWidth' and a scalar in meters.

Example: 'SlotLineWidth',3

Data Types: double

#### **'CavityDiameter'** — Cavity termination diameter

0.0240 (default) | scalar in meters

Cavity termination diameter, specified as the comma-separated pair consisting of 'CavityDiameter' and a scalar in meters.

```
Example: 'CavityDiameter',2
```
Data Types: double

**'CavityToTaperSpacing'** — Cavity to taper distance of transition 0.0230 (default) | scalar in meters

Cavity to taper distance of transition, specified as the comma-separated pair consisting of 'CavityToTaperSpacing' and a scalar in meters. By default, this property is measured along x-axis.

```
Example: 'CavityToTaperSpacing',3
```
Data Types: double

#### **'GroundPlaneLength'** — Ground plane length

0.3000 (default) | scalar in meters

Ground plane length, specified as the comma-separated pair consisting of 'GroundPlaneLength' and a scalar in meters. By default, ground plane length is measured along the x-axis.

Example: 'GroundPlaneLength',2

Data Types: double

#### **'GroundPlaneWidth'** — Ground plane width

0.1250 (default) | scalar in meters

Ground plane width, specified as the comma-separated pair consisting of 'GroundPlaneWidth' and a scalar in meters. By default, ground plane width is measured along the y-axis.

```
Example: 'GroundPlaneWidth',4
```
Data Types: double

#### **'FeedOffset'** — Distance from feed along x-axis

0 (default) | scalar in meters

Distance from feed along x-axis, specified as the comma-separated pair consisting of 'FeedOffset' and a scalar in meters.

Example: 'FeedOffset',3

Data Types: double

#### **'Load'** — Lumped elements

[1x1 LumpedElement] (default) | lumped element object handle

Lumped elements added to the antenna feed, specified as the comma-separated pair consisting of 'Load' and a lumped element object handle. For more information, see lumpedElement.

Example: 'Load',lumpedelement. lumpedelement is the object handle for the load created using lumpedElement.

#### **'Tilt'** — Tilt angle of antenna

0 (default) | scalar in degrees | vector in degrees

Tilt angle of antenna, specified as the comma-separated pair consisting of 'Tilt' and a scalar or vector in degrees.

Example: 'Tilt',90

Example: 'Tilt',[90 90 0]

Data Types: double

#### **'TiltAxis'** — Tilt axis of antenna

[1 0 0] (default) | three-element vector of Cartesian coordinates in meters | two threeelement vector of Cartesian coordinates in meters | 'X' | 'Y' | 'Z'

Tilt axis of the antenna, specified as the comma-separated pair consisting of 'TiltAxis' and:

- A three-element vector of Cartesian coordinates in meters. In this case, the first element in the three-element vector is the origin and the third element is the Z-axis.
- Two points in space as three-element vectors of Cartesian coordinates. In this case, the antenna rotates along the line joining the two points space.

• A string input for simple rotations around the principal planes, X, Y, or Z.

#### For more information see, "Rotate Antenna and Arrays"

Example: 'TiltAxis',[0 1 0] Example: 'TiltAxis',[0 0 0;0 1 0] Example: 'TiltAxis','Z' Data Types: double

## **Object Functions**

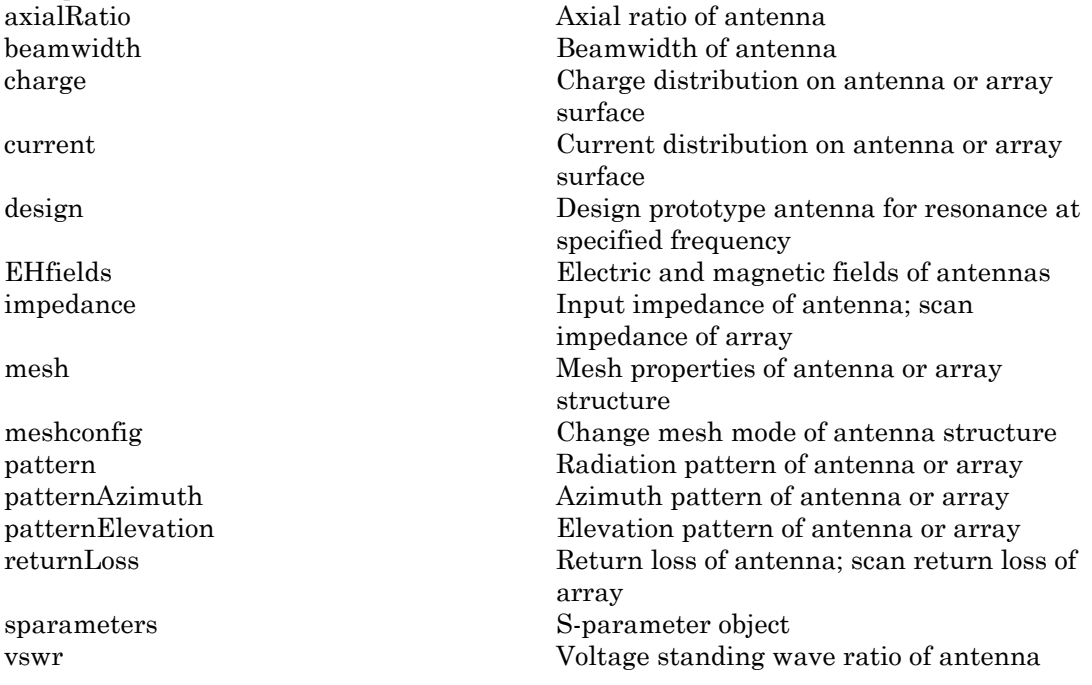

## Examples

#### Create and View Vivaldi Antenna

Create and view the default Vivaldi antenna.

```
vi = vivaldi
show(vi);
v_i = vivaldi with properties:
              TaperLength: 0.2430
            ApertureWidth: 0.1050
              OpeningRate: 25
            SlotLineWidth: 5.0000e-04
           CavityDiameter: 0.0240
     CavityToTaperSpacing: 0.0230
        GroundPlaneLength: 0.3000
         GroundPlaneWidth: 0.1250
                FeedOffset: -0.1045
                      Tilt: 0
                 TiltAxis: [1 0 0]
                     Load: [1×1 lumpedElement]
```
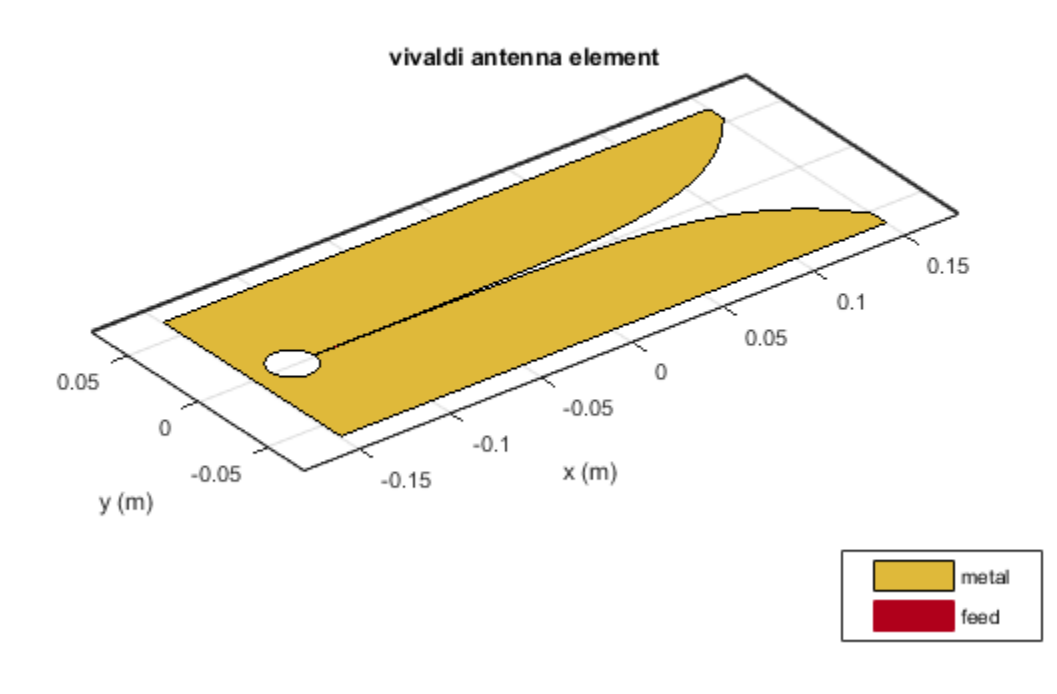

#### Radiation Pattern of Vivaldi Antenna

Plot the radiation pattern of a vivaldi antenna for a frequency of 3.5 GHz.

vi = vivaldi; pattern(vi,3.5e9);

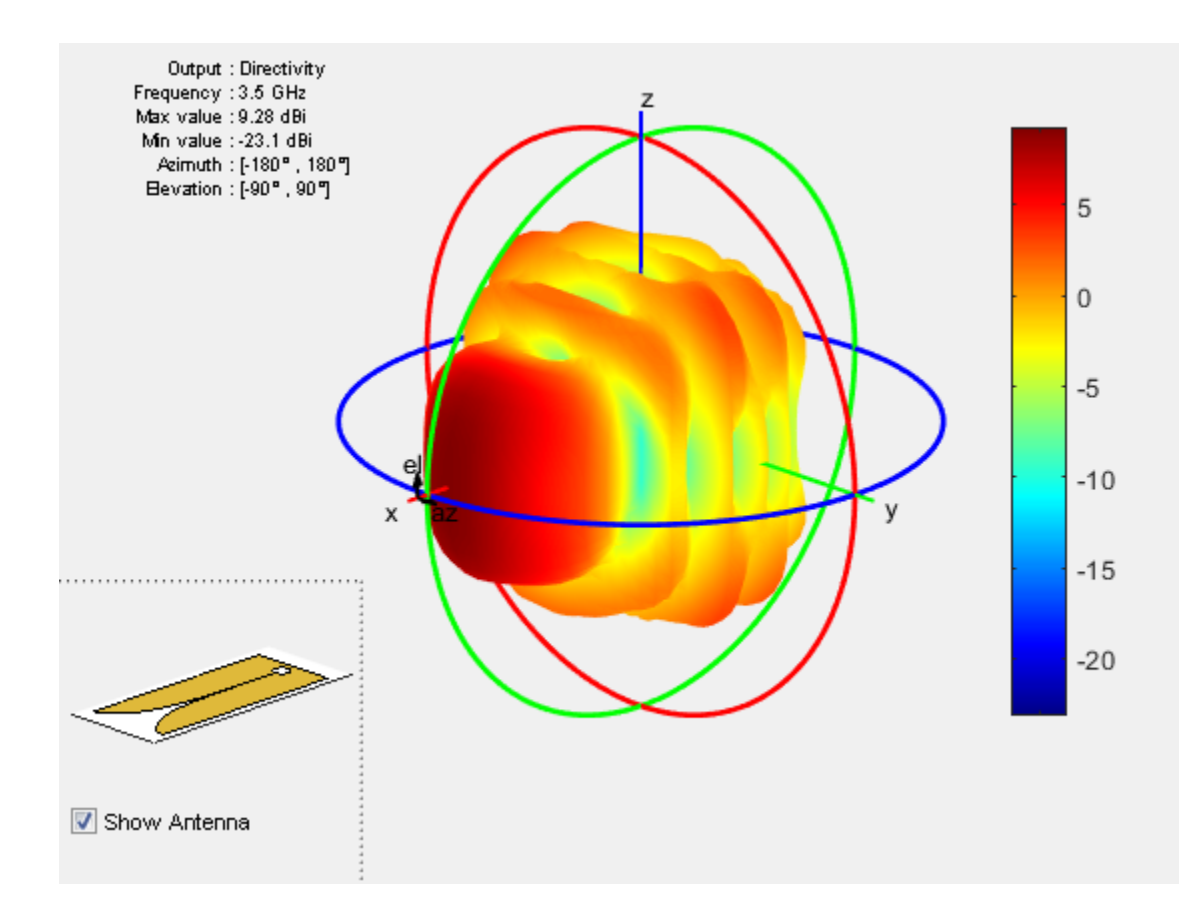

### References

[1] Balanis, C.A. *Antenna Theory. Analysis and Design*, 3rd Ed. New York: Wiley, 2005.

### See Also

### See Also

slot | spiralArchimedean | yagiUda

### **Topics**

"Rotate Antenna and Arrays"

### Introduced in R2015a

# waveguide

Create rectangular waveguide

## **Description**

The waveguide object is an open-ended rectangular waveguide. The default rectangular waveguide is the WR-90 and functions in the X-band. The X-band has a cutoff frequency of 6.5 GHz and ranges from 8.2 GHz to 12.5 GHz.

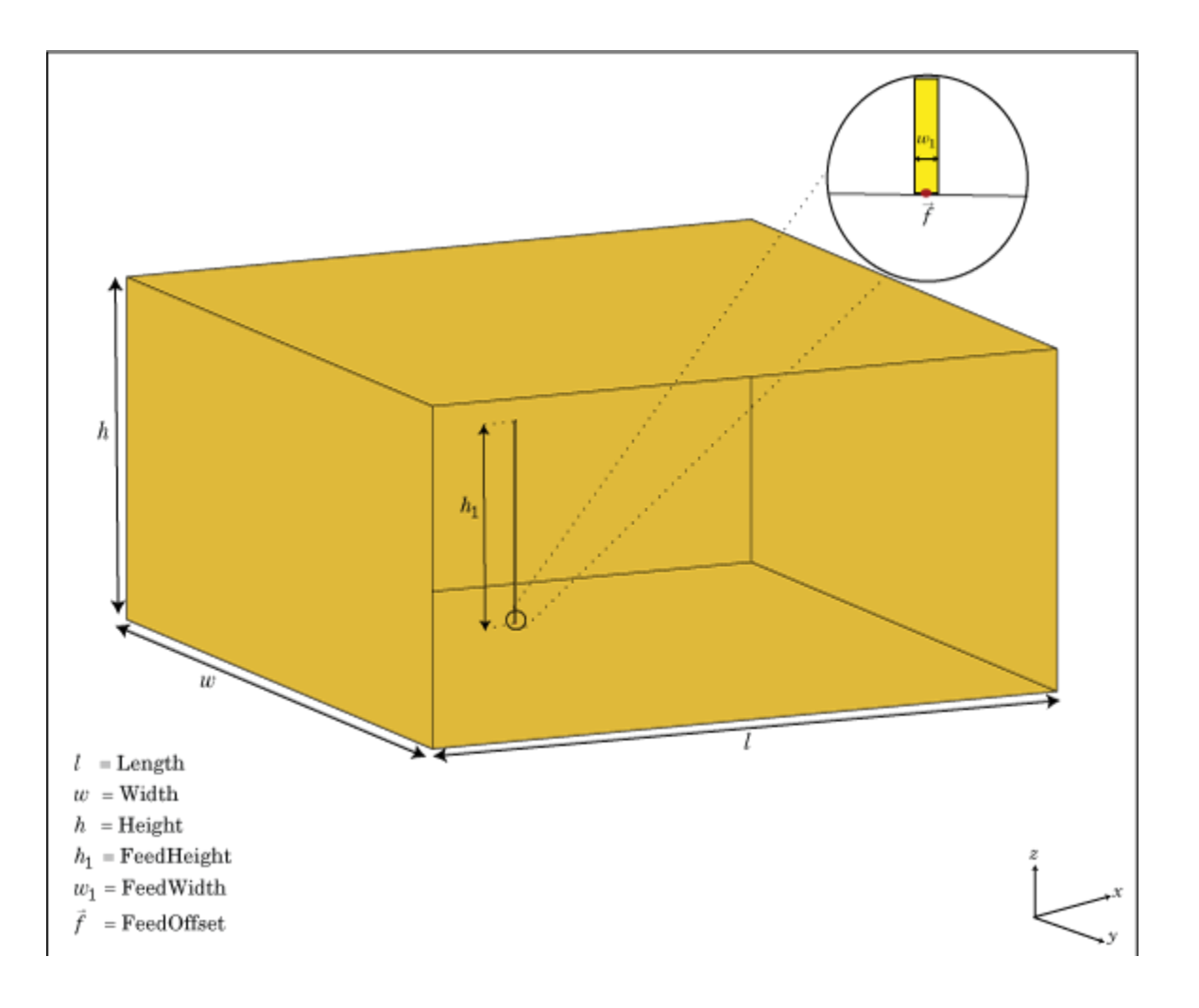

## Create Object

wg = waveguide creates an open-ended rectangular waveguide.

wg = waveguide(Name,Value) creates a rectangular waveguide with additional properties specified by one, or more name-value pair arguments. Name is the property name and Value is the corresponding value. You can specify several name-value pair

arguments in any order as Name1,Value1,...,NameN,ValueN. Properties not specified retain their default values.

### **Properties**

#### **'FeedHeight'** — Height of feed

0.0060 (default) | scalar in meters

Height of feed, specified as the comma-separated pair consisting of 'FeedHeight' and a scalar in meters. By default, the feed height is chosen for an operating frequency of 12.5 GHz. dHeight ' - Height of feed<br>60 (default) | scalar in meters<br>th of feed, specified as the comr<br>r in meters. By default, the fee<br>uple: 'FeedHeight', 0.0050<br>Types: double<br>dWidth' - Width of feed<br>00e-05 (default) | scalar in m

Example: 'FeedHeight',0.0050

Data Types: double

#### **'FeedWidth'** — Width of feed

6.0000e-05 (default) | scalar in meters

Width of feed, specified as the comma-separated pair consisting of 'FeedWidth' and a scalar in meters.

Example: 'FeedWidth',5e-05

Data Types: double

#### **'Length'** — Rectangular waveguide length

0.0240 (default) | scalar in meters

Rectangular waveguide length, specified as the comma-separated pair consisting of 'Length' and a scalar in meters. By default, the waveguide length is  $1\lambda$ , where:

- $c = speed of light, 299792458 m/s$
- f = operating frequency of the waveguide

Example: 'Length',0.09 Data Types: double
#### **'Width'** — Rectangular waveguide width

0.0229 (default) | scalar in meters

Rectangular waveguide width, specified as the comma-separated pair consisting of 'Width' and a scalar in meters.

Example: 'Width',0.05

Data Types: double

#### **'Height'** — Rectangular waveguide height

0.0102 (default) | scalar in meters

Rectangular waveguide height, specified as the comma-separated pair consisting of 'Height' and a scalar in meters.

Example: 'Height',0.0200

Data Types: double

#### **'FeedOffset'** — Signed distance of feedpoint from center of ground plane

[–0.0060 0] (default) | two-element vector in meters

Signed distance of feedpoint from center of ground plane, specified as the commaseparated pair of 'FeedOffset' and a two-element vector in meters. By default, the feed is at an offset of λ/4 from the shortened end on the X-Y plane.

```
Example: 'FeedOffset',[–0.0070 0.01]
```
Data Types: double

#### **'Load'** — Lumped elements

[1x1 LumpedElement] (default) | lumped element object handle

Lumped elements added to the antenna feed, specified as the comma-separated pair consisting of 'Load' and a lumped element object handle. For more information, see lumpedElement.

Example: 'Load',lumpedelement. lumpedelement is the object handle for the load created using lumpedElement.

#### **'Tilt'** — Tilt angle of antenna

0 (default) | scalar in degrees | vector in degrees

Tilt angle of antenna, specified as the comma-separated pair consisting of 'Tilt' and a scalar or vector in degrees.

Example: 'Tilt',90 Example: 'Tilt',[90 90 0] Data Types: double

#### **'TiltAxis'** — Tilt axis of antenna

[1 0 0] (default) | three-element vector of Cartesian coordinates in meters | two threeelement vector of Cartesian coordinates in meters | 'X' | 'Y' | 'Z'

Tilt axis of the antenna, specified as the comma-separated pair consisting of 'TiltAxis' and:

- A three-element vector of Cartesian coordinates in meters. In this case, the first element in the three-element vector is the origin and the third element is the Z-axis.
- Two points in space as three-element vectors of Cartesian coordinates. In this case, the antenna rotates along the line joining the two points space.
- A string input for simple rotations around the principal planes, X, Y, or Z.

For more information see, "Rotate Antenna and Arrays"

Example: 'TiltAxis',[0 1 0] Example: 'TiltAxis',[0 0 0;0 1 0] Example: 'TiltAxis','Z' Data Types: double

## Object Functions

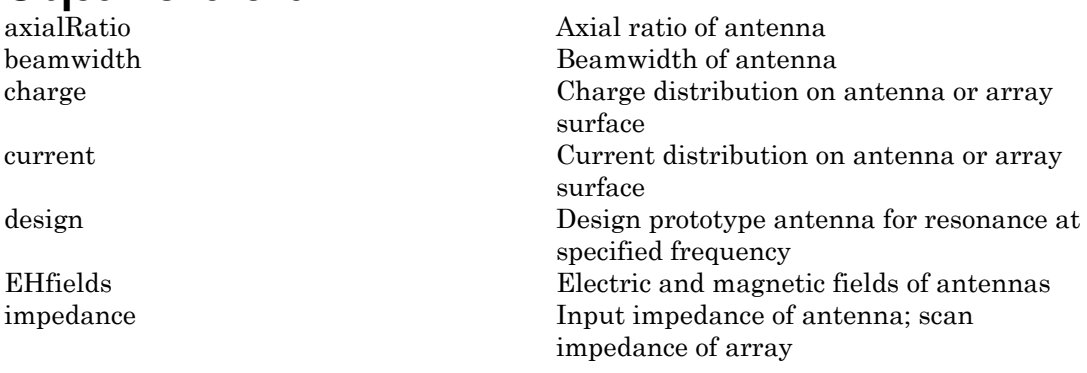

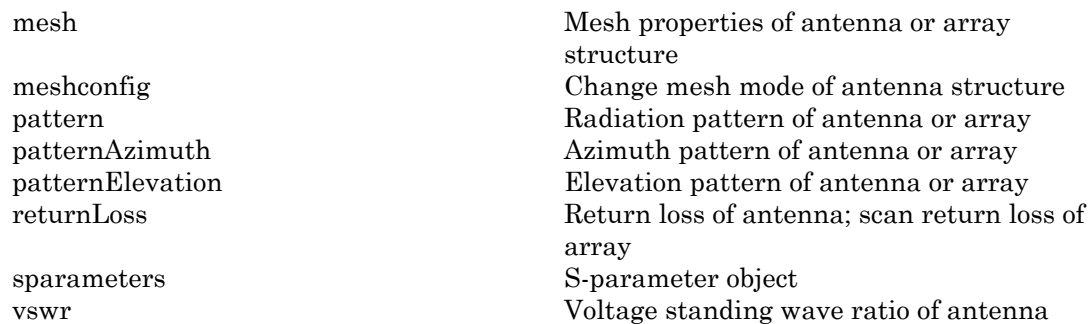

### Examples

#### Default Rectangular Waveguide

Create a rectangular waveguide using default dimensions. Display the waveguide.

```
wg = waveguide
show(wg)
wg = waveguide with properties:
         Length: 0.0240
          Width: 0.0229
         Height: 0.0102
      FeedWidth: 6.0000e-05
     FeedHeight: 0.0060
     FeedOffset: [-0.0060 0]
           Tilt: 0
       TiltAxis: [1 0 0]
           Load: [1×1 lumpedElement]
```
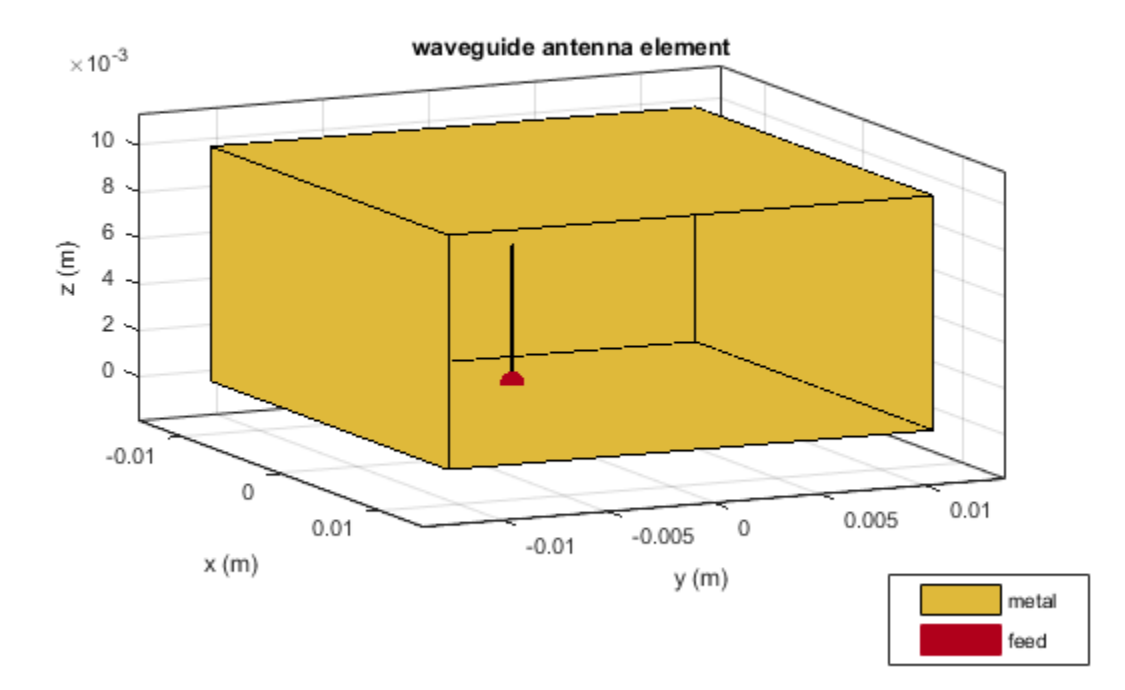

#### Radiation Pattern of WR-650 Rectangular Waveguide

Create a WR-650 rectangular waveguide and display it.

```
wg = waveguide('Length',0.254,'Width',0.1651,'Height',0.0855,...
 'FeedHeight',0.0635,'FeedWidth',0.00508,'FeedOffset',[0.0635 0]);
show(wg)
```
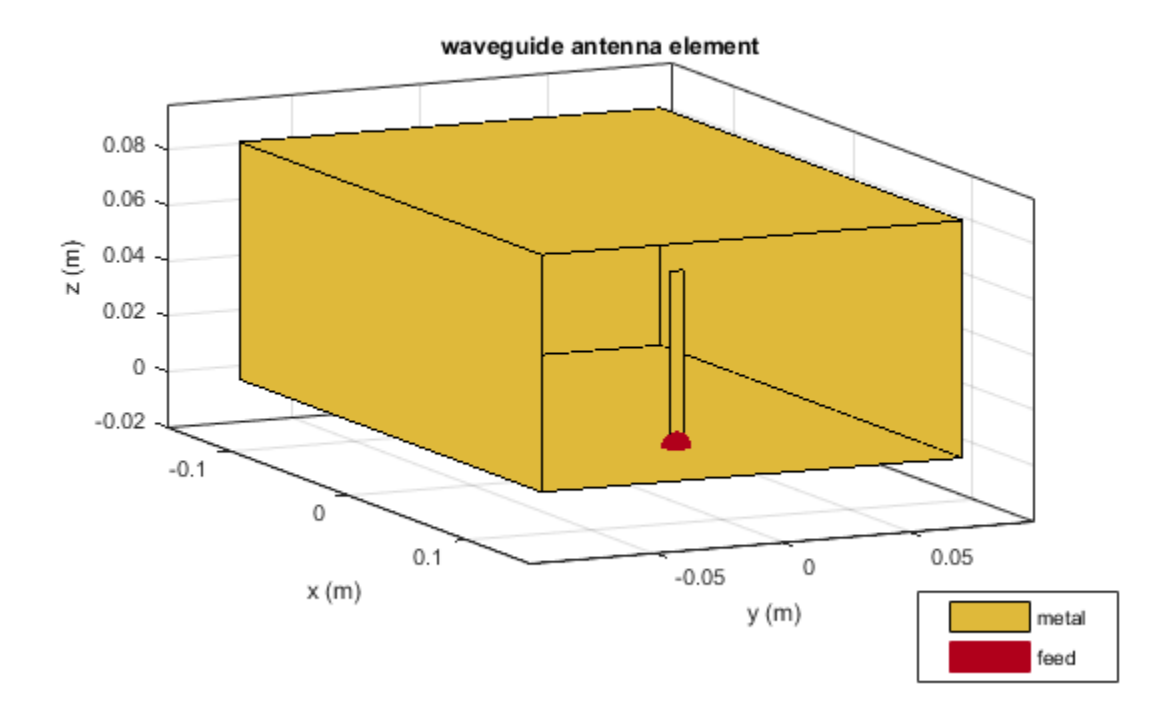

Plot the radiation pattern of this waveguide at 1.5 GHz.

figure pattern(wg,1.5e9)

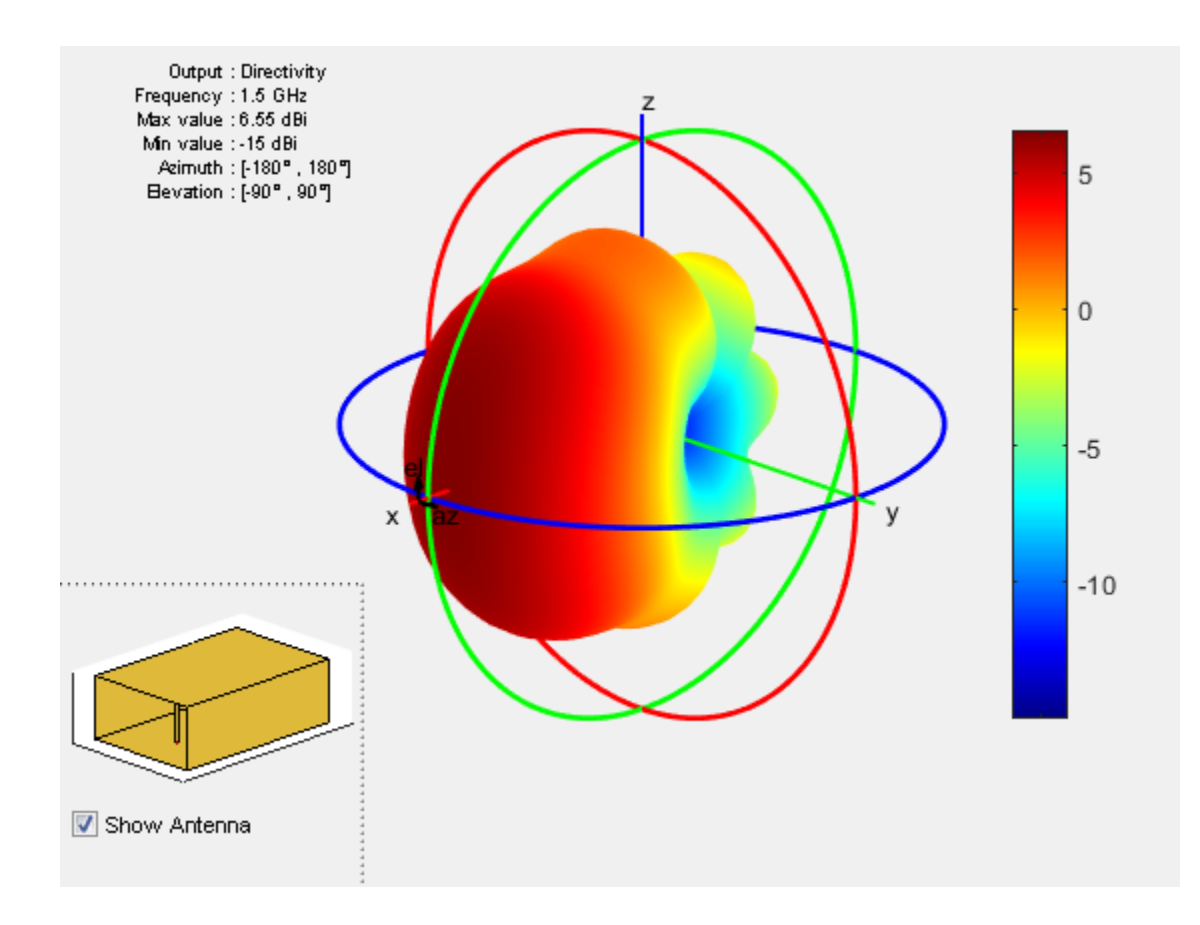

### References

[1] Balanis, Constantine A.*Antenna Theory. Analysis and Design*. 3rd Ed. New York: John Wiley and Sons, 2005.

### See Also

See Also horn

### **Topics**

"Rotate Antenna and Arrays"

### Introduced in R2016a

# yagiUda

Create Yagi-Uda array antenna

## **Description**

The yagiUda class creates a classic Yagi-Uda array comprised of an exciter, reflector, and *N*- directors along the z-axis. The reflector and directors create a traveling wave structure that results in a directional radiation pattern. *w w* dependent of the example the Vagi-Uda array antenna<br> **and** *w* and *w* and *w* and *w* and *w* and *w* and *w* directors along the z-axis. The reflector and ture that results in a directional radiation pexciter,

The exciter, reflector, and directors have equal widths and are related to the diameter of an equivalent cylindrical structure by the equation

$$
w=2d=4r
$$

where:

- *d* is the diameter of equivalent cylinder
- *r* is the radius of equivalent cylinder

For a given cylinder radius, use the cylinder2strip utility function to calculate the equivalent width. A typical Yagi-Uda antenna array uses folded dipole as an exciter, due to its high impedance. The Yagi-Uda is center-fed and the feed point coincides with the origin. In place of a folded dipole, you can also use a planar dipole as an exciter.

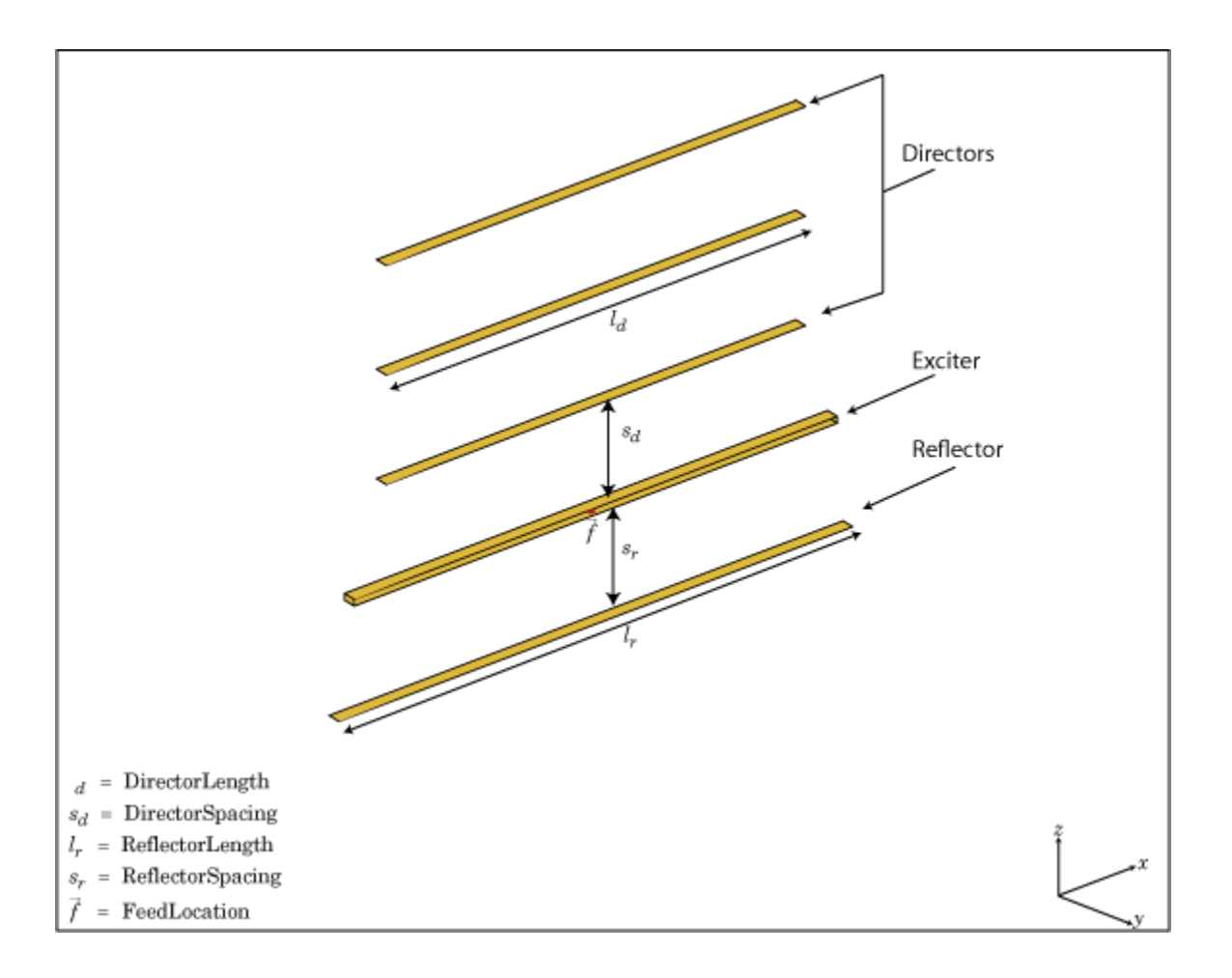

### Create Object

h = yagiUda creates a half-wavelength Yagi-Uda array antenna along the Z-axis. The default Yagi-Uda uses folded dipole as three directors, one reflector and a folded dipole as an exciter. By default, the dimensions are chosen for an operating frequency of 300 MHz.

h = yagiUda(Name,Value) creates a half-wavelength Yagi-Uda array antenna, with additional properties specified by one or more name-value pair arguments. Name is the property name and Value is the corresponding value. You can specify several namevalue pair arguments in any order as Name1, Value1, ..., NameN, ValueN. Properties not specified retain default values.

### **Properties**

#### **'Exciter'** — Antenna type used as exciter

dipoleFolded (default) | object

Antenna Type used as exciter, specified as the comma-separated pair consisting of 'Exciter' and an antenna element handle or antenna element.

Example: 'Exciter',dipole

#### **'NumDirectors'** — Total number of director elements

3 (default) | scalar

Total number of director elements, specified as the comma-separated pair consisting of 'NumDirectors' and a scalar.

Note: Number of director elements should be less than or equal to 20.

Example: 'NumDirectors',13

Data Types: double

#### **'DirectorLength'** — Director length

0.4080 (default) | scalar in meters | vector in meters

Director length, specified as the comma-separated pair consisting of 'DirectorLength' and a scalar or vector in meters.

Example: 'DirectorLength',[0.4 0.5]

Data Types: double

#### **'DirectorSpacing'** — Spacing between directors

0.3400 (default) | scalar in meters | vector in meters

Spacing between directors, specified as the comma-separated pair consisting of 'DirectorSpacing' and a scalar or vector in meters.

Example: 'DirectorSpacing',[0.4 0.5]

Data Types: double

#### **'ReflectorLength'** — Reflector length

0.5000 (default) | scalar in meters

Reflector length, specified as the comma-separated pair consisting of 'ReflectorLength' and a scalar in meters.

Example: 'ReflectorLength',0.3

Data Types: double

#### **'ReflectorSpacing'** — Spacing between exciter and reflector

0.2500 (default) | scalar in meters

Spacing between exciter and reflector, specified as the comma-separated pair consisting of 'ReflectorSpacing' and a scalar in meters.

Example: 'ReflectorSpacing', 0.4

Data Types: double

#### **'Load'** — Lumped elements

[1x1 LumpedElement] (default) | lumped element object handle

Lumped elements added to the antenna feed, specified as the comma-separated pair consisting of 'Load' and a lumped element object handle. For more information, see lumpedElement.

Example: 'Load', lumpedelement. lumpedelement is the object handle for the load created using lumpedElement.

#### **'Tilt'** — Tilt angle of antenna

0 (default) | scalar in degrees | vector in degrees

Tilt angle of antenna, specified as the comma-separated pair consisting of 'Tilt' and a scalar or vector in degrees.

Example: 'Tilt',90 Example: 'Tilt',[90 90 0] Data Types: double

#### **'TiltAxis'** — Tilt axis of antenna

[1 0 0] (default) | three-element vector of Cartesian coordinates in meters | two threeelement vector of Cartesian coordinates in meters | 'X' | 'Y' | 'Z'

Tilt axis of the antenna, specified as the comma-separated pair consisting of 'TiltAxis' and:

- A three-element vector of Cartesian coordinates in meters. In this case, the first element in the three-element vector is the origin and the third element is the Z-axis.
- Two points in space as three-element vectors of Cartesian coordinates. In this case, the antenna rotates along the line joining the two points space.
- A string input for simple rotations around the principal planes, X, Y, or Z.

For more information see, "Rotate Antenna and Arrays"

```
Example: 'TiltAxis',[0 1 0]
Example: 'TiltAxis',[0 0 0;0 1 0]
Example: 'TiltAxis','Z'
Data Types: double
```
### Object Functions

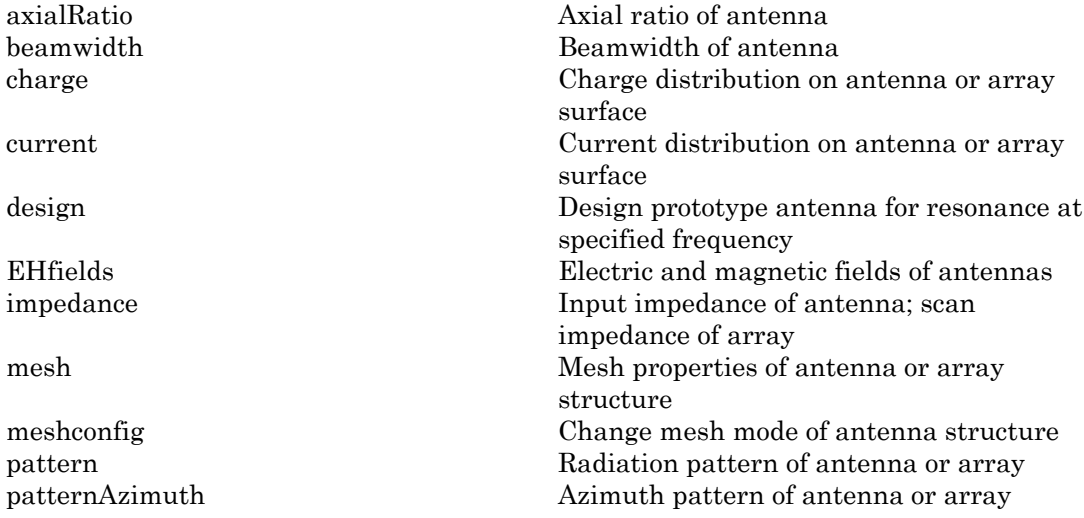

patternElevation Elevation pattern of antenna or array returnLoss Return loss of antenna; scan return loss of array sparameters S-parameter object vswr Voltage standing wave ratio of antenna

## Examples

#### Create and View Yagi-Uda Array Antenna

Create and view a Yagi-Uda array antenna with 13 directors.

```
y = yagiUda('NumDirectors',13);
show(y)
```
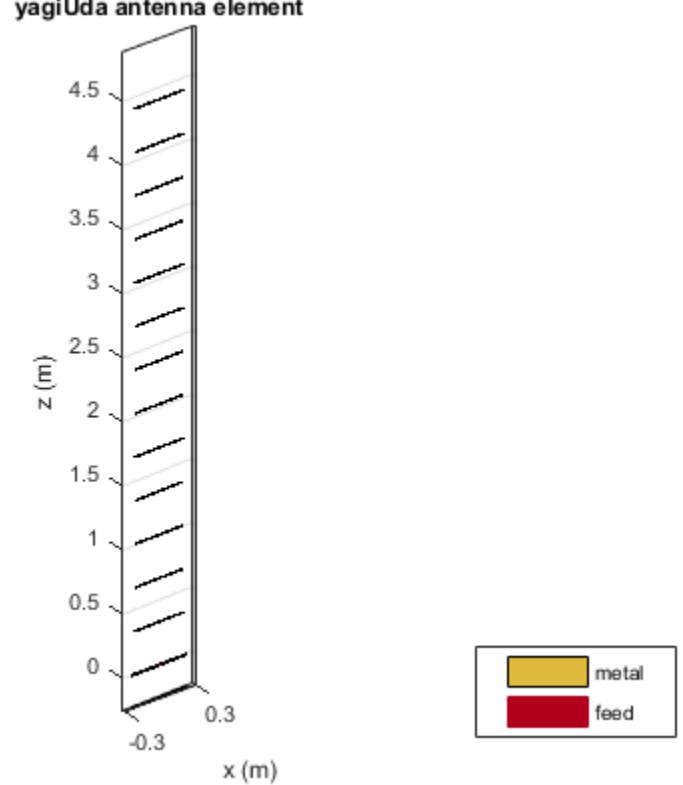

### yagiUda antenna element

#### Radiation Pattern of Yagi-Uda Array Antenna

Plot radiation pattern of a Yagi-Uda array antenna at a frequency of 30 0MHz.

y = yagiUda('NumDirectors',13); pattern(y,300e6)

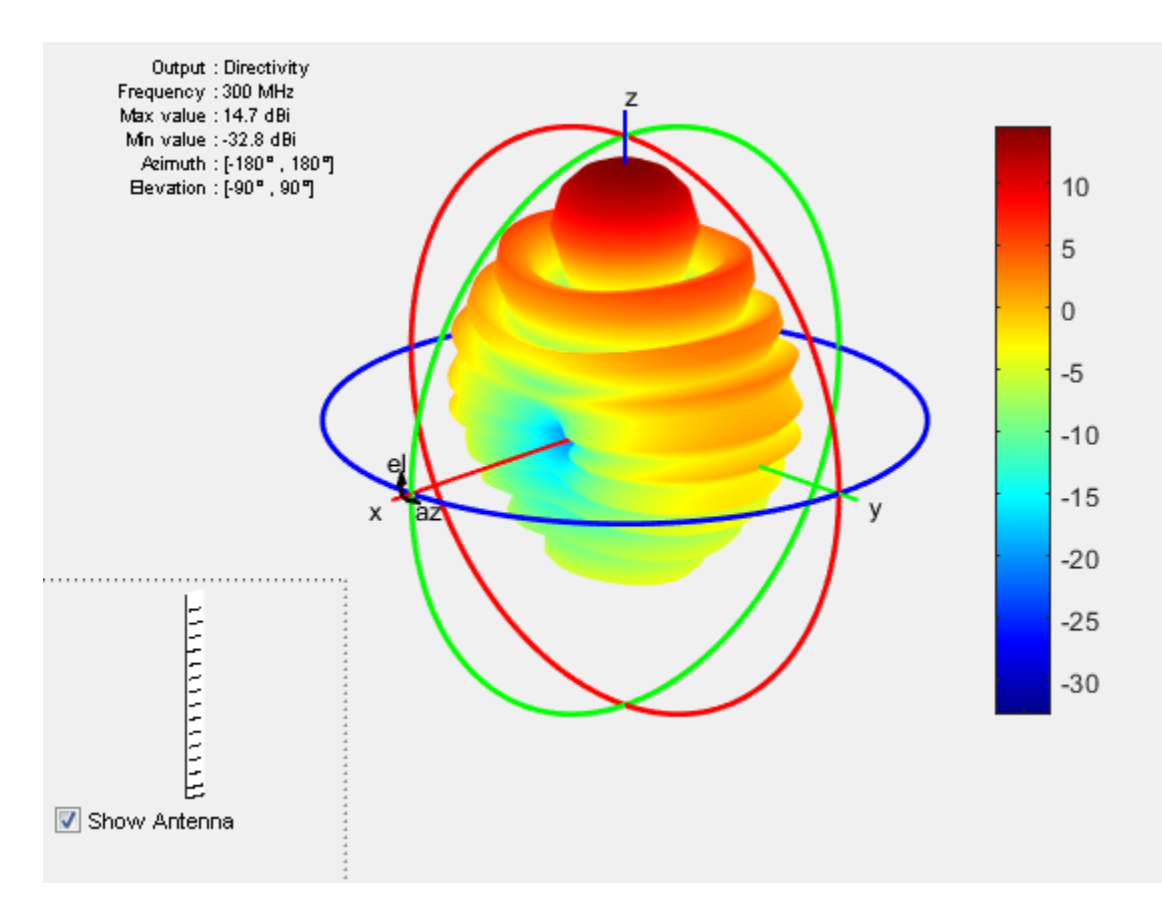

### Calculate Cylinder to Strip Approximation

Calculate the width of the strip approximation to a cylinder of radius 20 mm.

```
w = cylinder2strip(20e-3)
```
 $W =$ 

0.0800

### **References**

[1] Balanis, C.A. *Antenna Theory. Analysis and Design*, 3rd Ed. New York: Wiley, 2005.

## See Also

See Also cylinder2strip | dipole | dipoleFolded | slot

**Topics** "Rotate Antenna and Arrays"

Introduced in R2015a

## customAntennaGeometry

Create antenna represented by 2-D custom geometry

## **Description**

The customAntennaGeometry object is an antenna represented by a 2-D custom geometry on the X-Y plane. Using customAntennaGeometry, you can import a planar mesh, define the feed for this mesh to create an antenna, analyze the antenna, and use it in finite or infinite arrays. The image shown is a custom slot antenna.

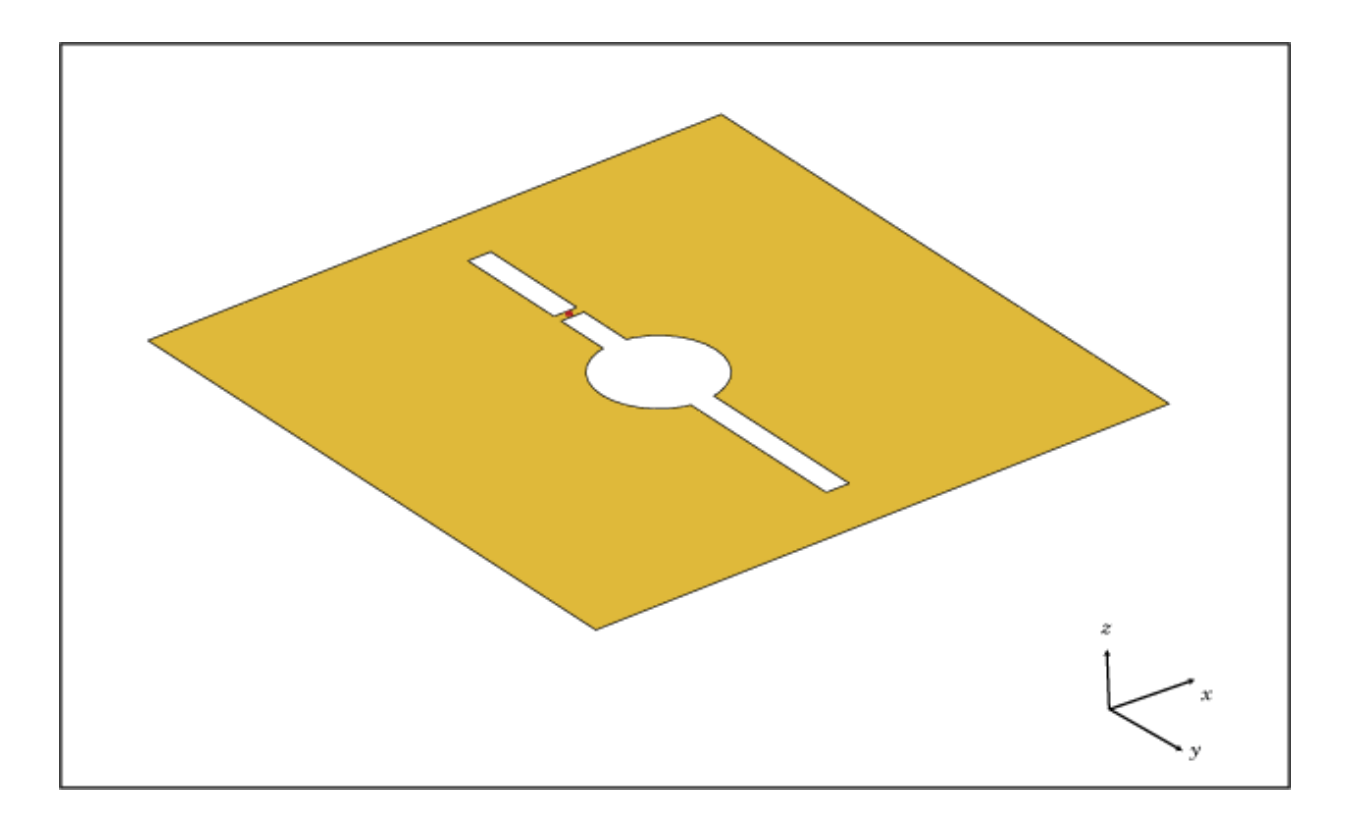

## Create Object

ca = customAntennaGeometry creates a 2-D antenna represented by a custom geometry, based on the specified boundary.

ca = customAntennaGeometry(Name,Value) creates a 2-D planar antenna geometry, with additional properties specified by one or more name-value pair arguments. Name is the property name and Value is the corresponding value. You can specify several name-value pair arguments in any order as Name1, Value1, ..., NameN, ValueN. Properties not specified retain their default values.

### **Properties**

#### **'Boundary'** — Boundary information in Cartesian coordinates

cell array in meters

Boundary information in Cartesian coordinates, specified as the comma-separated pair consisting of 'Boundary'and a cell array in meters.

Data Types: double

#### **'Operation'** — Boolean operation performed on boundary list

'P1' (default) | character vector

Boolean operation performed on the boundary list, specified as the comma-separated pair consisting of 'Operation' and a character vector.

Example: 'Operation','P1-P2'

Data Types: double

**'FeedLocation'** — Antenna feed location in Cartesian coordinates

[0 0 0] (default) | three-element vector

Antenna feed location in Cartesian coordinates, specified as the comma-separated pair consisting of 'FeedLocation' and a three-element vector. The three-element vector is the X, Y, and Z coordinates respectively.

```
Example: 'FeedLocation', [0 0.2 0]
Data Types: double
```
#### **'FeedWidth'** — Width of feed section

0.0100 (default) | scalar in meters

Width of feed section, specified as the comma-separated pair consisting of 'FeedWidth' and a scalar in meters.

Example: 'FeedWidth',0.05

Data Types: double

#### **'Load'** — Lumped elements

[1x1 LumpedElement] (default) | lumped element object handle

Lumped elements added to the antenna feed, specified as the comma-separated pair consisting of 'Load' and a lumped element object handle. For more information, see lumpedElement.

Example: 'Load', lumpedelement. lumpedelement is the object handle for the load created using lumpedElement.

#### **'Tilt'** — Tilt angle of array

0 (default) | scalar in degrees | vector in degrees

Tilt angle of an array, specified as the comma-separated pair consisting of 'Tilt' and a scalar or vector in degrees.

Example: 'Tilt',90 Example: 'Tilt',[90 90 0]

Data Types: double

#### **'TiltAxis'** — Tilt axis of antenna

[1 0 0] (default) | three-element vector of Cartesian coordinates in meters | two threeelement vector of Cartesian coordinates in meters | 'X' | 'Y' | 'Z'

Tilt axis of the antenna, specified as the comma-separated pair consisting of 'TiltAxis' and:

- A three-element vector of Cartesian coordinates in meters. In this case, the first element in the three-element vector is the origin and the third element is the Z-axis.
- Two points in space as three-element vectors of Cartesian coordinates. In this case, the antenna rotates along the line joining the two points space.

• A string input for simple rotations around the principle planes, X, Y, or Z.

#### For more information see, "Rotate Antenna and Arrays"

Example: 'TiltAxis',[0 0 0;0 1 0] Example: 'TiltAxis','Z' Data Types: double

### **Object Functions**

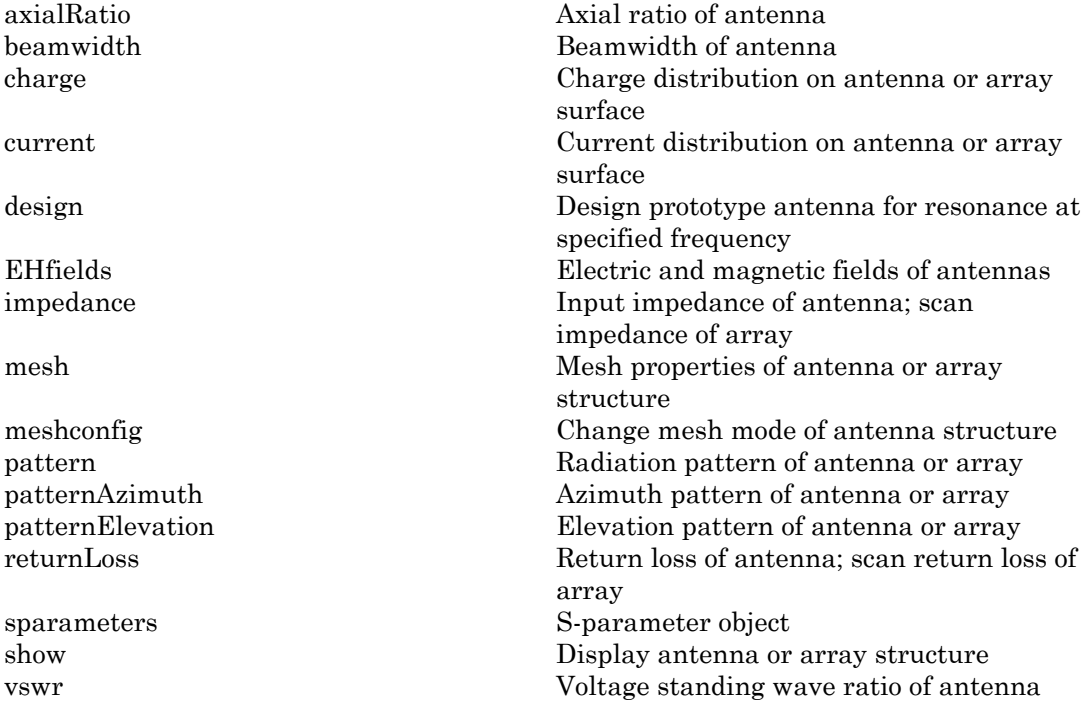

### Examples

#### Custom Dipole Antenna

Create a custom dipole antenna and view it.

```
ca = customAntennaGeometry
show(ca)
```
ca =

customAntennaGeometry with properties:

```
 Boundary: {[4×3 double]}
    Operation: 'P1'
 FeedLocation: [0 0 0]
    FeedWidth: 0.0200
         Tilt: 0
     TiltAxis: [1 0 0]
        Load: [1×1 lumpedElement]
```
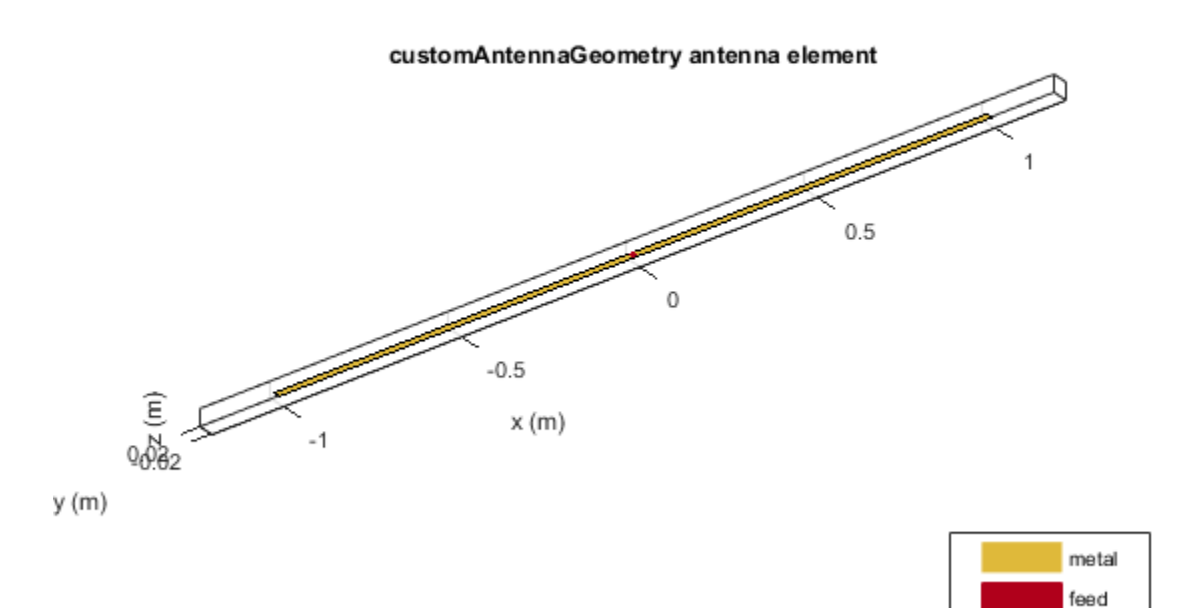

#### Custom Slot Antenna

Create a custom slot antenna using three rectangles and a circle.

Make three rectangles of 0.5 m x 0.5 m, 0.02 m x 0.4 m and 0.03 m x 0.008 m.

```
pr = em.internal.makerectangle(0.5,0.5);
pr1 = em.internal.makerectangle(0.02,0.4);
pr2 = em.internal.makerectangle(0.03,0.008);
```
Make a circle of radius 0.05 m.

ph = em.internal.makecircle(0.05);

Translate the third rectangle to the X-Y plane using the coordinates [0 0.1 0].

```
pf = em.internal.translateshape(pr2,[0 0.1 0]);
```
Create a custom slot antenna element using the specified boundary shapes. Transponse pr, ph, pr1, and pf to make sure the boundary inputs are column vetor arrays.

```
c = customAntennaGeometry('Boundary',{pr',ph',pr1',pf'},...
 'Operation','P1-P2-P3+P4');
figure;
show(c);
```
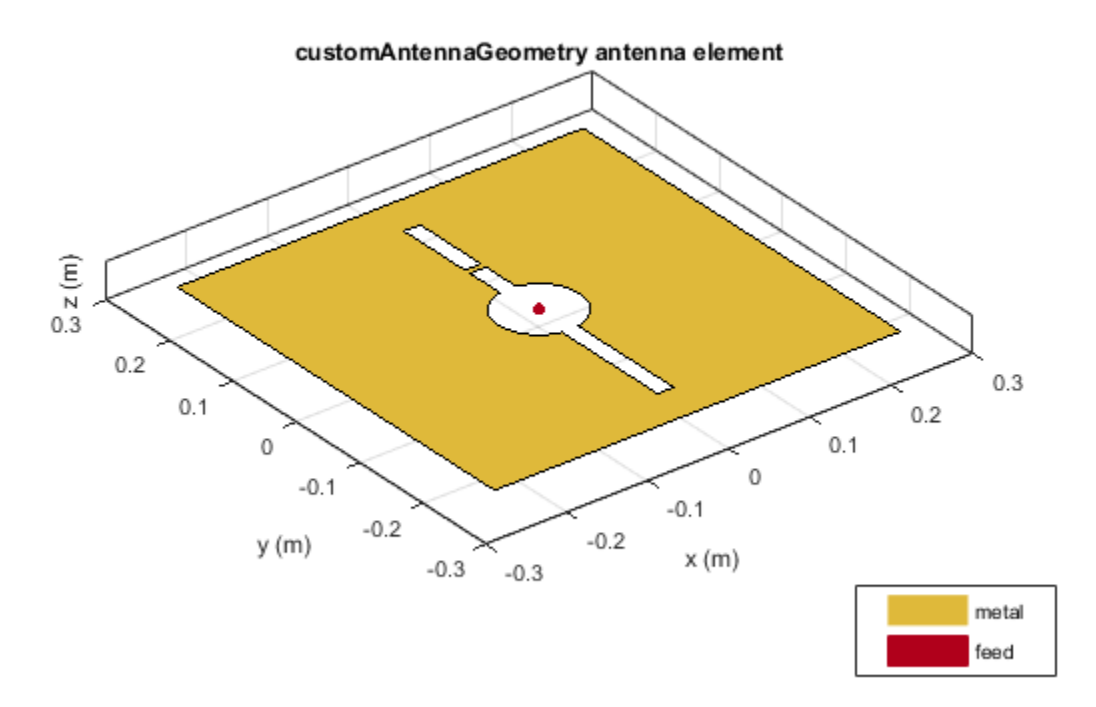

Move the feed location to new coordinates.

 $c.FeedLocation = [0,0.1,0];$ 

figure; show(c);

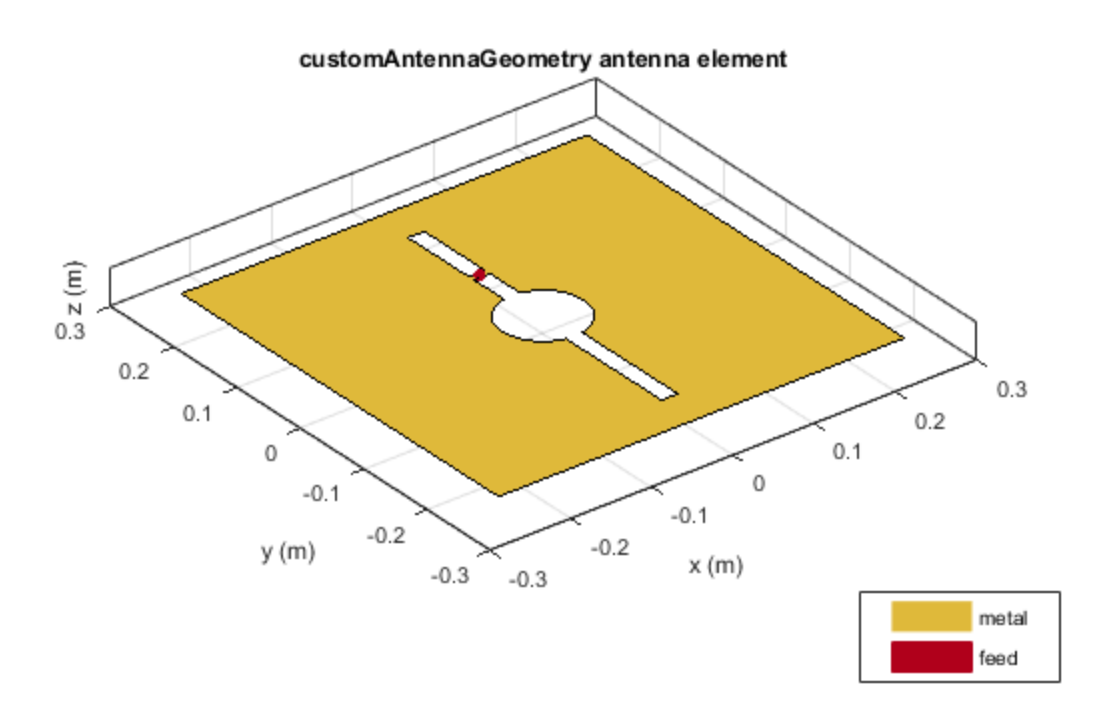

Analyze the impedance of the antenna from 300 MHz to 800 MHz.

figure; impedance(c, linspace(300e6,800e6,51));

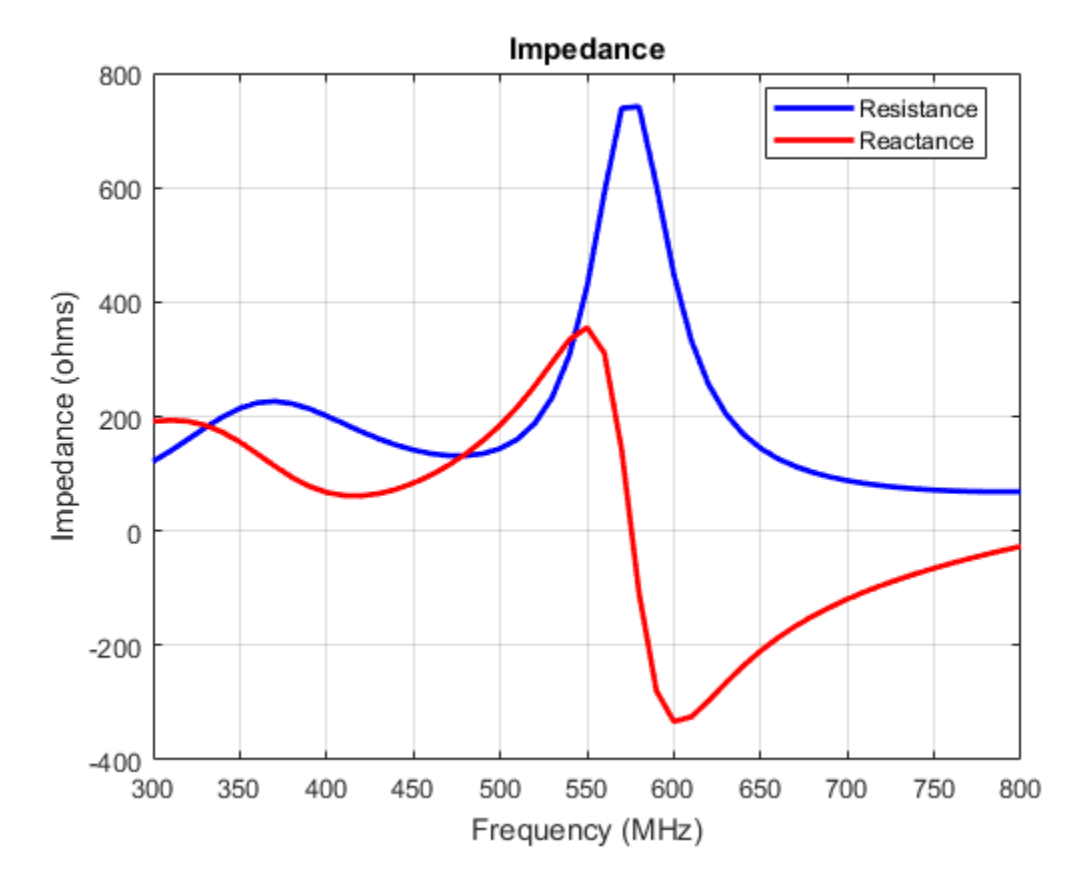

Analyze the current distribution of the antenna at 575 MHz.

figure;  $current(c, 575e6)$ 

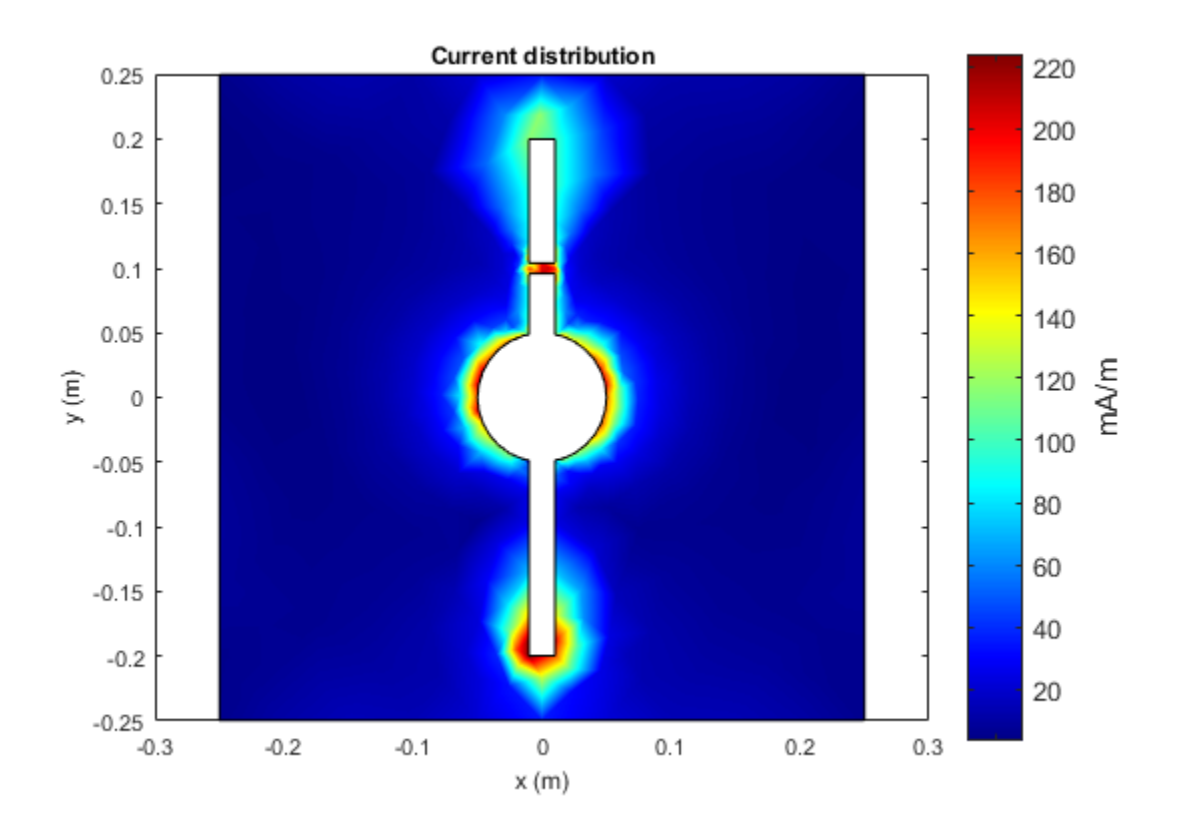

Plot the radiation pattern of the antenna at 575 MHz.

figure; pattern(c,575e6)

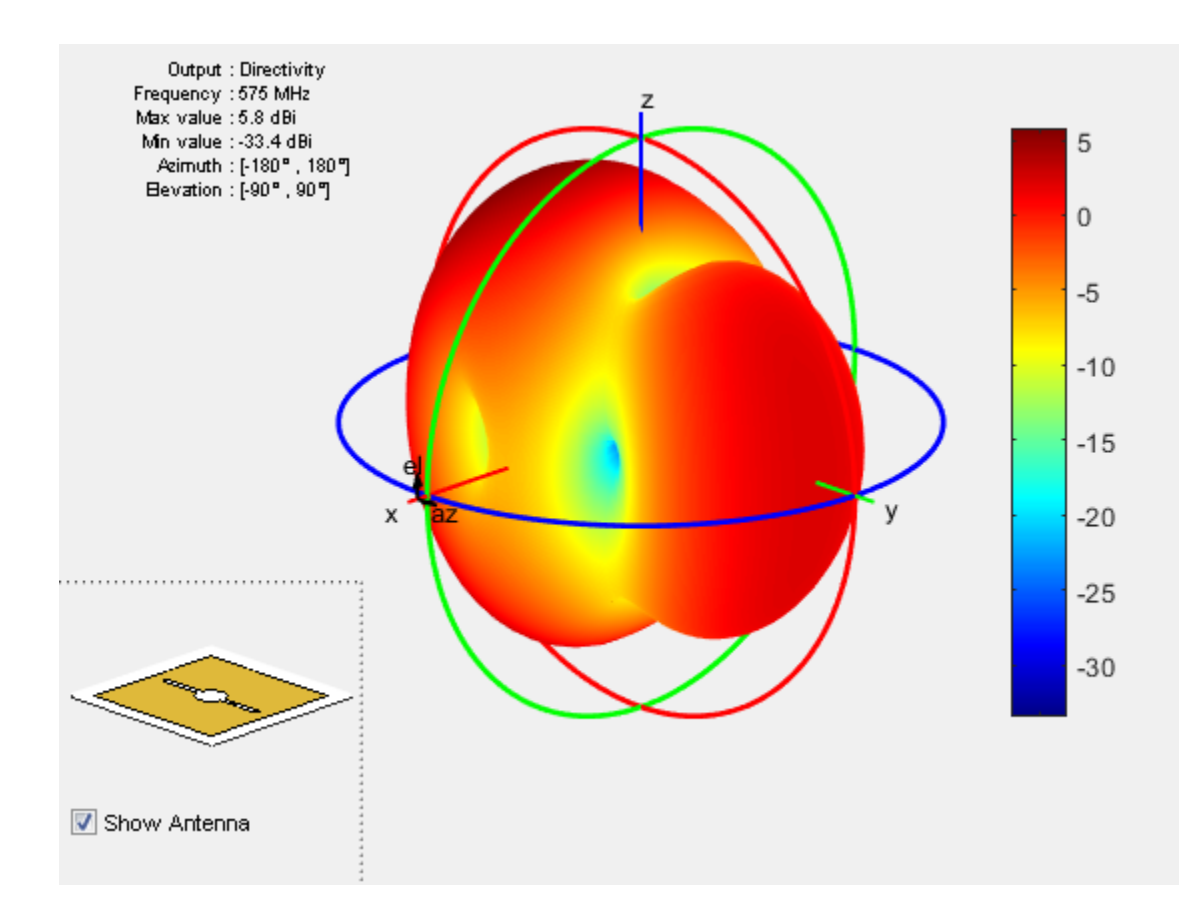

### References

[1] Balanis, C. A. *Antenna Theory. Analysis and Design*. 3rd Ed. Hoboken, NJ: John Wiley & Sons, 2005.

### See Also

### **Topics**

"Rotate Antenna and Arrays"

Introduced in R2016b

## customAntennaMesh

Create 2-D custom mesh antenna on X-Y plane

### **Description**

The customAntennaMesh object creates an antenna represented by a 2-D custom mesh on the X-Y plane. You can provide an arbitrary antenna mesh to the Antenna Toolbox and analyze this mesh as a custom antenna for port and field characteristics.

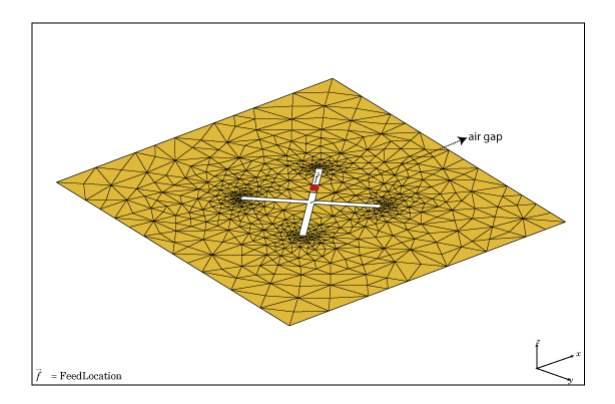

## Create Object

### **Description**

customantenna = customAntennaMesh(points,triangles) creates a 2-D antenna represented by a custom mesh, based on the specified points and triangles.

### Input Arguments

**points** — Points in custom mesh 2-by-*N* or 3-by-*N* integer matrix of Cartesian coordinates in meters

Points in a custom mesh, specified as a 2-by-*N* or 3-by-*N* integer matrix of Cartesian coordinates in meters. *N* is the number of points. In case you specify a 3x*N* integer

matrix, the Z-coordinate must be zero or a constant value. This value sets the 'Points' property in the custom antenna mesh.

Example: [0 1 0 1;0 1 1 0]

Data Types: double

#### **triangles** — Triangles in mesh

4-by-*M* integer matrix

Triangles in the mesh, specified as a 4-by-*M* integer matrix. *M* is the number of triangles. The first three rows are indices to the points matrix and represent the vertices of each triangle. The fourth row is a domain number useful for identifying separate parts of an antenna. This value sets the 'Triangles' property in the custom antenna mesh.

Data Types: double

### **Properties**

#### **'Points'** — Points in custom mesh

2-by-*N* or 3-by-*N* integer matrix of Cartesian coordinates in meters

Points in a custom mesh, specified as a 2-by-*N* or 3-by-*N* integer matrix of Cartesian coordinates in meters. *N* is the number of points.

Example: [0.1 0.2 0]

Data Types: double

#### **'Triangles'** — Triangles in mesh

4-by-*M* integer matrix

Triangles in the mesh, specified as a 4-by-*M* integer matrix. *M* is the number of triangles.

Data Types: double

#### **'Tilt'** — Tilt angle of antenna

0 (default) | scalar in degrees | vector in degrees

Tilt angle of antenna, specified as the comma-separated pair consisting of 'Tilt' and a scalar or vector in degrees.

Example: 'Tilt',90 Example: 'Tilt',[90 90 0] Data Types: double

#### **'TiltAxis'** — Tilt axis of antenna

[1 0 0] (default) | three-element vector of Cartesian coordinates in meters | two threeelement vector of Cartesian coordinates in meters | 'X' | 'Y' | 'Z'

Tilt axis of the antenna, specified as the comma-separated pair consisting of 'TiltAxis' and:

- A three-element vector of Cartesian coordinates in meters. In this case, the first element in the three-element vector is the origin and the third element is the Z-axis.
- Two points in space as three-element vectors of Cartesian coordinates. In this case, the antenna rotates along the line joining the two points space.
- A string input for simple rotations around the principal planes, X, Y, or Z.

For more information see, "Rotate Antenna and Arrays"

Example: 'TiltAxis',[0 1 0] Example: 'TiltAxis',[0 0 0;0 1 0] Example: 'TiltAxis','Z' Data Types: double

### **Object Functions**

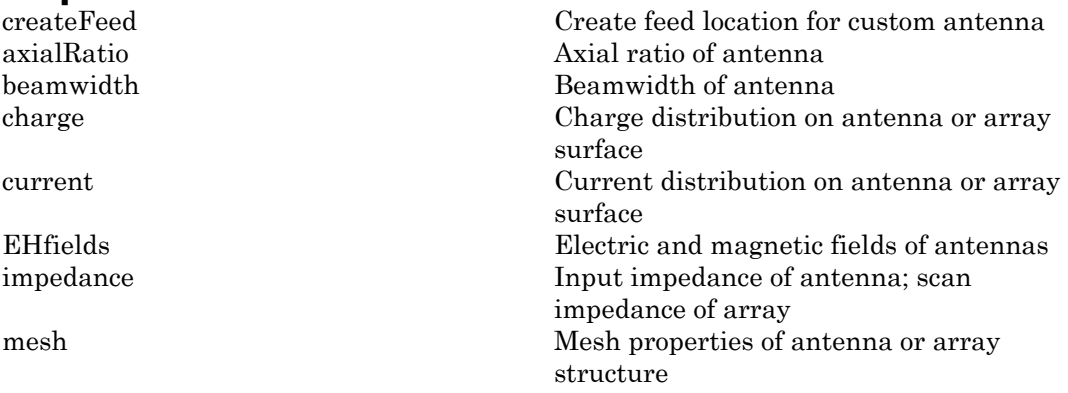

meshconfig Change mesh mode of antenna structure pattern Radiation pattern of antenna or array patternAzimuth Azimuth pattern of antenna or array patternElevation Elevation pattern of antenna or array returnLoss The Community Return loss of antenna; scan return loss of antenna; scan return loss of array sparameters S-parameter object vswr Voltage standing wave ratio of antenna

### Examples

#### Custom Planar Mesh Antenna

Load a custom planar mesh. Create the antenna and antenna feed. View the custom planar mesh antenna and calculate the impedance at 100 MHz.

load planarmesh.mat;  $c =$  customAntennaMesh( $p, t$ ); show(c)

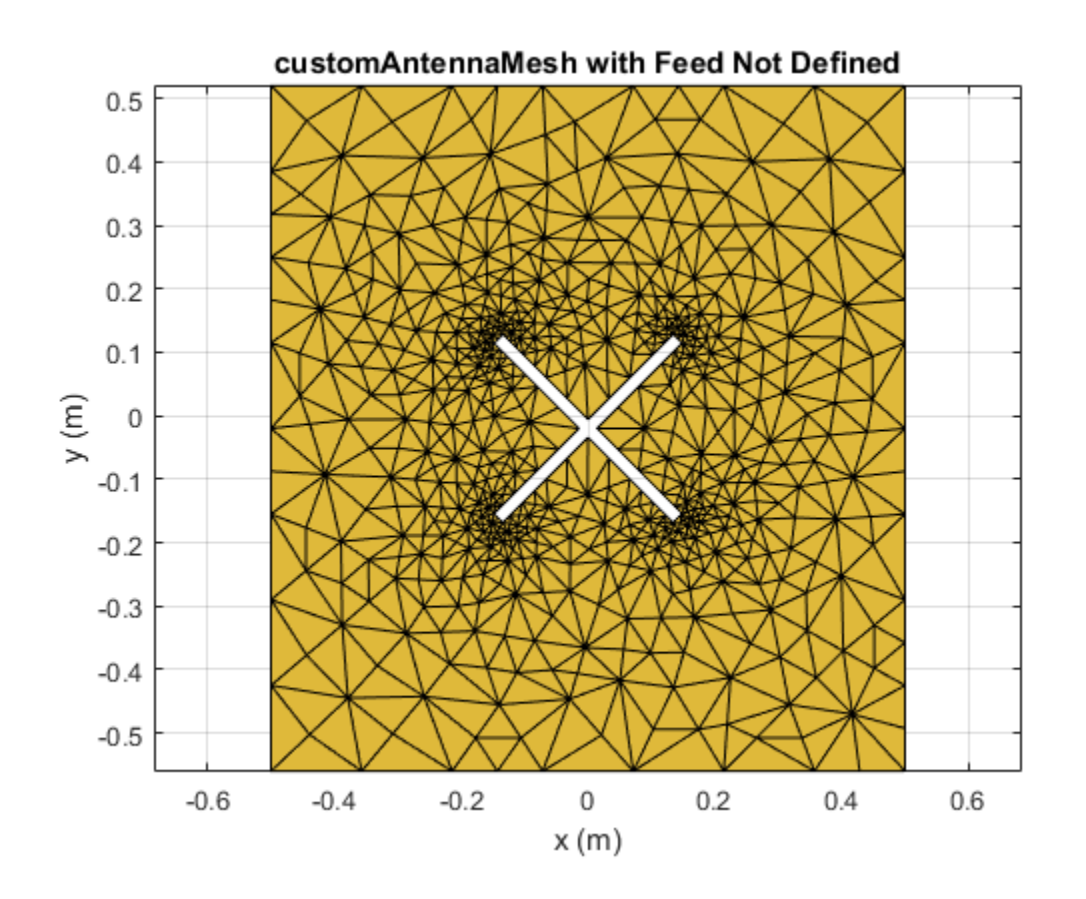

createFeed(c,[0.07,0.01],[0.05,0.05]);  $Z = \text{impedance}(c, 100e6)$ 

 $Z =$ 

0.5377 +55.2703i

### References

[1] Balanis, C.A. *Antenna Theory: Analysis and Design*. 3rd Ed. New York: Wiley, 2005.

### See Also

See Also cavity | reflector

**Topics** "Rotate Antenna and Arrays"

#### Introduced in R2015b

# pcbStack

Single-feed or multifeed PCB antenna

## **Description**

The pcbStack object is a Single-feed or multifeed printed circuit board (PCB) antenna. Using the PCB stack, you can create antennas using single-layer or multilayer metal or metal-dielectric substrates. You can also use the PCB stack to create antennas with an arbitrary number of feeds and vias.

## Create Object

pcbant = pcbStack creates a single-feed PCB antenna represented by air-filled substrate in between two metal layers.

pcbant = pcbStack(Name,Value) creates a PCB antenna, with additional properties specified by one or more name-value pair arguments. Name is the property name and Value is the corresponding value. You can specify several name-value pair arguments in any order as Name1, Value1, ..., NameN, ValueN. Properties not specified retain their default values.

### **Properties**

**'Name'** — Name of PCB antenna 'MyPCB' (default) | character vector

Name of PCB antenna, specified as the comma-separated pair consisting of 'Name' and a character vector.

Example: 'Name','PCBPatch'

Data Types: char

#### **'Revision'** — Revision details of PCB antenna design

'1.0' (default) | character vector

Revision details of PCB antenna design, specified as the comma-separated pair consisting of 'Revision' and a character vector.

Example: 'Revision','2.0'

Data Types: char

#### **'BoardShape'** — Shape of PC board

antenna.Rectangle (default) | object handle

Shape of PC board, specified as the comma-separated pair consisting of 'BoardShape' and a object handle. Rectangle is the only supported board shape.

Example: 'BoardShape',antenna.Rectangle

#### **'BoardThickness'** — Thickness of PC board

0.0100 (default) | positive scalar

Thickness of PC board, specified as the comma-separated pair consisting of 'BoardThickness' and a positive scalar.

Example: 'BoardThickness',0.02000

Data Types: double

#### **'Layers'** — Metal and dielectric layers

{[1×1 antenna.Rectangle] [1×1 antenna.Rectangle]} (default) | cell array of metal layer shapes and dielectric

Metal and dielectric layers, specified as the comma-separated pair consisting of 'Layers' and a cell array of metal layer shapes and dielectric. You can specify one metal shape or one dielectric per layer starting with the top layer and proceeding down.

Data Types: double

**'FeedLocations'** — Feed locations for antenna in Cartesian coordinates [-0.0187 0 1 2] (default) | *N* -by-3 or *N*-by-4 array

Feed locations for PCB antenna in Cartesian coordinates, specified as the commaseparated pair consisting of 'FeedLocations' and *N* -by-3 or *N*-by-4 array. The arrays translate to the following:

- *N* -by-3 [*x*, *y*, *Layer*]
- *N*-by-4 [*x*, *y*, *SigLayer*, *GndLayer*]
Example: 'FeedLocations',[-0.0187 0 1 2]

Data Types: double

### **'FeedDiameter'** — Center pin diameter of feed connector

1.0000e-03 (default) | positive scalar in meters

Center pin diameter of feed connector, specified as the comma-separated pair consisting of 'FeedDiameter' and a positive scalar in meters.

```
Example: 'FeedDiameter',2.000e-04
```
Data Types: double

**'ViaLocations'** — Electrical short locations for antenna in Cartesian coordinates [0 0 0] (default) | real vector of size*M*-by-4 array

Electrical short locations for antenna in Cartesian coordinates, specified as the commaseparated pair consisting of, 'ViaLocations' and a real vector of size *M*-by-4 array. The arrays translate to the following:

```
• M-by-4 – [x, y, SigLayer, GndLayer]
```

```
Example: 'ViaLocations',[0 -0.025 1 2]
```
Data Types: double

## **'ViaDiameter'** — Electrical shorting pin diameter between metal layers

positive scalar in meters

Electrical shorting pin diameter between metal layers, specified as the comma-separated pair consisting of 'ViaDiameter' and a positive scalar in meters.

Example: 'ViaDiameter',1.0e-3

Data Types: double

## **'FeedVoltage'** — Magnitude voltage applied at the feeds

1 (default) | positive scalar in volts

Magnitude voltage applied at the feeds, specified as the comma-separated pair consisting of 'FeedVoltage' and a positive scalar in volts.

```
Example: 'FeedVoltage',2
Data Types: double
```
## **'FeedPhase'** — Excitation phase at each feed

0 (default) | real vector in degrees

Excitation phase at each feed, specified as the comma-separated pair consisting of 'FeedPhase' and real vector in degrees.

Example: 'FeedPhase',2

Data Types: double

### **'Load'** — Lumped elements

[1x1 LumpedElement] (default) | lumped element object handle

Lumped elements added to the antenna feed, specified as the comma-separated pair consisting of 'Load' and a lumped element object handle. For more information, see lumpedElement.

Example: 'Load',lumpedelement. lumpedelement is the object handle for the load created using lumpedElement.

## **'Tilt'** — Tilt angle of antenna or array

0 (default) | scalar in degrees | vector in degrees

#### Tilt angle of antenna or array, specified as the comma-separated pair consisting of 'Tilt' and a scalar or vector in degrees.

Example: 'Tilt',90 Example: 'Tilt',[90 90 0] Data Types: double

## **'TiltAxis'** — Tilt axis of antenna

[1 0 0] (default) | three-element vector of Cartesian coordinates in meters | two threeelement vector of Cartesian coordinates in meters | 'X' | 'Y' | 'Z'

Tilt axis of the antenna, specified as the comma-separated pair consisting of 'TiltAxis' and one of the following:

- A three-element vector of Cartesian coordinates in meters. The first element is the origin and the third element is the Z-axis.
- Two three-element vectors of Cartesian coordinates, representing two points in space as . The antenna rotates along the line joining the two points space.

• X, Y, or Z representing simple rotations around the principal planes.

### For more information see, "Rotate Antenna and Arrays"

Example: 'TiltAxis',[0 0 0;0 1 0] Example: 'TiltAxis','Z' Data Types: double

# **Object Functions**

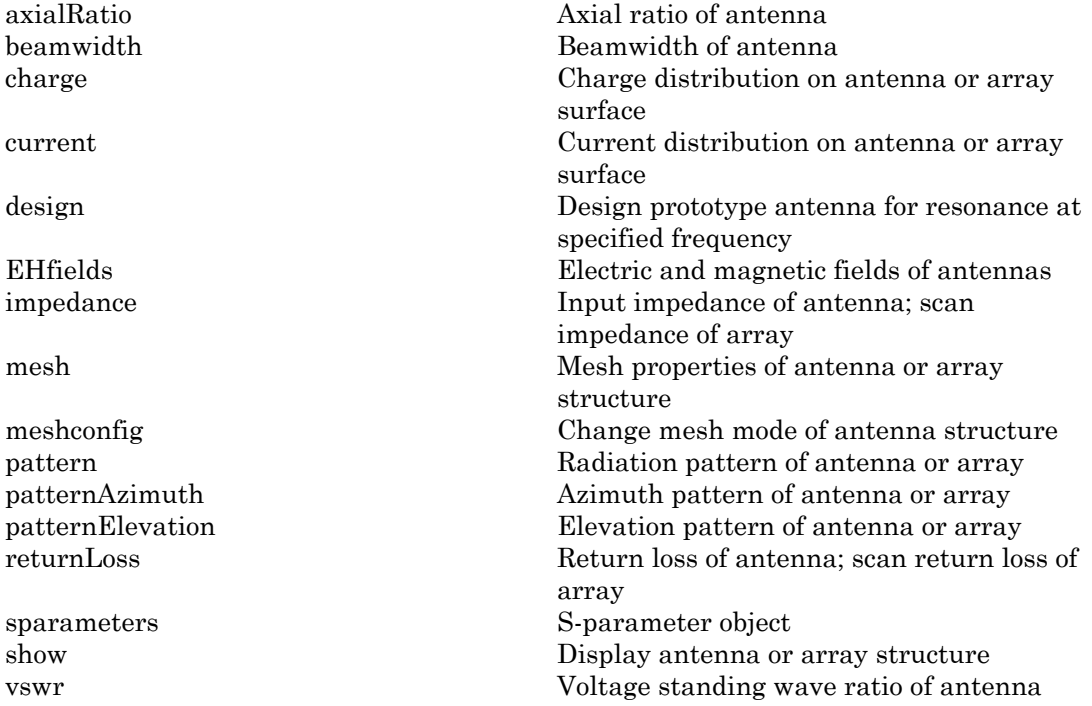

# Examples

## Default PCB Antenna

Create and view a default PCB antenna.

```
p = pcbStackshow(p);
p = pcbStack with properties:
               Name: 'MyPCB'
           Revision: 'v1.0'
         BoardShape: [1×1 antenna.Rectangle]
     BoardThickness: 0.0100
            Layers: {[1×1 antenna.Rectangle] [1×1 antenna.Rectangle]}
      FeedLocations: [-0.0187 0 1 2]
       FeedDiameter: 1.0000e-03
       ViaLocations: []
        ViaDiameter: []
        FeedVoltage: 1
          FeedPhase: 0
               Tilt: 0
           TiltAxis: [1 0 0]
              Load: [1×1 lumpedElement]
```
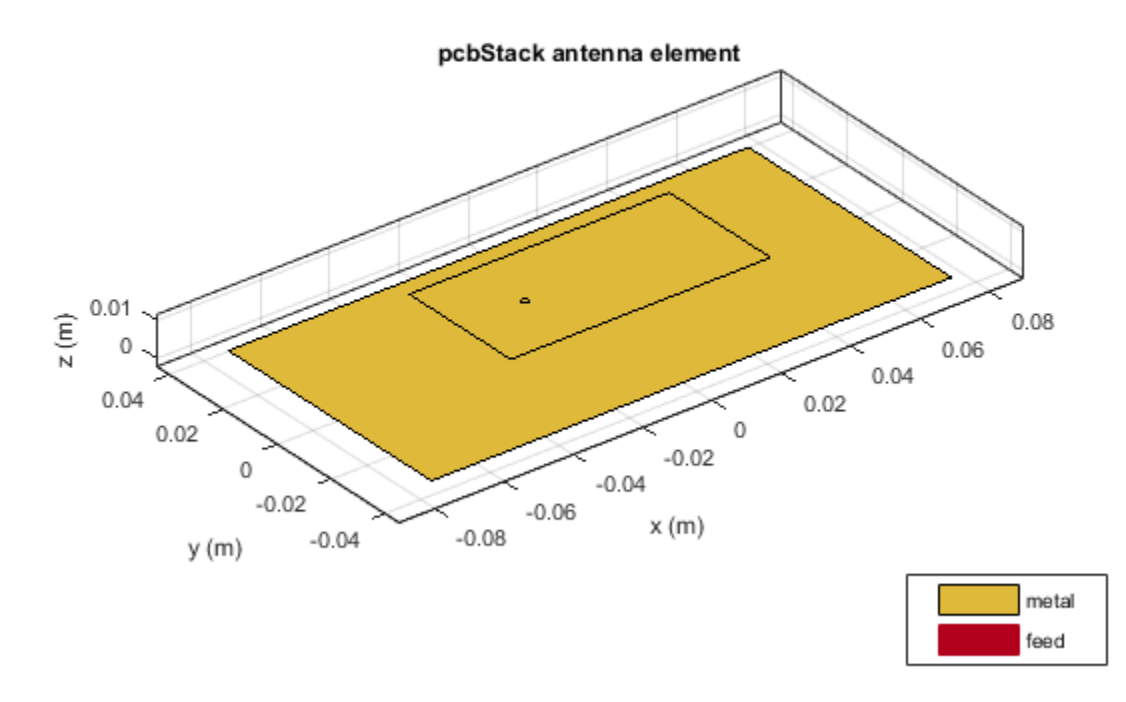

## End loaded planar dipole

Setup parameters.

vp = physconst('lightspeed');  $f = 850e6;$  $lambda = vp./f;$ 

Build a planar dipole with capacitive loading at the ends.

```
L = 0.15;
W = 1.5 * L;stripL = L;gapx = .015;gap = .01;
```

```
r1 = antenna.Rectangle('Center',[0,0],'Length',L,'Width',W,'Center',[lambda*0.35,0]);
r2 = antenna.Rectangle('Center',[0,0],'Length',L,'Width',W,'Center',[-lambda*0.35,0]);
r3 = antenna.Rectangle('Length',0.5*lambda,'Width',0.02*lambda,'NumPoints',2);
s = r1 + r2 + r3;
figure
show(s)
```
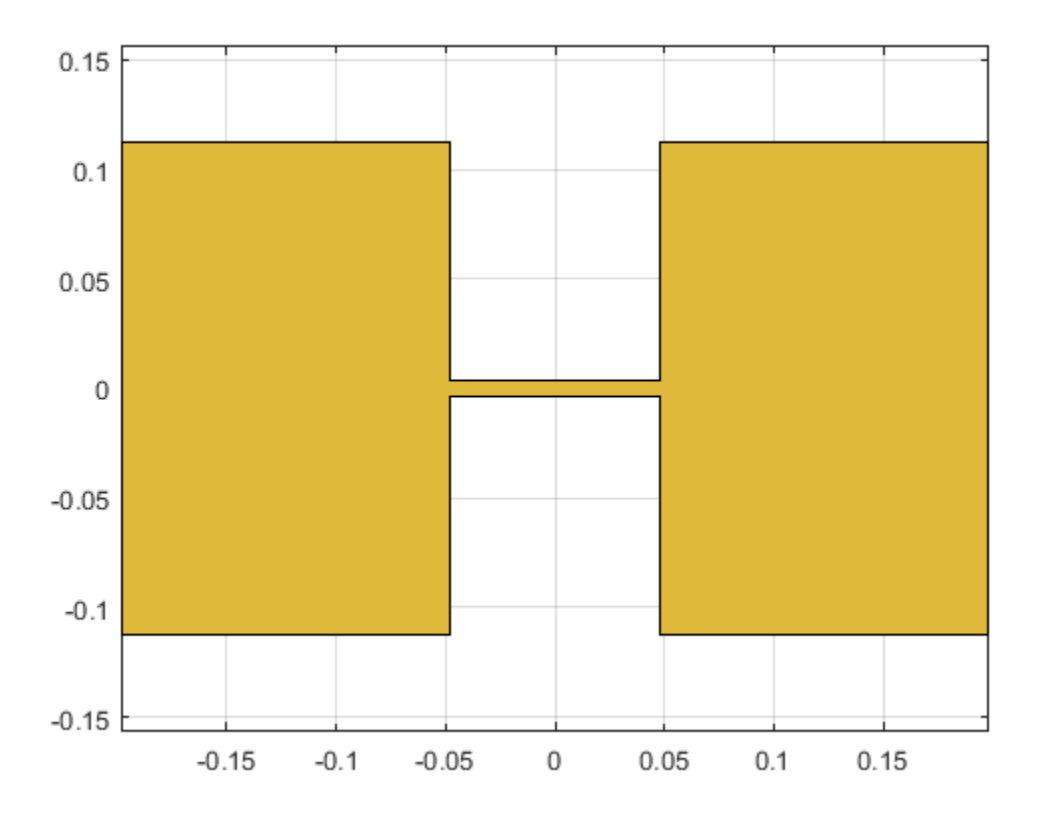

Assign the radiator shape to pcbStack and make the changes to the board shape and feed diameter properties.

```
boardShape = antenna.Rectangle('Length',0.6,'Width',0.3);
p = pcbStack;p.BoardShape = boardShape;
p.Layers = {s};
```

```
p.FeedDiameter = .02*lambda/2;
p.FeedLocations = [0 0 1];figure
show(p)
```
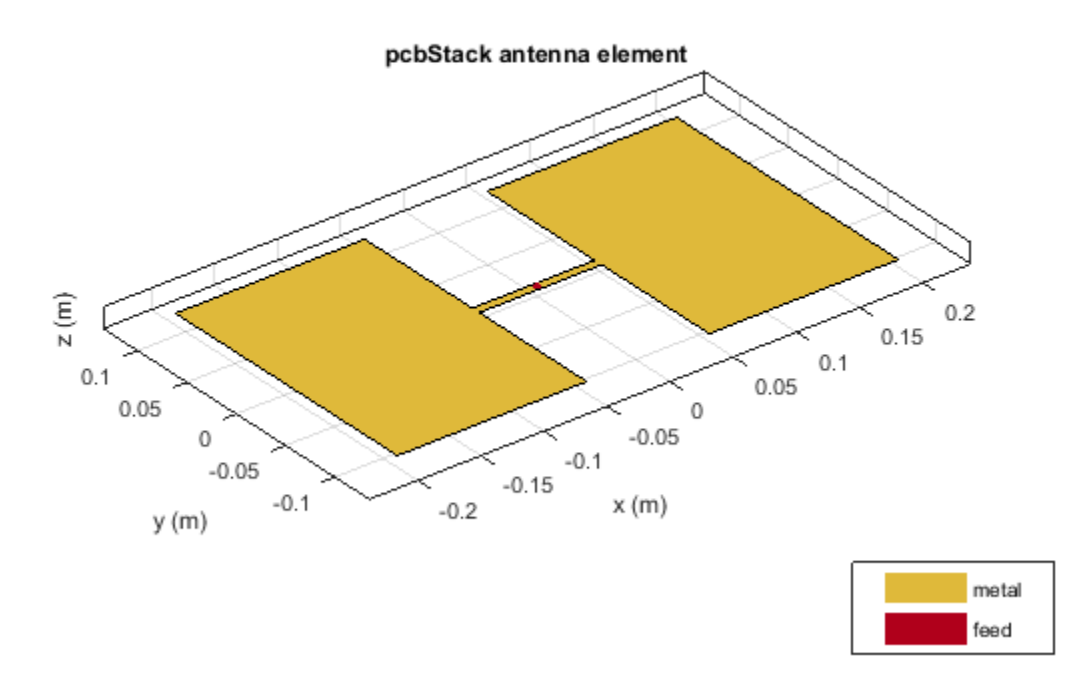

Analyse the impedance of the antenna. Effect of the end-loading should result in the series resonance to be pushed lower in the band.

```
figure
impedance(p,linspace(200e6,1e9,51))
```
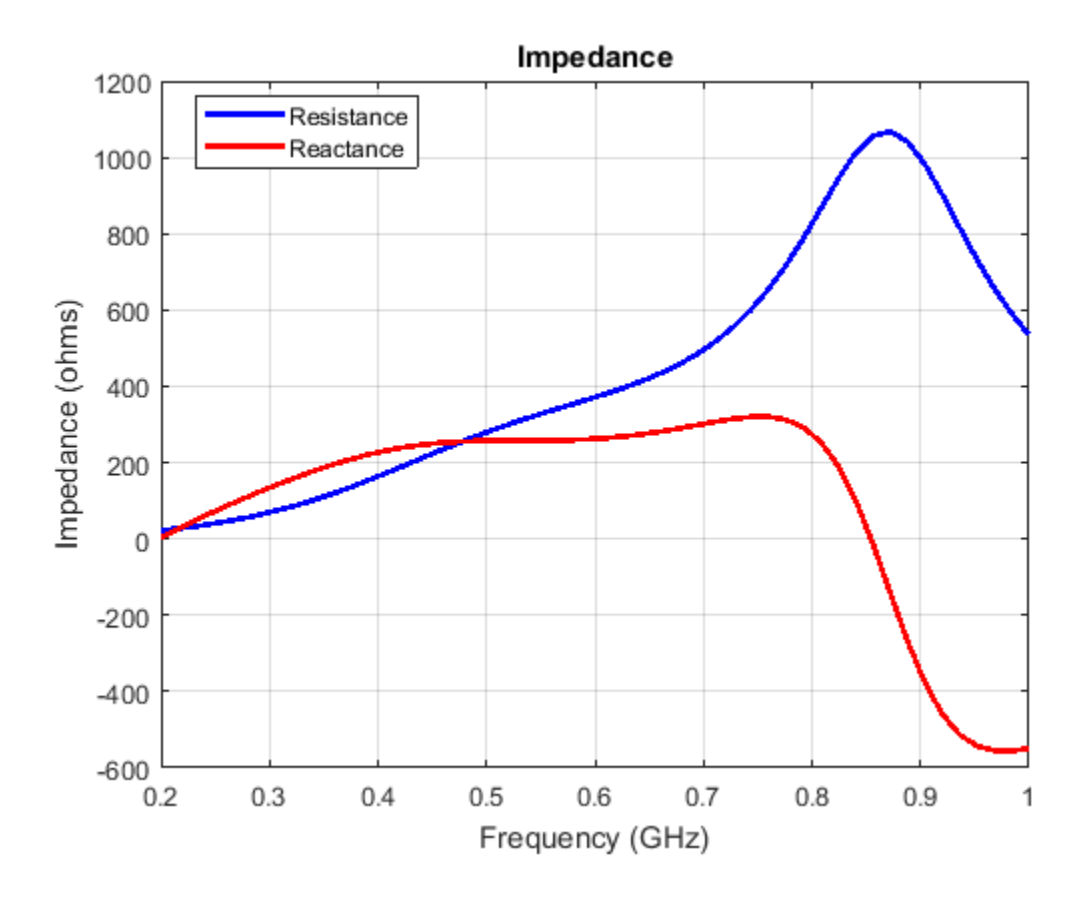

• "Design Variations On Microstrip Patch Antenna Using PCB Stack"

# References

- [1] Balanis, C. A. *Antenna Theory. Analysis and Design*. 3rd Ed. Hoboken, NJ: John Wiley & Sons, 2005.
- [2] Stutzman, W. L. and Gary A. Thiele. *Antenna Theory and Design*. 3rd Ed. River Street, NJ: John Wiley & Sons, 2013.

# See Also

# See Also

customAntennaMesh | customArrayMesh

## **Topics**

"Design Variations On Microstrip Patch Antenna Using PCB Stack" "Rotate Antenna and Arrays"

## Introduced in R2017a

# Antenna Apps — Alphabetical List

# Antenna Designer

Design, visualize, and analyze antennas

# **Description**

The **Antenna Designer** app lets you design, visualize, and analyze antennas in the Antenna Toolbox library interactively.

Using this app, you can:

- Select antennas based on general properties or antenna perfromance.
- Visualize antennas based on frequency and frequency range.
- Analyze antennas based on radiation pattern, polarization, and bandwidth.
- Export selected and designed antennas as a variable to the MATLAB® workspace, as either live script or a function.

# Open the Antenna Designer App

- MATLAB Toolstrip: In the **Apps** tab, under **Signal Processing and Communications**, click the app icon.
- MATLAB command prompt: Enter antennaDesigner.

# Examples

## Antenna Designer Canvas

The **Antenna Designer** opens a blank canvas.

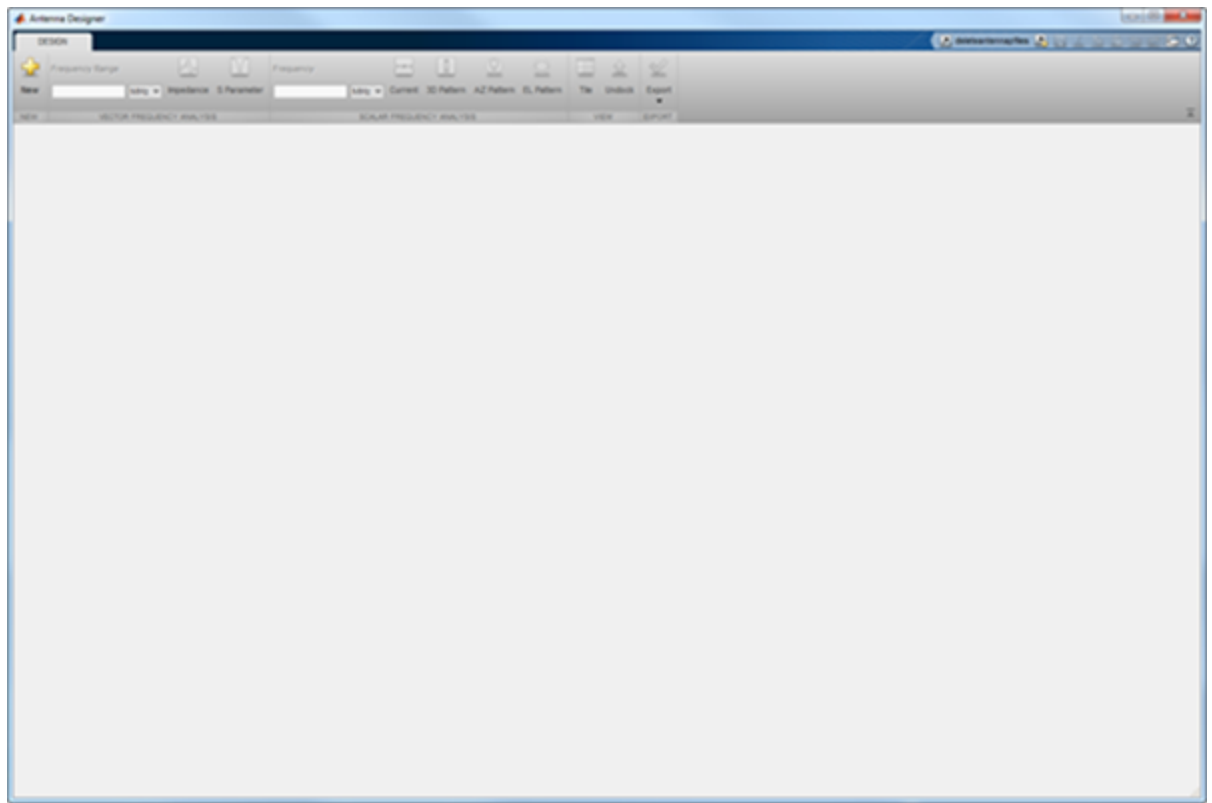

## 1 Select and Visualize Antenna

• Click

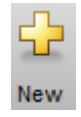

in the canvas toolstrip to choose the antenna you want to analyze.

• The default antenna is a dipole antenna.

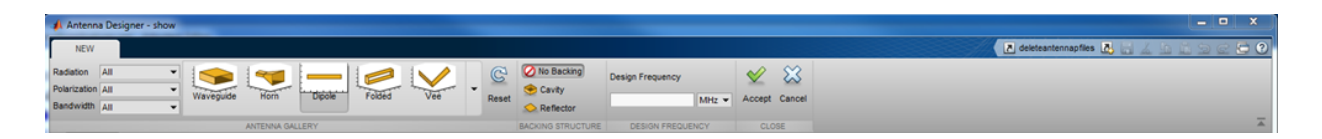

You can filter the antennas based on Radiation pattern, Polarization, and Bandwidth.

- Using the toolstrip you can also add **Cavity** backing, or **Reflector** backing to the antennas.
- You can also specify the **Design Frequency** of the antenna. Setting this value scales the antenna to resonate at the specified frequency. You can also tune the antenna using **Antenna Properties** tab during analysis.
- Use **Reset**, to go back to default settings.
- Use **Accept**, to analyze the antenna characteristics.
- Use **Cancel**, to start over.

#### 2 Antenna Gallery

• You can choose your antennas from the **Antenna Gallery**.

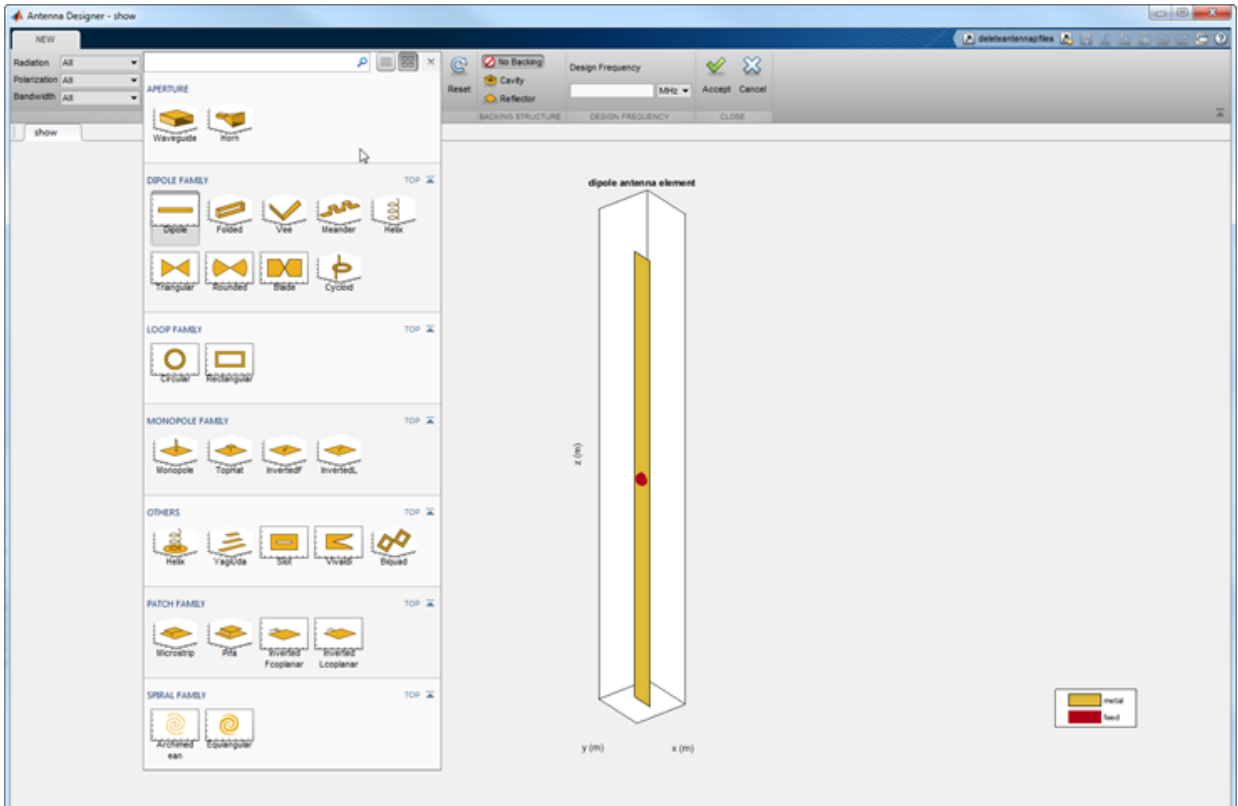

- The **Antenna Gallery** drop-down menu consists of: APERTURE, DIPOLE FAMILY, LOOP FAMILY, MONOPOLE FAMILY, OTHERS, PATCH FAMILY, and SPIRAL FAMILY.
- When you filter antennas based on Radiation pattern, Polarization, or Bandwidth, the antenna gallery greys out the antennas that do not belong to the chosen filter.
- 3 Analyze Antenna

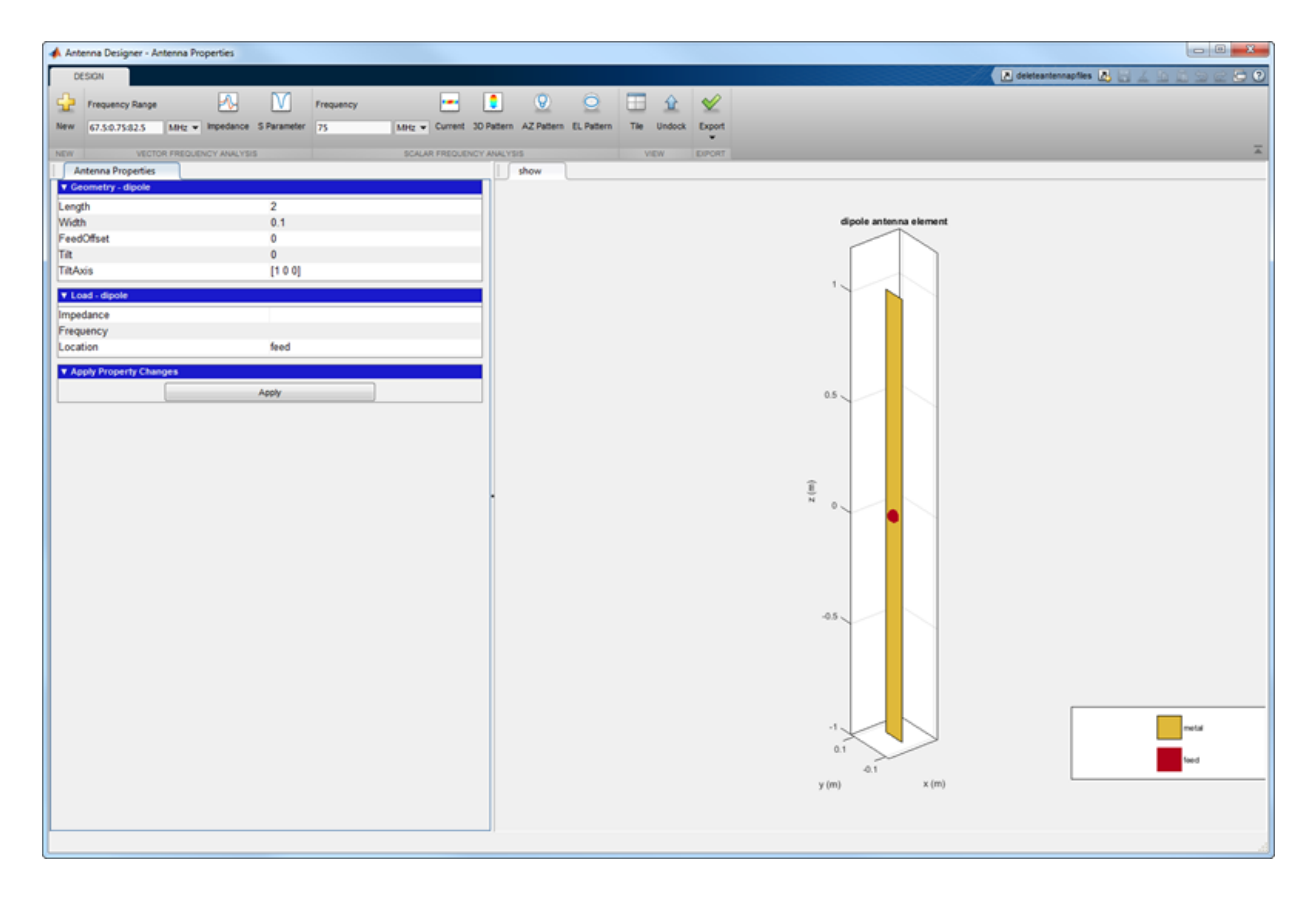

You can plot the **Impedance** and **S Parameter** of the antenna based on the specified **Frequency Range** in Hz.

- You can visualize the **Current** distribution on the antenna based on the specified **Frequency** in Hz.
- You can visualize the **3D Pattern**, **AZ Pattern**, **EL Pattern** of the antenna based on the specified frequency. Here AZ stands for azimuth and EL stands for elevation.
- Use **Export** to view your antenna in MATLAB workspace or MATLAB script.
- Manually change the antenna properties using the **Antenna Properties** tab. In this tab, you can change the geometrical properties of the antenna, add a dielectric substrate to the antenna, and change the value and location of the load.

## Plot Radiation Pattern of Cavity-Backed Dipole

Use the **Antenna Designer** app to plot the radiation pattern of a cavity-backed dipole antenna.

Open the app and click **New** to show the default dipole antenna.

In the **Backing Structure section,** click **Cavity** to create a cavity-backed dipole antenna.

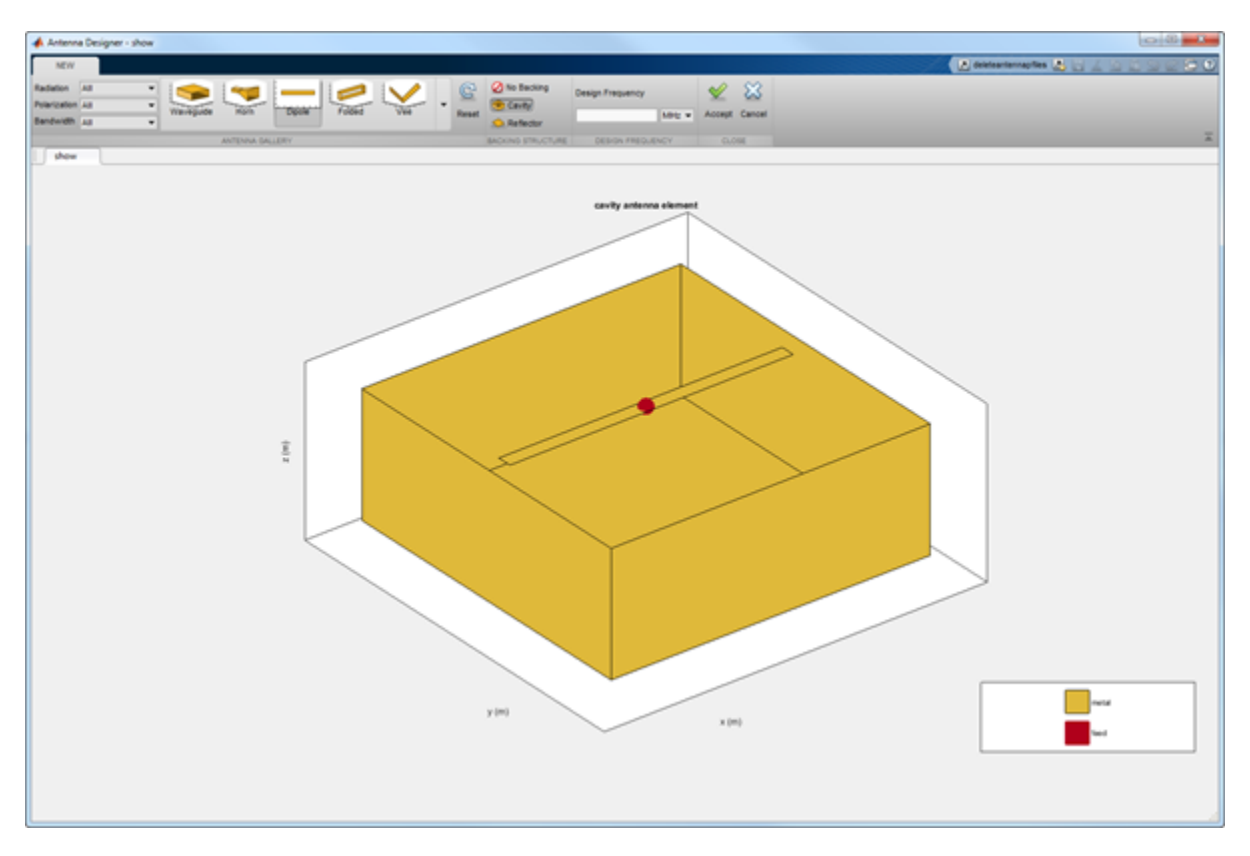

Click **Accept.**

In **SCALAR FREQUENCY ANALYSIS**, click **3D Pattern** to calculate the radiation pattern of the cavity-backed dipole. The default frequency used is 75 MHz. Click **Tile** to view both the antenna and the radiation pattern.

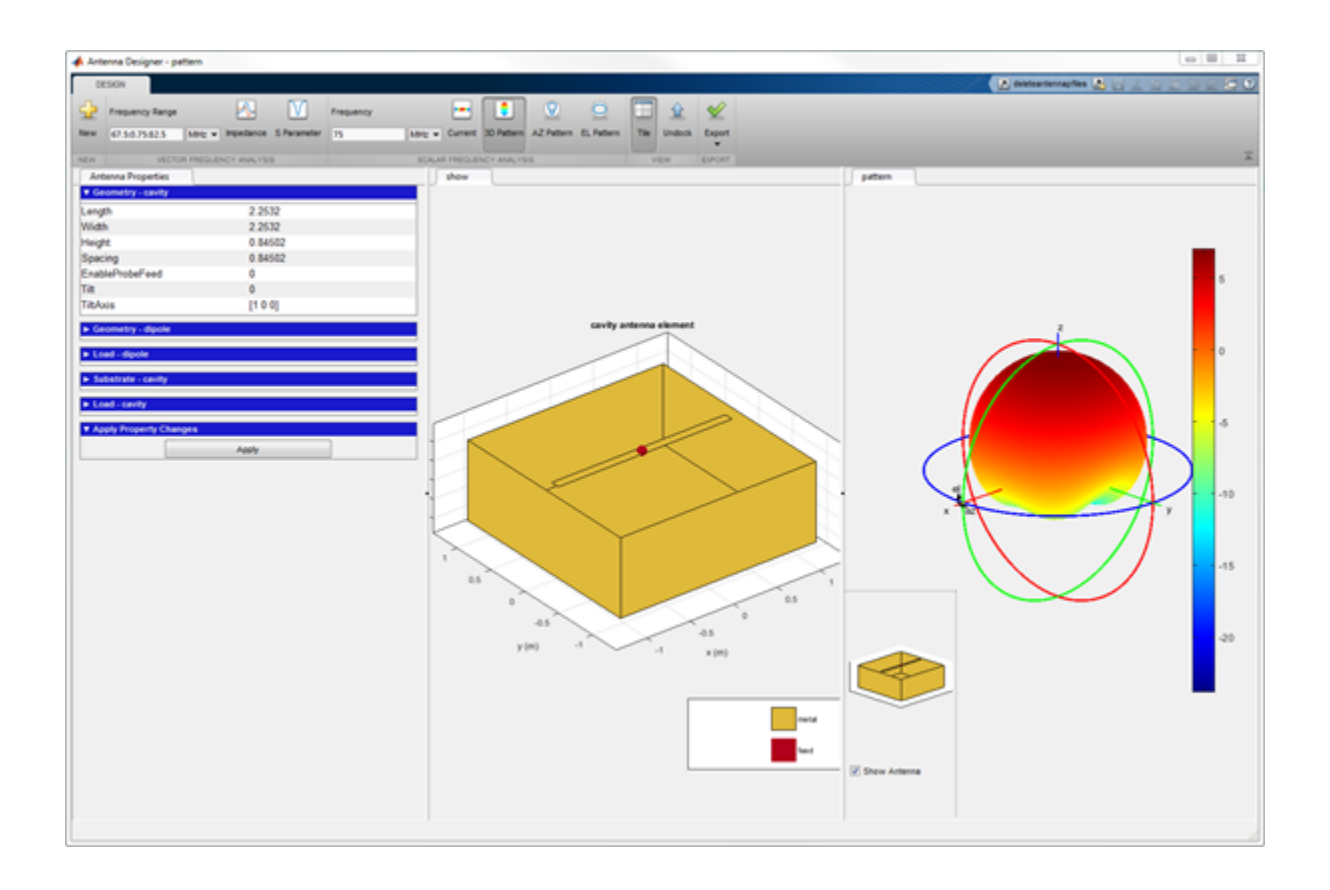

#### Analyze Patch Microstrip Antenna Having Dielectric Substrate

Use the **Antenna Designer** app to plot the radiation pattern of a patch microstrip antenna with a dielectric substrate.

Open the app and click **New**. In the **ANTENNA GALLERY** section, under **PATCH FAMILY**, click Microstrip Click **Accept**.

On the **Antenna Properties** tab, change the groundplane length and groundplane width to 0.120 m. Click **Apply** to see the changes.

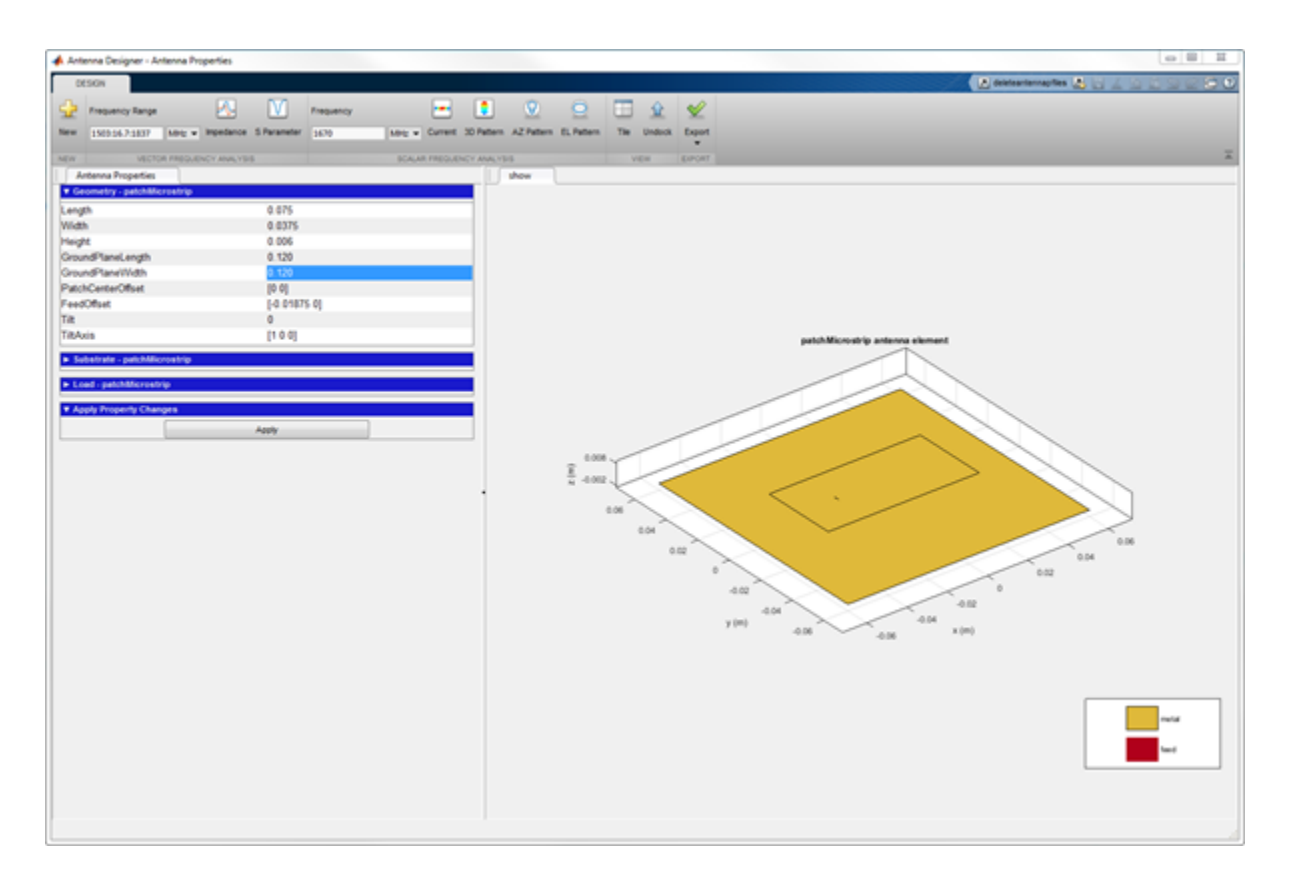

Add an FR4 dielectric as a substrate to the patch microstrip antenna. To add the dielectric, open the **Substrate** section and set **Name** to FR4, **EpsilonR** to 4.8000, and **Loss Tangent** to 0.0260. Click **Apply** to see the antenna.

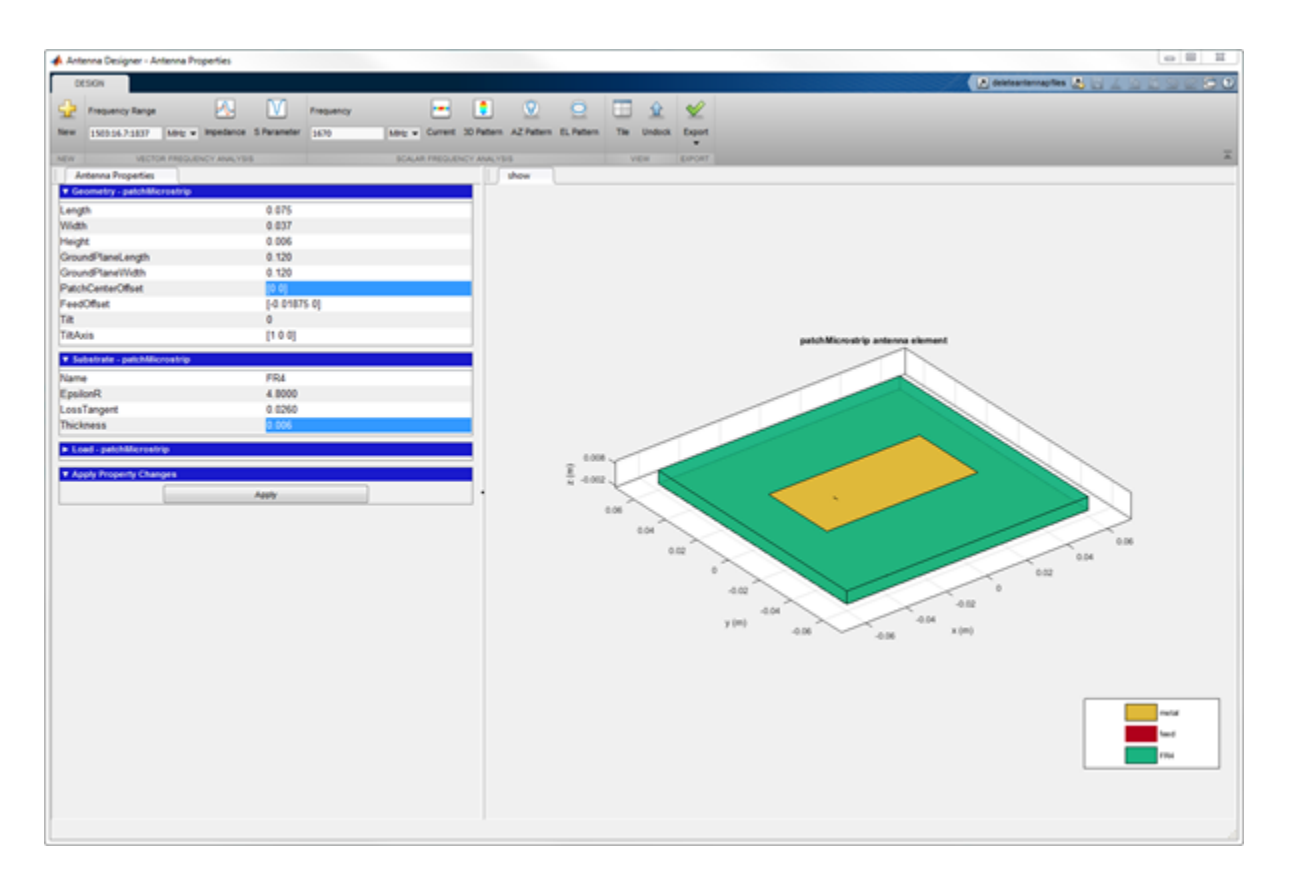

Click **3D Pattern** to plot the radiation patttern of the antenna at the default frequency of 1.67 GHz.

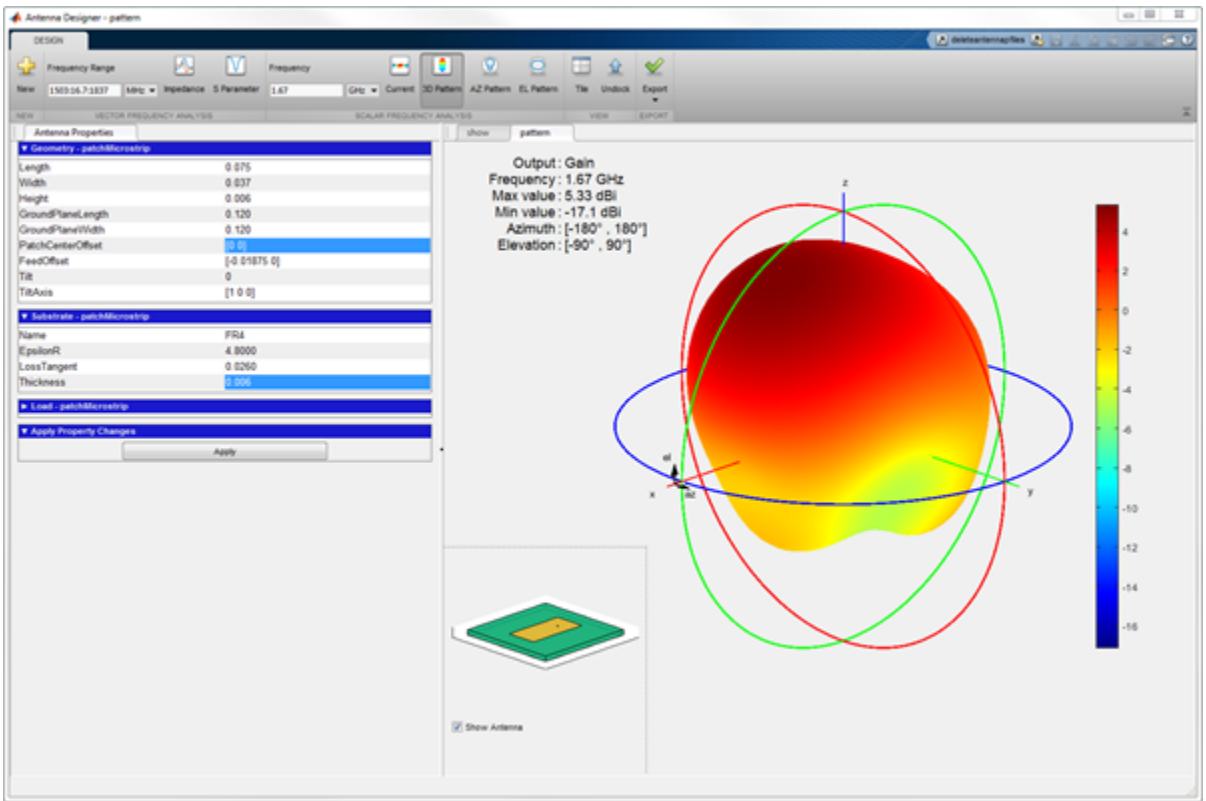

• "Antenna Design and Analysis Using Antenna Designer App"

# Programmatic Use

antennaDesigner opens the **Antenna Designer** app, enabling you to design and analyze antennas present in the Antenna Toolbox library.

# See Also

## **Topics**

"Antenna Design and Analysis Using Antenna Designer App"

Introduced in R2017a

# Array Objects— Alphabetical List

# infiniteArray

Create 2-D custom mesh antenna on X-Y plane

# **Description**

The infiniteArray object is an infinite antenna array in the X-Y plane. Infinite array models a single antenna element called the *unit cell*. Ground plane of the antennas specifies the boundaries of the unit cell. Antennas without a ground plane require a reflector. By default, the infinite array has reflected-backed dipoles as antenna elements. The default dimensions are chosen for an operating frequency of 1 GHz.

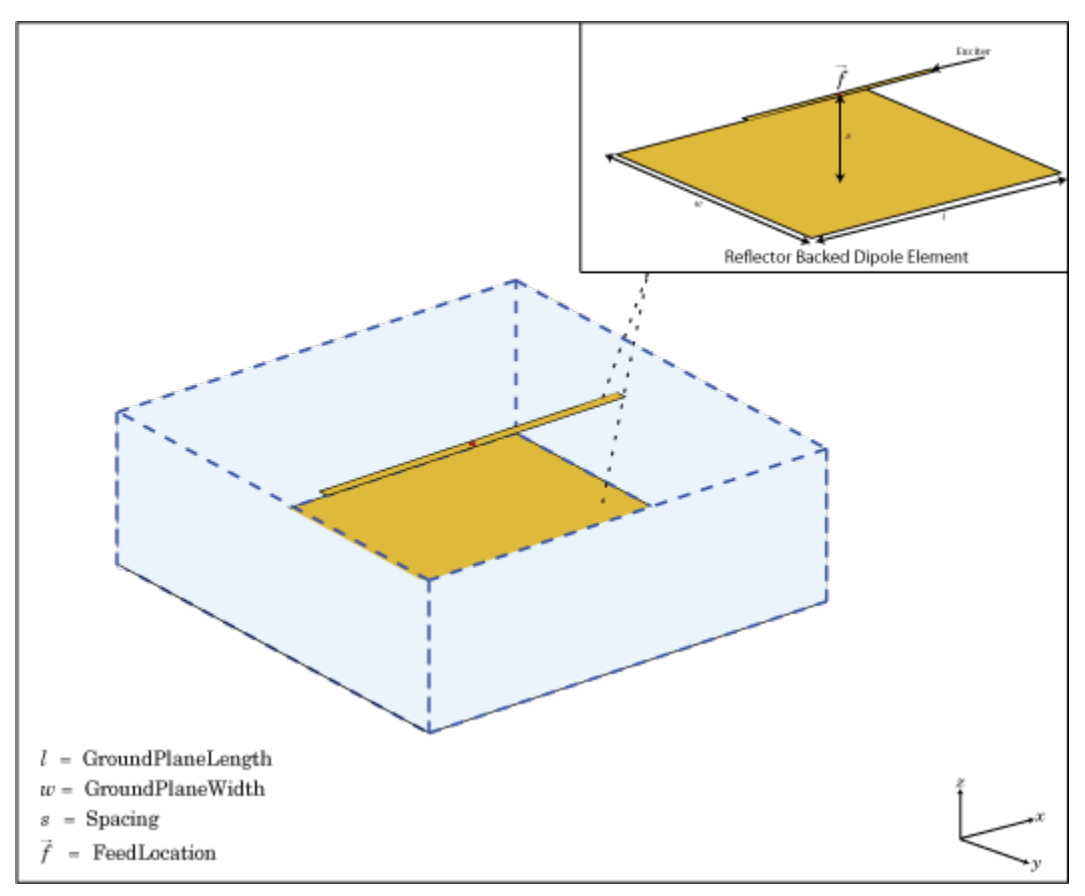

# Create Object

# **Description**

infa = infiniteArray creates an infinite antenna array in the X-Y plane.

infa = infiniteArray(Name,Value) creates an infinite antenna array with additional properties specified by one, or more name-value pair arguments. Name is the property name and Value is the corresponding value. You can specify several namevalue pair arguments in any order as Name1, Value1, ..., NameN, ValueN. Properties not specified retain default values.

# **Properties**

**'Element'** — Type of individual antenna elements in unit cell

reflector-backed dipole (default) | antenna object

Type of individual antenna elements in unit cell, specified as the comma-separated pair consisting of 'Element' and an antenna object. Antennas without a groundplane is backed using a reflector. The ground plane size specifies the unit cell boundaries.

Example: 'Element',reflector

## **'ScanAzimuth'** — Scan direction in azimuth plane

0 (default) | scalar in degrees

Scan direction in azimuth plane, specified as the comma-separated pair consisting of 'ScanAzimuth' and a scalar in degrees.

Example: 'ScanAzimuth',25

Data Types: double

## **'ScanElevation'** — Scan direction in elevation plane

0 (default) | scalar in degrees

Scan direction in elevation plane, specified as the comma-separated pair consisting of 'ScanElevation' and a scalar in degrees.

```
Example: 'ScanElevation',80
```
Data Types: double

# **Object Functions**

Change number of summation terms for calculating periodic Green's function

# Examples

## Infinite Array of Reflector-Backed Dipoles

Create an infinite array with reflector-backed dipoles as unit cells. Scan the array at boresight. Visualize the unit cell.

```
infa = infiniteArray('Element', reflector, 'ScanAzimuth', 0, ...
     'ScanElevation',90);
show(infa)
```
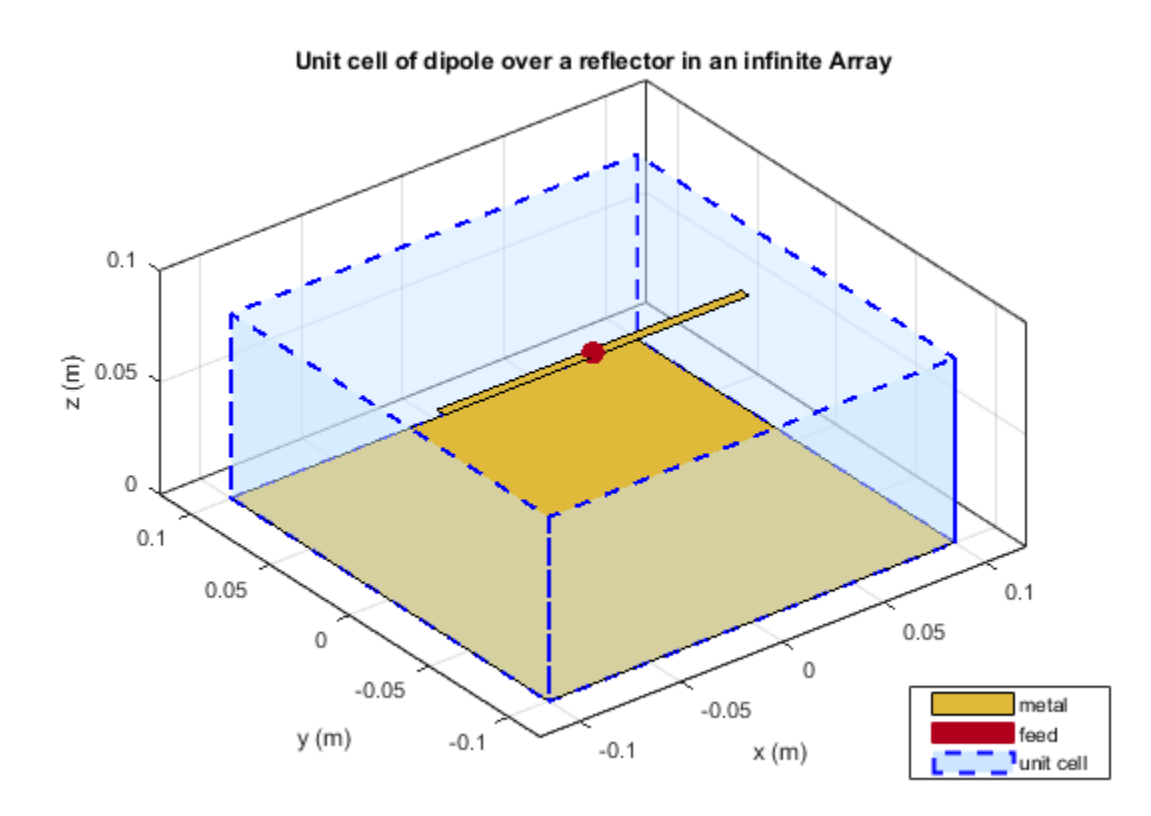

## Scan Impedance of Infinite Array

Calculate the scan impedance of an infinite array at 1GHz. To calculate the impedance, scan the inifinite array from boresight to horizon in the elevation plane.

```
infa = infiniteArray;
theta0deg = linspace(0,90,5);
zscan = nan(1,numel(theta0deg));for j = 1: numel(theta0deg)
       infa.ScanElevation = theta0deg(j);
      zscan(1,j) = impedance(infa,1e9); end
  plot(zscan)
```
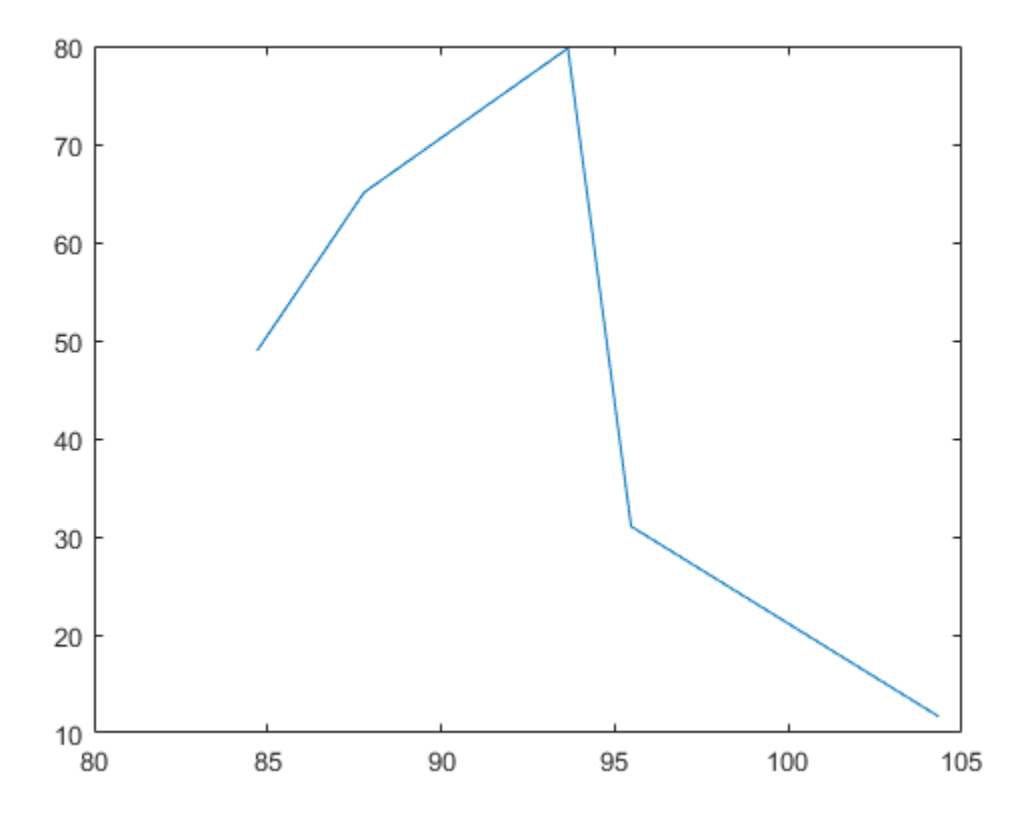

# References

[1] Balanis, C.A. *Antenna Theory: Analysis and Design*. 3rd Ed. New York: Wiley, 2005.

# See Also

# See Also

circularArray | conformalArray | linearArray | rectangularArray

## Topics

"Rotate Antenna and Arrays"

Introduced in R2015b

# linearArray

Create linear antenna array

# **Description**

The linearArray class creates a linear antenna array in the X-Y plane. By default, the linear array is a two-element dipole array. The dipoles are center fed. Each dipole resonates at 70 MHz when isolated.

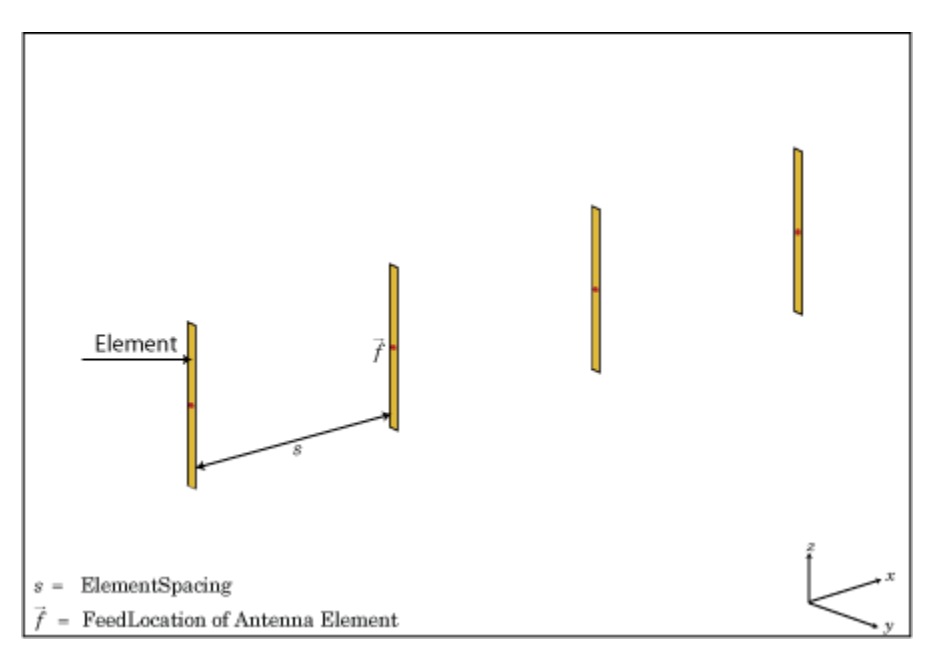

# Create Object

la = linearArray creates a linear antenna array in the X-Y plane.

 $1a = 1$ inearArray(Name,Value) class to create a linear antenna array, with additional properties specified by one, or more name-value pair arguments. Name is the property name and Value is the corresponding value. You can specify several name-

value pair arguments in any order as Name1, Value1,..., NameN, ValueN. Properties not specified retain their default values.

# **Properties**

#### **'Element'** — Individual antenna elements used in array

dipole (default) | antenna object

Individual antenna elements used in array, specified as the comma-separated pair consisting of 'Element' and an antenna object.

Example: 'Element',monopole

#### **'NumElements'** — Number of antenna elements in array

2 (default) | scalar

Number of antenna elements in array, specified as the comma-separated pair consisting of 'NumElements' and a scalar.

Example: 'NumElements',4

#### **'ElementSpacing'** — Spacing between antenna elements

2 (default) | scalar in meters | vector in meters

Spacing between antenna elements, specified as the comma-separated pair consisting of 'ElementSpacing' and a scalar or vector in meters. By default, the dipole elements are spaced 2 m apart.

Example: 'ElementSpacing',3

Data Types: double

#### **'AmplitudeTaper'** — Excitation amplitude of antenna elements

1 (default) | scalar | vector

Excitation amplitude of antenna elements , specified as a the comma-separated pair consisting of 'AmplitudeTaper' and a scalar or vector. Set the property value to 0 to model dead elements. This value corresponds to the excitation voltages for the elements in the array.

```
Example: 'AmplitudeTaper',3
Data Types: double
```
**4-9**

#### **'Phaseshift'** — Phase shift for antenna elements

0 (default) | scalar in degrees | vector in degrees

Phase shift for antenna elements, specified as the comma-separated pair consisting of 'PhaseShift' and a scalar or vector in degrees. This value corresponds to the excitation voltages for the elements in the array.

```
Example: 'PhaseShift',[3 3 0 0]
```
Data Types: double

#### **'Tilt'** — Tilt angle of array

0 (default) | scalar in degrees | vector in degrees

Tilt angle of antenna, specified as the comma-separated pair consisting of 'Tilt' and a scalar or vector in degrees.

Example: 'Tilt',90 Example: 'Tilt',[90 90 0]

Data Types: double

#### **'TiltAxis'** — Tilt axis of array

[1 0 0] (default) | three-element vector of Cartesian coordinates in meters | two threeelement vector of Cartesian coordinates in meters | 'X' | 'Y' | 'Z'

Tilt axis of the antenna, specified as the comma-separated pair consisting of 'TiltAxis' and:

- A three-element vector of Cartesian coordinates in meters. In this case, the first element in the three-element vector is the origin and the third element is the Z-axis.
- Two points in space as three-element vectors of Cartesian coordinates. In this case, the antenna rotates along the line joining the two points space.
- A string input for simple rotations around the principal planes, X, Y, or Z.

For more information see, "Rotate Antenna and Arrays"

```
Example: 'TiltAxis',[0 1 0]
Example: 'TiltAxis',[0 0 0;0 1 0]
Example: 'TiltAxis','Z'
Data Types: double
```
# **Object Functions**

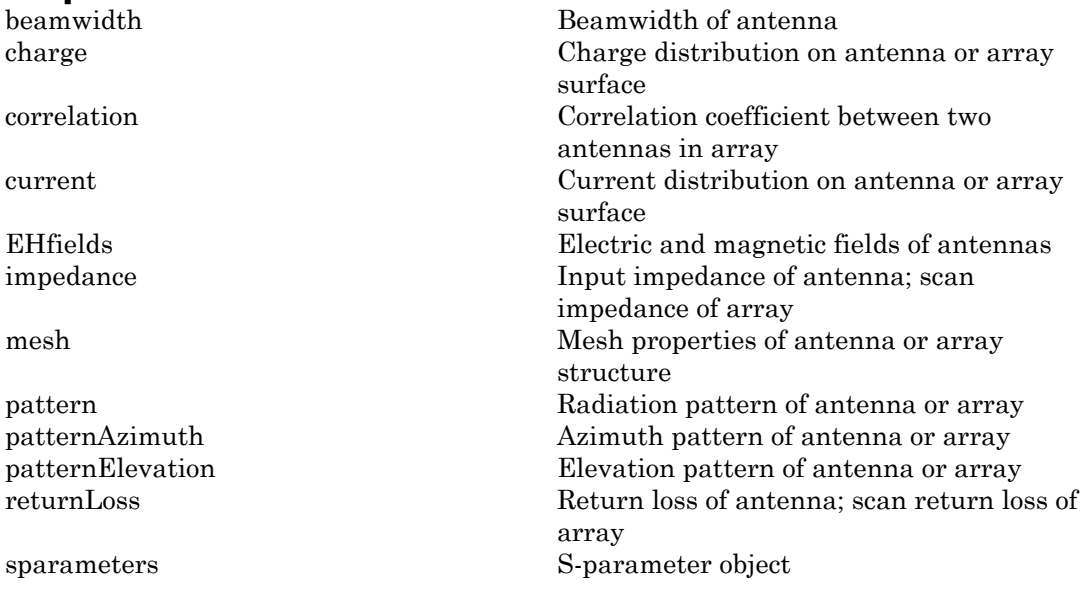

# Examples

## Create and Plot Layout of Linear Array

Create a linear array of four dipoles and plot the layout of the array.

la = linearArray; la.NumElements = 4; layout(la);

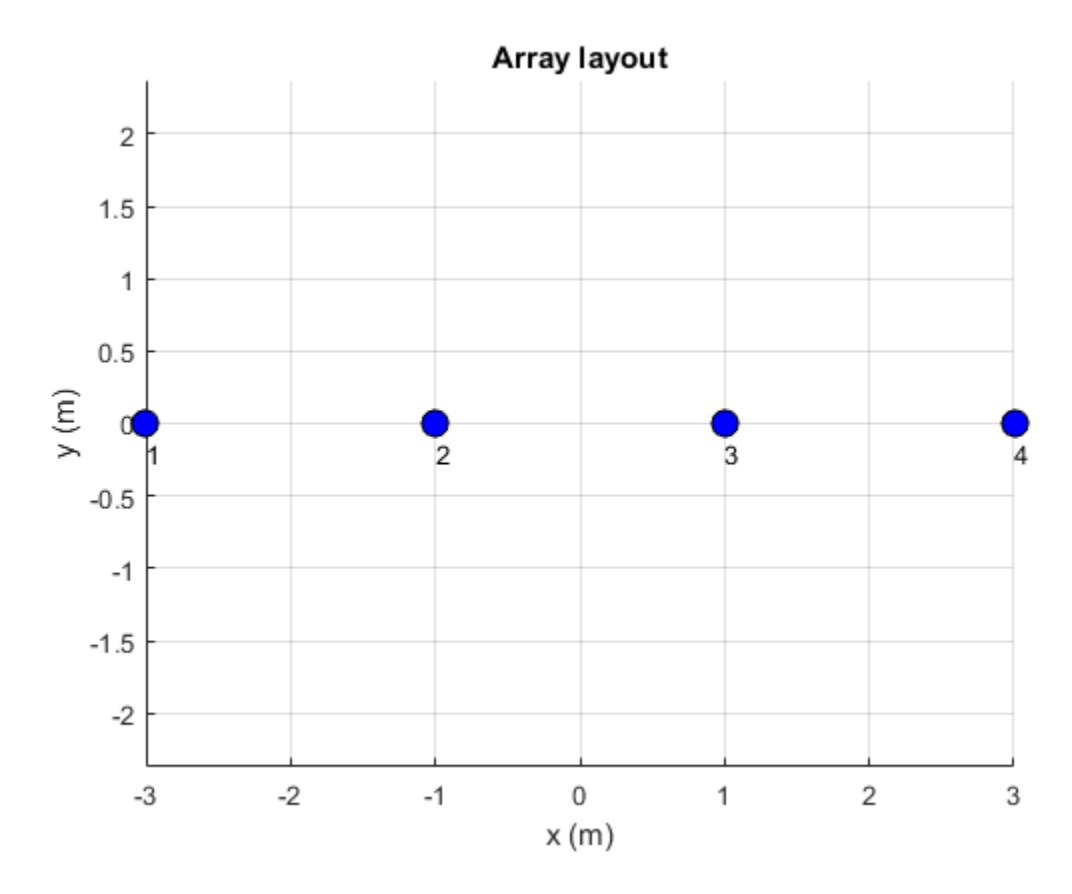

### Radiation Pattern of Linear Array

Plot the radiation pattern of a four element linear array of dipoles at a frequency 70MHz.

```
la = linearArray('NumElements',4);
pattern(la,70e6);
```
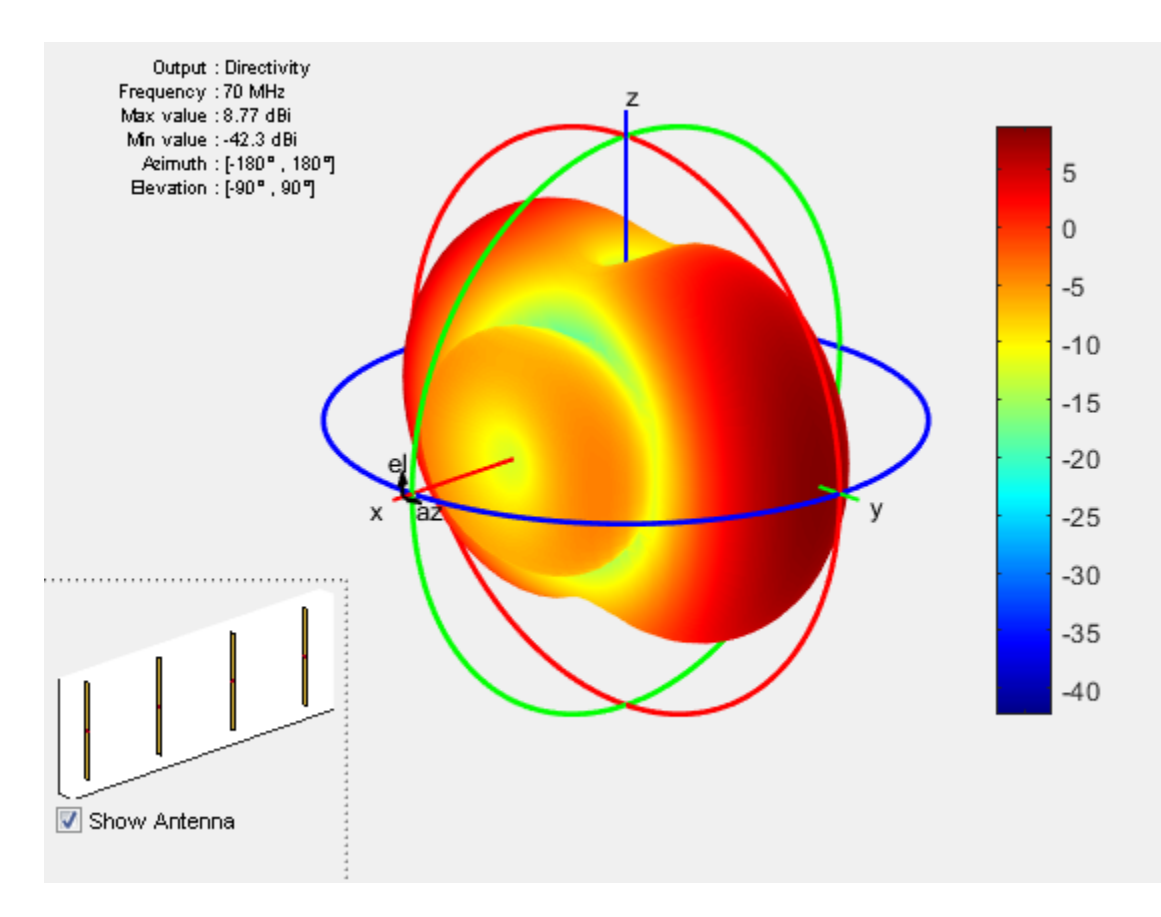

### Linear Array Using Groundplane Antennas

Create a linear array of two monopoles.

```
m1 = monopole;m2 = monopole('Height', 0.5);mla = linearArray
mla.Element = [m1,m2];show(mla);
mla = 
  linearArray with properties:
```

```
 Element: [1×1 dipole]
    NumElements: 2
 ElementSpacing: 2
 AmplitudeTaper: 1
     PhaseShift: 0
           Tilt: 0
       TiltAxis: [1 0 0]
```
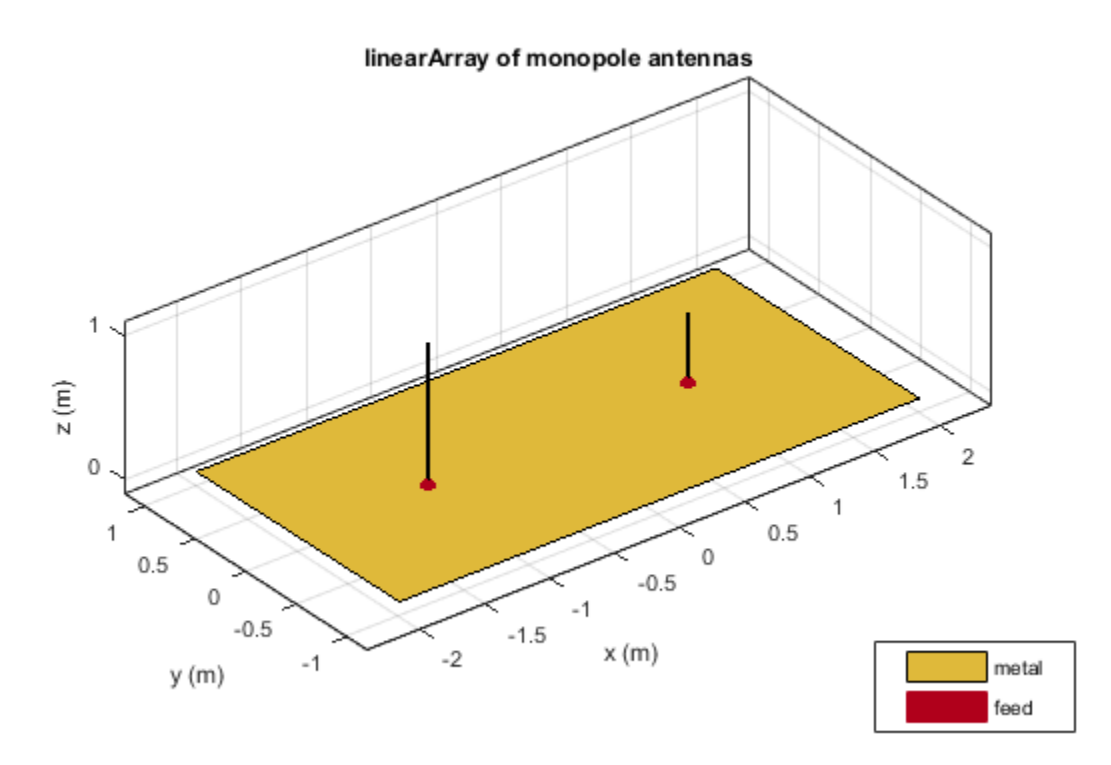

# **References**

[1] Balanis, C.A. *Antenna Theory. Analysis and Design*, 3rd Ed. New York: Wiley, 2005.
## See Also

### See Also

circularArray | conformalArray | infiniteArray | rectangularArray

### **Topics**

"Rotate Antenna and Arrays"

#### Introduced in R2015a

# conformalArray

Create conformal antenna array

# **Description**

The conformalArray class creates an antenna array using any element from the antenna library. You can also specify an array of any arbitrary geometry, such as a circular array, a nonplanar array, or an array with nonuniform geometry.

Conformal arrays are used in:

- Direction-finding systems that uses circular arrays or stacked circular arrays
- Aircraft systems due to surface irregularities or mechanical stress

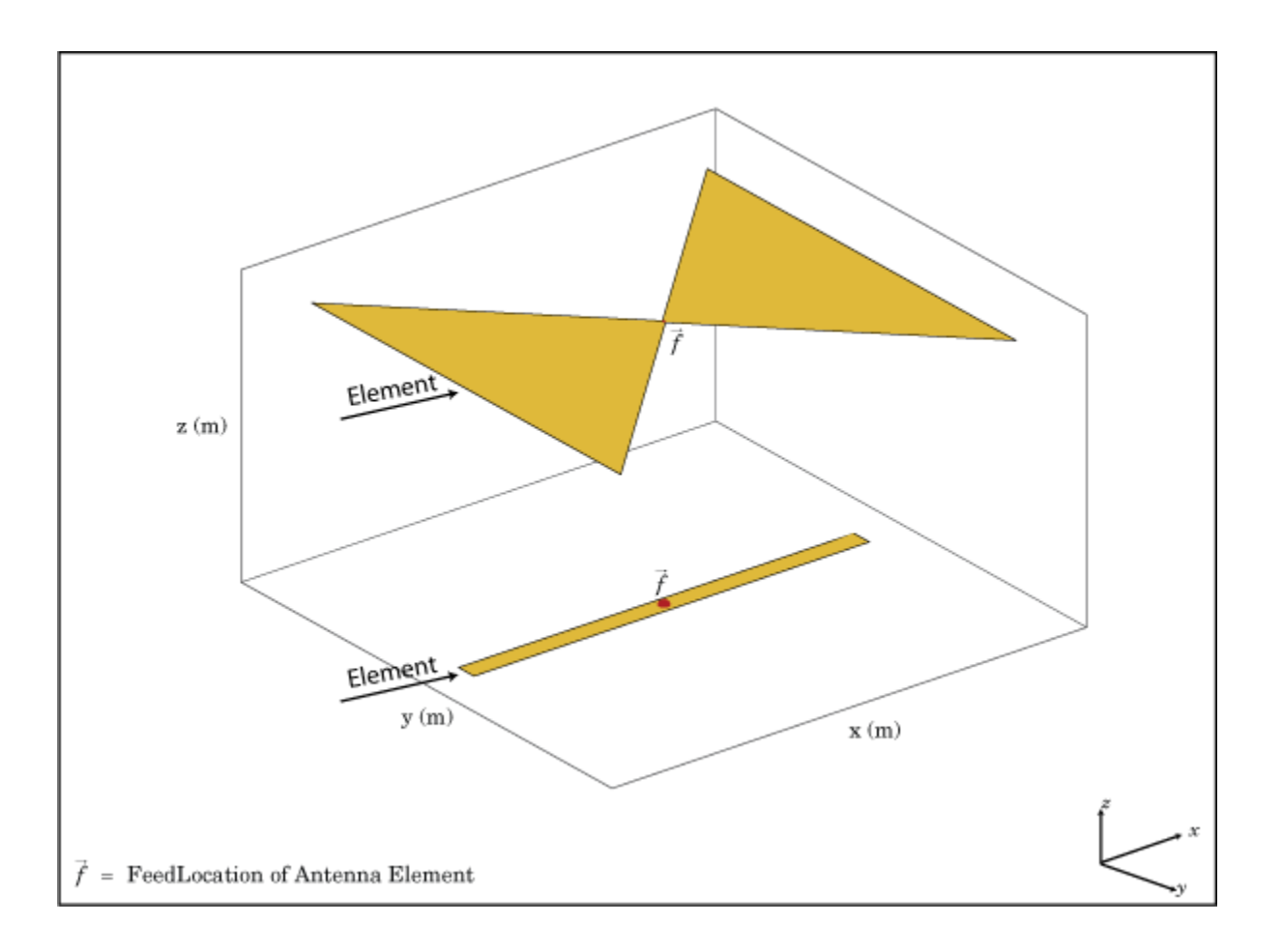

### Create Object

ca = conformalArray creates a conformal antenna array using the default antenna element, shape, and antenna positions.

ca = conformalArray(Name,Value) creates a conformal antenna array with additional properties specified by one or more name-value pair arguments. Name is the property name and Value is the corresponding value. You can specify several namevalue pair arguments in any order as Name1, Value1, ..., NameN, ValueN. Properties not specified retain default values.

### **Properties**

#### **'ElementPosition'** — Position of feed or origin

[0 0 0; 0 0 0.1500] (default) | *M*-by-3 real matrix

Position of the feed or origin for each antenna element, specified as the comma-separated pair consisting of 'ElementPosition' and *M*-by-3 real matrix. *M* is the number of element positions. By default, *M* is 2. To specify additional antenna elements, add additional element positions in the conformal array.

Example: 'ElementPosition',[0.1 0.1 0.1; -0.1 -0.1 -0.1;0.2 0.0.2]

Data Types: double

#### **'Element'** — Individual antenna elements in array

scalar | array of handles | cell array of antenna object handles

Individual antenna elements in the array, specified as the comma-separated pair consisting of 'Element' and one of the following values:

- A scalar
- An array of handles
- Cell array of antenna object handles

By default, conformal array have two antenna elements, the dipole and the bowtie. To specify additional antenna elements, add additional element positions in the conformal array. You can add both balanced and unbalanced antennas to the same conformal array.

```
Example: m = monopole; h = conformalArray('Element', [m,m]). Creates a
conformal array consisting of two monopoles antenna elements.
```

```
Example: d = dipole; mt = monopoleTopHat; h = conformalArray('Element',{d,mt}). Creates a conformal array consisting of a dipole antenna and a monopole
tophat antenna.
```
Data Types: cell

#### **'Reference'** — Position reference for antenna element

'feed' (default) | 'origin'

Position reference for the antenna element, specified as the comma-separated pair consisting of 'Reference' and either 'origin' or 'feed'. For more information see ["Position Reference" on page 4-35](#page-380-0)

Example: 'Reference','origin'

Data Types: char

#### **'AmplitudeTaper'** — Excitation amplitude of antenna elements

1 (default) | scalar | nonnegative vector

Excitation amplitude of the antenna elements, specified as the comma-separated pair consisting of 'AmplitudeTaper' and a scalar or a nonnegative vector. To model dead elements, set the property value to 0.

```
Example: 'AmplitudeTaper',3
```
Example: 'AmplitudeTaper',[3 0]. Creates a two-element conformal array, where 3 and 0 are the excitations amplitudes of two elements.

Data Types: double

#### **'PhaseShift'** — Phase shift for antenna elements

0 (default) | scalar | real vector in degrees

Phase shift for antenna elements, specified as the comma-separated pair consisting of 'PhaseShift' and a scalar or a real vector in degrees.

```
Example: 'PhaseShift',[-45 -45 45 45]
```
Data Types: double

#### **'Tilt'** — Tilt angle of array

0 (default) | scalar in degrees | vector in degrees

Tilt angle of antenna, specified as the comma-separated pair consisting of 'Tilt' and a scalar or vector in degrees.

Example: 'Tilt',90 Example: 'Tilt',[90 90 0] Data Types: double

#### **'TiltAxis'** — Tilt axis of array

[1 0 0] (default) | three-element vector of Cartesian coordinates in meters | two threeelement vector of Cartesian coordinates in meters | 'X' | 'Y' | 'Z'

Tilt axis of the antenna, specified as the comma-separated pair consisting of 'TiltAxis' and:

- A three-element vector of Cartesian coordinates in meters. In this case, the first element in the three-element vector is the origin and the third element is the Z-axis.
- Two points in space as three-element vectors of Cartesian coordinates. In this case, the antenna rotates along the line joining the two points space.
- A string input for simple rotations around the principal planes, X, Y, or Z.

For more information see, "Rotate Antenna and Arrays"

Example: 'TiltAxis',[0 1 0] Example: 'TiltAxis',[0 0 0;0 1 0] Example: 'TiltAxis','Z' Data Types: double

## Object Functions

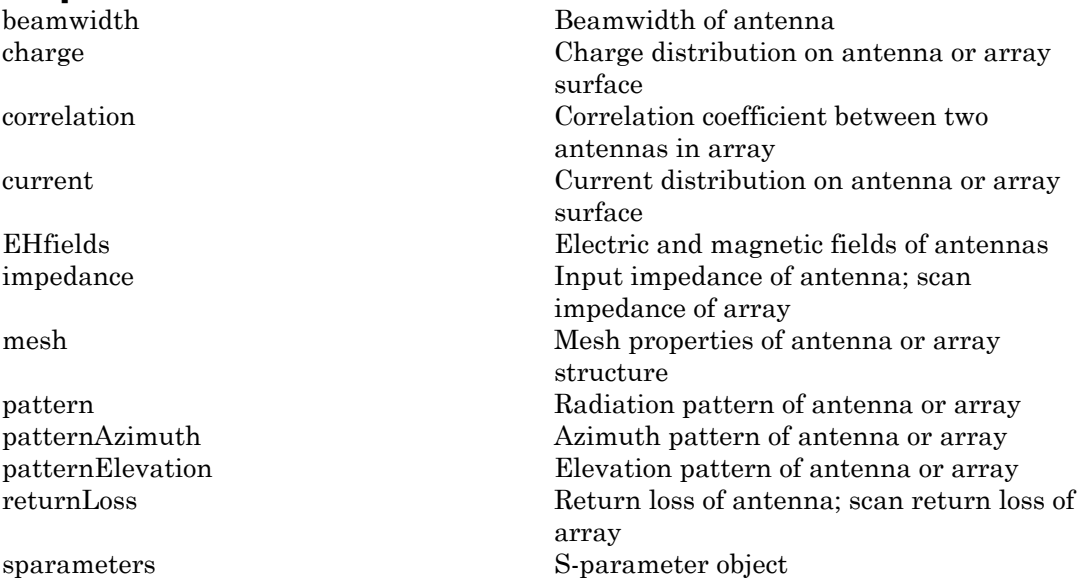

### Examples

#### Default Conformal Array

Create a default conformal array.

```
c = conformalArray
show(c)
```
 $c =$ 

```
 conformalArray with properties:
```

```
Element: {[1×1 dipole] [1×1 bowtieTriangular]}
 ElementPosition: [2×3 double]
       Reference: 'feed'
 AmplitudeTaper: 1
      PhaseShift: 0
            Tilt: 0
       TiltAxis: [1 0 0]
```
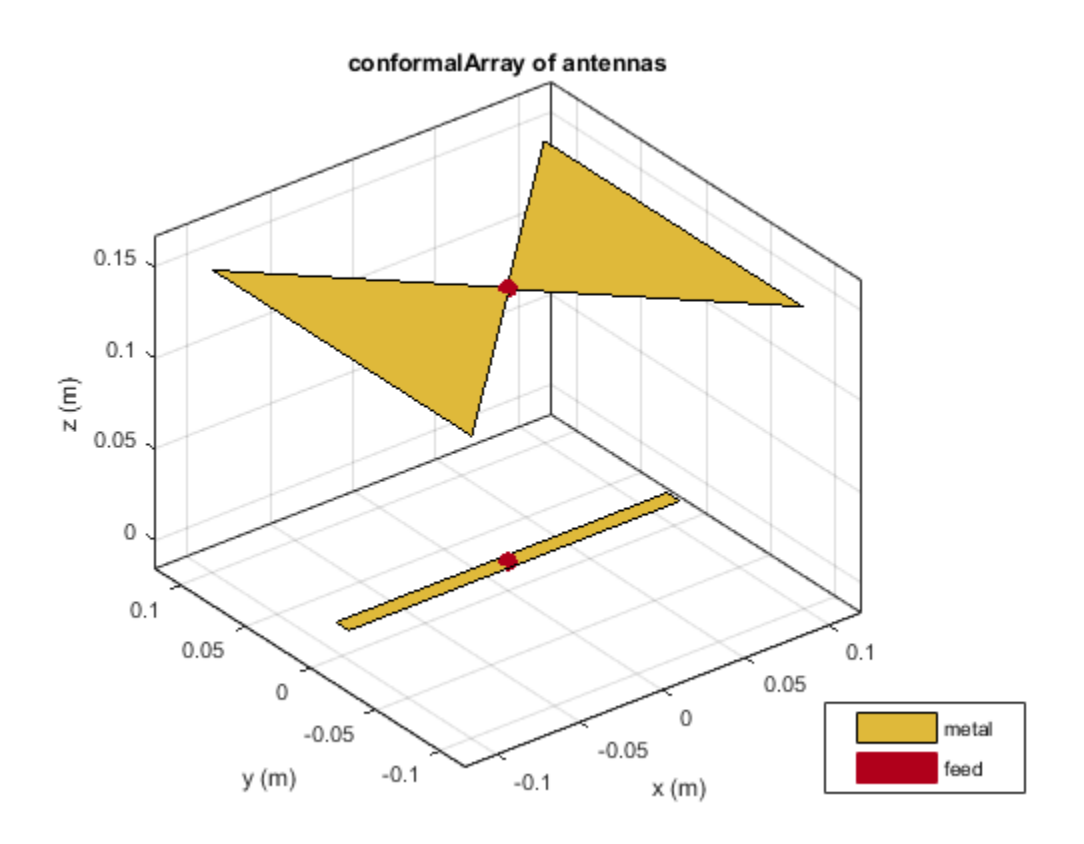

#### Circular Array of Dipoles

Define the radius and the number of elements for the array.

 $r = 2;$  $N = 12;$ 

Create an array of 12 dipoles.

elem = repmat(dipole('Length',1.5),1,N);

Define the x,y,z values for the element positions in the array.

del th =  $360/N$ ;

 $th = del th:del th:360;$  $x = r.*\cos(d(th));$  $y = r.*sind(th);$  $z = ones(1,N);$  $pos = [x; y; z];$ 

Create a circular array using the defined dipoles and then visualize it. Display the layout of the array.

```
c = conformalArray('Element',elem,'ElementPosition',pos');
show(c)
figure
layout(c)
```
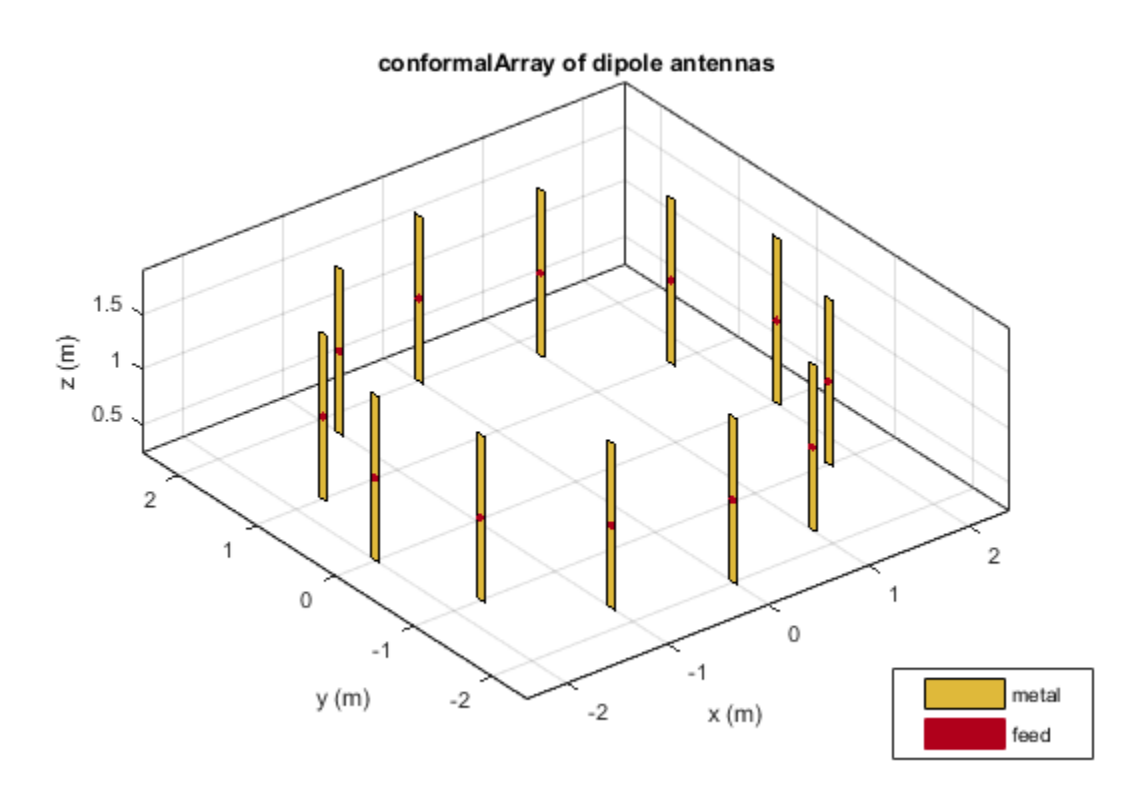

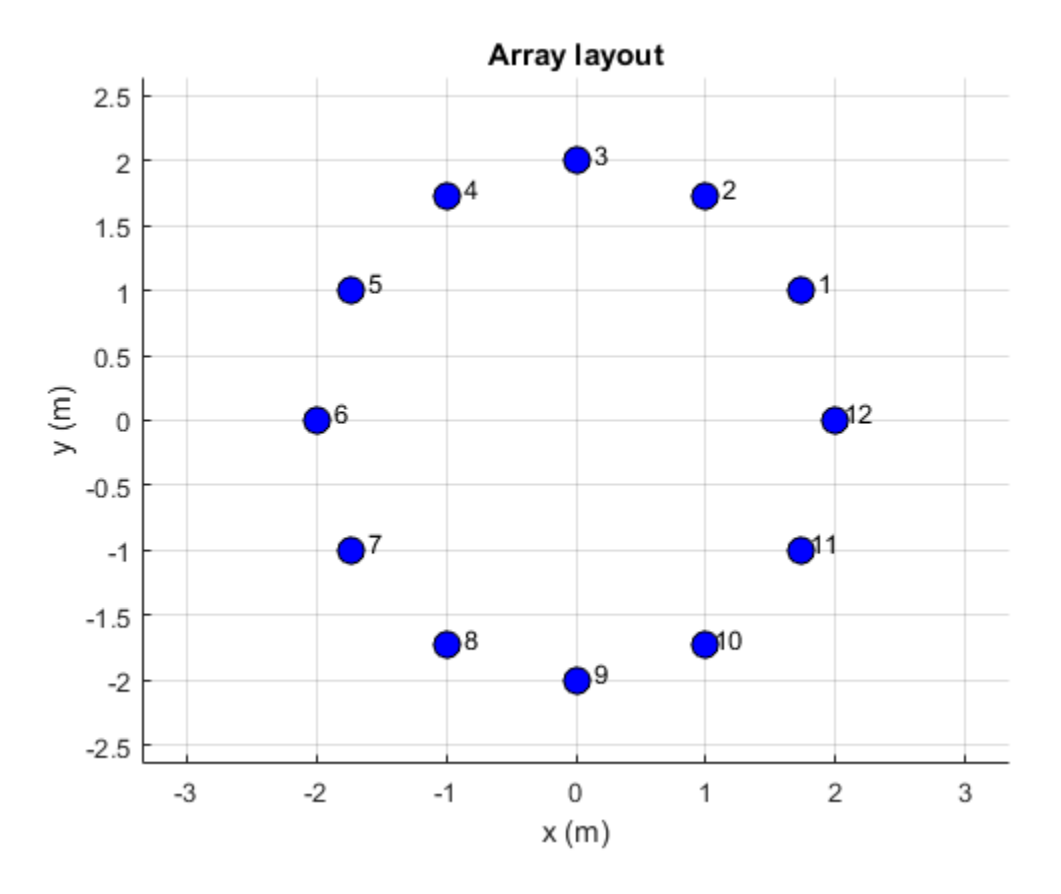

Change the width of the fourth and the twelfth element of the circular array. Visualize the new arrangement.

 $c.Element(4) .Width = 0.05;$  $c.Element(12).Width = 0.2;$ figure show(c)

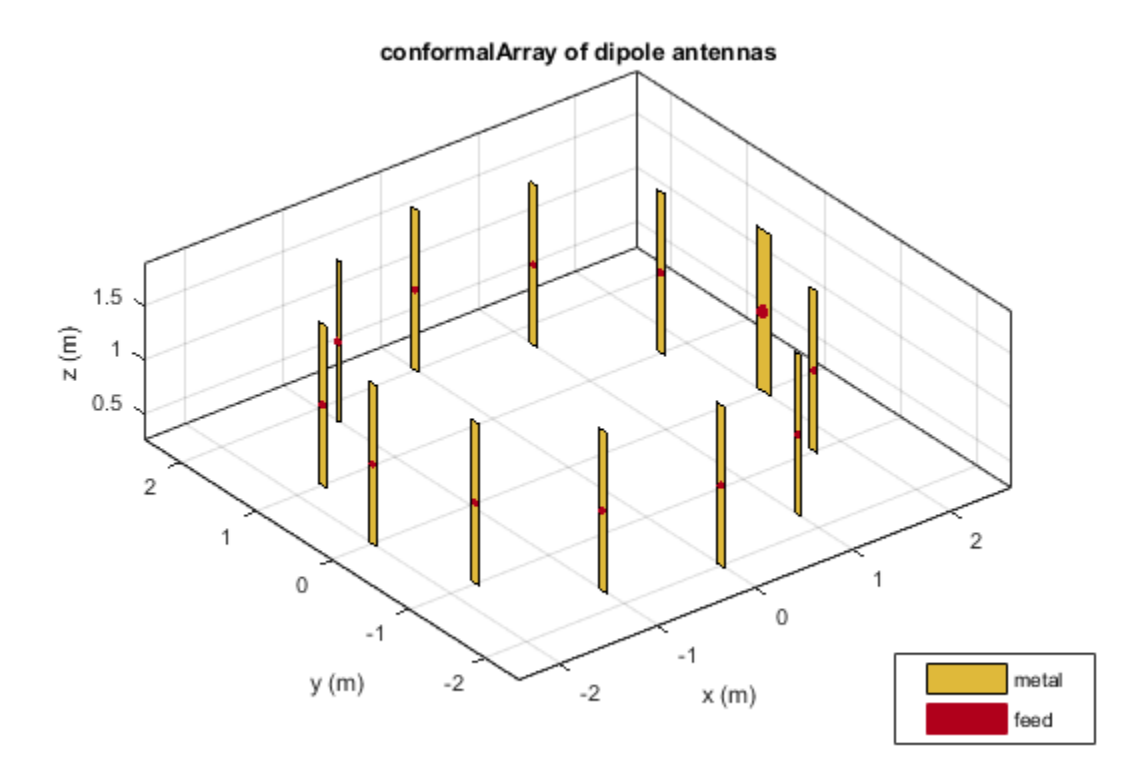

Calculate and plot the impedance of the circular array at 100 MHz.The plot shows the impedance of the first element in the array.

figure impedance(c,100e6)

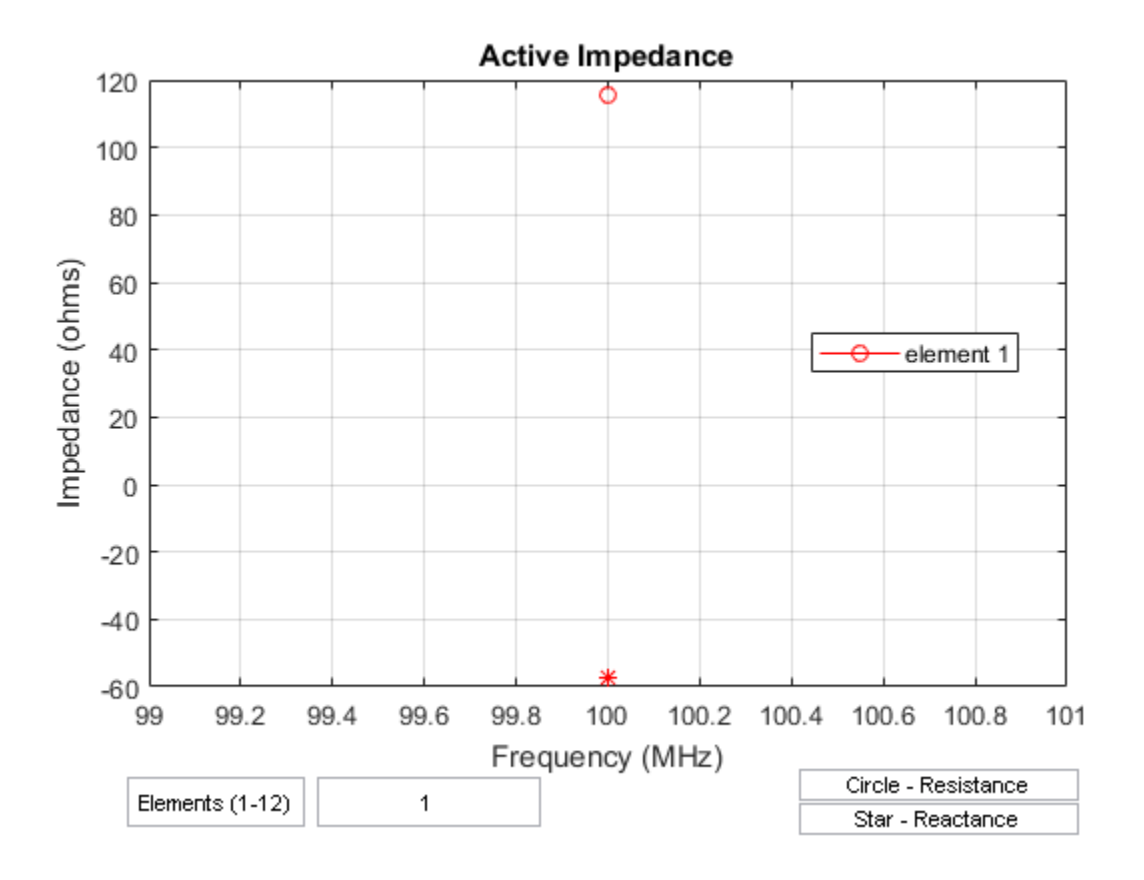

To view the impedance of all the elements in the array change the value from **1** to **1:12** as shown in the figure.

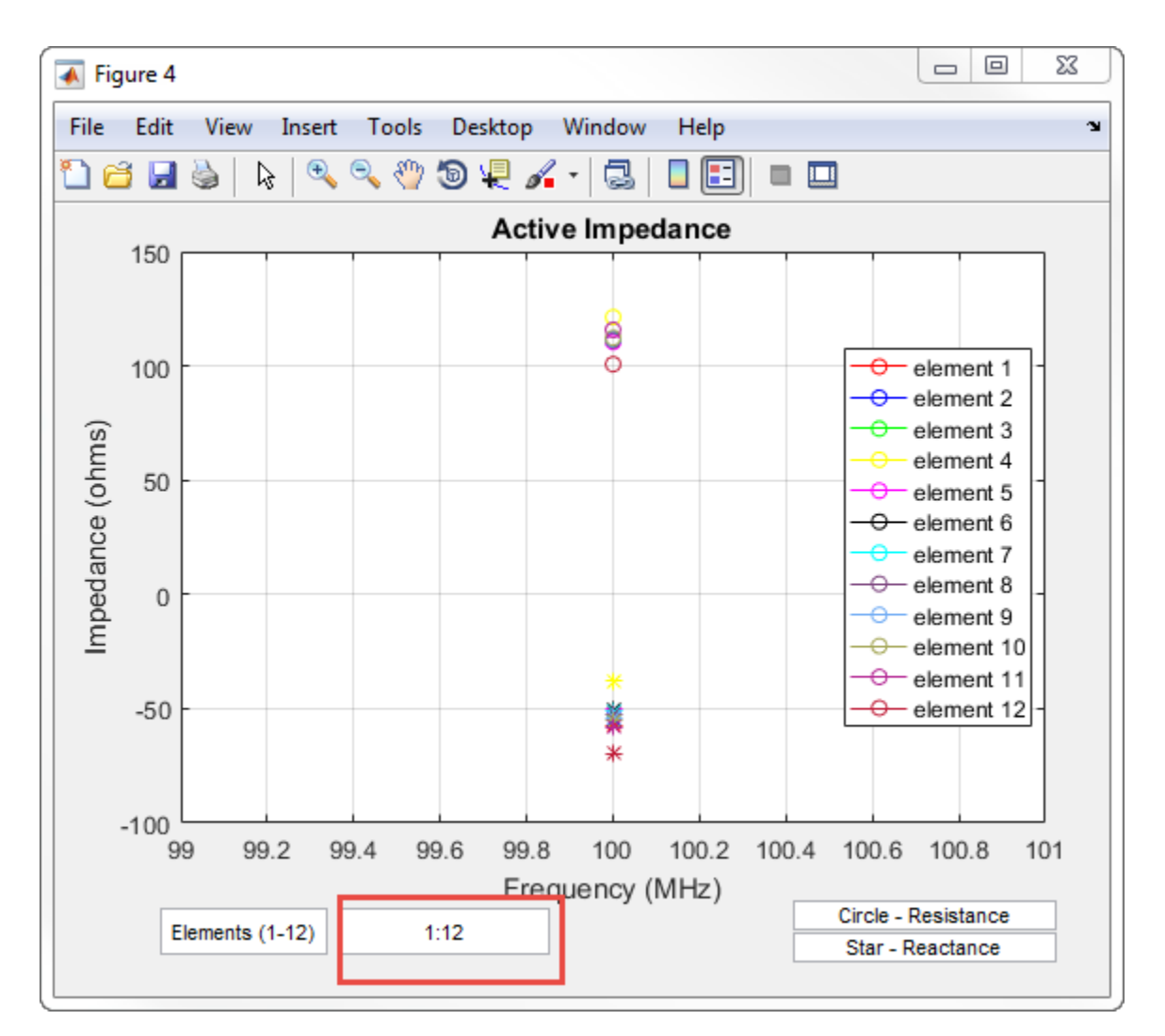

#### Radiation Pattern of Concentric Array of Circular Loop Antennas

Define three circular loop antennas of radii 0.6366 m(default), 0.85 m, and 1 m, repectively.

```
l1 = loopCircular;
12 = loopCircular('Radius', 0.85);l3 = loopCircular('Radius',1);
```
Create a concentric array that uses the origin of circular loop antennas as its position reference.

```
c = conformalArray('Element',{l1,l2,l3},'ElementPosition',[0 0 0;0 0 0;...
 0 0 0],'Reference','origin');
show(c)
```
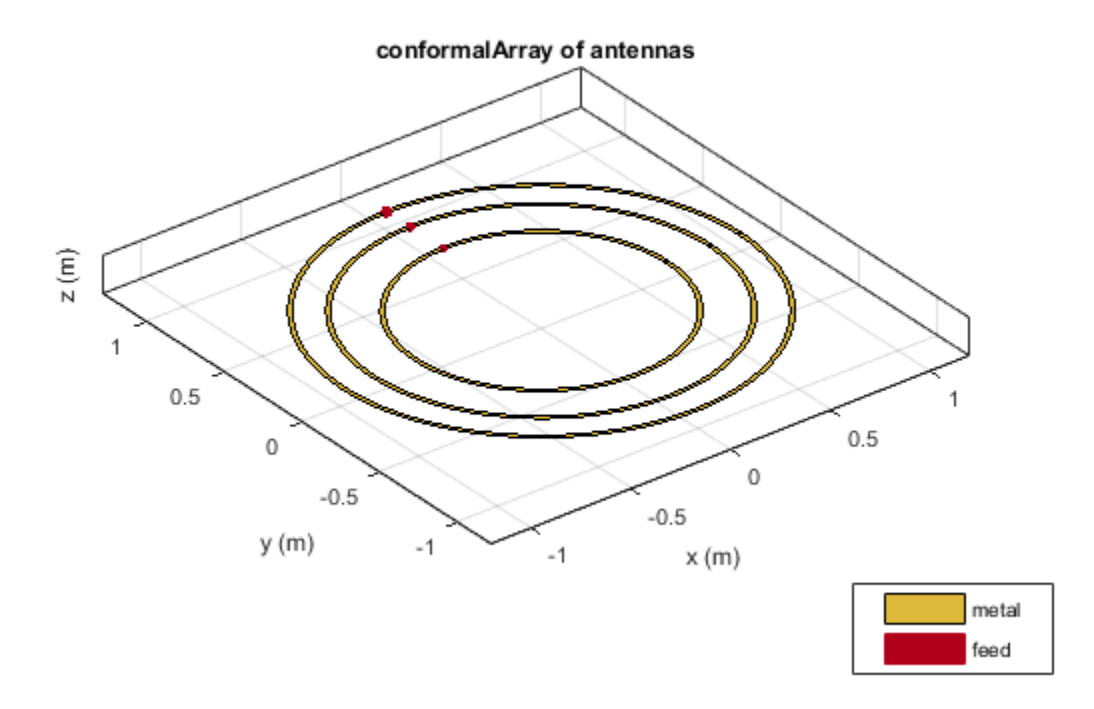

Visualize the radiation pattern of the array at 80 MHz.

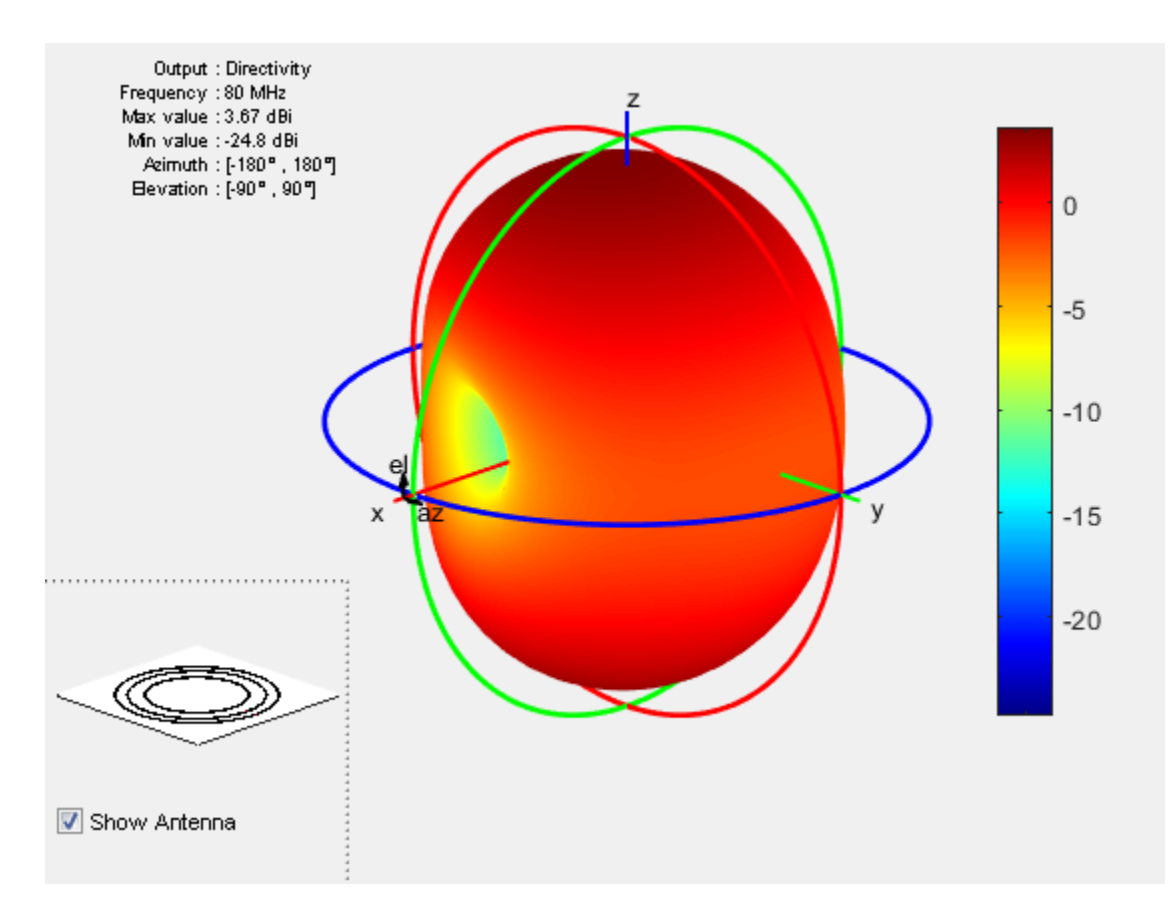

#### Conformal Array Using Infinite Ground Plane Antenna

Create a dipole antenna to use in the reflector and the conformal array.

```
d = dipole('Length', 0.13,'Width', 5e-3,'Tilt', 90,'TiltAxis', 'Y');
```
Create an infinite groundplane reflector antenna using the dipole as exciter.

```
rf = reflector('Exciter',d,'Spacing',0.15/2,'GroundPlaneLength',inf);
```
Create a conformal array using 36 dipole antennas and one infinite groundplane reflector antenna. View the array.

 $x = 1$ inspace( $-0.4, 0.4, 6$ );

```
y = 1inspace(-0.4, 0.4, 6);
[X, Y] = meshgrid(X, Y);pos = [X(:) Y(:) 0.15*ones(numel(X),1)];for i = 1:36element\{i\} = d;
end
element{37} = rf;lwa = conformalArray('Element',element,'ElementPosition',[pos;0 0 0.15/2]);
show(lwa)
```
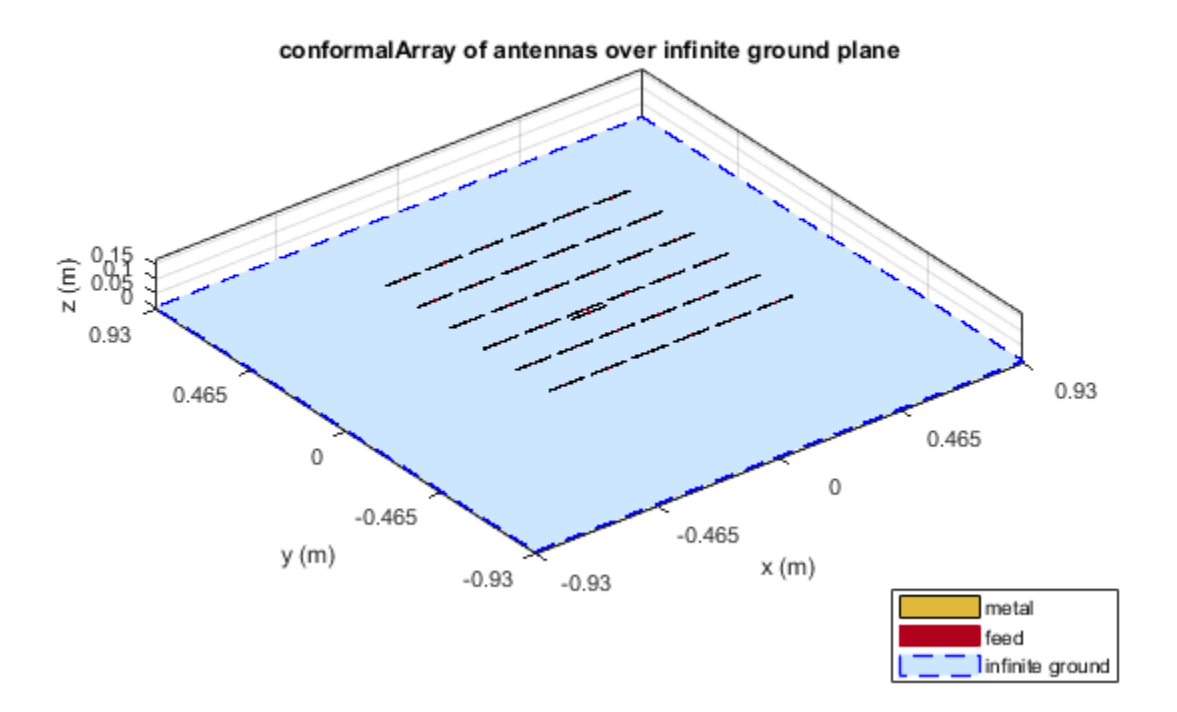

Drive only the reflector antenna with an amplitude of 1.

 $V = zeros(1, 37);$  $V(end) = 1;$ 

lwa.AmplitudeTaper = V;

Compute the radiation pattern of the conformal array.

```
figure
pattern(lwa,1e9,'Type','efield')
```
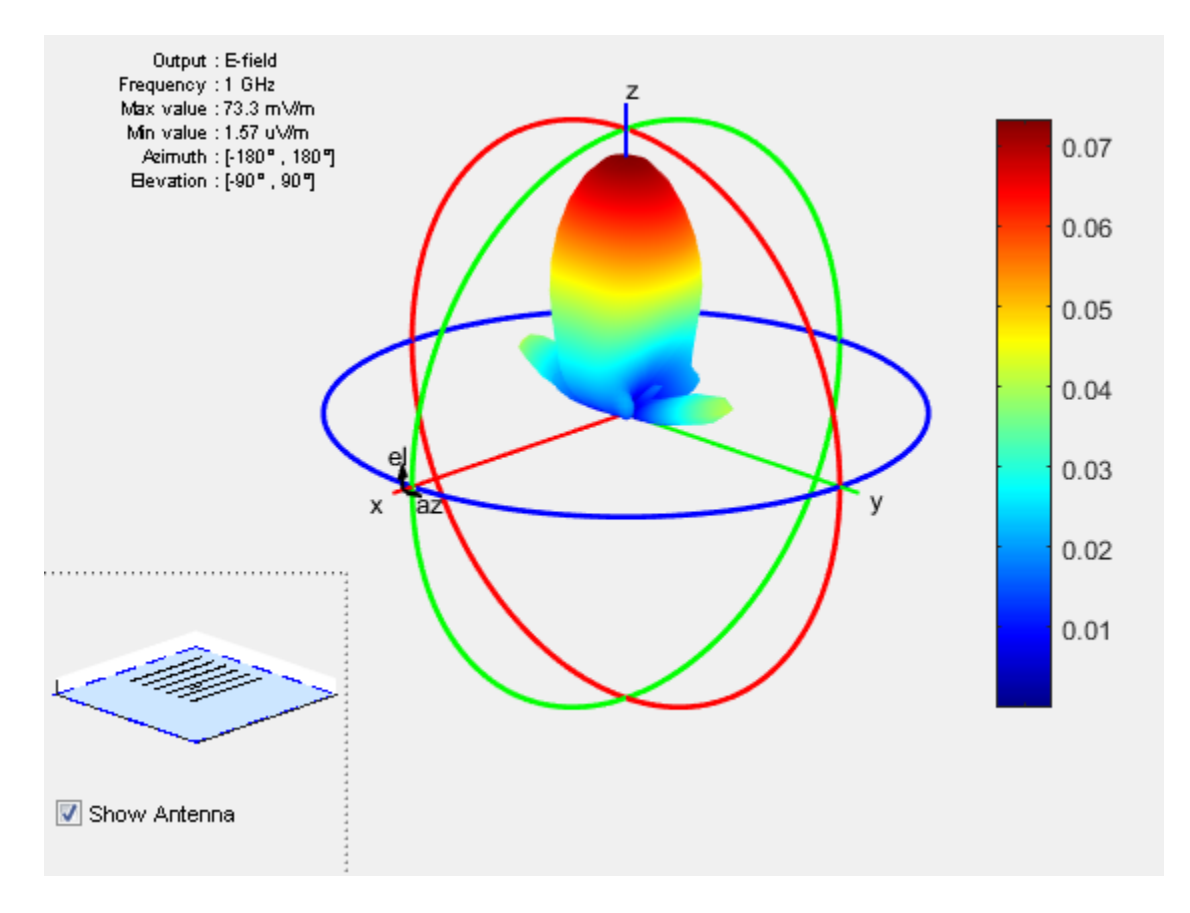

#### Conformal Array Using Dielectric Antennas

Create two patch microstrip antennas using dielectric substrate FR4. Tilt the second patch microstrip antenna by 180 degrees.

```
d = dielectric('FR4');
```

```
p1 = patchMicrostrip('Substrate',d);
p2 = patchMicrostrip('Substrate',d,'Tilt',180);
```
Create and view a conformal array using the two patch microstrip antennas placed 11 cm apart.

```
c = \text{conformalArray}(\text{ElementPosition}, [0 0 0; 0 0 0.1100], \text{Element}, \{p1, p2\})show(c)
```

```
c =
```

```
 conformalArray with properties:
```

```
Element: {[1×1 patchMicrostrip] [1×1 patchMicrostrip]}
 ElementPosition: [2×3 double]
       Reference: 'feed'
 AmplitudeTaper: 1
      PhaseShift: 0
            Tilt: 0
        TiltAxis: [1 0 0]
```
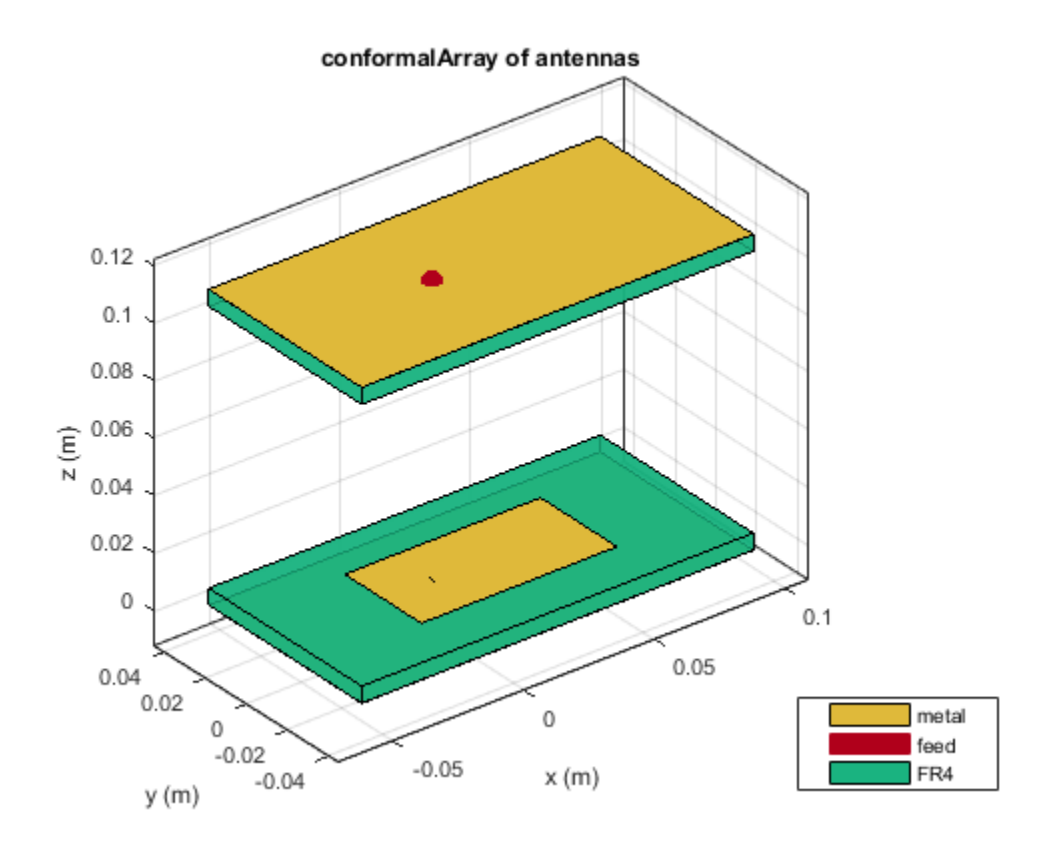

#### Conformal Array Using Balanced and Unbalanced Antennas

Create a conformal array using dipole and monopole antennas.

```
c = conformalArray('Element', {dipole, monopole})
c = conformalArray with properties:
            Element: {[1×1 dipole] [1×1 monopole]}
     ElementPosition: [2×3 double]
           Reference: 'feed'
      AmplitudeTaper: 1
          PhaseShift: 0
```
 Tilt: 0 TiltAxis: [1 0 0]

#### c.ElementPosition = [0 0 0; 1.5 0 0];

Visualize the array.

figure;  $show(c)$ ;

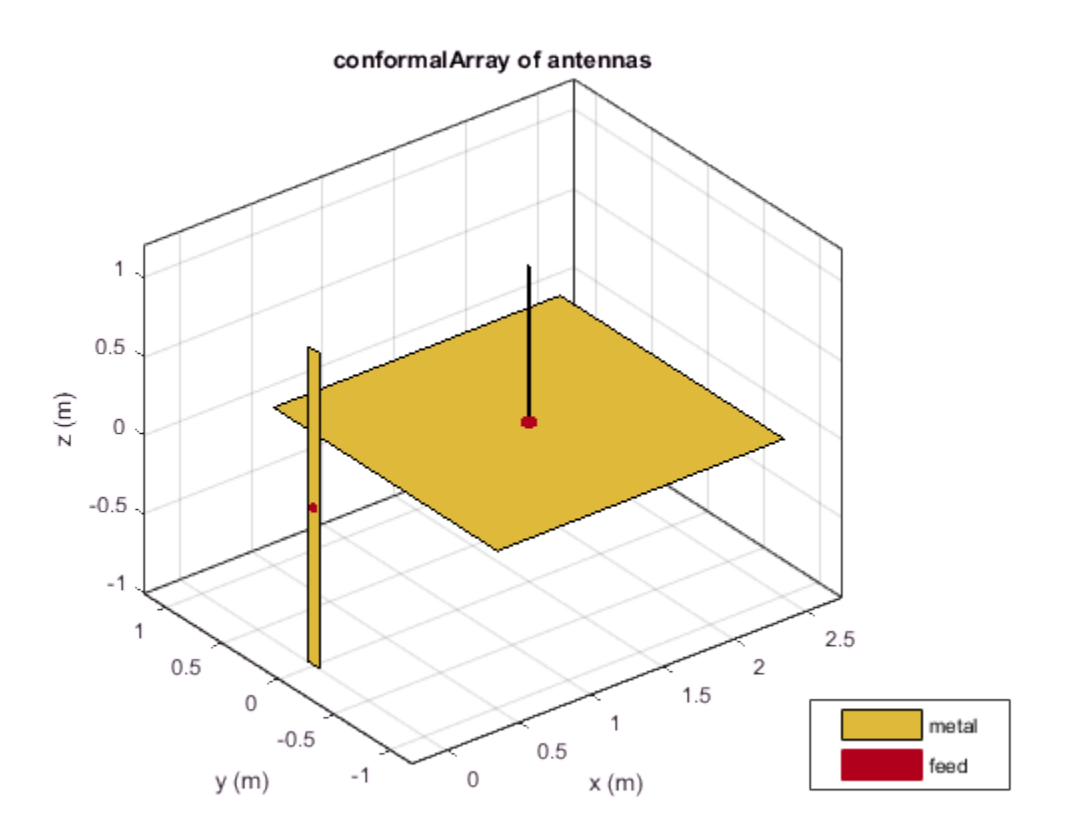

Plot the radiation pattern of the array at 70 MHz. pattern(c, 70e6)

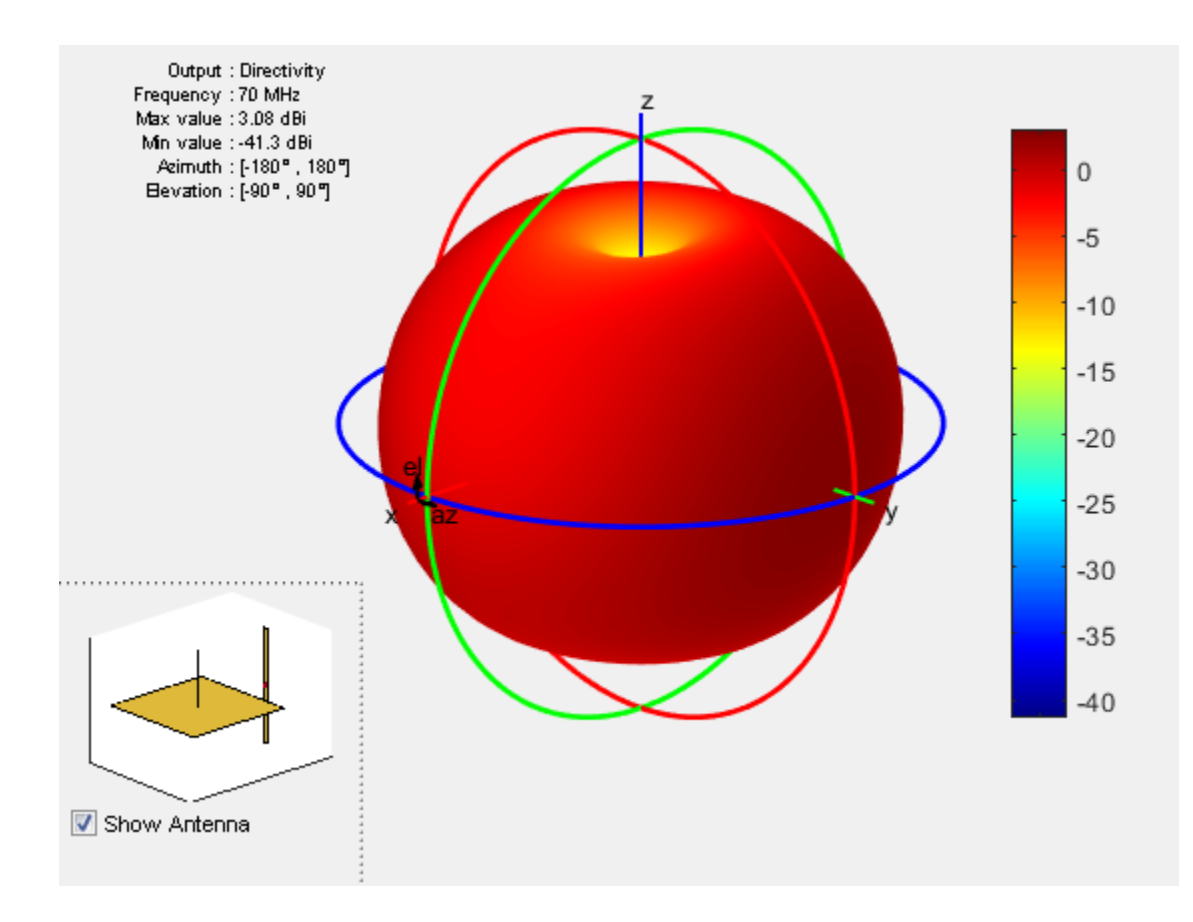

## **Definitions**

### <span id="page-380-0"></span>Position Reference

'Reference' property of conformalArray class defines the position reference of an antenna element in 3–D space. You can position the antenna by specifying the Reference property as feed or origin.

Choosing feed as the position reference moves the antenna element with so that the new feed location is at the specified coordinates. The loop rectangle antenna and reflectorbacked antenna show the new position with respect to feed:

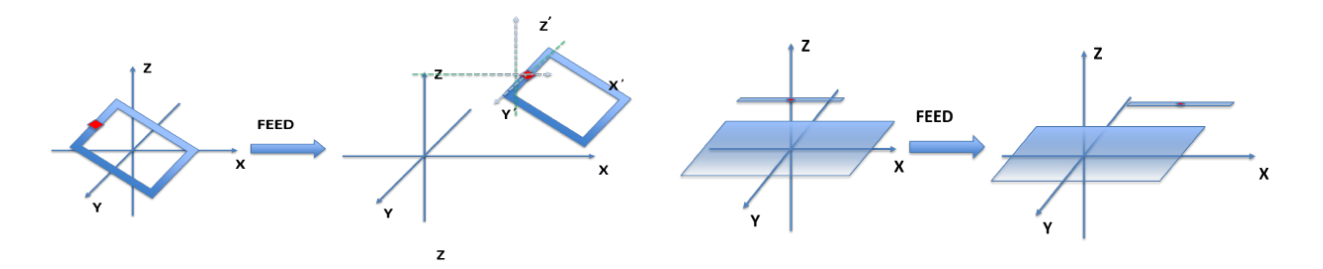

Choosing origin as the position reference moves the antenna element so that new antenna origin is at the specified coordinates. The loop rectangle antenna and reflectorbacked antenna show the new position with respect to origin:

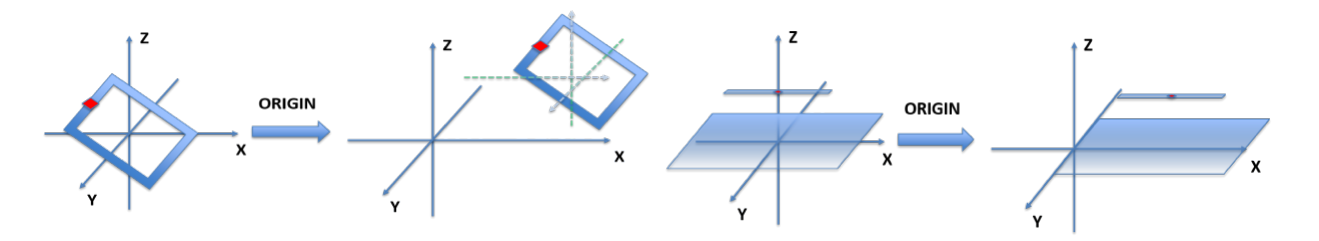

### References

[1] Balanis, Constantine A. *Antenna Theory: Analysis and Design*. 3rd Ed. New York: John Wiley and Sons, 2005.

### See Also

### See Also

circularArray | infiniteArray | linearArray | rectangularArray

### **Topics**

"Rotate Antenna and Arrays"

#### Introduced in R2016a

# rectangularArray

Create rectangular antenna array

## **Description**

The rectangularArray class creates a rectangular antenna array in the X-Y plane. By default, the rectangular array is a four-element dipole array in a 2 x 2 rectangular lattice. The dipoles are center-fed. Each dipole resonates at 70 MHz when isolated.

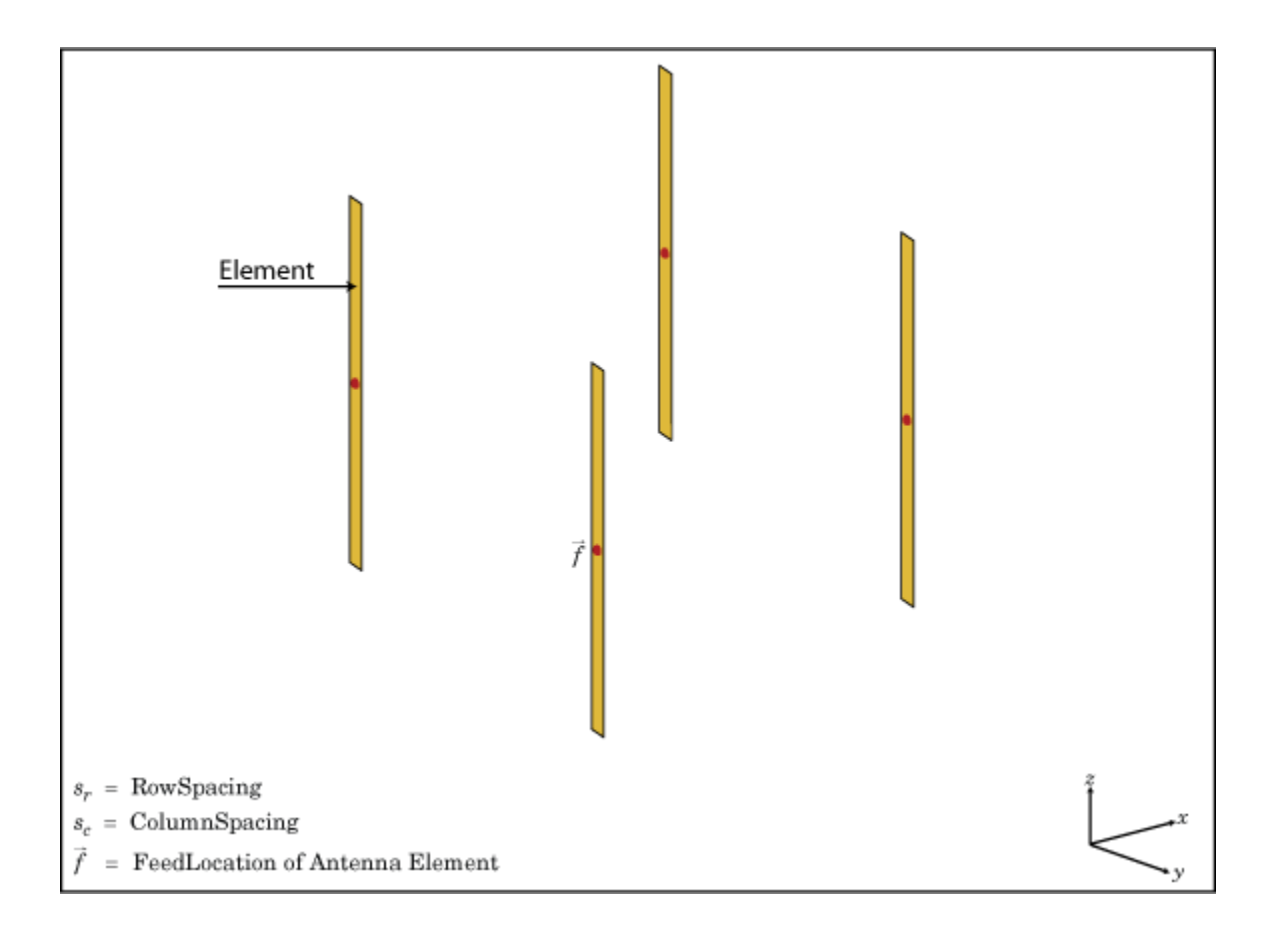

## Create Object

ra = rectangularArray creates a rectangular antenna array in the X-Y plane.

ra = rectangularArray(Name,Value) creates a rectangular antenna array, with additional properties specified by one or more name-value pair arguments. Name is the property name and Value is the corresponding value. You can specify several namevalue pair arguments in any order as Name1, Value1, ..., NameN, ValueN. Properties not specified retain default values.

### **Properties**

**'Element'** — Individual antenna elements used in array

dipole (default) | antenna object

Individual antenna elements used in array, specified as the comma-separated pair consisting of 'Element' and an antenna object.

Example: 'Element',monopole

**'Size'** — Number of antenna elements in row and column of array

[2 2] (default) | two-element vector

Number of antenna elements in row and column of array, specified as the commaseparated pair consisting of 'Size' and a two-element vector.

Example: 'Size',[4 4]

#### **'RowSpacing'** — Row spacing between two antenna elements

2 (default) | scalar in meters | vector in meters

Row spacing between two antenna elements, specified as the comma-separated pair consisting of 'RowSpacing' and a scalar or vector in meters. By default, the antenna elements are spaced 2m apart.

```
Example: 'RowSpacing',[5 6]
```
Data Types: double

**'ColumnSpacing'** — Column spacing between two antenna elements

2 (default) | scalar in meters | vector in meters

Column spacing between two antenna elements, specified as the comma-separated pair consisting of 'ColumnSpacing' and a scalar or vector in meters. By default, the antenna elements are spaced 2m apart.

Example: 'ColumnSpacing',[3 4]

Data Types: double

#### **'Lattice'** — Antenna elements spatial arrangement

```
'Rectangular' (default) | "Triangular"
```
Antenna elements spatial arrangement, specified as the comma-separated pair consisting of 'Lattice' and a text input.

Example: 'Lattice',"Triangular"

Data Types: char

#### **'AmplitudeTaper'** — Excitation amplitude of antenna elements

1 (default) | scalar | vector

Excitation amplitude of antenna elements , specified as a the comma-separated pair consisting of 'AmplitudeTaper' and a scalar or vector. Set the property value to 0 to model dead elements.

```
Example: 'AmplitudeTaper',3
```
Data Types: double

#### **'Phaseshift'** — Phase shift for antenna elements

0 (default) | scalar in degrees | vector in degrees

Phase shift for antenna elements, specified as the comma-separated pair consisting of 'PhaseShift' and a scalar or vector in degrees.

Example: 'PhaseShift',[3 3 0 0]

Data Types: double

#### **'Tilt'** — Tilt angle of array

0 (default) | scalar in degrees | vector in degrees

Tilt angle of antenna, specified as the comma-separated pair consisting of 'Tilt' and a scalar or vector in degrees.

Example: 'Tilt',90

Example: 'Tilt',[90 90 0]

Data Types: double

#### **'TiltAxis'** — Tilt axis of array

[1 0 0] (default) | three-element vector of Cartesian coordinates in meters | two threeelement vector of Cartesian coordinates in meters | 'X' | 'Y' | 'Z'

#### Tilt axis of the antenna, specified as the comma-separated pair consisting of 'TiltAxis' and:

- A three-element vector of Cartesian coordinates in meters. In this case, the first element in the three-element vector is the origin and the third element is the Z-axis.
- Two points in space as three-element vectors of Cartesian coordinates. In this case, the antenna rotates along the line joining the two points space.
- A string input for simple rotations around the principal planes, X, Y, or Z.

For more information see, "Rotate Antenna and Arrays"

Example: 'TiltAxis',[0 1 0] Example: 'TiltAxis',[0 0 0;0 1 0] Example: 'TiltAxis','Z' Data Types: double

# Object Functions

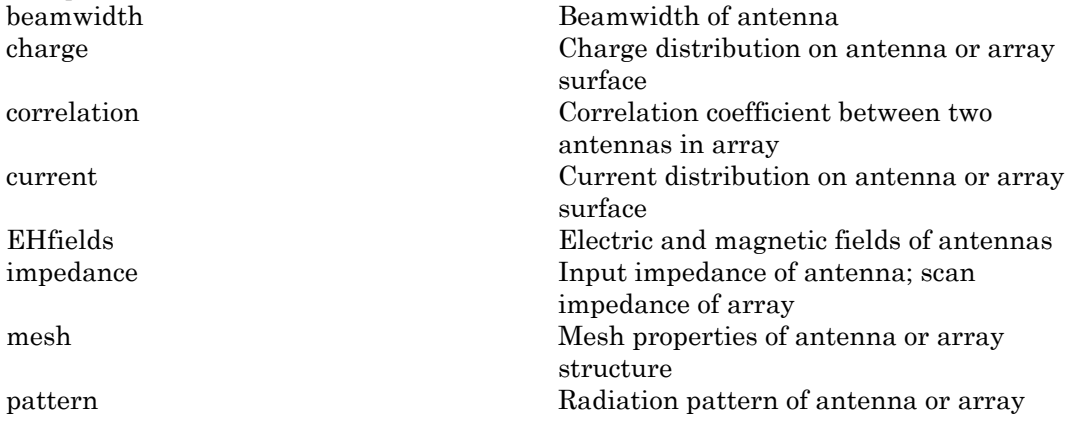

patternAzimuth Azimuth pattern of antenna or array patternElevation Elevation Elevation Elevation estern of antenna or array<br>Return loss of antenna: scan return los Return loss of antenna; scan return loss of array sparameters S-parameter object

## Examples

#### Create and Plot Layout of Rectangular Array

Create and plot the layout of a rectangular array of four dipoles.

```
ra = rectangularArray;
ra.Size = [2 2];layout(ra);
```
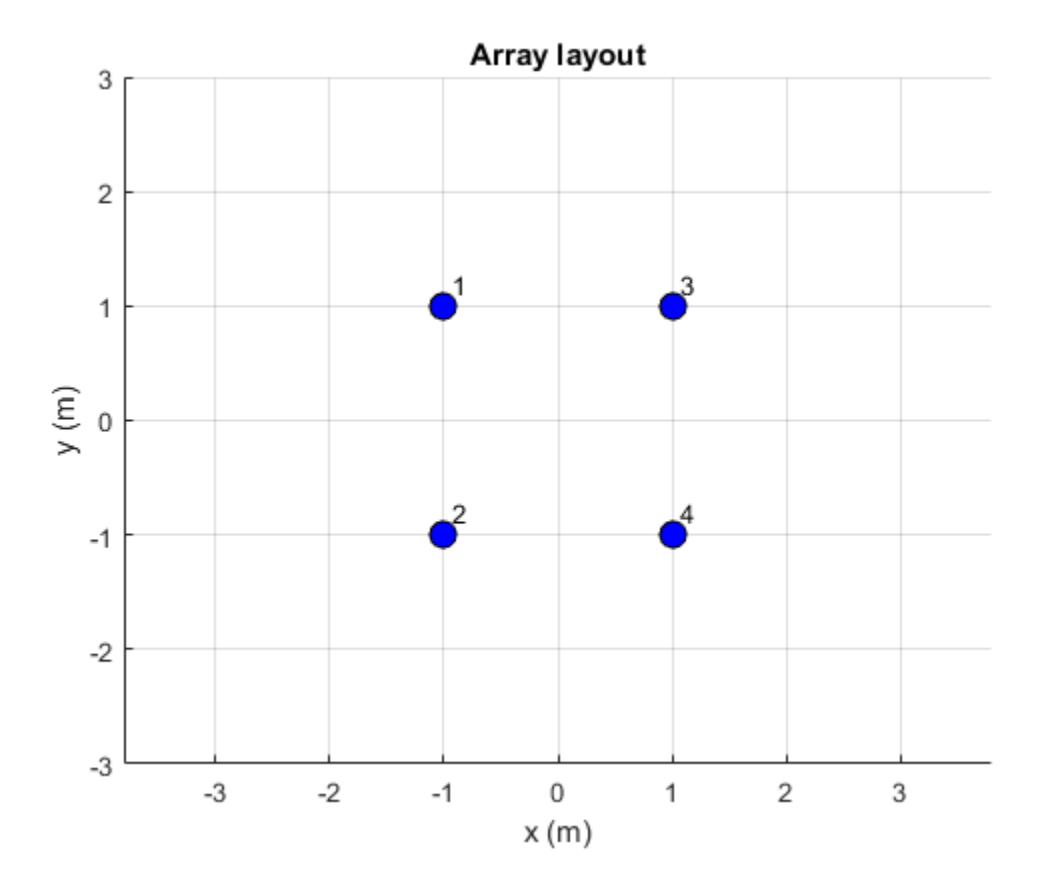

#### Calculate Scan Impedance of Rectangular Array

Calculate the scan impedance of a 2x2 rectangular array of dipoles at 70 MHz.

```
h = rectangularArray('Size',[2 2]);
Z = impedance(h,70e6)
Z =
```
#### Rectangular Array Using Groundplane Antennas

Create a rectangular array of monopoles.

```
m1 = monopole;
mra = rectangularArray('Element', m1);show(mra);
```
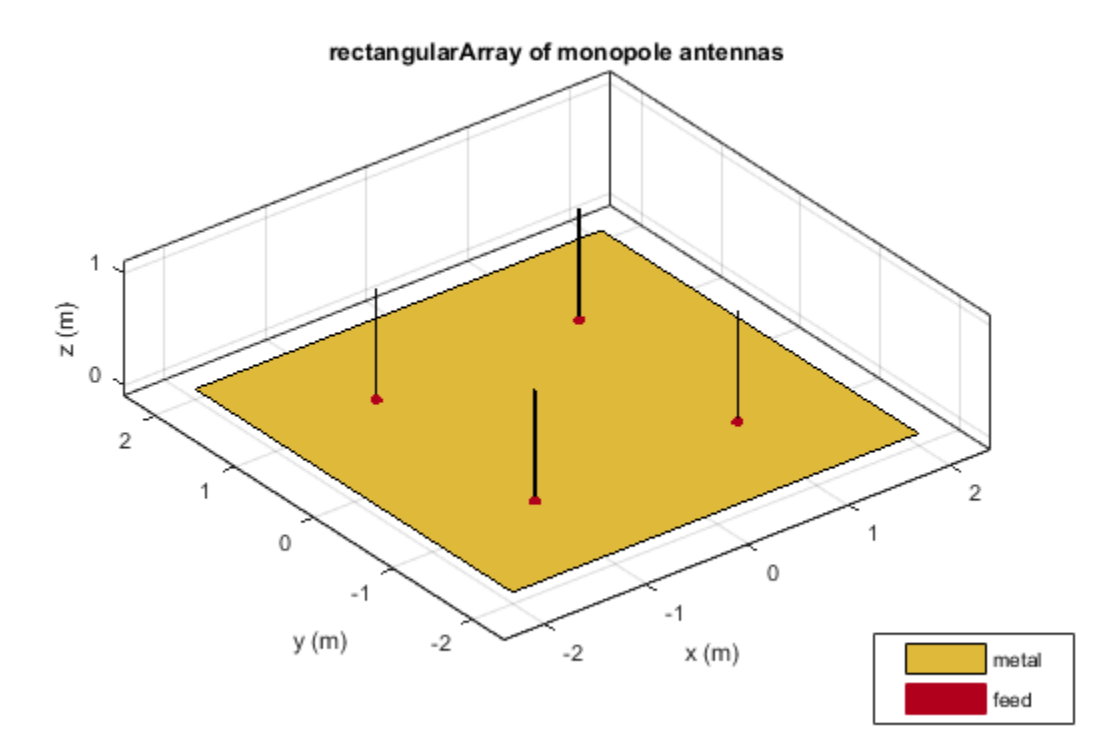

### **References**

[1] Balanis, C.A. *Antenna Theory. Analysis and Design*, 3rd Ed. New York: Wiley, 2005.

## See Also

See Also circularArray | conformalArray | infiniteArray | linearArray

**Topics** "Rotate Antenna and Arrays"

Introduced in R2015a

# circularArray

Create circular antenna array

# **Description**

The circularArray object is a circular antenna array. Circular arrays finds application in direction of arrival (DoA) systems. You can sue circular arrays to perform 2-D scanning, while lowering element counts. These arrays also have the ability for 360 degree scanning. The individual elements in the circular array are part of the same array environment. This property reduces the impact of edge effects and other coupling variation.

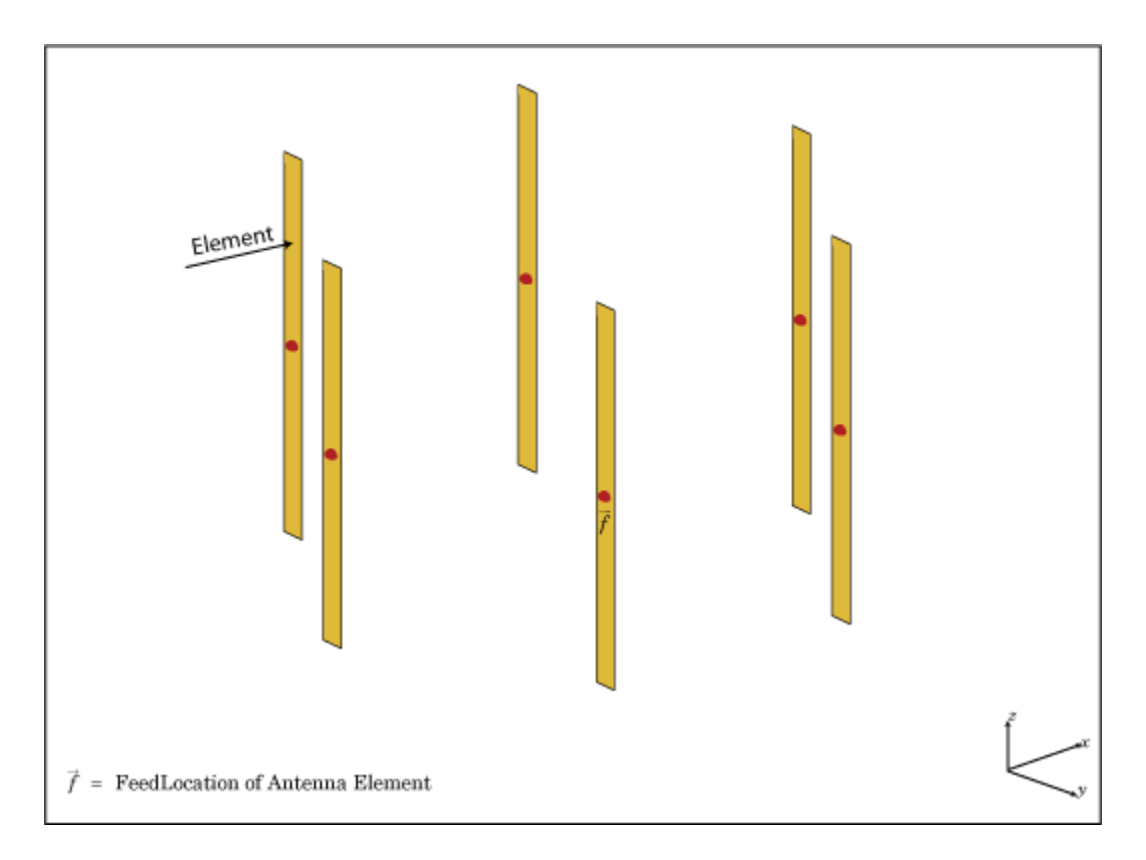

## Create Object

ca = circularArray creates a circular antenna array in the X-Y plane.

ca = circularArray(Name,Value) class to create a circular antenna array, with additional properties specified by one, or more name-value pair arguments. Name is the property name and Value is the corresponding value. You can specify several namevalue pair arguments in any order as Name1, Value1,..., NameN, ValueN. Properties not specified retain their default values.

### **Properties**

#### **'Element'** — Individual antenna type dipole (default) | vector of antenna object handles

Individual antenna type, specified as a comma-separated pair consisting of 'Element'

and a vector of antenna object handles. This property supports scalar expansion.

Example: 'Element',[monopole,monopole]

#### **'NumElements'** — Number of elements in array

6 (default) | positive scalar integer

Number of elements in the array, specified as a comma-separated pair consisting of 'NumElements' and a positive scalar integer. The elements in the array are arranged along the X-axis.

```
Example: 'NumElements',4
```
Data Types: double

#### **'Radius'** — Radius of array

1 (default) | positive scalar integer in meters

Radius of array, specified as a comma-separated pair consisting of 'Radius' and a positive scalar integer in meters.

Example: 'Radius',0.4

Data Types: double

#### **'AngleOffset'** — Starting angle offset for first element in array

0 (default) | real scalar in degrees

Starting angle offset for first element in array, specified as a comma-separated pair consisting of 'AngleOffset' and a real scalar in degrees.

Example: 'AngleOffset',8

Data Types: double

#### **'AmplitudeTaper'** — Excitation amplitude for antenna elements in array

1 (default) | real positive vector of size 'Element'

Excitation amplitude for antenna elements in the array, specified as a comma-separated pair consisting of 'AmplitudeTaper' and a real positive vector of size 'Element'.

```
Example: 'AmplitudeTaper',[0 1]
```
Data Types: double

#### **'PhaseShift'** — Phase shift for each element in array

0 (default) | real vector of size 'Element' in degrees

Phase shift for each element in the array, specified as a comma-separated pair consisting of 'PhaseShift' and a real vector of size 'Element' in degrees.

Example: 'PhaseShift',[0 2]

Data Types: double

#### **'Tilt'** — Tilt angle of array

0 (default) | scalar in degrees | vector in degrees

Tilt angle of an array, specified as the comma-separated pair consisting of 'Tilt' and a scalar or vector in degrees.

Example: 'Tilt',90 Example: 'Tilt',[90 90 0] Data Types: double

#### **'TiltAxis'** — Tilt axis of array

[1 0 0] (default) | three-element vector of Cartesian coordinates in meters | two threeelement vector of Cartesian coordinates in meters | 'X' | 'Y' | 'Z'

Tilt axis of the antenna, specified as the comma-separated pair consisting of 'TiltAxis' and:

- A three-element vector of Cartesian coordinates in meters. In this case, the first element in the three-element vector is the origin and the third element is the Z-axis.
- Two points in space as three-element vectors of Cartesian coordinates. In this case, the antenna rotates along the line joining the two points space.
- A string input for simple rotations around the principal planes, X, Y, or Z.

For more information see, "Rotate Antenna and Arrays"

Example: 'TiltAxis',[0 0 0;0 1 0] Example: 'TiltAxis','Z' Data Types: double

# **Object Functions**

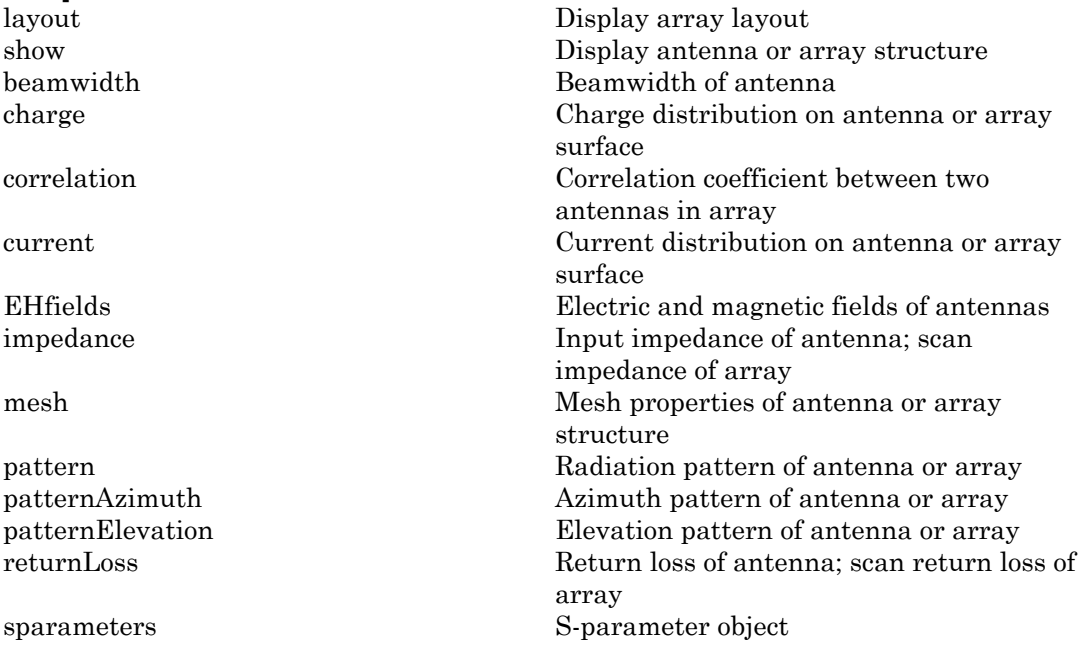

### Examples

#### Plot Elevation Pattern of Circular Antenna Array

Create a circular antenna array using 10 antenna elements. View the layout of the antenna elements in the array.

```
ca = circularArray('NumElements',10)
figure;
layout(ca)
ca = circularArray with properties:
            Element: [1×1 dipole]
        NumElements: 10
             Radius: 1
        AngleOffset: 0
     AmplitudeTaper: 1
         PhaseShift: 0
               Tilt: 0
           TiltAxis: [1 0 0]
```
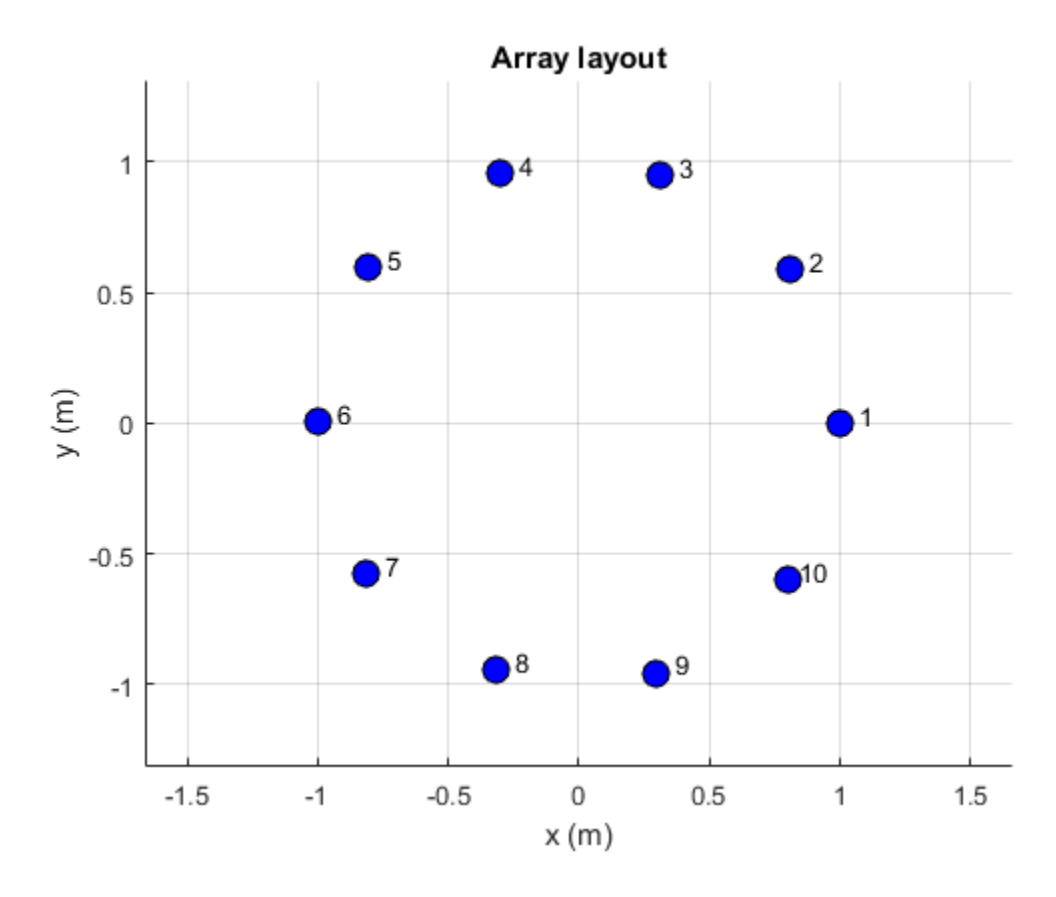

Display the array.

figure; show(ca)
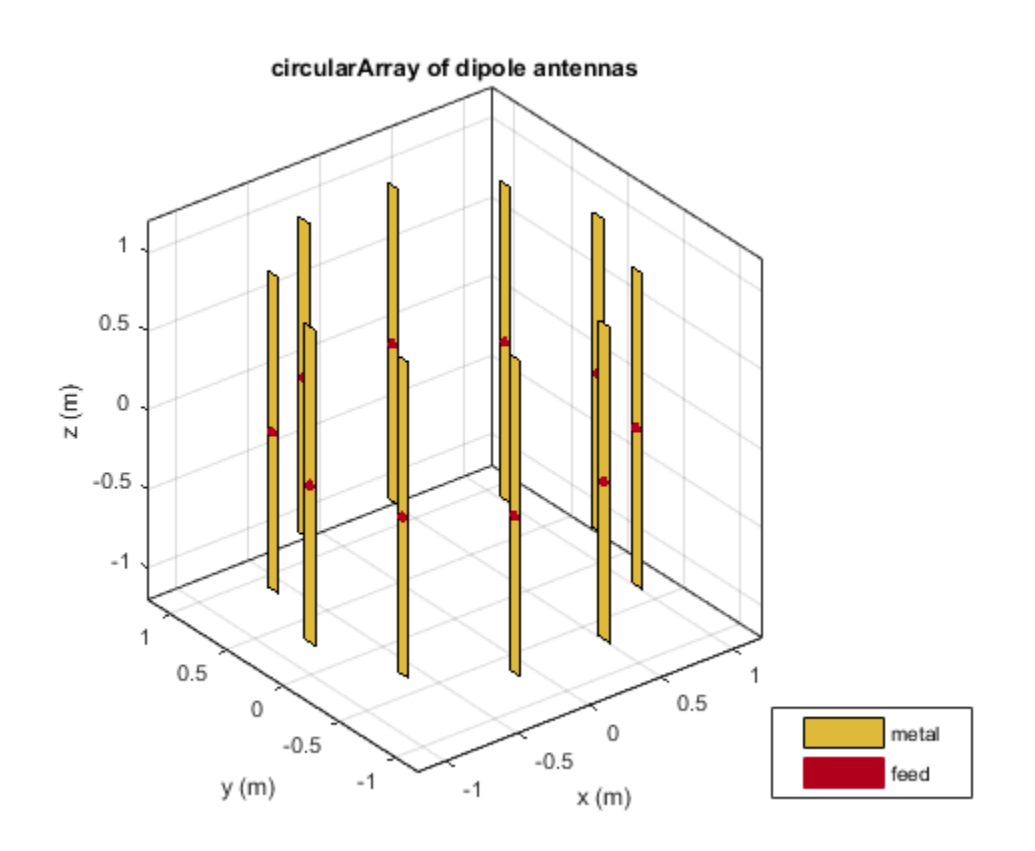

Plot the elevation pattern of the circular array at a frequency of 70 MHz.

figure; patternElevation(ca,70e6)

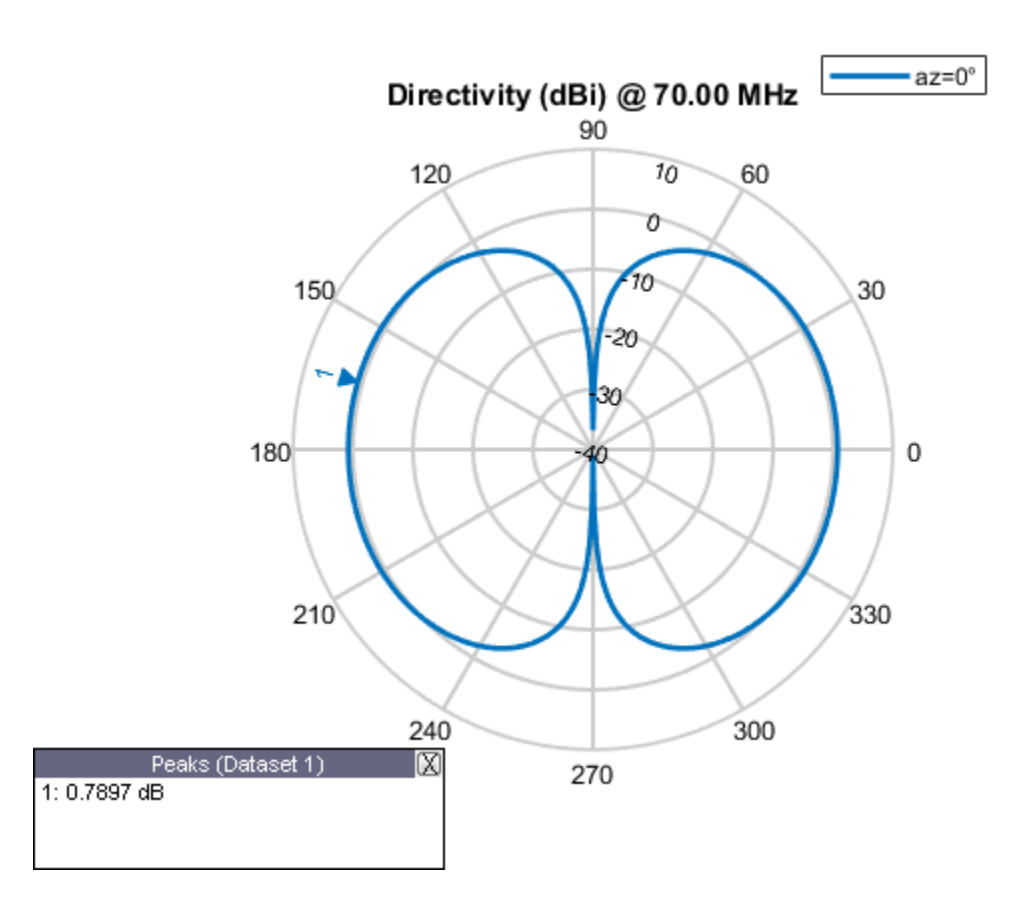

# See Also

### See Also

conformalArray | infiniteArray | linearArray | rectangularArray

### **Topics**

"Rotate Antenna and Arrays"

### Introduced in R2016b

# customArrayMesh

Create 2-D custom mesh antenna on X-Y plane

# **Description**

The customArrayMesh object creates an array represented by a 2-D custom mesh on the X-Y plane. You can provide an arbitrary array mesh to the Antenna Toolbox and analyze this mesh as a custom array for port and field characteristics.

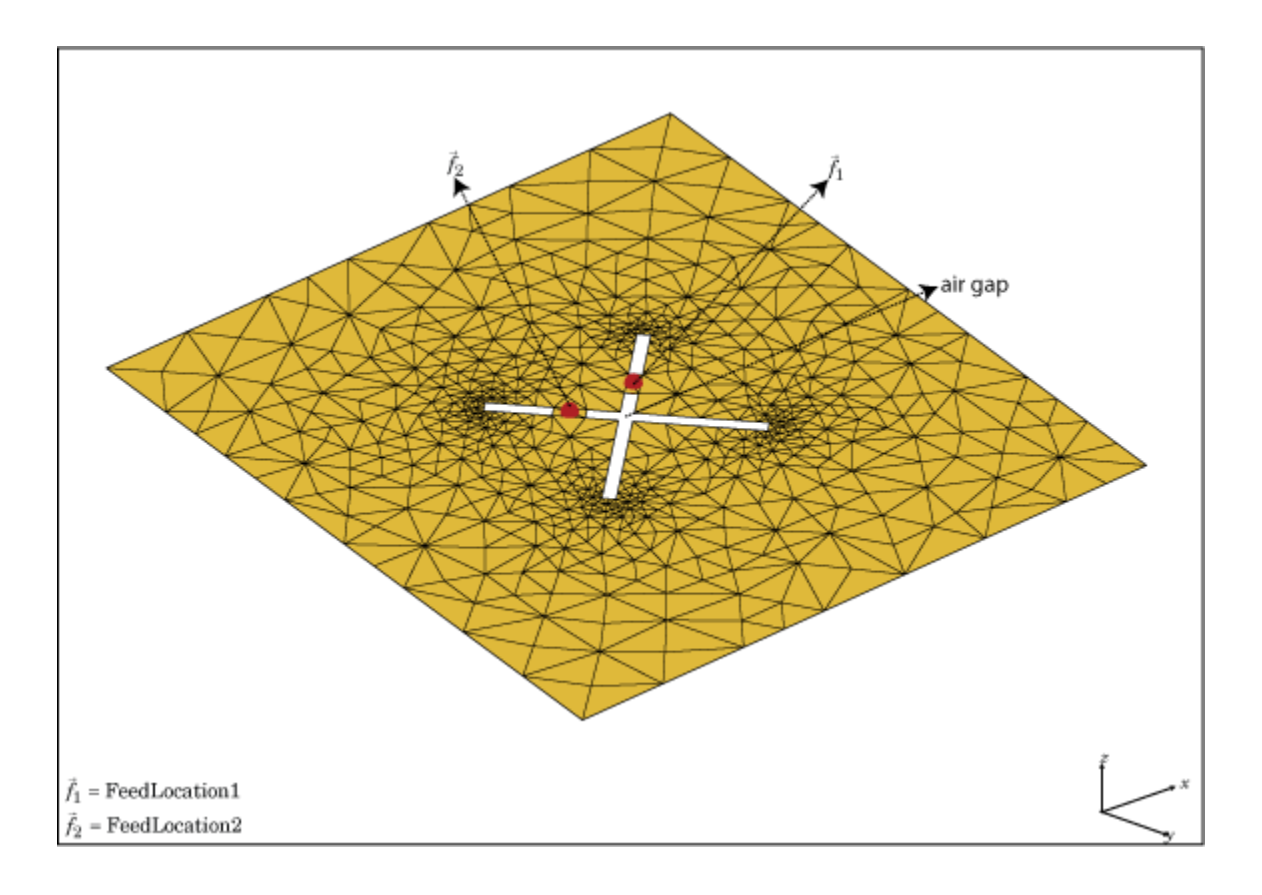

# Create Object

### **Description**

customarray = customArrayMesh(points,triangles,numfeeds) creates a 2-D array represented by a custom mesh, based on the specified points and triangles.

### Input Arguments

#### **points** — Points in custom mesh

2-by-*N* or 3-by-*N* matrix of Cartesian coordinates in meters

Points in custom mesh, specified as a 2-by-*N* or 3-by-*N* matrix of Cartesian coordinates in meters. *N* is the number of points. In case you specify a 3-by-*N* integer matrix, the Zcoordinate must be zero or a constant value. This value sets the 'Points' property in the custom array mesh.

Example: load planarmesh.mat; c = customArrayMesh(p,t,4). Creates a custom array mesh from the points, p, extracted from the planarmesh.mat file.

Data Types: double

#### **triangles** — Triangles in mesh

4-by-*M* matrix

Triangles in the mesh, specified as a 4-by-*M* matrix. *M* is the number of triangles. The first three rows are indices to the points matrix and represent the vertices of each triangle. The fourth row is a domain number useful for identifying separate parts of an array. This value sets the 'Triangles' property in the custom array mesh.

Example: load planarmesh.mat;  $c =$  customArrayMesh( $p, t, 4$ ). Creates a custom array mesh from the triangles, t, extracted from the planarmesh.mat file.

Data Types: double

#### **numfeeds** — Number of feeding points in array

2 (default) | scalar

#### Number of feeding points in array, specified as a scalar. By default, the number of feed points are 2.

Example: load planarmesh.mat;  $c =$  customArrayMesh( $p, t, 4$ ). Creates a custom array mesh requiring 4 feed points.

Data Types: double

# **Properties**

#### **'Points'** — Points in custom mesh

2-by-*N* or 3-by-*N* matrix of Cartesian coordinates in meters

Points in a custom mesh, specified as a 2-by-*N* or 3-by-*N* matrix of Cartesian coordinates in meters. *N* is the number of points.

Data Types: double

**'Triangles'** — Triangles in mesh

4-by-*M* matrix

Triangles in the mesh, specified as a 4-by-*M* matrix. *M* is the number of triangles.

Data Types: double

**'NumFeeds'** — Number of feeding points scalar

Number of feeding points in the array, specified as a scalar.

Data Types: double

#### **'FeedLocation'** — Feed location of array

Cartesian coordinates in meters

Feed locations of array, specified as Cartesian coordinates in meters. Feed location is a read-only property. To create a feed for the 2–D custom mesh, use the createFeed method.

Data Types: double

#### **'AmplitudeTaper'** — Excitation amplitude of antenna elements

1 (default) | scalar | non-negative vector

Excitation amplitude of antenna elements, specified as the comma-separated pair consisting of 'AmplitudeTaper' and a scalar or a non-negative vector. Set the property value to 0 to model dead elements.

```
Example: 'AmplitudeTaper',3
```
Data Types: double

### **'PhaseShift'** — Phase shift for antenna elements

0 (default) | scalar | real vector in degrees

Phase shift for antenna elements, specified as the comma-separated pair consisting of 'PhaseShift' and a scalar or a real vector in degrees.

Example: 'PhaseShift',[3 3 0 0]. Creates a custom array mesh of four antennas with phase shifts specified.

Data Types: double

# **Object Functions**

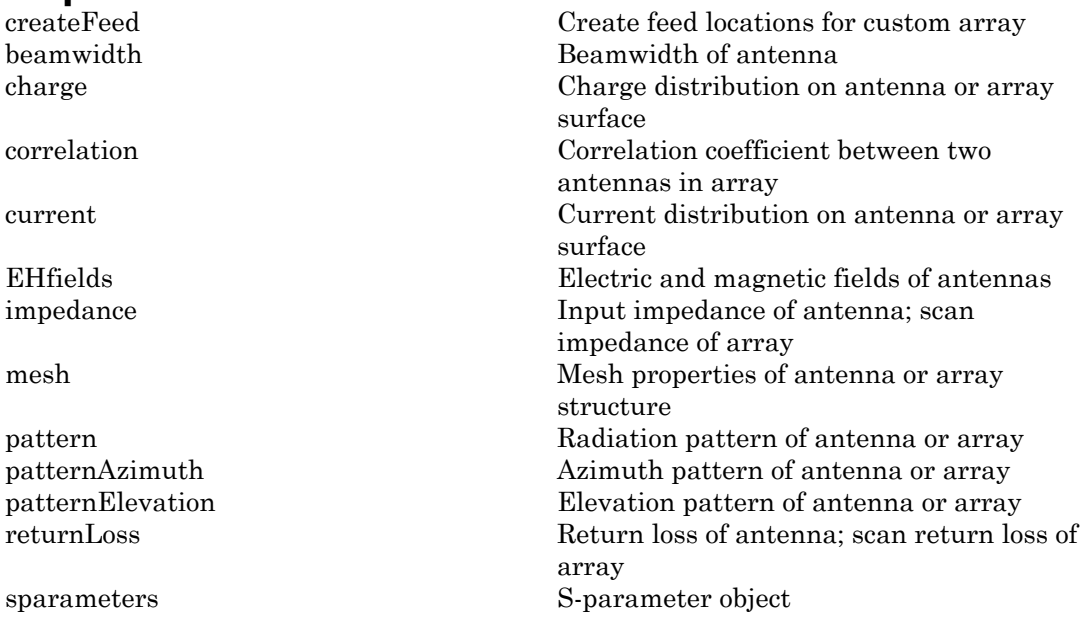

# Examples

#### Custom Array Mesh Impedance.

Load a custom mesh and create an array.

load planarmesh.mat;  $c = \text{customArrayMesh}(p, t, 2);$ 

Create feeds for the custom array mesh.

createFeed(c,[0.07,0.01],[0.05,0.05], [-0.07,0.01],[-0.05,0.05])

Calculate the impedance of the array.

```
Z = \text{impedance}(c, 1e9)Z = 35.6701 -35.4284i 35.9773 -24.7044i
```
### References

[1] Balanis, C.A. *Antenna Theory: Analysis and Design*. 3rd Ed. New York: Wiley, 2005.

# See Also

### See Also

conformalArray | linearArray | rectangularArray

### **Topics**

"Rotate Antenna and Arrays"

Introduced in R2015b

# customArrayGeometry

Create array represented by 2-D custom geometry

# **Description**

The customArrayGeometry object is an array represented by a 2-D custom geometry on the X-Y plane. You can use the customArrayGeometry to import a 2D custom geometry, define feeds to create an array element, and analyze the custom array.

# Create Object

cg = customArrayGeometry creates a custom array represented by 2-D geometry on the X-Y plane, based on the specified boundary.

ca = customArrayGeometry(Name,Value) creates a 2-D array geometry, with additional properties specified by one or more name-value pair arguments. Name is the property name and Value is the corresponding value. You can specify several namevalue pair arguments in any order as Name1, Value1, ..., NameN, ValueN. Properties not specified retain their default values.

# **Properties**

### **'Boundary'** — Boundary information in Cartesian coordinates

cell array in meters

Boundary information in Cartesian coordinates, specified as the comma-separated pair consisting of 'Boundary'and a cell array in meters.

Data Types: double

### **'Operation'** — Boolean operation performed on boundary list

'P1' (default) | character vector

Boolean operation performed on the boundary list, specified as the comma-separated pair consisting of 'Operation' and a character vector. operation set is; [+, -, \*].

Example: 'Operation','P1-P2'

Data Types: double

#### **'FeedLocation'** — Array element feed location in Cartesian coordinates

[0 0 0] (default) | three-element vector

Array element feed location in Cartesian coordinates, specified as the comma-separated pair consisting of 'FeedLocation' and a three-element vector. The three elements represent the X, Y, and Z coordinates respectively.

Example: 'FeedLocation', [0 0.2 0]

Data Types: double

#### **'FeedWidth'** — Width of feed for array elements

0.0100 (default) | scalar in meters

Width of feed for array elements, specified as the comma-separated pair consisting of 'FeedWidth' and a scalar in meters.

Example: 'FeedWidth',0.05

Data Types: double

#### **'AmplitudeTaper'** — Excitation amplitude for array elements

1 (default) | non-negative scalar | vector of non-negative scalars

Excitation amplitude for array elements, specified as the comma-separated pair consisting of 'AmplitudeTaper' and a non-negative scalar or vector of non-negative scalars. Set property value to 0 to model dead elements.

```
Example: 'AmplitudeTaper',3
```
Data Types: double

#### **'PhaseShift'** — Phase shift for array elements

0 (default) | real scalar in degrees | real vector in degrees

Phase shift for array elements, specified as the comma-separated pair consisting of 'PhaseShift' and a real scalar in degrees or a real vector in degrees.

Example: 'PhaseShift', [3 3 0 0] specified the phase shift for custom array containing four elements.

Data Types: double

### **'Tilt'** — Tilt angle of array

0 (default) | scalar in degrees | vector in degrees

Tilt angle of an array, specified as the comma-separated pair consisting of 'Tilt' and a scalar or vector in degrees.

Example: 'Tilt',90 Example: 'Tilt',[90 90 0]

Data Types: double

### **'TiltAxis'** — Tilt axis of array

[1 0 0] (default) | three-element vector of Cartesian coordinates in meters | two threeelement vector of Cartesian coordinates in meters | 'X' | 'Y' | 'Z'

Tilt axis of the array, specified as the comma-separated pair consisting of 'TiltAxis' and:

- A three-element vector of Cartesian coordinates in meters. In this case, the first element in the three-element vector is the origin and the third element is the Z-axis.
- Two points in space as three-element vectors of Cartesian coordinates. In this case, the array rotates along the line joining the two points space.
- A string input for simple rotations around the principle planes, X, Y, or Z.

For more information see, "Rotate Antenna and Arrays"

```
Example: 'TiltAxis',[0 0 0;0 1 0]
Example: 'TiltAxis','Z'
Data Types: double
```
# Object Functions

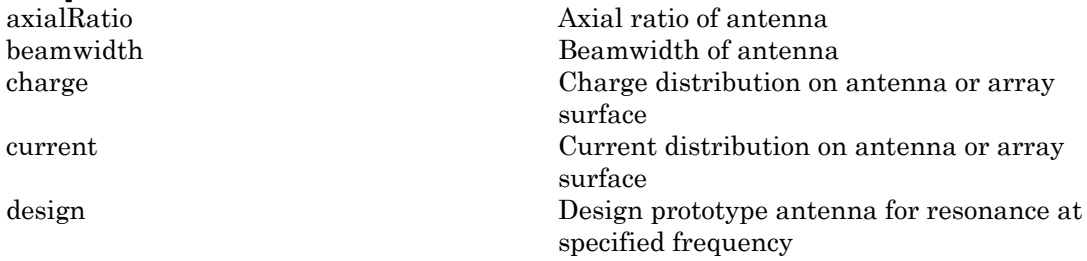

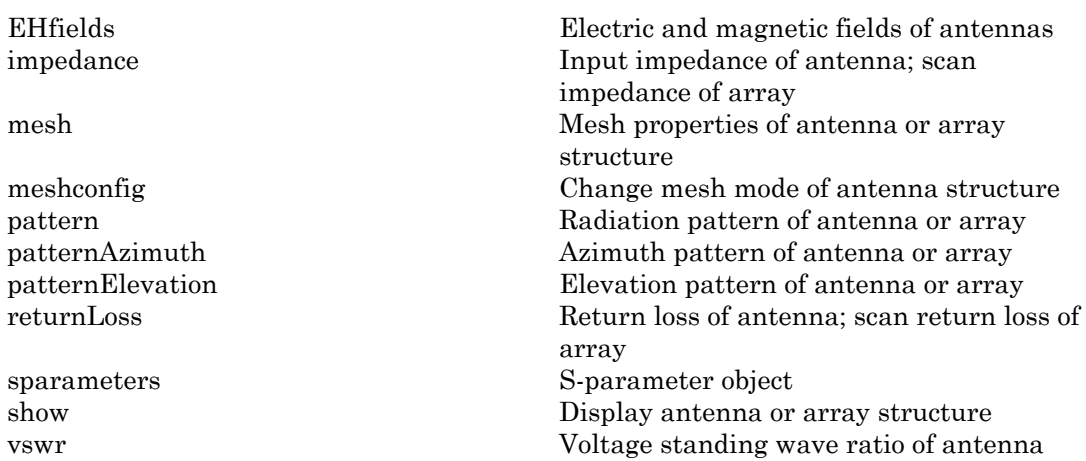

# Examples

#### Create Custom Slot Antenna Array

Create a custom array using customArrayGeometry.Visualize it and plot the impedance. Also, visualize the current distribution on the array.

Create a ground plane with a length of 0.6 m and a width of 0.5 m.

```
Lp = 0.6;
Wp = 0.5;
[-,p1] = em.internal.makeplate(Lp,Wp,2,'linear');
```
Create slots on the ground plane with a length 0.05 m and a width of 0.4 m.

```
\mathsf{Ls} = 0.05;
WS = 0.4;
offset = 0.12;
[-, p2] = em.internal.makeplate(Ls,Ws,2, 'linear');
p3 = em.internal.translateshape(p2, [offset, 0, 0]);
p2 = em.internal.translateshape(p2, [-offset, 0, 0]);
```
Create a feed in between the slots on the ground plane.

```
Wf = 0.01;[-, p4] = em.internal.makeplate(Ls,Wf,2, 'linear');
p5 = em.internal.translateshape(p4, [offset, 0, 0]);
p4 = em.internal.translateshape(p4, [-offset, 0, 0]);
```
Create an array using the slotted ground plane.

```
carray = customArrayGeometry;
carray.Boundary = {p1', p2', p3', p4', p5'};
carray.Operation= 'P1-P2-P3+P4+P5';
carray.NumFeeds = 2;
carray.FeedWidth= [0.01 0.01];
carray.FeedLocation = [-\text{offset}, 0, 0]; offset, 0, 0];
```
Visulaize the array.

```
figure; show(carray);
```
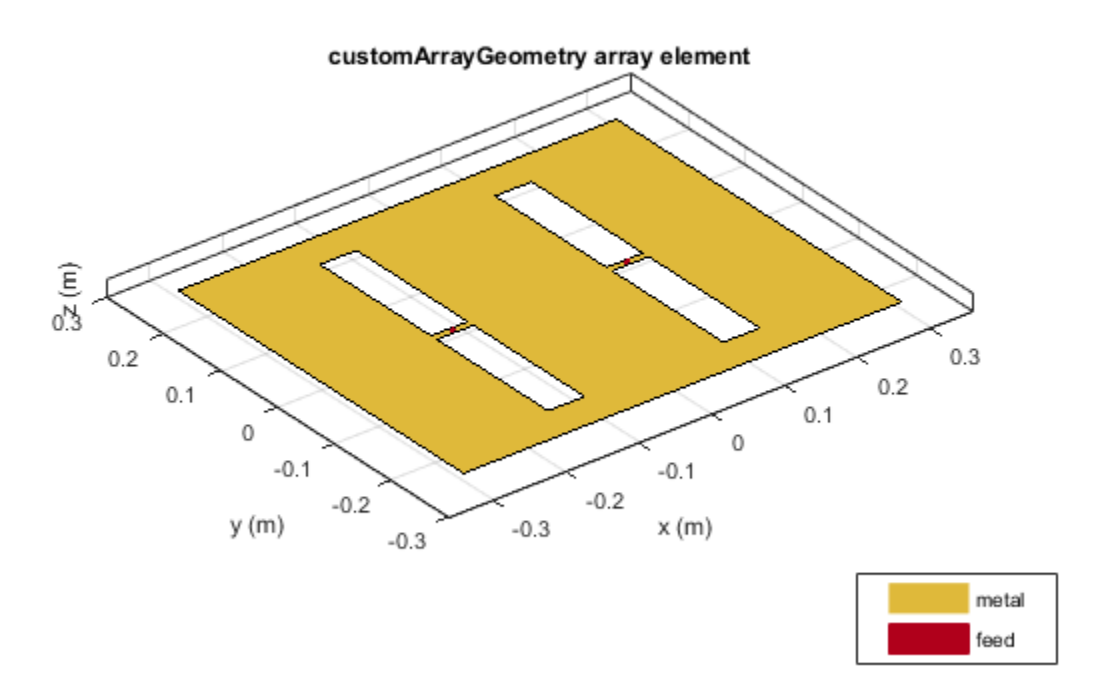

Calculate the impedance of the array using the frequency range of 350 MHz to 450 MHz.

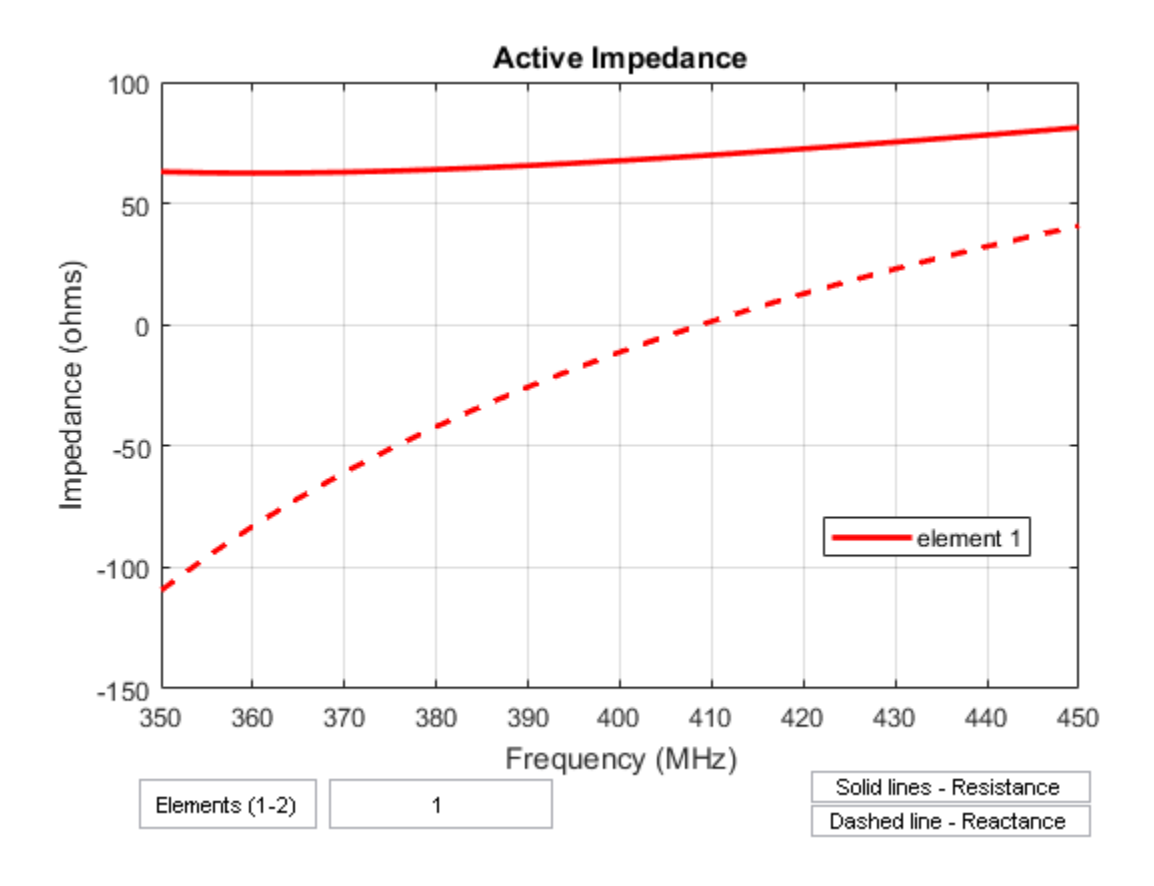

figure; impedance(carray, 350e6:5e6:450e6);

Visulaize the current distribution on the array at 410 MHz.

figure; current(carray, 410e6);

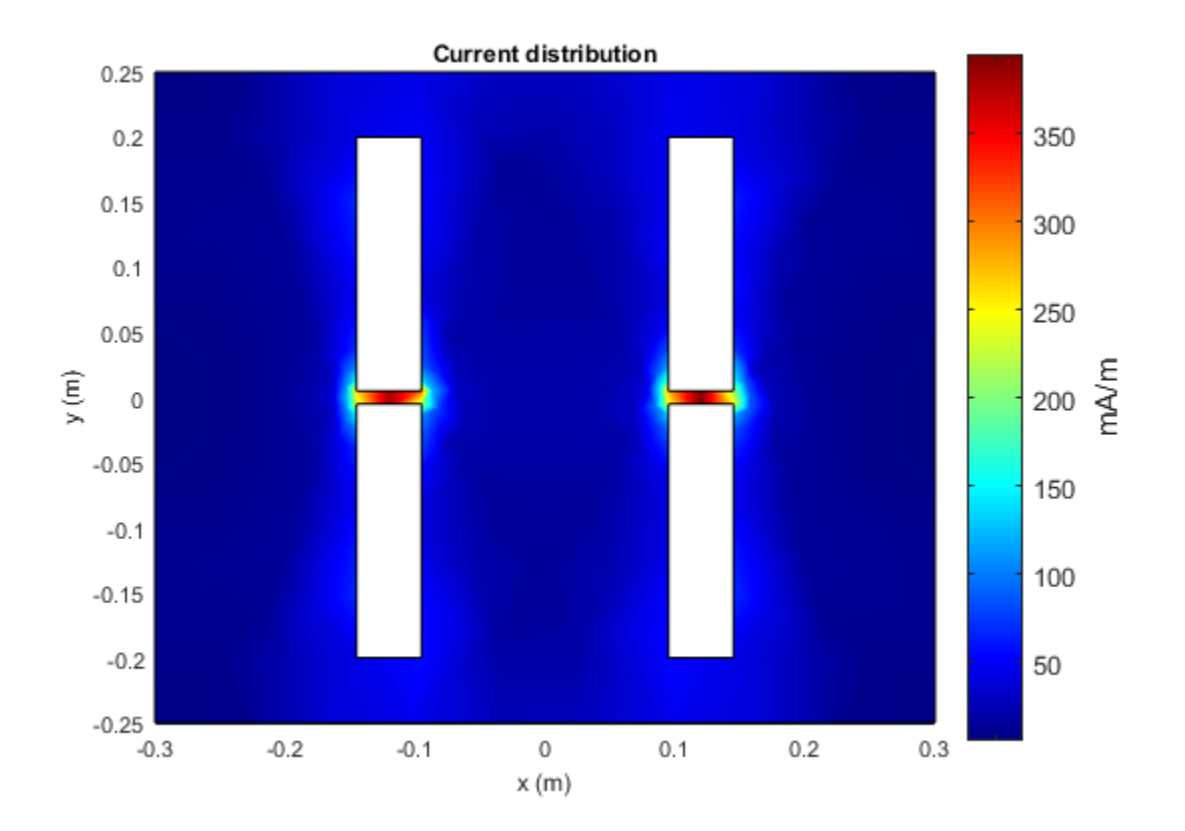

### References

[1] Balanis, C. A. *Antenna Theory. Analysis and Design*. 3rd Ed. Hoboken, NJ: John Wiley & Sons, 2005.

# See Also

### **Topics**

"Rotate Antenna and Arrays"

Introduced in R2017a

# Methods — Alphabetical List

[createFeed](#page-414-0) [impedance](#page-426-0) [sparameters](#page-431-0) [rfparam](#page-435-0) [rfplot](#page-442-0) [show](#page-448-0) [returnLoss](#page-451-0) [pattern](#page-455-0) [patternAzimuth](#page-462-0) [patternMultiply](#page-467-0) [patternElevation](#page-474-0) [current](#page-479-0) [charge](#page-488-0) [design](#page-491-0) [createFeed](#page-494-0) [EHfields](#page-506-0) [axialRatio](#page-512-0) [beamwidth](#page-514-0) [mesh](#page-518-0) [layout](#page-521-0) [lumpedElement](#page-524-0) [vswr](#page-531-0) [correlation](#page-534-0) [cylinder2strip](#page-539-0) [helixpitch2spacing](#page-541-0) [meshconfig](#page-544-0) [numSummationTerms](#page-547-0) [feedCurrent](#page-549-0) [fieldsCustom](#page-551-0) [patternCustom](#page-555-0) [msiread](#page-564-0) [msiwrite](#page-570-0)

[dielectric](#page-575-0) [DielectricCatalog](#page-594-0) [hornangle2size](#page-598-0) [add](#page-601-0) [addCursor](#page-608-0) [animate](#page-614-0) [createLabels](#page-621-0) [findLobes](#page-624-0) [replace](#page-631-0) [showPeaksTable](#page-635-0) [showSpan](#page-638-0) [arrayFactor](#page-643-0)

# <span id="page-414-0"></span>createFeed

Create feed locations for custom array

# **Syntax**

```
createFeed(array)
createFeed(array,point1a,point1b,point2a,point2b,.....)
```
# **Description**

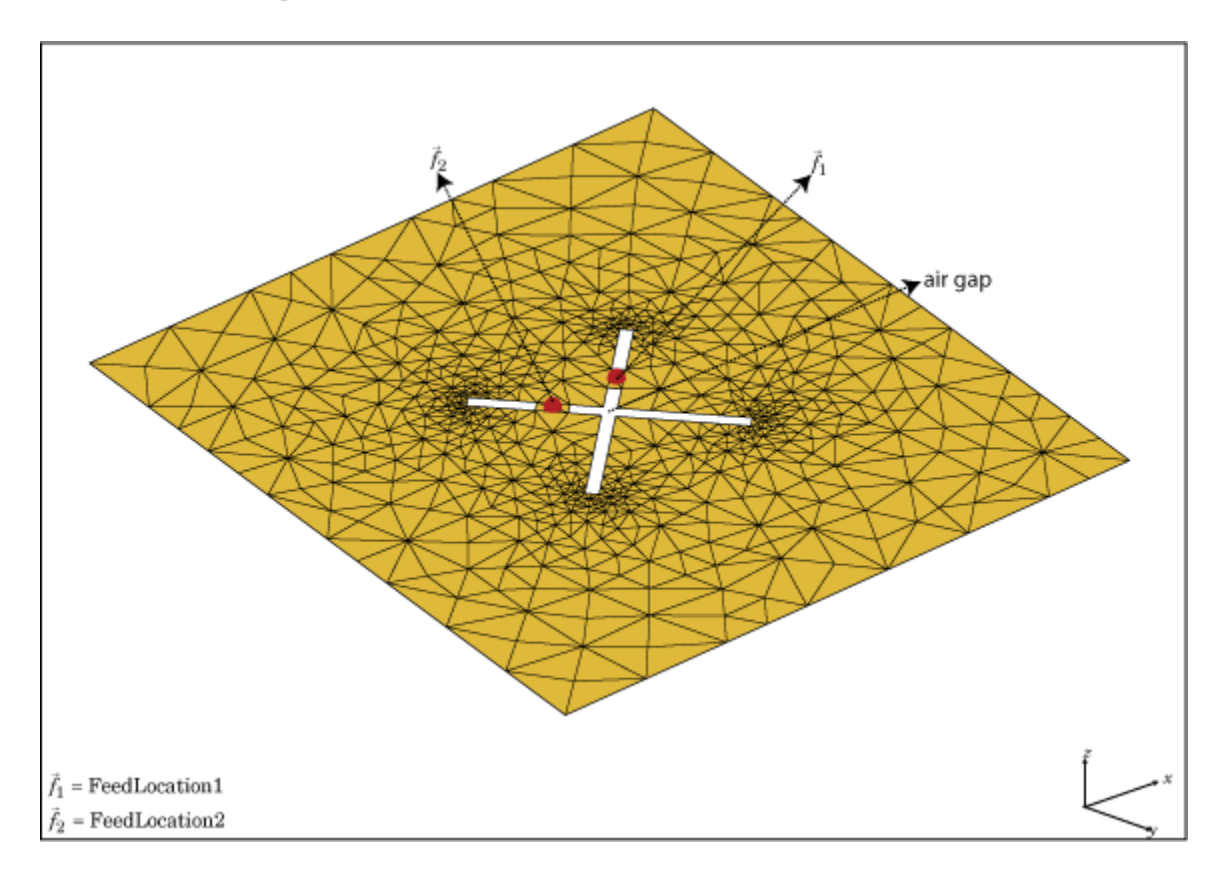

createFeed(array) plots a custom array mesh in a figure window. From the figure window, you can specify feed locations by clicking on the mesh and create a custom array. To specify a region for the feed point, select two pairs of points, inside triangles on either side of the air gap.

createFeed(array,point1a,point1b,point2a,point2b,.....) creates the feed across the triangle edges identified by pairs of points (point1a and point1b, point2a, and point2b). After creating the feed, feed location is highlighted when you plot the resulting array mesh.

# Input Arguments

**array** — Custom array mesh

scalar handle

Custom mesh array, specified as a scalar handle.

#### **point1a,point1b** — Point pairs to identify feed region

Cartesian coordinates in meters

Point pairs to identify feed region, specified as Cartesian coordinates in meters. Specify the points in the format  $[x_1, y_1]$ ,  $[x_2, y_2]$ .

Example: createFeed(c,[0.07,0.01],[0.05,0.05],[-0.07,0.01], [-0.05,0.05]). Creates two pairs of feedpoints for a custom array mesh at the x-y coordinates specified.

# Examples

### Two–Feed Custom Array Mesh Using GUI

Create a custom array with two feeds.

Load a 2-D custom mesh. Create a custom array using the points and triangles.

```
load planarmesh.mat;
c = \text{customArrayMesh}(p, t, 2);
```

```
c = customArrayMesh with properties:
             Points: [3x658 double]
          Triangles: [4x1219 double]
           NumFeeds: 2
       FeedLocation: []
     AmplitudeTaper: 1
         PhaseShift: 0
               Tilt: 0
           TiltAxis: [1 0 0]
```
Use the createFeed function to view the array mesh structure. In this array mesh view, you see **Pick** and **Undo** buttons. The **Pick** button is highlighted.

```
createFeed(c)
```
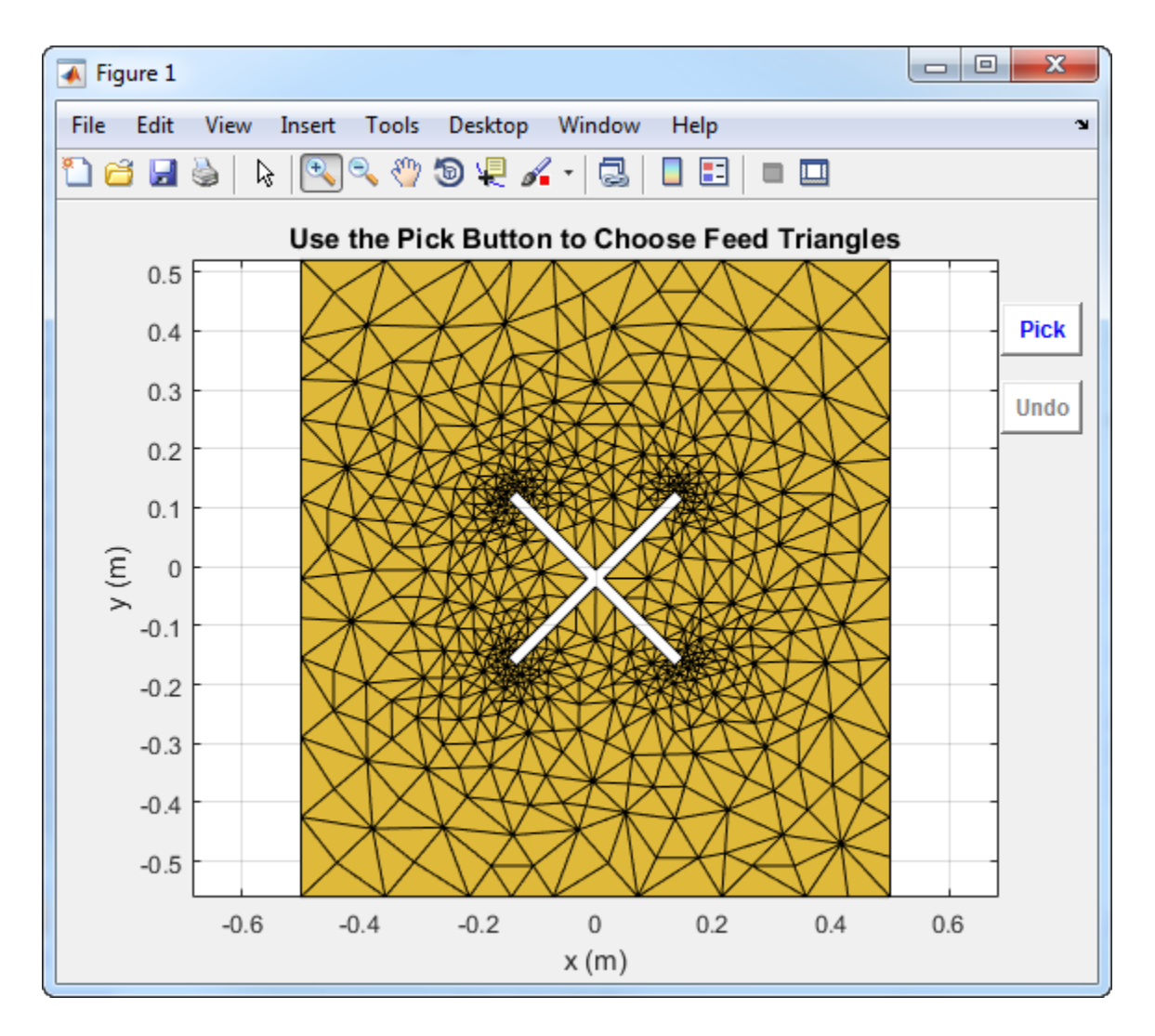

Click **Pick** to display the cross hairs. For an array with two feeds, select two pairs (four points) in the mesh. To specify a feed-region for the, zoom in and select two points each, one inside each triangle on either side of the air gap. Select the points using the cross hairs.

• Select the first triangle for feedpoint 1.

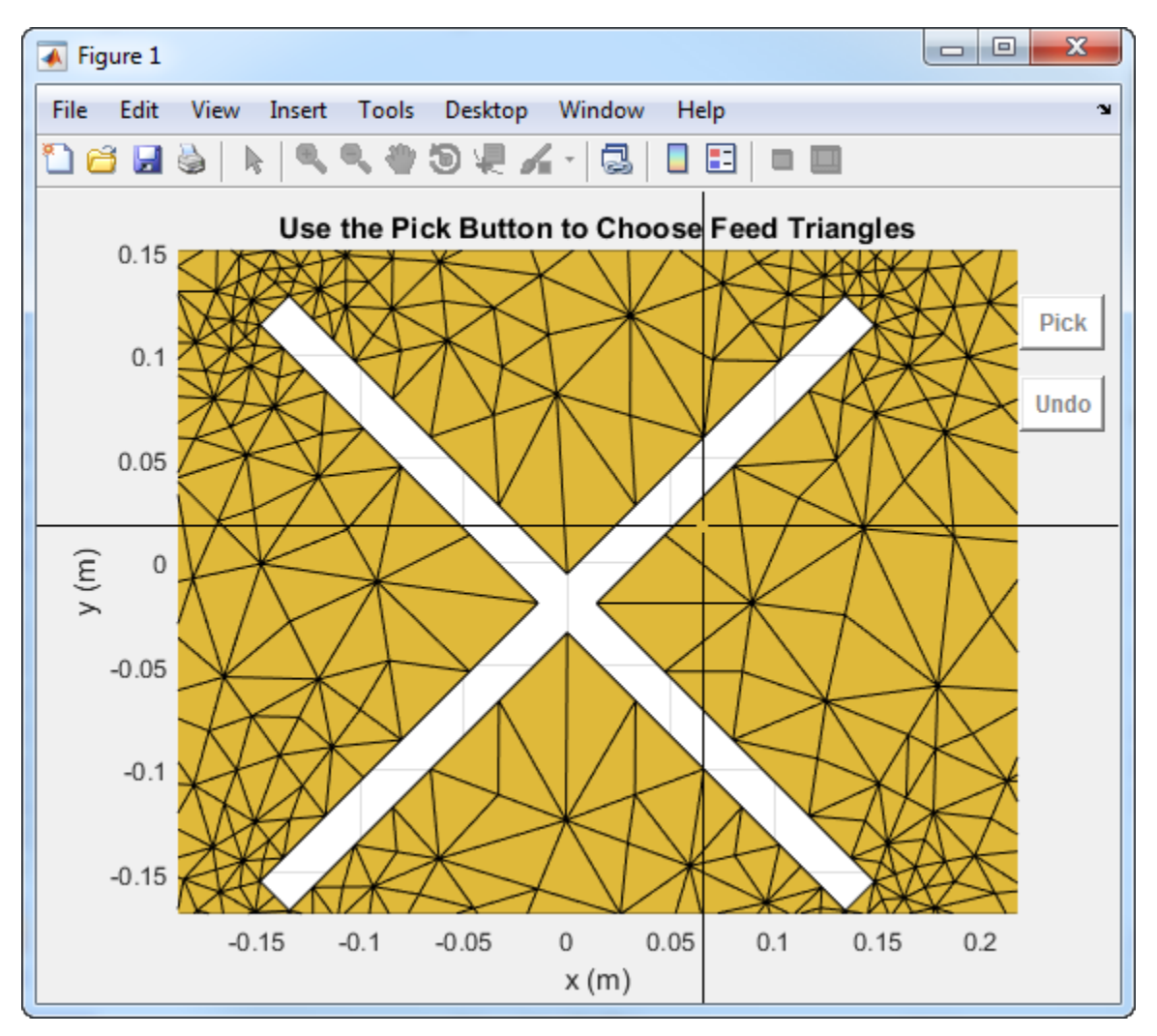

• Select the second triangle on the other side of the air gap for feedpoint 1.

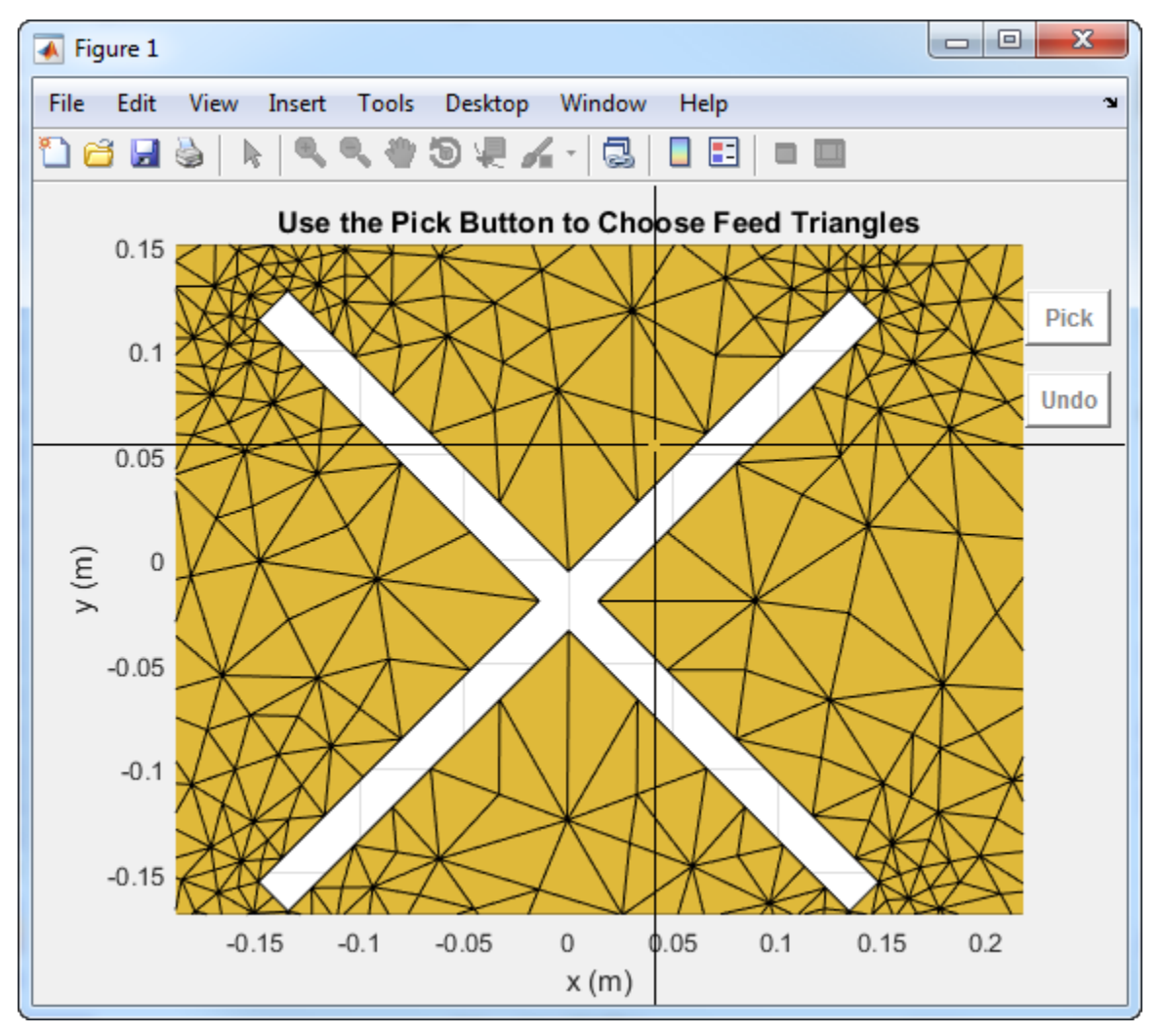

• Select first triangle for feedpoint 2.

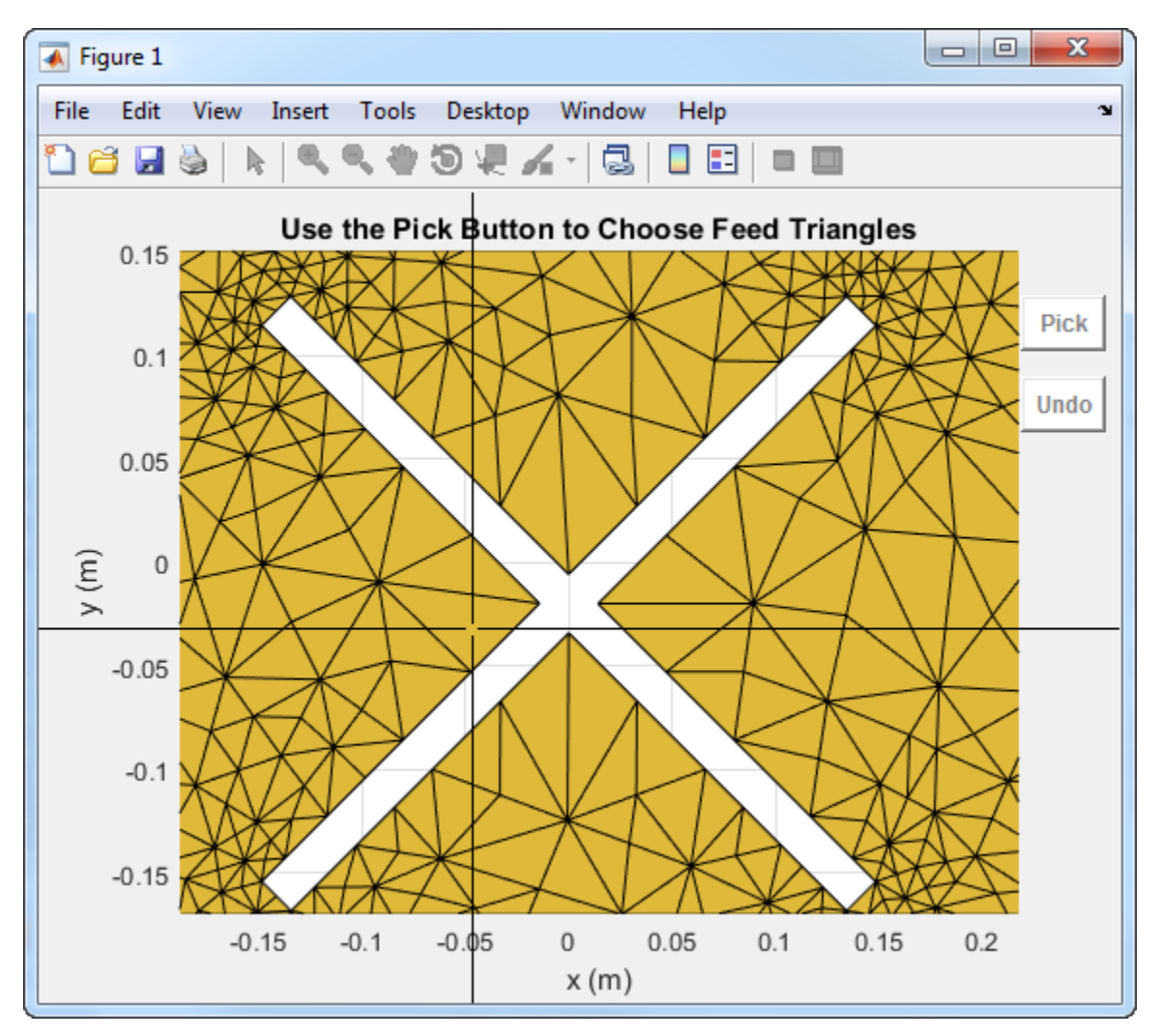

• Select the second triangle on the other side of the air gap for feedpoint 2.

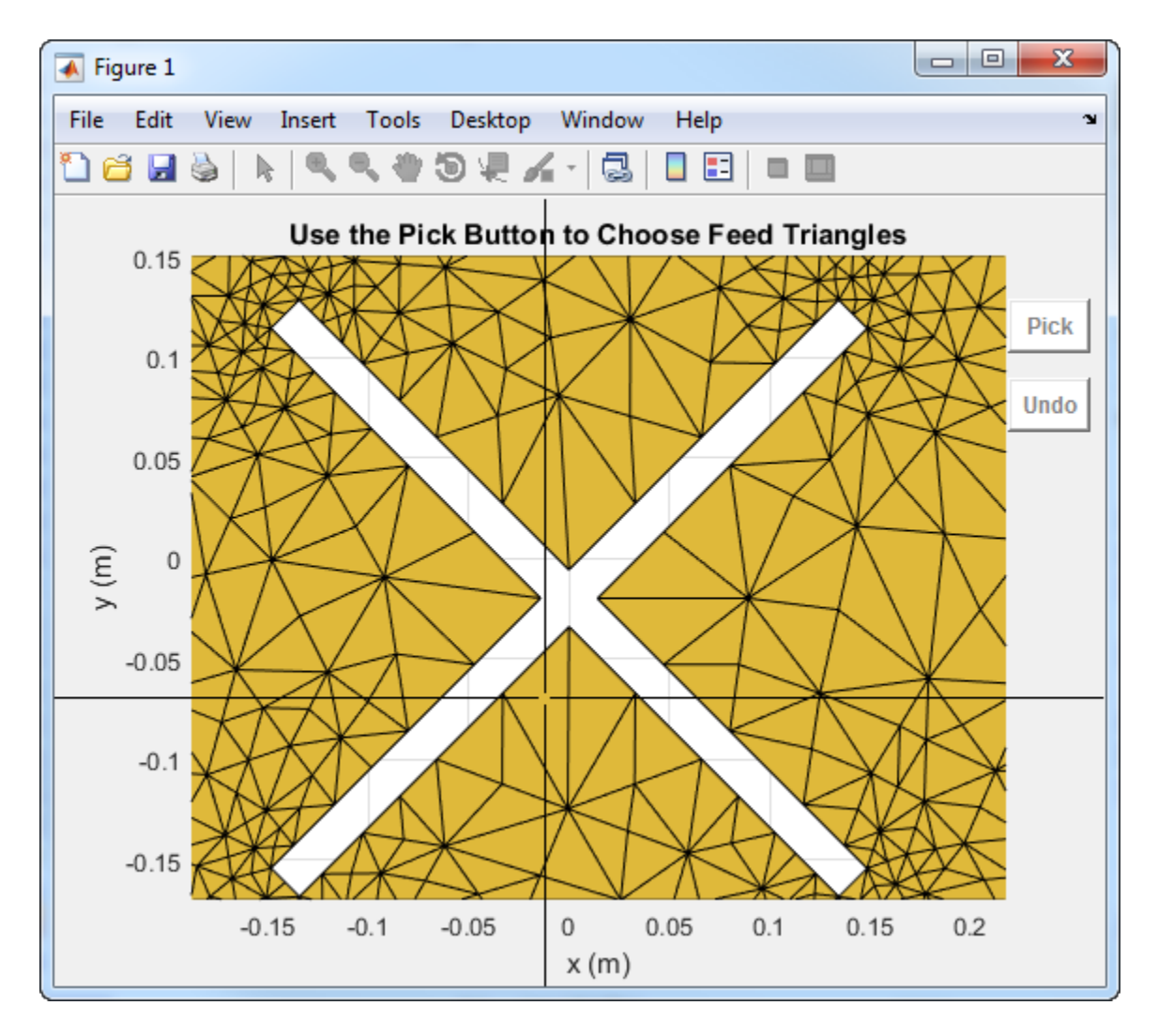

Selecting the fourth triangle creates and displays the array feeds.

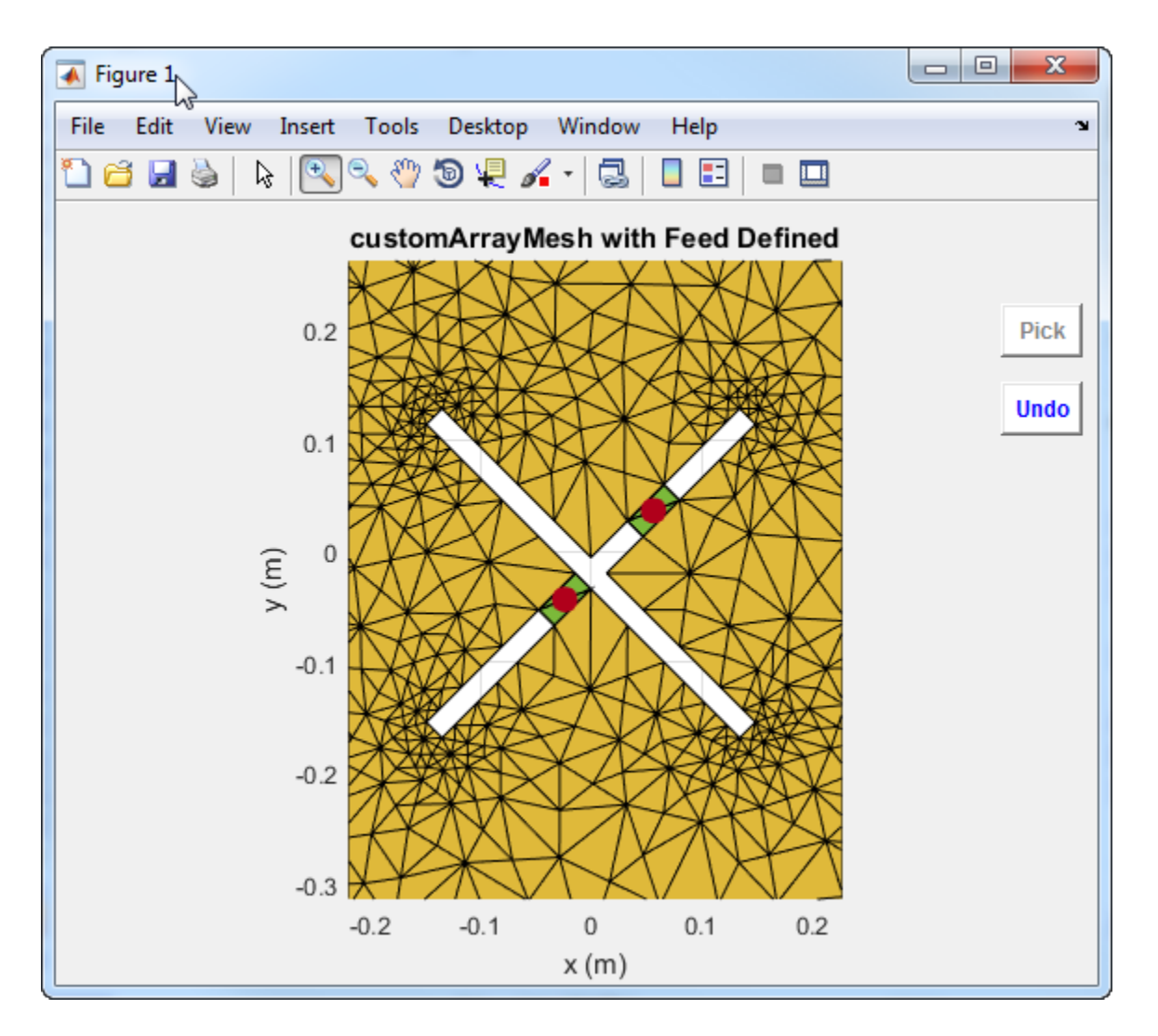

You must select the two triangles on either side of the air gap. Otherwise, the function displays an error message.

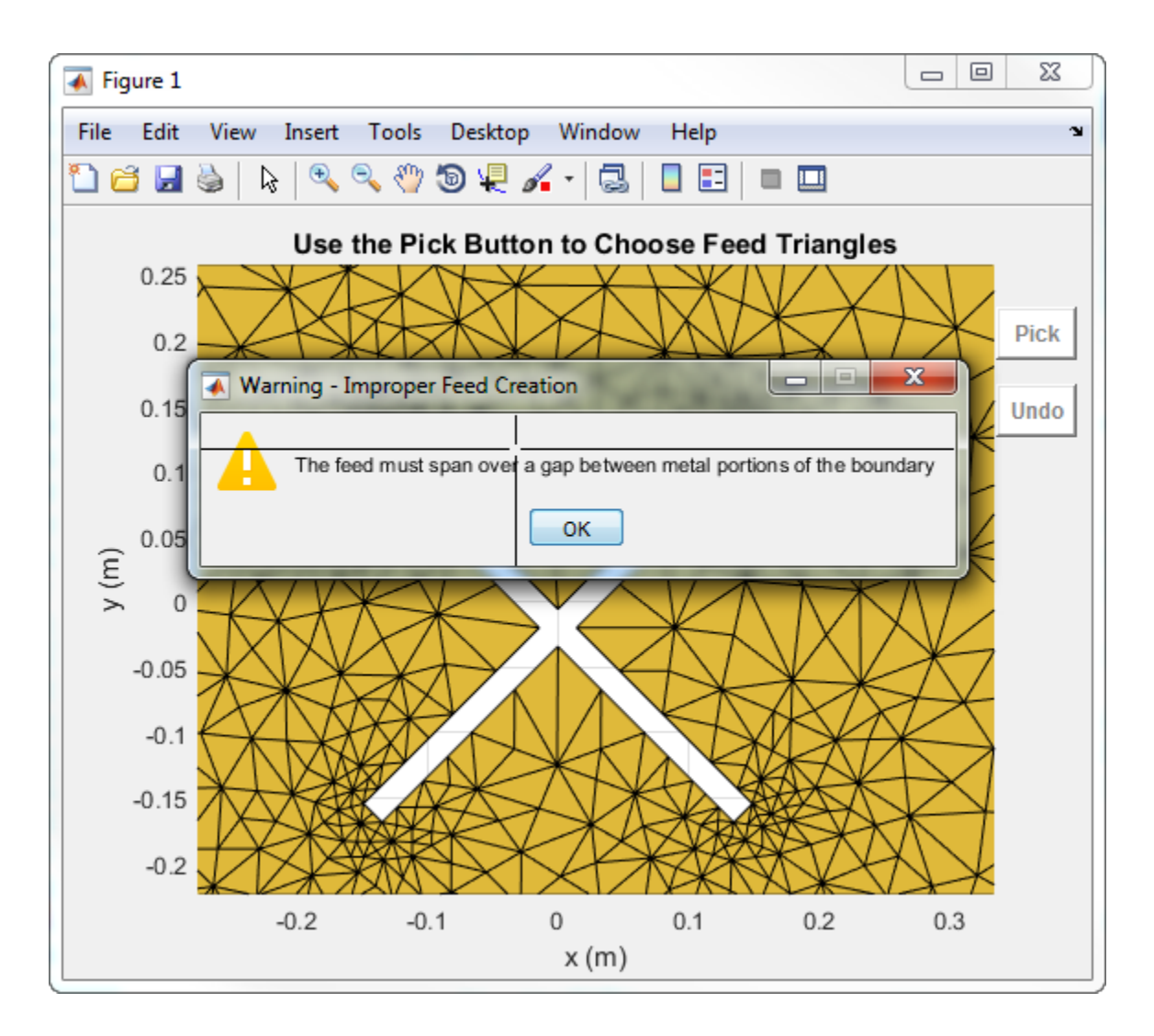

### Create Feed for Custom Array Mesh

Load a custom mesh and create an array.

```
load planarmesh.mat;
c = \text{customArrayMesh}(p, t, 2);show(c)
```
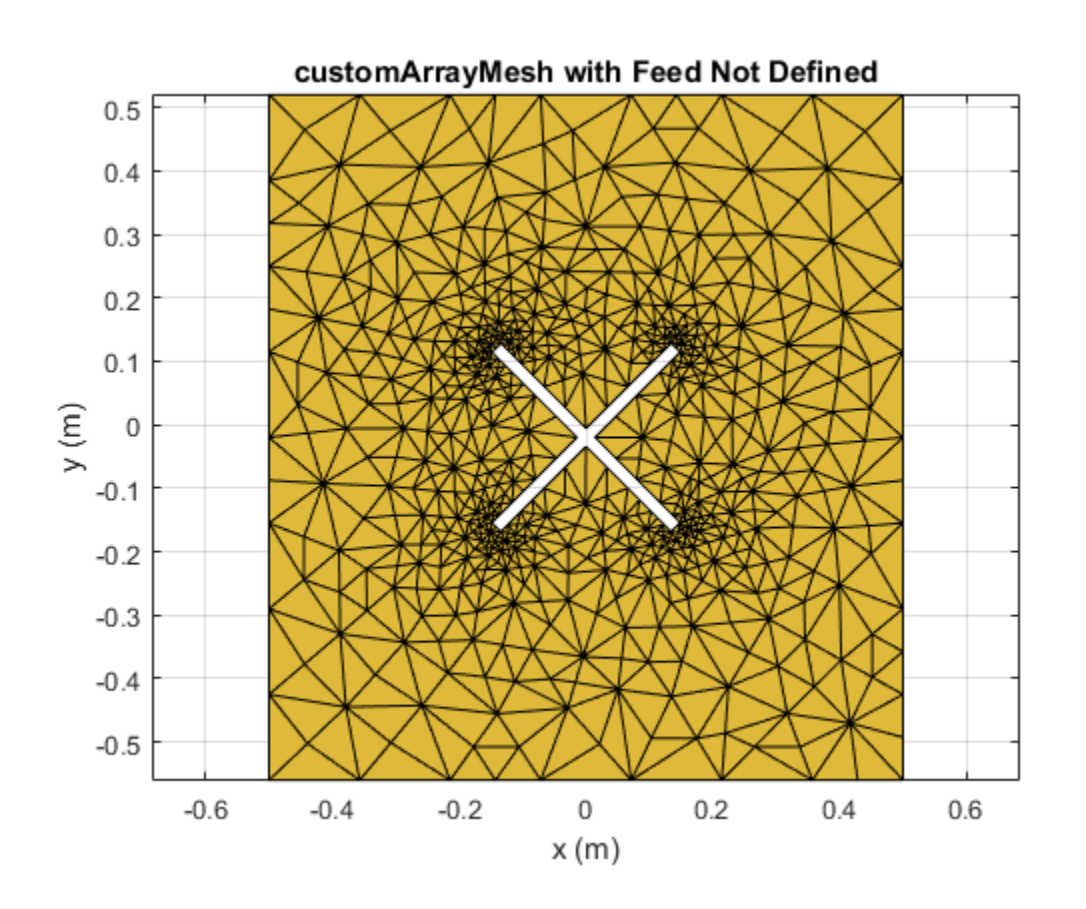

Create feeds for the custom array mesh.

createFeed(c,[0.07,0.01],[0.05,0.05], [-0.07,0.01],[-0.05,0.05]); show(c)

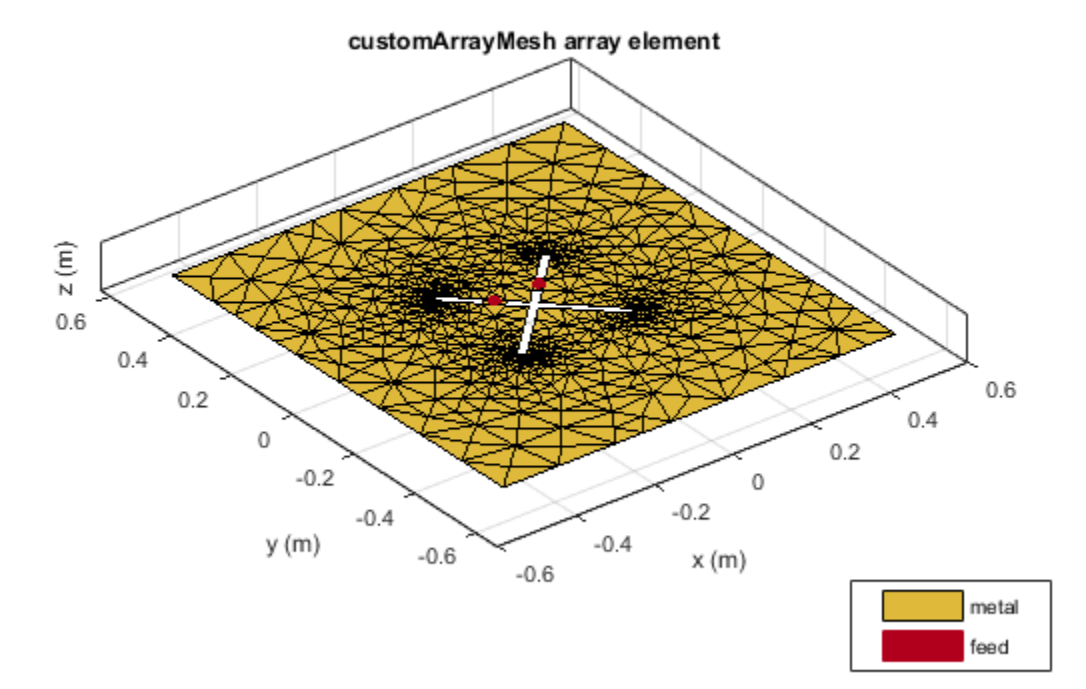

# See Also

### See Also

returnLoss | sparameters

### Introduced in R2016a

# <span id="page-426-0"></span>impedance

Input impedance of antenna; scan impedance of array

# **Syntax**

```
impedance(antenna,frequency)
z = impedance(antenna,frequency)
```

```
impedance(array,frequency,elementnumber)
z = impedance(array,frequency,elementnumber)
```
# **Description**

impedance(antenna,frequency) calculates the input impedance of an antenna object and plots the resistance and reactance over a specified frequency.

 $z =$  impedance (antenna, frequency) returns the impedance of the antenna object, over a specified frequency.

impedance(array,frequency,elementnumber) calculates and plots the scan impedance of a specified antenna element in an array.

z = impedance(array,frequency,elementnumber) returns the scan impedance of a specified antenna element in an array.

# Examples

### Calculate and Plot Impedance of Antenna

Calculate and plot the impedance of a planar dipole antenna over a frequency range of 50MHz - 100MHz.

```
h = dipole;
impedance (h,50e6:1e6:100e6);
```
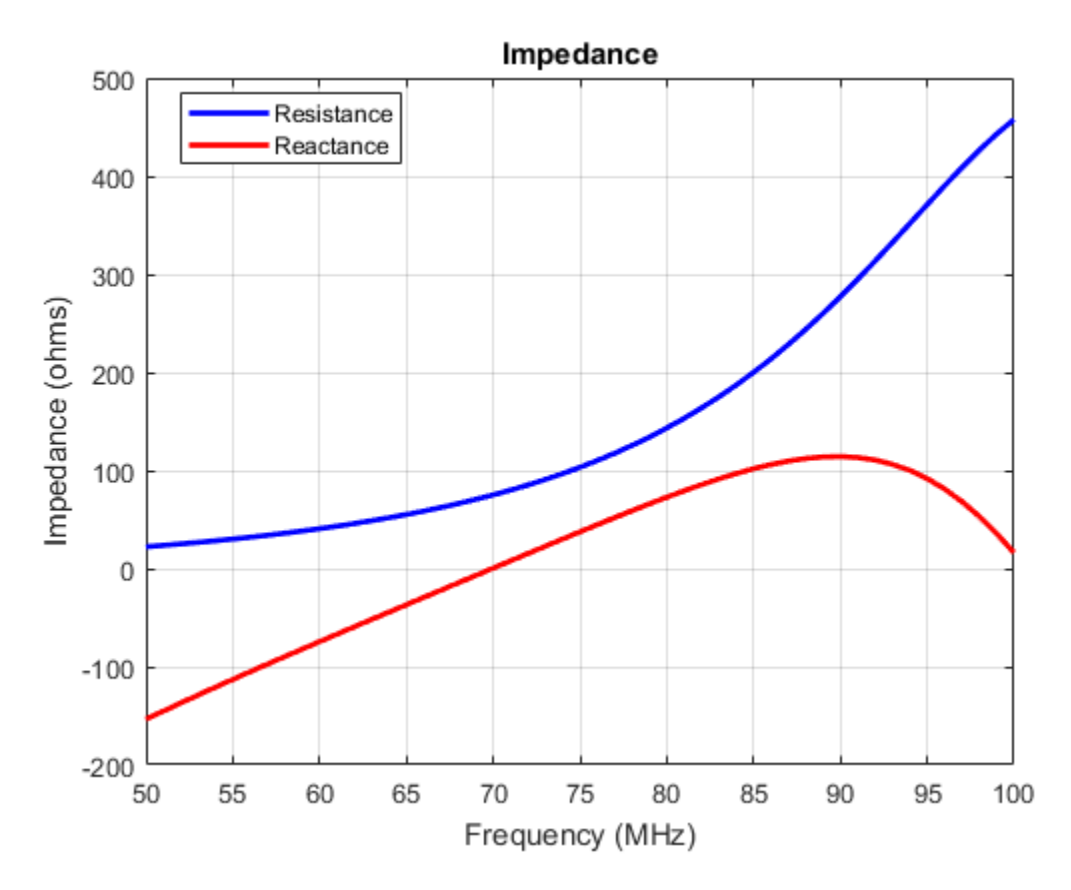

### Calculate Scan Impedance of Array

Calculate scan impedance of default linear array over a frequency range of 50MHz to 100MHz.

```
h = linearArray;
z = impedance(h,50e6:1e6:100e6)
Z = 1.0e+02 *
    0.2751 - 1.6565i 0.2751 - 1.6565i
```
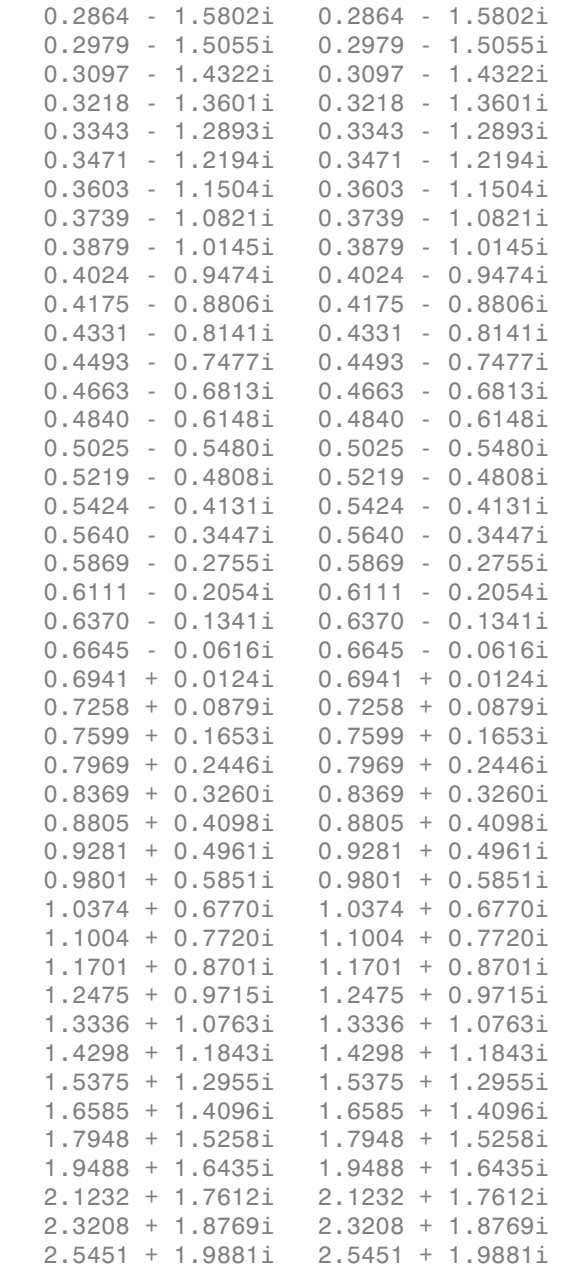

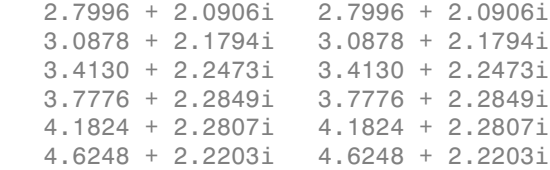

# Input Arguments

**antenna** — Antenna or array object

scalar handle

Antenna object, specified as a scalar handle.

**array** — Array object scalar handle

Array object, specified as a scalar handle.

### **frequency** — Frequency range used to calculate impedance

vector in Hz

Frequency range to calculate impedance, specified as a vector in Hz.

Example: 50e6:1e6:100e6

Data Types: double

**elementnumber** — Antenna element number in array scalar

Antenna element number in array, specified as a scalar.

Example: 1

Data Types: double

# Output Arguments

**z** — Input impedance of antenna or scan impedance of array complex number in ohms

Input impedance of antenna or scan impedance of array, returned as a complex number in ohms. The real part of the complex number indicates the resistance. The imaginary part of the complex number indicates the reactance.

# See Also

See Also returnLoss

Introduced in R2015a

# <span id="page-431-0"></span>sparameters

S-parameter object

# **Syntax**

```
obj = sparameters(antenna,freq,Z0 )
obj = sparameters(array,freq,Z0 )
```
# **Description**

obj = sparameters(antenna,freq,Z0 ) calculates the complex s-parameters for an antenna object over specified frequency values and for a given reference impedance, Z0.

obj = sparameters(array,freq,Z0 ) calculates the complex s-parameters for an array object over specified frequency values and for a given reference impedance, Z0.

# Examples

### Calculate S-Parameter Matrix For Antenna

Calculate the complex s-parameters for a default dipole at 70MHz frequency.

```
h = dipole sparameters (h, 70e6)
h = dipole with properties:
         Length: 2
          Width: 0.1000
     FeedOffset: 0
           Tilt: 0
       TiltAxis: [1 0 0]
          Load: [1×1 lumpedElement]
```
```
ans = sparameters: S-parameters object
        NumPorts: 1
     Frequencies: 70000000
      Parameters: 0.2000 + 0.0042i
       Impedance: 50
   rfparam(obj,i,j) returns S-parameter Sij
```
#### Calculate S-parameter Matirx For Array

Calculate the complex s-parameters for a default rectangular array at 70MHz frequency.

```
h = rectangularArray;
sparameters(h,70e6)
ans = sparameters: S-parameters object
        NumPorts: 4
     Frequencies: 70000000
      Parameters: [4×4 double]
       Impedance: 50
   rfparam(obj,i,j) returns S-parameter Sij
```
### Input Arguments

**antenna** — antenna object

scalar handle

Antenna object, specified as a scalar handle.

**array** — array object scalar handle

Array object, specified as a scalar handle.

#### **freq** — S-parameter frequencies

vector of positive real numbers

S-parameter frequencies, specified as a vector of positive real numbers, sorted from smallest to largest. The function uses this input argument to set the value of the Frequencies property of hs.

**Z0** — Reference impedance 50 (default) | positive real scalar

Reference impedance in ohms, specified as a positive real scalar. The function uses this input argument to set the value of the Impedance property of hs. You cannot specify Z0 if you are importing data from a file. The argument Z0 is optional and is stored in the Impedance property.

When making a deep copy of an S-parameter object, this input argument is not supported. To change the reference impedance of an S-parameters object, use newref.

### Output Arguments

**obj** — S-parameter data

scalar handle

S-parameter data, returned as a scalar handle. disp(hs) returns the properties of the object:

- NumPorts Number of ports, specified as an integer. The function calculates this value automatically when you create the object.
- Frequencies S-parameter frequencies, specified as a *K*-by-1 vector of positive real numbers sorted from smallest to largest. The function sets this property from the filename or freq input arguments.
- Parameters S-parameter data, specified as an *N*-by-*N*-by-*K* array of complex numbers. The function sets this property from the filename or data input arguments.
- Impedance Reference impedance in ohms, specified as a positive real scalar. The function sets this property from the filename or Z0 input arguments. If no reference impedance is provided, the function uses a default value of 50.

## See Also

### See Also

correlation | impedance | rfparam | rfplot

# rfparam

Extract vector of network parameters

## **Syntax**

```
n ij = rfparam(hnet,i,j)
abcd vector = rfparam(habcd,abcdflag)
```
## **Description**

n ij = rfparam(hnet,i,j) extracts the network parameter vector  $(i,j)$  from the network parameter object, hnet.

abcd vector = rfparam(habcd,abcdflag) extracts the  $A$ ,  $B$ ,  $C$ , or  $D$  vector from ABCD-parameter object, habcd.

# Examples

### Create Data Vector From S-Parameter Object

Read in the file default.s2p into an sparameters object and get the S21 value.

```
S = sparameters('default.s2p');
s21 = rfparam(S, 2, 1)s21 = -0.6857 + 1.7827i
   -0.6560 + 1.7980i
   -0.6262 + 1.8131i
   -0.5963 + 1.8278i
   -0.5664 + 1.8422i
   -0.5363 + 1.8563i
   -0.5062 + 1.8700i
   -0.4760 + 1.8835i
   -0.4457 + 1.8966i
   -0.4152 + 1.9094i
   -0.3847 + 1.9219i
```
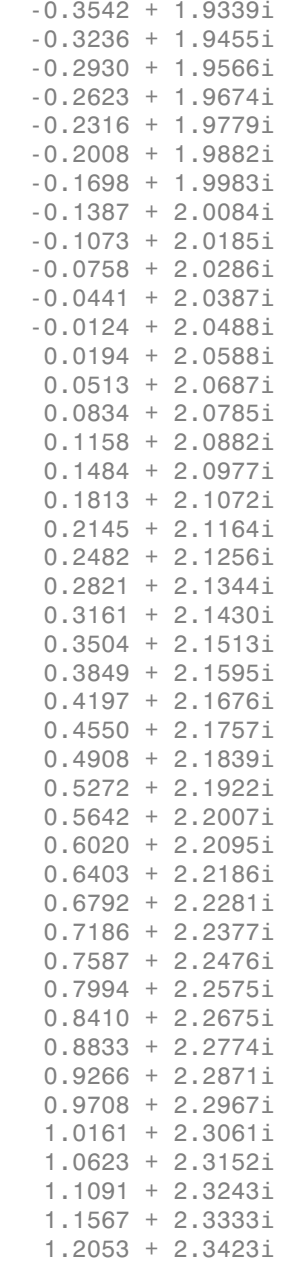

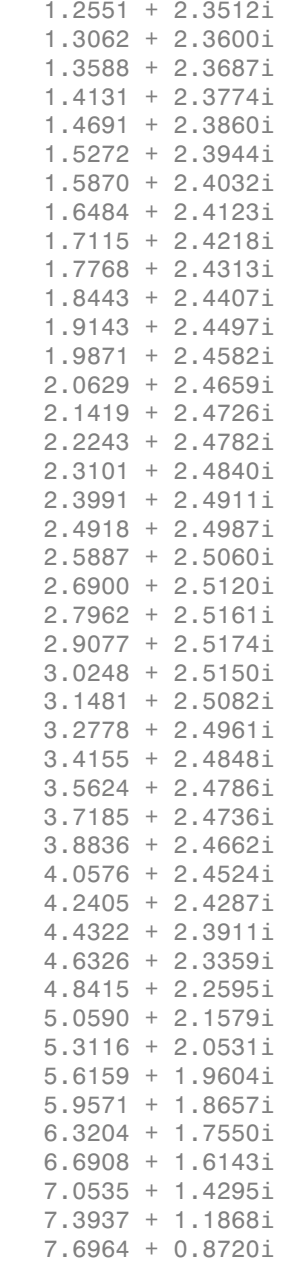

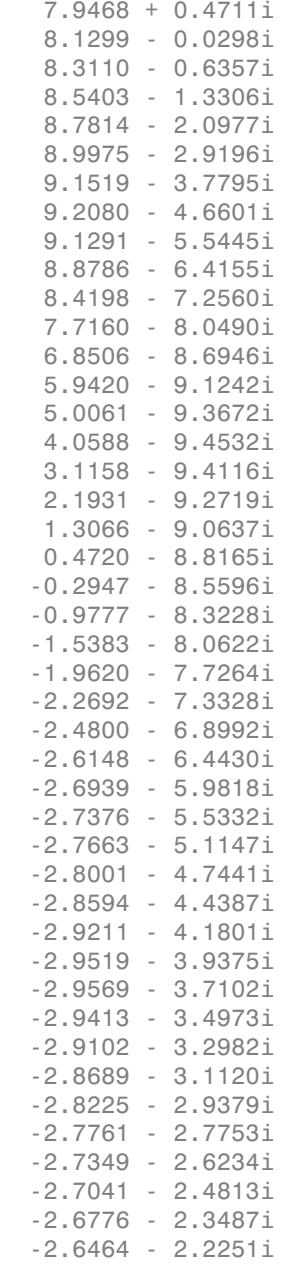

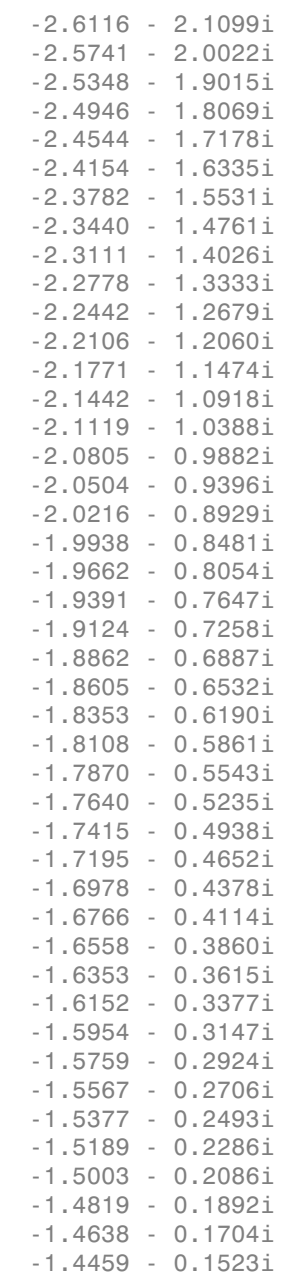

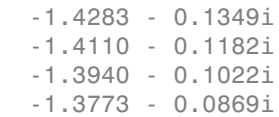

### Input Arguments

#### **abcdflag** — ABCD-parameter index

'A' | 'B' | 'C' | 'D'

Flag that determines which ABCD parameters the function extracts, specified as 'A', 'B', 'C', or 'D'.

#### **habcd** — 2-port ABCD parameters

ABCD parameter object

2-port ABCD parameters, specified as an RF Toolbox™ ABCD parameter object. When you specify abcdflag, you must also specify an ABCD parameter object.

**hnet** — Network parameters network parameter object

Network parameters, specified as an RF Toolbox network parameter object.

### **i** — Row index

positive integer

Row index of data to extract, specified as a positive integer.

#### **j** — Column index positive integer

Column index of data to extract, specified as a positive integer.

## Output Arguments

**n\_ij** — Network parameters (*i, j*)

Network parameters (*i, j*), returned as a vector. The i and j input arguments determine which parameters the function returns.

Example:  $S_21 = rfparam(hs, 2, 1)$ 

#### abcd vector  $-$  *A*, *B*, *C*, or *D*- parameters

vector

*A*, *B*, *C*, or *D*- parameters, returned as a vector. The abcdflag input argument determines which parameters the function returns. The function supports only 2-port ABCD parameters; thus, the output is always a vector.

```
Example: a_vector = rfparam(habcd,'A');
```
### See Also

### See Also

rfinterp1 | rfplot | rfplot | sparameters | sparameters

# rfplot

Plot S-parameter data

## **Syntax**

```
rfplot(s_obj)
rfplot(s_obj,i,j)
rfplot( ___ ,lineSpec)
rfplot( ___ ,plotflag)
hline = rfplot( )
```
# **Description**

rfplot(s\_obj) plots the magnitude in dB versus frequency of all S-parameters  $(S_{11}, S_{12})$  $...$  S<sub>NN</sub>) on the current axis. s  $\circ$  bj must be an s-parameter object.

rfplot(s\_obj,i,j) plots the magnitude of S*i*, *<sup>j</sup>* , in decibels, versus frequency on the current axis.

rfplot( \_\_\_ ,lineSpec) plots S-parameters using optional line types, symbols, and colors specified by linespec.

rfplot( \_\_\_ ,plotflag) allows to specify the type of plot by using the plotflag.

hline = rfplot( \_\_\_ ) plots the S-parameters and returns the column vector of handles to the line objects, hline.

# Examples

Plot S-Parameter Data Using rfplot

Create S-parameter

hs = sparameters('default.s2p');

Plot all S-paramteres

figure; rfplot(hs)

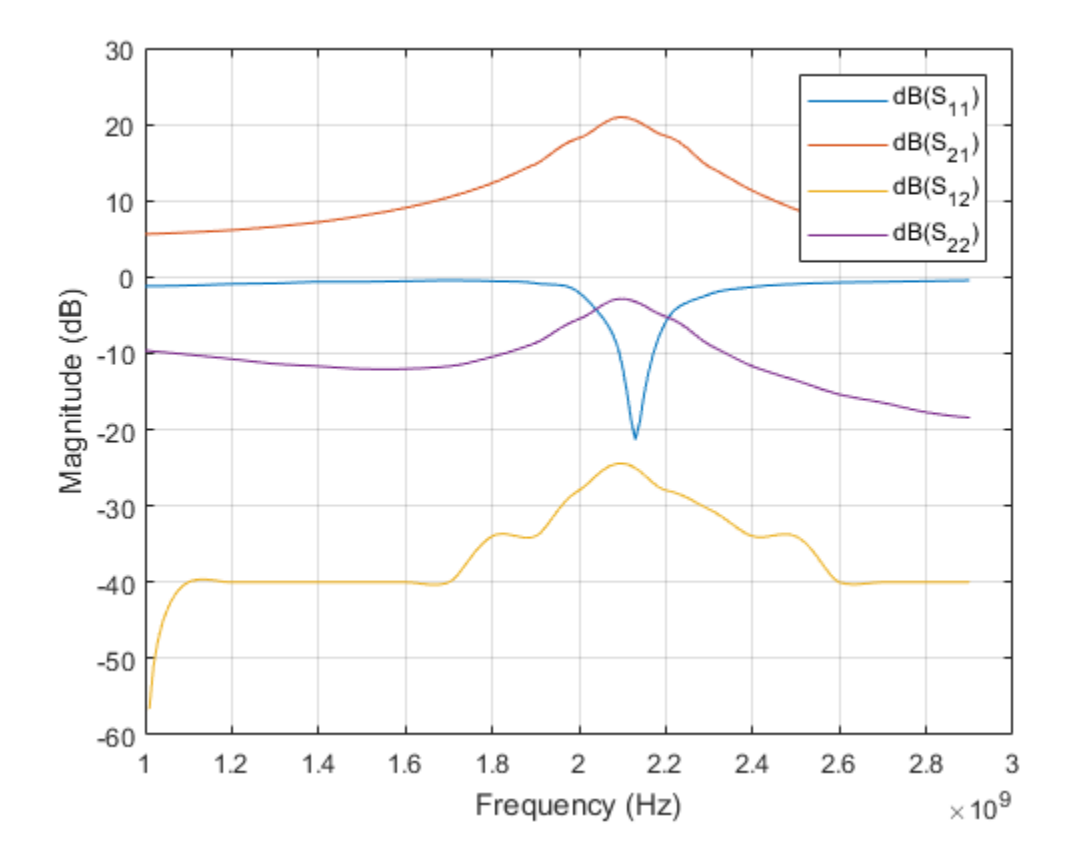

Plot S21

figure; rfplot(hs,2,1)

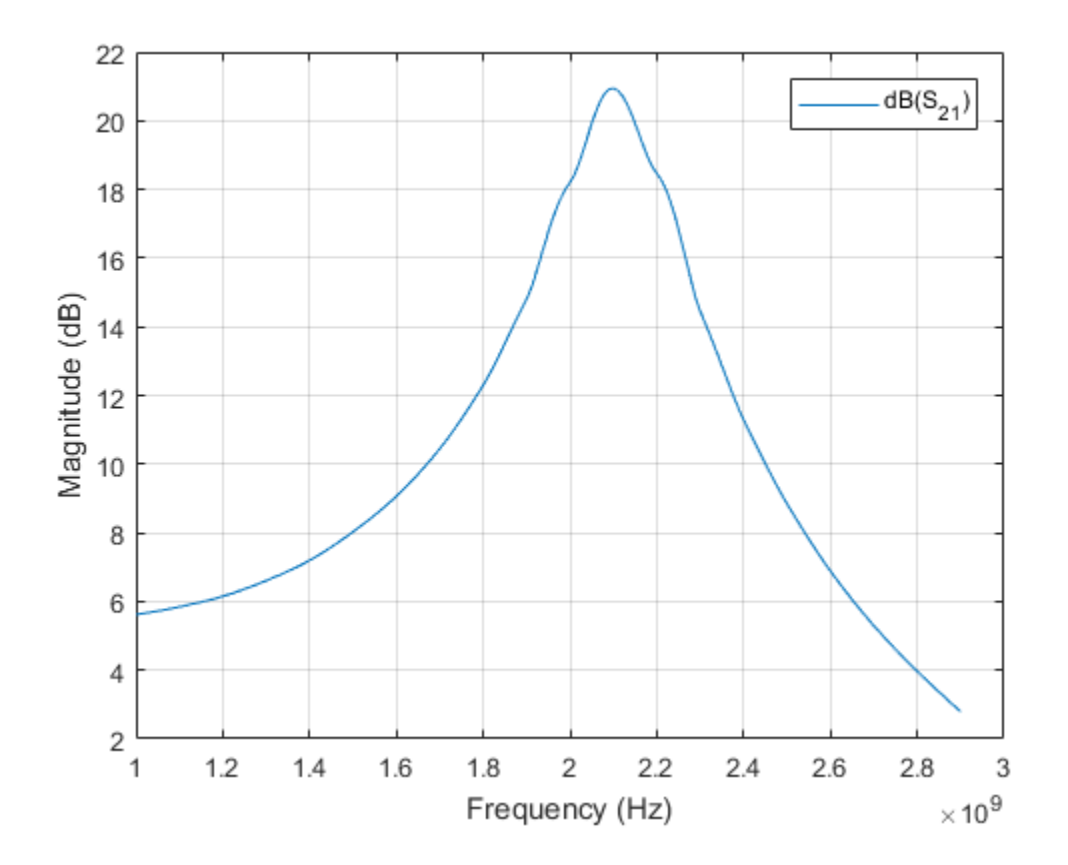

Plot the angle of S21 in degrees

rfplot(hs,2,1,'angle')

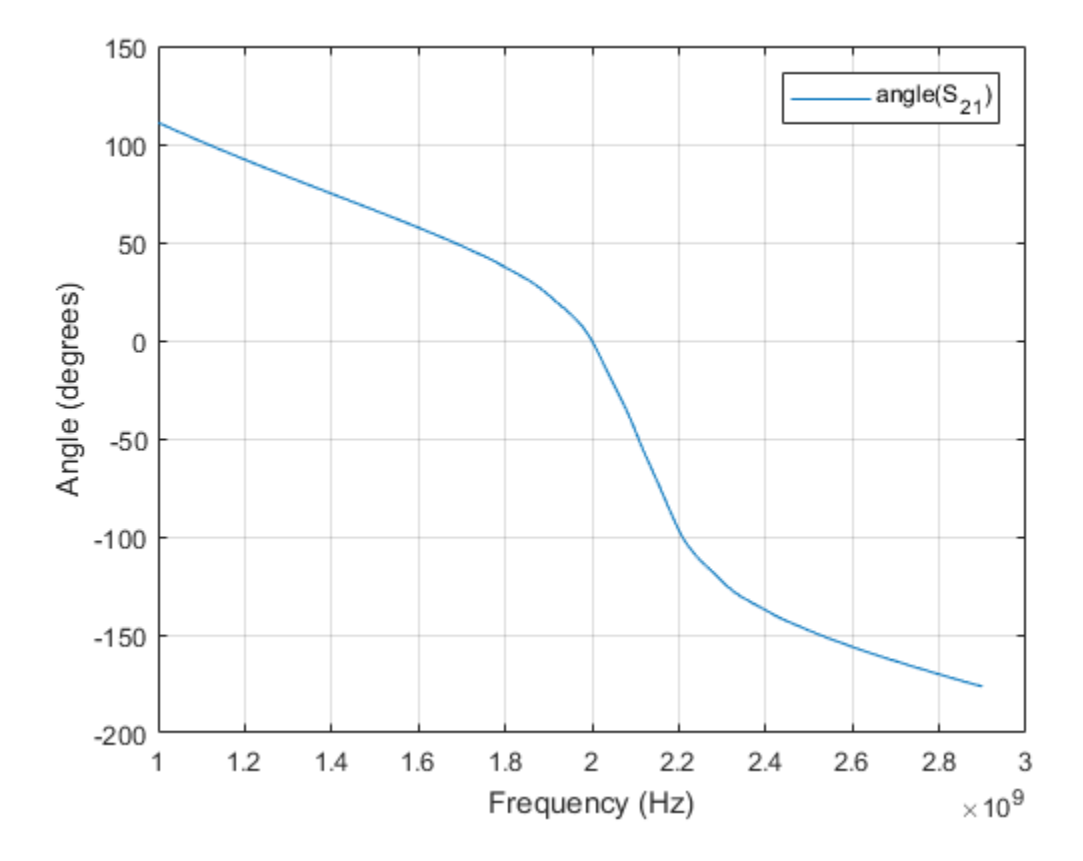

Plot the real part of S21

rfplot(hs,2,1,'real')

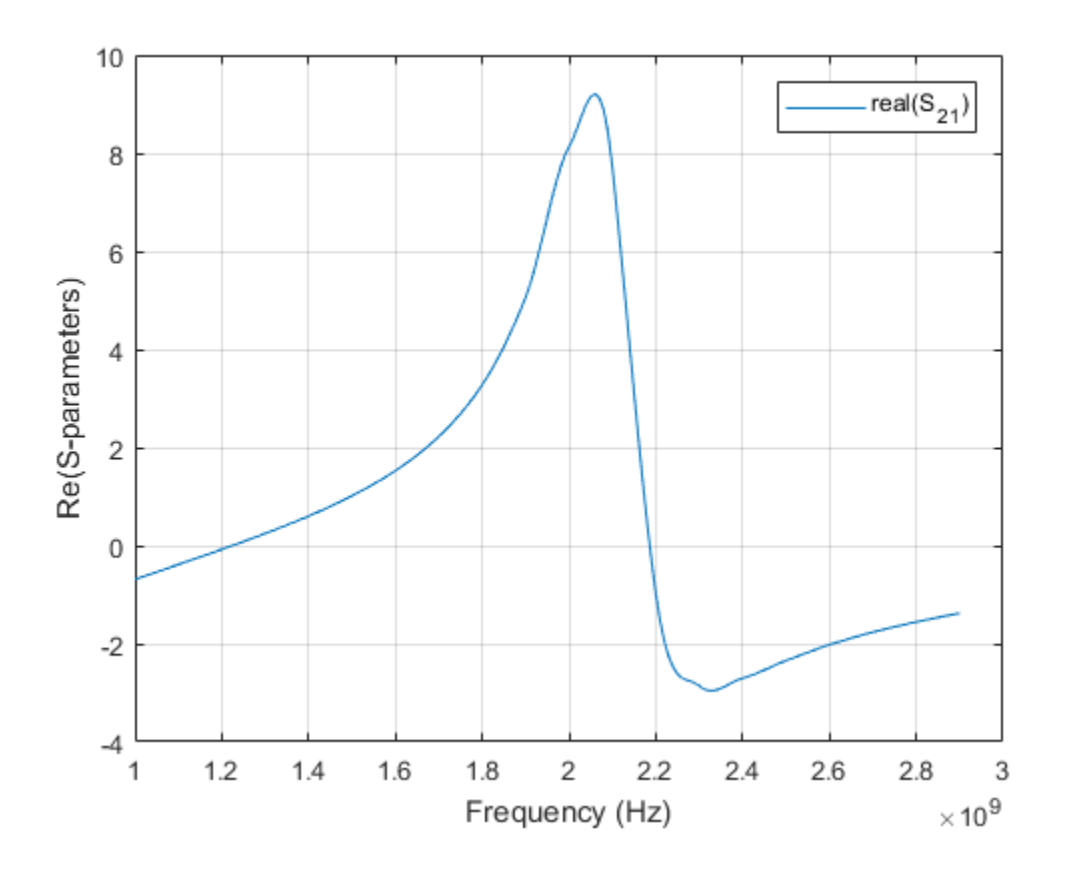

## Input Arguments

### **s\_obj** — S-parameters

network parameter object

S-parameters, specified as an RF Toolbox network parameter object. To create this type of object, use the sparameters function.

### **i** — Row index

positive integer

Row index of data to plot, specified as a positive integer.

### **j** — Column index

positive integer

Column index of data to plot, specified as a positive integer.

### **lineSpec** — Line specification

character array

Line specification, specified as a text input, that modifies the line types, symbols, and colors of the plot. The function takes text inputs in the same format as plot command. For more information on line specification values, see linespec.

```
Example: '-or'
```
#### **plotflag** — Plot types 'db' (default)

Plot types, specified as the following values: 'db', 'real', 'imag', 'abs', 'angle'. Example: 'angle'

## Output Arguments

**hline** — Line line handle

Line containing the S-parameter plot, returned as a line handle.

## See Also

See Also sparameters

## show

Display antenna or array structure

# **Syntax**

show(object)

# **Description**

show(object) displays the structure of an antenna or array object.

# Examples

### Display Antenna Structure

This example shows how to create a vivaldi antenna and display the antenna structure.

```
h = vivaldi
show(h)
```
 $h =$ 

vivaldi with properties:

```
 TaperLength: 0.2430
        ApertureWidth: 0.1050
          OpeningRate: 25
        SlotLineWidth: 5.0000e-04
       CavityDiameter: 0.0240
 CavityToTaperSpacing: 0.0230
    GroundPlaneLength: 0.3000
     GroundPlaneWidth: 0.1250
           FeedOffset: -0.1045
                 Tilt: 0
             TiltAxis: [1 0 0]
```
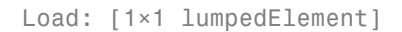

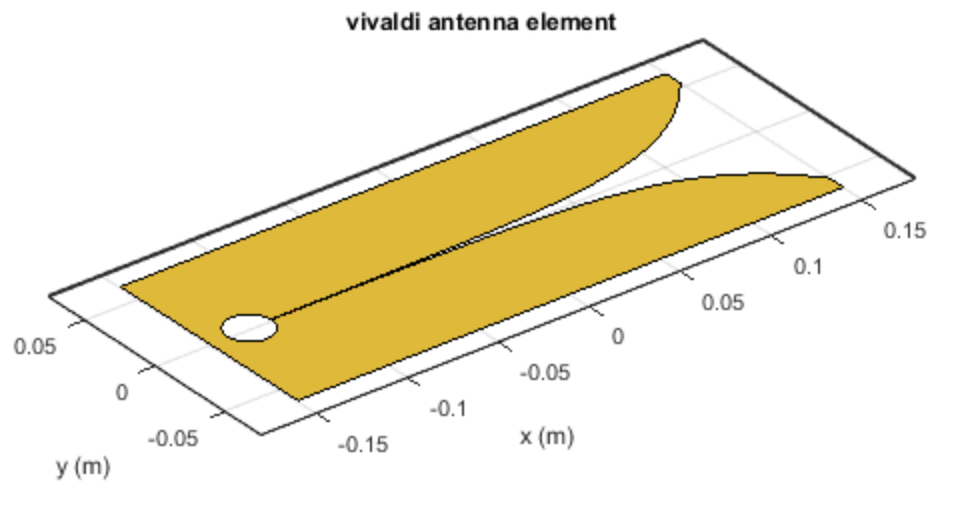

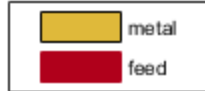

## Input Arguments

### **object** — Antenna or array object

scalar handle

Antenna or array object, specified as a scalar handle.

## See Also

### See Also layout | mesh

Introduced in R2015a

### returnLoss

Return loss of antenna; scan return loss of array

### **Syntax**

```
returnLoss(antenna,frequency,z0)
rl = returnLoss(antenna ,frequency, z0)
```

```
returnLoss(array,frequency,elementnumber)
rl = returnLoss(array,frequency,elementnumber)
```
## **Description**

returnLoss(antenna,frequency,z0) calculates and plots the return loss of an antenna, over a specified frequency and a given reference impedance, z0.

 $r1$  = returnLoss(antenna, frequency, z0) returns the return loss of an antenna.

returnLoss(array,frequency,elementnumber) calculates and plots the scan return loss of a specified antenna element in an array.

 $r1$  = returnLoss(array, frequency, elementnumber) returns the scan return loss of a specified antenna element in an array.

## Examples

### Calculate and Plot Return Loss of Antenna

This example shows how to calculate and plot the return loss of a circular loop antenna over a frequency range of 50MHz-100MHz.

```
h = loopCircular;
returnLoss (h, 50e6:1e6:100e6);
```
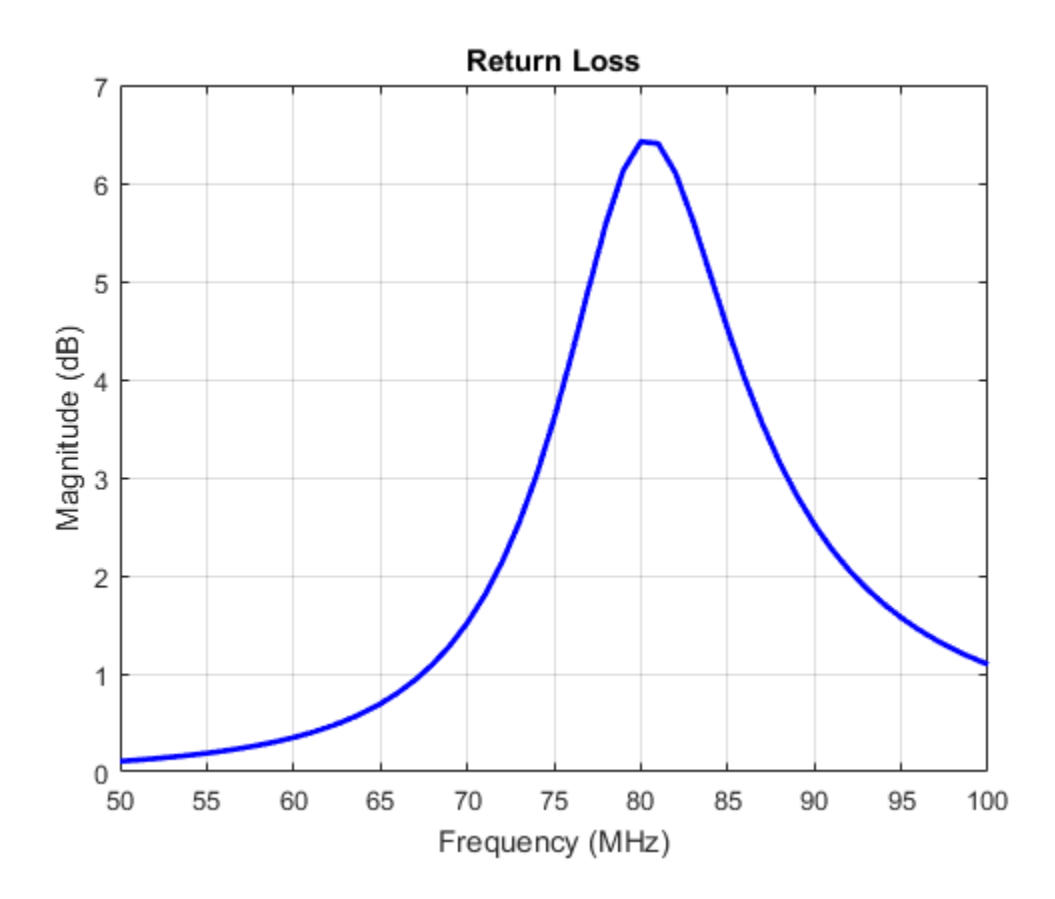

# Input Arguments

#### **antenna** — Antenna object scalar handle

Antenna object, specified as a scalar handle.

### **array** — array object

scalar handle

Array object, specified as a scalar handle.

### **frequency** — Frequency range used to calculate return loss

vector in Hz

Frequency range used to calculate return loss, specified as a vector in Hz.

Example: 50e6:1e6:100e6

Data Types: double

**z0** — Reference impedance 50 (default) | scalar in ohms

Reference impedance, specified as a scalar in ohms.

Example: 40

Data Types: double

### **elementnumber** — Antenna element number in array

scalar

Antenna element number in array, specified as a scalar.

Example: 1

Data Types: double

## Output Arguments

### **rl** — Return loss of antenna object or scan return loss of array object

vector in dB

Return loss of antenna object or scan return loss of array object, returned as a vector in dB. The return loss is calculated using the formula phobetical List<br> **REPAREM**<br> **REPAREMATE CONSTRANGE CONSTRANGE CONSTRANGE CONSTRANGE AS A Vector in Hz.**<br> **Reference impedance**<br> **Reference impedance**<br> **Reference impedance**<br> **Reference impedance**<br> **Reference impedance**<br> **R Example used to calculate return loss**<br>
d to calculate return loss, specified as a vector in Hz.<br>
200e6<br>
donce<br>
in ohms<br>
2, specified as a scalar in ohms.<br> **Antenna element number in array**<br> **Antenna element number in arr** Final tist<br>
y – Frequency range used to calculate return loss<br>
range used to calculate return loss. specified as a vector in Hz.<br>  $\frac{1}{2}$ <br>
schools.1ee: 1000He<br>
ence impedance<br>
schools.<br>
ence impedance<br>
schools.<br>
is chou I Ga<br>
I Frequency ronge used to calculate return loss, specified as a vector in Hz.<br>  $\text{Re}(2\cdot 6\cdot 100)\cdot 6\cdot 6\cdot 100\cdot 100\cdot 100\cdot 100\cdot 100\cdot 100\cdot 100\cdot 100\cdot 100\cdot 100\cdot 100\cdot 100\cdot 100\cdot 100\cdot 100\cdot 100\cdot 100\cdot 100\cdot$ ( )

$$
RL = 20\log 10 \left| \frac{(Z-Z_0)}{(Z+Z_0)} \right|
$$

where,

- *Z* = input impedance of antenna or scan impedance of array
- $Z_0$  = reference impedance

## See Also

### See Also

EHfields | impedance | sparameters

Introduced in R2015a

## pattern

Radiation pattern of antenna or array

## **Syntax**

```
pattern(object,frequency)
pattern(object,frequency,azimuth,elevation)
pattern( ___ ,Name,Value)
[fieldval,azimuth,elevation] = pattern(object,frequency)
[fieldval,azimuth,elevation] = pattern(object,frequency,azimuth,
elevation)
[fieldval, azimuth, elevation] = pattern( , Name, Value)
```
## **Description**

pattern(object,frequency) plots the 3-D radiation pattern of an antenna or array object over a specified frequency.

pattern(object,frequency,azimuth,elevation) plots the radiation pattern of an antenna or array object using the specified azimuth and elevation angles.

pattern( , Name, Value) uses additional options specified by one or more Name, Value pair arguments. You can use any of the input arguments from previous syntaxes.

[fieldval,azimuth,elevation] = pattern(object,frequency) returns the field value of an antenna or array object over a specified frequency. azimuth and elevation are the angles at which the pattern function calculates the directivity.

[fieldval,azimuth,elevation] = pattern(object,frequency,azimuth, elevation) returns the fields value of an antenna or array object at specified frequency. azimuth and elevation are the angles at which the pattern function calculates the directivity.

[fieldval, azimuth, elevation] = pattern( \_\_\_ , Name, Value) uses additional options specified by one or more Name, Value pair arguments.

## Examples

### Calculate Radiation Pattern of Array

Calculate radiation pattern of default linear array for a frequency of 70 MHZ.

 $l = linearArray;$ pattern(l,70e6)

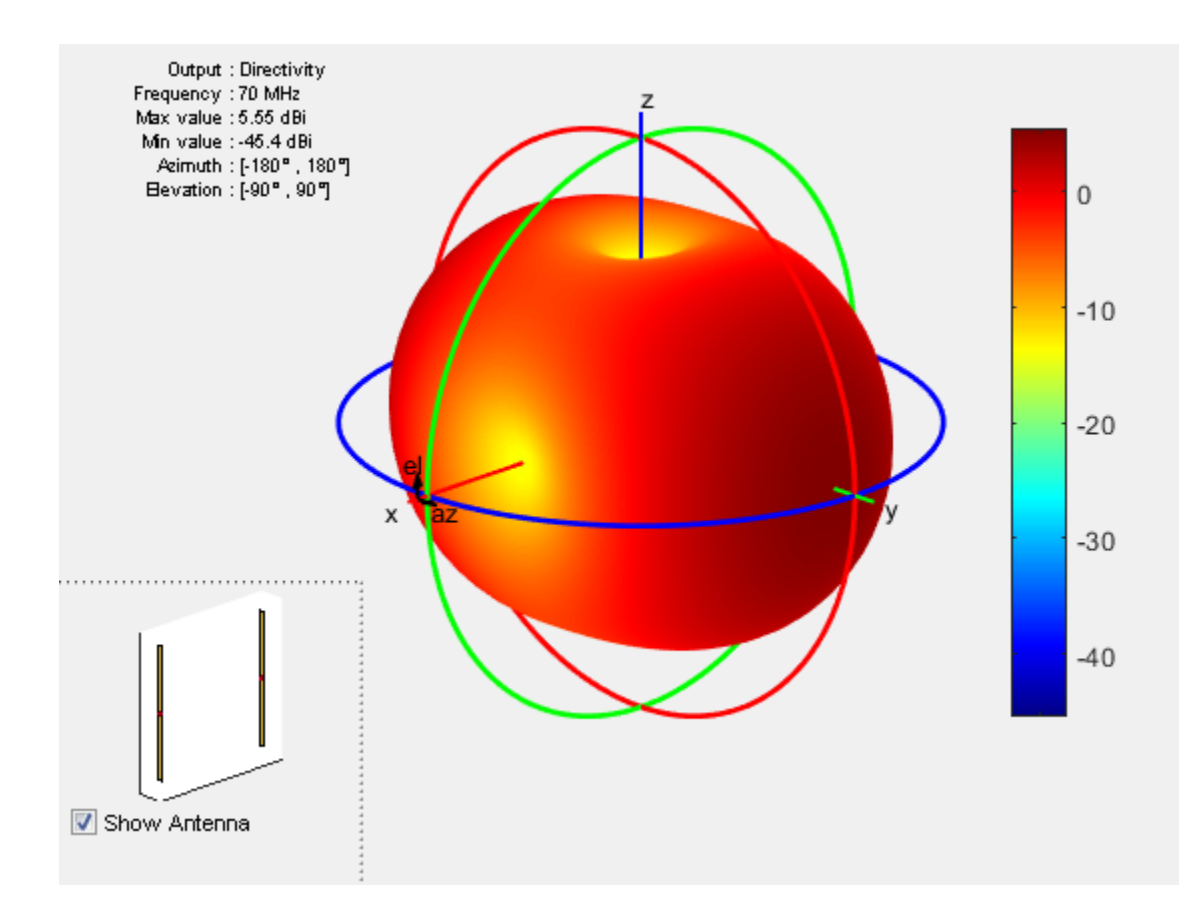

## Input Arguments

#### **object** — Antenna or array object

scalar handle

Antenna or array object, specified as a scalar handle.

#### **frequency** — Frequency used to calculate charge distribution scalar in Hz

Frequency to calculate charge distribution, specified as a scalar in Hz.

Example: 70e6

Data Types: double

### **azimuth** — Azimuth angle of antenna

–180:5:180 (default) | scalar in degrees | vector in degrees

#### Azimuth angle of the antenna, specified as a scalar or vector in degrees.

Example: 90

Data Types: double

#### **elevation** — Elevation angle of antenna

–90:5:90 (default) | scalar in degrees | vector in degrees

Elevation angle of the antenna, specified as a scalar or vector in degrees.

Example: 0:1:360

Data Types: double

### Name-Value Pair Arguments

Specify optional comma-separated pairs of Name,Value pair arguments. Name is the argument name and Value is the corresponding value. Name must appear inside single quotes (''). You can specify several name and value pair arguments in any order as Name1, Value1, ..., NameN, ValueN.

```
Example: 'CoordinateSystem', 'uv'
```
### **'CoordinateSystem'** — Coordinate system of radiation pattern

```
'polar' (default) | 'rectangular' | 'uv'
```
Coordinate system of radiation pattern, specified as the comma-separated pair consisting of 'CoordinateSystem' and one of these values: 'polar', 'rectangular', 'uv'.

```
Example: 'CoordinateSystem', 'polar'
```
Data Types: char

```
'Type' — Value to plot
'directivity' (default) | 'gain' | 'efield' | 'power' | 'powerdb'
```
Value to plot, specified as a comma-separated pair consisting of 'Type' and one of these values:

- $\cdot$  'directivity' Radiation intensity in a given direction of antenna in dB
- 'gain' Radiation intensity in a given direction of antenna, when the antenna has a lossy substrate in dB
- 'efield' Electric field of antenna in volt/meter
- 'power' Antenna power in watts
- 'powerdb' Antenna power in  $dB$

Example: 'Type', 'efield'

Data Types: char

```
'Normalize' — Normalize field pattern
```
true (default) | false | boolean

Normalize field pattern, specified as the comma-separated pair consisting of 'Normalize' and either true or false. For directivity patterns, this property is not applicable.

```
Example: 'Normalize', false
```
Data Types: double

#### **'PlotStyle'** — 2-D pattern display style

```
'overlay' (default) | 'waterfall'
```
2-D pattern display style, specified as the comma-separated pair consisting of 'PlotStyle' and one of these values:

- 'overlay' Overlay frequency data in a 2-D line plot
- 'waterfall' Plot frequency data in a waterfall plot

This property applies only when you call the function with no output arguments.

```
Example: 'PlotStyle', 'waterfall'
```
Data Types: char

### **'Polarization'** — Field polarization

'H' | 'V' | 'RHCP' | 'LHCP'

Field polarization, specified as the comma-separated pair consisting of 'Polarization' and one of these values:

- 'H' Horizontal polarization
- 'V' Vertical polarization
- 'RHCP' Right-hand circular polarization
- 'LHCP' Left-hand circular polarization

By default, you can visualize a combined polarization.

```
Example: 'Polarization', 'RHCP'
```
Data Types: char

### **'ElementNumber'** — Antenna element in array

scalar

Antenna element in array, specified as the comma-separated pair consisting of 'ElementNumber' and scalar.

Example: 'ElementNumber',1

Data Types: double

#### **'Termination'** — Impedance value for array element termination

50 (default) | scalar

Impedance value for array element termination, specified as the comma-separated pair consisting of 'Termination' and scalar. The impedance value terminates other antenna elements of an array while calculating the embedded pattern of the required antenna.

```
Example: 'Termination',40
```
Data Types: double

## Output Arguments

### **fieldval** — Field value of antenna

matrix

Field value of the antenna, returned as a matrix of one of the following values:

• directivity – Radiation intensity in a given direction of antenna in dB

- gain Radiation intensity in a given direction of antenna, when the antenna has a lossy substrate in dB
- efield Electric field of antenna in volt/meter
- power Antenna power in watts
- powerdb Antenna power in  $dB$

Matrix size is number of elevation values multiplied by number of azimuth values.

### **azimuth** — Azimuth angles over which directivity is calculated

vector in degrees

Azimuth angles over which directivity is calculated, returned as a vector in degrees.

### **elevation** — Elevation angles over which directivity is calculated

vector in degrees

Elevation angles over which directivity is calculated, returned as a vector in degrees.

## See Also

See Also current | EHfields

Introduced in R2015a

# patternAzimuth

Azimuth pattern of antenna or array

## **Syntax**

```
patternAzimuth(object,frequency,elevation)
patternAzimuth(object,frequency,elevation,Name,Value)
```

```
directivity = patternAzimuth(object,frequency,elevation)
directivity = patternAzimuth(object,frequency,elevation,Name,Value)
```
## **Description**

patternAzimuth(object,frequency,elevation) plots the 2-D radiation pattern of the antenna or array object over a specified frequency. Elevation values defaults to zero if not specified.

patternAzimuth(object,frequency,elevation,Name,Value) uses additional options specified by one or more Name,Value pair arguments.

directivity = patternAzimuth(object,frequency,elevation) returns the directivity of the antenna or array object over a specified frequency. Elevation values defaults to zero if not specified.

directivity = patternAzimuth(object,frequency,elevation,Name,Value) uses additional options specified by one or more Name, Value pair arguments.

# Examples

### Azimuth Radiation Pattern of Helix Antenna

Calculate and plot the azimuth radiation pattern of the helix antenna at 2 GHz.

```
h = helix;
patternAzimuth(h,2e9);
```
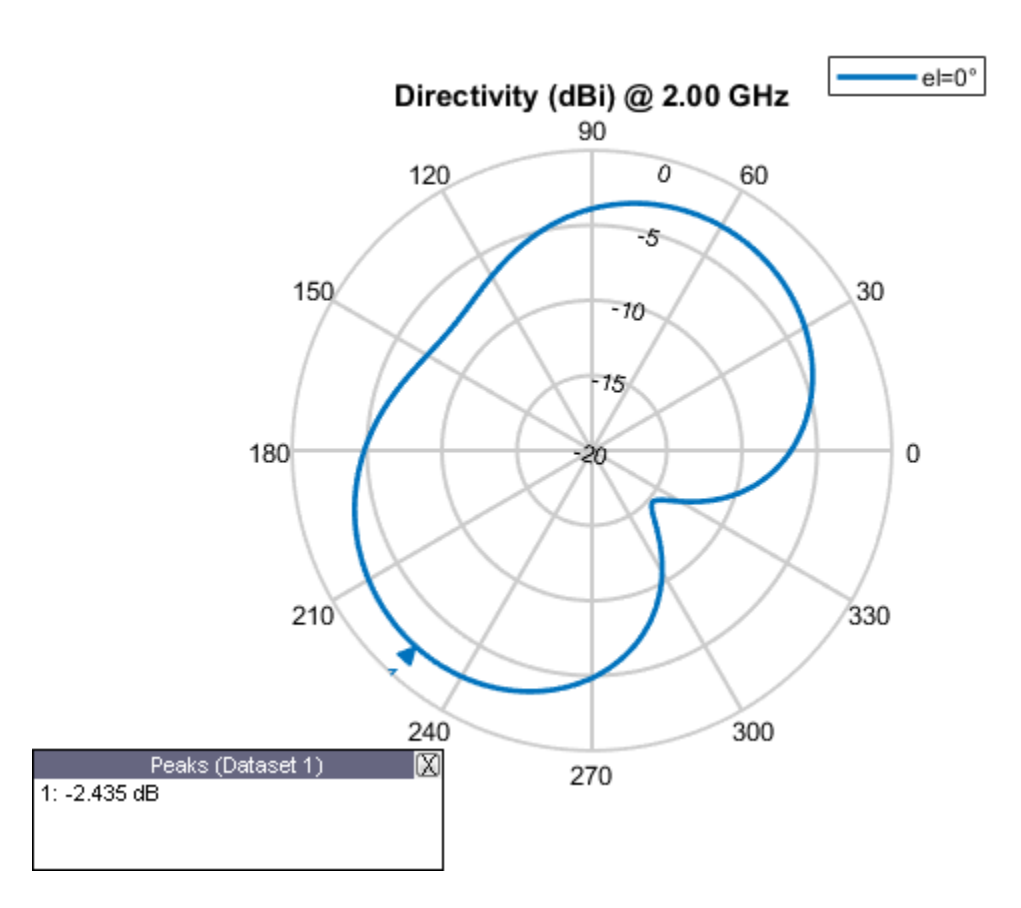

#### Azimuth Radiation Pattern of Dipole Antenna

Calculate and plot the azimuth radiation pattern of the dipole antenna at 70 MHz at elevation values of 0 and 45.

```
d = dipole; patternAzimuth(d,70e6,[0 45],'Azimuth',-140:5:140);
```
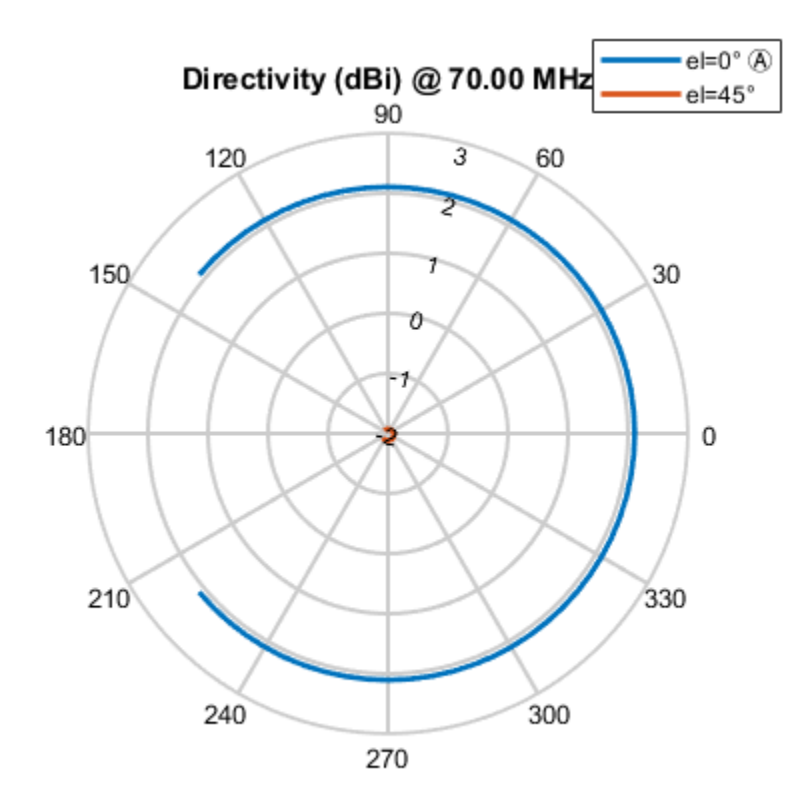

## Input Arguments

### **object** — antenna or array object

scalar handle

Antenna or array object, specified as a scalar handle.

#### **frequency** — Frequency used to calculate charge distribution scalar in Hz

Frequency used to calculate charge distribution, specified as a scalar in Hz.

Example: 70e6 Data Types: double

#### **elevation** — Elevation angle values

vector in degrees

Elevation angle values, specified as a vector in degrees.

Example: [0 45] Data Types: double

### Name-Value Pair Arguments

Specify optional comma-separated pairs of Name,Value pair arguments. Name is the argument name and Value is the corresponding value. Name must appear inside single quotes (''). You can specify several name and value pair arguments in any order as Name1, Value1, ..., NameN, ValueN.

Example: 'Azimuth',2:2:340

#### **'Azimuth'** — Azimuth angles of antenna

–180:1:180 (default) | vector in degrees

Azimuth angles of antenna, specified as the comma-separated pair consisting of 'Azimuth' and a vector in degrees.

Example: 'Azimuth',2:2:340

Data Types: double

### Output Arguments

### **directivity** — Antenna or array directivity

matrix in dBi

Antenna or array directivity, returned as a matrix in dBi. The matrix size id the product of number of elevation values and number of azimuth values.

## See Also

See Also pattern | patternElevation

Introduced in R2015a

# patternMultiply

Radiation pattern of array using pattern multiplication

### **Syntax**

```
patternMultiply(array,frequency)
patternMultiply(array,frequency,azimuth)
patternMultiply(array,frequency,azimuth, elevation)
patternMultiply(, Name,Value)
[fieldval,azimuth,elevation] = patternMultiply(array,frequency)
[fieldval,azimuth,elevation] = patternMultiply(array,frequency,
azimuth)
[fieldval,azimuth,elevation] = patternMultiply(array,frequency,
azimuth,elevation)
```
### [fieldval, azimuth, elevation] = patternMultiply( , Name, Value)

## **Description**

 $patternMultiply(array,frequency)$  plots the 3-D radiation pattern of the array object over a specified frequency. patternMultiply calculates the full array pattern without taking the effect of mutual coupling between the different array elements.

patternMultiply(array,frequency,azimuth) plots the radiation pattern of the array object for the given azimuth angles. Elevation angles retain default values.

patternMultiply(array,frequency,azimuth, elevation) plots the radiation pattern of the array object for the given azimuth and elevation angles.

patternMultiply( \_\_\_ , Name, Value) uses additional options specified by one or more Name, Value pair arguments. Specify name-value pair arguments after all other input arguments.

```
[fieldval,azimuth,elevation] = patternMultiply(array,frequency)
returns the field value such as the directivity of the lossless array in dBi or gain of the
```
lossy array in dBi at the specified frequency. The size of the field value matrix is number of elevation values x number of azimuth values.

[fieldval,azimuth,elevation] = patternMultiply(array,frequency, azimuth) returns the field value at the specified azimuth angles. Elevation angles retain default values.

[fieldval,azimuth,elevation] = patternMultiply(array,frequency, azimuth,elevation) returns the field value at the specified azimuth angles, and elevation angles.

[fieldval,azimuth,elevation] = patternMultiply( \_\_\_ ,Name,Value) returns the field value using additional options specified by one or more Name, Value pair arguments. Specify name-value pair arguments after all other input arguments.

# Examples

### Radiation Pattern of Rectangular Array

Plot the radiation pattern of a default rectangular array at 70 MHz. Pattern multiplication does not take into consideration the effect of mutual coupling in array elements.

```
h = rectangularArray;
patternMultiply(h,70e6);
```
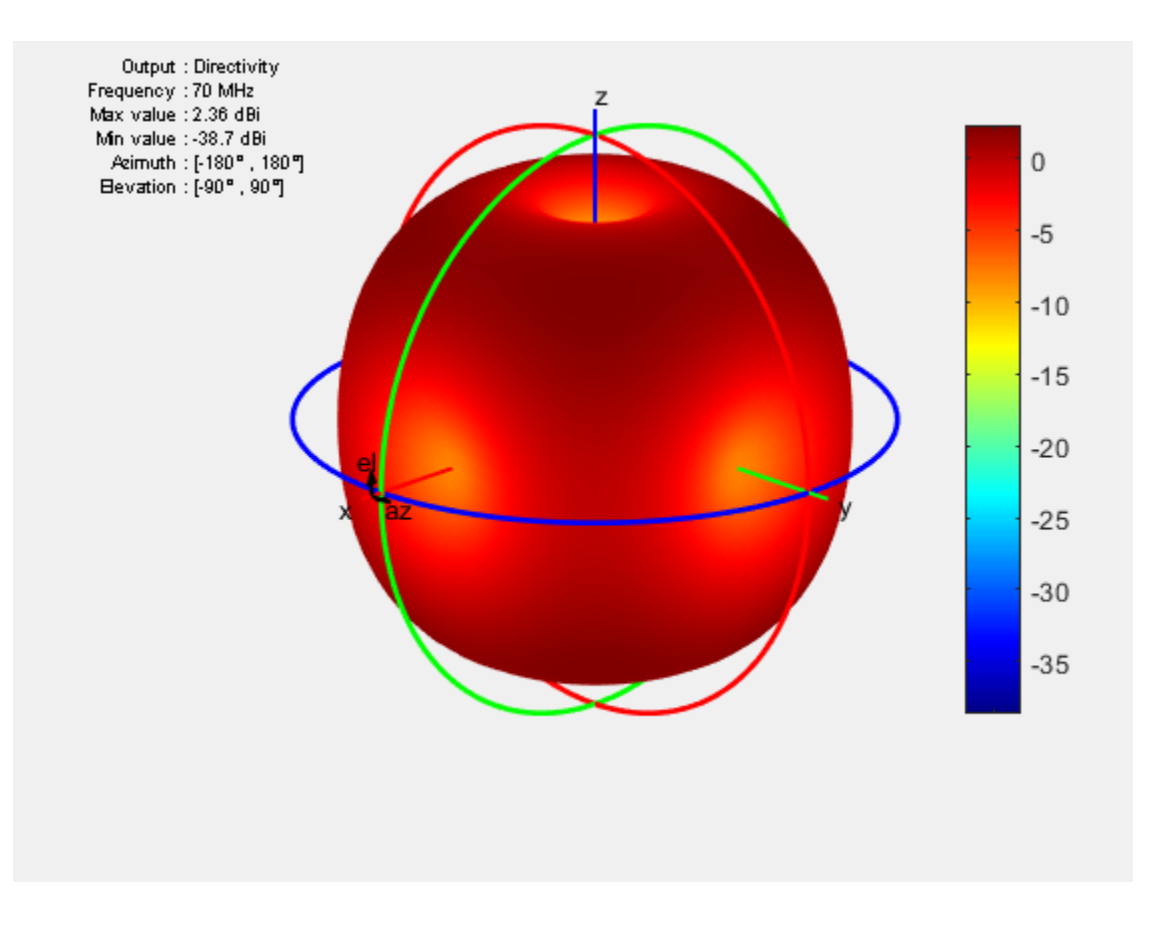

### Radiation Pattern of Linear Array in Rectangular Coordinates

Plot the radiation pattern of a 10-element linear array at 70 MHz. Visualize the pattern using the rectangular coordinate system.

```
l = linearArray('NumElements',10);
patternMultiply(l,70e6,'CoordinateSystem','rectangular');
```
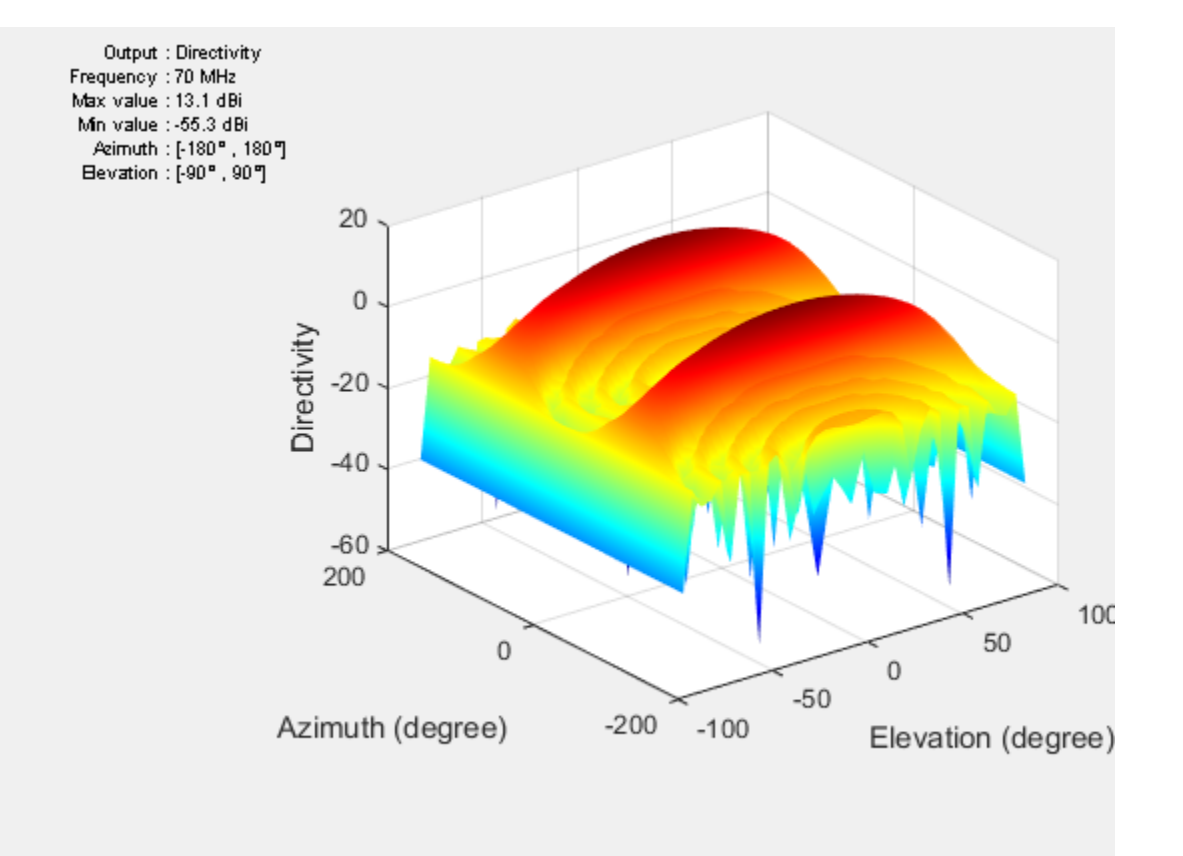

## Input Arguments

### **array** — Input antenna array

object handle

Array object, specified as an object handle.

```
Example: r = rectangularArray; patternMultiply (r, 70e6). Plot the pattern of
a rectangular array.
```
### **frequency** — Frequency used to calculate array pattern

scalar in Hz

Frequency used to calculate array pattern, specified as a scalar in Hz.

Example: 70e6

Data Types: double

**azimuth** — Azimuth angle of antenna

–180:5:180 (default) | vector in degrees

Azimuth angle of the antenna, specified as a vector in degrees.

Example: –90:5:90

Data Types: double

### **elevation** — Elevation angle of antenna

–90:5:90 (default) | vector in degrees

Elevation angle of the antenna, specified as a vector in degrees.

Example: 0:1:360

Data Types: double

### Name-Value Pair Arguments

Specify optional comma-separated pairs of Name,Value pair arguments. Name is the argument name and Value is the corresponding value. Name must appear inside single quotes (''). You can specify several name and value pair arguments in any order as Name1, Value1, ..., NameN, ValueN.

Example: 'CoordinateSystem', rectangular

**'CoordinateSystem'** — Coordinate system of radiation pattern 'polar' (default) | 'rectangular' | 'uv'

Coordinate system of radiation pattern, specified as the comma-separated pair consisting of 'CoordinateSystem' and one of these values: 'polar', 'rectangular', 'uv'.

Example: 'CoordinateSystem', 'polar'

Data Types: char

```
'Type' — Value to plot
'directivity' (default) | 'gain' | 'efield' | 'power' | 'powerdb'
```
Value to plot, specified as a comma-separated pair consisting of 'Type' and one of these values:

- $d$  directivity  $-$  Radiation intensity in a given direction of antenna in dB
- 'gain' Radiation intensity in a given direction of antenna, when the antenna has a lossy substrate in dB
- 'efield' Electric field of antenna in volt/meter
- 'power' Antenna power in watts
- 'powerdb' Antenna power in  $dB$

```
Example: 'Type', 'efield'
```
Data Types: char

### **'Normalize'** — Normalize field pattern

```
true (default) | false | boolean
```
Normalize field pattern, specified as the comma-separated pair consisting of 'Normalize' and either true or false. For directivity patterns, this property is not applicable.

```
Example: 'Normalize', false
```
Data Types: double

#### **'Polarization'** — Field polarization

'H' | 'V' | 'RHCP' | 'LHCP'

Field polarization, specified as the comma-separated pair consisting of 'Polarization' and one of these values:

- 'H' Horizontal polarization
- 'V' Vertical polarization
- 'RHCP' Right-hand circular polarization
- 'LHCP' Left-hand circular polarization

By default, you can visualize a combined polarization.

```
Example: 'Polarization', 'RHCP'
```
Data Types: char

# Output Arguments

### **fieldval** — Array directivity or gain

matrix in dBi

Array directivity or gain, returned as a matrix in dBi. The matrix size is the product of the number of elevation values and azimuth values.

### **azimuth** — Azimuth angles

vector in degrees

Azimuth angle used to calculate field values, returned as a vector in degrees.

#### **elevation** — Elevation angles vector in degrees

Elevation angles used to calculate field values, returned as a vector in degrees.

# See Also

See Also pattern | patternElevation

Introduced in R2017a

# patternElevation

Elevation pattern of antenna or array

# **Syntax**

```
patternElevation(object,frequency,azimuth)
patternElevation(object,frequency,azimuth,Name,Value)
```

```
directivity = patternElevation(object,frequency,azimuth)
directivity = patternElevation(object,frequency,azimuth,Name,Value)
```
# **Description**

patternElevation(object,frequency,azimuth) plots the 2-D radiation pattern of the antenna or array object over a specified frequency. Azimuth values defaults to zero if not specified.

patternElevation(object,frequency,azimuth,Name,Value) uses additional options specified by one or more Name, Value pair arguments.

directivity = patternElevation(object,frequency,azimuth) returns the directivity of the antenna or array object at specified frequency. Azimuth values defaults to zero if not specified.

directivity = patternElevation(object,frequency,azimuth,Name,Value) uses additional options specified by one or more Name, Value pair arguments.

# Examples

### Elevation Radiation Pattern of Helix

Calculate and plot the elevation pattern of the helix antenna at 2 GHz.

```
h = helix;
patternElevation (h, 2e9);
```
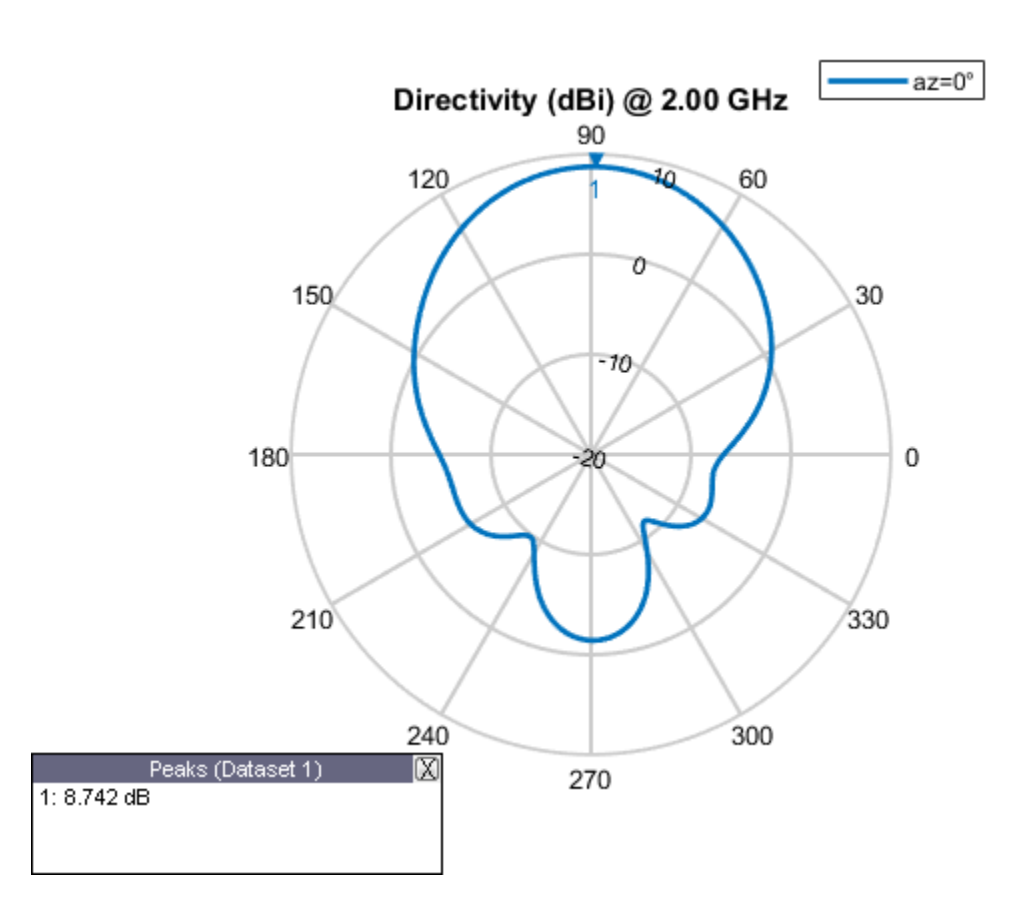

### Elevation Radiation Pattern of Dipole Antenna

Calculate and plot the elevation radiation pattern of the dipole antenna at 70 MHz at elevation values of 0 and 45.

```
d = dipole; patternElevation(d,70e6,[0 45],'Elevation',-140:5:140);
```
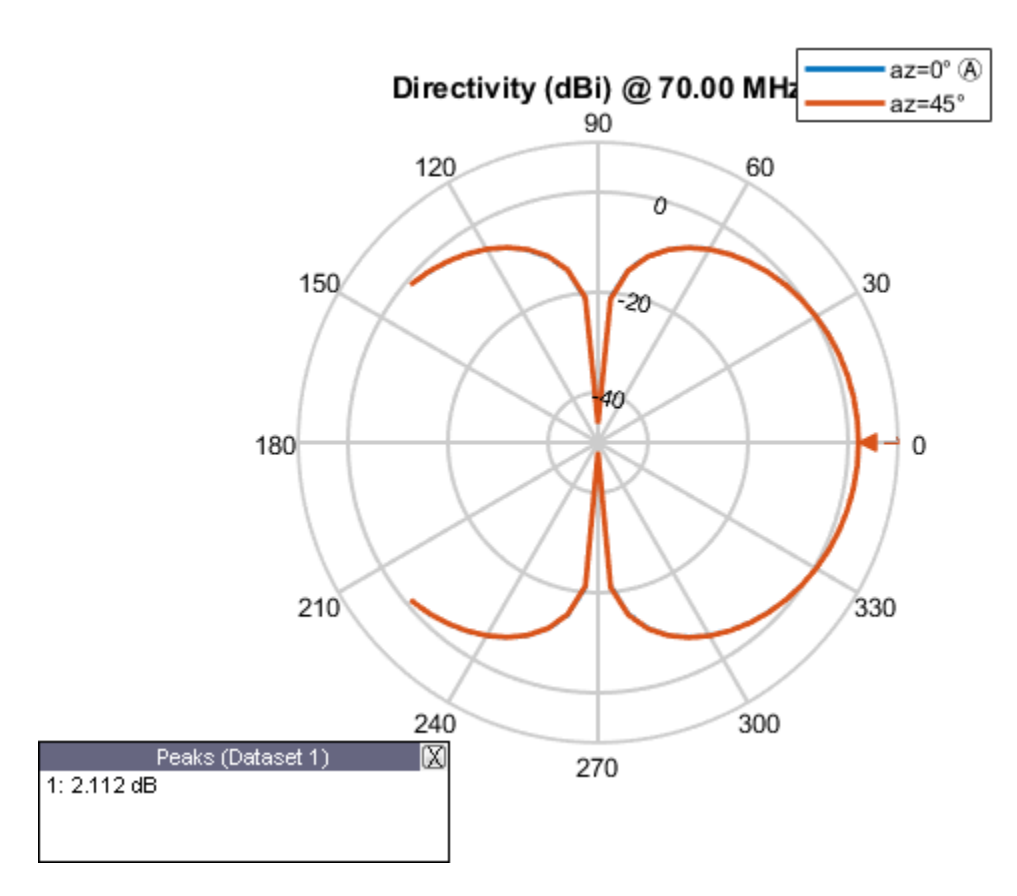

# Input Arguments

### **object** — Antenna or array object

scalar handle

Antenna or array object, specified as a scalar handle.

#### **frequency** — Frequency used to calculate charge distribution scalar in Hz

Frequency used to calculate charge distribution, specified as a scalar in Hz.

Example: 70e6 Data Types: double

### **azimuth** — Azimuth angle values

vector in degrees

Azimuth angle values, specified as a vector in degrees.

Example: [0 45] Data Types: double

### Name-Value Pair Arguments

Specify optional comma-separated pairs of Name,Value pair arguments. Name is the argument name and Value is the corresponding value. Name must appear inside single quotes (''). You can specify several name and value pair arguments in any order as Name1, Value1, ..., NameN, ValueN.

Example: 'Elevation', 0:1:360

### **'Elevation'** — Elevation angles of antenna

–90:1:90 (default) | vector in degrees

Elevation angles of antenna, specified the comma-separated pair consisting of 'Elevation' and a vector in degrees.

Example: 'Elevation', 0:1:360

Data Types: double

## Output Arguments

### **directivity** — Antenna or array directivity

matrix in dBi

Antenna or array directivity, returned as a matrix in dBi. The matrix size id the product of number of elevation values and number of azimuth values.

# See Also

See Also pattern | patternAzimuth

Introduced in R2015a

### current

Current distribution on antenna or array surface

# **Syntax**

```
current(object,frequency)
```

```
i = current(object,frequency)
```
# **Description**

current(object,frequency) calculates and plots the absolute value of the current on the surface of an antenna or array object, at a specified frequency.

 $i =$  current (object, frequency) returns the *x*, *y*, *z* components of the current on the surface of an antenna or array object, at a specified frequency.

# Examples

### Calculate and Plot Current Distribution on Antenna Surface

Calculate and plot the current distribution for a circular loop antenna at 70MHz frequency.

 h = loopCircular; current(h,70e6);

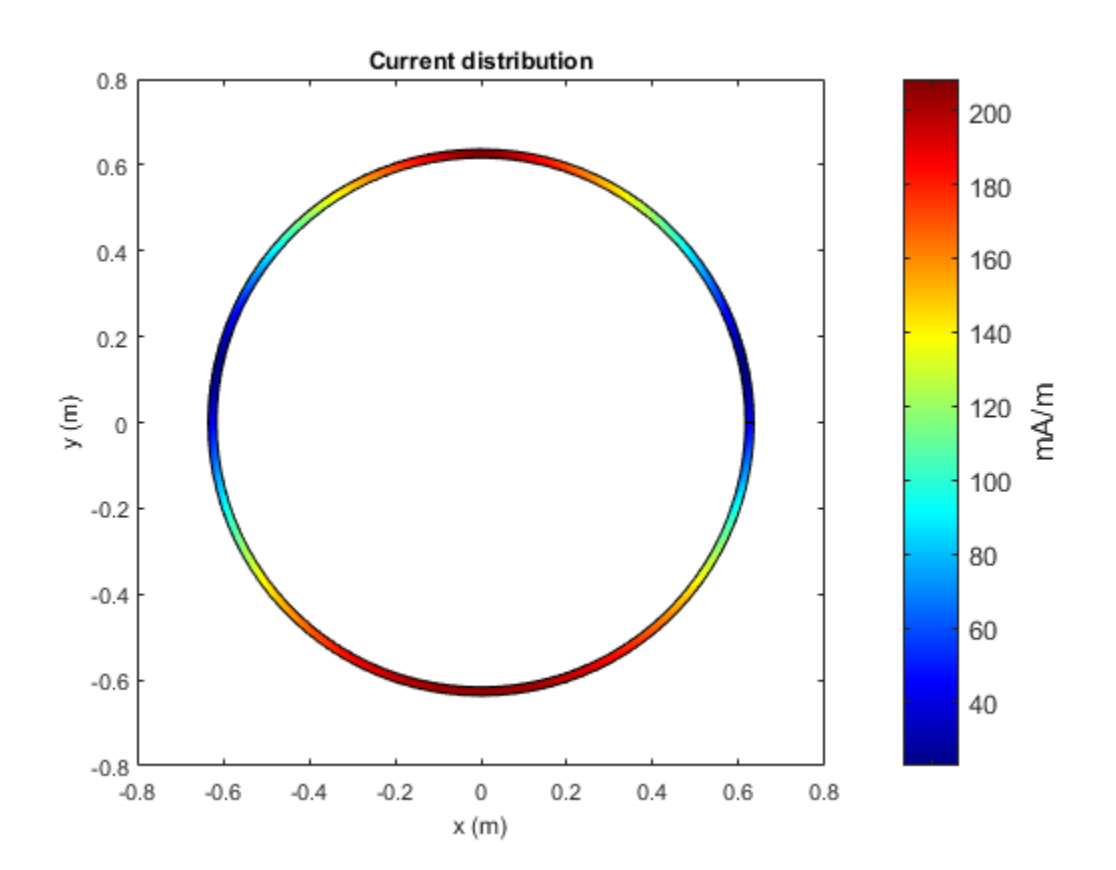

#### Calculate Current Distribution of Array

Calculate the current distribution of a default rectangular array at 70MHz frequency.

```
h = rectangularArray;
i = current(h, 70e6)i = Columns 1 through 4
  0.0000 + 0.0000i 0.0000 + 0.0000i 0.0000 + 0.0000i 0.0000 + 0.0000i 0.0039 + 0.0064i -0.0017 - 0.0026i 0.0019 + 0.0033i -0.0017 - 0.0028i
   0.0041 + 0.0067i 0.0160 + 0.0258i 0.0198 + 0.0320i 0.0274 + 0.0448i
```

```
 Columns 5 through 8
 0.0000 + 0.0000i 0.0000 + 0.0000i 0.0000 + 0.0000i 0.0000 + 0.0000i
 0.0017 + 0.0030i -0.0015 - 0.0024i 0.0015 + 0.0029i -0.0013 - 0.0022i
 0.0310 + 0.0509i 0.0377 + 0.0625i 0.0409 + 0.0681i 0.0468 + 0.0787i
 Columns 9 through 12
 0.0000 + 0.0000i 0.0000 + 0.0000i 0.0000 + 0.0000i 0.0000 + 0.0000i
 0.0014 + 0.0027i -0.0010 - 0.0019i 0.0012 + 0.0025i -0.0008 - 0.0016i
 0.0496 + 0.0838i 0.0546 + 0.0934i 0.0570 + 0.0980i 0.0611 + 0.1066i
 Columns 13 through 16
 0.0000 + 0.0000i 0.0000 + 0.0000i 0.0000 + 0.0000i 0.0000 + 0.0000i
 0.0010 + 0.0022i -0.0005 - 0.0013i 0.0007 + 0.0020i -0.0003 - 0.0009i
 0.0629 + 0.1106i 0.0661 + 0.1180i 0.0674 + 0.1215i 0.0696 + 0.1277i
 Columns 17 through 20
 0.0000 + 0.0000i 0.0000 + 0.0000i 0.0000 + 0.0000i 0.0000 + 0.0000i
 0.0004 + 0.0018i -0.0001 - 0.0010i 0.0001 + 0.0013i -0.0001 - 0.0066i
 0.0703 + 0.1306i 0.0716 + 0.1364i 0.0718 + 0.1381i 0.0719 + 0.1465i
 Columns 21 through 24
0.0000 + 0.0000i 0.0000 + 0.0000i 0.0000 + 0.0000i 0.0000 + 0.0000i
 -0.0001 - 0.0067i 0.0001 + 0.0013i -0.0002 - 0.0011i 0.0003 + 0.0015i
 0.0719 + 0.1465i 0.0718 + 0.1381i 0.0715 + 0.1363i 0.0705 + 0.1308i
 Columns 25 through 28
 0.0000 + 0.0000i 0.0000 + 0.0000i 0.0000 + 0.0000i 0.0000 + 0.0000i
 -0.0005 - 0.0013i 0.0006 + 0.0016i -0.0007 - 0.0017i 0.0008 + 0.0019i
 0.0696 + 0.1278i 0.0675 + 0.1215i 0.0662 + 0.1181i 0.0630 + 0.1107i
 Columns 29 through 32
0.0000 + 0.0000i 0.0000 + 0.0000i 0.0000 + 0.0000i 0.0000 + 0.0000i -0.0009 - 0.0020i 0.0011 + 0.0021i -0.0011 - 0.0022i 0.0013 + 0.0024i
 0.0611 + 0.1066i 0.0570 + 0.0980i 0.0547 + 0.0935i 0.0496 + 0.0838i
 Columns 33 through 36
```
 0.0000 + 0.0000i 0.0000 + 0.0000i 0.0000 + 0.0000i 0.0000 + 0.0000i -0.0013 - 0.0025i 0.0015 + 0.0026i -0.0015 - 0.0027i 0.0017 + 0.0027i 0.0469 + 0.0787i 0.0409 + 0.0680i 0.0378 + 0.0624i 0.0311 + 0.0509i Columns 37 through 40  $0.0000 + 0.0000i$   $0.0000 + 0.0000i$   $0.0000 + 0.0000i$  0.0000 + 0.0000i -0.0018 - 0.0031i 0.0018 + 0.0030i -0.0017 - 0.0029i 0.0040 + 0.0063i 0.0274 + 0.0447i 0.0198 + 0.0320i 0.0161 + 0.0259i 0.0042 + 0.0066i Columns 41 through 44 0.0000 + 0.0000i 0.0000 + 0.0000i 0.0000 + 0.0000i 0.0000 + 0.0000i 0.0040 + 0.0064i -0.0016 - 0.0027i 0.0020 + 0.0032i -0.0016 - 0.0028i 0.0042 + 0.0067i 0.0160 + 0.0258i 0.0198 + 0.0320i 0.0275 + 0.0448i Columns 45 through 48  $0.0000 + 0.0000i$   $0.0000 + 0.0000i$   $0.0000 + 0.0000i$   $0.0000 + 0.0000i$  0.0018 + 0.0030i -0.0014 - 0.0025i 0.0017 + 0.0029i -0.0011 - 0.0022i 0.0311 + 0.0509i 0.0378 + 0.0624i 0.0409 + 0.0681i 0.0468 + 0.0787i Columns 49 through 52 0.0000 + 0.0000i 0.0000 + 0.0000i 0.0000 + 0.0000i 0.0000 + 0.0000i 0.0015 + 0.0027i -0.0009 - 0.0019i 0.0013 + 0.0025i -0.0007 - 0.0016i 0.0496 + 0.0838i 0.0547 + 0.0934i 0.0570 + 0.0980i 0.0611 + 0.1066i Columns 53 through 56 0.0000 + 0.0000i 0.0000 + 0.0000i 0.0000 + 0.0000i 0.0000 + 0.0000i 0.0010 + 0.0022i -0.0005 - 0.0013i 0.0008 + 0.0020i -0.0002 - 0.0009i 0.0629 + 0.1106i 0.0661 + 0.1180i 0.0674 + 0.1214i 0.0696 + 0.1277i Columns 57 through 60  $0.0000 + 0.0000i$   $0.0000 + 0.0000i$   $0.0000 + 0.0000i$   $0.0000 + 0.0000i$  0.0005 + 0.0018i -0.0001 - 0.0010i 0.0001 + 0.0013i -0.0000 - 0.0066i 0.0703 + 0.1306i 0.0716 + 0.1364i 0.0718 + 0.1381i 0.0719 + 0.1465i Columns 61 through 64 0.0000 + 0.0000i 0.0000 + 0.0000i 0.0000 + 0.0000i 0.0000 + 0.0000i

```
 -0.0001 - 0.0067i 0.0001 + 0.0013i -0.0002 - 0.0011i 0.0003 + 0.0015i
 0.0719 + 0.1465i 0.0717 + 0.1381i 0.0715 + 0.1363i 0.0705 + 0.1308i
 Columns 65 through 68
 0.0000 + 0.0000i 0.0000 + 0.0000i 0.0000 + 0.0000i 0.0000 + 0.0000i
 -0.0005 - 0.0013i 0.0005 + 0.0016i -0.0007 - 0.0016i 0.0008 + 0.0019i
 0.0696 + 0.1278i 0.0675 + 0.1215i 0.0662 + 0.1181i 0.0630 + 0.1107i
 Columns 69 through 72
0.0000 + 0.0000i 0.0000 + 0.0000i 0.0000i 0.0000 + 0.0000i<br>-0.0010 - 0.0020i 0.0010 + 0.0021i -0.0012 - 0.0022i 0.0012 + 0.0024i0.0010 + 0.0021i - 0.0012 - 0.0022i - 0.0012 + 0.0024i 0.0611 + 0.1066i 0.0570 + 0.0980i 0.0547 + 0.0935i 0.0496 + 0.0838i
 Columns 73 through 76
0.0000 + 0.0000i 0.0000 + 0.0000i 0.0000 + 0.0000i 0.0000 + 0.0000i
 -0.0014 - 0.0025i 0.0014 + 0.0026i -0.0016 - 0.0027i 0.0015 + 0.0028i
 0.0468 + 0.0787i 0.0409 + 0.0681i 0.0377 + 0.0625i 0.0310 + 0.0509i
 Columns 77 through 80
 0.0000 + 0.0000i 0.0000 + 0.0000i 0.0000 + 0.0000i 0.0000 + 0.0000i
 -0.0019 - 0.0031i 0.0017 + 0.0030i -0.0018 - 0.0029i 0.0039 + 0.0063i
 0.0274 + 0.0447i 0.0198 + 0.0320i 0.0161 + 0.0259i 0.0041 + 0.0066i
 Columns 81 through 84
0.0000 + 0.0000i 0.0000 + 0.0000i 0.0000 + 0.0000i 0.0000 + 0.0000i 0.0039 + 0.0064i -0.0017 - 0.0026i 0.0019 + 0.0033i -0.0017 - 0.0028i
 0.0041 + 0.0067i 0.0160 + 0.0258i 0.0198 + 0.0320i 0.0274 + 0.0448i
 Columns 85 through 88
 0.0000 + 0.0000i 0.0000 + 0.0000i 0.0000 + 0.0000i 0.0000 + 0.0000i
 0.0017 + 0.0030i -0.0015 - 0.0024i 0.0015 + 0.0029i -0.0013 - 0.0022i
 0.0310 + 0.0509i 0.0377 + 0.0625i 0.0409 + 0.0681i 0.0468 + 0.0787i
 Columns 89 through 92
0.0000 + 0.0000i 0.0000 + 0.0000i 0.0000 + 0.0000i 0.0000 + 0.0000i 0.0014 + 0.0027i -0.0010 - 0.0019i 0.0012 + 0.0025i -0.0008 - 0.0016i
 0.0496 + 0.0838i 0.0546 + 0.0934i 0.0570 + 0.0980i 0.0611 + 0.1066i
```
 Columns 93 through 96 0.0000 + 0.0000i 0.0000 + 0.0000i 0.0000 + 0.0000i 0.0000 + 0.0000i 0.0010 + 0.0022i -0.0005 - 0.0013i 0.0007 + 0.0020i -0.0003 - 0.0009i 0.0629 + 0.1106i 0.0661 + 0.1180i 0.0674 + 0.1215i 0.0696 + 0.1277i Columns 97 through 100 0.0000 + 0.0000i 0.0000 + 0.0000i 0.0000 + 0.0000i 0.0000 + 0.0000i 0.0004 + 0.0018i -0.0001 - 0.0010i 0.0001 + 0.0013i -0.0001 - 0.0066i 0.0703 + 0.1306i 0.0716 + 0.1364i 0.0718 + 0.1381i 0.0719 + 0.1465i Columns 101 through 104 0.0000 + 0.0000i 0.0000 + 0.0000i 0.0000 + 0.0000i 0.0000 + 0.0000i -0.0001 - 0.0067i 0.0001 + 0.0013i -0.0002 - 0.0011i 0.0003 + 0.0015i 0.0719 + 0.1465i 0.0718 + 0.1381i 0.0715 + 0.1363i 0.0705 + 0.1308i Columns 105 through 108 0.0000 + 0.0000i 0.0000 + 0.0000i 0.0000 + 0.0000i 0.0000 + 0.0000i -0.0005 - 0.0013i 0.0006 + 0.0016i -0.0007 - 0.0017i 0.0008 + 0.0019i 0.0696 + 0.1278i 0.0675 + 0.1215i 0.0662 + 0.1181i 0.0630 + 0.1107i Columns 109 through 112  $0.0000 + 0.0000i$   $0.0000 + 0.0000i$   $0.0000 + 0.0000i$   $0.0000 + 0.0000i$  -0.0009 - 0.0020i 0.0011 + 0.0021i -0.0011 - 0.0022i 0.0013 + 0.0024i 0.0611 + 0.1066i 0.0570 + 0.0980i 0.0547 + 0.0935i 0.0496 + 0.0838i Columns 113 through 116 0.0000 + 0.0000i 0.0000 + 0.0000i 0.0000 + 0.0000i 0.0000 + 0.0000i -0.0013 - 0.0025i 0.0015 + 0.0026i -0.0015 - 0.0027i 0.0017 + 0.0027i 0.0469 + 0.0787i 0.0409 + 0.0680i 0.0378 + 0.0624i 0.0311 + 0.0509i Columns 117 through 120  $0.0000 + 0.0000i$   $0.0000 + 0.0000i$   $0.0000 + 0.0000i$   $0.0000 + 0.0000i$  -0.0018 - 0.0031i 0.0018 + 0.0030i -0.0017 - 0.0029i 0.0040 + 0.0063i 0.0274 + 0.0447i 0.0198 + 0.0320i 0.0161 + 0.0259i 0.0042 + 0.0066i Columns 121 through 124

 $0.0000 + 0.0000i$   $0.0000 + 0.0000i$   $0.0000 + 0.0000i$   $0.0000 + 0.0000i$  0.0040 + 0.0064i -0.0016 - 0.0027i 0.0020 + 0.0032i -0.0016 - 0.0028i 0.0042 + 0.0067i 0.0160 + 0.0258i 0.0198 + 0.0320i 0.0275 + 0.0448i Columns 125 through 128  $0.0000 + 0.0000i$   $0.0000 + 0.0000i$   $0.0000 + 0.0000i$   $0.0000 + 0.0000i$  0.0018 + 0.0030i -0.0014 - 0.0025i 0.0017 + 0.0029i -0.0011 - 0.0022i 0.0311 + 0.0509i 0.0378 + 0.0624i 0.0409 + 0.0681i 0.0468 + 0.0787i Columns 129 through 132  $0.0000 + 0.0000i$   $0.0000 + 0.0000i$   $0.0000 + 0.0000i$   $0.0000 + 0.0000i$  0.0015 + 0.0027i -0.0009 - 0.0019i 0.0013 + 0.0025i -0.0007 - 0.0016i 0.0496 + 0.0838i 0.0547 + 0.0934i 0.0570 + 0.0980i 0.0611 + 0.1066i Columns 133 through 136 0.0000 + 0.0000i 0.0000 + 0.0000i 0.0000 + 0.0000i 0.0000 + 0.0000i 0.0010 + 0.0022i -0.0005 - 0.0013i 0.0008 + 0.0020i -0.0002 - 0.0009i 0.0629 + 0.1106i 0.0661 + 0.1180i 0.0674 + 0.1214i 0.0696 + 0.1277i Columns 137 through 140 0.0000 + 0.0000i 0.0000 + 0.0000i 0.0000 + 0.0000i 0.0000 + 0.0000i 0.0005 + 0.0018i -0.0001 - 0.0010i 0.0001 + 0.0013i -0.0000 - 0.0066i 0.0703 + 0.1306i 0.0716 + 0.1364i 0.0718 + 0.1381i 0.0719 + 0.1465i Columns 141 through 144  $0.0000 + 0.0000i$   $0.0000 + 0.0000i$   $0.0000 + 0.0000i$   $0.0000 + 0.0000i$  -0.0001 - 0.0067i 0.0001 + 0.0013i -0.0002 - 0.0011i 0.0003 + 0.0015i 0.0719 + 0.1465i 0.0717 + 0.1381i 0.0715 + 0.1363i 0.0705 + 0.1308i Columns 145 through 148  $0.0000 + 0.0000i$   $0.0000 + 0.0000i$   $0.0000 + 0.0000i$  0.0000 + 0.0000i -0.0005 - 0.0013i 0.0005 + 0.0016i -0.0007 - 0.0016i 0.0008 + 0.0019i 0.0696 + 0.1278i 0.0675 + 0.1215i 0.0662 + 0.1181i 0.0630 + 0.1107i Columns 149 through 152  $0.0000 + 0.0000i$   $0.0000 + 0.0000i$   $0.0000 + 0.0000i$  0.0000 + 0.0000i

```
 -0.0010 - 0.0020i 0.0010 + 0.0021i -0.0012 - 0.0022i 0.0012 + 0.0024i
 0.0611 + 0.1066i 0.0570 + 0.0980i 0.0547 + 0.0935i 0.0496 + 0.0838i
 Columns 153 through 156
0.0000 + 0.0000i 0.0000 + 0.0000i 0.0000 + 0.0000i 0.0000 + 0.0000i -0.0014 - 0.0025i 0.0014 + 0.0026i -0.0016 - 0.0027i 0.0015 + 0.0028i
 0.0468 + 0.0787i 0.0409 + 0.0681i 0.0377 + 0.0625i 0.0310 + 0.0509i
 Columns 157 through 160
 0.0000 + 0.0000i 0.0000 + 0.0000i 0.0000 + 0.0000i 0.0000 + 0.0000i
 -0.0019 - 0.0031i 0.0017 + 0.0030i -0.0018 - 0.0029i 0.0039 + 0.0063i
 0.0274 + 0.0447i 0.0198 + 0.0320i 0.0161 + 0.0259i 0.0041 + 0.0066i
```
### Input Arguments

#### **object** — Antenna or array object

scalar handle

Antenna or array object, specified as a scalar handle.

**frequency** — Frequency used to calculate current distribution scalar in Hz

Frequency to calculate current distribution, specified as a scalar in Hz.

Example: 70e6

Data Types: double

### Output Arguments

#### **i** — *x*, *y*, *z* components of current distribution

3-by-*n* complex matrix in A/m

*x*, *y*, *z* components of current distribution, returned as a 3-by-*n* complex matrix in A/ m. The value of the current is calculated on every triangle mesh on the surface of an antenna or array.

# See Also

See Also axialRatio | charge

Introduced in R2015a

# charge

Charge distribution on antenna or array surface

# **Syntax**

```
charge(object,frequency)
```
 $c = charge(object, frequency)$ 

# **Description**

charge(object,frequency) calculates and plots the absolute value of the charge on the surface of an antenna or array object surface at a specified frequency.

c = charge (object, frequency) returns a vector of charges in  $C/m$  on the surface of an antenna or array object, at a specified frequency.

# Examples

### Calculate and Plot Charge Distribution on Antenna Surface

Calculate and plot the charge distribution on a bowtieTriangular antenna at 70MHz frequency.

```
h = bowtieTriangular;
charge (h, 70e6);
```
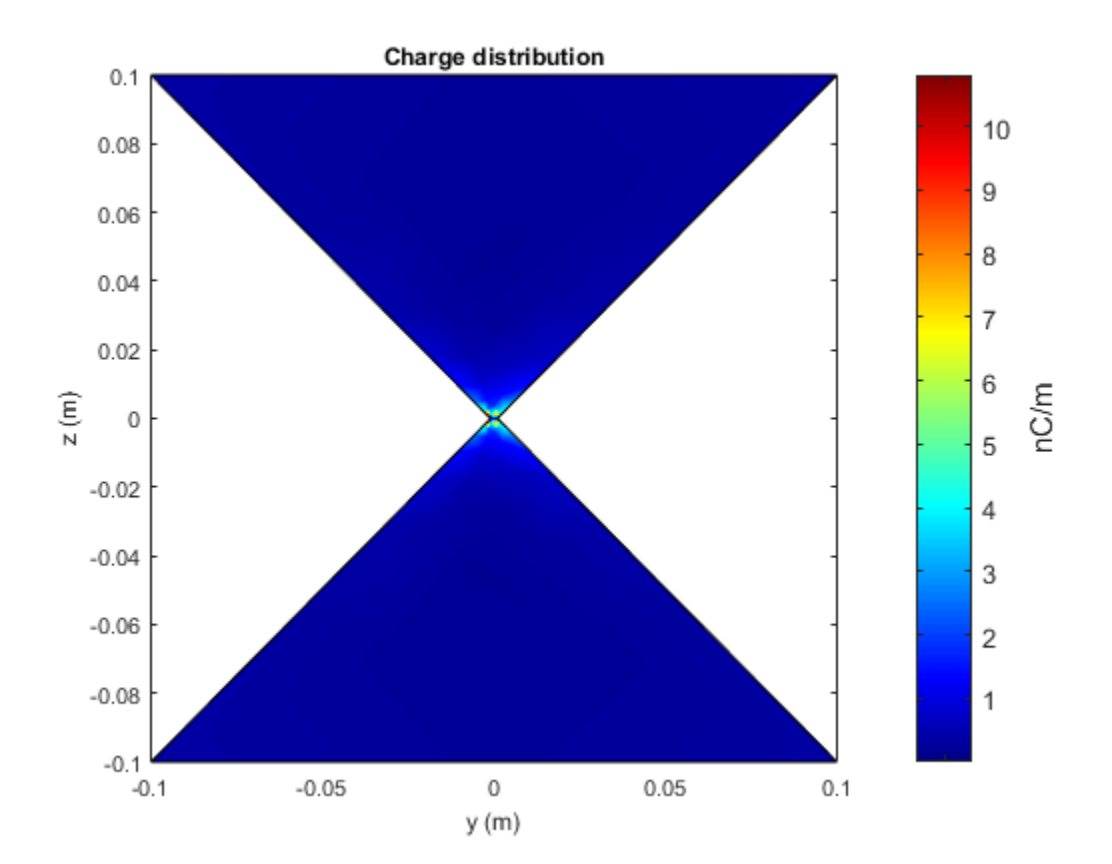

### Calculate Charge Distribution of Array

Calculate charge distribution of linear array at 70 MHz frequency.

h = linearArray; h.NumElements = 4;  $C = charge(h, 70e6);$ 

# Input Arguments

**object** — Antenna or array object scalar handle

Antenna or array object, specified as a scalar handle.

### **frequency** — Frequency used to calculate charge distribution

scalar in Hz

Frequency used to calculate charge distribution, specified as a scalar in Hz.

Example: 70e6 Data Types: double

# **Output Arguments**

**c** — Complex charges 1x*n* vector in C/m

Complex charges, returned as a 1x*n* vector in C/m. This value is calculated on every triangle mesh on the surface of antenna or array.

# See Also

See Also current | EHfields

Introduced in R2015a

# design

Design prototype antenna for resonance at specified frequency

# **Syntax**

```
ant = design(antenna,frequency)
```
# **Description**

ant = design(antenna,frequency) designs any antenna object from the antenna library to resonate at the specified frequency.

# Examples

### Prototype Antenna Design

Design a prototype microstrip patch antenna that resonates at a frequency of 1 GHz.

```
p = design(patchMicrostrip,1e9)
show(p)
p = patchMicrostrip with properties:
                 Length: 0.1417
                 Width: 0.2248
                 Height: 0.0030
             Substrate: [1×1 dielectric]
     GroundPlaneLength: 0.2248
      GroundPlaneWidth: 0.2248
     PatchCenterOffset: [0 0]
            FeedOffset: [0.0354 0]
                   Tilt: 0
```

```
 TiltAxis: [1 0 0]
 Load: [1×1 lumpedElement]
```
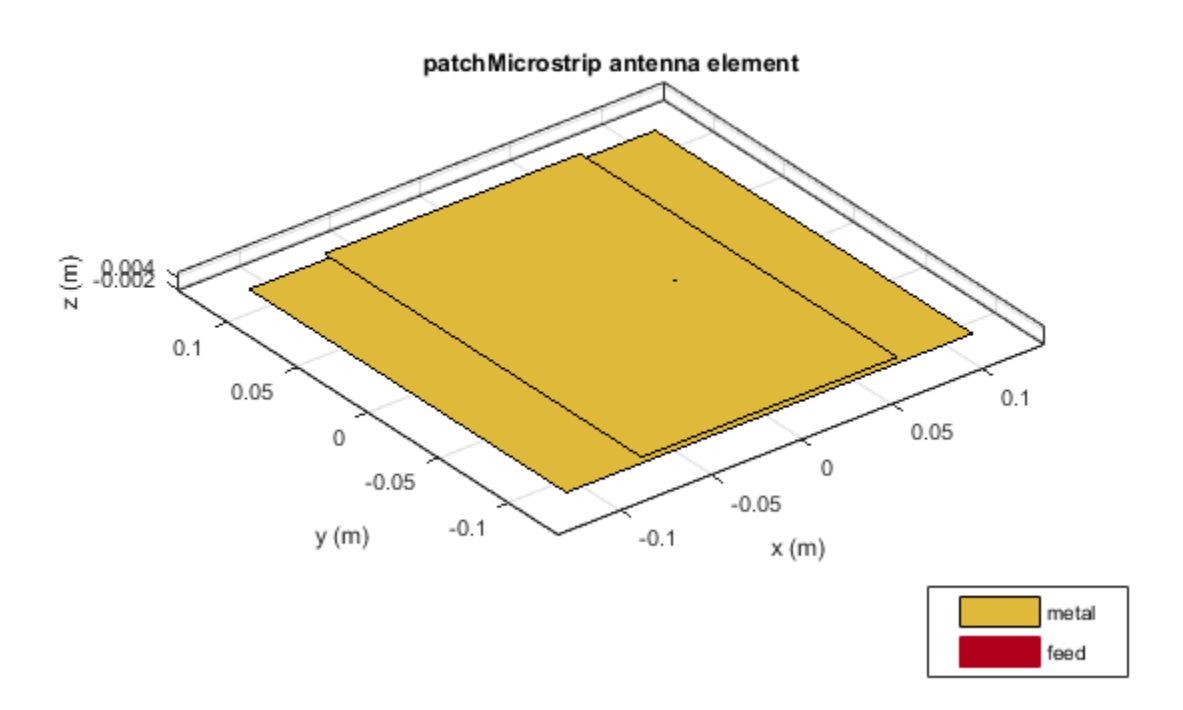

Calculate the impedance of the above antenna at the same freqeuncy.

```
Z = \text{impedance}(p, 1e9)
```
 $Z =$ 

42.7956 - 4.4152i

# Input Arguments

**antenna** — Antenna object scalar handle

Antenna object from antenna library, specified as a scalar handle.

Example: dipole

**frequency** — Resonant frequency of antenna real positive scalar

Resonant frequency of antenna, specified as a real positive scalar.

Example: 55e6

# Output Arguments

### **ant** — Antenna object with specified reference frequency

scalar handle

Antenna object with specified reference frequency, returned as a scalar handle.

# See Also

See Also show

Introduced in R2016b

# createFeed

Create feed location for custom antenna

# **Syntax**

```
createFeed(antenna)
createFeed(antenna,point1,point2)
```
# **Description**

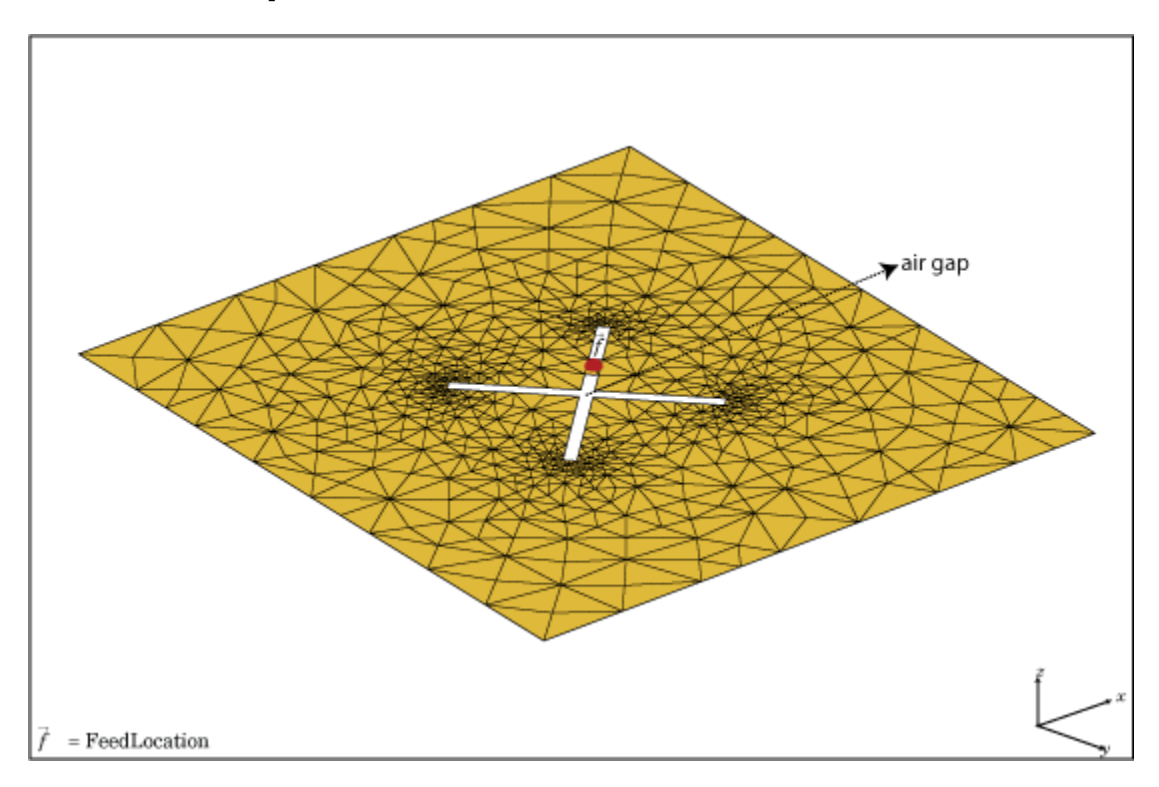

createFeed(antenna) plots a custom antenna mesh in a figure window. From the figure window, you can specify a feed location for the mesh and create a custom antenna. To specify a region for the feed point, select two points, inside triangles on either side of the air gap or inside triangles that share a common edge.

createFeed(antenna,point1,point2) creates the feed across the triangle edges identified by point1 and point2. After the feed is created, when you plot the resulting antenna mesh the feed location is highlighted.

## Input Arguments

**antenna** — Custom antenna mesh

scalar handle

Custom mesh antenna, specified as a scalar handle.

#### **point1,point2** — Points to identify feed region

Cartesian coordinates in meters

Points to identify feed region, specified as Cartesian coordinates in meters. Specify the points in the format  $[x_1, y_1]$ ,  $[x_2, y_2]$ .

Example: createFeed(c,[0.07,0.01],[0.05,0.05]);

## Examples

### Create Feed for Custom Mesh Antenna Using Air Gap between Triangles

Load a 2-D custom mesh. Create a custom antenna using the points and triangles.

```
load planarmesh.mat
c = \text{customAntennamesh}(p, t)c = customAntennaMesh with properties:
            Points: [3x658 double]
        Triangles: [4x1219 double]
     FeedLocation: []
```
 Tilt: 0 TiltAxis: [1 0 0]

Use the createFeed function to view the antenna mesh structure. In this antenna mesh view, you see **Pick** and **Undo** buttons. The **Pick** button is highlighted.

#### createFeed(c)

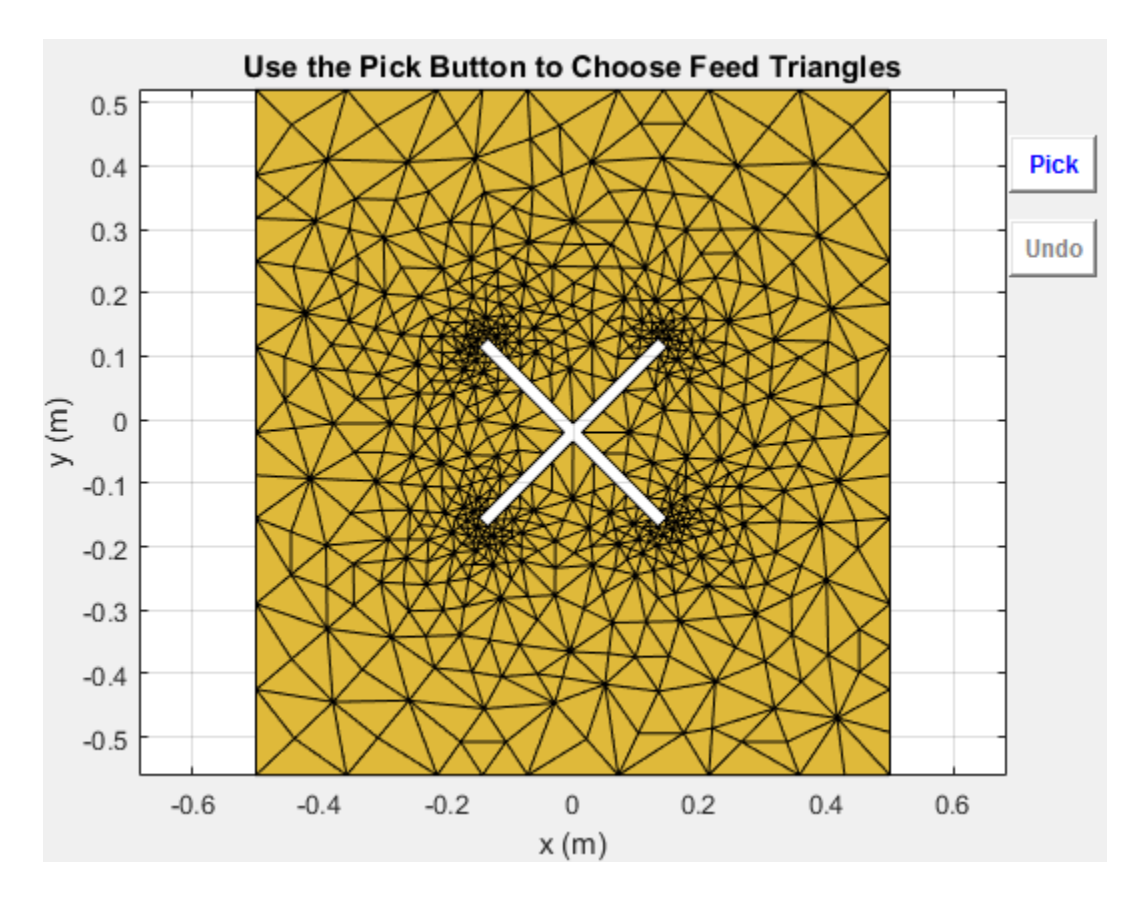

Click **Pick** to display the cross-hairs. To specify a region for the feed point, zoom in and select two points, one inside each triangle on either side of the air gap. Select the points using the crosshairs.

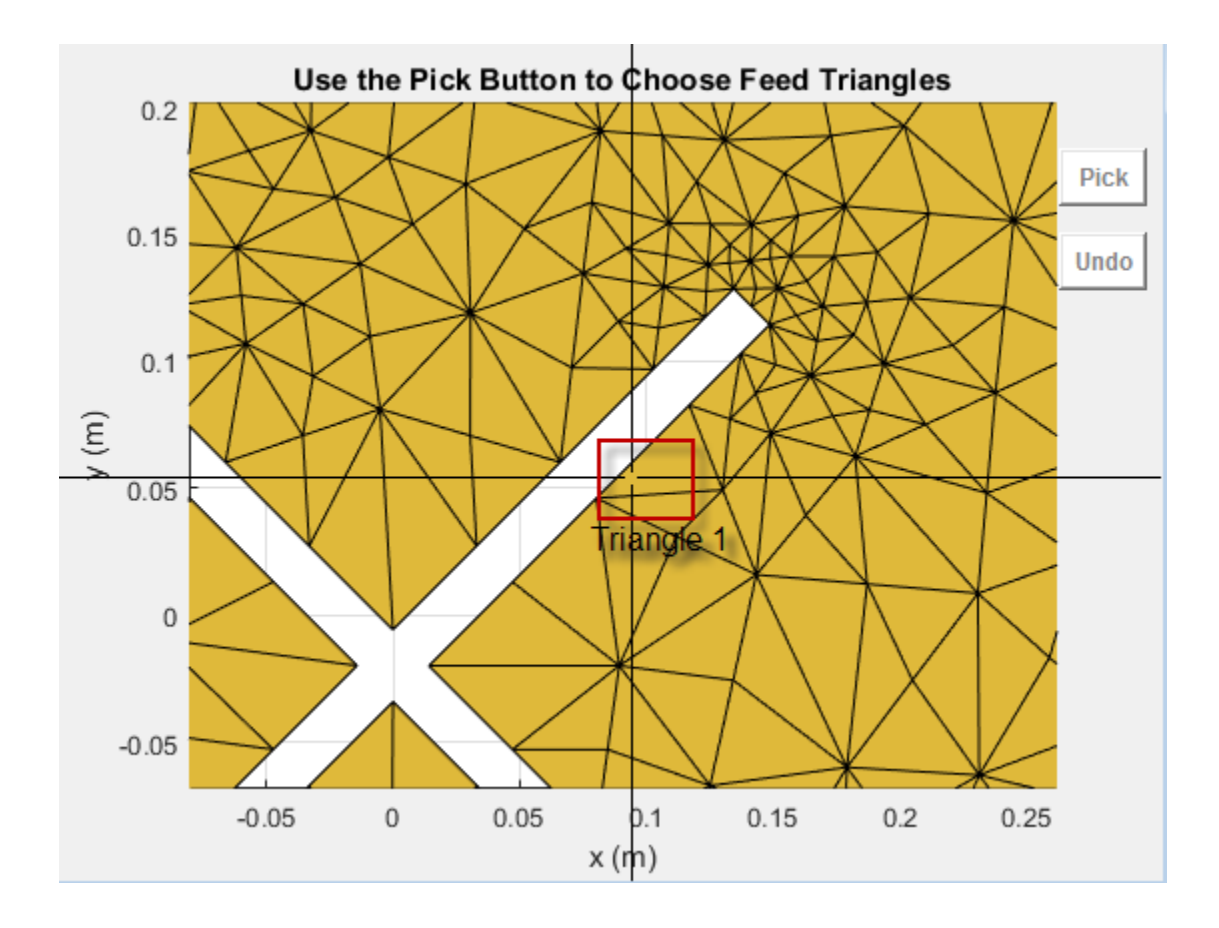

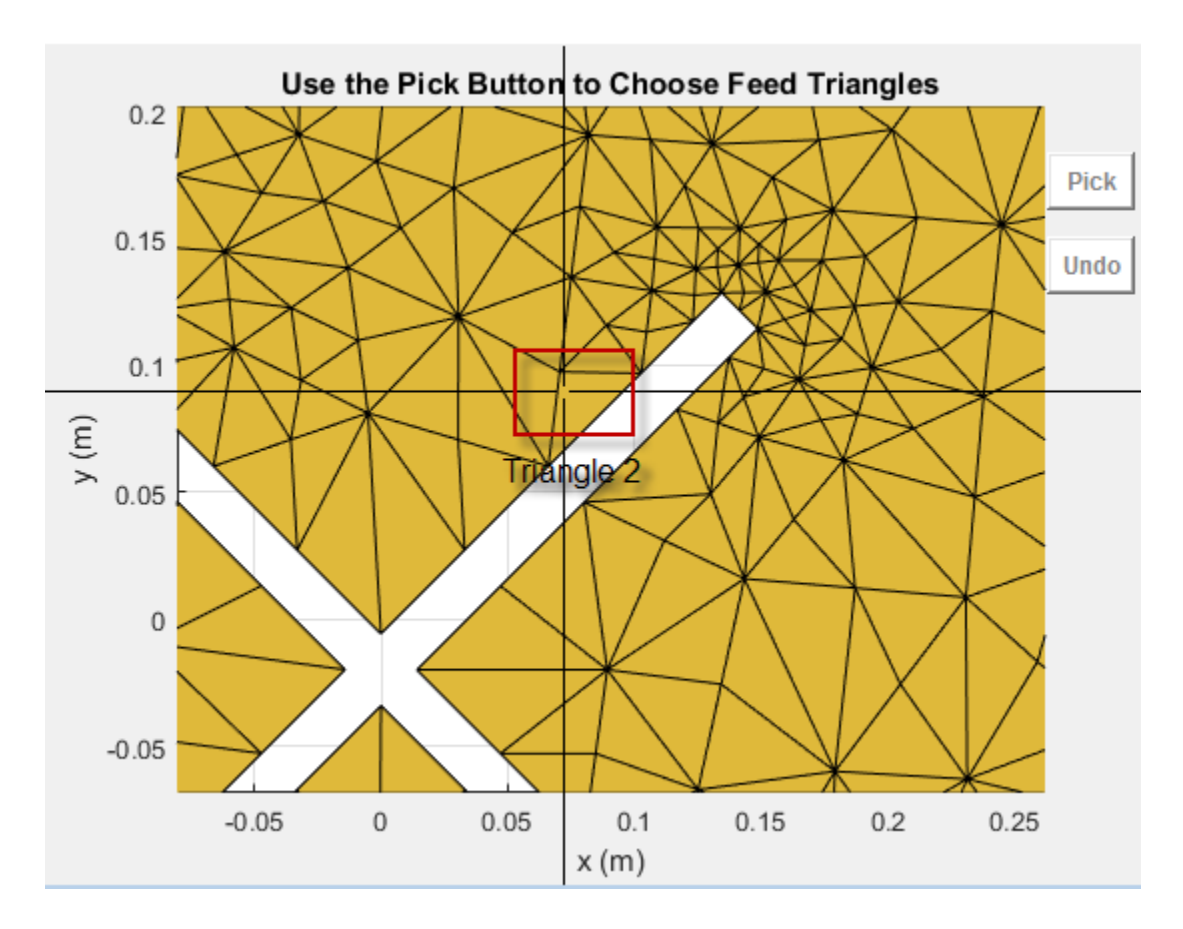

Selecting the second triangle creates and displays the antenna feed.

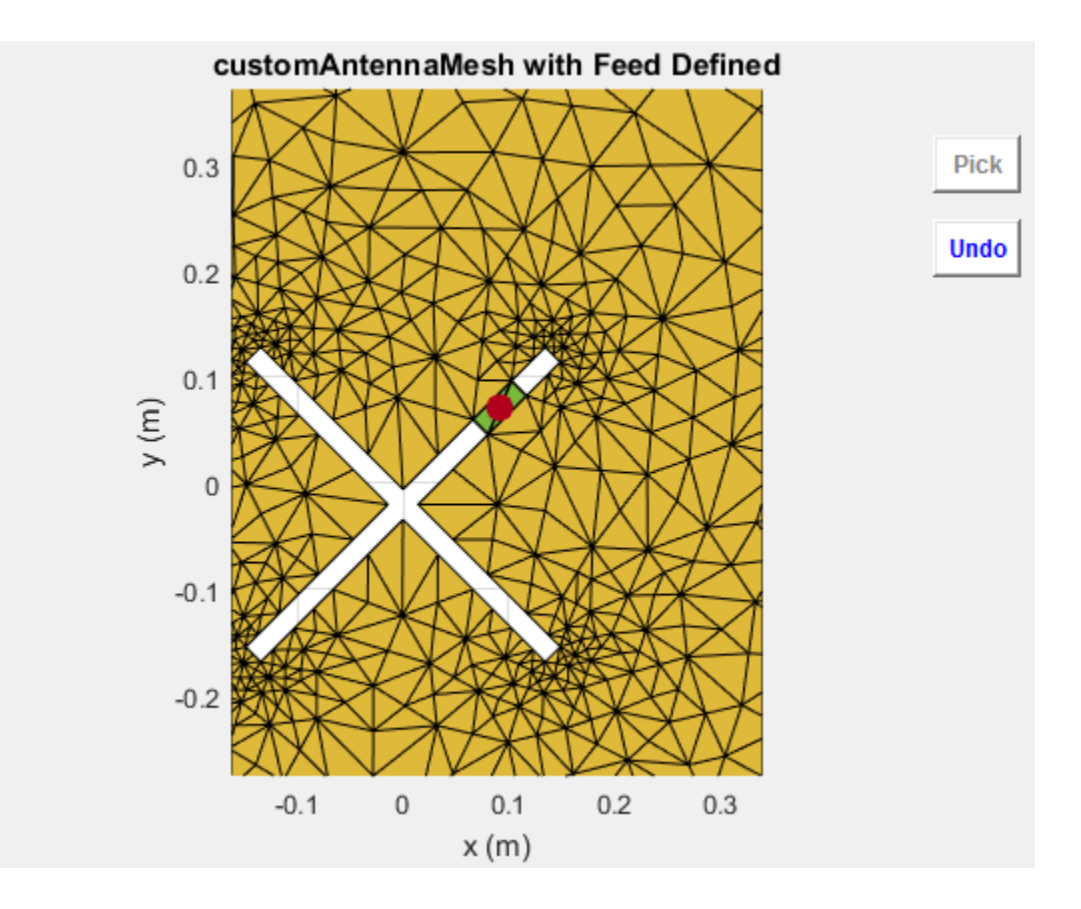

### Create Feed for Custom Mesh Antenna Using Triangles Sharing Edge

Load a 2-D custom mesh. Create a custom antenna using the points and triangles.

```
load planarmesh.mat
c = customAntennaMesh(p, t)
c = customAntennaMesh with properties:
           Points: [3x658 double]
        Triangles: [4x1219 double]
     FeedLocation: []
```
 Tilt: 0 TiltAxis: [1 0 0]

Use the createFeed function to view the antenna mesh structure. In this antenna mesh view, you see **Pick** and **Undo** buttons. The **Pick** button is highlighted.

#### createFeed(c)

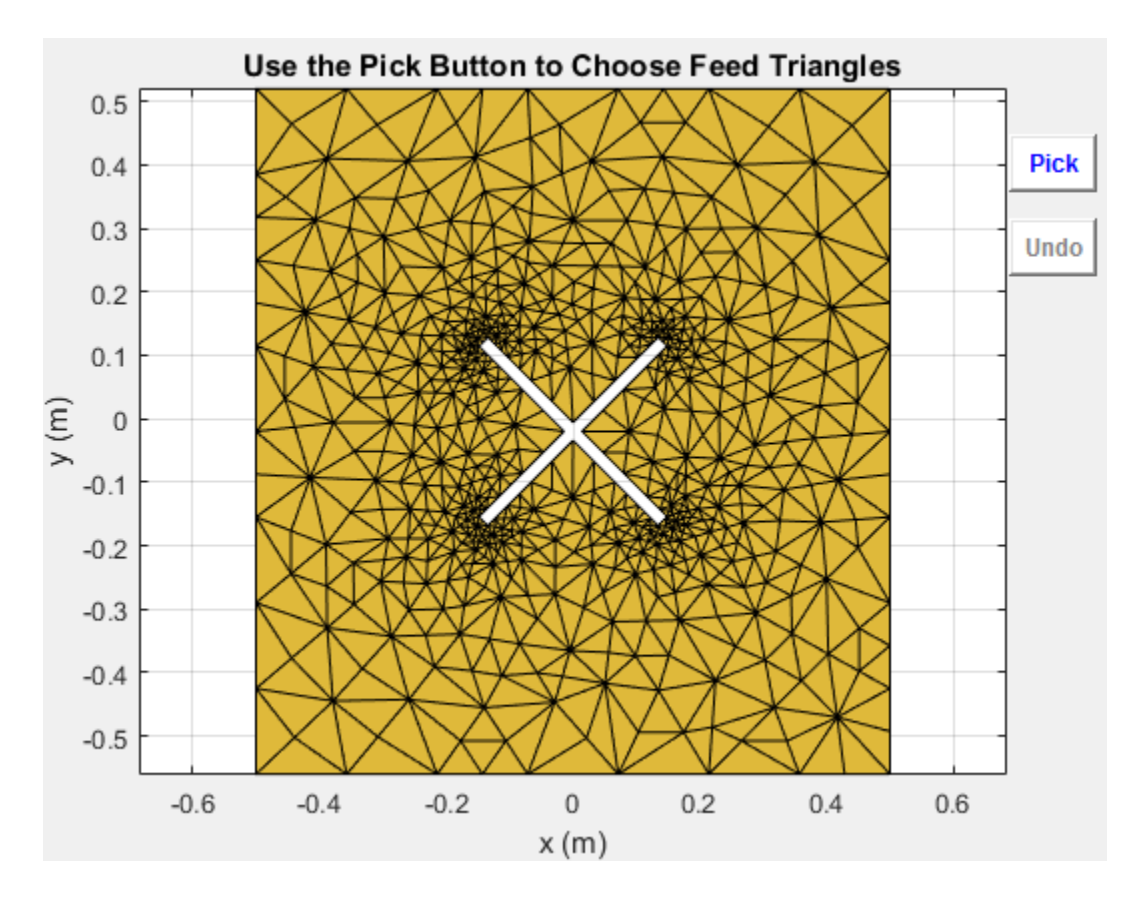

Click **Pick** to display the cross-hairs. To specify a region for the feed point, zoom in and select two points, one inside each triangle sharing an edge. Select the points using the cross-hairs.

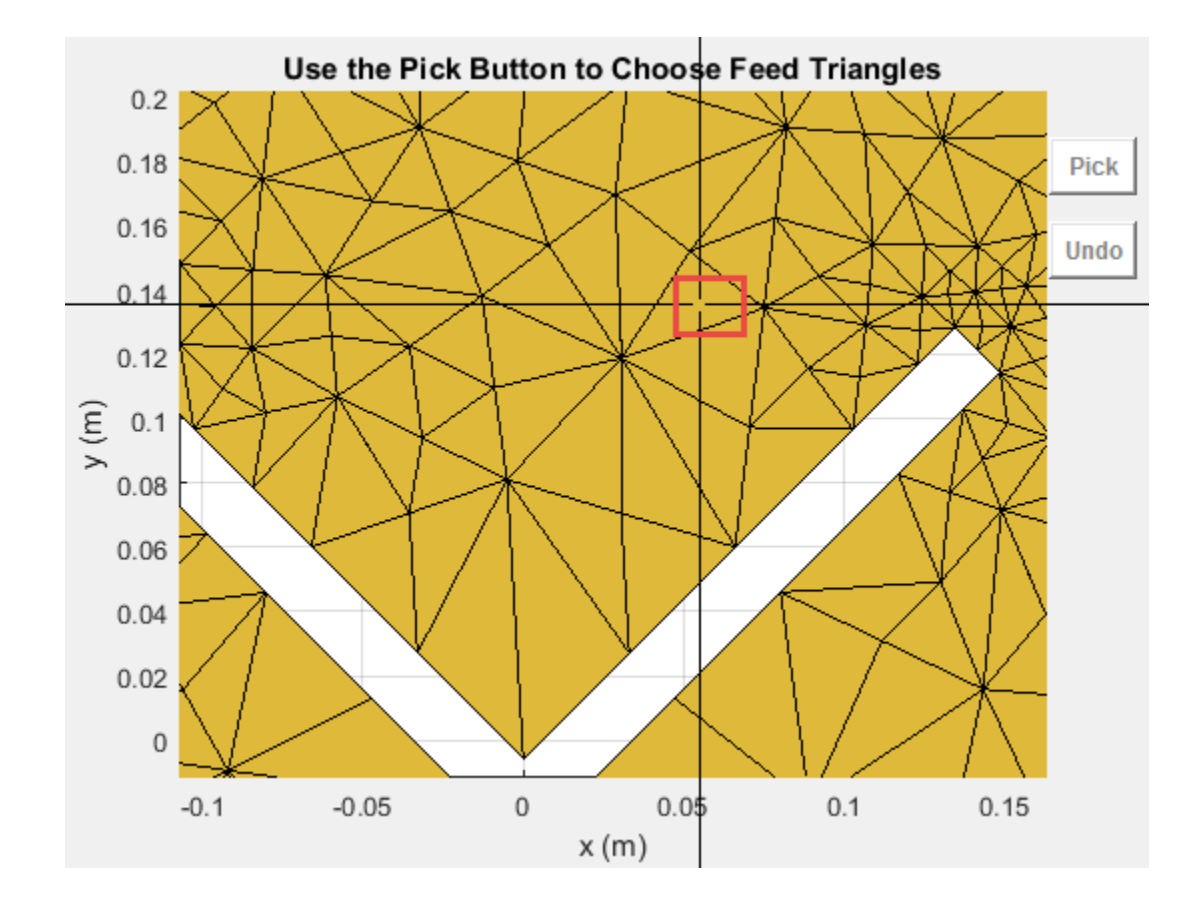

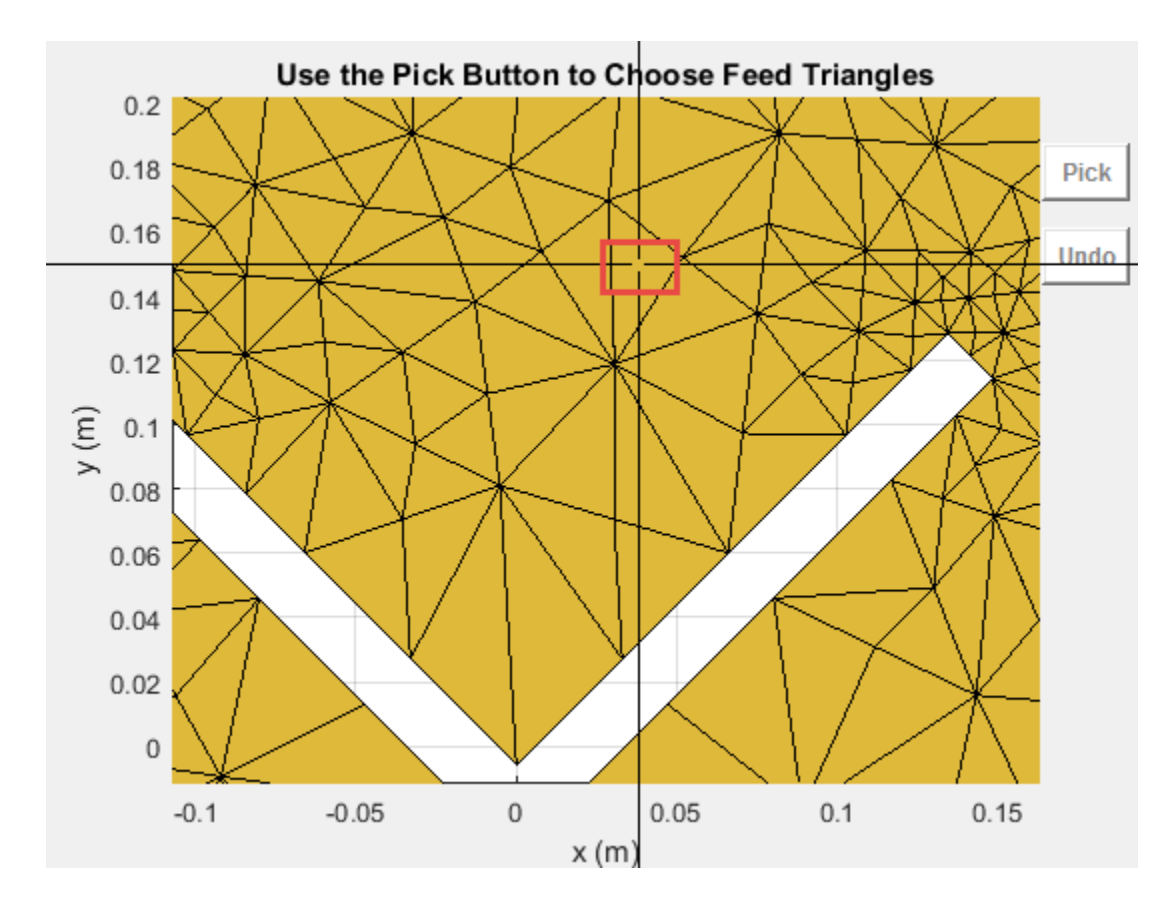

Selecting the second triangle creates and displays the antenna feed.

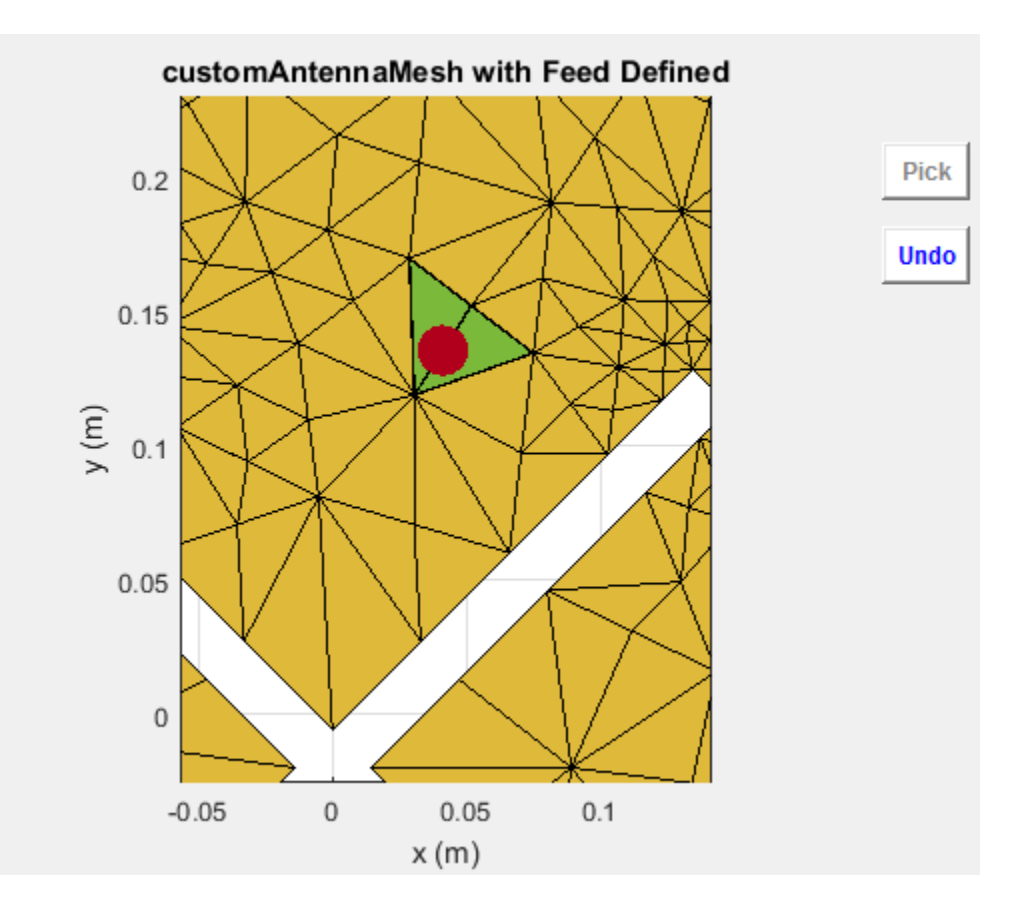

### Create Feed for Custom Antenna Mesh

Load a 2-D custom mesh using the planarmesh.mat. Create a custom antenna using the points and triangles.

```
load planarmesh.mat
c = customAntennaMesh(p,t)
show (c)
c = customAntennaMesh with properties:
```
```
 Points: [3×658 double]
    Triangles: [4×1219 double]
 FeedLocation: []
         Tilt: 0
     TiltAxis: [1 0 0]
        Load: [1×1 lumpedElement]
```
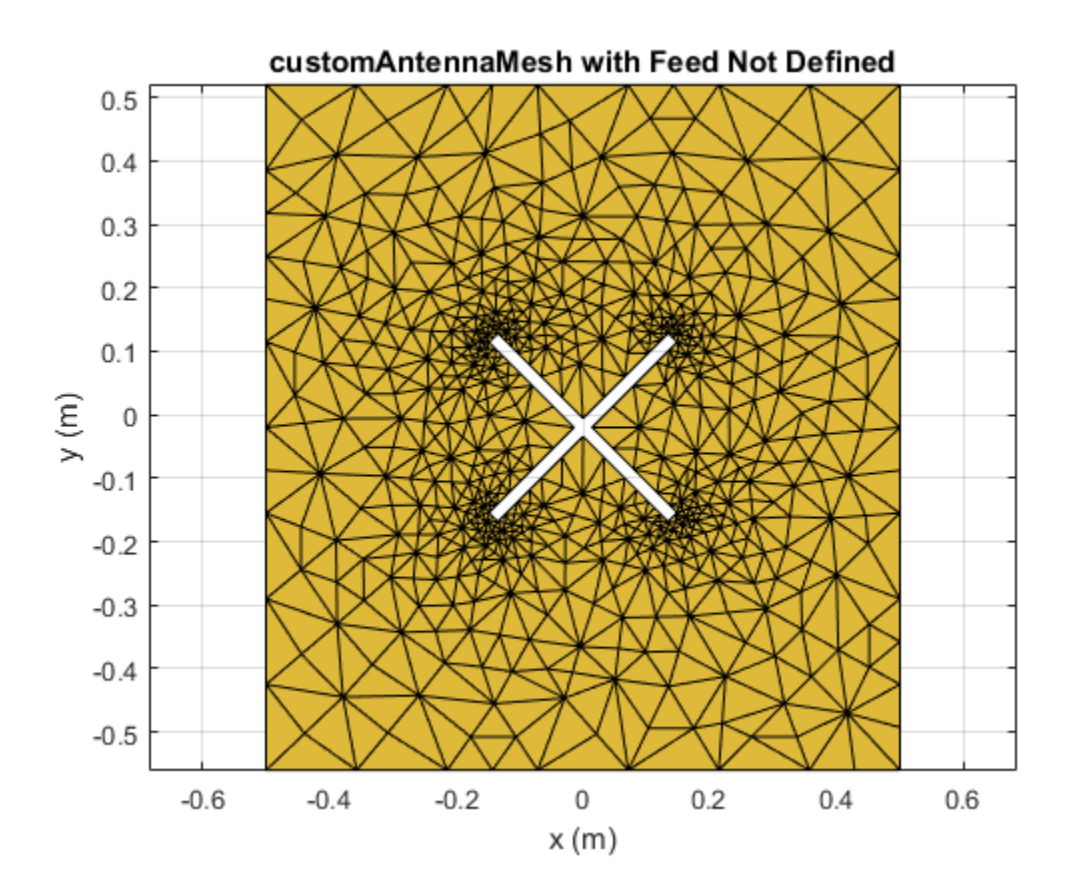

Create the feed for the custom antenna across the points (0.07,0.01) and (0.05,0.05) meters respectively.

createFeed(c,[0.07,0.01],[0.05,0.05]) show(c)

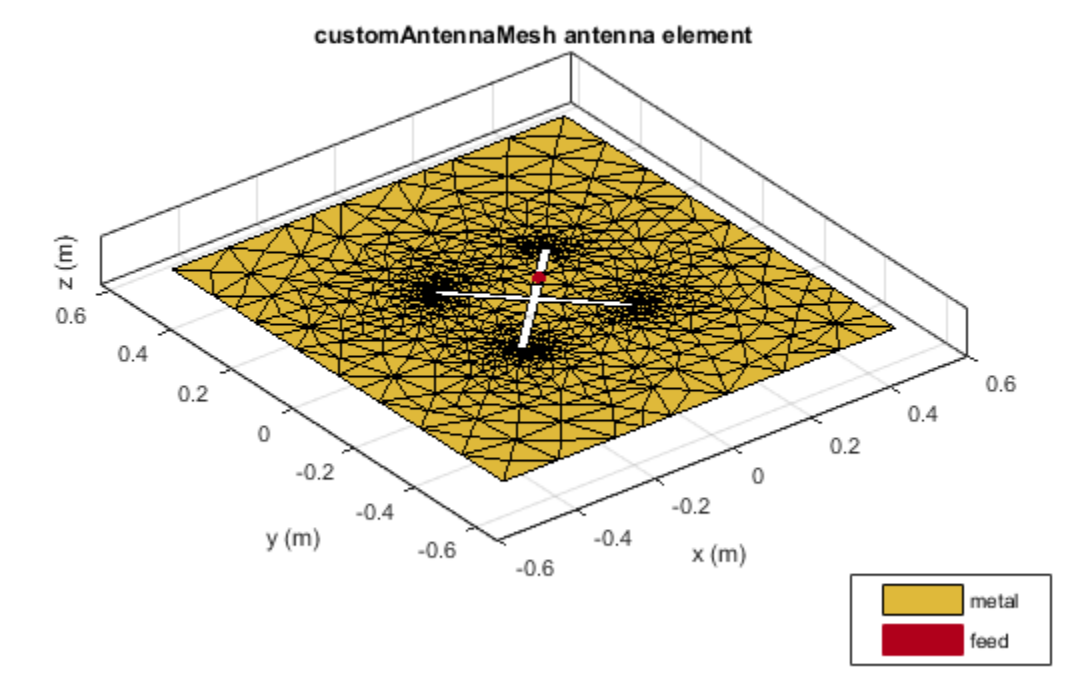

## See Also

### See Also

returnLoss | sparameters

# **EHfields**

Electric and magnetic fields of antennas

## **Syntax**

```
[e,h] = EHfields(object,frequency)
EHfields(object,frequency)
[e,h] = EHfields(object,frequency,points)
EHfields(object, frequency, points)
EHfields(, Name,Value)
```
# **Description**

[e,h] = EHfields(object,frequency) calculates the *x*, *y*, and *z* components of electric field and magnetic field of an antenna or array object at a specified frequency.

EHfields(object,frequency) plots the electric and magnetic field vectors at specified frequency values and at specified points in space.

[e,h] = EHfields(object,frequency,points) calculates the *x*, *y*, and *z* components of electric field and magnetic field of an antenna or array object. These fields are calculated at specified points in space and at a specified frequency.

EHfields(object, frequency, points) plots the electric and magnetic field vectors at specified frequency values and at specified points in space.

EHfields( \_\_\_\_ , Name, Value) plots the electric and magnetic field vectors with additional options specified by one or more Name Value pair arguments using any of the preceding syntaxes.

# Examples

### Plot E and H Fields of Antenna

Plot electric and magnetic fields of a default Archimedean spiral antenna.

h = spiralArchimedean; EHfields(h,4e9)

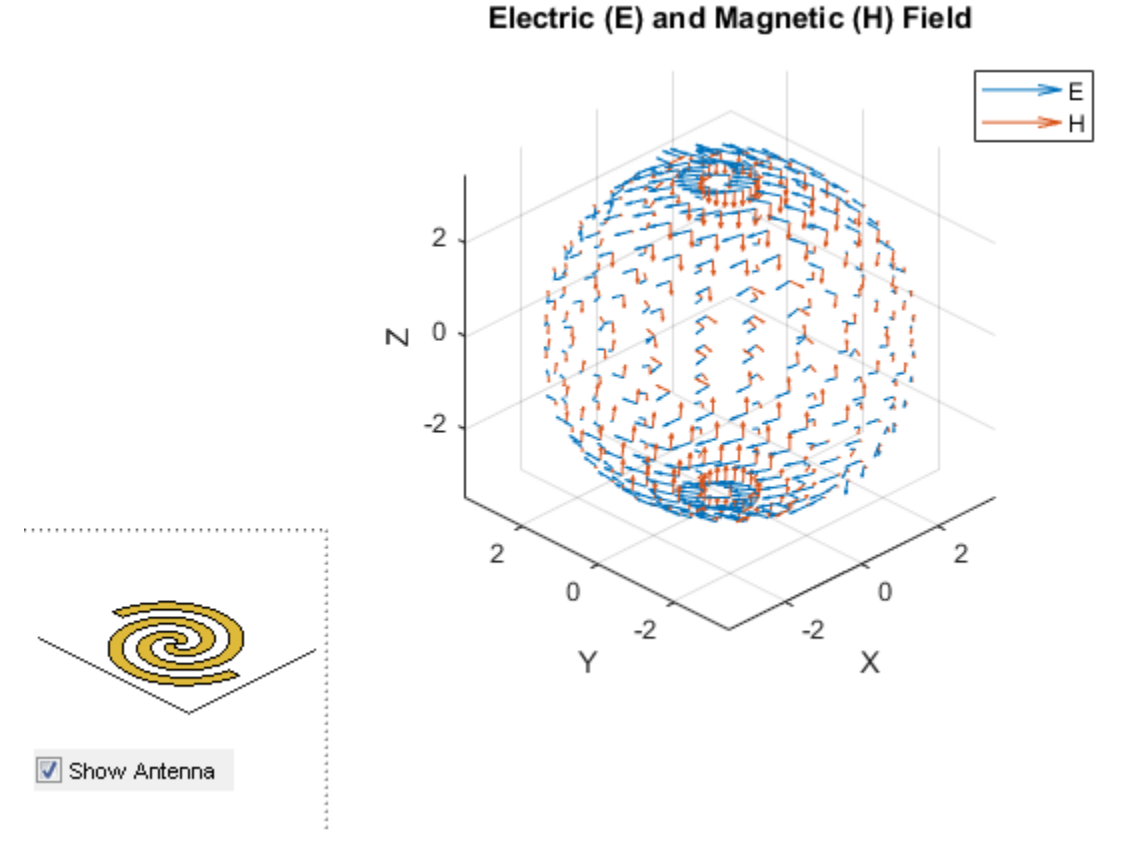

### Calculate EH Fields of Antenna

Calculate electric and magnetic fields at a point 1m along the z-axis from an Archimedean spiral antenna.

```
h = spiralArchimedean;
[e, h] = EHfields(h, 4e9, [0; 0; 1])
```
e =

 -0.4283 - 0.2675i -0.3047 + 0.4377i 0.0000 - 0.0000i  $h =$  0.0008 - 0.0012i -0.0011 - 0.0007i -0.0000 - 0.0000i

#### Plot Electric and Magentic Field Vector of Antenna

Create an Archimedean spiral antenna. Plot electric and magnetic field vector at the  $z =$ 1cm plane from the antenna.

h = spiralArchimedean;

Define points on a rectangular grid in the X-Y plane.

 $[X, Y] = meshgrid(-.05:.01:.05,-.05:.01:.05);$ 

Add a z-offset of 0.01.

 $p = [X(:)'; Y(:)';.01*ones(1,prod(size(X)))];$ 

Plot electric and magnetic field vector at the  $z = 1$ cm plane. from the antenna

EHfields (h,4e9,p)

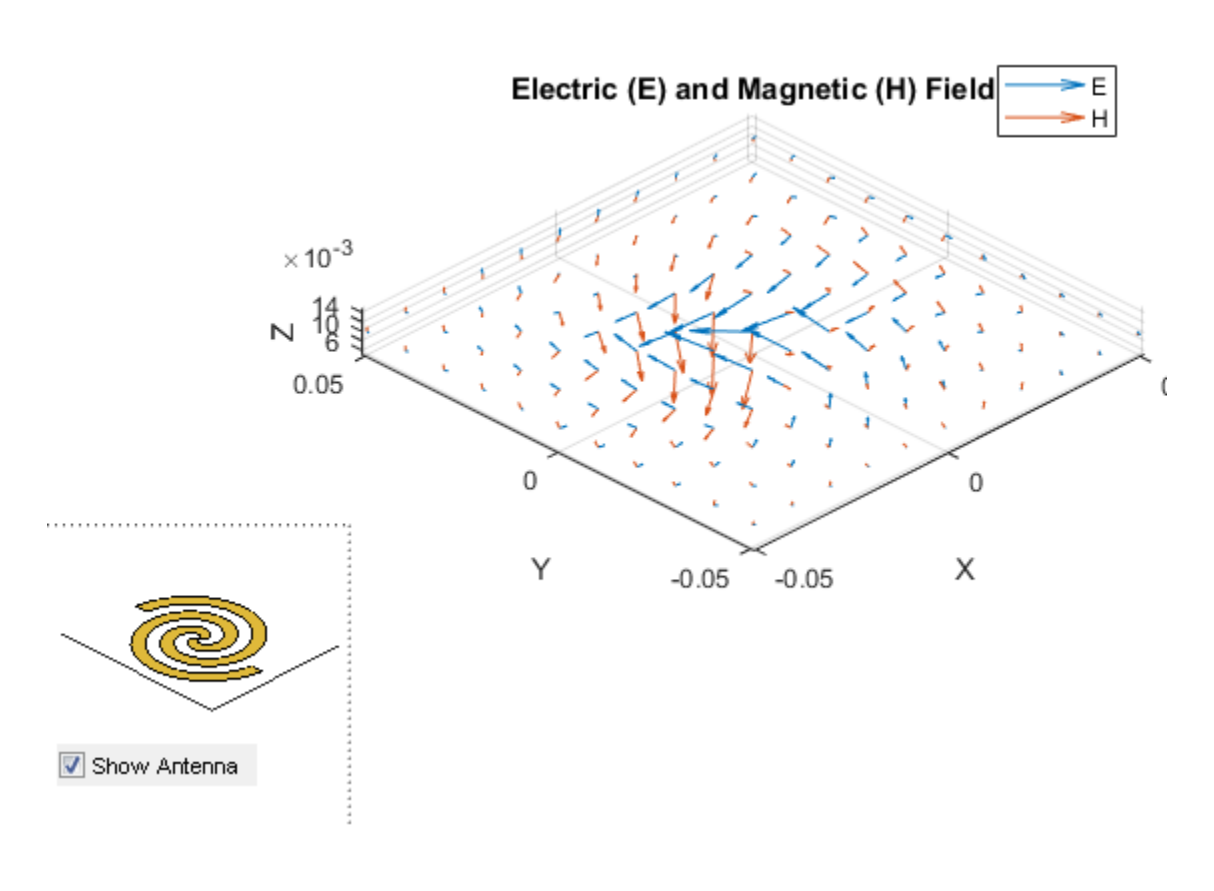

## Input Arguments

### **object** — Antenna or array object

scalar handle

Antenna or array object, specified as a scalar handle.

Example: h = spiralArchimedean

Data Types: function\_handle

**frequency** — Frequency used to calculate electric and magnetic fields scalar in Hz

Frequency used to calculate electric and magnetic fields, specified as a scalar in Hz.

Example: 70e6

Data Types: double

#### **points** — Cartesian coordinates of points in space

3-by-*p* complex matrix

Cartesian coordinates of points in space, specified as a 3-by-*p* complex matrix. *p* is the number of points at which to calculate the E-H field.

```
Example: [0;0;1]
Data Types: double
```
### Name-Value Pair Arguments

Specify optional comma-separated pairs of Name,Value arguments. Name is the argument name and Value the corresponding value. Name must appear inside single quotes (''). You can specify several name and value pair arguments in any order as Name1,Value1,...,NameN,ValueN.

Example: 'ScaleFields',[2 0.5] specifies scalar values of the electric and magnetic fields

### **'ScaleFields'** — Value by which to scale electric and magnetic fields

two-element vector

Value by which to scale the electric and magnetic fields, specified as the commaseparated pair consisting of 'ScaleFields' and a two-element vector. The first element scales the E field and the second element scales the H-field. A value of 2 doubles the relative length of either field. A value of 0.5 to halves the length of either field. A value of 0 plots either field without automatic scaling.

```
Example: 'ScaleFields',[2 0.5]
```
Data Types: double

#### **'ViewField'** — Field to display 'E' | 'H'

Field to display, specified as the comma-separated pair consisting of 'ViewField' and a text input. 'E' displays the electric field and 'H' displays the magnetic field.

```
Example: 'ViewField', 'E'
```
Data Types: char

## **Output Arguments**

#### **e** — *x*, *y*, *z* components of electrical field

3-by-*p* complex matrix in V/m

*x*, *y*, *z* components of electrical field, returned as 3-by-*p* complex matrix in V/m. The dimension *p* is the Cartesian coordinates of points in space.

### $h - x$ , y, z components of magnetic field

3-by-*p* complex matrix in H/m

*x*, *y*, *z* components of magnetic field, returned as a 3-by-*p* complex matrix in H/m. The dimension *p* is the Cartesian coordinates of points in space.

## See Also

See Also axialRatio | beamwidth

# axialRatio

Axial ratio of antenna

## **Syntax**

```
ar= axialRatio(antenna,frequency,azimuth,elevation)
```
## **Description**

ar= axialRatio(antenna,frequency,azimuth,elevation) returns the axial ratio of an antenna, over the specified frequency, and in the direction specified by, azimuth and elevation.

# Examples

### Calculate Axial Ratio of Antenna

Calculate the axial ratio of an equiangular spiral antenna at azimuth=0 and elevation=0.

```
s = spiralEquiangular;
ar = axialRatio(s, 3e9, 0, 0)ar = Inf
```
## Input Arguments

**antenna** — Antenna object scalar handle

Antenna object, specified as a scalar handle.

### **frequency** — Frequency used to calculate axial ratio

scalar in Hz

Frequency used to calculate axial ratio, specified as a scalar in Hz.

Example: 70e6

Data Types: double

**azimuth** — Azimuth angle of antenna scalar in degrees

Azimuth angle of antenna, specified as a scalar in degrees.

**elevation** — Elevation angle of antenna scalar in degrees

Elevation angle of antenna, specified as a scalar in degrees.

## Output Arguments

**ar** — Axial ratio of antenna scalar in dB

Axial ratio of antenna, returned as a scalar in dB.

## See Also

See Also beamwidth | pattern

# beamwidth

Beamwidth of antenna

## **Syntax**

```
beamwidth(antenna,frequency,azimuth,elevation)
[bw] = beamwidth(antenna,frequency,azimuth,elevation,dBdown)
```

```
[bw, angles] = beamwidth(
```
## **Description**

beamwidth(antenna,frequency,azimuth,elevation) plots the beamwidth of the input antenna at a specified frequency. The beamwidth is the angular separation at which the magnitude of the directivity pattern decreases by a certain value from the peak of the main beam. The directivity decreases in the direction specified by azimuth and elevation angles of the antenna.

[bw] = beamwidth(antenna,frequency,azimuth,elevation,dBdown) returns the beamwidth of the antenna at a specified dBdown value from the peak of the radiation pattern's main beam.

[bw,angles] = beamwidth(\_\_\_\_) returns the beamwidth and angles (points in a plane) using any input arguments from previous syntaxes.

## Examples

### Plot Beamwidth of Dipole Antenna

Plot the beamwidth for a dipole antenna at azimuth=0 and elevation=1:1:360 (x-z plane)

```
d = dipole;beamwidth(d,70e6,0,1:1:360);
```
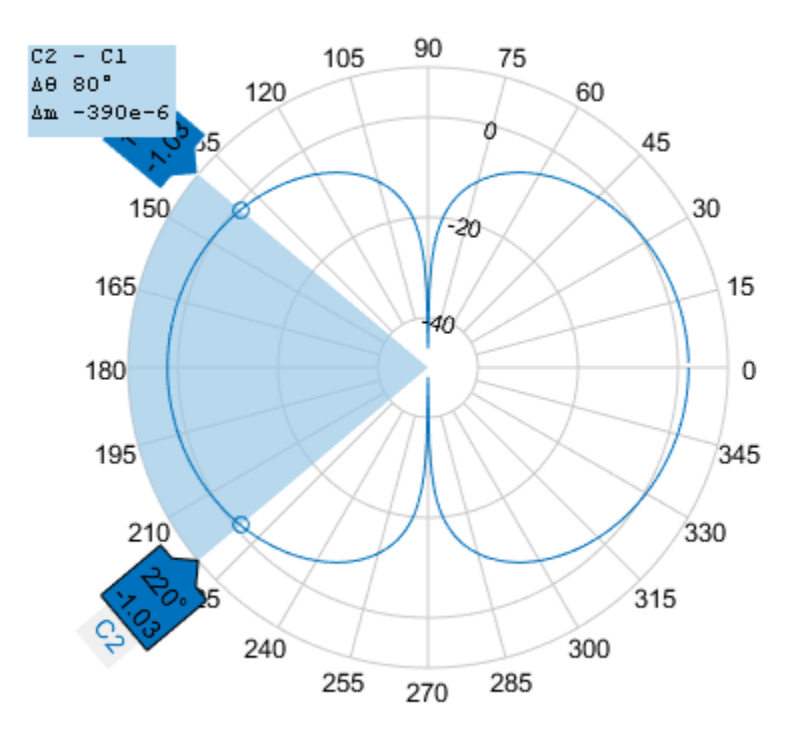

#### Calculate Beamwidth and Angles of Antenna

Calculate the beamwidth of a helix antenna and the angles of the beamwidth. The antenna has an azimuth angle of 1:1:360 degrees, an elevation angle of 0 degrees on the X-Y plane, and a dBdown value of 5 dB.

```
hx = helix;[bw, angles] = beamwidth(hx, 2e9, 1:1:360, 0, 5)bw = 140
```
angles = 147 287

### Input Arguments

**antenna** — Antenna object

scalar handle

Antenna object, specified as a scalar handle.

#### **frequency** — Frequency used to calculate beamwidth

scalar in Hz

Frequency to calculate beamwidth, specified as a scalar in Hz.

Example: 70e6

Data Types: double

**azimuth** — Azimuth angle of antenna scalar in degrees | vector in degrees

Azimuth angle of the antenna, specified as a scalar or vector in degrees. If the elevation angle is specified as a vector, then the azimuth angle must be a scalar.

Example: 3

Data Types: double

#### **elevation** — Elevation angle of antenna

scalar in degrees | vector in degrees

Elevation angle of the antenna, specified as a scalar or vector in degrees. If the azimuth angle is specified as a vector, then the elevation angle must be a scalar.

Example: 1:1:360

Data Types: double

#### **dBdown** — Power point from peak of main beam of antenna

3 (default) | scalar in dB

Power point from peak of main beam of antenna, specified as a scalar in dB.

Example: 5

Data Types: double

# **Output Arguments**

**bw** — Beamwidth of antenna scalar in degrees

Beamwidth of antenna, returned as a scalar in degrees.

**angles** — Points on plane vector in degrees

Points on plane used to measure beamwidth, returned as a vector in degrees.

## See Also

See Also axialRatio | pattern

## mesh

Mesh properties of antenna or array structure

# **Syntax**

```
mesh(object,Name,Value)
```
# **Description**

mesh(object,Name,Value) changes and plots the mesh structure of an antenna or array object, using additional options specified by the name-value pair. You can also determine the number of unknowns from the number of basis functions in the output.

# Examples

### View Mesh Structure of Antenna

Create and view the mesh structure of a top hat monopole antenna with Maximum edge length of 0.1 m.

```
h = monopoleTopHat;
i = impedance(h,75e6)
mesh(h)
m = mesh(h)i = 2.7245e+02 + 6.0930e+02i
m = struct with fields:
      NumTriangles: 328
```
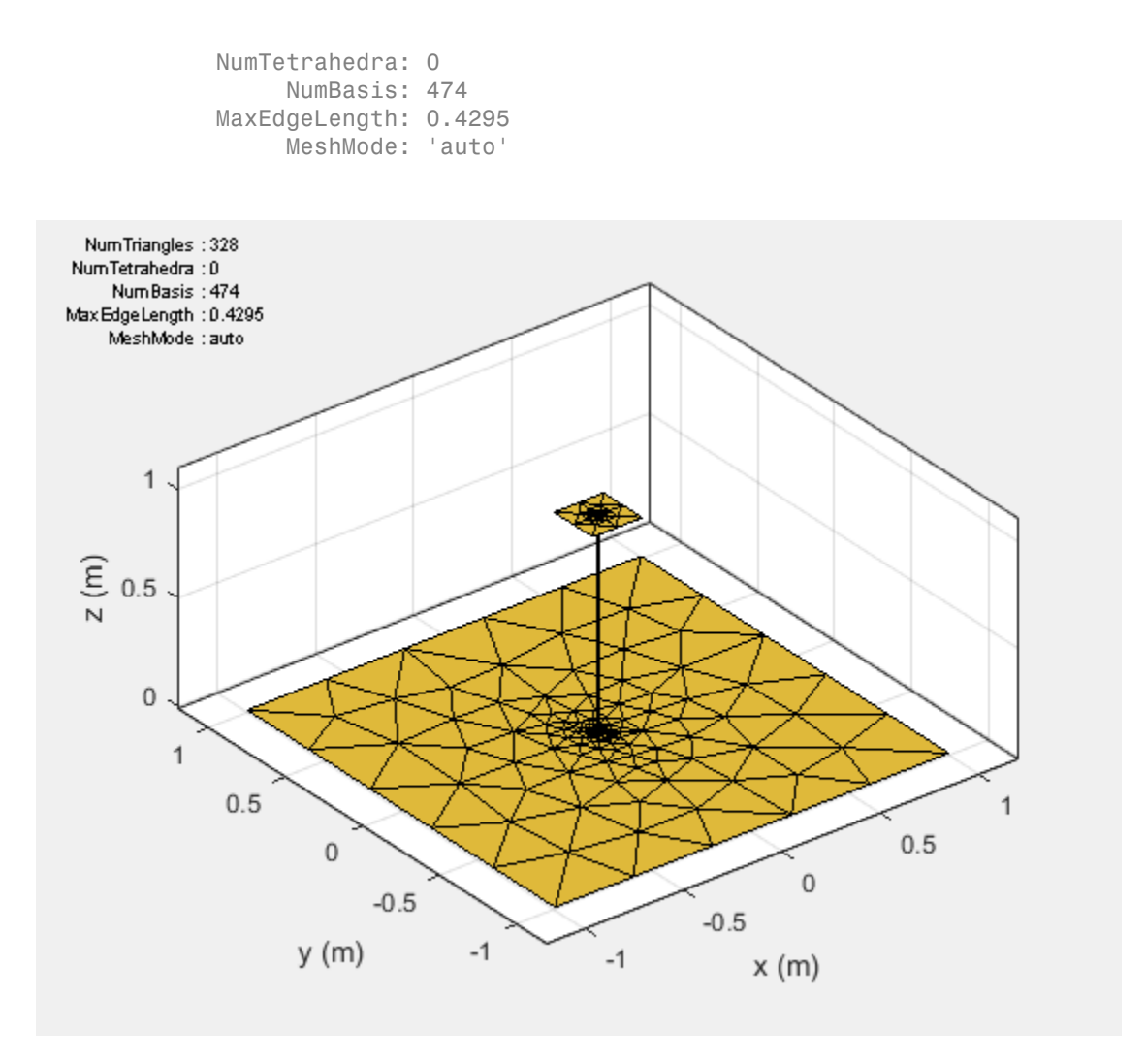

## Input Arguments

### **object** — Antenna or array object

scalar handle

Antenna or array object, specified as a scalar handle.

### Name-Value Pair Arguments

Specify optional comma-separated pairs of Name,Value pair arguments. Name is the argument name and Value is the corresponding value. Name must appear inside single quotes (''). You can specify several name and value pair arguments in any order as Name1, Value1, ..., NameN, ValueN.

Example: 'MaxEdgeLength', 0.1

### **'MaxEdgeLength'** — Maximum edge length of triangles in mesh

scalar

Maximum edge length of triangles in mesh, specified as a comma-separated pair consisting of 'MaxEdgeLength' and a scalar. All triangles in the mesh have sides less than or equal to the 'MaxEdgeLength'.

## See Also

See Also show

# layout

Display array layout

## **Syntax**

layout(array)

## **Description**

layout(array) displays the layout of the array object. The circles in the layout corresponds to antenna feed points within the array.

# Examples

### Display Array Layout on X-Y Plane

Create and view a 3x3 rectangular array layout on the X-Y plane.

```
h = rectangularArray('Size',[3 3]);
layout(h)
```
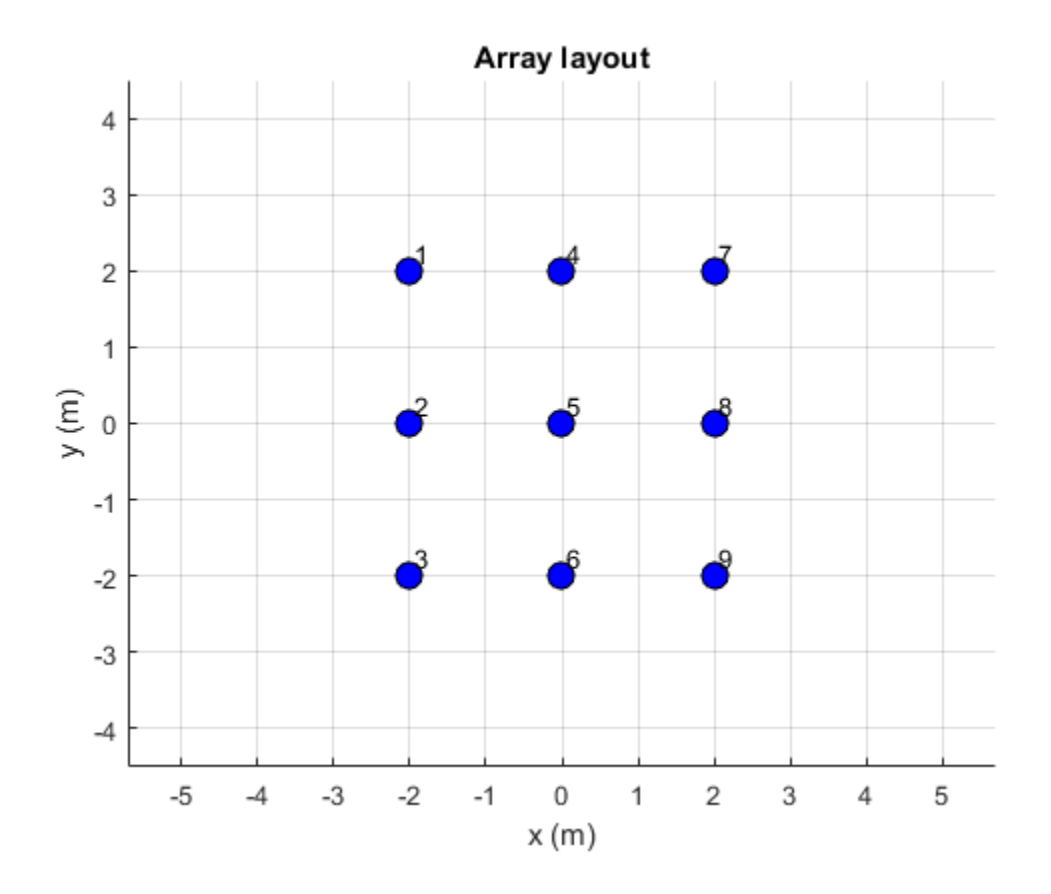

## Input Arguments

### **array** — Array object

scalar handle

Array object, specified as a scalar handle.

## See Also

See Also show

# lumpedElement

Lumped element circuit to load antenna

## **Syntax**

- le = lumpedElement
- le = lumpedElement(Name,Value)

## **Description**

le = lumpedElement creates a lumped element circuit. The default value is an empty lumpedElement object.

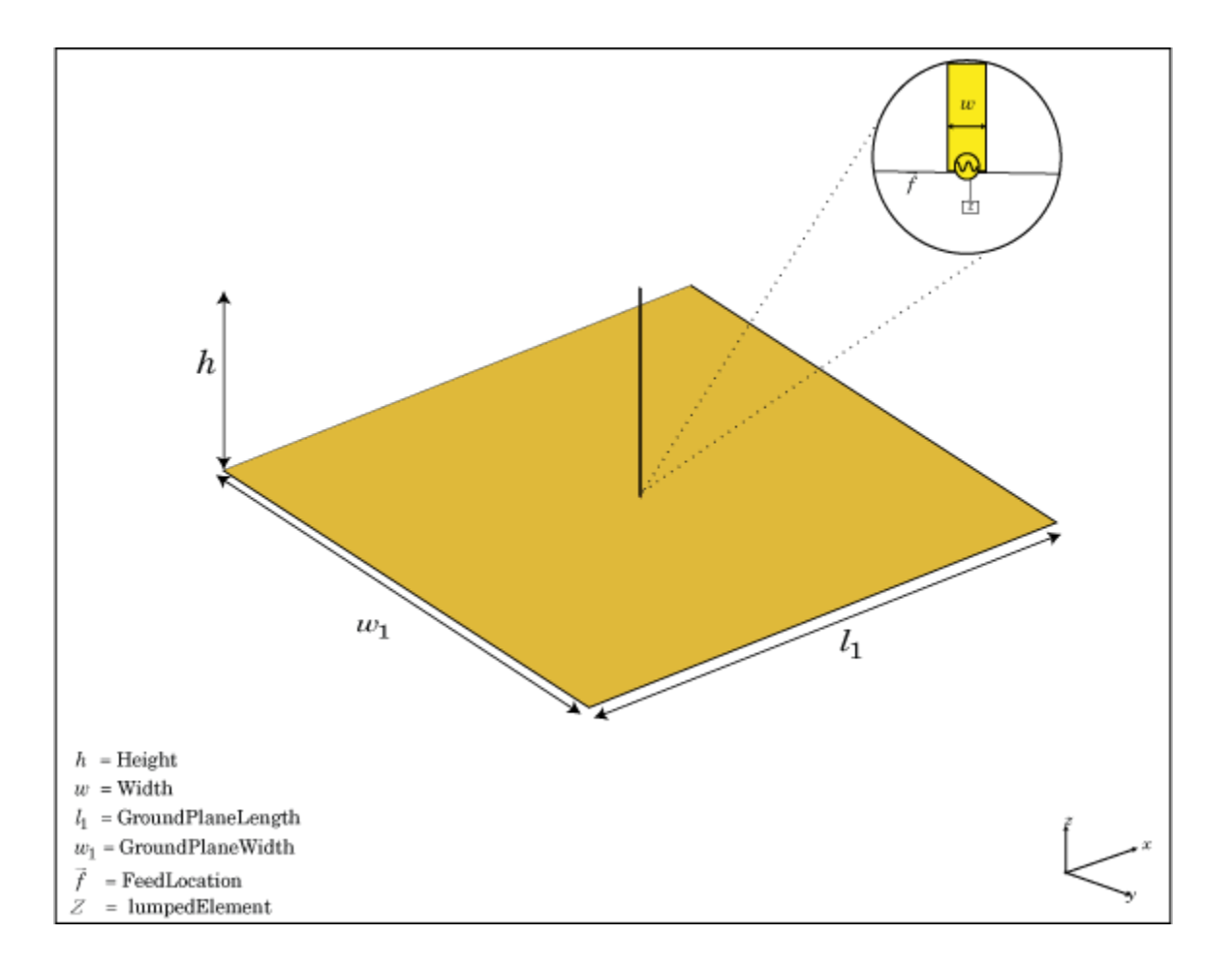

When you load an antenna using a lumped resistor, capacitor, or inductor, the electrical properties of the antennas changes. These lumped elements are typically added to the antenna feed. You can use lumped elements to increase the bandwidth of the antenna without increasing the size of the antenna.

le = lumpedElement(Name,Value) returns the lumped element circuit based on the properties specified by one or more Name, Value pair arguments.

## Examples

#### Antenna Using Frequency Independent Load

Create a resistor with 50 Ohms of impedance. Any pure resistive load has a nonvariable impedance when the frequency changes.

```
le = lumpedElement('Impedance',50);
```
Create a dipole antennna. Calculate the impedance of the antenna without loading the antenna.

```
d = dipole;i1 =impedance(d,70e6)
i1 = 74.9942 + 0.6559i
```
Load the antenna using frequency-independent resistor. Calculate the impedance of the antenna. frequency-independent resistor.

```
d.Load = le;
i1e1 = impedance(d,70e6)i1e1 = 1.2499e+02 + 6.5594e-01i
```
Change the frequency to 85 MHz and calculate the impedance of the antenna.

```
ile2 = impedance(d, 85e6)ile2 =
    1.9852e+02 + 1.0270e+02i
```
#### Antenna With Two Loads at Arbitary Locations

Create a dipole antenna using one load at antenna feed and one load at location above the antenna feed.

Create a dipole antenna.

 $d = dipole;$ 

Create a two lumped elements to load athe dipole antenna.

One lumped element of impedance, 50 Ohms, loads the antenna at the feed.

l1 = lumpedElement('Impedance', complex(50, -20), 'Location', 'feed');

The second lumped element of complex impedance,  $50+ j*20$  Ohms, loads the antenna at the top. Locate the load half distance from the feed.

 $l2 =$  lumpedElement('Impedance', complex(50, -20), 'Location',  $[0 \ 0 \ 0.5]$ );

Add the two loads to the dipole antenna.

d. Load =  $[11, 12]$ ;

View the dipole antenna.

show(d);

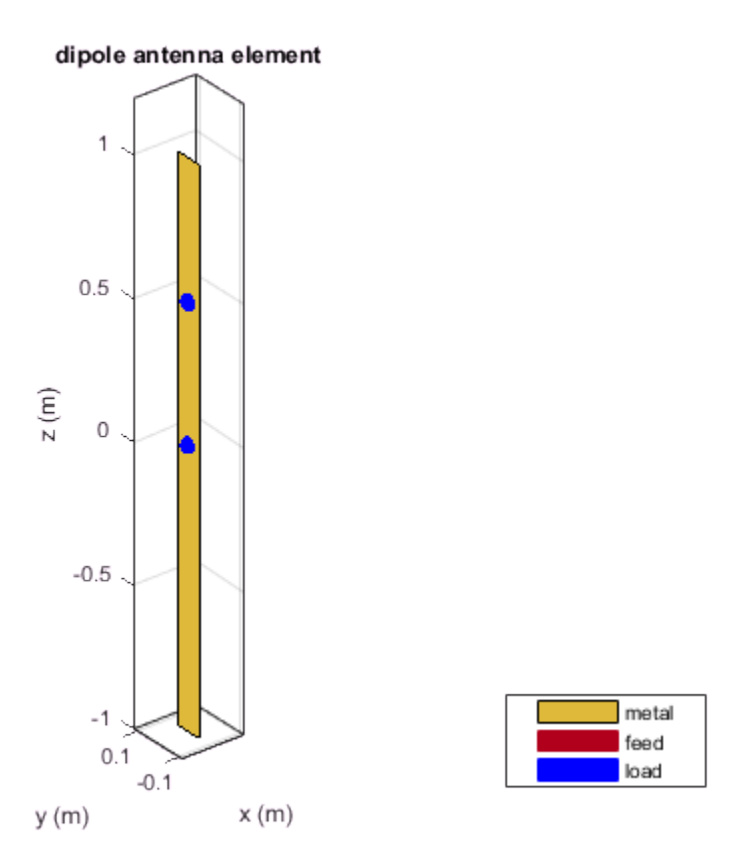

### Input Arguments

### Name-Value Pair Arguments

Specify optional comma-separated pairs of Name,Value arguments. Name is the argument name and Value is the corresponding value. Name must appear inside single quotes (' '). You can specify several name and value pair arguments in any order as Name1,Value1,...,NameN,ValueN.

```
Example: 'Frequency',2e9
```
#### **'Impedance'** — Complex impedance of circuit

real or complex vector of Z-parameters in ohms

Complex impedance of circuit, specified as the comma-separated pair consisting of 'Impedance' and a real or complex vector of z-parameters in ohms.

Example: 'Impedance', complex(75,30) specifies a complex impedance of 75+i30. Data Types: double

### **'Frequency'** — Frequency of operation

real vector in Hz

Frequency of operation, specified as the comma-separated pair consisting of 'Frequency' and a real vector in Hz.

Example: 'Frequency',[10e6,20e6,30e6]

Data Types: double

#### **'Location'** — Location of load

[0 0 0] (default) | Cartesian coordinates

Location of load, specified as the comma-separated pair consisting of 'Location' and Cartesian coordinates. By default, the location of the load is antenna feed or [0 0 0].

Example: 'Location',[0 0 0.5]

Data Types: double

### Output Arguments

**le** — Lumped element lumpedElement object

Lumped element, returned as a lumpedElement object. The real part of the complex number indicates the resistance. The imaginary part of the complex number indicates the reactance.

## See Also

### See Also dielectric

Introduced in R2016b

### vswr

Voltage standing wave ratio of antenna

## **Syntax**

```
vswr(antenna,frequency,z0)
vswrant = vswr(antenna,frequency,z0)
```
## **Description**

vswr(antenna,frequency,z0) calculates and plots the voltage standing wave ratio of an antenna, over specified frequency range, and given reference impedance, z0.

vswrant = vswr(antenna, frequency, z0) returns the vswr of the antenna.

## Examples

### Plot VSWR of Antenna

Plot vswr (voltage standing wave ratio) of a circular loop antenna.

h = loopCircular; vswr(h,50e6:1e6:100e6,50)

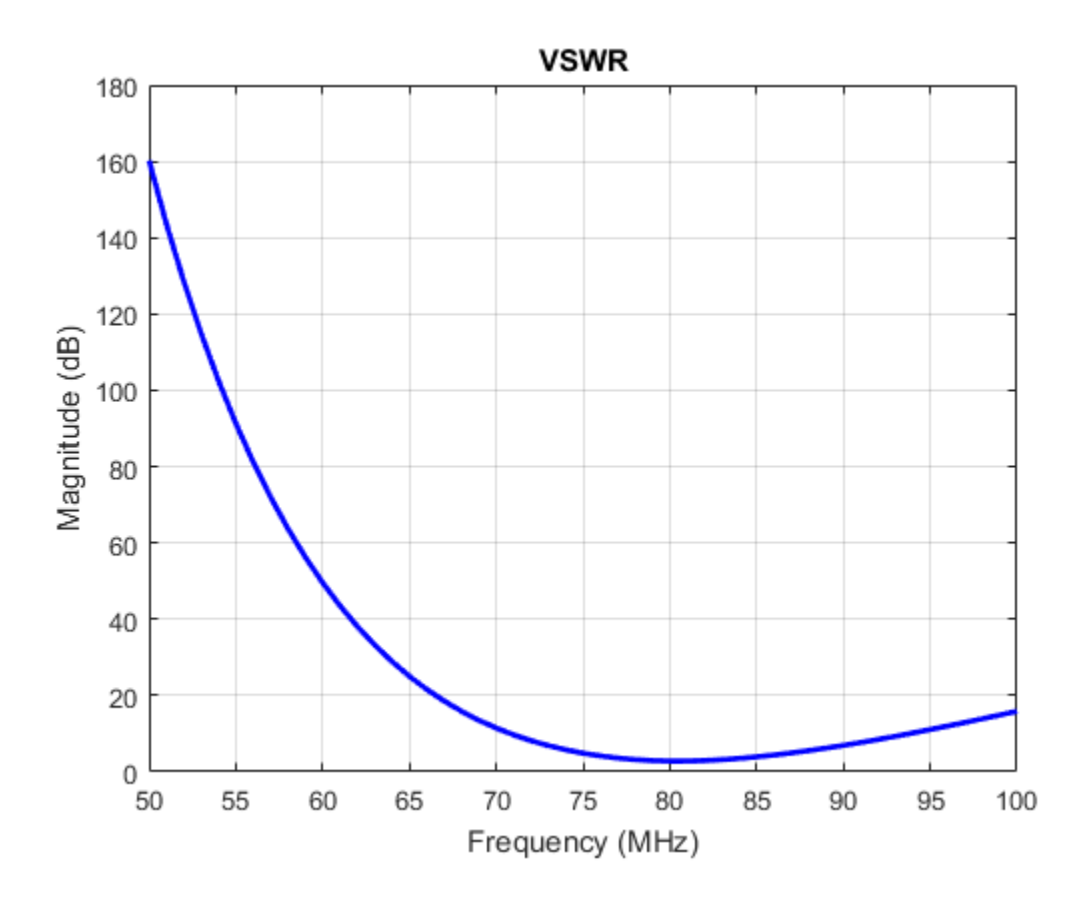

### Calculate VSWR of Antenna

Calculate vswr (voltage standing wave ratio) of a helix antenna.

```
h = helix;hvswr = v \sin(h, 2e9:1e9:4e9, 50)
```
hvswr =

3.6021 6.6244 3.2850

## Input Arguments

**antenna** — Antenna object scalar handle

Antenna object, specified as a scalar handle.

**frequency** — Frequency range used to calculate VSWR vector in Hz

Frequency range used to calculate VSWR, specified as a vector in Hz. The minimum value of frequency must be 1 kHz.

Example: 50e6:1e6:100e6

Data Types: double

**z0** — Reference impedance 50 (default) | scalar in dB

Reference impedance, specified as a scalar in dB.

### Output Arguments

**vswrant** — Voltage standing wave ratio vector in dB

Voltage standing wave ratio, returned as a vector in dB.

## See Also

See Also impedance

## correlation

Correlation coefficient between two antennas in array

## **Syntax**

```
correlation(array,frequency,elem1,elem2,z0)
rho = correlation(array,frequency,elem1,elem2,z0)
```
## **Description**

correlation(array,frequency,elem1,elem2,z0) calculates and plots the correlation coefficient between two antenna elements, elem1 and elem2 of an array. The correlation values are calculated for a specified frequency and impedance and for a specified impedance z0.

rho = correlation(array,frequency,elem1,elem2,z0) returns the correlation coefficient between two antenna elements, elem1 and elem2 of an array.

## Examples

### Plot Correlation of Array

Plot the correlation between 1 and 2 antenna elements in a default linear array over a frequency range of 50MHz to 100MHz.

```
h = 1inearArray;
correlation (h,50e6:1e6:100e6,1,2);
```
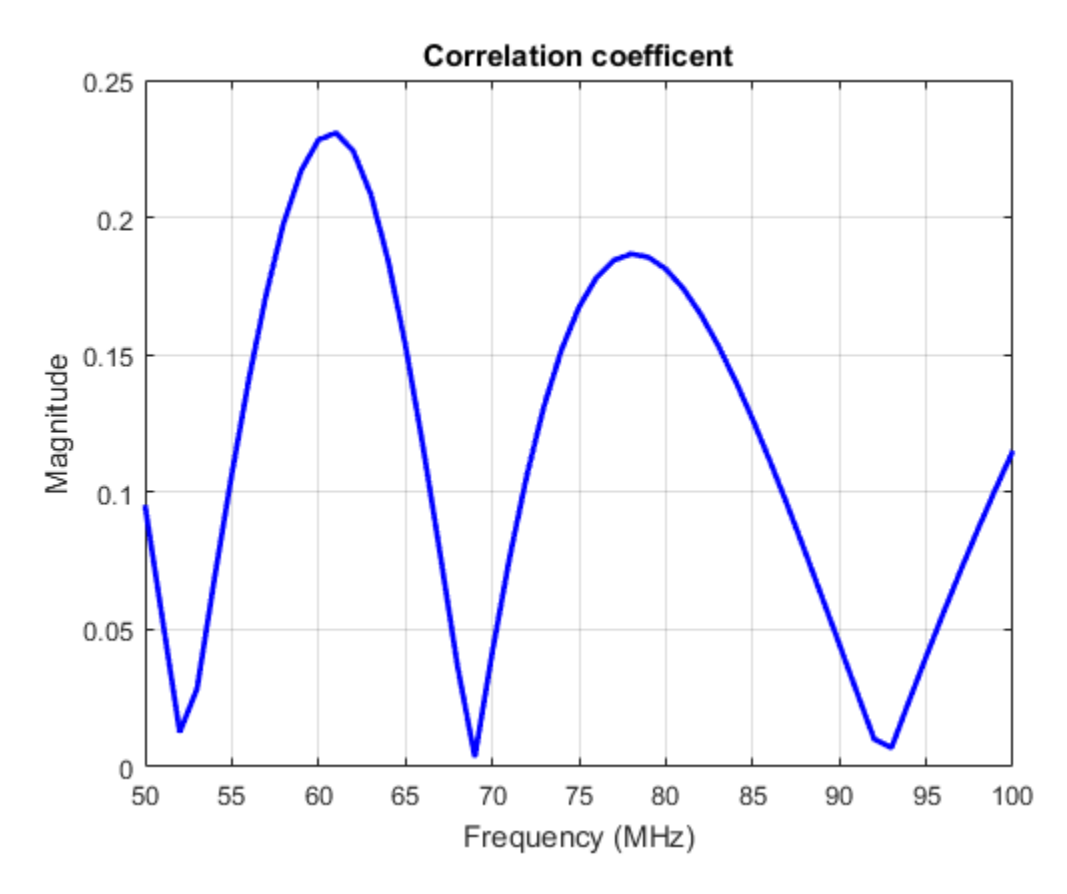

### Calculate Correleation Coeffecient of Array

Calculate correlation coeffecient of default rectangular array at a frequency range of 50MHz to 100MHz.

h = rectangularArray; rho = correlation (h, 50e6:1e6:100e6, 1, 2) rho = 0.1377 0.1081 0.0782

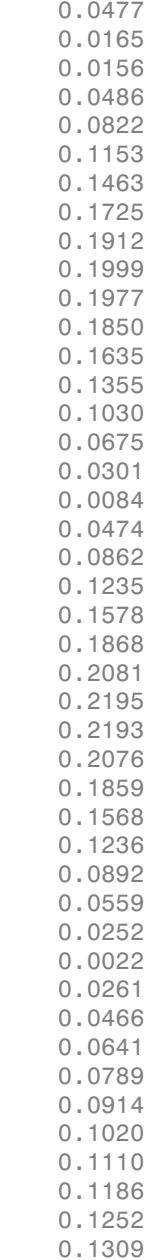

 0.1359 0.1403 0.1442 0.1478

## Input Arguments

**array** — Array object

scalar handle

Array object, specified as a scalar handle.

**frequency** — Frequency range used to calculate correlation vector in Hz

Frequency range used to calculate correlation, specified as a vector in Hz.

Example: 50e6:1e6:100e6

Data Types: double

**elem1,elem2** — Antenna elements in an array scalar handle

Antenna elements in an array, specified as a scalar handle.

**z0** — Reference impedance 50 (default) | scalar in ohms

Reference impedance, specified as a scalar in ohms.

Example: 70

Data Types: double

## Output Arguments

**rho** — Correlation coefficient between two antenna elements of an array vector

Correlation coefficient between two antenna elements of an array, returned as a vector.

# See Also

### See Also

impedance | returnLoss | sparameters

# cylinder2strip

Cylinder equivalent width approximation

## **Syntax**

```
w = cylinder2strip(r)
```
## **Description**

 $w = cylinder2strip(r)$  calculates the equivalent width of a strip approximation for a cylinder cross section.

## Examples

### Calculate Cylinder to Strip Approximation

Calculate the width of the strip approximation to a cylinder of radius 20 mm.

```
w = cylinder2strip(20e-3)
```
 $W =$ 

0.0800

## Input Arguments

### **r** — Cylindrical cross-section radius

scalar in meters | vector in meters

### Cylindrical cross-section radius, specified as a scalar or vector in meters.

Example: 20e-3
# Output Arguments

**w** — Equivalent width of strip scalar | vector

Equivalent width of strip, returned as a scalar or vector.

### See Also

See Also helixpitch2spacing

Introduced in R2015a

# helixpitch2spacing

Spacing between turns of helix

## **Syntax**

```
s = helixpitch2spacing(a,r)
```
### **Description**

 $s = helixpitch2spacing(a, r)$  calculates the spacing between the turns of a helix antenna given the pitch angle, a, and the radius of the helix, r.

## Examples

### Calculate Spacing Between Helix Turns

Calculate spacing for helix with pitch varying from 12 degrees to 14 degrees in steps of 0.5 and 20 mm radius.

```
s = helixpitch2spacing(12:0.5:14,20e-3)
s = 0.0267 0.0279 0.0290 0.0302 0.0313
```
### Calculate Spacing for Helix with Varying Pitch

Calculate spacing for helix with pitch varying from 12 degrees to 14 degrees in steps of 0.5 and radius 20 mm.

```
s = helixpitch2spacing(12:0.5:14,20e-3)
```
 $s =$ 

0.0267 0.0279 0.0290 0.0302 0.0313

#### Calculate Spacing of Helix Antenna with Varying Radius

Calculate spacing of a helix that has a pitch of 12 degrees and a radius that varies from 20 mm to 22 mm in steps of 0.5 mm.

```
s = helixpitch2spacing(12,20e-3:0.5e-3:22e-3)
s = 0.0267 0.0274 0.0280 0.0287 0.0294
```
#### Calculate Spacing of Helix with Varying Pitch and Radius

Calculate spacing for helix with pitch varying from 12 degrees to 14 degrees in steps of 0.5 and radius varying from 20mm to 22mm in steps of 0.5.

s = helixpitch2spacing(12:0.5:14,20e-3:0.5e-3:22e-3)

 $s =$ 

0.0267 0.0286 0.0305 0.0324 0.0345

### Input Arguments

#### **a** — Pitch angle of helix

scalar in meters | vector in meters

Pitch angle of helix, specified as a scalar or vector in meters.

Example: 12:0.5:14

#### **r** — Radius of helix

scalar in meters | vector in meters

#### Radius of helix, specified as a scalar or vector in meters.

Example: 20e-3

Note: If the pitch angle and radius are both vectors, then their lengths must be equal.

## **Output Arguments**

**s** — Spacing between helix turns scalar in meters | vector in meters

Spacing between helix turns, returned as a scalar or vector in meters.

### See Also

See Also cylinder2strip

Introduced in R2015a

# meshconfig

Change mesh mode of antenna structure

# **Syntax**

```
meshconfig(antenna,mode)
```
## **Description**

meshconfig(antenna,mode) changes the meshing mode of the antenna according to the text input mode.

# Examples

### Change Mesh Configuration of Antenna

Change the mesh configuration of a dipole antenna from auto (default) to manual mode.

```
h = dipole;meshconfig(h,'manual')
mesh(h,'MaxEdgeLength',0.1)
ans = struct with fields:
      NumTriangles: 0
     NumTetrahedra: 0
          NumBasis: []
     MaxEdgeLength: []
          MeshMode: 'manual'
```
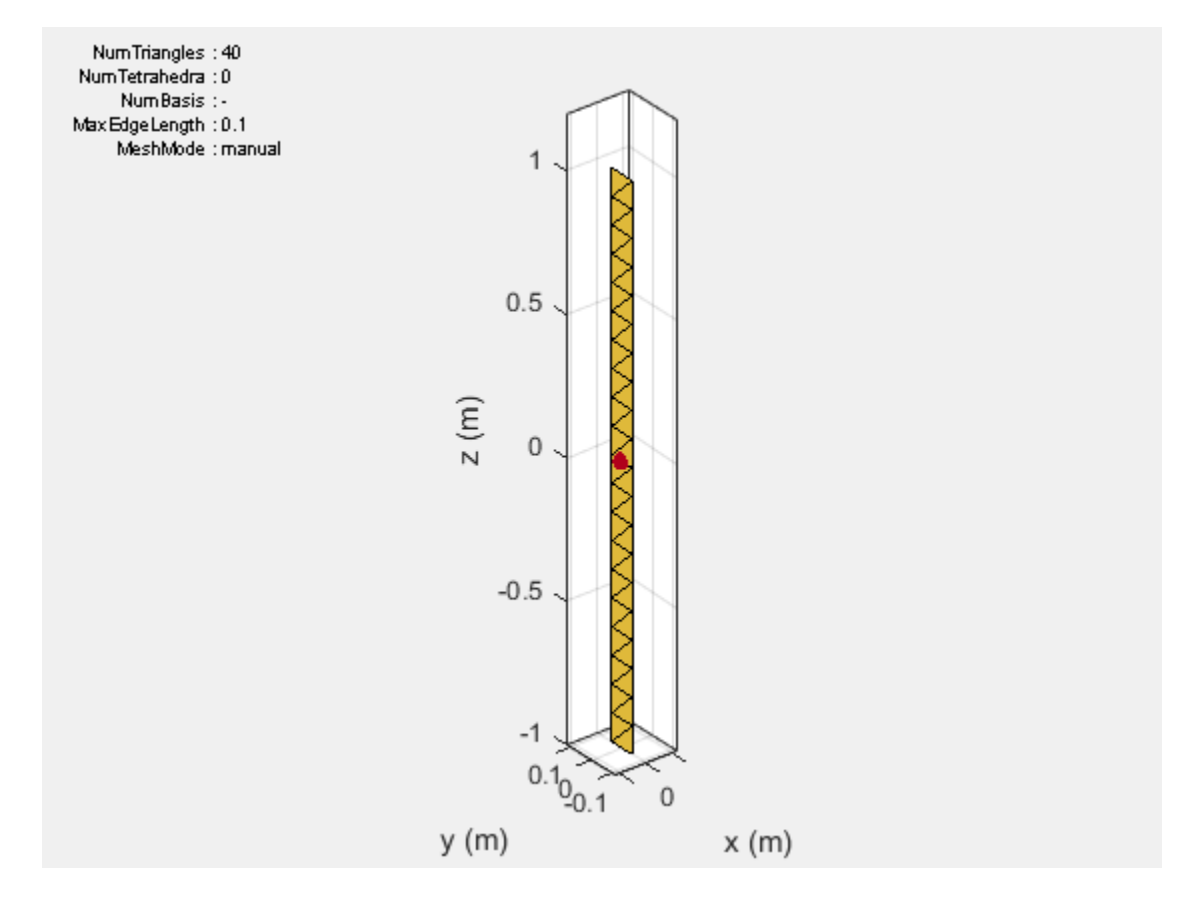

### Input Arguments

#### **antenna** — Antenna object

scalar handle

Antenna object, specified as a scalar handle.

**mode** — Meshing mode 'auto' (default) | 'manual'

Meshing mode, specified as 'auto' or 'manual'.

Data Types: char

# See Also

### See Also

mesh | show

Introduced in R2015a

## numSummationTerms

Change number of summation terms for calculating periodic Green's function

## **Syntax**

numSummationTerms(array,num)

## **Description**

numSummationTerms(array,num) changes the number of summation terms used to calculate periodic Green's function of the infinite array. This method calculates <sup>2</sup><br>2 1 **num Summation Terms**<br>2 **hange number of summation terms for calculating periodic Green's function.<br>2 <b>Syntax**<br>2 **Description**<br>2 **increases and Conservery (array, num)** changes the number of summation terms used<br>to to +num. A higher number of terms results in better accuracy but increases the overall computation time.

## Input Arguments

**array** — Infinite array scalar handle

Infinite array, specified as a scalar handle.

### **num** — Number to calculate summation terms

10 (default) | scalar

Number to calculate summation terms, specified as a scalar. The summation is carried out from –num to +num.

Example: 50

## Examples

### Change Number of Summation Terms in Infinite Array

Create an infinite array with the scan elevation at 45 degrees. Calculate the scan impedance. By default, the number of summation terms used is 21.

```
h = infiniteArray('ScanElevation',45);
s = \text{impedance}(h, 1e9)s = 93.6494 +79.7794i
```
Change the number of summation terms to 51. Calculate the scan impedance again.

```
numSummationTerms(h,25)
s = \text{impedance}(h, 1e9)s = 93.8121 +79.8081i
```
Change the number of terms to 101. Increasing the number of summation terms results in a more accurate scan impedance. However, the time required to calculate the scan impedance increases.

```
numSummationTerms(h,50)
s = \text{impedance}(h, 1e9)s = 93.8622 +79.8103i
```
### See Also

See Also beamwidth | pattern

**Topics** "Infinite Arrays"

Introduced in R2015b

# feedCurrent

Calculate current at feed for antenna or array excited by plane wave

## **Syntax**

```
feedCurrent(obj,frequency)
```
## **Description**

feedCurrent(obj,frequency) calculates the current at the feed for an antenna or array object at a specified frequency. The feed current when multiplied by the antenna impedance gives the voltage across the antenna.

## Examples

### Feed Current of Monopole Antenna Excited By Plane Wave.

Excite a monopole antenna using plane wave. Calculate the feed current at 75 MHz.

```
h = planeWaveExcitation('Element',monopole, 'Direction',[1 0 0])
cur = feedCurrent(h,75e6)
h = planeWaveExcitation with properties:
          Element: [1×1 monopole]
       Direction: [1 0 0]
     Polarization: [0 0 1]
cur = 0.0132 - 0.0133i
```
## Input Arguments

### **obj** — Antenna or array object

object handle

Antenna or array object, specified as an object handle.

**frequency** — Frequency to calculate feed current scalar integer in Hz

Frequency to calculate feed current, specified as a scalar integer in Hz.

## See Also

See Also current

Introduced in R2017a

# fieldsCustom

Plot electric or magnetic fields of antenna

### **Syntax**

```
fieldsCustom(fields,points)
fieldsCustom(fields,points,scalefield)
qobj = fieldsCustomer(
```

```
fieldsCustom(axeshandle, ___ )
```
## **Description**

fieldsCustom(fields,points) plots electric or magnetic field vectors, fields, at specified points in space, points, in the current axes.

fieldsCustom(fields,points,scalefield) scales the field arrows by a scalar value, scalefield.

qobj = fieldsCustom( \_\_\_ ) returns the quiver object, using either of the previous syntaxes.

fieldsCustom(axeshandle, \_\_\_ ) plots into the axes specified by axeshandle instead of the current axes.

### Examples

#### Visualize Magnetic Field of Antenna

Load and visualize the magnetic field data available in the file fielddata.mat.

```
load fielddata
fieldsCustom(H,p)
```
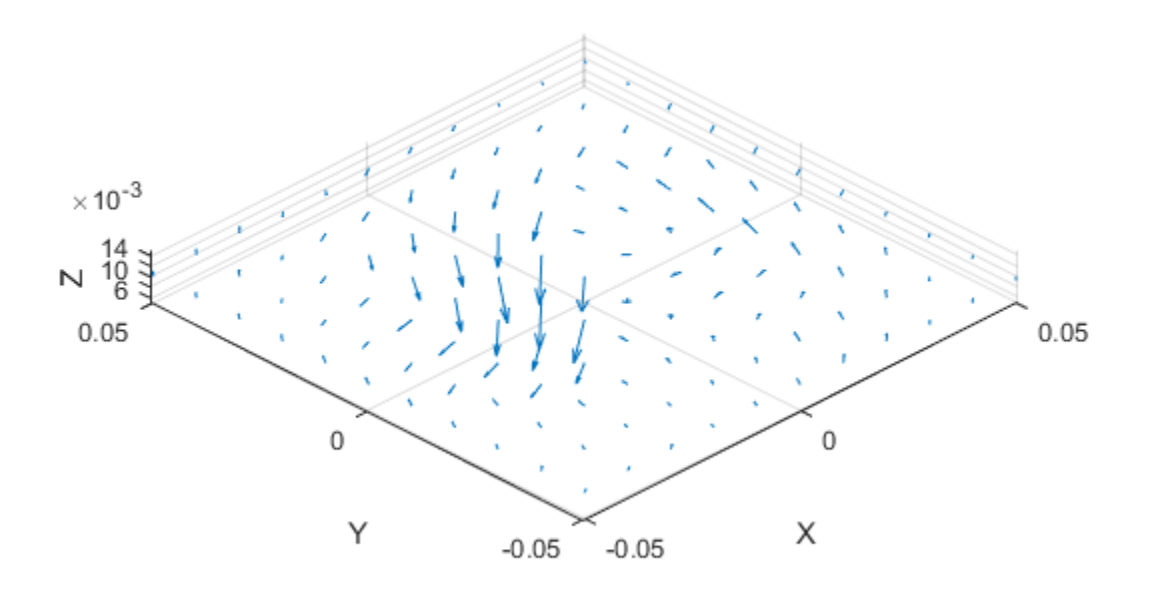

Scale the magnetic field arrows by a factor of 2.

figure fieldsCustom(H,p,2)

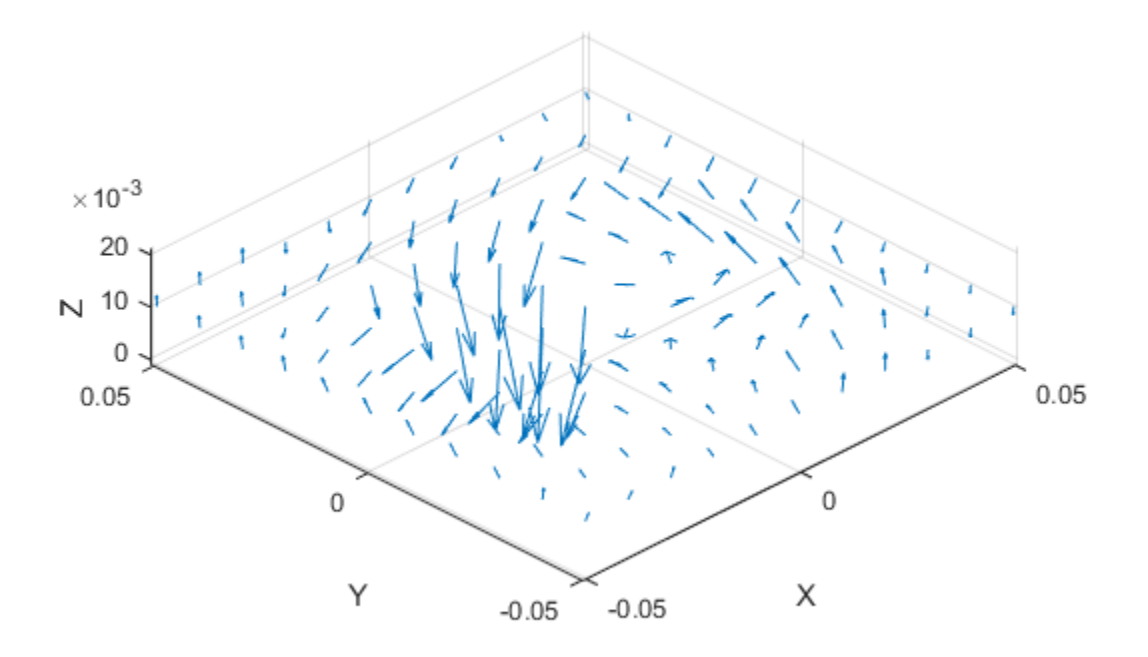

### Input Arguments

#### **fields** — Electric or magnetic field vectors

3-by-*p* complex matrix

Electric or magnetic field vectors, specified as a 3-by-*p* complex matrix. *p* is the number of points in space.

Data Types: double

#### $points - x$ ,  $y$ ,  $z$  coordinates in space

3-by-*p* real matrix

x, y, z coordinates in space, specified as a 3-by-*p* real matrix. *p* is the number of points in space.

Data Types: double

#### **axeshandle** — Axes object

object handle

Axes object, specified as an object handle.

Data Types: char

#### **scalefield** — Value by which to scale field arrows

0.9 (default) | scalar

Value by which to scale the field arrows, specified as a scalar. A value of 2 doubles the relative length of the field arrows. A value of 0.5 halves the length of the field arrows. A value of 0 plots the field arrows without automatic scaling.

Example: 2

Data Types: double

### Output Arguments

#### **qobj** — Electric or magnetic field plot

quiver object handle

Electric or magnetic field plot, returned as quiver object handle.

### See Also

See Also EHfields | pattern | patternCustom

Introduced in R2016a

### patternCustom

Plot radiation pattern

### **Syntax**

```
patternCustom(magE,theta,phi)
patternCustom(magE,theta,phi,Name,Value)
hplot = patternCustomer( )
```
### **Description**

patternCustom(magE,theta,phi) plots the 3-D radiation pattern of an antenna magnitude, magE over the specified phi and theta angle vectors.

patternCustom(magE,theta,phi,Name,Value) uses additional options specified by one or more Name, Value pair arguments.

hplot = patternCustom( \_\_\_ ) returns handles of the lines or surface in the figure window. This syntax accepts any combination of arguments from the previous syntaxes

### Examples

#### Visualize 3-D Electric Field Pattern of Dipole

Calculate the magnitude, azimuth, and elevation angles of a dipole's electric field at 75 MHz.

```
d = dipole;[efield,az,el] = pattern(d, 75e6, 'Type', 'efield');
```
Extract the theta and phi angles of the electric field magnitude of the antenna.

```
phi = az';
theta = (90 - e1);
\text{MagE} = \text{efield};
```
Plot the 3-D electric field pattern.

patternCustom(MagE,theta,phi);

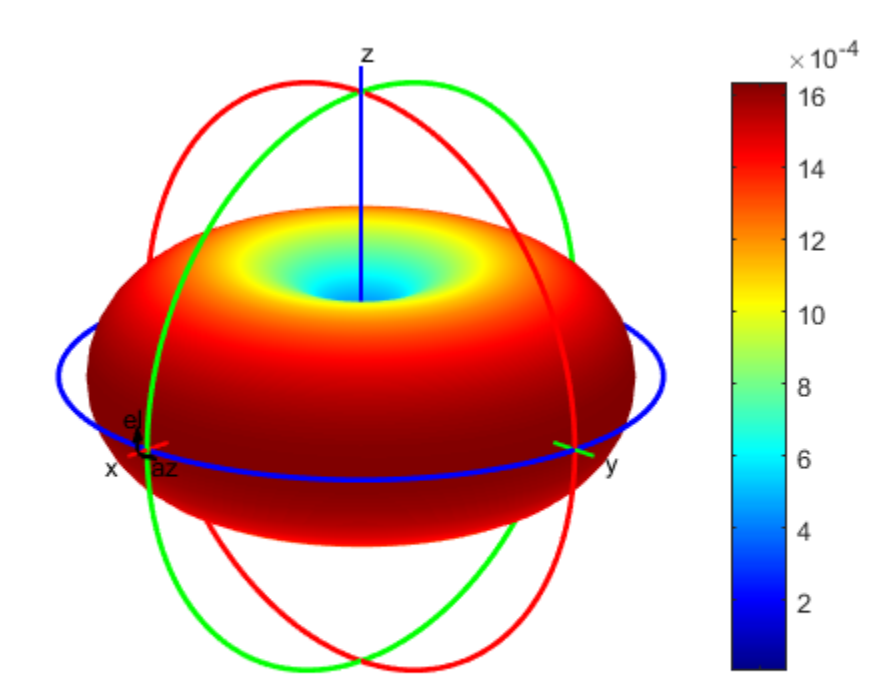

#### Visualize 2-D Radiation Patterns of Helix Directivity

Calculate the magnitude, azimuth, and elevation angles of a helix's directivity at 2 GHz.

 $h = helix;$  $[D, az, e1]$  = pattern(h, 2e9);

Extract theta and phi angles of the directivity magnitude.

 $phi = az'$ ;

theta =  $(90-e1);$  $\text{MagE} = \overline{D}$ ;

Plot 2-D phi slice of the antenna in rectangular coordinates.

```
figure;
patternCustom(MagE,theta,phi,'CoordinateSystem','rectangular',...
     'Slice','phi','SliceValue',0);
```
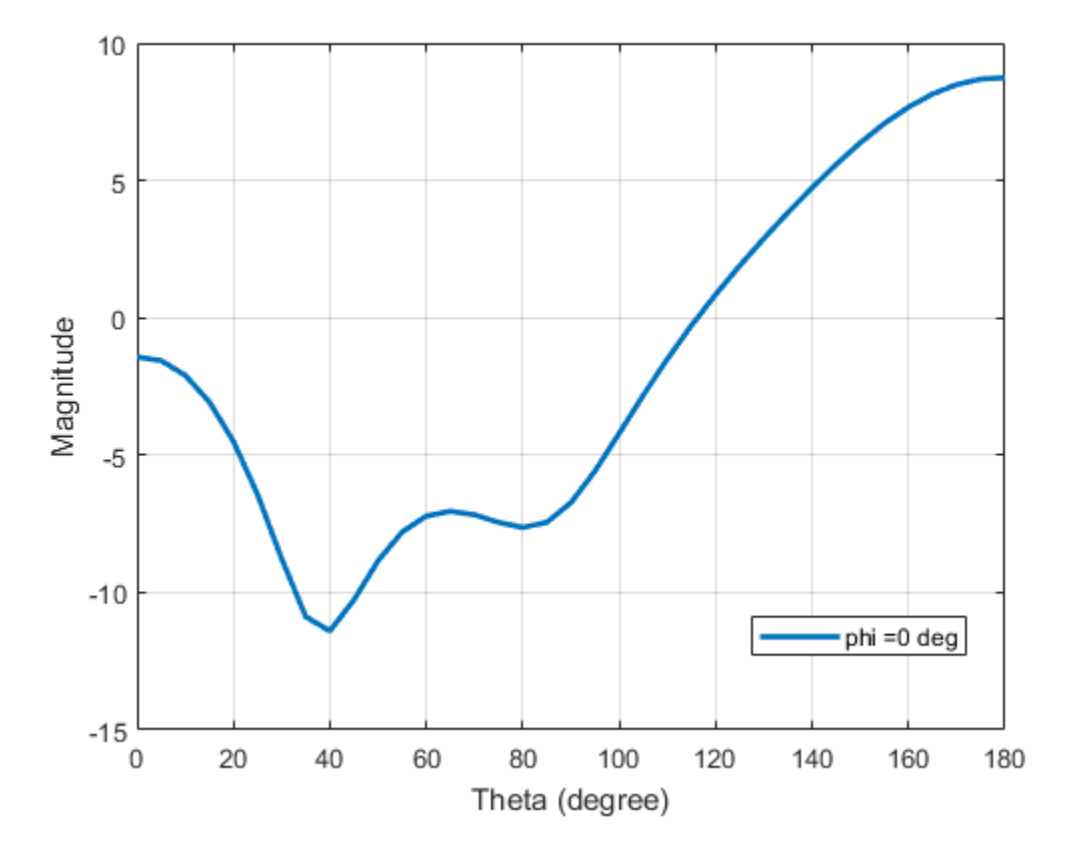

Plot 2-D phi slice of the antenna in polar coordinates.

```
figure;
patternCustom(MagE, theta, phi,'CoordinateSystem','polar',...
```
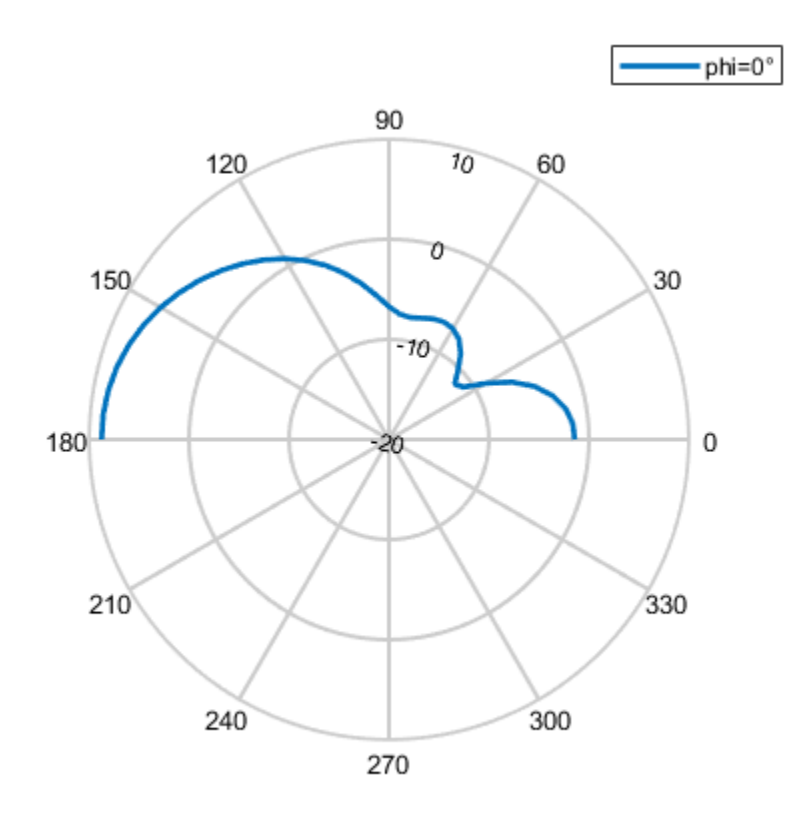

#### 'Slice','phi','SliceValue',0);

#### Visualize Radiation Patterns from Antenna Data File

Consider a helix antenna data file in .csv format. This file contains the magnitude of the antenna directivity in phi and theta angles. Read the file .

Read the .csv data file.

```
helixdata = csvread('antennadata_test.csv',1,0);
```
Use patternCustom to extract the magnitude of directivity, and the phi, and theta angle values. Plot the 3-D polar radiation pattern.

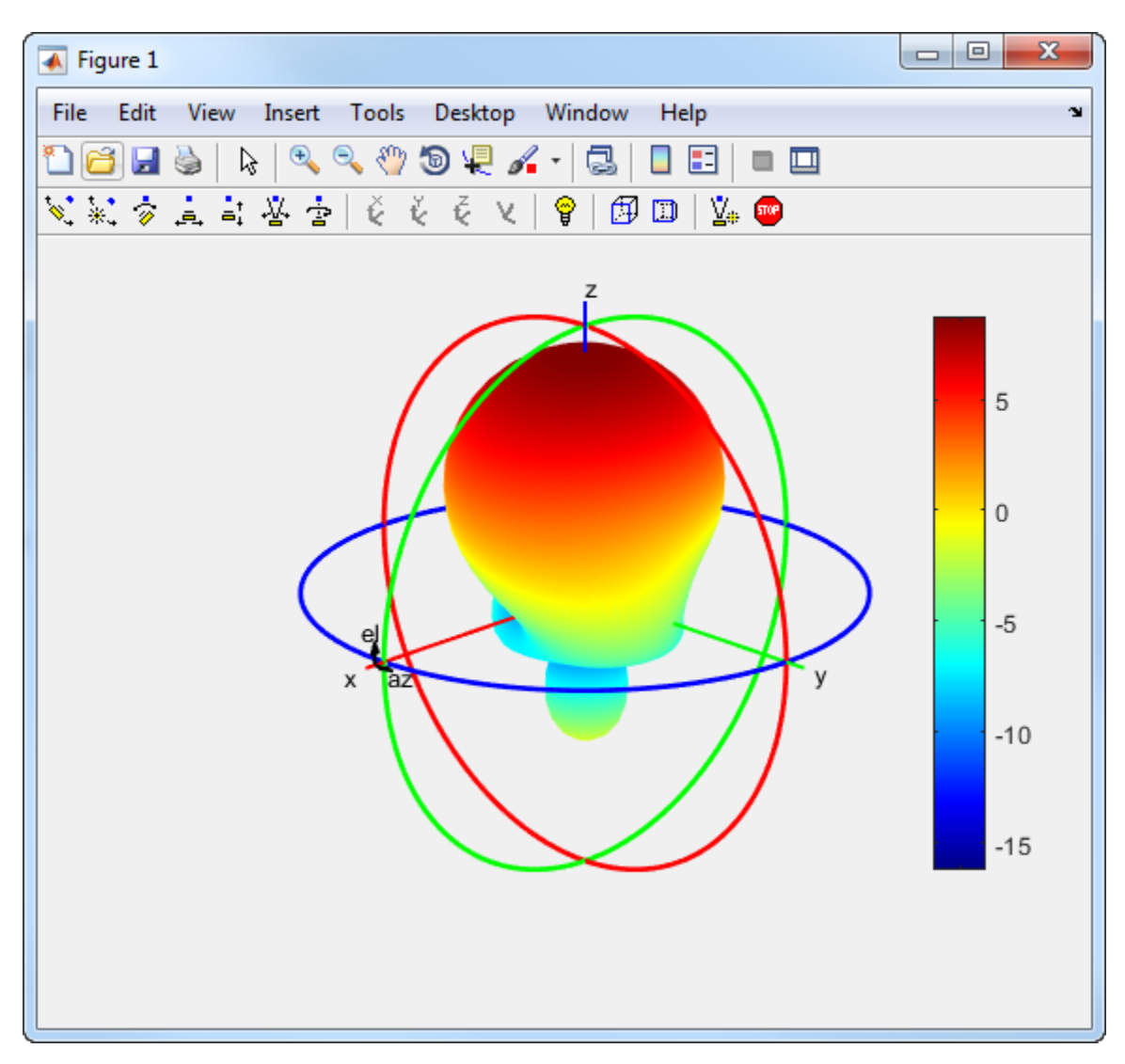

patternCustom(helixdata(:,3),helixdata(:,2),helixdata(:,1));

Use the same data to plot the 3-D rectangular radiation pattern.

figure patternCustom(helixdata(:,3),helixdata(:,2),helixdata(:,1),... 'CoordinateSystem','rectangular');

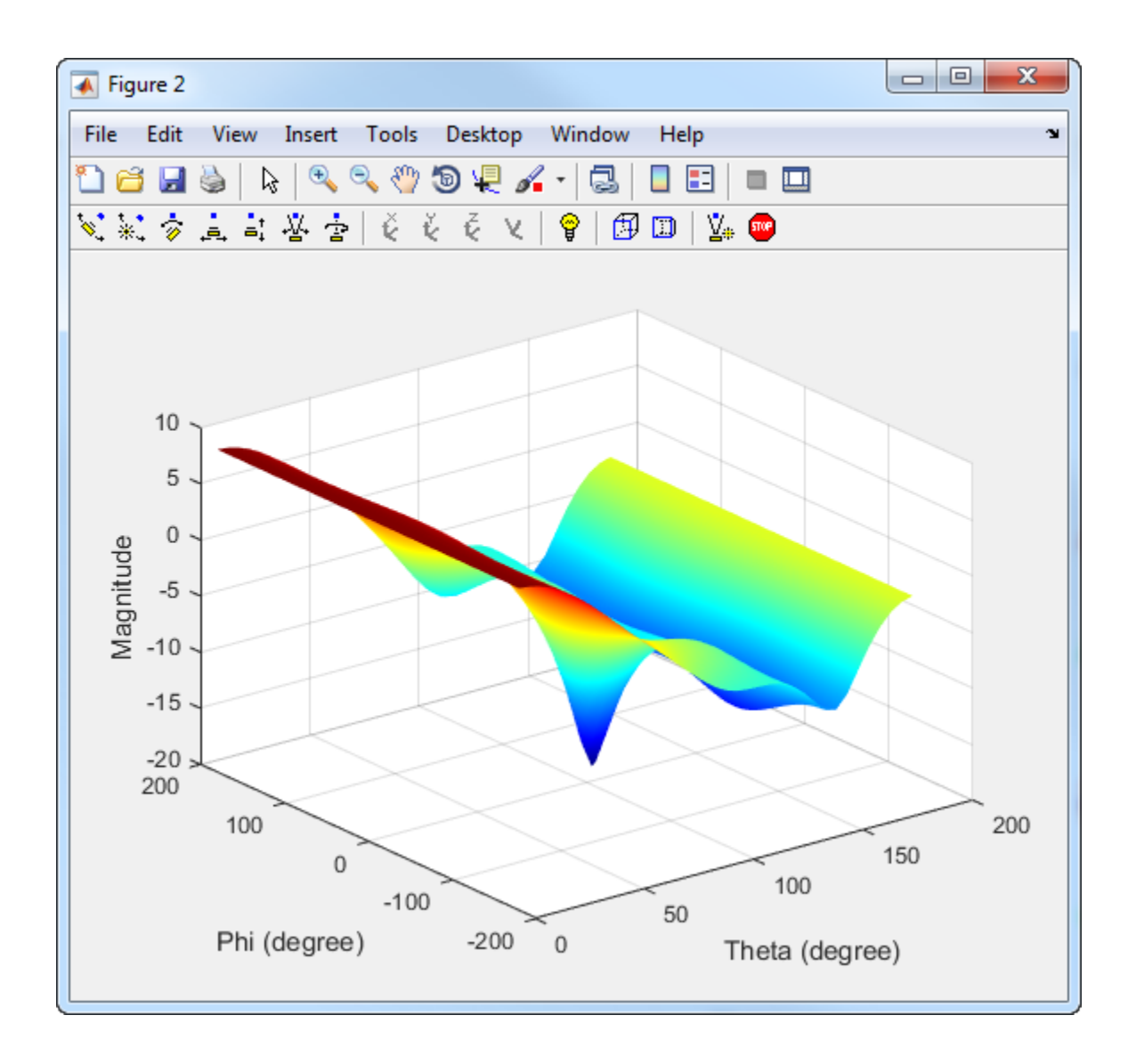

### Input Arguments

**magE** — Magnitude of plotted quantity

real vector | matrix

Magnitude of plotted quantity, specified as one of the following:

- A *N*-by-1 real vector . *N* is the same size as the theta and phi angle vectors.
- A *M*-by-*R* matrix. *M* is the same size as the theta angle vector and *R* is the same size as the phi angle vector.

Data quantities plotted include directivity, E-fields, H-fields, or power of an antenna or array object.

Data Types: double

#### **theta** — Theta angles in spherical coordinates

vector in degrees

Theta angles in spherical coordinates, specified as a vector in degrees.

Data Types: double

#### **phi** — Phi angles in spherical coordinates

vector in degrees

Phi angles in spherical coordinates, specified as a vector in degrees.

Data Types: double

### Name-Value Pair Arguments

Specify optional comma-separated pairs of Name,Value arguments. Name is the argument name and Value is the corresponding value. Name must appear inside single quotes (' '). You can specify several name and value pair arguments in any order as Name1,Value1,...,NameN,ValueN.

```
Example: 'CoordinateSystem','rectangular'
```
**'CoordinateSystem'** — Coordinate system of radiation pattern 'polar' (default) | 'rectangular'

Coordinate system of radiation pattern, specified as the comma-separated pair consisting of 'CoordinateSystem' and one of these values: 'polar', 'rectangular'.

Example: 'CoordinateSystem','polar'

Data Types: char

```
'Slice' — Plane to visualize 2-D data
'theta' | 'phi'
```
Plane to visualize 2-D data, specified as a comma-separated pair consisting of 'Slice' and 'theta' or 'phi'.

Example: 'Slice','phi'

Data Types: char

**'SliceValue'** — Angle values for slice

scalar | vector

Angle values for slice, specified as a comma-separated pair consisting of 'SliceValue' and a scalar or a vector.

### Output Arguments

**hplot** — Lines or surfaces in figure window

object handle

Lines or surfaces in figure window, returned as object handle.

### See Also

See Also EHfields | fieldsCustom | pattern

Introduced in R2016a

## msiread

Read MSI planet antenna file

## **Syntax**

```
msiread(fname)
[horizontal] = misiread(fname)[horizontal,vertical] = msiread(fname)
[horizontal,vertical,optional] = msiread(fname)
```
## **Description**

msiread(fname) reads an MSI planet antenna file in .pln, or .msi formats.

[horizontal] = msiread(fname) reads the file and returns a structure containing horizontal gain data.

[horizontal,vertical] = msiread(fname) reads the file and returns structures containing horizontal and vertical gain data.

[horizontal,vertical,optional] = msiread(fname) reads the file and returns structures containing horizontal gain data, vertical gain data, and all additional data in the file.

# Examples

### Write and Read MSI Antenna Data File

Create a helix antenna and plot the elevation pattern at 2 GHz.

```
h = helix:
patternElevation(h,2e9,[0 45 90],'Elevation',0:1:360);
```
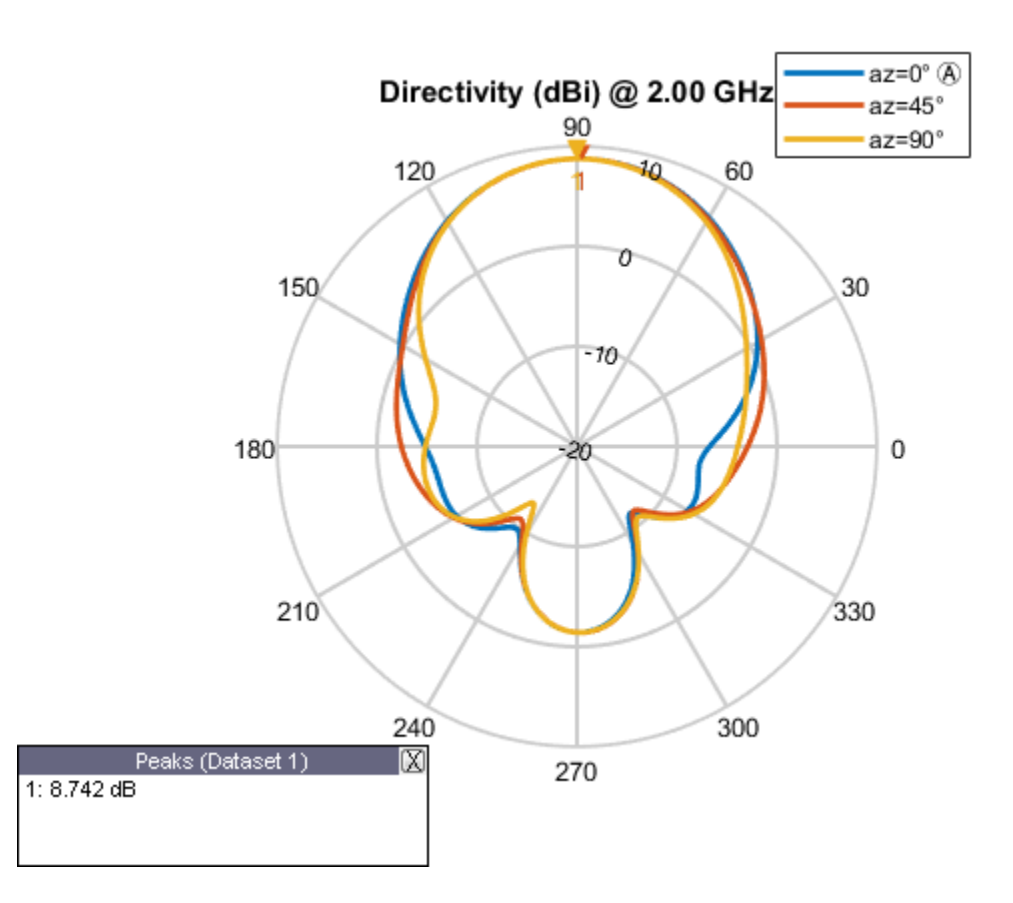

Write the elevation pattern of the helix antenna in an MSI Planet Antenna file.

msiwrite(h,2e9,'helix','Name','Helix Antenna Specifications')

The msiwrite function saves a file named helix.plnto the default MATLAB™ folder.

NAME Helix Antenna Specifications FREQUENCY 2000.0 GAIN 8.74 dBi HORIZONTAL 360 0.00 13.56 1.00 13.48 2.00 13.39 3.00 13.30

4.00 13.22 5.00 13.13

Read the MSI antenna data file created.

```
msiread helix.pln
ans = struct with fields:
     PhysicalQuantity: 'Gain'
            Magnitude: [360×1 double]
                 Units: 'dBi'
              Azimuth: [360×1 double]
            Elevation: 0
            Frequency: 2.0000e+09
                 Slice: 'Elevation'
```
#### Read Horizontal, Vertical and Optional Data from Antenna File

Read horizontal, vertical and optional data from the antenna data file **Test\_file\_demo.pln**.

```
[Horizontal,Vertical,Optional] = msiread('Test_file_demo.pln')
```

```
Horizontal = 
   struct with fields:
     PhysicalQuantity: 'Gain'
            Magnitude: [360×1 double]
                 Units: 'dBd'
              Azimuth: [360×1 double]
            Elevation: 0
            Frequency: 659000000
                 Slice: 'Elevation'
```
Vertical =

struct with fields:

```
 PhysicalQuantity: 'Gain'
            Magnitude: [360×1 double]
                 Units: 'dBd'
               Azimuth: 0
           Elevation: [360×1 double]
            Frequency: 659000000
                 Slice: 'Azimuth'
Optional = 
   struct with fields:
               name: 'Sample.pln'
               make: 'Sample 4DR-16-2HW'
         frequency: 659000000
           h_width: 180
           v_width: 7.3000
     front_to_back: 34
               gain: [1×1 struct]
               tilt: 'MECHANICAL'
      polarization: 'POL_H'
           comment: 'Ch-45 0 deg dt'
      scaling_mode: 'AUTOMATIC'
```
• "Read, Visualize and Write MSI Planet Antenna Files"

### Input Arguments

**fname** — Name of MSI file

character vector

Name of MSI file, specified as a character vector. The files must be a .pln or .msi format.

### Output Arguments

**horizontal** — Horizontal gain data structure

Horizontal gain data, returned as a structure containing the following fields:

- PhysicalQuantity Quantity specified in the MSI file, returned as one of the values: 'E-field', 'H-field', 'directivity', 'power', 'powerdB', or 'Gain'.
- Magnitude Magnitude values of the quantity specified in the MSI file, returned as a real vector of size *N*–by–1 where *N* is same size as theta and phi angles.
- Units Units of the quantity specified in the MSI file, returned as one of the values: 'dBi', 'dB', 'V/m', 'watts', or 'dBd'.
- Azimuth Azimuth angles specified in the MSI file, returned as a scalar or a vector in degrees.
- Elevation Elevation angles specified in the MSI file, returned as a scalar or a vector in degrees.
- Frequency Frequency specified in the MSI file, returned as a scalar or a vector in Hertz.
- Slice Type of data set variation, returned as text. The variations are 'Azimuth' or 'Elevation'.

#### **vertical** — Vertical gain data

structure

Vertical gain data, returned as a structure containing the following fields:

- PhysicalQuantity  $-$  Quantity specified in the MSI file, returned as one of the values: 'E-field', 'H-field', 'directivity', 'power', 'powerdB', or 'Gain'.
- Magnitude Magnitude values of the quantity specified in the MSI file, returned as a real vector of size *N*–by–1 where *N* is same size as theta and phi angles.
- Units Units of the quantity specified in the MSI file, returned as one of the values: 'dBi', 'dB', 'V/m', 'watts', or 'dBd'.
- Azimuth Azimuth angles specified in the MSI file, returned as a scalar or a vector in degrees.
- Elevation Elevation angles specified in the MSI file, returned as a scalar or a vector in degrees.
- Frequency Frequency specified in the MSI file, returned as a scalar or a vector in Hertz.
- Slice Type of data set variation, returned as text. The variations are Azimuth or Elevation.

### **optional** — Additional data

structure

Additional data, returned as a structure containing (but not limited to): Name, Make, Frequency, H\_width, V\_width, Front\_to\_back, Gain, Tilt, Polarization, Comment.

## See Also

### See Also

msiwrite

### **Topics**

"Read, Visualize and Write MSI Planet Antenna Files"

### Introduced in R2016a

### msiwrite

Write data in MSI planet antenna file format

## **Syntax**

```
msiwrite(fname,dataslice1,dataslice2)
msiwrite(fname,dataslice1,dataslice2,optional)
```

```
msiwrite(objname,frequency,fname)
msiwrite(objname,frequency,fname,Name,Value)
```
## **Description**

msiwrite(fname,dataslice1,dataslice2) writes the data from structures dataSlice1 and dataSlice2 to an MSI planet antenna file called fname.

msiwrite(fname,dataslice1,dataslice2,optional) writes the data from structures dataSlice1, dataSlice2, and optional to an MSI planet antenna file called fname.

msiwrite(objname,frequency,fname) writes calculated data of an antenna or array object at a specified frequency to an MSI planet antenna file called fname.

msiwrite(objname,frequency,fname,Name,Value) uses additional options specified by one or more Name, Value pair arguments.

## Examples

### Write and Read MSI Antenna Data File

Create a helix antenna and plot the elevation pattern at 2 GHz.

```
h = helix;
patternElevation(h,2e9,[0 45 90],'Elevation',0:1:360);
```
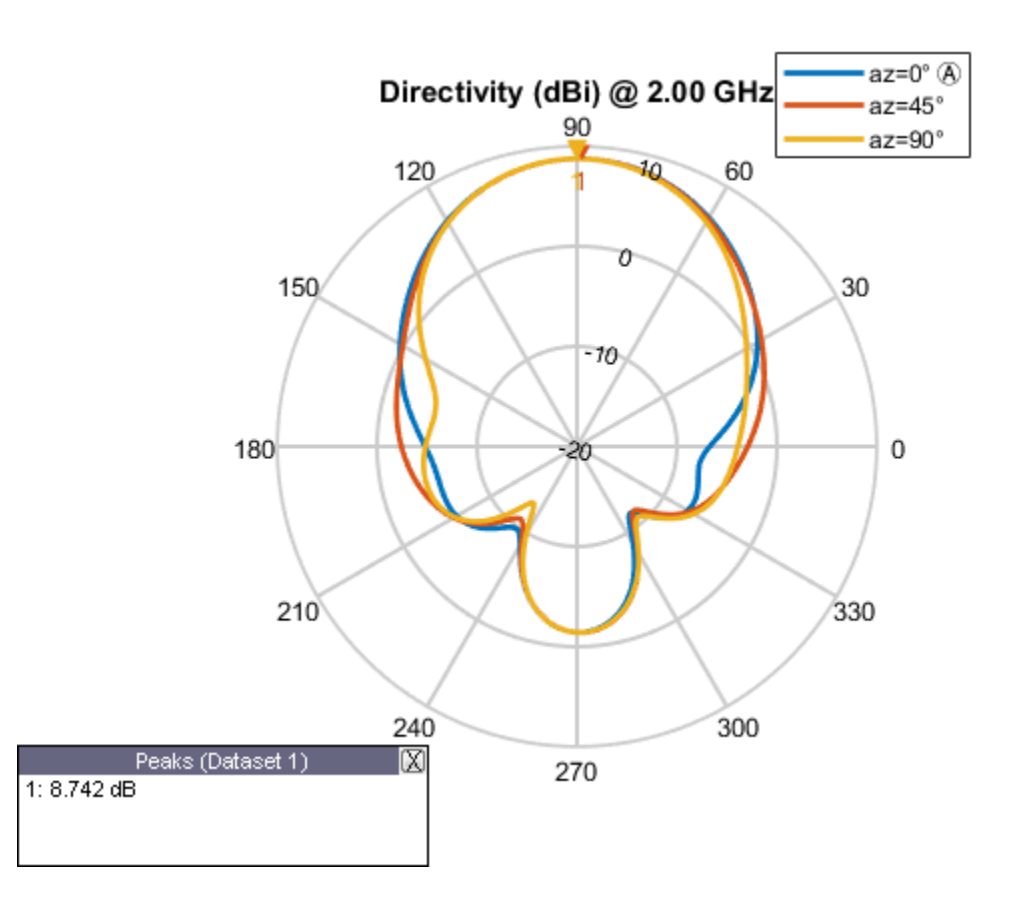

Write the elevation pattern of the helix antenna in an MSI Planet Antenna file.

msiwrite(h,2e9,'helix','Name','Helix Antenna Specifications')

The msiwrite function saves a file named helix.plnto the default MATLAB™ folder.

NAME Helix Antenna Specifications FREQUENCY 2000.0 GAIN 8.74 dBi HORIZONTAL 360 0.00 13.56 1.00 13.48 2.00 13.39 3.00 13.30

4.00 13.22 5.00 13.13

Read the MSI antenna data file created.

```
msiread helix.pln
ans = struct with fields:
     PhysicalQuantity: 'Gain'
            Magnitude: [360×1 double]
                 Units: 'dBi'
              Azimuth: [360×1 double]
            Elevation: 0
            Frequency: 2.0000e+09
                 Slice: 'Elevation'
```
• "Read, Visualize and Write MSI Planet Antenna Files"

## Input Arguments

### **fname** — Name of MSI file

.pln (default) | character vector

Name of MSI file, specified as a character vectorBy default, msiwrite writes the MSI planet antenna file that has a .pln format.

### **dataslice1** — Horizontal or vertical gain data

```
structure
```
Horizontal or vertical gain data, specified as a structure containing the following fields:

- PhysicalQuantity Measured quantity in the MSI file: E-field, H-field, directivity, power, powerdB, or, gain.
- Magnitude Magnitude values of the measured quantity.
- Units Units of the measured quantity.
- Azimuth Azimuth angles.
- Elevation Elevation angles.
- Frequency Frequency of operation.
- Slice Type of data set variation: Azimuth, or Elevation.

#### **dataslice2** — Horizontal or vertical gain data

structure

Horizontal or vertical gain data, specified as a structure containing the following fields:

- PhysicalQuantity Measured quantity in the MSI file: E-field, H-field, directivity, power, powerdB, or, gain.
- Magnitude Magnitude values of the measure quantity.
- Units Units of the measured quantity.
- Azimuth Azimuth angles.
- Elevation Elevation angles.
- Frequency Frequency of operation.
- Slice Type of data set variation: Azimuth, or Elevation.

#### **optional** — Additional data

structure

Additional data, specified as a structure containing the following fields: Name, Make, Frequency, H\_width, V\_width, Front\_to\_back, Gain, Tilt, Polarization, Comment.

#### **objname** — Antenna or array object

antenna or array handle

Antenna or array object, specified as an antenna or array handle.

#### **frequency** — Frequency of operation of antenna or array object

positive numeric scalar

Frequency of operation of antenna or array object, specified as a positive numeric scalar.

### Name-Value Pair Arguments

Specify optional comma-separated pairs of Name,Value arguments. Name is the argument name and Value is the corresponding value. Name must appear inside single

quotes (' '). You can specify several name and value pair arguments in any order as Name1,Value1,...,NameN,ValueN.

Example: 'Comment', 'horn antenna'

**'Name'** — Title of file character vector

Title of file in the first line, specified as the comma-separated pair consisting of 'Name' and a character vector.

Example: 'Name', 'Designed Helix Antenna in MATLAB'

Data Types: char

**'Comment'** — Comments about antenna or array data file character array

Comments about an antenna or array data file, specified as the comma-separated pair consisting of 'Comment' and a character array.

Example: 'Comment', 'This antenna is for space simulations.'

Data Types: char

### See Also

### See Also

msiread

### **Topics**

"Read, Visualize and Write MSI Planet Antenna Files"

#### Introduced in R2016a

# dielectric

Dielectric material for use as substrate

### **Syntax**

```
d = dielectric(material)
d = dielectric(Name,Value)
```
## **Description**

d = dielectric(material) returns dielectric materials for use as a substrate in antenna elements.

d = dielectric(Name,Value) returns dielectric materials, based on the properties specified by one or more Name, Value pair arguments.

## Examples

### PIFA Antenna with Dielectric Substrate

Use a Teflon dielectric material as a substrate for a PIFA antenna. View the antenna.

```
d = dielectric('Teflon')
p = pifa('Height', 0.0060, 'Substrate', d)
show(p)
d = dielectric with properties:
            Name: 'Teflon'
        EpsilonR: 2.1000
     LossTangent: 2.0000e-04
       Thickness: 0.0060
For more materials see <a href="matlab:openDielectricCatalog">catalog</a>
p =
```
pifa with properties:

 Length: 0.0300 Width: 0.0200 Height: 0.0060 Substrate: [1×1 dielectric] GroundPlaneLength: 0.0360 GroundPlaneWidth: 0.0360 PatchCenterOffset: [0 0] ShortPinWidth: 0.0200 FeedOffset: [-0.0020 0] Tilt: 0 TiltAxis: [1 0 0] Load: [1×1 lumpedElement]

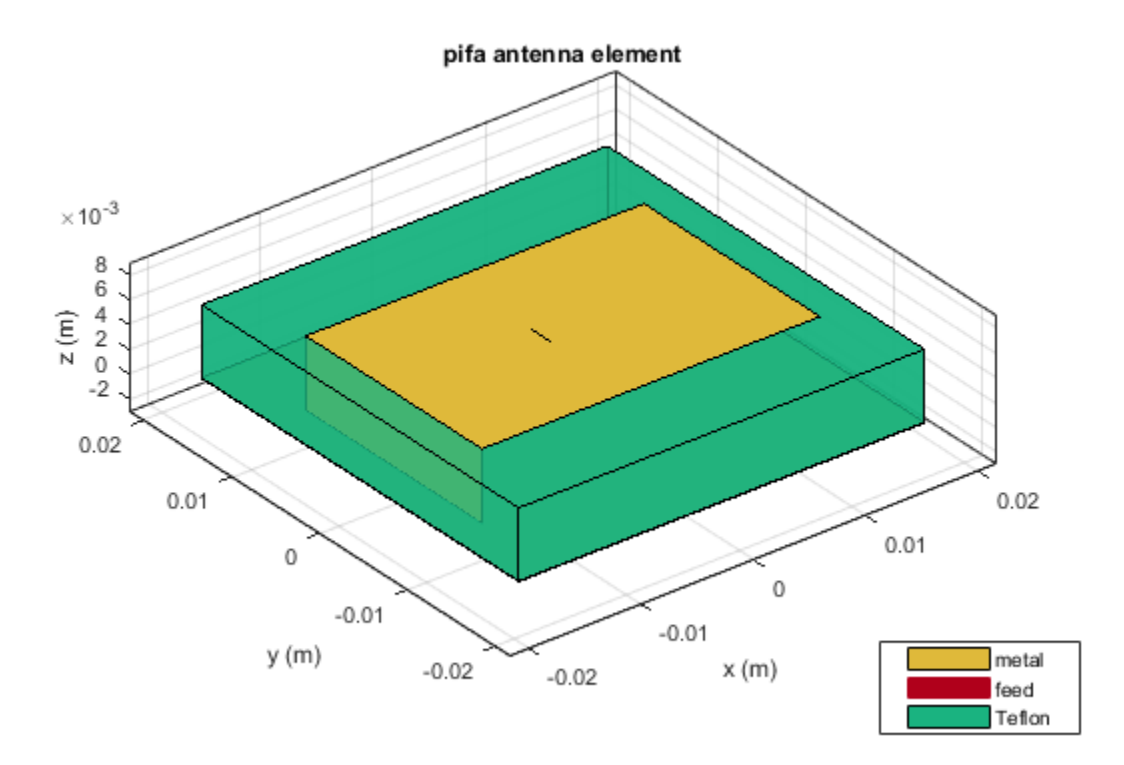

#### Custom Dielectric Properties

Create a patch microstrip antenna using a substrate with a relative permittivity of 2.70, a loss tangent of 0.002 and a thickness of 0.008 m. View the antenna.

```
t = dielectric('Name','Taconic_TLC','EpsilonR',2.70,'LossTangent',0.002,...
     'Thickness',0.0008);
p = patchMicrostrip('Height',0.0008,'Substrate',t)
show(p)
p = patchMicrostrip with properties:
```
 Length: 0.0750 Width: 0.0375 Height: 8.0000e-04 Substrate: [1×1 dielectric] GroundPlaneLength: 0.1500 GroundPlaneWidth: 0.0750 PatchCenterOffset: [0 0] FeedOffset: [-0.0187 0] Tilt: 0 TiltAxis: [1 0 0] Load: [1×1 lumpedElement]

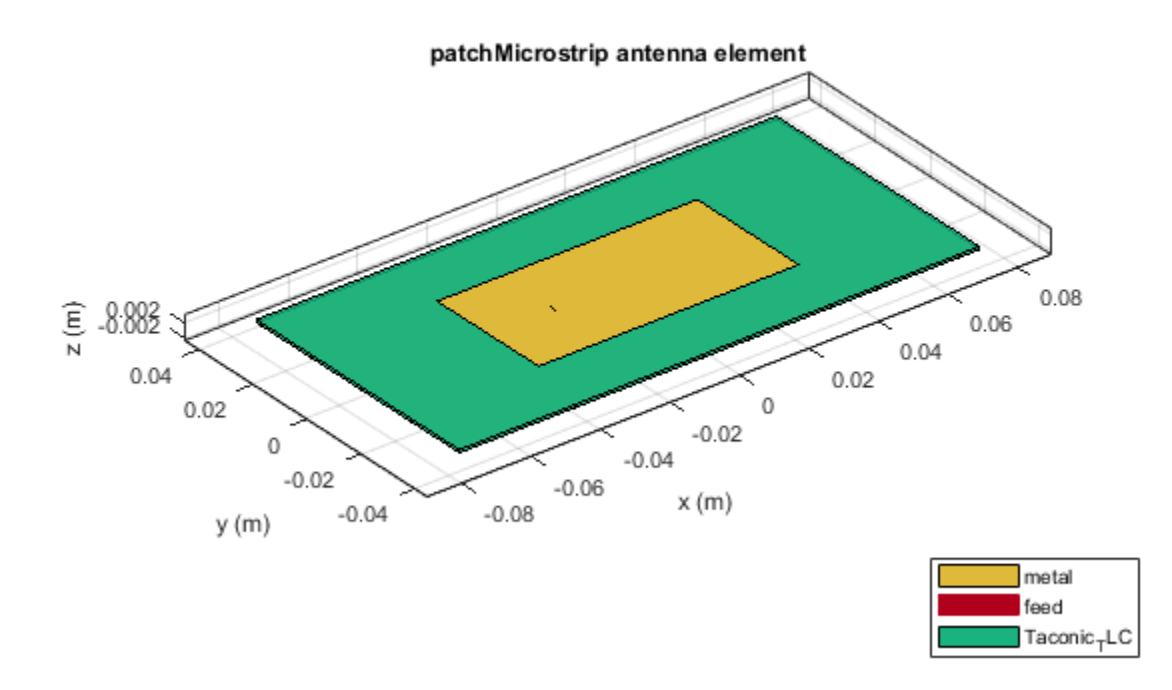

#### Patch Antenna with Air Gap between Groundplane and Dielectric

Create a microstrip patch antenna.

```
p = patchMicrostrip;
```
For properties of air and teflon dielectrics use Dielectric Catalog. openDielectricCatalog

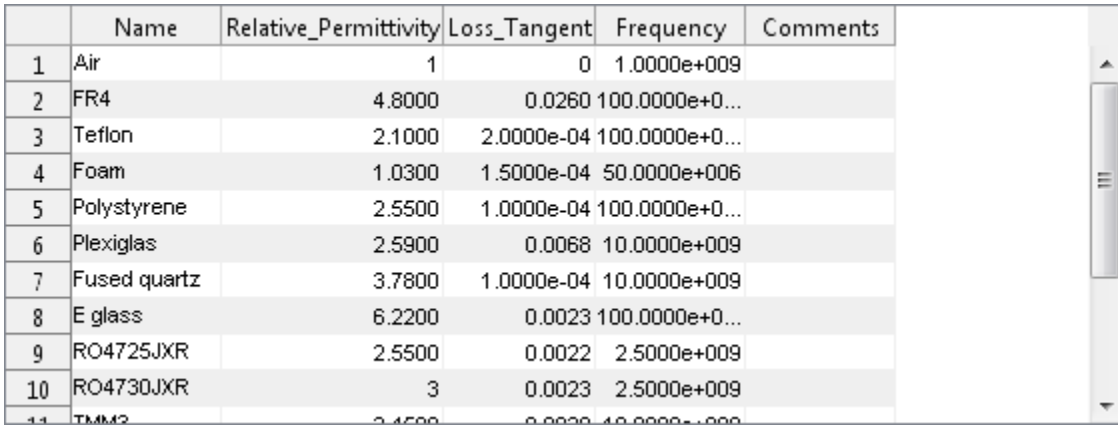

Use Teflon as a dielectric substrate.There is an air gap between the patch groundplane and the dielectric.

```
sub = dielectric('Name',{'Air','Teflon'},'EpsilonR',[1 2.1],...
 'Thickness',[.002 .004],'LossTangent',[0 2e-04]);
```
Add the substrate to the patch antenna.

```
p.Substrate = sub;
figure
show(p)
```
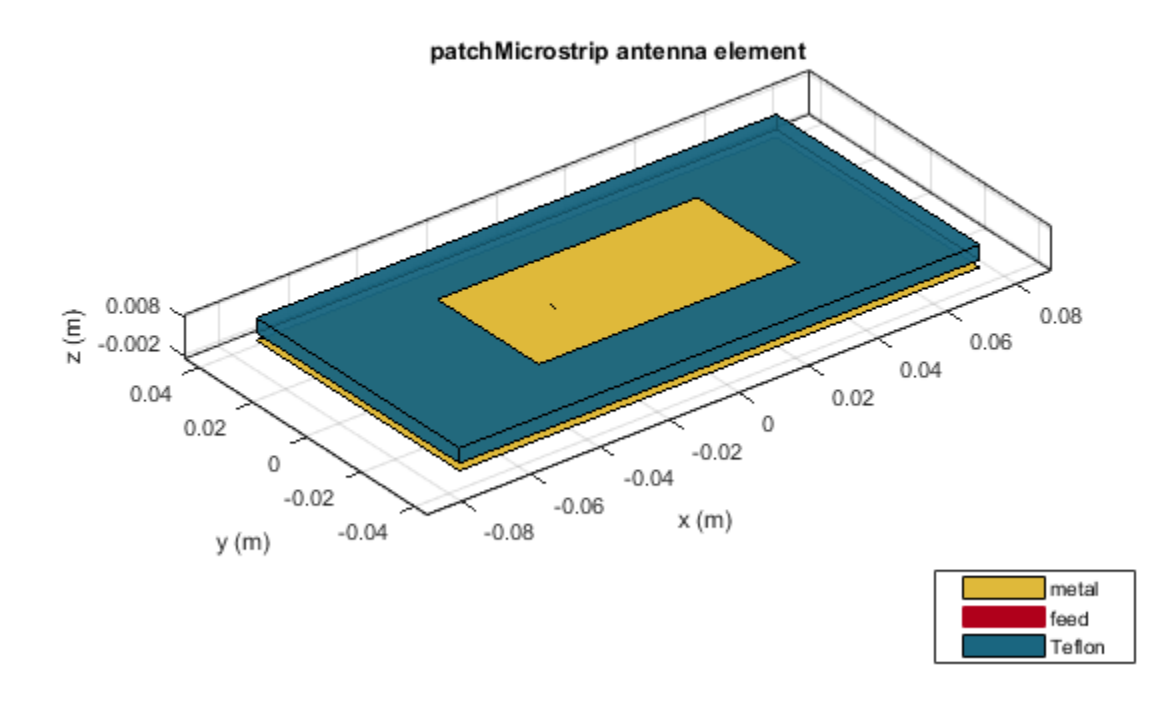

#### Three Layer Dielectric Substrate between Patch and Ground Plane

Create a microstrip patch antenna.

```
p = patchMicrostrip;
```
For dielectric properties, use the Dielectric Catalog.

```
openDielectricCatalog
```
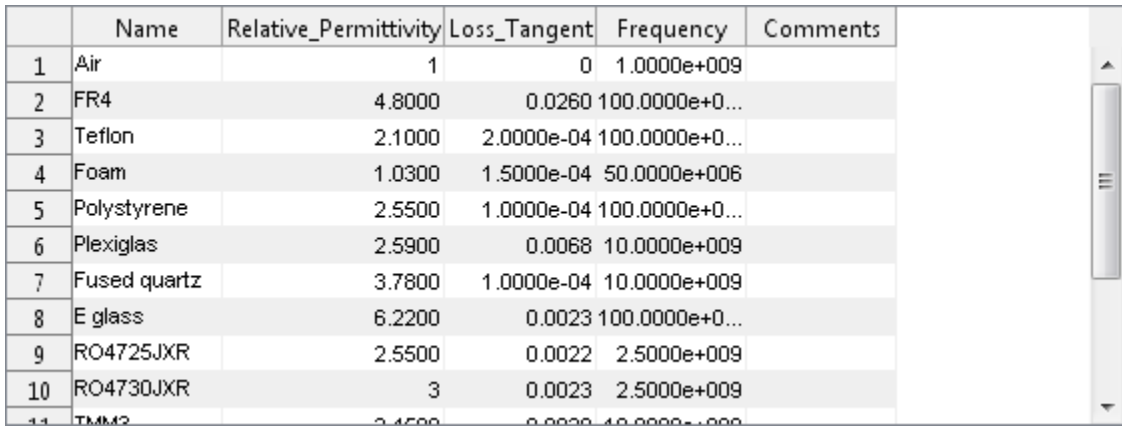

Use FR4, Teflon and Foam as the three layers of the substrate.

```
sub = dielectric('Name',{'FR4','Teflon','Foam'},'EpsilonR',...
 [4.80 2.10 1.03],'Thickness',[0.002 0.004 0.001],...
    'LossTangent',[0.0260 2e-04 1.5e-04]);
```
Add the three layer substrate to the patch antenna.

```
p.Substrate = sub;
figure
show(p)
```
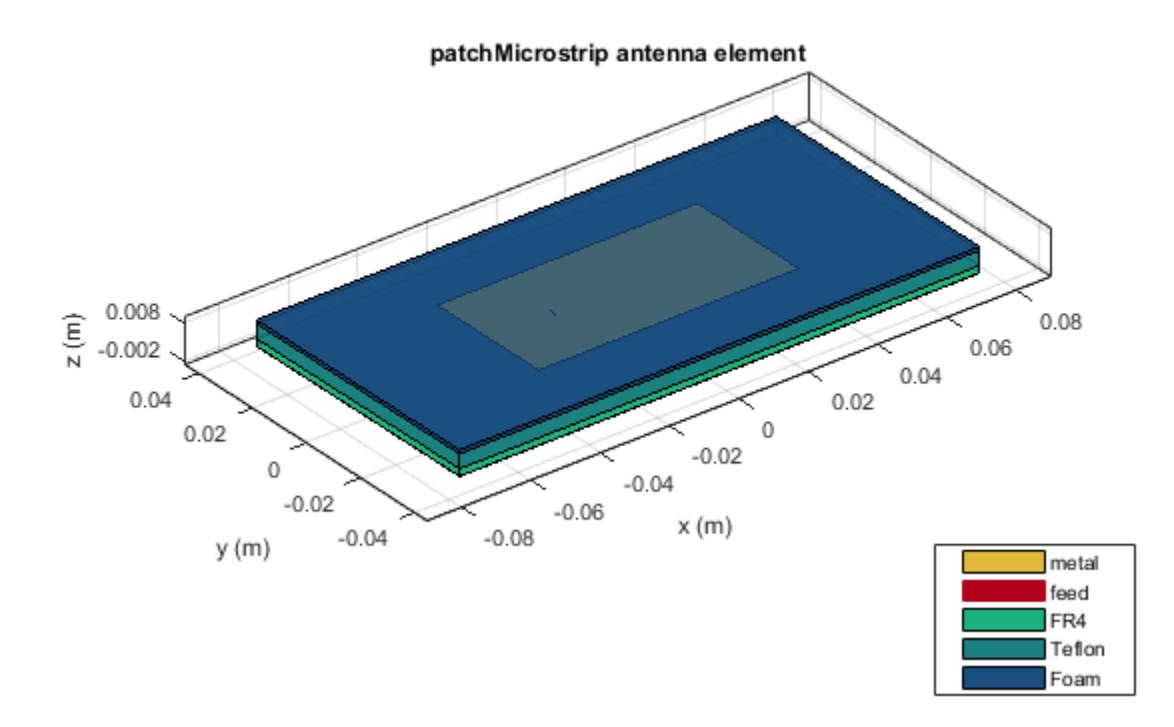

Plot the radiation pattern of the antenna.

figure pattern(p,1.67e9)

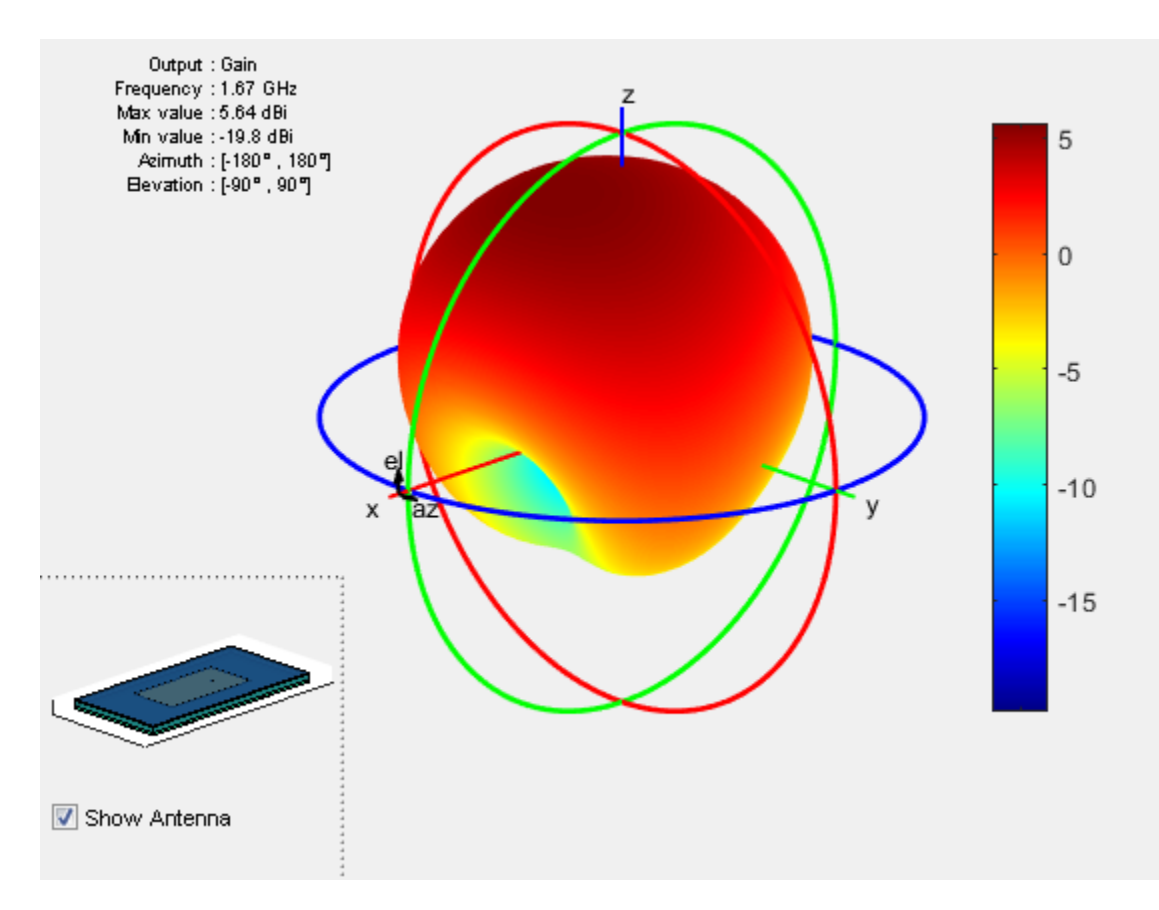

#### Infinite Reflector Backed Dielectric Substrate Antenna

Design a dipole antenna backed by a dielectric substrate and an infinite reflector.

Create a dipole antenna of length, 0.15 m, and width, 0.015 m.

```
d = dipole('Length',0.15,'Width',0.015, 'Tilt',90,'TiltAxis',[0 1 0]);
```
Create a reflector using the dipole antenna as an exciter and the diecltric, teflon as the substrate.

```
t = dielectric('Teflon')
rf = reflector('Exciter',d,'Spacing',7.5e-3,'Substrate',t);
```

```
t = 
   dielectric with properties:
            Name: 'Teflon'
        EpsilonR: 2.1000
     LossTangent: 2.0000e-04
       Thickness: 0.0060
For more materials see <a href="matlab:openDielectricCatalog">catalog</a>
```
Set the groundplane length of the reflector to inf. View the structure.

```
rf.GroundPlaneLength = inf;
show(rf)
```
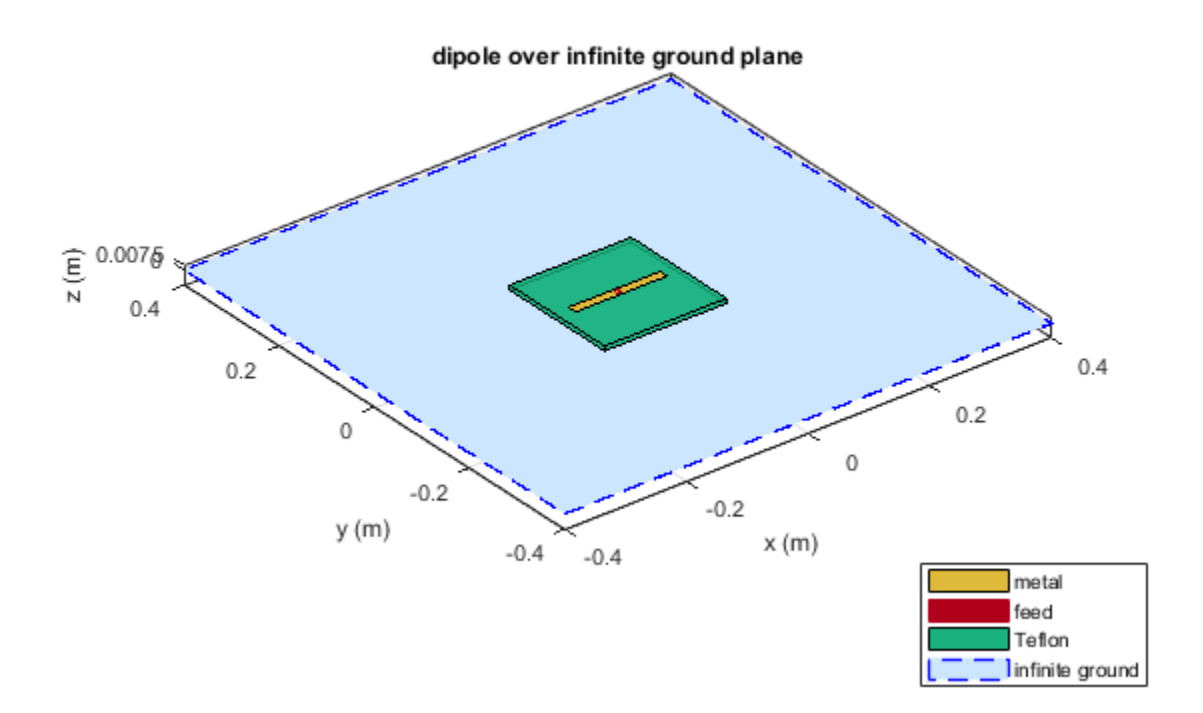

#### Calculate the radiation pattern of the antenna at 70 MHz.

#### pattern(rf,70e6)

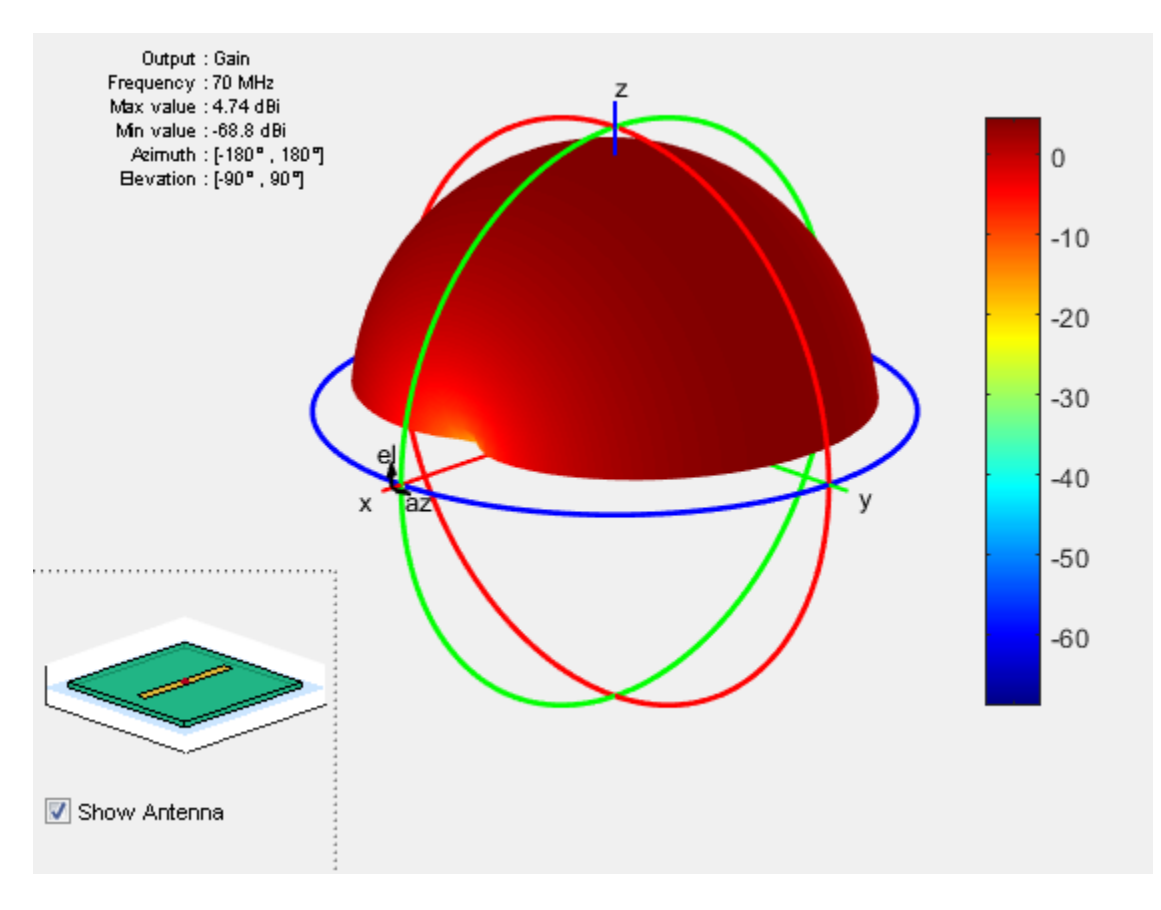

### Antenna On Dilectric Substrate - Compare Gain Values

Compare the gain values of a dipole antenna in free space and dipole antenna on a substrate.

Design a dipole antenna at 1 GHz.

 $d = design(dipole,1e9);$ l\_by\_w = d.Length/d.Width;  $d.Tilt = 90;$ d.TiltAxis =  $[0 1 0]$ ;

Plot the radiation pattern of the dipole in free space at 1GHz.

figure pattern(d,1e9);

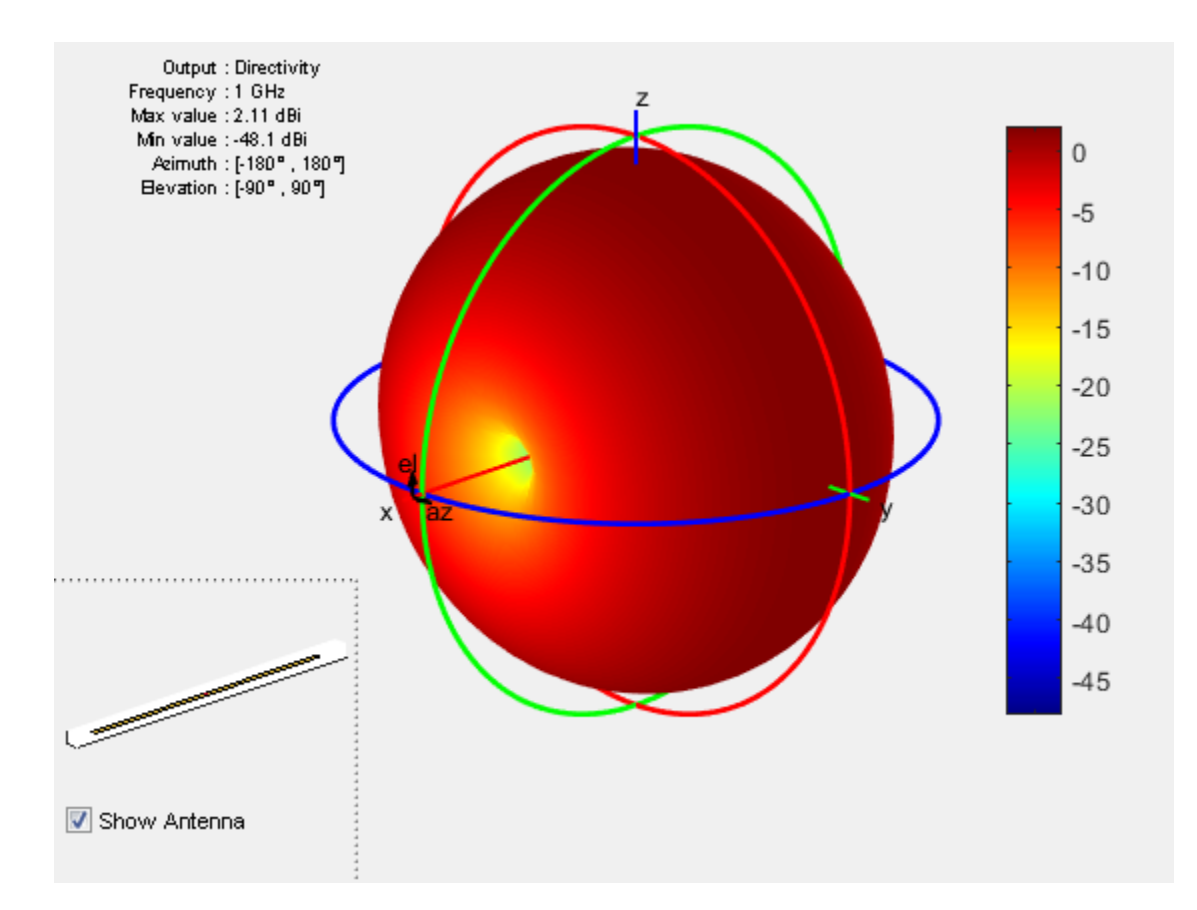

Use FR4 as the dielectric substrate.

```
t = dielectric('FR4')eps_r = t.EpsilonR;
lambda_0 = physconst('lightspeed')/1e9;
```

```
lambda d = lambda 0/sqrt(eps r);
t = dielectric with properties:
            Name: 'FR4'
        EpsilonR: 4.8000
     LossTangent: 0.0260
       Thickness: 0.0060
For more materials see <a href="matlab:openDielectricCatalog">catalog</a>
```
Adjust the length of the dipole based on the wavelength.

d.Length =  $lambda$ d.Length =  $lambda$ d.Width = d.Length/1 by  $w$ ;

Design a reflector at 1 GHz with the dipole as the excitor and FR4 as the substrate.

```
rf = design(reflector,1e9);
rf = reflector('Exciter',d,'Spacing',7.5e-3,'Substrate',t);
rf.GroundPlaneLength = lambda_d;
rf.GroundPlaneWidth = lambda \overline{d}/4;
figure
show(rf)
```
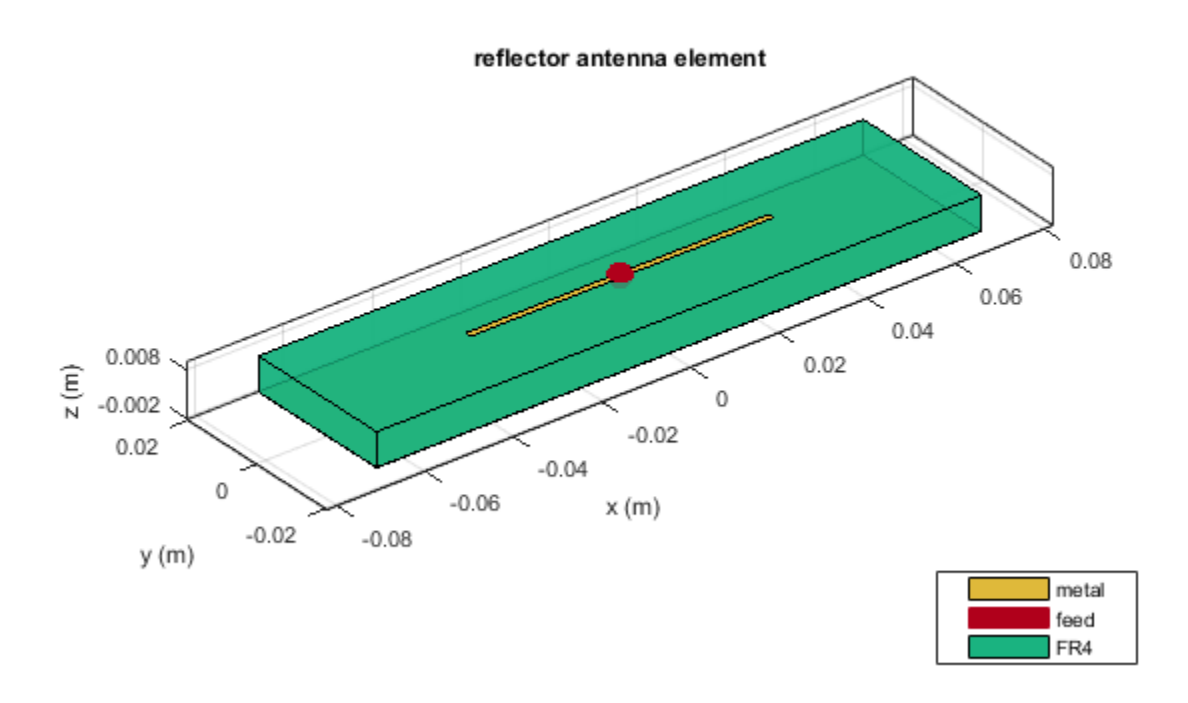

Remove the groundplane for plotting the gain of the dipole on the substrate.

```
rf.GroundPlaneLength = 0;
show(rf)
```
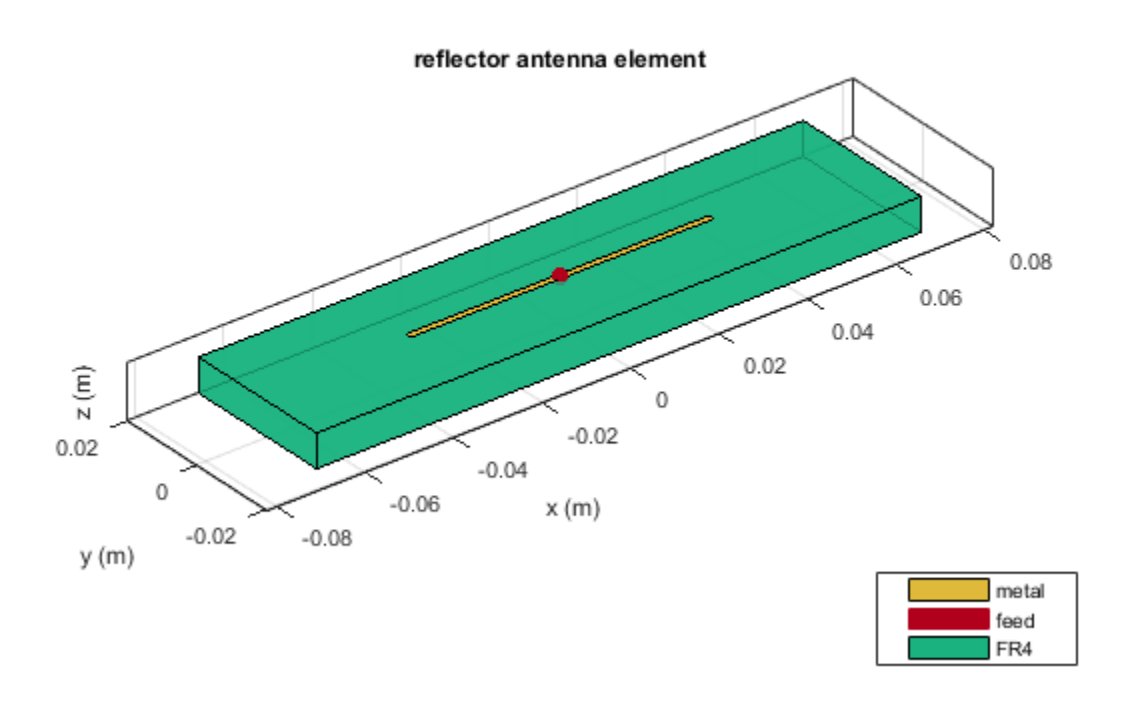

Plot the radiation pattern of the dipole on the substrate at 1 GHz.

figure pattern(rf,1e9);

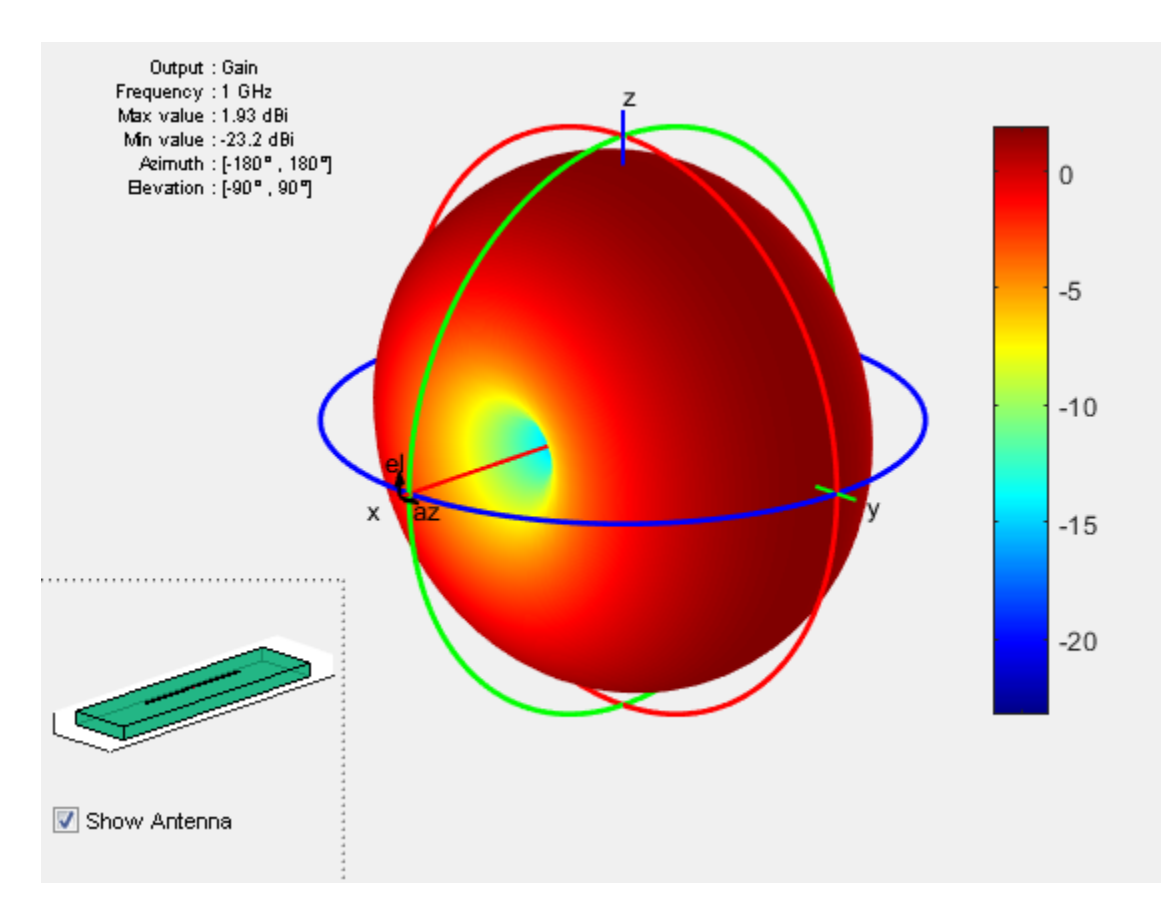

Compare the gain vlaues.

- Gain of the dipole in free space  $= 2.11$  dBi
- Gain of the dipole on substrate  $= 1.93$  dBi

### Input Arguments

### **material** — Material from dielectric catalog

'Air' (default)

Material from the dielectric catalog, specified as one of the values from the DielectricCatalog.

Example: 'FR4' Data Types: char

### Name-Value Pair Arguments

Specify optional comma-separated pairs of Name,Value arguments. Name is the argument name and Value is the corresponding value. Name must appear inside single quotes (' '). You can specify several name and value pair arguments in any order as Name1,Value1,...,NameN,ValueN.

Example: 'Name','Air'

#### **'Name'** — Name of dielectric material

character vector

Name of the dielectric material you want to specify in the output, specified as the commaseparated pair consisting of 'Name' and a character vector.

Example: 'Name','Taconic\_TLC'

Data Types: char

#### **'EpsilonR'** — Relative permittivity of dielectric material

1 | vector

Relative permittivity of the dielectric material, specified as the comma-separated pair consisting of 'EpsilonR' and vector.

Example: 'EpsilonR',4.8000

Data Types: double

#### **'LossTangent'** — Loss in dielectric material

0 (default) | vector

Loss in the dielectric material, specified as the comma-separated pair consisting of 'LossTangent' and vector.

Example: 'LossTangent',0.0260

Data Types: double

#### **'Thickness'** — Thickness of dielectric material

0.0060 (default) | vector in meters

Thickness of the dielectric material along default z-axis, specified as the commaseparated pair consisting of 'Thickness' and vector in meters. This property applies only when you call the function with no output arguments.

Example: 'Thickness', 0.05 Data Types: double

## Output Arguments

**d** — Dielectric material object handle

Dielectric material, returned as an object handle. You can use the dielectric material object handle to add dielectric material to an antenna.

### See Also

See Also DielectricCatalog

### **Topics**

"Antenna Toolbox Limitations"

Introduced in R2016a

# DielectricCatalog

Catalog of dielectric materials

### **Syntax**

dc = DielectricCatalog

### **Description**

dc = DielectricCatalog creates an object handle for the dielectric catalog.

- To open the dielectric catalog, use open(dc)
- To know the properties of a dielectric material from the dielectric catalog, use s = find(dc,name).

### Examples

#### Use Dielectric Catalog Element in Cavity

Open the dielectric catalog.

dc = DielectricCatalog; open(dc)

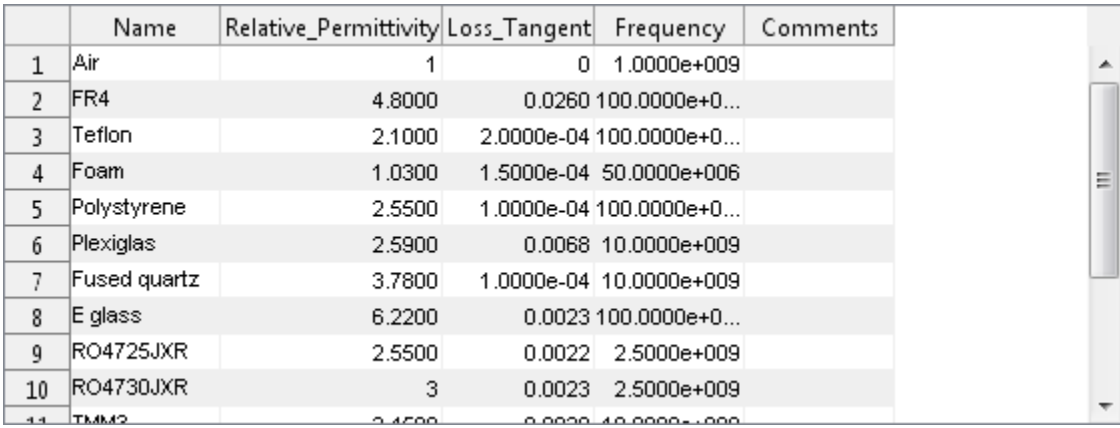

List the properties of the dielectric material Foam.

```
s = \text{find}(dc, 'Foam')s = struct with fields:
                        Name: 'Foam'
    Relative Permittivity: 1.0300
               Loss_Tangent: 1.5000e-04
                  Frequency: 50000000
                   Comments: ''
```
Use the material Foam as a dielectric in a cavity antenna of height and spacing, 0.0060 m.

```
d = dielectric('Foam');c = cavity('Height', 0.0060, 'Spacing', 0.0060, 'Substrate', d)show (c)
c = cavity with properties:
             Exciter: [1×1 dipole]
           Substrate: [1×1 dielectric]
              Length: 0.2000
               Width: 0.2000
              Height: 0.0060
             Spacing: 0.0060
     EnableProbeFeed: 0
                Tilt: 0
            TiltAxis: [1 0 0]
                Load: [1×1 lumpedElement]
```
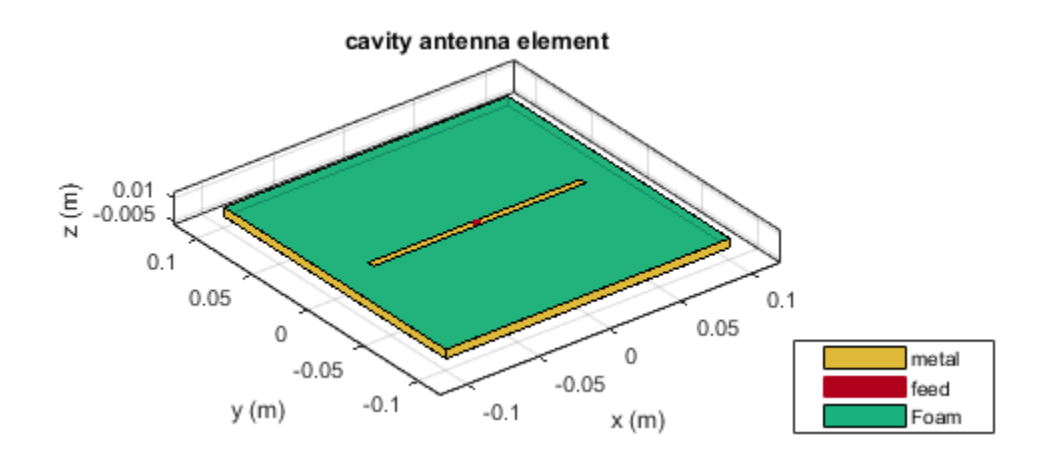

### Input Arguments

#### **name** — Name of dielectric material

'Air' (default) | character vector

Name of a dielectric material from the dielectric catalog, specified as a character vector.

Example: 'FR4'

Data Types: char

### **dc** — Dielectric catalog

object handle

Dielectric catalog, specified as an object handle.

Data Types: char

### Output Arguments

**dc** — Dielectric catalog object handle

Dielectric catalog, returned as an object handle.

### **s** — Parameters of dielectric material

structure

Parameters of a dielectric material from the dielectric catalog, returned as a structure.

## See Also

See Also dielectric

Introduced in R2016a

# hornangle2size

Equivalent flare width and height from flare angles

### **Syntax**

```
[flarewidth,flareheight]= horn2angle(width,height,flarelength,
angleE,angleH)
```
### **Description**

[flarewidth,flareheight]= horn2angle(width,height,flarelength, angleE,angleH) calculates the equivalent flarewidth and flareheight for a rectangular horn antenna from its flare angles, angleE, and angleH.

# Examples

#### Calculate Flare Width and Flare Height of Horn Antenna

Calculate the flare width and the flare height of a horn antenna with

- Width of the waveguide  $= 0.0229$  m
- Height of the waveguide  $= 0.0102$  m
- Flare length of the horn  $= 0.2729$  m
- Flare angle in the E-plane  $= 12.2442$  degrees
- Flare angle in the H-plane  $= 14.4712$  degrees

```
width = 0.0229;height = 0.0102;flarelength = 0.2729;
angleE = 12.2442;angleH = 14.4712;[flarewidth,flareheight] = hornangle2size(width,height,flarelength,...
                            angleE,angleH)
```
flarewidth = 0.1638  $flareheight =$ 0.1286

### Input Arguments

#### **width** — Rectangular waveguide width

scalar in meters

Rectangular waveguide width, specified as the comma-separated pair consisting of 'Width' and a scalar in meters.

Data Types: double

#### **height** — Rectangular waveguide height

scalar in meters

Rectangular waveguide height, specified as the comma-separated pair consisting of 'Height' and a scalar in meters.

Data Types: double

**flarelength** — Flare length of horn

scalar in meters

Flare length of horn, specified as the comma-separated pair consisting of 'FlareLength' and a scalar in meters.

Data Types: double

#### **angleE** — Flare angle in E-plane

scalar in degrees

Flare angle in E-plane of the horn, specified as a scalar in degrees.

Data Types: double

#### **angleH** — Flare angle in H-plane

scalar in meters

Flare angle in H-plane of the horn, specified as a scalar in degrees.

Data Types: double

# **Output Arguments**

**flarewidth** — Flare width of horn scalar in meters

Flare width of horn, returned as a scalar in meters.

Data Types: double

**flareheight** — Flare height of horn scalar in meters

Flare height of horn, returned as a scalar in meters.

Data Types: double

### See Also

Introduced in R2016a

# add

**Class:** polarpattern

Add data to polar plot

### **Syntax**

add(p,d) add(p,angle,magnitude)

### **Description**

add( $p,d$ ) adds new antenna data to the polar plot, p based on the real amplitude values, data.

add(p,angle,magnitude) adds data sets of angle vectors and corresponding magnitude matrices to polar plot p.

### Input Arguments

**p** — Polar plot scalar handle

Polar plot, specified as a scalar handle.

#### **data** — Antenna or array data

real length-*M* vector | real *M*-by-*N* matrix | real *N-D* array | complex vector or matrix

Antenna or array data, specified as one of the following:

• A real length-*M* vector, where *M* contains the magnitude values with angles assumed  $\frac{1}{M}$  to be  $\frac{1}{M}$ serical List<br>
1<br>
1<br>
1<br>
1<br> **COM**<br>
2<br>
2<br> **COM**<br>
2<br>
2<br> **COM**<br>
3<br>
2<br> **COMPED COMPTE ASSET ASSET ASSET AND TO A SUPPOSE AND A<br>
<b>COMPED COMPTER ASSET ASSET ASSET AND A SUPPOSE ASSET AND A SUPPOSE A<br>
4<br>
2<br>
2<br>
2<br>
2<br>
2<br>
2<br>
2<br>
2<br>
2<br>**  $\frac{-1)}{2} \times 360^{\circ}$  degrees.

• A real *M*-by-*N* matrix, where *M* contains the magnitude values and *N* contains the independent data sets. Each column in the matrix has angles taken from the vector A real  $M$ -by- $N$  matrix, where  $M$  contains the magnitude<br>independent data sets. Each column in the matrix has a<br> $\frac{(0:M-1)}{M} \times 360^\circ$  degrees. The set of each angle can vary<br>A real  $N \cdot D$  array, where  $N$  is the number

*M*  $\frac{-1)}{-2}$ ×360° degrees. The set of each angle can vary for each column.

- A real *N-D* array, where *N* is the number of dimensions. Arrays with dimensions 2 and greater are independent data sets.
- A complex vector or matrix, where data contains Cartesian coordinates (*(x,y)* of each point. *x* contains the real part of data and *y* contains the imaginary part of data.

When data is in a logarithmic form such as dB, magnitude values can be negative. In this case,polarpattern plots the lowest magnitude values at the origin of the polar plot and highest magnitude values at the maximum radius.

#### **angle** — Set of angles

vector in degrees

Set of angles, specified as a vector in degrees.

#### **magnitude** — Set of magnitude values

vector | matrix

Set of magnitude values, specified as a vector or a matrix. For a matrix of magnitude values, each column is an independent set of magnitude values and corresponds to the same set of angles.

### Examples

#### Add Data To Polar Plot

Create a helix antenna that has 28 mm radius, a 1.2 mm width, and 4 turns. Calculate the directivity of the antenna at 1.8 GHz.

```
hx = helix('Radius',28e-3,'Width',1.2e-3,'Turns',4);
H = pattern(hx, 1.8e9,0,0:1:360);
```
Plot the polar pattern.

 $P = polar pattern(H);$ 

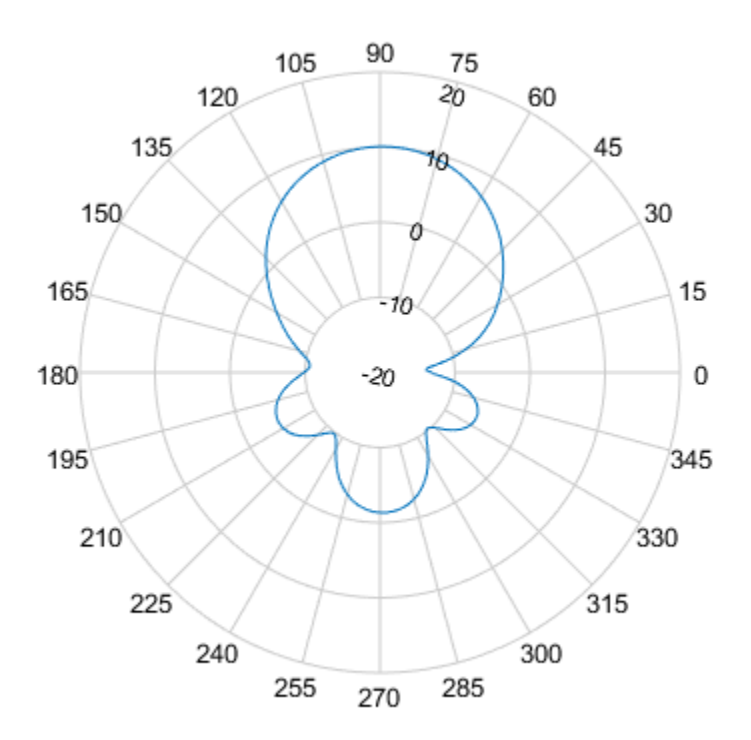

Create a dipole antenna and calculate the directivity at 270 MHz.

d = dipole; D = pattern(d,270e6,0,0:1:360);

Add the directivity of the dipole to the existing polar plot of helix antenna.

add(P,D);

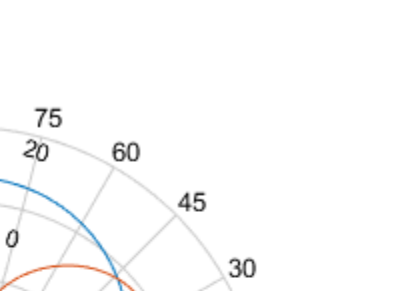

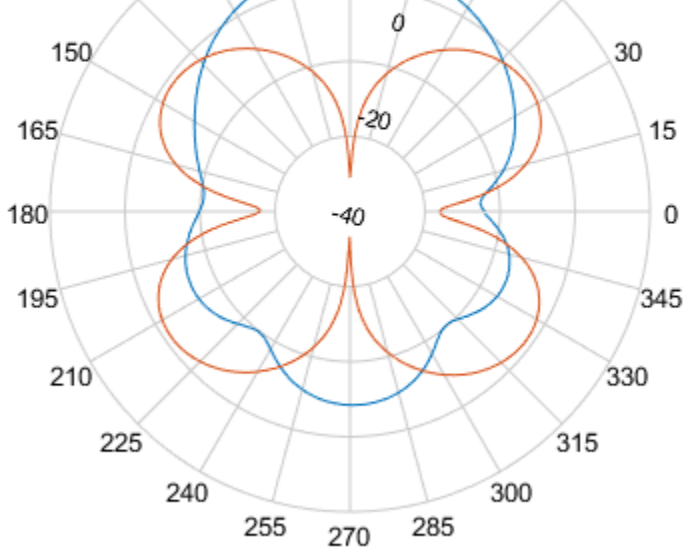

90

105

120

135

#### Add Angle and Magnitude Data to Polar Pattern

Create a dipole and plot the polar pattern of its directivity at 75 MHz.

```
d = dipole;D = pattern(d, 75e6, 0, 0:1:360);P = polarpattern(D);
```
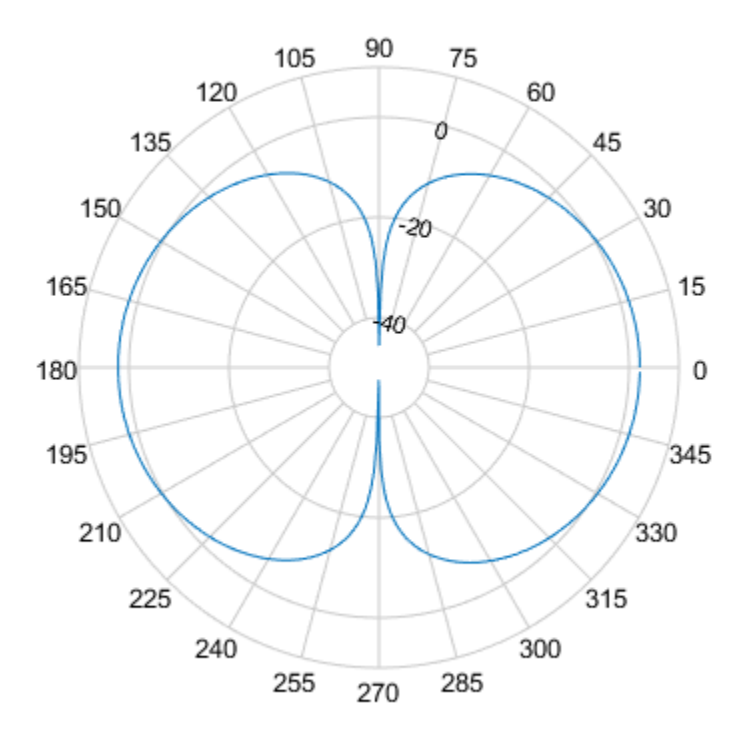

Create a cavity antenna. Calculate the directivity of the antenna at 1 GHz. Write the directivity of the antenna to cavity.pln using the msiwrite function.

 $c = cavity;$ msiwrite(c,1e9,'cavity','Name','Cavity Antenna Specifications');

Read the data from cavity.pln to Horizontal, Vertical and Optional structures using the msiread function.

```
[Horizontal,Vertical,Optional] = msiread('cavity.pln')
```
Horizontal =

```
 struct with fields:
     PhysicalQuantity: 'Gain'
            Magnitude: [360×1 double]
                 Units: 'dBi'
               Azimuth: [360×1 double]
            Elevation: 0
            Frequency: 1.0000e+09
                 Slice: 'Elevation'
Vertical = 
   struct with fields:
     PhysicalQuantity: 'Gain'
            Magnitude: [360×1 double]
                 Units: 'dBi'
              Azimuth: 0
            Elevation: [360×1 double]
            Frequency: 1.0000e+09
                 Slice: 'Azimuth'
Optional = 
   struct with fields:
          name: 'Cavity Antenna Specifications'
     frequency: 1.0000e+09
          gain: [1×1 struct]
```
Add horizontal directivity data of the cavity antenna to the exisiting polar pattern of the dipole.

```
add(P,Horizontal.Azimuth,Horizontal.Magnitude);
```
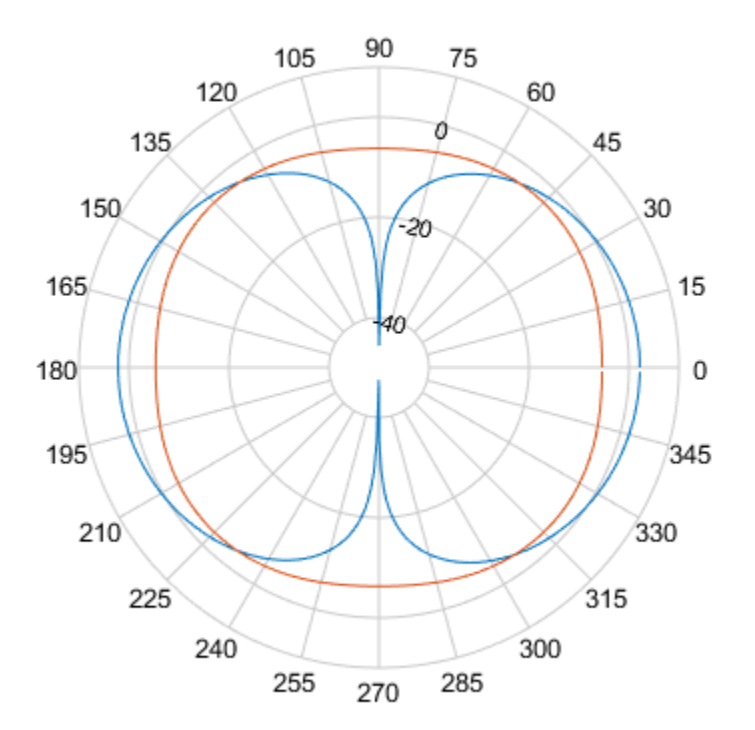

### See Also

### See Also

addCursor | animate | createLabels | findLobes | replace | showPeaksTable | showSpan

### Introduced in R2016a

# addCursor

**Class:** polarpattern

Add cursor to polar plot angle

## **Syntax**

```
addCursor(p,angle)
addCursor(p,angle,index)
id = addCursor(\_\_)
```
# **Description**

addCursor(p,angle) adds a cursor to the active polar plot, p, at the data point closest to the specified angle. Angle units are in degrees.

The first cursor added is called 'C1', the second 'C2', and so on.

addCursor(p,angle,index) adds a cursor at a specified data set index. index can be a vector of indices.

id = addCursor( \_\_\_ ) returns a cell array with one ID for each cursor created. You can specify any of the arguments from the previous syntaxes.

# Input Arguments

**p** — Polar plot scalar handle

Polar plot, specified as a scalar handle.

### **angle** — Angle values

scalar in degrees | vector in degrees

Angle values at which the cursor is added, specified as a scalar or a vector in degrees.

```
index — Data set index
```
scalar | vector

Data set index, specified as a scalar or a vector.

### Examples

#### Add Cursor to Plot

Create a dipole antenna and calculate its directivity at 270 MHz.

 $d = dipole;$  $D = pattern(d, 270e6, 0, 0:1:360);$ 

Add a cursor to the polar plot at approximately 60 degrees.To place the cursor at 60 degrees, move it there by placing the pointer on the cursor and dragging.

 $p = polar pattern(D);$ addCursor(p,60);

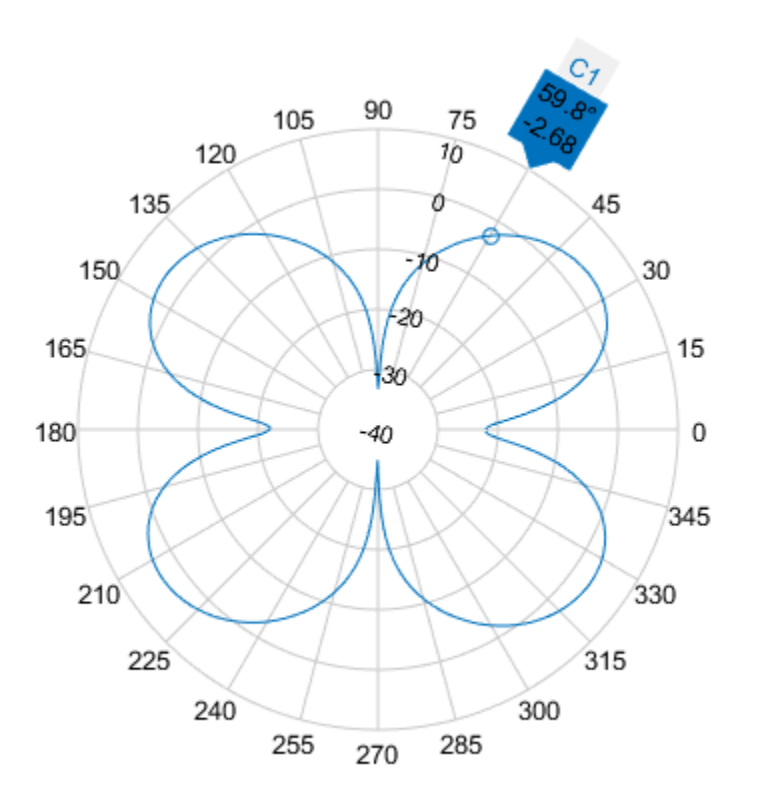

### Add Cursors to Two Data Sets

Create a top-hat monopole and plot its directivity at 75 MHz.

```
m = monopoleTopHat;
M = pattern(m,75e6,0,0:1:360);
P = polarpattern(M);
```
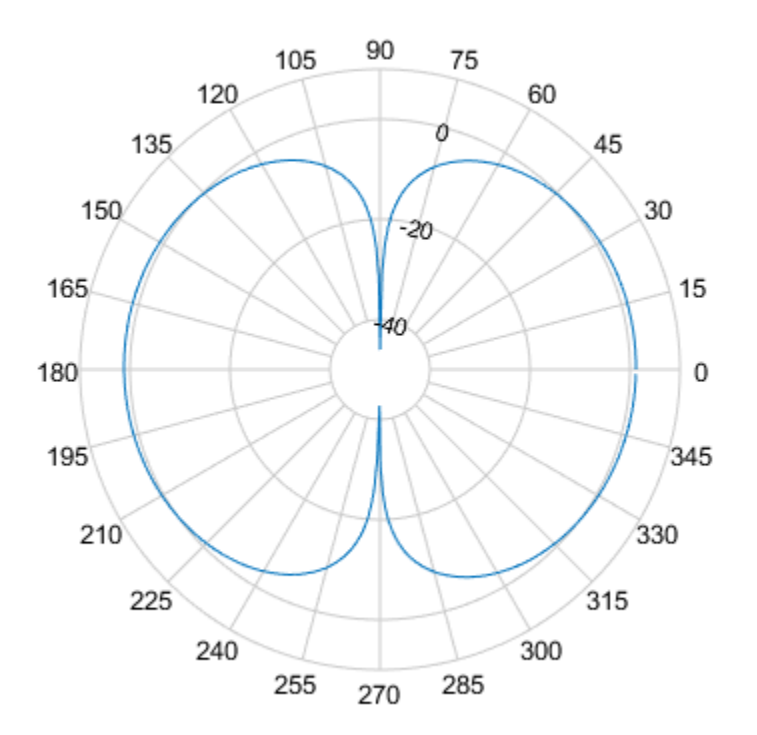

Create a dipole antenna and calculate its directivity at 270 MHz.

d = dipole;  $D =$  pattern(d, 270e6, 0, 0:1:360);

Add the directivity pattern of the dipole to the polar plot of the top-hat monopole.

add(P,D);
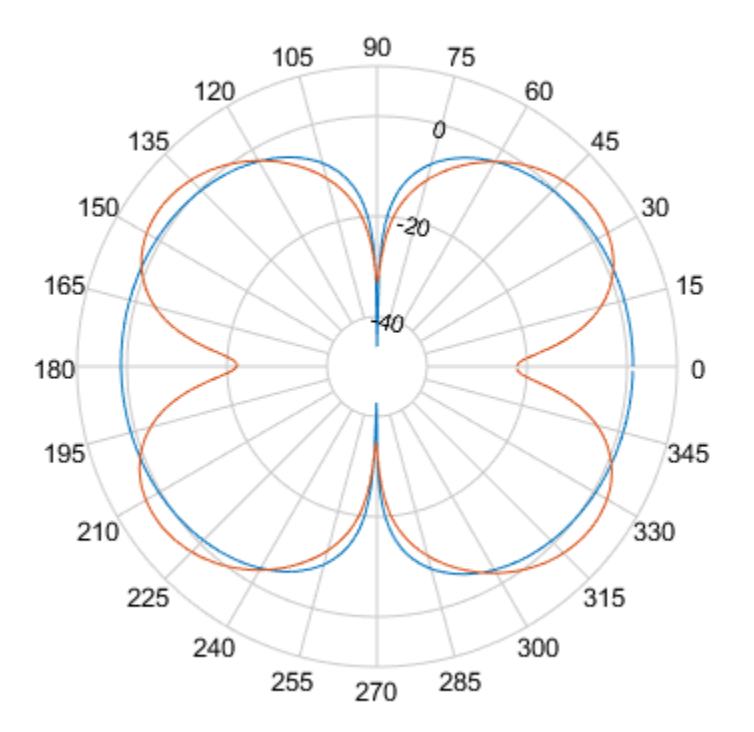

Add a cursor at approximately 30 degrees to the top-hat monopole polar pattern (data set 1) and at approximately 150 degrees to the dipole polar pattern (data set 2).

addCursor(P,[30 150],[1 2]);

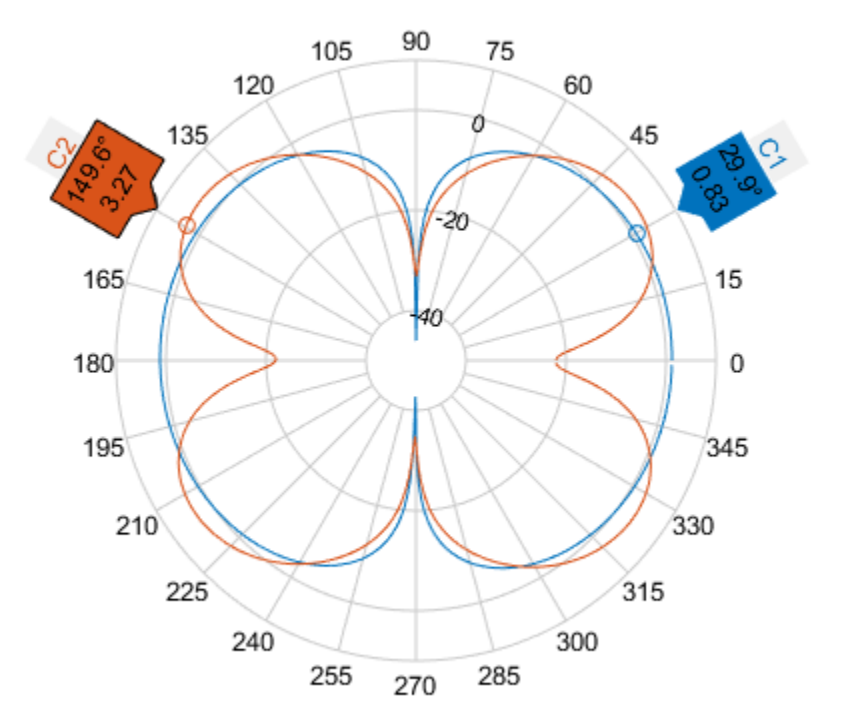

### See Also

### See Also

add | animate | createLabels | findLobes | replace | showPeaksTable | showSpan

#### Introduced in R2016a

### animate

**Class:** polarpattern

Replace existing data with new data for animation

## **Syntax**

```
animate(p,data)
animate(p,angle,magnitude)
```
## **Description**

animate(p,data) removes all the current data from polar plot, p and adds new data, based on real amplitude values, data.

 $\text{animate}(\rho, \text{angle}, \text{magnitude})$  removes all the current data polar plot,  $\rho$  and adds new data sets of angle vectors and corresponding magnitude matrices.

## Input Arguments

**p** — Polar plot scalar handle

Polar plot, specified as a scalar handle.

#### **data** — Antenna or array data

real length-*M* vector | real *M*-by-*N* matrix | real *N-D* array | complex vector or matrix

Antenna or array data, specified as one of the following:

• A real length-*M* vector, where *M* contains the magnitude values with angles assumed  $\frac{1}{M}$  to be  $\frac{1}{M}$ ( : ) 0 1 360 *M*  $\frac{-1)}{2} \times 360^{\circ}$  degrees.

• A real *M*-by-*N* matrix, where *M* contains the magnitude values and *N* contains the independent data sets. Each column in the matrix has angles taken from the vector Alphabetical List<br>
A real *M*-by-*N* matrix, where *M* contains the magnitude<br>
independent data sets. Each column in the matrix has a<br>  $\frac{(0: M-1)}{M} \times 360^\circ$  degrees. The set of each angle can vary<br>
A real *N-D* array, wh

*M*  $\frac{-1)}{-2}$ ×360° degrees. The set of each angle can vary for each column.

- A real *N-D* array, where *N* is the number of dimensions. Arrays with dimensions 2 and greater are independent data sets.
- A complex vector or matrix, where data contains Cartesian coordinates (*(x,y)* of each point. *x* contains the real part of data and *y* contains the imaginary part of data.

When data is in a logarithmic form such as dB, magnitude values can be negative. In this case,polarpattern plots the lowest magnitude values at the origin of the polar plot and highest magnitude values at the maximum radius.

#### **angle** — Set of angles

vector in degrees

Set of angles, specified as a vector in degrees.

#### **magnitude** — Set of magnitude values

vector | matrix

Set of magnitude values, specified as a vector or a matrix. For a matrix of magnitude values, each column is an independent set of magnitude values and corresponds to the same set of angles.

## Examples

#### Replace Existing Polar Plot Data For Animation

Create a helix antenna that has a 28 mm radius, a 1.2 mm width, and 4 turns. Plot the directivity of the antenna at 1.8 GHz.

```
hx = helix('Radius',28e-3,'Width',1.2e-3,'Turns',4);
H = pattern(hx, 1.8e9,0,0:1:360);
P = polar pattern(H);
```
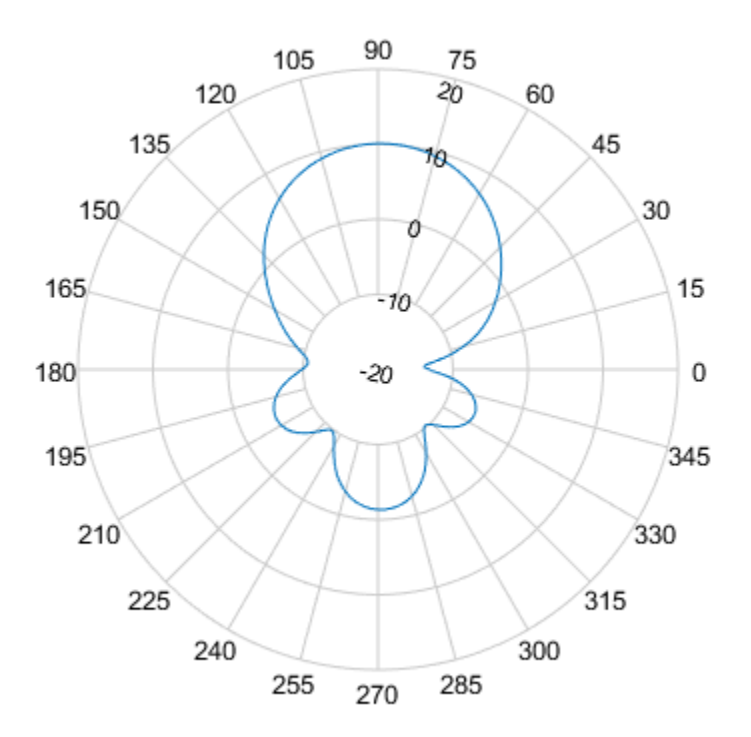

Create a dipole antenna and calculate its directivity at 270 MHz.

 $d = dipole;$ D = pattern(d,270e6,0,0:1:360);

Replace the existing polar plot of the helix antenna with the directivity of the dipole using the animate method.

animate(P,D);

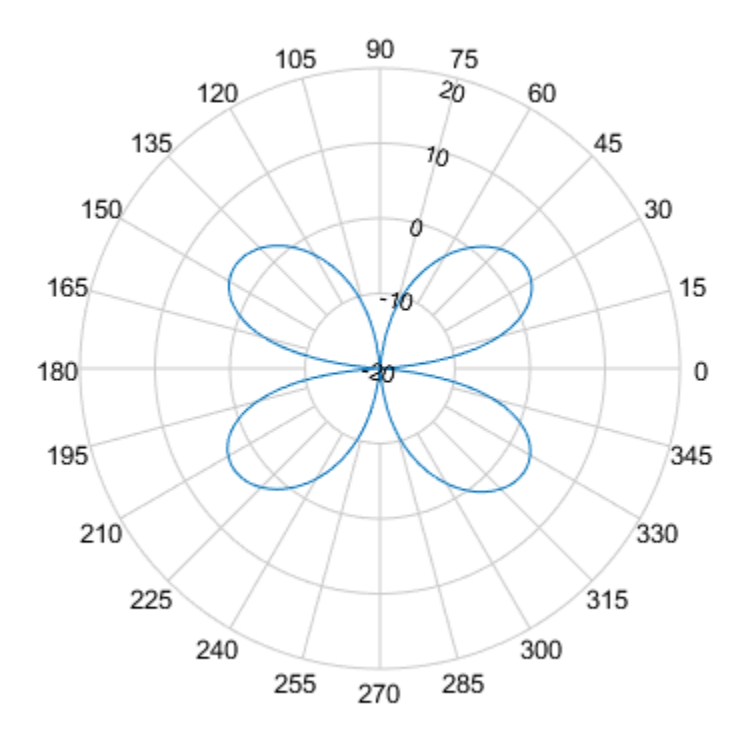

#### Animate Using Cavity Data

Create a default dipole antenna and plot the polar pattern of its directivity at 1 GHz.

 $d = dipole;$  $D = pattern(d, 75e6, 0, 0:1:360);$  $P = polar pattern(D);$ 

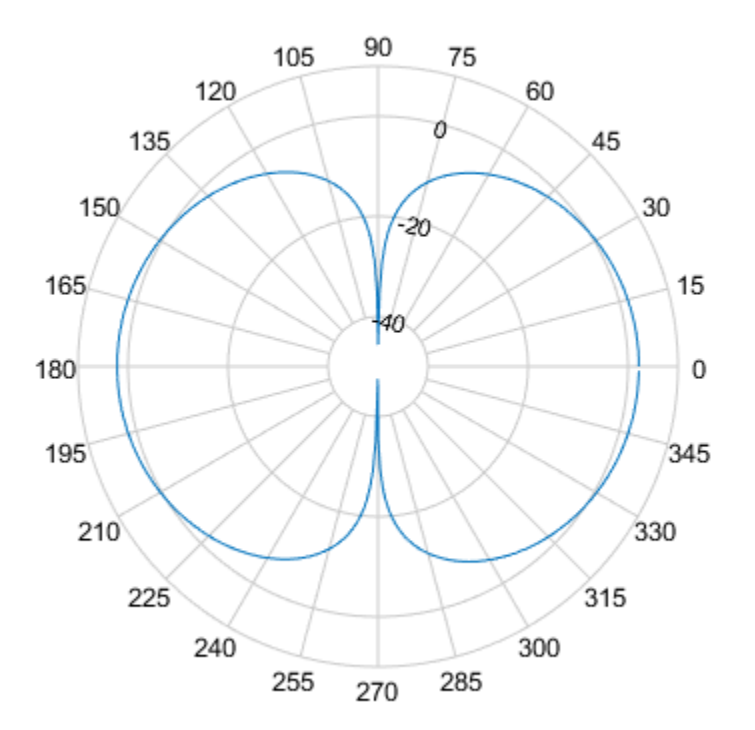

Create a default cavity antenna. Calculate the directivity of the antenna and write the data to cavity.pln using the msiwrite function.

 $c = cavity;$ msiwrite(c,2.8e9,'cavity','Name','Cavity Antenna Specifications');

Read the cavity specifications file into Horizontal, Vertical and Optional structures using the msiread function.

```
[Horizontal,Vertical,optional]= msiread('cavity.pln')
```
Horizontal =

```
 struct with fields:
     PhysicalQuantity: 'Gain'
            Magnitude: [360×1 double]
                 Units: 'dBi'
               Azimuth: [360×1 double]
            Elevation: 0
            Frequency: 2.8000e+09
                 Slice: 'Elevation'
Vertical = 
   struct with fields:
     PhysicalQuantity: 'Gain'
            Magnitude: [360×1 double]
                 Units: 'dBi'
              Azimuth: 0
            Elevation: [360×1 double]
            Frequency: 2.8000e+09
                 Slice: 'Azimuth'
optional = 
   struct with fields:
          name: 'Cavity Antenna Specifications'
     frequency: 2.8000e+09
          gain: [1×1 struct]
```
Replace data from the dipole antenna with data from cavity antenna.

animate(P,Horizontal.Azimuth,Horizontal.Magnitude);

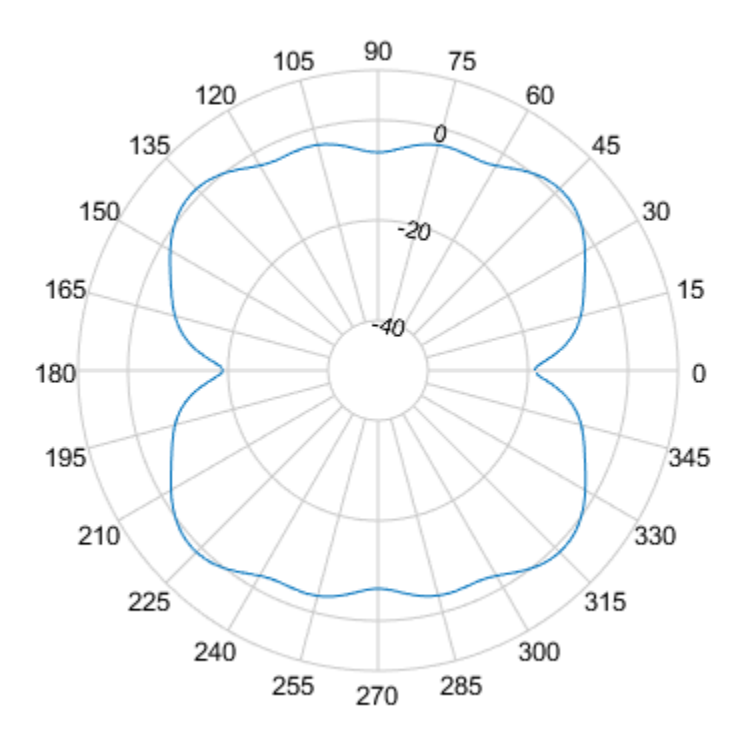

## See Also

### See Also

add | addCursor | createLabels | findLobes | replace | showPeaksTable | showSpan

#### Introduced in R2016a

# createLabels

**Class:** polarpattern

Create legend labels for polar plot

### **Syntax**

createLabels(p,format,array)

## **Description**

createLabels(p,format,array) adds the specified format label to each array of the polar plot p. The labels are stored as a cell array in the LegendLabels property of p.

### Input Arguments

**p** — Polar plot scalar handle

Polar plot, specified as a scalar handle.

#### **format** — Format for legend label

cell array

Format for legend label added to the polar plot, specified as a cell array. For more information on legend label format see, legend.

Data Types: char

#### **array** — Values to apply to **format**

array

Values to apply to format , specified as an array. The values can be an array of angles or array of magnitude.

## Examples

#### Add Legend Label to Polar Plot

Create a polar plot of unique values. Generate a legend label for this plot.

```
p = polarpattern(rand(30,4),'Style','filled');
createLabels(p,'az=%d#deg',0:15:45)
```
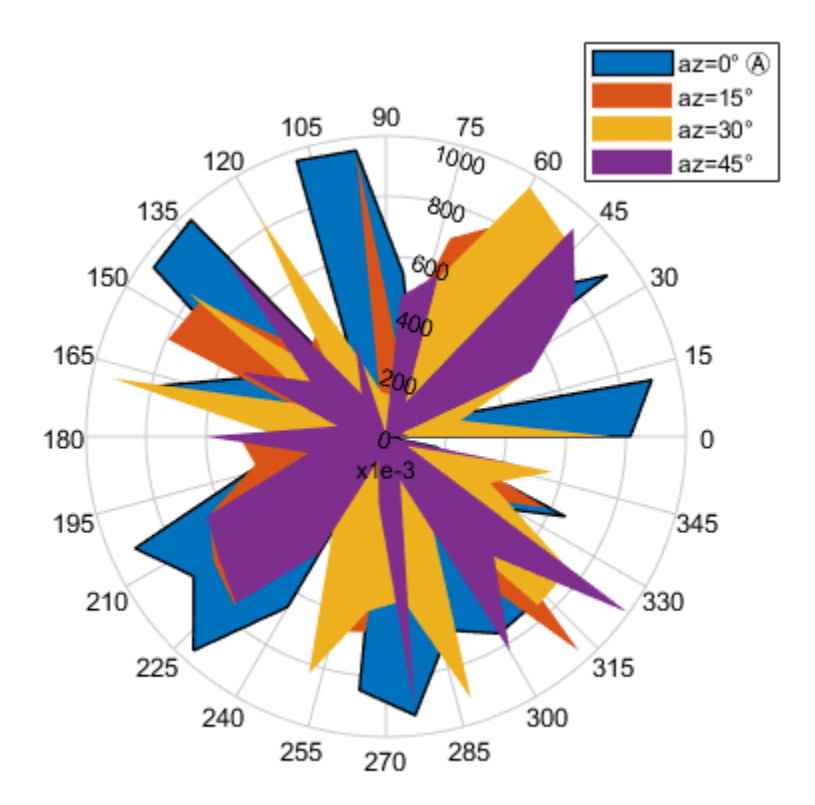

## See Also

### See Also

add | addCursor | animate | findLobes | replace | showPeaksTable | showSpan

#### Introduced in R2016a

# findLobes

**Class:** polarpattern

Main, back, and side lobe data

# **Syntax**

 $L = findLobes(p)$  $L = findLobes(p, index)$ 

# **Description**

 $L = \text{findLobes}(p)$  returns a structure, L, defining the main, back, and side lobes of the antenna or array radiation pattern in the specified polar plot, p.

 $L = \text{findLobes}(p, \text{index})$  returns the radiation pattern lobes from the data set specified in index.

# Input Arguments

**p** — Polar plot scalar handle

Polar plot, specified as a scalar handle.

### **index** — Index of data set

scalar

Index of data set, specified as a scalar.

# Examples

#### Find Main, Back, and Side Lobes

Create a dipole antenna and calculate its directivity at 270 MHz.

 $d = dipole;$  $D = pattern(d, 270e6, 0, 0:1:360);$ 

Create a polar plot of the dipole directivity. Find the main, back, and side lobes of the dipole antenna.

```
p = polar pattern(D);L = findLobes(p)L = struct with fields:
      mainLobe: [1×1 struct]
      backLobe: [1×1 struct]
     sideLobes: [1×1 struct]
            FB: 0.0073
           SLL: 0
          HPBW: 30.9141
          FNBW: 90.7479
         FBIdx: [36 216.5000]
        SLLIdx: [36 146]
       HPBWIdx: [22 53]
       HPBWAng: [20.9418 51.8560]
       FNBWIdx: [361 91]
```
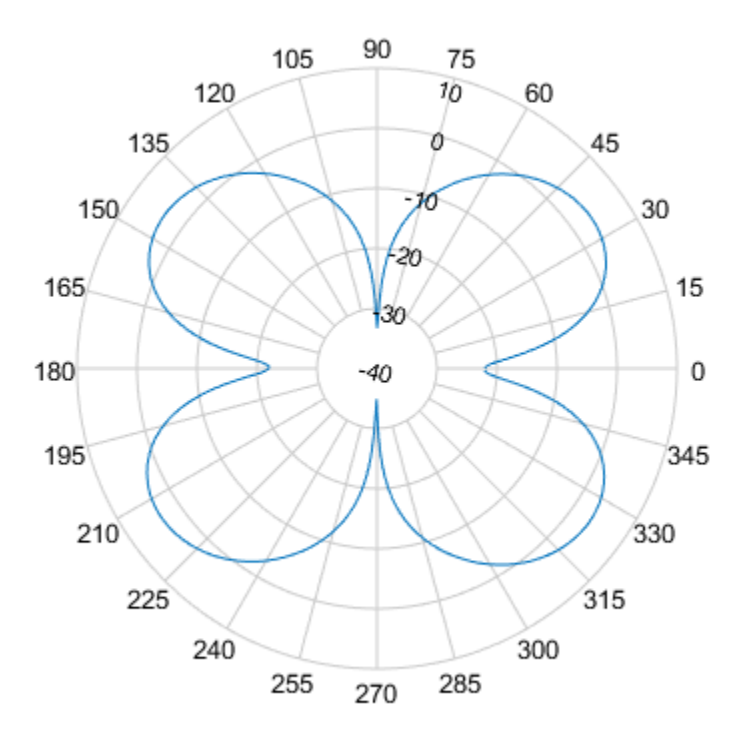

Inspect main, back, and side lobe data.

MainLobe = L.mainLobe BackLobe = L.backLobe SideLobe = L.sideLobes MainLobe = struct with fields: index: 36 magnitude: 3.6587 angle: 34.9030

```
 extent: [361 91]
BackLobe = 
   struct with fields:
     magnitude: 3.6514
         angle: -145.0970
        extent: [181 271]
         index: 216.5000
SideLobe = 
   struct with fields:
         index: 146
     magnitude: 3.6587
         angle: 144.5983
        extent: [2×2 double]
```
#### Find Lobes in Two Data Sets

Create a helix antenna that has a 28 mm radius, a 1.2 mm width, and 4 turns. Calculate and plot the directivity of the antenna at 1.8 GHz.

```
hx = helix('Radius',28e-3,'Width',1.2e-3,'Turns',4);
H = pattern(hx, 1.8e9,0,0:1:360);
P = polar pattern(H);
```
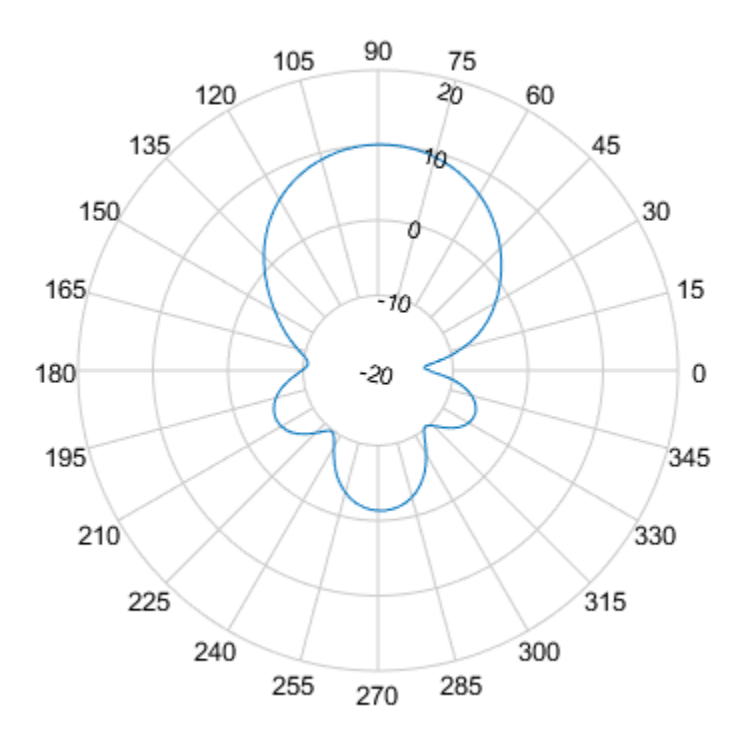

Create a dipole antenna and calculate the directivity at 270 MHz.

d = dipole;  $D =$  pattern(d, 270e6, 0, 0:1:360);

Add the directivity of the dipole to the existing polar plot.

add(P,D);

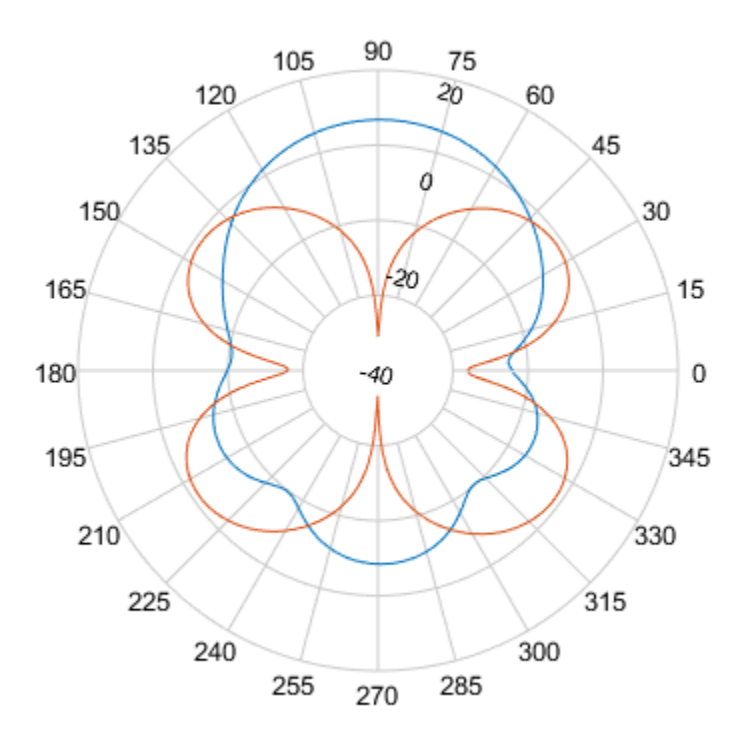

Find the main, back, and side lobes of helix antenna.

```
L = findLobes(P, 1)
```
 $L =$  struct with fields: mainLobe: [1×1 struct] backLobe: [1×1 struct] sideLobes: [1×1 struct] FB: 11.4645 SLL: 11.4110

```
 HPBW: 56.8421
    FNBW: 171.5235
  FBIdx: [90 270.5000]
 SLLIdx: [90 273]
 HPBWIdx: [61 118]
 HPBWAng: [59.8338 116.6759]
 FNBWIdx: [4 176]
```
## See Also

### See Also

add | addCursor | animate | createLabels | replace | showPeaksTable | showSpan

#### Introduced in R2016a

# replace

**Class:** polarpattern

Replace polar plot data with new data

## **Syntax**

```
replace(p,data)
replace(p,angle,magnitude)
```
## **Description**

replace(p,data) removes all data from polar plot, p and adds new data based on real amplitude values, data.

replace(p,angle,magnitude) removes all the current data and adds new data sets of angle vectors and corresponding magnitude matrices to the polar plot, p.

## Input Arguments

**p** — Polar plot scalar handle

Polar plot, specified as a scalar handle.

#### **data** — Antenna or array data

real length-*M* vector | real *M*-by-*N* matrix | real *N-D* array | complex vector or matrix

Antenna or array data, specified as one of the following:

• A real length-*M* vector, where *M* contains the magnitude values with angles assumed  $\frac{1}{M}$  to be  $\frac{1}{M}$ Serical List<br>
Marpattern<br>
(1, data)<br>
(1, data)<br>
(1, data)<br>
(1, data)<br>
(1, data)<br>
(1, data)<br>
(1, angle, magnitude)<br>
(1, angle, magnitude)<br>
(1, angle, magnitude)<br>
(1, angle, magnitude)<br>
menterness and the current data stores  $\frac{-1)}{2} \times 360^{\circ}$  degrees.

• A real *M*-by-*N* matrix, where *M* contains the magnitude values and *N* contains the independent data sets. Each column in the matrix has angles taken from the vector A real  $M$ -by- $N$  matrix, where  $M$  contains the magnitude<br>independent data sets. Each column in the matrix has a<br> $\frac{(0:M-1)}{M} \times 360^\circ$  degrees. The set of each angle can vary<br>A real  $N \cdot D$  array, where  $N$  is the number

*M*  $\frac{-1)}{-2}$ ×360° degrees. The set of each angle can vary for each column.

- A real *N-D* array, where *N* is the number of dimensions. Arrays with dimensions 2 and greater are independent data sets.
- A complex vector or matrix, where data contains Cartesian coordinates (*(x,y)* of each point. *x* contains the real part of data and *y* contains the imaginary part of data.

When data is in a logarithmic form such as dB, magnitude values can be negative. In this case,polarpattern plots the lowest magnitude values at the origin of the polar plot and highest magnitude values at the maximum radius.

#### **angle** — Set of angles

vector in degrees

Set of angles, specified as a vector in degrees.

#### **magnitude** — Set of magnitude values

vector | matrix

Set of magnitude values, specified as a vector or a matrix. For a matrix of magnitude values, each column is an independent set of magnitude values and corresponds to the same set of angles.

## Examples

#### Replace Polar Plot Data with New Data

Create a helix antenna that has a 28 mm radius, a 1.2 mm width, and 4 turns. Calculate the directivity of the antenna at 1.8 GHz.

hx = helix('Radius',28e-3,'Width',1.2e-3,'Turns',4); H = pattern(hx, 1.8e9,0,0:1:360);

Plot the polar pattern.

 $P = polar pattern(H);$ 

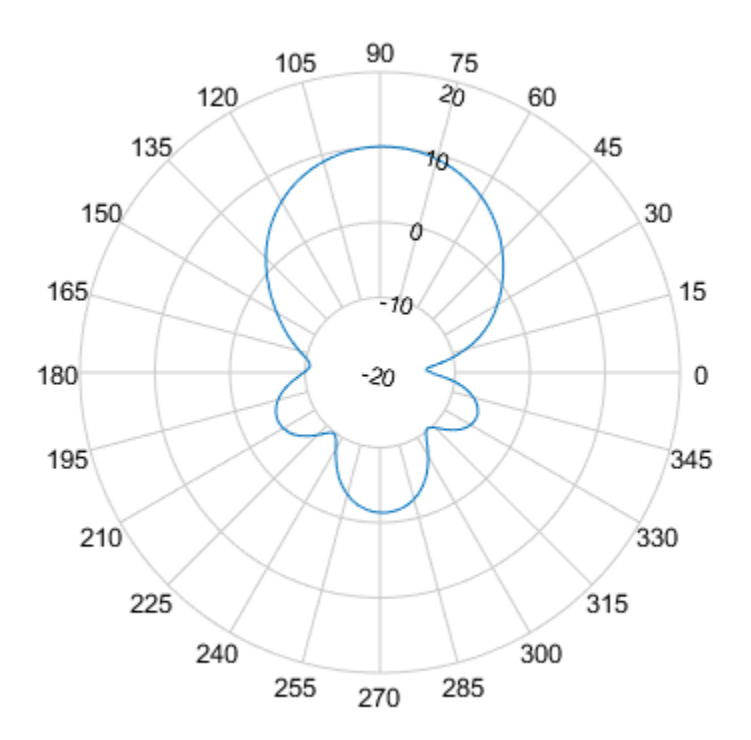

Create a dipole antenna and calculate its directivity at 270 MHz.

 $d = dipole;$  $D =$  pattern(d, 270e6, 0, 0:1:360);

Replace the existing polar plot of the helix antenna with the directivity of the dipole.

replace(P,D);

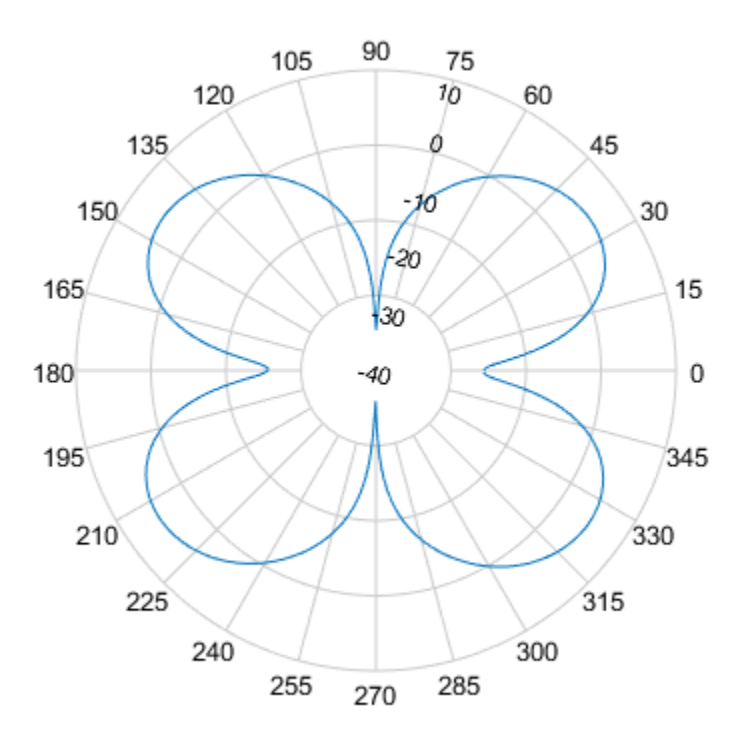

### See Also

### See Also

add | addCursor | animate | createLabels | findLobes | showPeaksTable | showSpan

#### Introduced in R2016a

# showPeaksTable

**Class:** polarpattern

Show or hide peak marker table

## **Syntax**

showPeaksTable(p,vis)

# **Description**

showPeaksTable(p,vis) shows or hides a table of the peak values. By default, the peak values table is visible.

## Input Arguments

**p** — Polar plot scalar handle

Polar plot, specified as a scalar handle.

#### **vis** — Show or hide peaks table

 $0 | 1$ 

Show or hide peaks table, specified as 0 or 1.

# Examples

#### Peaks of Antenna in Polar Pattern

Create a monopole antenna and calculate the directivity at 1 GHz.

```
m = monopole;
M = pattern(m, 1e9, 0, 0:1:360);
```
Plot the polar pattern and show three peaks of the antenna. When creating a polarpattern plot, if you specify the Peaks property, the peaks table is displayed by default.

P = polarpattern(M,'Peaks',3);

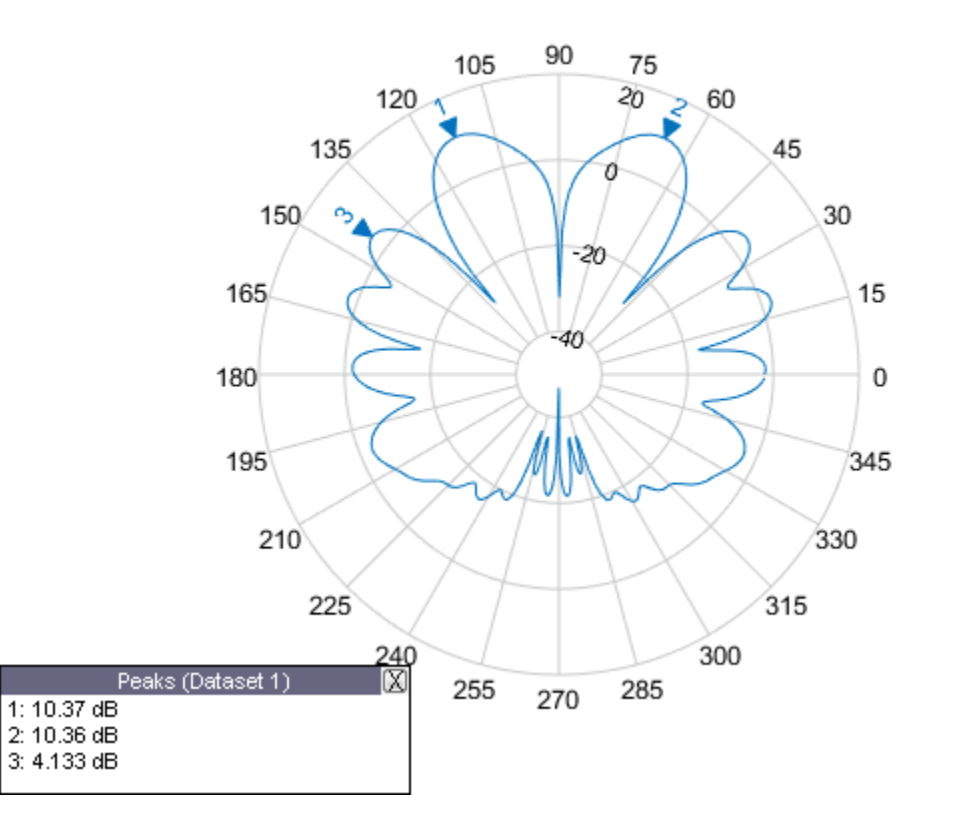

Hide the table. When the peaks table is hidden, the peak markers display the peak values.

showPeaksTable(P,0);

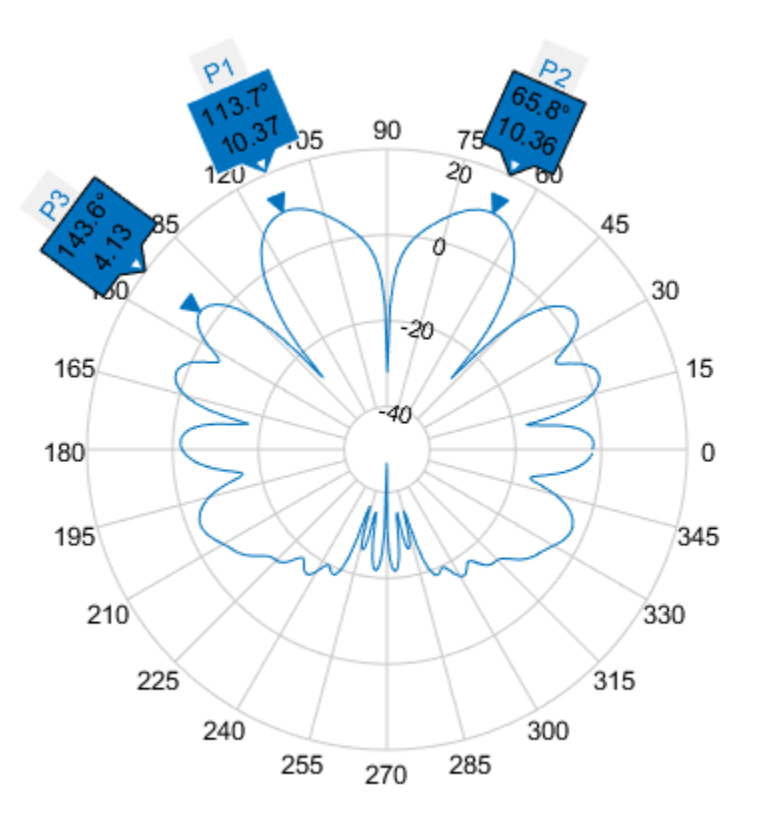

## See Also

### See Also

add | addCursor | animate | createLabels | findLobes | replace | showSpan

#### Introduced in R2016a

# showSpan

**Class:** polarpattern

Show or hide angle span between two markers

# **Syntax**

```
showSpan(p,id1,id2)
showSpan(p,id1,id2,true)
showSpan(p,vis)
showSpan(p)
d =showSpan( ___ )
```
## **Description**

showSpan( $p$ , id1, id2) displays the angle span between two angle markers, id1 and id2. The angle span is calculated counterclockwise.

showSpan( $p$ , id1, id2, true) automatically reorders the angle markers such that the initial angle span is less than or equal to 180° counterclockwise.

showSpan(p, vis) sets angle span visibility by setting vis to true or false.

showSpan(p) toggles the angle span display on and off.

d = showSpan( \_\_\_ ) returns angle span details in a structure, d using any of the previous syntaxes.

# Input Arguments

**p** — Polar plot scalar handle

Polar plot, specified as a scalar handle.

#### **id1,id2** — Cursor or peak marker identifiers

character vector

Cursor or peak marker identifiers, specified as character vector. Adding cursors to the polar plot creates cursor marker identifiers. Adding peaks to the polar plot creates peak marker identifiers.

Example: showspan(p, 'C1', 'C2'). Displays the angle span between cursors, C1 and C2 in polar plot, p.

## Examples

#### Show Angle Span

Create a dipole antenna and plot the directivity at 270 MHz.

```
d = dipole;D = pattern(d, 270e6, 0, 0:1:360);p = polar pattern(D);
```
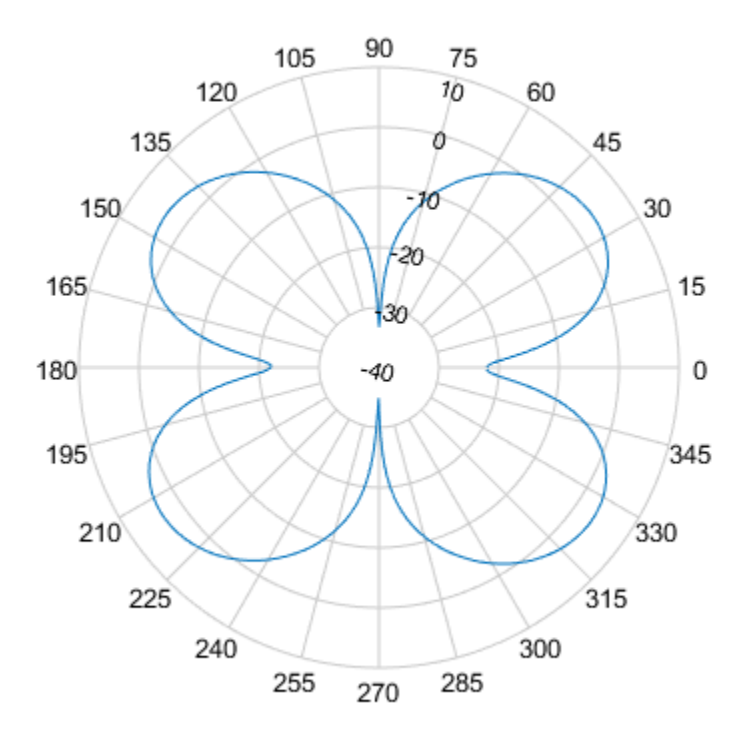

Add cursors to the polar plot at approximately 60 and 150 degrees. addCursor(p,[60 150]);

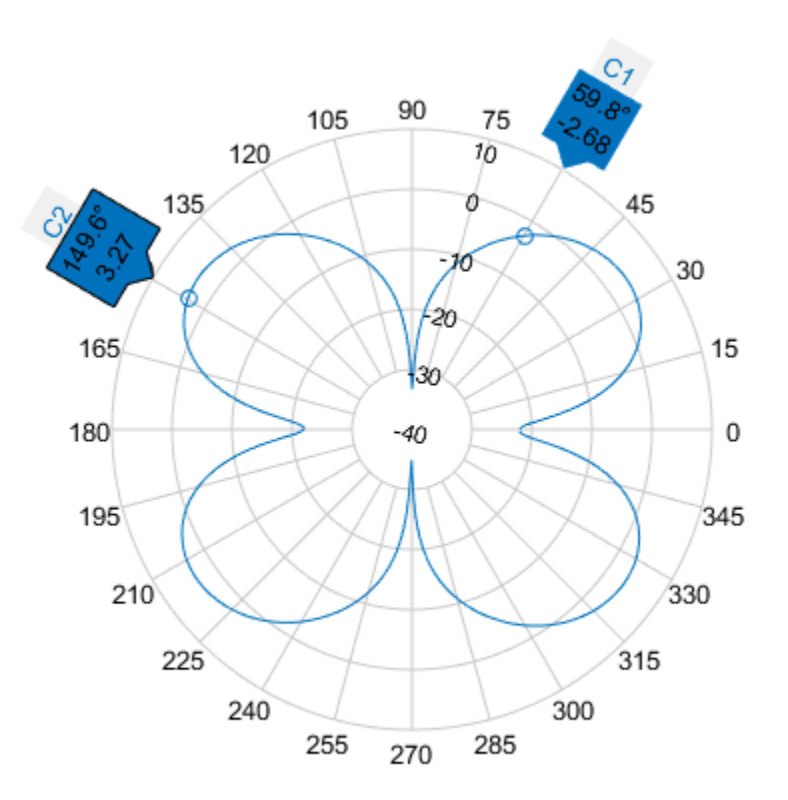

Show the angle span between the two angles.

showSpan(p,'C1','C2');

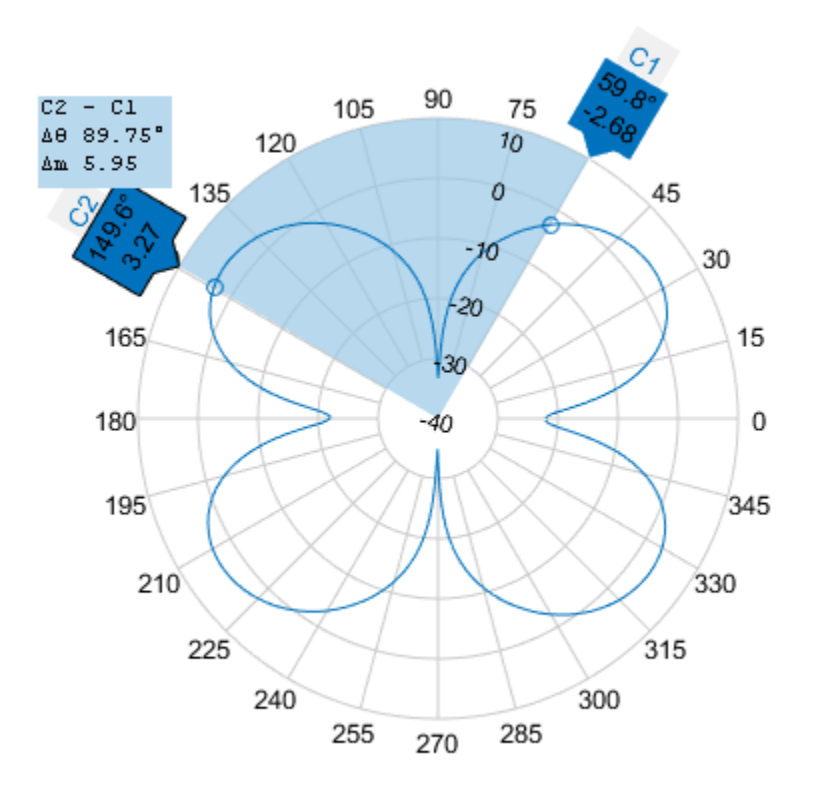

### See Also

### See Also

add | addCursor | animate | createLabels | findLobes | replace | showPeaksTable

#### Introduced in R2016a

## arrayFactor

Array factor in dB

## **Syntax**

```
arrayFactor(object,frequency)
arrayFactor(object,frequency,azimuth,elevation)
arrayFactor(, ,Name,Value)
[af] = arrayFactor(object, frequency)[af,azimuth,elevation] = arrayFactor(object,frequency,azimuth,
elevation)
[af,azimuth,elevation] = arrayFactor( ___ ,Name,Value)
```
## **Description**

arrayFactor(object,frequency) plots the 3-D array factor over the specified frequency value in dB.

arrayFactor(object,frequency,azimuth,elevation) plots the array factor over the specified frequency, azimuth, and elevation values.

arrayFactor( \_\_\_ ,Name,Value) plots the array factor using additional options specified by one or more Name, Value pair arguments. Specify name-value pair arguments after all other input arguments.

[af] = arrayFactor(object,frequency) returns the 3-D array factor over the specified frequency value.

[af,azimuth,elevation] = arrayFactor(object,frequency,azimuth, elevation) returns the array factor at the specified frequency, azimuth, and elevation values.

[af,azimuth,elevation] = arrayFactor( \_\_\_ ,Name,Value) returns the array factor using additional options specified by one or more Name,Value pair arguments. Specify name-value pair arguments after all other input arguments.

### Examples

#### Plot Array Factor

Plot the array factor of a default rectangular array at a frequency of 70 MHz.

ra = rectangularArray; arrayFactor(ra,70e6);

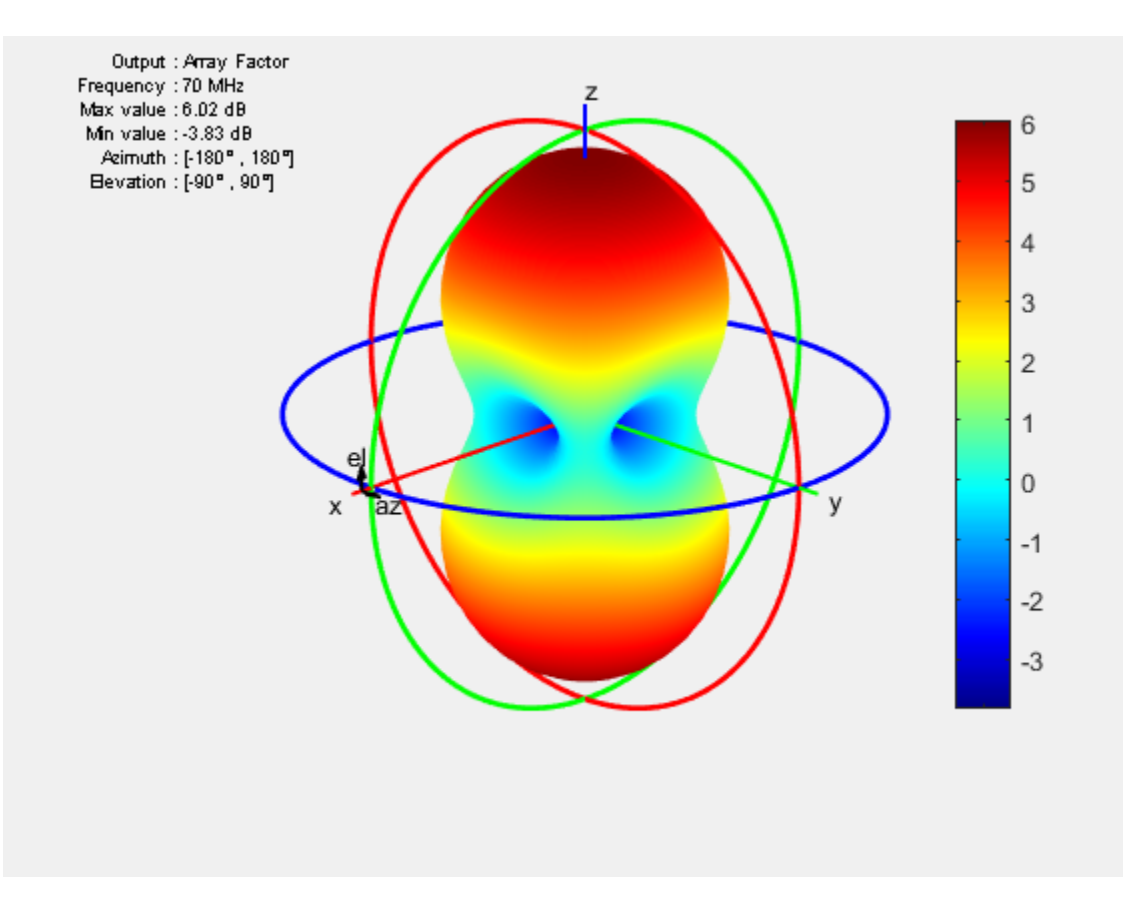

### Input Arguments

#### **object** — Input antenna array

object handle

Input antenna array object, specified as an object handle.

```
Example: r = rectangularArray; arrayFactor (r, 70e6). Calculates the array
factor of a rectangular array.
```
#### **frequency** — Frequency value used to calculate array factor

scalar in Hz

Frequency value used to calculate array factor, specified as a scalar in Hz.

Example: 70e6

Data Types: double

#### **azimuth** — Azimuth angle of antenna

–180:5:180 (default) | vector in degrees

Azimuth angle of the antenna, specified as a vector in degrees.

Example: –90:5:90 Data Types: double

### **elevation** — Elevation angle of antenna

–90:5:90 (default) | vector in degrees

Elevation angle of the antenna, specified as a vector in degrees.

Example: 0:1:360 Data Types: double

### Name-Value Pair Arguments

Specify optional comma-separated pairs of Name,Value pair arguments. Name is the argument name and Value is the corresponding value. Name must appear inside single quotes (''). You can specify several name and value pair arguments in any order as Name1, Value1, ..., NameN, ValueN.

Example: 'CoordinateSystem', rectangular

#### **'CoordinateSystem'** — Coordinate system of array factor

```
'polar' (default) | 'rectangular' | 'uv'
```
Coordinate system of array factor, specified as the comma-separated pair consisting of 'CoordinateSystem' and one of these values: 'polar', 'rectangular', 'uv'.

Example: 'CoordinateSystem', 'polar'

Data Types: char

## Output Arguments

**af** — Array factor matrix in dB

Array factor, returned as a matrix in dB. The matrix size is the product of number of elevation values and number of azimuth values.

#### **azimuth** — Azimuth values

vector in degrees

Azimuth values used to calculate the array factor, returned as a vector in degrees.

# **elevation** — Elevation values

vector in degrees

Elevation values used to calculate the array factor, returned as a vector in degrees.

## See Also

See Also feedCurrent | pattern | patternMultiply

Introduced in R2017a
# Properties — Alphabetical List

# PolarPattern Properties

Control appearance and behavior of polar plot

# **Description**

Polar pattern properties control the appearance and behavior of the polar pattern object. By changing property values, you can modify certain aspects of the polar plot. To change the default properties use: .

```
p = polarpattern(____,Name,Value)
```
To view all the properties of the polar pattern object use:

details(p)

You can also interact with the polar plot to change the properties. For more information, see "Interact with Polar Plot".

## Antenna Metrics

**'AntennaMetrics'** — Show antenna metric

 $0$  (default) | 1

Show antenna metrics, specified as a comma-separated pair consisting of 'AntennaMetrics' and 0 or 1. Antenna metric displays main, back, and side lobes of antenna/array pattern passed as input.

Data Types: logical

**'Peaks'** — Maximum number of peaks to compute for each data set

positive integer | vector of integers

Maximum number of peaks to compute for each data set, specified as a comma-separated pair consisting of 'Peaks' and a positive scalar or vector of integers.

Data Types: double

## Angle Properties

**'AngleAtTop'** — Angle at top of polar plot 90 (default) | scalar in degrees

Angle at the top of the polar plot, specified as a comma-separated pair consisting of 'AngleAtTop' and a scalar in degrees.

Data Types: double

#### **'AngleLim'** — Visible polar angle span

[0 360] (default) | 1-by-2 vector of real values

Visible polar angle span, specified as a comma-separated pair consisting of 'AngleLim' and a 1-by-2 vector of real values.

Data Types: double

#### **'AngleLimVisible'** — Show interactive angle limit cursors

 $0$  (default) | 1

Show interactive angle limit cursors, specified as a comma-separated pair consisting of 'AngleLimVisible' and 0 or 1.

Data Types: logical

#### **'AngleDirection'** — Direction of increasing angle

'ccw' (default) | 'cw'

Direction of increasing angle, specified as a comma-separated pair consisting of 'AngleDirection' and 'ccw' (counterclockwise) or 'cw' (clockwise).

Data Types: char

#### **'AngleResolution'** — Number of degrees between radial lines

15 (default) | scalar in degrees

Number of degrees between radial lines depicting angles in the polar plot, specified as a comma-separated pair consisting of 'AngleResolution' and a scalar in degrees.

Data Types: double

#### **'AngleTickLabelRotation'** — Rotate angle tick labels

 $0$  (default) | 1

Rotate angle tick labels, specified as a comma-separated pair consisting of 'AngleTickLabelRotation' and 0 or 1.

Data Types: logical

#### **'AngleTickLabelVisible'** — Show angle tick labels

 $1$  (default)  $\vert 0 \vert$ 

Show angle tick labels, specified as a comma-separated pair consisting of 'AngleTickLabelVisible' and 0 or 1.

Data Types: logical

#### **'AngleTickLabelFormat'** — Format for angle tick labels

360 (default) | 180

Format for angle tick labels, specified as a comma-separated pair consisting of 'AngleTickLabelFormat' and 360 degrees or 180 degrees.

Data Types: double

# **'AngleFontSizeMultiplier'** — Scale factor of angle tick font

1 (default) | numeric value greater than zero

Scale factor of angle tick font, specified as a comma-separated pair consisting of 'AngleFontSizeMultiplier' and a numeric value greater than zero.

Data Types: double

### **'Span'** — Show angle span measurement

 $0$  (default) | 1

Show angle span measurement, specified as a comma-separated pair consisting of 'Span' and 0 or 1.

Data Types: logical

#### **'ZeroAngleLine'** — Highlight radial line at zero degrees

 $0$  (default) | 1

Highlight radial line at zero degrees, specified as a comma-separated pair consisting of 'ZeroAngleLine' and 0 or 1.

Data Types: logical

#### **'DisconnectAngleGaps'** — Show gaps in line plots with nonuniform angle spacing 1 (default)  $\vert 0 \vert$

Show gaps in line plots with nonuniform angle spacing, specified as a comma-separated pair consisting of 'DisconnectAngleGaps' and 0 or 1.

Data Types: logical

### Magnitude Properties

#### **'MagnitudeAxisAngle'** — Angle of magnitude tick label radial line

75 (default) | real scalar in degrees

Angle of magnitude tick label radial line, specified as a comma-separated pair consisting of 'MagnitudeAxisAngle' and real scalar in degrees.

Data Types: double

**'MagnitudeTick'** — Magnitude ticks [0 0.2 0.4 0.6 0.8] (default) | 1-by-N vector

Magnitude ticks, specified as a comma-separated pair consisting of 'MagnitudeTick' and a 1-by-N vector, where N is the number of magnitude ticks.

Data Types: double

#### **'MagnitudeTickLabelVisible'** — Show magnitude tick labels

1 (default)  $\vert 0 \vert$ 

Show magnitude tick labels, specified as a comma-separated pair consisting of 'MagnitudeTickLabelVisible' and 0 or 1.

Data Types: logical

#### **'MagnitudeLim'** — Minimum and maximum magnitude limits

[0 1] (default) | two-element vector of real values

Minimum and maximum magnitude limits, specified as a comma-separated pair consisting of 'MagnitudeLim' and a two-element vector of real values.

Data Types: double

**'MagnitudeLimMode'** — Determine magnitude dynamic range

'auto' (default) | 'manual'

Determine magnitude dynamic range, specified as a comma-separated pair consisting of 'MagnitudeLimMode' and 'auto' or 'manual'.

Data Types: char

**'MagnitudeAxisAngleMode'** — Determine angle for magnitude tick labels 'auto' (default) | 'manual'

Determine angle for magnitude tick labels, specified as a comma-separated pair consisting of 'MagnitudeAxisAngleMode' and 'auto' or 'manual'.

Data Types: char

**'MagnitudeTickMode'** — Determine magnitude tick locations 'auto' (default) | 'manual'

Determine magnitude tick locations, specified as a comma-separated pair consisting of 'MagnitudeTickMode' and 'auto' or 'manual'.

Data Types: char

#### **'MagnitudeUnits'** — Magnitude units

'dB' | 'dBLoss'

Magnitude units, specified as a comma-separated pair consisting of 'MagnitudeUnits' and 'db' or 'dBLoss'.

Data Types: char

#### **'MagnitudeFontSizeMultiplier'** — Scale factor of magnitude tick font

0.9000 (default) | numeric value greater than zero

Scale factor of magnitude tick font, specified as a comma-separated pair consisting of 'MagnitudeFontSizeMultiplier' and a numeric value greater than zero.

Data Types: double

### Miscellaneous Properties

#### **'NormalizeData'** — Normalize each data trace to maximum value

 $0$  (default) | 1

Normalize each data trace to maximum value, specified as a comma-separated pair consisting of 'NormalizeData' and 0 or 1.

Data Types: logical

```
'ConnectEndpoints' — Connect first and last angles
```
 $0$  (default) | 1

Connect first and last angles, specified as a comma-separated pair consisting of 'ConnectEndpoints' and 0 or 1.

Data Types: logical

#### **'Style'** — Style of polar plot display

'line' (default) | 'filled'

Style of polar plot display, specified as a comma-separated pair consisting of 'Style' and 'line' or 'filled'.

Data Types: char

#### **'TemporaryCursor'** — Create temporary cursor

 $0$  (default) | 1

Create a temporary cursor, specified as a comma-separated pair consisting of 'TemporaryCursor' and 0 or 1.

Data Types: logical

**'ToolTips'** — Show tool tips 1 (default)  $\vert 0 \vert$ 

Show tool tips when you hover over a polar plot element, specified as a comma-separated pair consisting of 'ToolTips' and 0 or 1.

Data Types: logical

#### **'ClipData'** — Clip data to outer circle

 $0$  (default) | 1

Clip data to outer circle, specified as a comma-separated pair consisting of 'ClipData' and 0 or 1.

Data Types: logical

#### **'NextPlot'** — Directive on how to add next plot

'replace' (default) | 'new' | 'add'

Directive on how to add next plot, specified as a comma-separated pair consisting of 'NextPlot' and one of the values in the table:

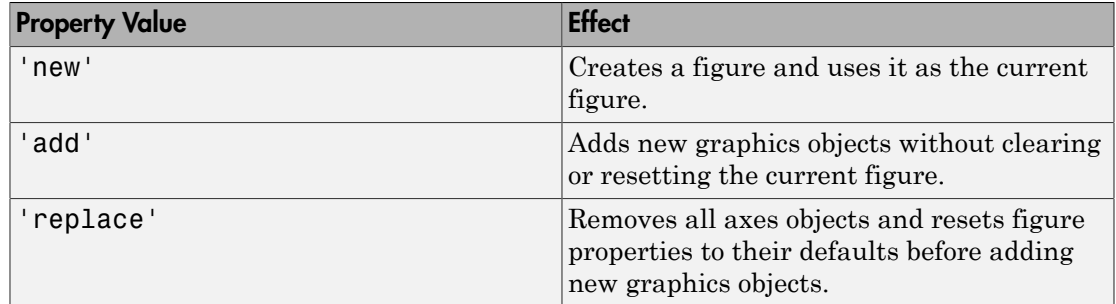

### Legend and Title Properties

#### **'LegendLabels'** — Data tables for legend annotation

character vector | cell array of character vectors

Data tables for legend annotation, specified as a comma-separated pair consisting of 'LegendLabels' and a character vector or cell array of character vectors.

Data Types: char

#### **'LegendVisible'** — Show legend label

 $0$  (default) | 1

Show legend label, specified as a comma-separated pair consisting of 'LegendVisible' and 0 or 1.

Data Types: logical

#### **'TitleTop'** — Title to display above the polar plot

character vector

Title to display above the polar plot, specified as a comma-separated pair consisting of 'TitleTop' and a character vector.

Data Types: char

#### **'TitleBottom'** — Title to display below the polar plot

character vector

Title to display below the polar plot, specified as a comma-separated pair consisting of 'TitleBottom' and a character vector.

Data Types: char

#### **'TitleTopOffset'** — Offset between top title and angle ticks

0.1500 (default) | scalar

Offset between top title and angle ticks, specified as a comma-separated pair consisting of 'TitleTopOffset' and a scalar. The value must be in the range [-0.5,0.5].

Data Types: double

#### **'TitleBottomOffset'** — Offset between bottom title and angle ticks

0.1500 (default) | scalar

Offset between bottom title and angle ticks, specified as a comma-separated pair consisting of 'TitleBottomOffset' and a scalar. The value must be in the range  $[-0.5, 0.5]$ .

Data Types: double

#### **'TitleTopFontSizeMultiplier'** — Scale factor of top title font

1.1000 (default) | numeric value greater than zero

Scale factor of top title font, specified as a comma-separated pair consisting of 'TitleTopFontSizeMultiplier' and a numeric value greater than zero.

Data Types: double

#### **'TitleBottomFontSizeMultiplier'** — Scale factor of bottom title font

0.9000 (default) | numeric value greater than zero

Scale factor of bottom title font, specified as a comma-separated pair consisting of 'TitleBottomFontSizeMultiplier' and a numeric value greater than zero.

Data Types: double

#### **'TitleTopFontWeight'** — Thickness of top title font

'bold' (default) | 'normal'

Thickness of top title font, specified as a comma-separated pair consisting of 'TitleTopFontWeight' and 'bold' or 'normal.

Data Types: char

### **'TitleBottomFontWeight'** — Thickness of bottom title font

'normal' (default) | 'bold'

Thickness of bottom title font, specified as a comma-separated pair consisting of 'TitleBottomFontWeight' and 'bold' or 'normal.

Data Types: char

**'TitleTopTextInterpreter'** — Interpretation of top title characters

'none' (default) | 'tex' | 'latex'

Interpretation of top title characters, specified as a comma-separated pair consisting of 'TitleTopTextInterpreter' and:

- 'tex' Interpret using a subset of TeX markup
- 'latex' Interpret using LaTeX markup
- 'none' Display literal characters

# TeX Markup

By default, MATLAB supports a subset of TeX markup. Use TeX markup to add superscripts and subscripts, modify the text type and color, and include special characters in the text.

This table lists the supported modifiers when the TickLabelInterpreter property is set to 'tex', which is the default value. Modifiers remain in effect until the end of the text, except for superscripts and subscripts which only modify the next character or the text within the curly braces {}.

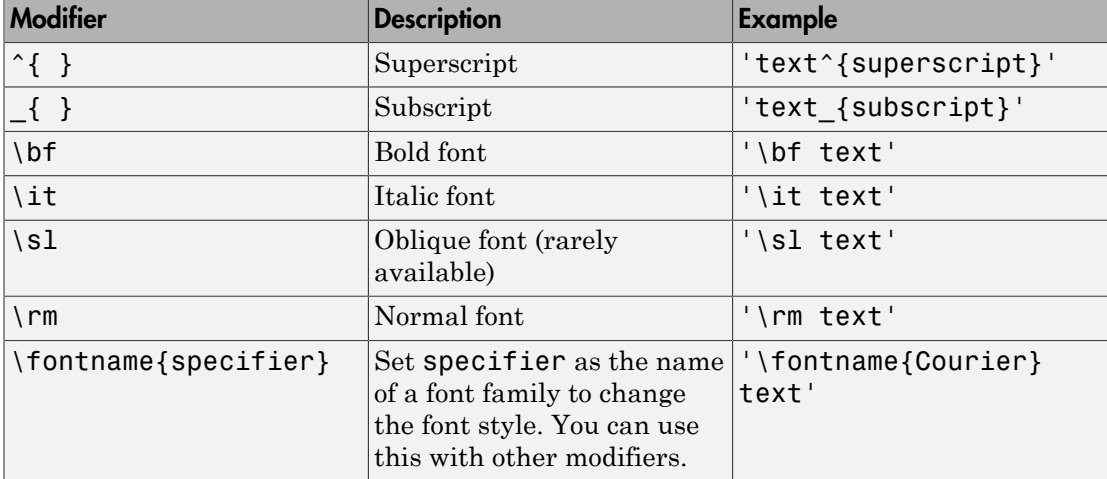

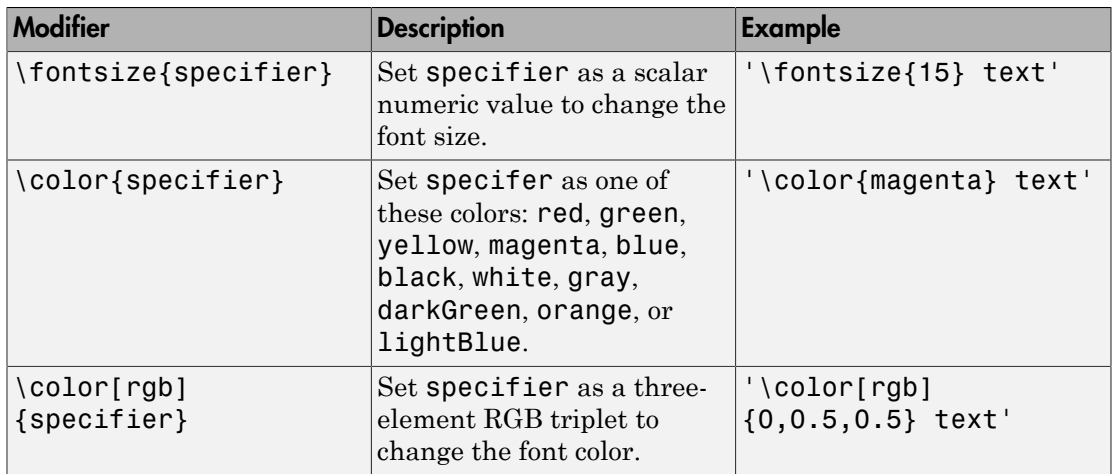

# LaTeX Markup

To use LaTeX markup, set the TickLabelInterpreter property to 'latex'. The displayed text uses the default LaTeX font style. The FontName, FontWeight, and FontAngle properties do not have an effect. To change the font style, use LaTeX markup within the text.

The maximum size of the text that you can use with the LaTeX interpreter is 1200 characters. For multiline text, the maximum size reduces by about 10 characters per line.

For more information about the LaTeX system, see The LaTeX Project website at [http://](http://www.latex-project.org) [www.latex-project.org/](http://www.latex-project.org).

Data Types: char

```
'TitleBottomTextInterpreter' — Interpretation of bottom title characters
```

```
'none' (default) | 'tex' | 'latex'
```
Interpretation of bottom title characters, specified as a comma-separated pair consisting of 'TitleBottomTextInterpreter' and:

- 'tex' Interpret using a subset of TeX markup
- 'latex' Interpret using LaTeX markup
- 'none' Display literal characters

# TeX Markup

By default, MATLAB supports a subset of TeX markup. Use TeX markup to add superscripts and subscripts, modify the text type and color, and include special characters in the text.

This table lists the supported modifiers when the TickLabelInterpreter property is set to 'tex', which is the default value. Modifiers remain in effect until the end of the text, except for superscripts and subscripts which only modify the next character or the text within the curly braces {}.

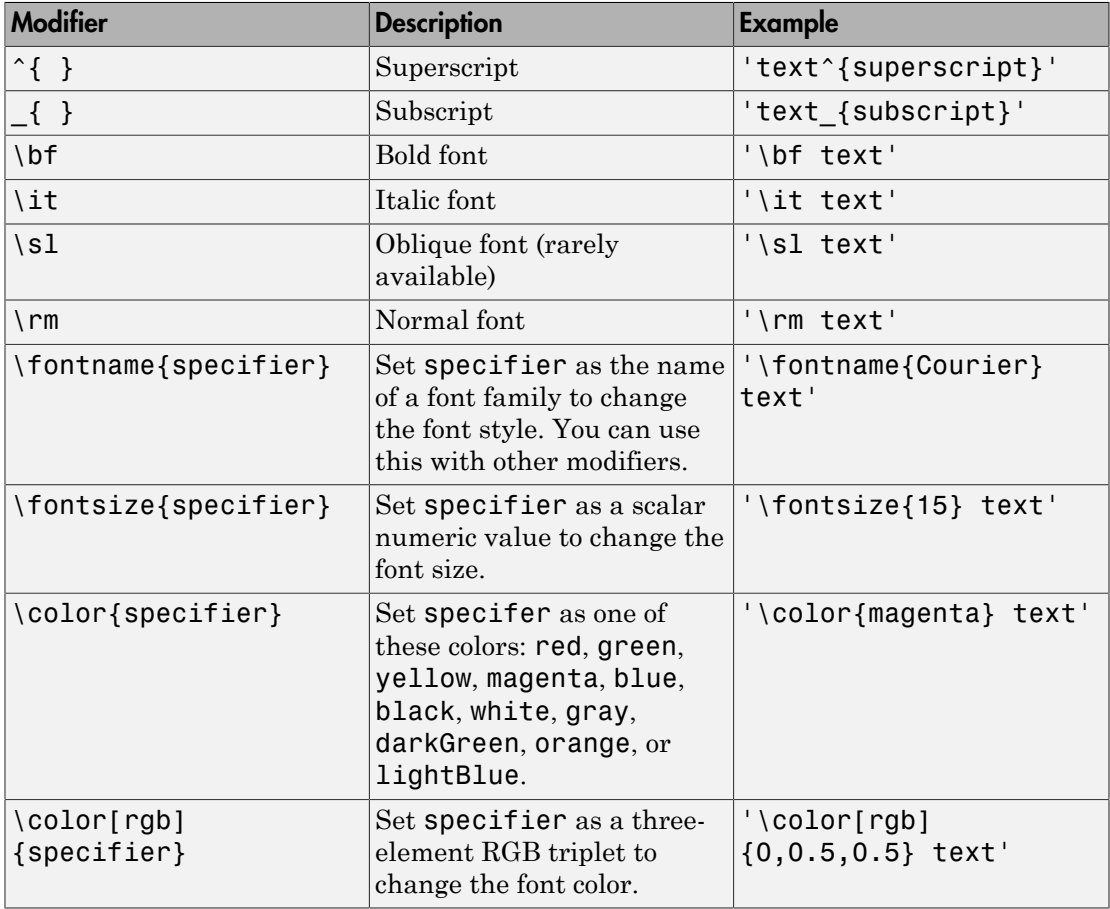

# LaTeX Markup

To use LaTeX markup, set the TickLabelInterpreter property to 'latex'. The displayed text uses the default LaTeX font style. The FontName, FontWeight, and FontAngle properties do not have an effect. To change the font style, use LaTeX markup within the text.

The maximum size of the text that you can use with the LaTeX interpreter is 1200 characters. For multiline text, the maximum size reduces by about 10 characters per line.

For more information about the LaTeX system, see The LaTeX Project website at [http://](http://www.latex-project.org) [www.latex-project.org/](http://www.latex-project.org).

Data Types: char

### Grid Properties

```
'GridOverData' — Draw grid over data plots
0 (default) | 1
```
Draw grid over data plots, specified as a comma-separated pair consisting of 'GridOverData' and 0 or 1.

Data Types: logical

#### **'DrawGridToOrigin'** — Draw radial lines within innermost circle

 $0$  (default) | 1

Draw radial lines within innermost circle of the polar plot, specified as a commaseparated pair consisting of 'DrawGridToOrigin' and 0 or 1.

Data Types: logical

#### **'GridAutoRefinement'** — Increase angle resolution

 $0$  (default) | 1

Increase angle resolution in the polar plot, specified as a comma-separated pair consisting of 'GridAutoRefinement' and 0 or 1. This property increases angle resolution by doubling the number of radial lines outside each magnitude.

Data Types: logical

#### **'GridWidth'** — Width of grid lines

0.5000 (default) | positive scalar

Width of grid lines, specified as a comma-separated pair consisting of 'GridWidth' and a positive scalar.

Data Types: double

#### **'GridVisible'** — Show grid lines

 $1$  (default)  $|0$ 

Show grid lines, including magnitude circles and angle radii, specified as a commaseparated pair consisting of 'GridVisible' and 0 or 1.

Data Types: logical

#### **'GridForeGroundColor'** — Color of foreground grid lines

[0.8000 0.8000 0.8000] (default) | 'none' | character vector of color names

Color of foreground grid lines, specified as a comma-separated pair consisting of 'GridForeGroundColor' and an RGB triplet, character vector of color names, or 'none'.

An RGB triplet is a three-element row vector whose elements specify the intensities of the red, green, and blue components of the color. The intensities must be in the range [0,1]; for example, [0.4 0.6 0.7]. This table lists the long and short color name options and the equivalent RGB triplet values.

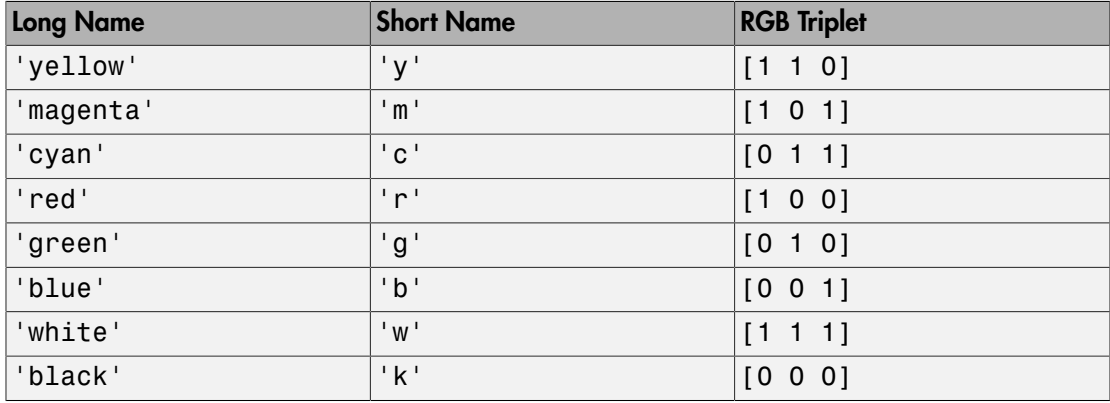

Data Types: double | char

#### **'GridBackGroundColor'** — Color of background grid lines

'w' (default) | character vector of color names | 'none'

Color of background grid lines, specified as a comma-separated pair consisting of 'GridBackGroundColor' and an RGB triplet, character vector of color names, or 'none'.

An RGB triplet is a three-element row vector whose elements specify the intensities of the red, green, and blue components of the color. The intensities must be in the range [0,1]; for example, [0.4 0.6 0.7]. This table lists the long and short color name options and the equivalent RGB triplet values.

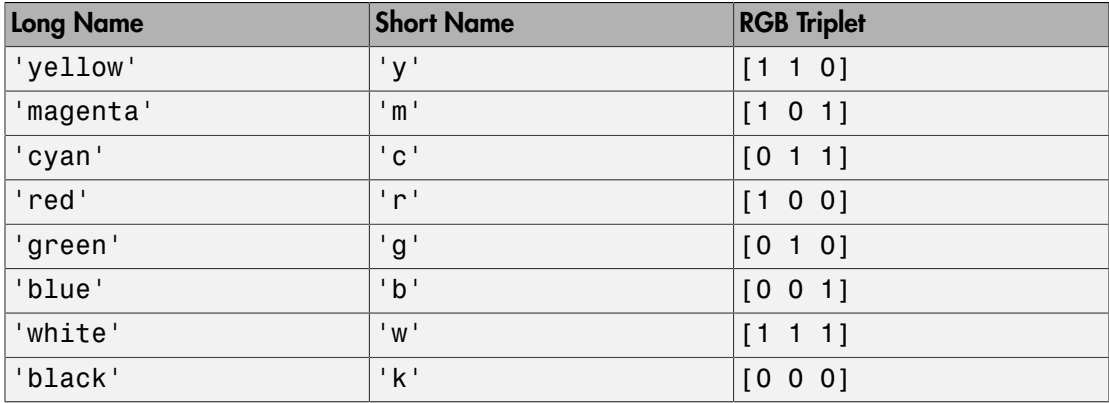

Data Types: double | char

### Marker, Color, Line, and Font Properties

#### **'Marker'** — Marker symbol

'none' (default) | character vector of symbols

Marker symbol, specified as a comma-separated pair consisting of 'Marker' and either 'none' or one of the symbols in this table. By default, a line does not have markers. Add markers at selected points along the line by specifying a marker.

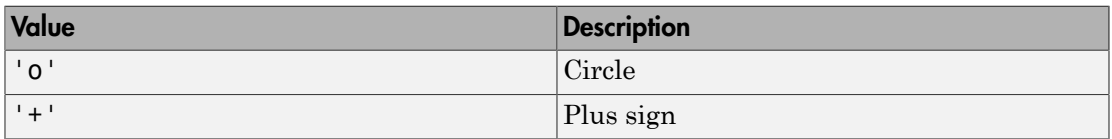

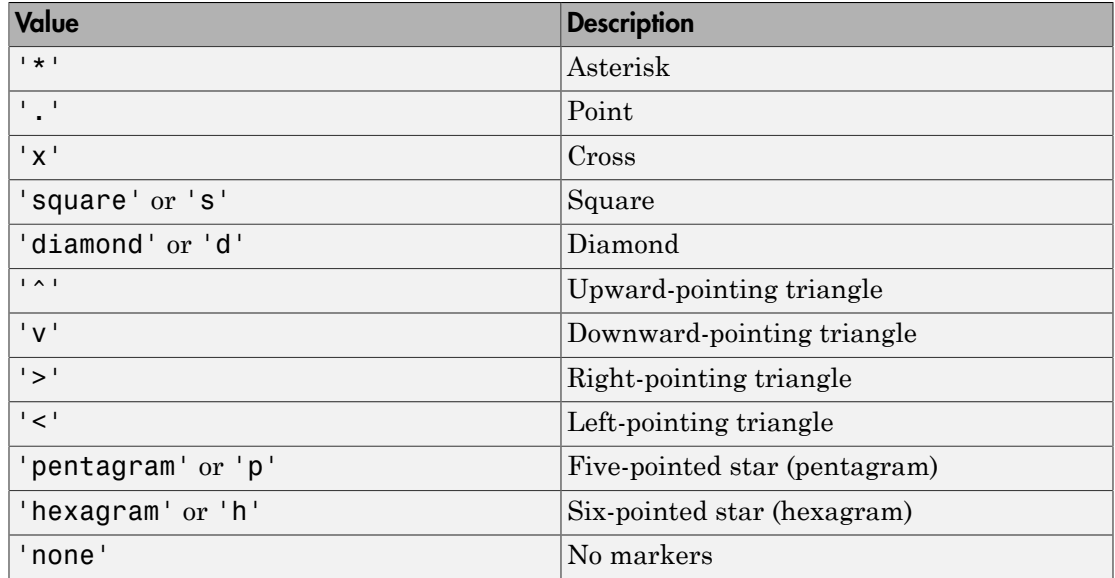

#### **'MarkerSize'** — Marker size

6 (default) | positive value

Marker size, specified as a comma-separated pair consisting of 'MarkerSize' and a positive value in point units.

Data Types: double

#### **'ColorOrder'** — Colors to use for multiline plots

seven predefined colors (default) | three-column matrix of RGB triplets

Colors to use for multiline plots, specified as a comma-separated pair consisting of 'ColorOrder' and a three-column matrix of RGB triplets. Each row of the matrix defines one color in the color order.

Data Types: double

#### **'ColorOrderIndex'** — Next color to use in color order

1 (default) | positive integer

Next color to use in color order, specified as a comma-separated pair consisting of 'ColorOrderIndex' and a positive integer. New plots added to the axes use colors based on the current value of the color order index.

Data Types: double

#### **'EdgeColor'** — Color of data lines

'k' (default) | RGB triplet vector

Color of data lines, specified as a comma-separated pair consisting of 'EdgeColor' and a character vector of color names or RGB triplet vector.

An RGB triplet is a three-element row vector whose elements specify the intensities of the red, green, and blue components of the color. The intensities must be in the range [0,1]; for example, [0.4 0.6 0.7]. This table lists the long and short color name options and the equivalent RGB triplet values.

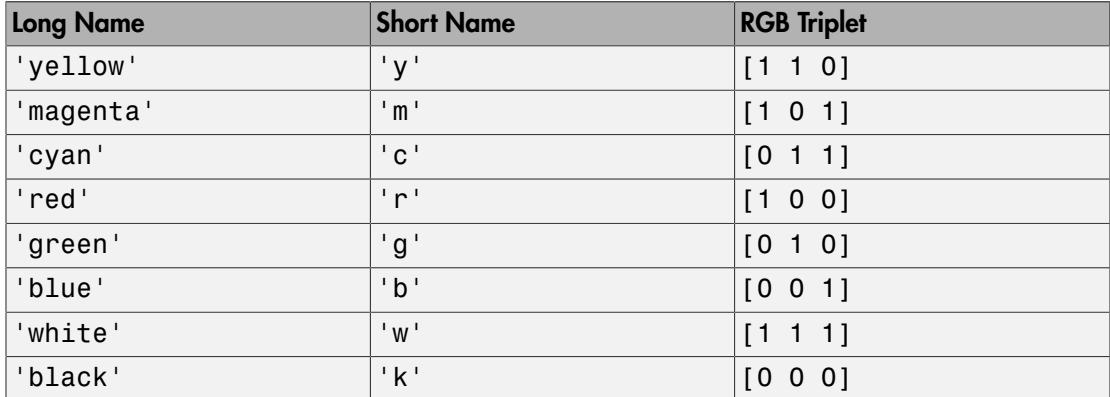

Data Types: double | char

#### **'LineStyle'** — Line style of the plot

'-' (default) | '--' | ':' | '-.' | 'none'

Line style of the plot, specified as a comma-separated pair consisting of 'LineStyle' and one of the symbols in the table:

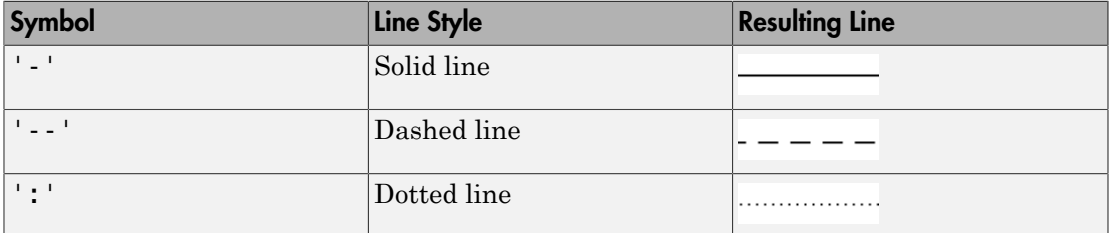

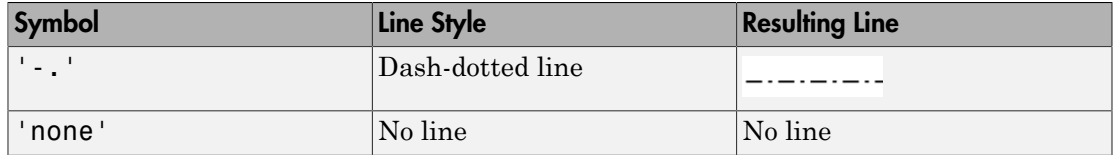

#### **'LineWidth'** — Line width of plot

1 (default) | positive scalar

Line width of the plot, specified as a comma-separated pair consisting of 'LineWidth' and a positive scalar.

#### **'FontSize'** — Font size of text in plot

10 (default) | positive scalar

Font size of text in the plot, specified as a comma-separated pair consisting of 'FontSize' and a positive scalar.

#### **'FontSizeAutoMode'** — Set font size

'auto' (default) | 'manual'

Set font size, specified as a comma-separated pair consisting of 'FontSizeAutoMode' and 'auto' or 'manual'.

Data Types: char

# See Also

# See Also

"Interact with Polar Plot"